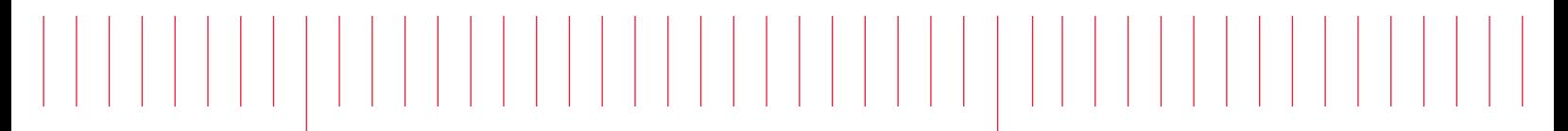

Guide d'utilisation et de maintenance

# Générateur de signaux Keysight Technologies Série True*form*

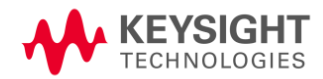

# <span id="page-2-0"></span>Informations de sécurité et réglementaires

### <span id="page-2-1"></span>Avertissements

© Keysight Technologies, Inc. 2013 - 2015

Conformément aux lois internationales relatives à la propriété intellectuelle, toute reproduction, tout enregistrement électronique et toute traduction de ce manuel, totalement ou en partie, sous quelque forme et par quelque moyen que ce soit, sont interdits sauf accord écrit préalable de la société Keysight Technologies, Inc.

### <span id="page-2-2"></span>Informations sur le manuel

<span id="page-2-3"></span>Référence : 33500-90912

### Adresse du fabricant

Keysight Technologies, Inc. 900 S. Taft Ave. Loveland, CO 80537 États-Unis

### <span id="page-2-4"></span>Logiciels et documentation - Mises à jour et licences

Keysight publie des mises à jour des logiciels pour corriger des défauts recensés et améliorer le produit. Pour obtenir le dernier microprogramme et la dernière documentation, rendez-vous sur [www.](http://www.keysight.com/find/trueform) [keysight.com/find/trueform.](http://www.keysight.com/find/trueform)

Une partie du logiciel de ce produit est soumise à licence selon les termes de General Public License Version 2 (« GPLv2 »). Le texte de la licence et le code source sont disponibles à l'adresse [www.](http://www.keysight.com/find/GPLV2) [keysight.com/find/GPLV2](http://www.keysight.com/find/GPLV2).

Ce produit utilise Microsoft Windows CE. Keysight recommande vivement l'utilisation d'un logiciel antivirus courant sur tous les ordinateurs Windows connectés aux instruments Windows CE. Pour de plus amples informations, rendez-vous sur [www.keysight.com/find/trueform](http://www.keysight.com/find/trueform).

### <span id="page-2-5"></span>Garantie

Les informations contenues dans ce document sont fournies « en l'état » et peuvent faire l'objet de modifications sans préavis dans les éditions ultérieures. Dans les limites de la législation en vigueur, Keysight exclut en outre toute garantie, expresse ou implicite, concernant ce manuel et les informations qu'il contient, y compris, mais non exclusivement, les garanties de qualité marchande et d'adéquation à un usage particulier. Keysight ne saurait en aucun cas être tenu responsable des erreurs ou des dommages incidents ou indirects, liés à la fourniture, à l'utilisation ou à l'exactitude de ce document ou aux performances de tout produit Keysight auquel il se rapporte. Si Keysight a passé un contrat écrit avec l'utilisateur et que certains termes de ce contrat semblent contradictoires avec ceux de ce document, les termes et conditions de la garantie prévalent.

### <span id="page-3-0"></span>Licences technologiques

Le matériel et le logiciel décrits dans ce document sont protégés par un accord de licence ; leur utilisation ou leur reproduction est soumise aux termes et conditions de ladite licence.

### <span id="page-3-1"></span>Légende de limitation des droits

Si le logiciel est utilisé par un représentant direct ou indirect du gouvernement des États-Unis d'Amérique, le logiciel est livré et commercialisé en tant que logiciel informatique commercial selon les directives DFAR 252.227-7014 (juin 1995), ou en tant qu'article commercial selon la directive FAR 2.101(a) ou logiciel informatique limité selon la directive FAR 52.227-19 (juin 1987) ou toute règle ou clause de contrat équivalents. L'utilisation, la duplication ou la divulgation du logiciel est régie par les termes habituels de la licence commerciale de Keysight Technologies. Les départements ne faisant pas partie de la Défense (DOD) et agences gouvernementales des États-Unis d'Amérique recevront des droits limités comme l'indique la directive FAR 52.227-19 (c)(1-2) (juin 1987). Le gouvernement des États-Unis d'Amérique recevra des droits limités comme définis par la directive FAR 52.227-14 (juin 1987) ou DFAR 252.227-7015 (b)(2) (novembre 1995) et applicables pour toutes informations techniques.

### <span id="page-3-2"></span>Consignes de sécurité

#### **ATTENTION**

La mention ATTENTION signale un danger. Elle attire l'attention sur une procédure ou une pratique qui, si elle n'est pas respectée ou correctement réalisée, peut se traduire par des dommages à l'appareil ou une perte de données importante. En présence de la mention ATTENTION, il convient de cesser toute utilisation tant que les conditions indiquées n'ont pas été parfaitement comprises et respectées.

#### AVERTISSEMENT

La mention AVERTISSEMENT signale un danger. Elle attire l'attention sur une procédure ou une pratique qui, si elle n'est pas respectée ou correctement réalisée, peut se traduire par des accidents graves, voire mortels. En présence de la mention AVERTISSEMENT, il convient de cesser toute utilisation tant que les conditions indiquées n'ont pas été parfaitement comprises et respectées.

### <span id="page-3-3"></span>Symboles de sécurité

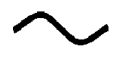

Courant alternatif

Borne reliée au cadre ou au châssis (masse fonctionnelle)

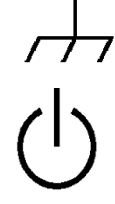

Alimentation en mode veille. L'appareil n'est pas complètement déconnecté du secteur si l'interrupteur est à l'arrêt.

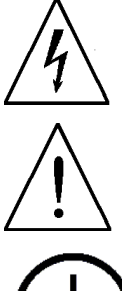

AVERTISSEMENT Risque d'électrocution

**ATTENTION** Consulter la documentation fournie

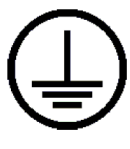

Borne de terre de protection (masse de sécurité)

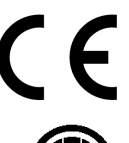

Le marquage CE est une marque déposée de la Communauté européenne.

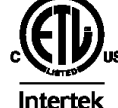

La marque ETL est une marque déposée de la société Intertek. S'applique uniquement aux instruments série 33500.

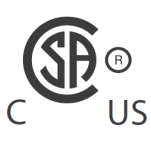

Le marquage CSA accompagné des mentions « c » et « us » signifie que le produit est certifié conforme aux normes américaines et canadiennes pour le marché américain et LIS le marché canadien, respectivement. S'applique uniquement aux instruments série 33600.

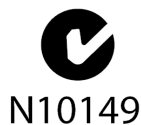

Le marquage C-tick est une marque déposée de l'agence australienne Spectrum Management Agency. Il indique la conformité aux règles de l'Australian EMC Framework N10149 selon les termes de la loi Radiocommunications Act de 1992.

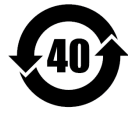

Contient une ou plusieurs des 6 substances dangereuses supérieures à la valeur de concentration maximale (MCV), période d'utilisation de protection environnementale (EPUP) de 40 ans.

1SM 1-A Ce texte indique un appareil industriel, scientifique et médical de classe A et du groupe 1 (CISPR 11, clause 4).

ICES/NMB-Cet appareil ISM est conforme à la norme ICES-001 du Canada.

001

Cet appareil ISM est conforme à la norme NMB-001 du Canada.

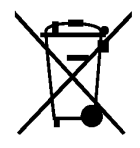

Ce produit est conforme aux équipements marqués selon la Directive WEEE (2002/96/CE). L'étiquette apposée sur le produit indique que vous ne devez pas le jeter avec les ordures ménagères.

Pour retourner les produits inutilisés, contactez votre distributeur Keysight le plus proche ou consultez le site [www.-](http://www.keysight.com/environment/product/)

[keysight.com/environment/product](http://www.keysight.com/environment/product/) pour de plus amples informations.

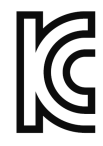

Cet équipement appartient à la classe A adaptée à un usage professionnel et est conçu pour être utilisé dans des environnements électromagnétiques non résidentiels.

이 기기는 업무용 (A 급 ) 전자파적합기기로서 판매자 또는 사용자는 이 점을 주 의하시기 바라 며 , 가정의의 지역에서 사용하는 것을 목적으 로 합니다 .

# <span id="page-5-0"></span>Consignes de sécurité supplémentaires

Les consignes de sécurité présentées dans cette section doivent être appliquées au cours des différentes phases d'utilisation de cet instrument. Le non-respect de ces précautions ou des avertissements et instructions spécifiques mentionnés dans ce manuel constitue une violation des normes de sécurité établies lors de la conception, de la fabrication et de l'usage normal de l'instrument. Keysight Technologies ne saurait être tenu pour responsable du non-respect de ces consignes.

### <span id="page-5-1"></span>Généralités

N'utilisez ce produit que de la manière préconisée par le fabricant. Les fonctions de sécurité de ce produit peuvent être perturbées si vous ne respectez pas les consignes d'utilisation.

#### <span id="page-5-2"></span>Avant la mise sous tension

Vérifiez que vous avez bien respecté toutes les consignes de sécurité. Effectuez tous les branchements à l'appareil avant de le mettre sous tension.

### <span id="page-5-3"></span>Mise à la terre de l'instrument

Ce produit comporte des bornes de terre de protection. Afin de réduire les risques électriques, l'instrument doit être relié à une source de courant alternatif par l'intermédiaire d'un cordon d'alimentation secteur pourvu d'un fil de terre connecté fermement à une terre électrique (terre de sécurité) au niveau de la prise de courant. Toute interruption du conducteur de protection (mise à la terre) ou tout débranchement de la borne de terre de protection présente un risque d'électrocution susceptible de provoquer des accidents graves.

- N'utilisez pas l'instrument en atmosphère explosive.
- N'utilisez pas l'instrument en présence de gaz ou de vapeurs inflammables.
- Seules des personnes qualifiées, formées à la maintenance et conscientes des risques d'électrocution encourus peuvent déposer les capots de l'instrument. Débranchez toujours le cordon d'alimentation et tous les circuits externes avant de déposer le capot de l'instrument.

### <span id="page-5-4"></span>Ne modifiez pas l'instrument

N'installez pas de composants de remplacement et n'apportez aucune modification non autorisée à l'appareil. Pour toute opération de maintenance ou de réparation, renvoyez l'appareil à une agence commerciale et de service après-vente Keysight afin d'être certain que les fonctions de sécurité seront conservées.

### <span id="page-5-5"></span>En cas de dommages

Les instruments endommagés ou défectueux doivent être désactivés et protégés contre toute utilisation involontaire jusqu'à ce qu'ils aient été réparés par une personne qualifiée.

#### **ATTENTION**

Sauf mention contraire dans les caractéristiques techniques, cet instrument ou ce système est destiné à un usage dans un local abrité, une installation de catégorie II et dans un environnement de degré de pollution 2 selon les normes CEI 61010-1 et respectivement. Il est conçu pour fonctionner avec une humidité relative maximale de 5 à 80 % à 40 °C au maximum (sans condensation). Cet instrument ou ce système est conçu pour fonctionner jusqu'à 3 000 mètres d'altitude et à des températures comprises entre 0 et 55 °C.

### <span id="page-6-0"></span>Support technique

Pour toute question concernant votre livraison ou pour obtenir des informations sur la garantie, la maintenance ou l'assistance technique, contactez Keysight [Technologies.](#page-23-0)

### <span id="page-6-1"></span>Declaration of Conformity

Declarations of Conformity for this product and for other Keysight products may be downloaded from the Keysight Regulatory Web site:

<span id="page-6-2"></span><http://regulations.products.keysight.com/DoC/search.htm>

### Modèles et options

Ce chapitre décrit les modèles et options de la série d'instruments Trueform. Pour plus d'informations sur le chargement des licences des options via la face avant, reportez-vous à la section [Installation](#page-154-0) des [licences](#page-154-0). Pour plus d'informations sur le chargement de licences, reportez-vous à la section [Commandes](#page-398-0) [SYSTem:LICense.](#page-398-0)

### <span id="page-6-3"></span>Modèles d'instrument

Les modèles d'instruments dont les numéros se présentent sous la forme 335XXA ou 335XXB désignent la série 33500, alors que les modèles d'instruments présentant des numéros de type 336XXA se rapportent à la série 33600. Ensemble, les instruments série 33500 et série 33600 comprennent les générateurs de signaux série Trueform. Sauf indication contraire, toutes les rubriques du manuel s'appliquent à l'ensemble des instruments de la série Trueform.

Pour déterminer le numéro de modèle de votre instrument, consultez l'étiquette figurant sur la face avant de l'instrument. Vous pouvez également exécuter la requête \*IDN? sur l'interface distante ou appuyer sur les touches **[System] > Help > About** de la face avant.

Les numéros des modèles et des options de la série Trueform sont présentés et décrits dans le tableau cidessous.

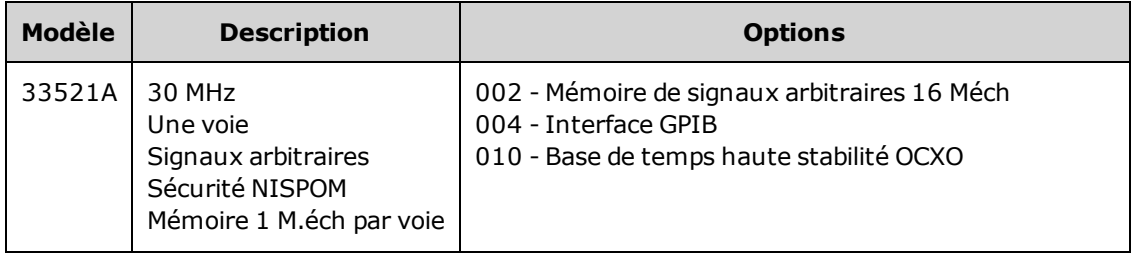

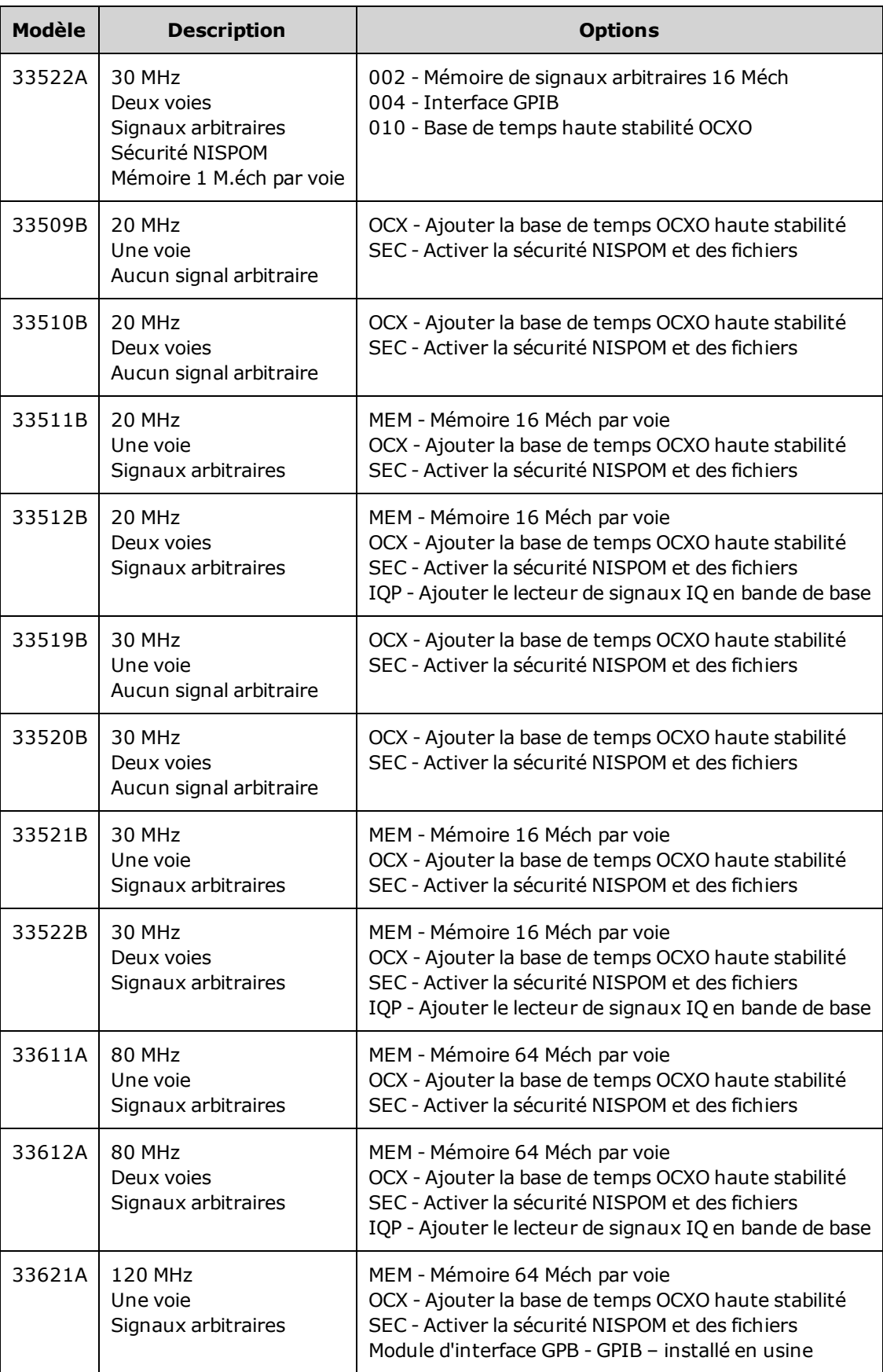

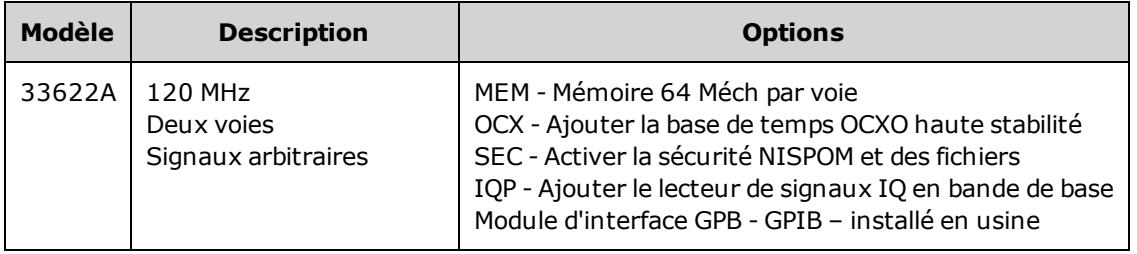

# <span id="page-8-0"></span>Mises à niveau une et deux voies pour la série 33500

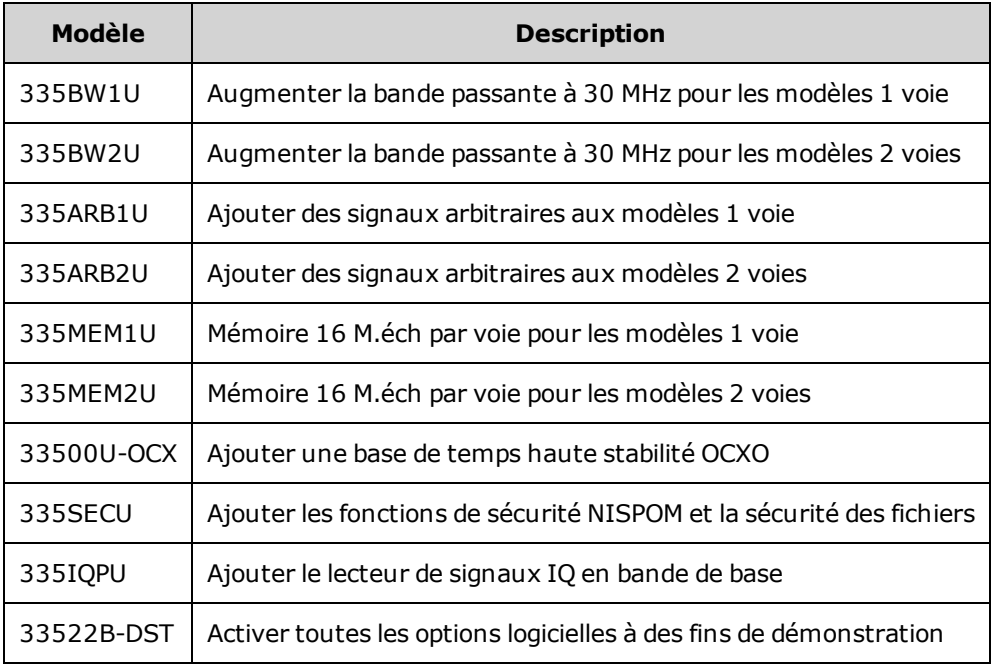

# <span id="page-8-1"></span>Mises à niveau une et deux voies pour la série 33600

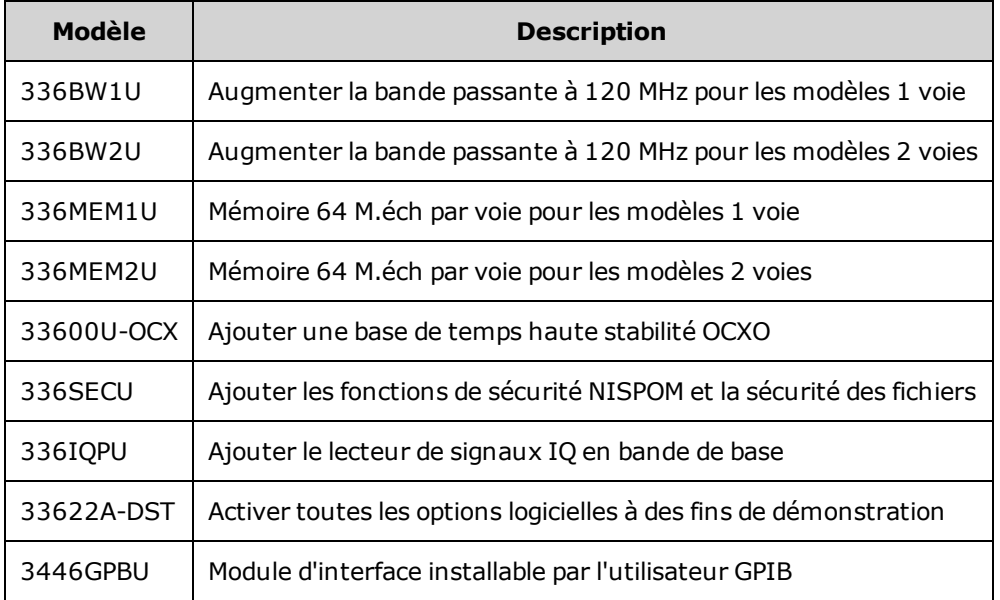

# <span id="page-9-0"></span>Fréquences de signal maximales par modèle

### <span id="page-9-1"></span>Série 33500, modèles de fréquence inférieure

#### **33509B 33510B 33511B 33512B**

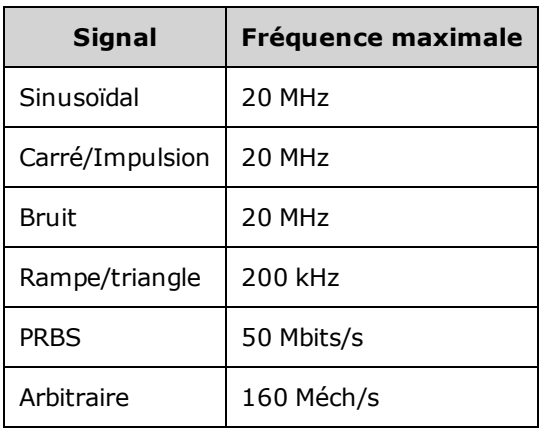

### <span id="page-9-2"></span>Série 33500, modèles de fréquence supérieure

**33521A 33522A 33519B 33520B 33521B 33522B ou autres modèles série 33500 dotés de l'option 335BW1U ou 335BW2U.**

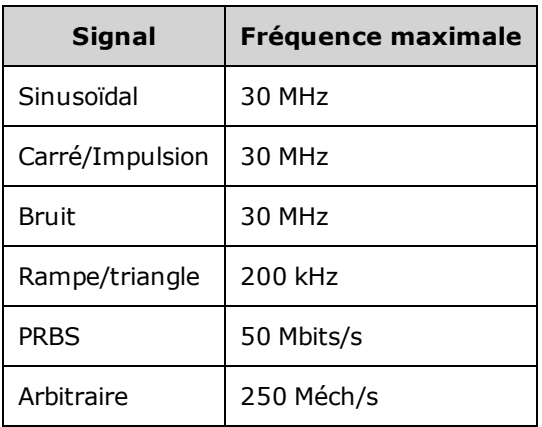

### <span id="page-9-3"></span>Série 33600, modèles de fréquence inférieure

#### **33611A 33612A**

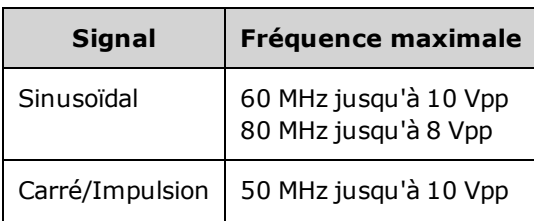

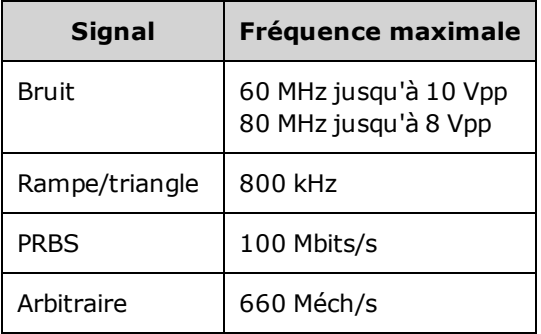

### <span id="page-10-0"></span>Série 33600, modèles de fréquence supérieure

**33621A 33622A ou autres modèles série 33600 dotés de l'option 336BW1U ou 336BW2U.**

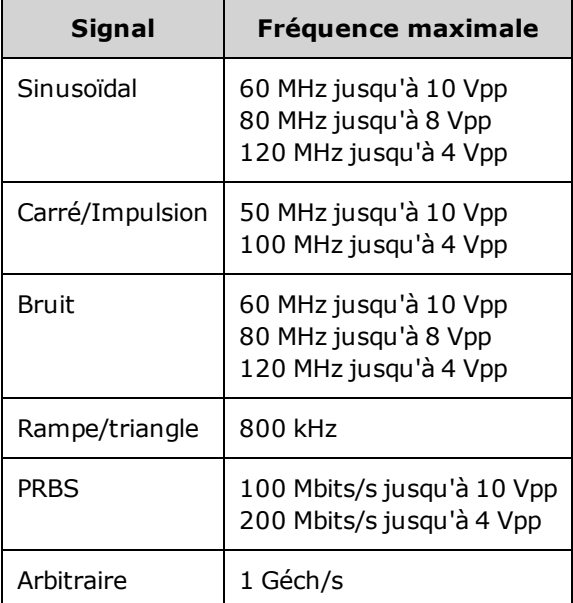

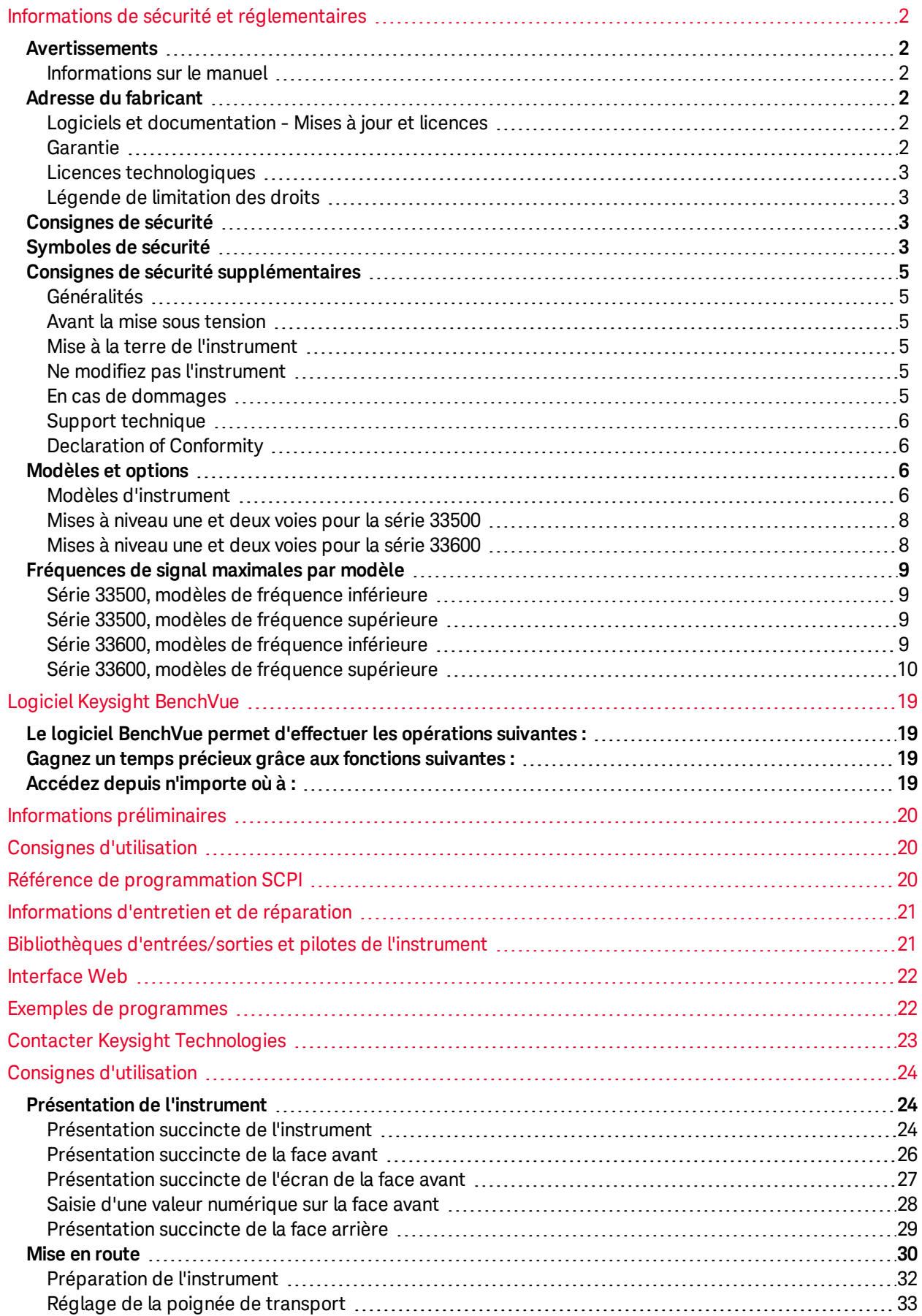

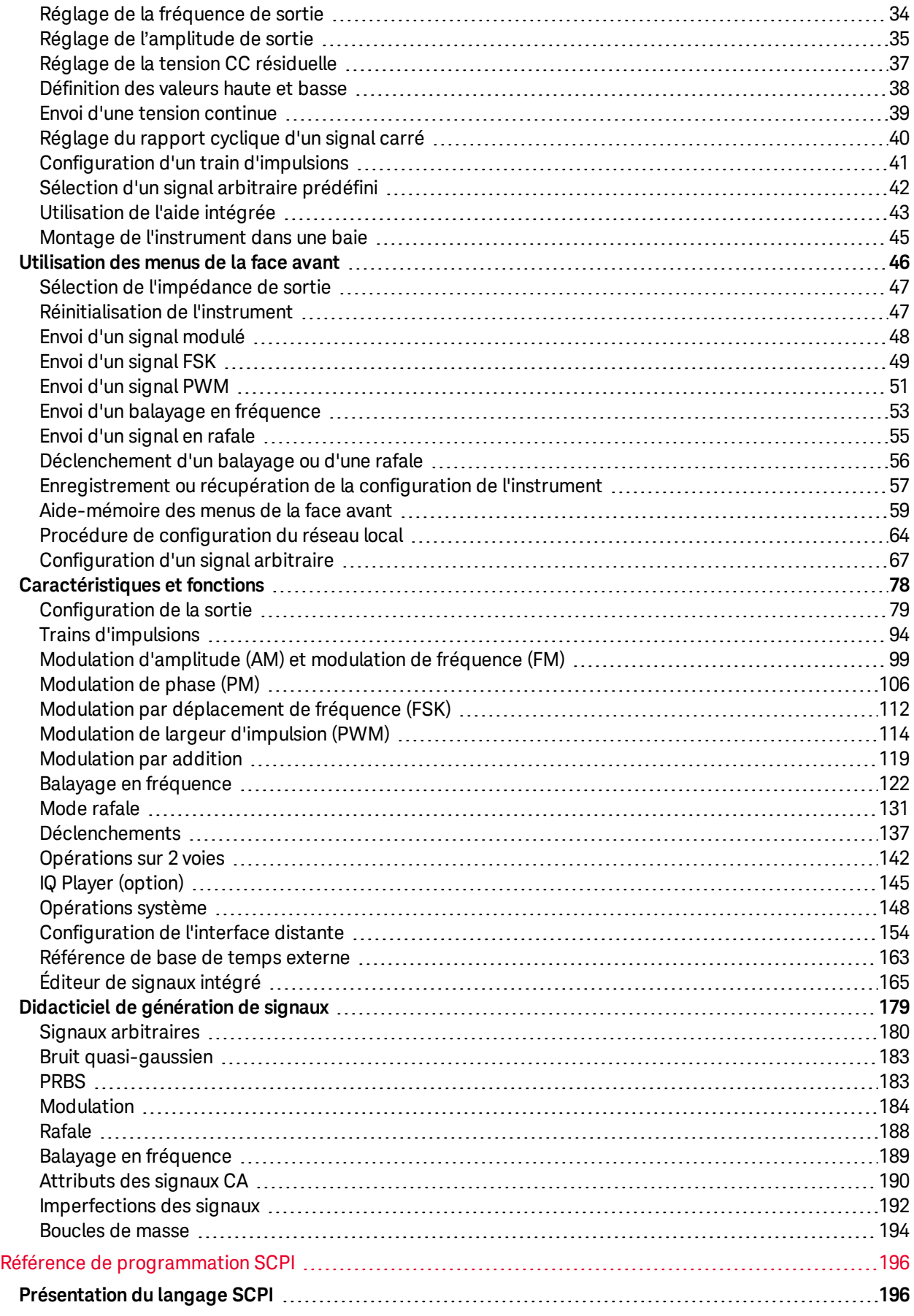

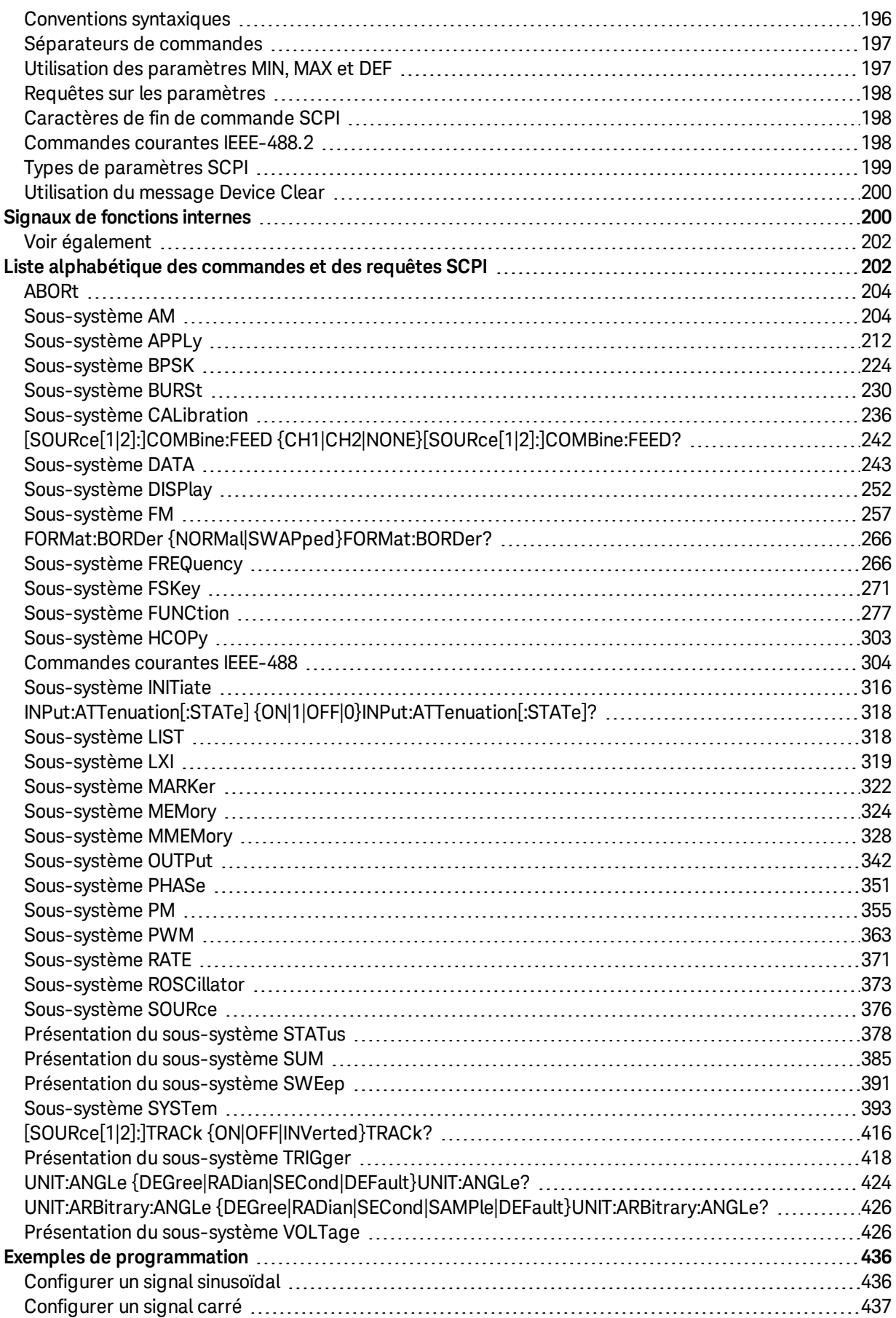

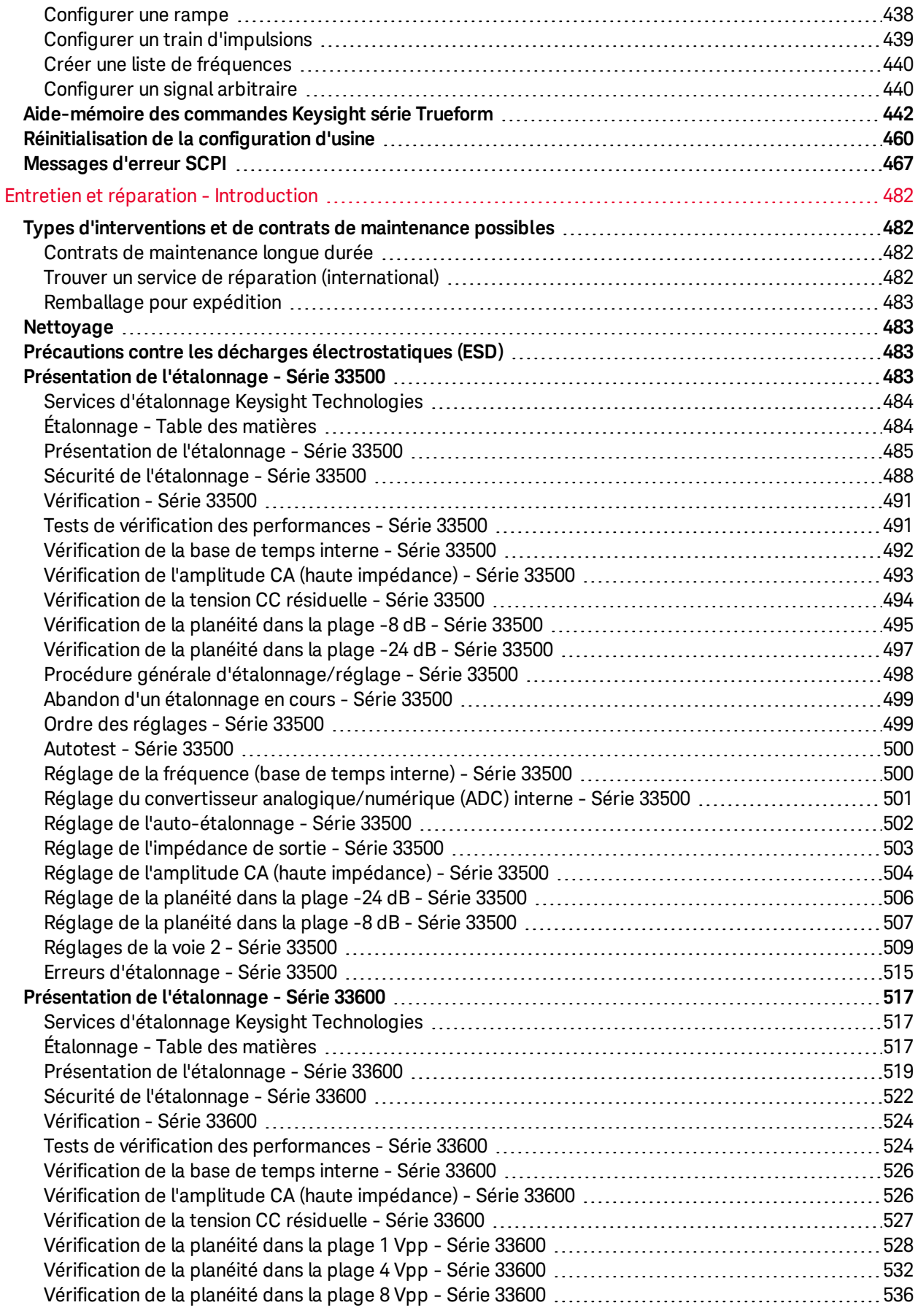

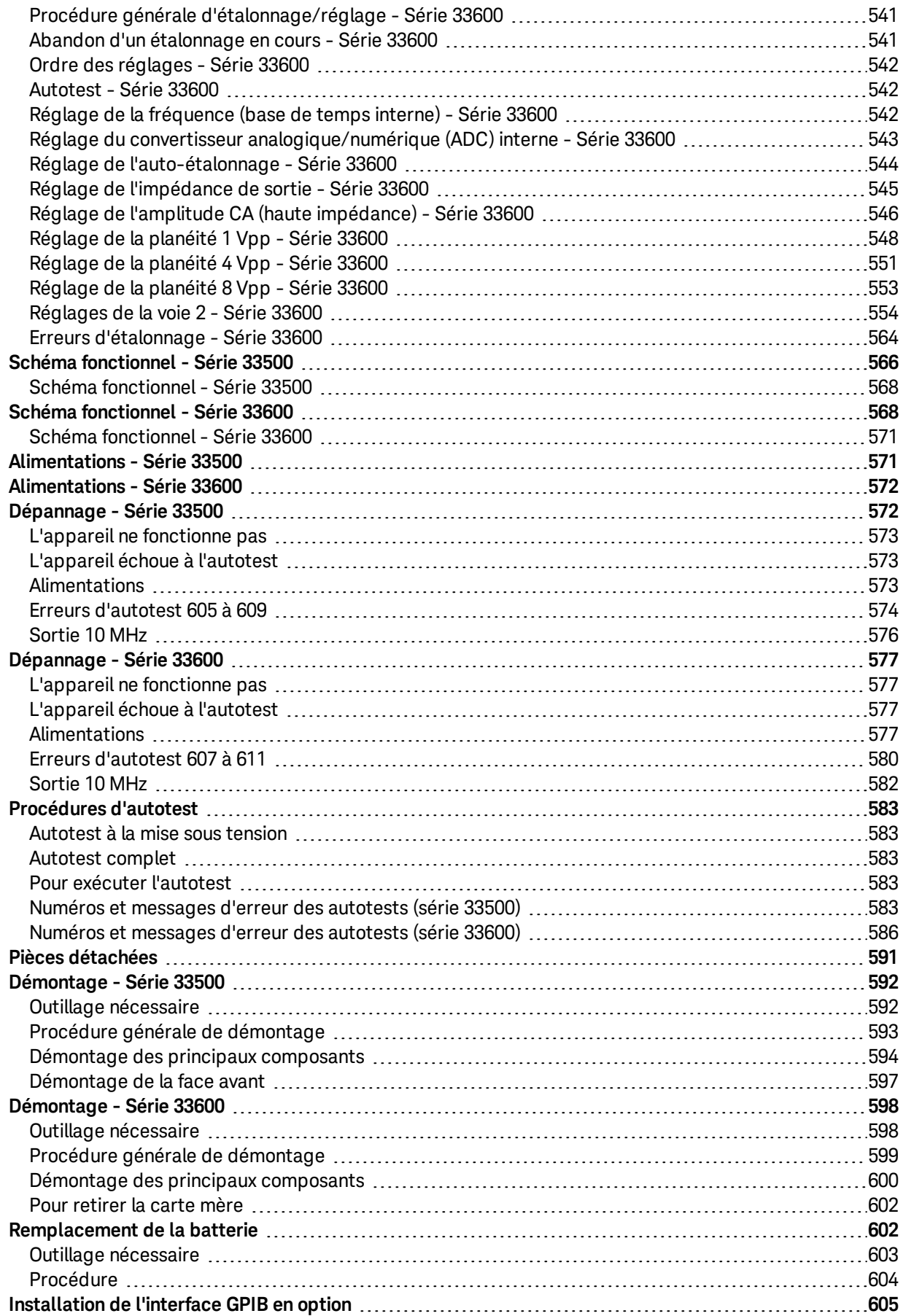

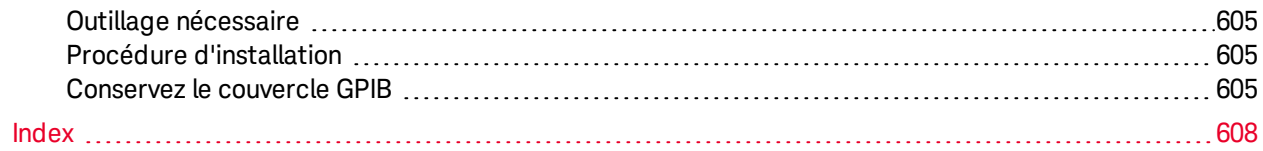

Informations de sécurité et réglementaires

Ce document contient des informations sur l'utilisation, la maintenance et la programmation des générateurs de signaux Keysight série Trueform. Pour obtenir le dernier microprogramme et la dernière documentation, rendez-vous sur [www.keysight.com/find/trueform](http://www.keysight.com/find/trueform).

Pour obtenir la dernière fiche technique décrivant l'ensemble des spécifications et des caractéristiques type, consultez le document [literature.cdn.keysight.com/litweb/pdf/5991-3272EN.pdf](http://literature.cdn.keysight.com/litweb/pdf/5991-3272EN.pdf).

Keysight accueille vos commentaires et suggestions pour améliorer notre documentation. Vous pouvez faire parvenir vos remarques sur ce document à l'adresse [www.keysight.com/find/trueformdocfeedback](http://www.keysight.com/find/trueformdocfeedback).

# <span id="page-19-0"></span>Logiciel Keysight BenchVue

Les générateurs de signaux Keysight série Trueform fonctionnent avec le logiciel BenchVue, qui permet de contrôler en toute simplicité plusieurs instruments. Pour de plus amples informations, rendez-vous sur [www.keysight.com/find/benchvue.](http://www.keysight.com/find/benchvue)

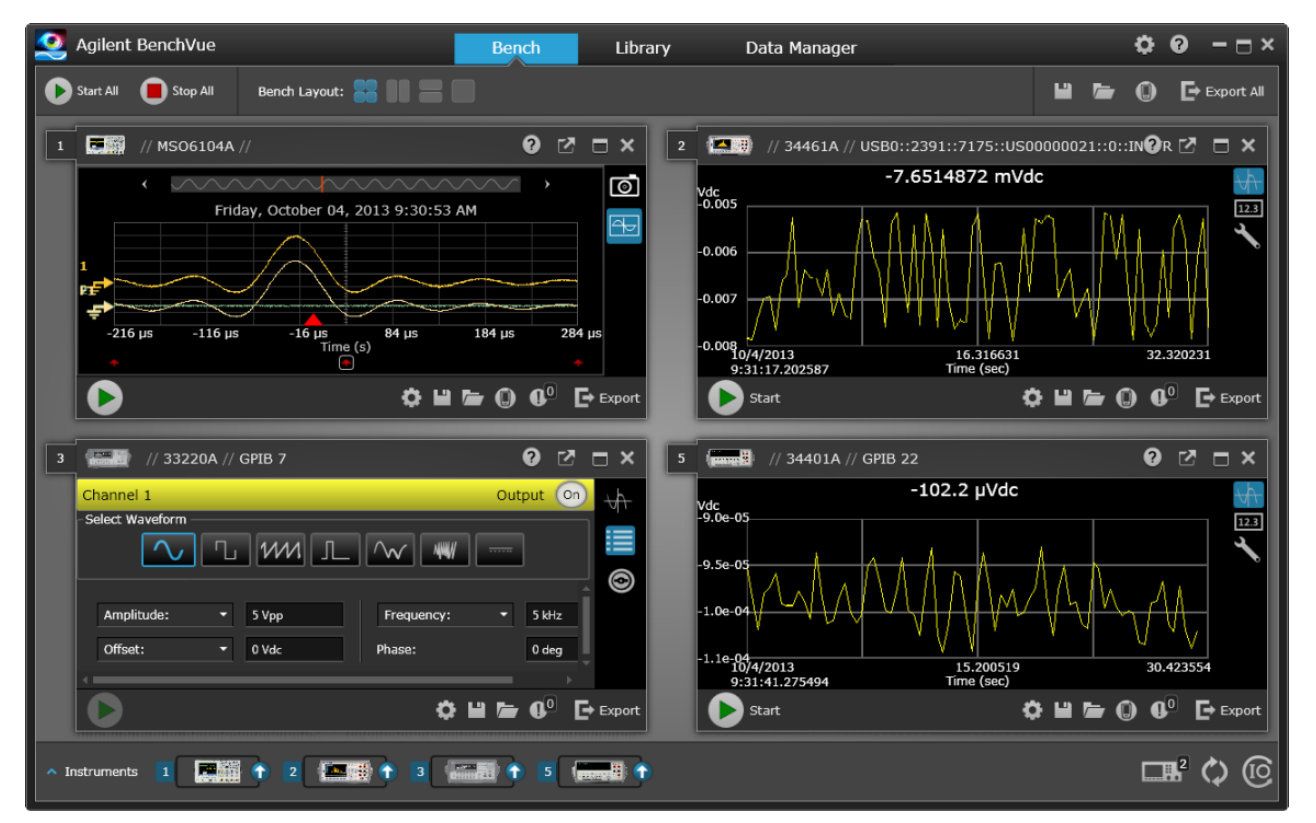

<span id="page-19-1"></span>Le logiciel BenchVue permet d'effectuer les opérations suivantes :

- <sup>l</sup> Afficher et contrôler l'ensemble de vos instruments de paillasse à partir d'un écran unique
- Enregistrer/rappeler la configuration de votre paillasse complète
- <span id="page-19-2"></span>• Acquérir des données et des captures d'écran de plusieurs instruments

Gagnez un temps précieux grâce aux fonctions suivantes :

- Exportation synchronisée de plusieurs instruments vers Excel, Word, MATLAB
- Exportation des données du générateur de signaux vers Word
- Glisser-déposer des signaux entre votre générateur et l'oscilloscope
- <sup>l</sup> Fonctionnalité de bibliothèque intégrée pour le téléchargement de la documentation de l'instrument, des pilotes logiciels, des mises à jour du microprogramme, des FAQ, des vidéos et bien plus

### <span id="page-19-3"></span>Accédez depuis n'importe où à :

• Des applications complémentaires mobiles pour surveiller et contrôler votre paillasse

# <span id="page-20-0"></span>Informations préliminaires

Informations de sécurité et [réglementaires](#page-2-0)

[Modèles](#page-6-2) et options

<span id="page-20-1"></span>[Fréquences](#page-9-0) de signal maximales par modèle

# Consignes d'utilisation

[Présentation](#page-24-1) de l'instrument

Mise en [route](#page-30-0)

[Utilisation](#page-46-0) des menus de la face avant

[Aide-mémoire](#page-59-0) des menus de la face avant

[Configuration](#page-64-0) du réseau local

[Configuration](#page-67-0) d'un signal arbitraire

[Caractéristiques](#page-78-0) et fonctions

<span id="page-20-2"></span>Didacticiel de [génération](#page-179-0) de signaux

# Référence de programmation SCPI

[Présentation](#page-196-1) du langage SCPI Signaux des [fonctions](#page-200-1) internes Liste [alphabétique](#page-202-1) des commandes et des requêtes SCPI Exemples de [programmation](#page-436-0) [Aide-mémoire](#page-442-0) des commandes [Réinitialisation](#page-460-0) de la configuration d'usine [Messages](#page-467-0) d'erreur SCPI

# <span id="page-21-0"></span>Informations d'entretien et de réparation

[Présentation](#page-482-0) des opérations d'entretien et de réparation

[Étalonnage](#page-483-3) et réglage : série 33500

[Étalonnage](#page-517-0) et réglage : série 33600

Schéma [fonctionnel](#page-566-0) - Série 33500

Schéma [fonctionnel](#page-568-1) - Série 33600

[Alimentations](#page-571-1) - Série 33500

[Alimentations](#page-572-0) - Série 33600

[Dépannage](#page-572-1) - Série 33500

[Dépannage](#page-577-0) - Série 33600

[Procédures](#page-583-0) d'autotest

Pièces [détachées](#page-591-0)

[Démontage](#page-592-0) - Série 33500

[Démontage](#page-598-0) - Série 33600

[Remplacement](#page-602-1) de la batterie

<span id="page-21-1"></span>[Installation](#page-605-0) de l'interface GPIB en option

# Bibliothèques d'entrées/sorties et pilotes de l'instrument

Le logiciel **Keysight IO Libraries Suite**, et notamment les instructions d'installation, sont disponibles sur le *CD Keysight IO Libraries Suite* accompagnant votre instrument.

Pour plus d'informations sur la connexion et la configuration des interfaces USB, LAN et GPIB, consultez le manuel Keysight *USB/LAN/GPIB Interfaces Connectivity Guide* situé sur le *CD Keysight IO Libraries Suite* et sur le site [www.keysight.com/find/connectivity](http://www.keysight.com/find/connectivity).

# <span id="page-22-0"></span>Interface Web

L'instrument inclut une interface Web intégrée que vous pouvez utiliser sur le réseau local pour l'accès et le contrôle à distance de l'instrument via un navigateur Java™ tel que Microsoft Internet Explorer.

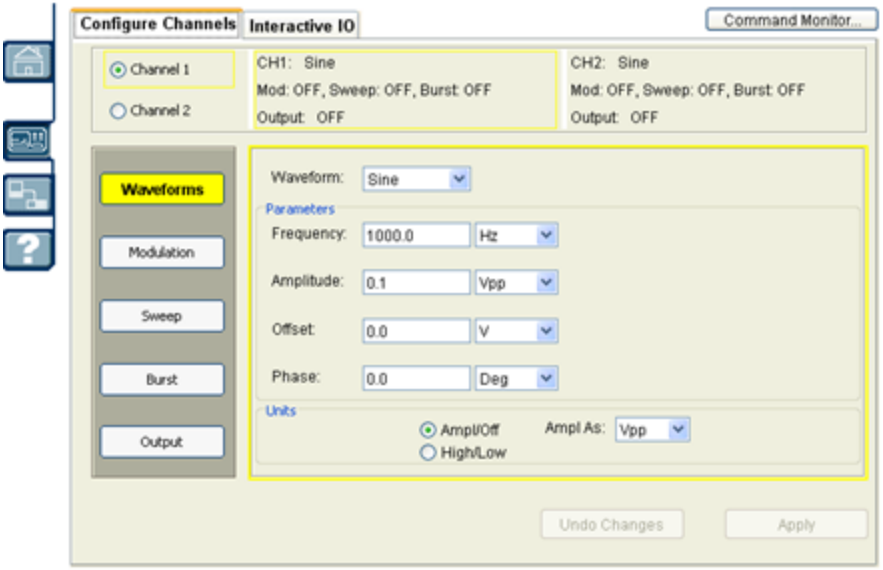

Pour utiliser l'interface Web :

- 1. Sur votre PC, établissez une connexion à l'instrument sur le réseau local.
- 2. Ouvrez le navigateur Web sur votre PC.
- 3. Lancez l'interface Web de l'instrument : entrez l'adresse IP de l'instrument ou le nom d'hôte dans le champ d'adresse du navigateur.
- <span id="page-22-1"></span>4. Suivez les instructions de l'aide en ligne de l'interface Web.

# Exemples de programmes

La page Web du produit [\(www.keysight.com/find/trueform](http://www.keysight.com/find/trueform)) contient de nombreux exemples de programmation. Ces derniers sont des programmes d'applications qui illustrent divers environnements de programmation. Ce document inclut également des exemples de [programmation](#page-436-0) pour faciliter la mise en route.

# <span id="page-23-0"></span>Contacter Keysight Technologies

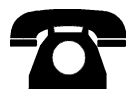

Vous pouvez contacter Keysight Technologies pour les questions de garantie, de maintenance ou d'assistance technique.

Aux États-Unis : (800) 829-4444

En Europe : 31 20 547 2111

Au Japon : 0120-421-345

Pour obtenir les coordonnées internationales d'Keysight ou contacter votre représentant Keysight Technologies, rendez-vous sur [www.keysight.com/find/assist](http://www.keysight.com/find/assist).

**© Keysight Technologies, Inc. 2013 - 2015**

**Edition 3**

**September, 2015**

# <span id="page-24-0"></span>Consignes d'utilisation

[Présentation](#page-24-1) de l'instrument Mise en [route](#page-30-0) [Utilisation](#page-46-0) des menus de la face avant [Aide-mémoire](#page-59-0) des menus de la face avant [Configuration](#page-64-0) du réseau local [Configuration](#page-67-0) d'un signal arbitraire [Caractéristiques](#page-78-0) et fonctions Didacticiel de [génération](#page-179-0) de signaux

### <span id="page-24-1"></span>Présentation de l'instrument

La gamme Keysight Technologies série Trueform comprend des générateurs de signaux synthétisés dotés de fonctions prédéfinies de signaux et impulsions arbitraires.

[Présentation](#page-24-2) succincte de l'instrument [Présentation](#page-26-0) succincte de la face avant [Présentation](#page-27-0) succincte de l'écran de la face avant Saisie d'une valeur [numérique](#page-28-0) sur la face avant [Présentation](#page-29-0) succincte de la face arrière

### <span id="page-24-2"></span>Présentation succincte de l'instrument

L'association de fonctionnalités de paillasse et d'intégration en système constitue une solution polyvalente répondant aux exigences présentes et futures.

#### **Fonctionnalités d'applications de paillasse**

- 16 signaux standard
- <sup>l</sup> Fonctionnalité de signal arbitraire intégré 16 bits (série 33500) ou 14 bits (série 33600)
- Génération de trains d'impulsions précises avec temps de front réglable
- Écran à cristaux liquides (LCD) permettant un affichage numérique et graphique
- Bouton de commande et clavier numérique facile à utiliser
- Enregistrement des états de l'instrument avec noms personnalisés
- Boîtier portable renforcé avec pieds antidérapants
- Sorties isolées pour rompre les boucles de masse

#### **Fonctions flexibles d'intégration en système**

- Mémoire de signaux arbitraires téléchargeable de 1 M.éch (série 33500) ou de 4 M.éch (série 33600). Cette dernière peut être mise à niveau à 16 M.éch [\(série 33500\)](#page-6-2) ou 64 M.éch (série 33600).
- Interfaces distantes USB, GPIB et LAN (GPIB en option sur certains modèles ; voir [Modèles](#page-6-2) et options pour de plus amples informations.)
- Conformité à la norme LXI Classe C
- Compatibilité SCPI (Standard Commands for Programmable Instruments)

#### <span id="page-26-0"></span>Présentation succincte de la face avant

#### AVERTISSEMENT

Les connecteurs BNC (boîtier et broche centrale) situés sur la face avant de l'instrument sont isolés jusqu'à ±42 V crête du châssis. Les boîtiers de ces connecteurs BNC sont connectés les uns aux autres et la circuiterie interne tentera de maintenir la tension isolée dans les limites de ±42 V crête par rapport au châssis. Tout dépassement de la tension d'isolation au-delà de ±42 V crête du châssis peut détruire l'instrument et provoquer des risques de blessures graves, voire mortelles.

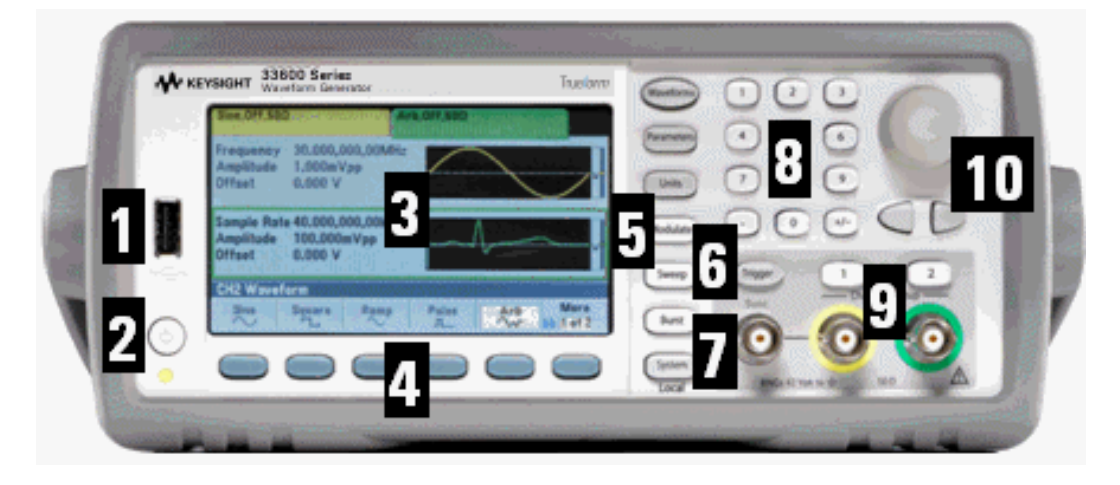

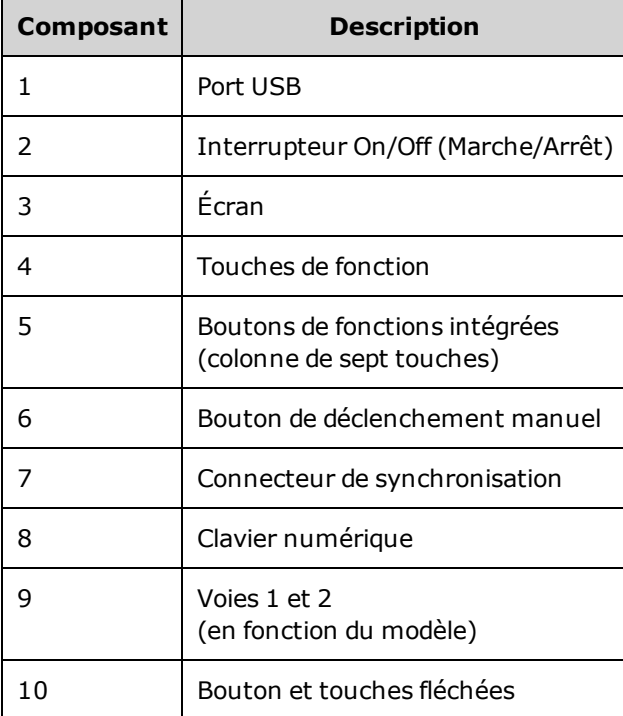

**REMARQUE** 

Maintenez enfoncée n'importe quelle touche de la face avant pour accéder à l'aide contextuelle.

### <span id="page-27-0"></span>Présentation succincte de l'écran de la face avant

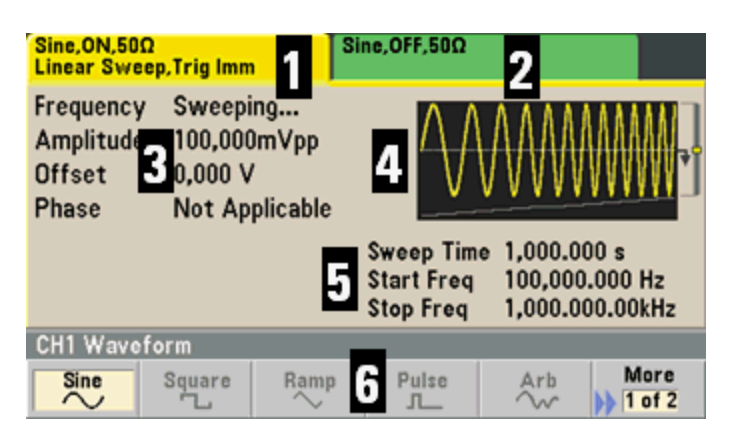

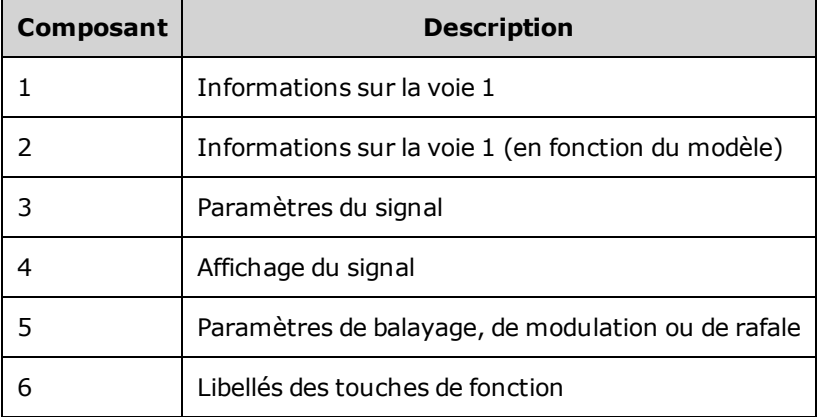

### <span id="page-28-0"></span>Saisie d'une valeur numérique sur la face avant

Vous pouvez saisir des nombres sur la face avant en utilisant l'une de ces deux méthodes :

• Utilisez le bouton et les touches fléchées pour modifier le nombre. Tournez le bouton pour modifier un chiffre (dans le sens des aiguilles d'une montre pour l'augmenter). Les flèches sous le bouton déplacent le curseur.

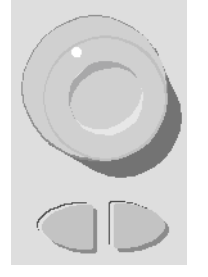

• Utilisez le clavier numérique pour saisir des nombres et les touches de fonction pour sélectionner les unités. La touche [+/-] change le signe du nombre.

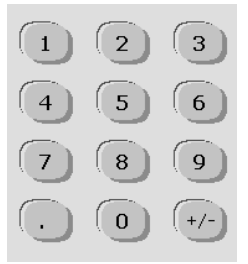

Consignes d'utilisation

### <span id="page-29-0"></span>Présentation succincte de la face arrière

Les faces arrière des instruments série 33500 et série 33600 comportent des fonctionnalités similaires. Toutefois, leur emplacement varie, comme illustré ci-dessous.

#### **Série 33500**

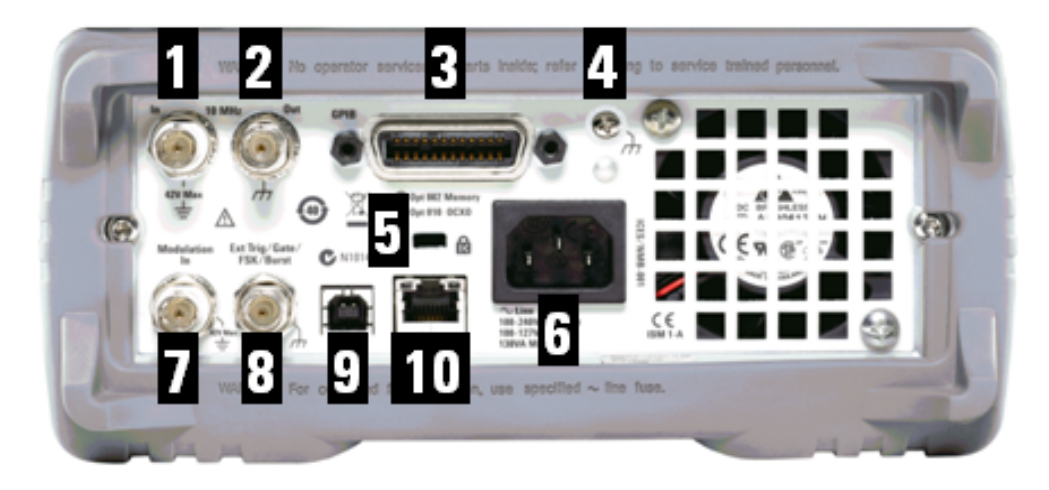

#### **Série 33600**

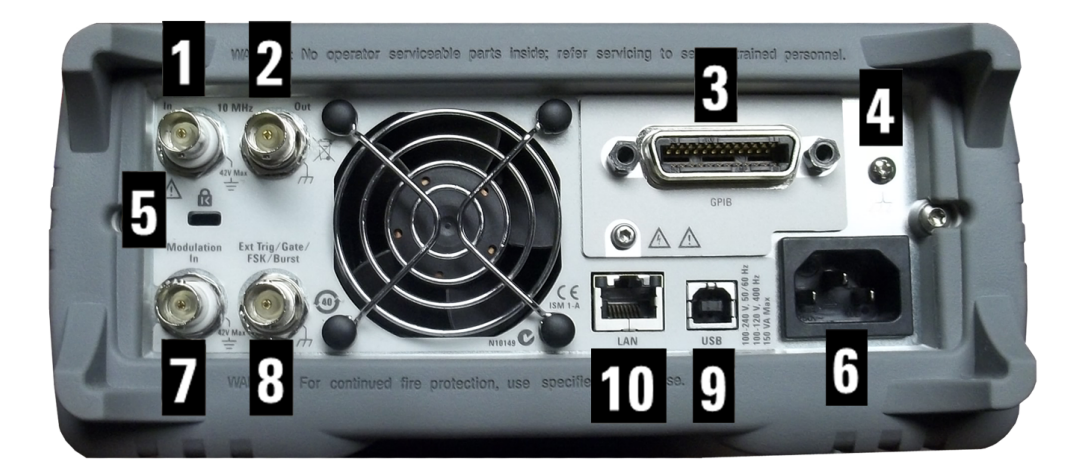

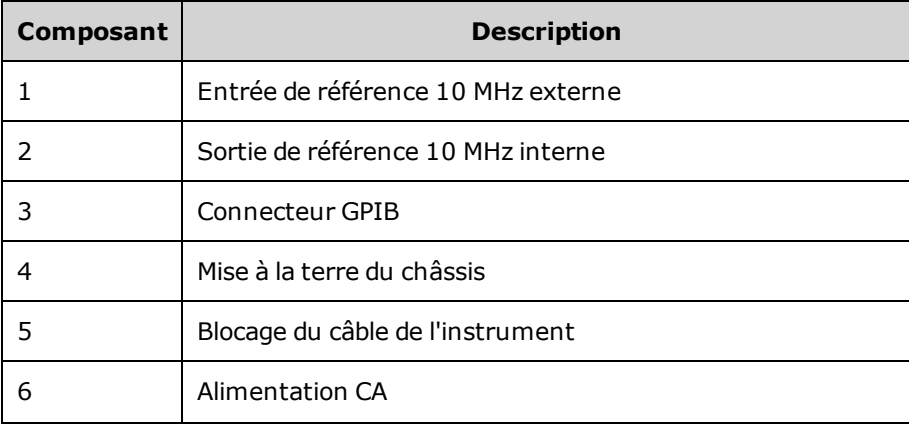

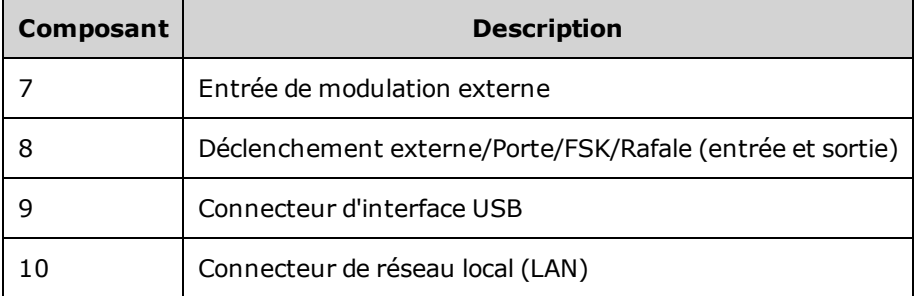

Le connecteur BNC d'entrée de référence 10 MHz situé sur la face arrière de l'instrument est AVERTISSEMENT isolé jusqu'à ±42 V crête du châssis. Le boîtier de ce connecteur BNC est isolé du reste de l'instrument. La circuiterie interne tentera de maintenir la tension isolée dans les limites de ±42 V crête par rapport au châssis. Toute tentative de configuration de cette entrée au-delà de ±42 V crête du châssis peut détruire l'instrument et provoquer des risques de blessures graves, voire mortelles.

#### Le connecteur BNC d'entrée de modulation externe (boîtier et broche centrale) situé sur la AVERTISSEMENT face arrière de l'instrument est isolé jusqu'à ±42 V crête du châssis. Le boîtier de ce connecteur BNC est relié aux boîtiers des connecteurs BNC de la face arrière. La circuiterie interne tentera de maintenir la tension isolée dans les limites de ±42 V crête par rapport au châssis. Toute tentative de configuration des tensions de sortie flottantes au-delà de ±42 V crête du châssis peut détruire l'instrument et provoquer des risques de blessures graves, voire mortelles.

#### AVERTISSEMENT Ceci est un équipement de protection de classe 1 (le châssis doit être connecté à une prise de terre). La prise principale doit être insérée uniquement dans une prise munie d'une borne de terre de protection.

### <span id="page-30-0"></span>Mise en route

Cette section décrit les procédures de base pour vous aider à utiliser rapidement l'instrument.

- **Préparation de [l'instrument](#page-32-0)**
- Réglage de la poignée de [transport](#page-33-0)
- Réglage de la [fréquence](#page-34-0) de sortie
- Réglage de [l'amplitude](#page-35-0) de sortie
- Réglage de la tension CC [résiduelle](#page-37-0)
- [Définition](#page-38-0) des valeurs haute et basse
- Envoi d'une tension [continue](#page-39-0)
- Réglage du rapport [cyclique](#page-40-0) d'un signal carré
- [Configuration](#page-41-0) d'un train d'impulsions
- **[Sélection](#page-42-0) d'un signal arbitraire prédéfini**

### Consignes d'utilisation

- **[Utilisation](#page-43-0) de l'aide intégrée**
- Montage de [l'instrument](#page-45-0) dans une baie

### <span id="page-32-0"></span>Préparation de l'instrument

Vérifiez que vous avez reçu les éléments suivants. S'il manque un de ces éléments, contactez votre agence commerciale Keysight ou votre distributeur agréé Keysight.

- Cordon d'alimentation (adapté au pays)
- Certificat d'étalonnage
- <sup>l</sup> *CD-ROM de référence Keysight série Trueform* (logiciel du produit, exemples de programmation et manuels)
- <sup>l</sup> *CD-ROM Keysight IO Libraries Suite*
- $\cdot$  Câble USB 2.0

Remarque : toute la documentation produit est disponible sur le *CD-ROM de référence Keysight série Trueform*. Pour obtenir le dernier microprogramme et la dernière documentation, rendez-vous sur [www.keysight.com/find/trueform.](http://www.keysight.com/find/trueform)

L'instrument peut être utilisé avec une alimentation secteur de 100-240 V, 50/60 Hz ou 100-120 V, 400 Hz. La consommation électrique maximale est de 150 VA. Assurez-vous d'utiliser le cordon d'alimentation secteur d'une puissance adéquate conformément aux caractéristiques nominales de l'instrument et aux codes électriques de votre pays. Branchez le cordon d'alimentation et le câble de réseau local (LAN), GPIB ou USB selon les besoins. Appuyez sur l'interrupteur d'alimentation dans l'angle inférieur gauche de la face avant pour mettre l'instrument sous tension. L'instrument effectue un autotest à la mise sous tension, puis affiche ensuite un message qui explique comment obtenir de l'aide et indique l'adresse IP actuelle. Il affiche également l'adresse GPIB si l'option GPIB est installée et activée.

# **Interrupteur d'alimentation :**

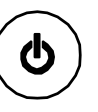

La fonction par défaut de l'instrument est un signal sinusoïdal de 1 kHz / 100 mVpp (dans une terminaison de 50 Ω). À la mise sous tension, les connecteurs de sortie des voies sont désactivés. Pour activer la sortie sur le connecteur d'une voie, appuyez sur la touche au-dessus du connecteur et appuyez sur la touche de fonction **Output Off / On**.

Si l'instrument ne s'allume pas, vérifiez que le cordon d'alimentation est solidement branché. Vérifiez également que l'instrument est connecté à une source d'alimentation sous tension. Si le voyant situé sous l'interrupteur d'alimentation est éteint, la tension secteur est absente. Si le voyant est orange, l'instrument est alimenté en courant secteur et en veille ; s'il est vert, l'instrument est en service.

Si le test échoue à la mise sous tension, l'écran affiche **ERR** dans l'angle supérieur droit. Il affiche également **« Check for error messages in the error queue »**.

Pour de plus amples informations sur les codes d'erreur, reportez-vous à la section [Messages](#page-467-0) d'erreur [SCPI](#page-467-0). Pour des instructions détaillées sur le retour de l'instrument pour entretien, reportez-vous à la section [Présentation](#page-482-0) des opérations d'entretien et de réparation.

Consignes d'utilisation

Pour mettre l'instrument hors tension, maintenez l'interrupteur d'alimentation enfoncé pendant environ 500 ms. Cela évite d'éteindre l'instrument en appuyant accidentellement sur l'interrupteur.

### <span id="page-33-0"></span>Réglage de la poignée de transport

Saisissez les bords de la poignée, tirez vers l'extérieur et tournez la poignée.

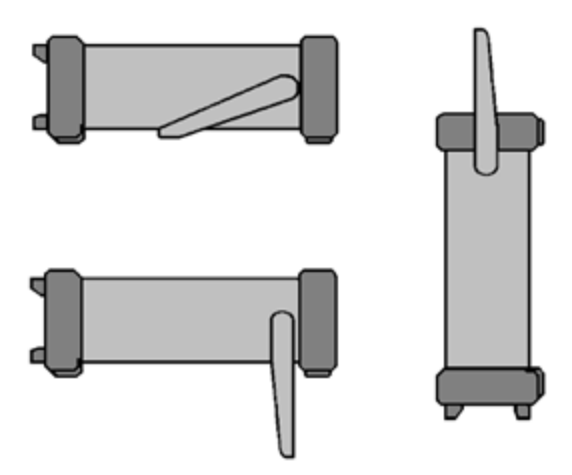

### <span id="page-34-0"></span>Réglage de la fréquence de sortie

La fréquence par défaut est de 1 kHz. Vous pouvez modifier cette fréquence et la spécifier en nombre de périodes au lieu de Hz.

#### **Pour modifier la fréquence à l'aide du bouton :**

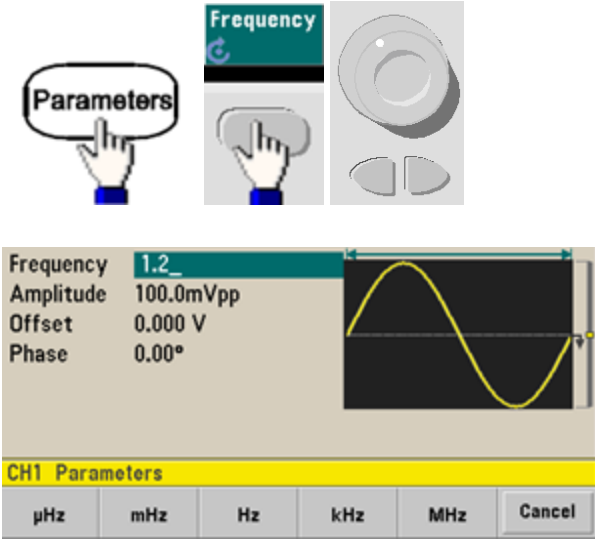

**Pour modifier la fréquence avec le clavier numérique :**

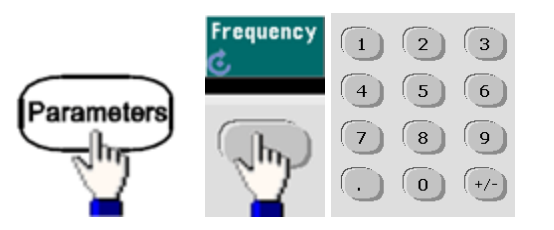

Terminez en sélectionnant l'unité de fréquence :

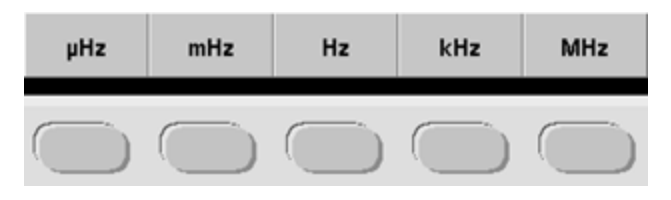

**Pour changer l'unité en nombre de périodes au lieu de la fréquence :**

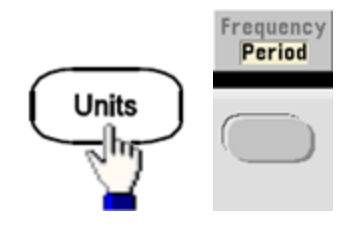

### <span id="page-35-0"></span>Réglage de l'amplitude de sortie

La fonction par défaut de l'instrument est un signal sinusoïdal de 1 kHz / 100 mVpp (dans une terminaison de 50 Ω).

Les opérations suivantes modifient l'amplitude avec 50 mVpp.

1. Appuyez sur **[Units] > Amp/Offs** ou **High/Low** pour vous assurer que vous êtes sur **Amp/Offs**.

L'amplitude affichée est la valeur de mise sous tension ou la valeur sélectionnée précédemment. Lorsque vous changez de fonction, la même amplitude est utilisée si elle est valide pour la nouvelle fonction. Pour déterminer si la tension doit être spécifiée en amplitude et tension résiduelle ou en valeurs supérieure et inférieure, appuyez sur **[Units]**, puis sur la deuxième touche de fonction. Dans ce cas, nous mettons en surbrillance **Amp/Offs**.

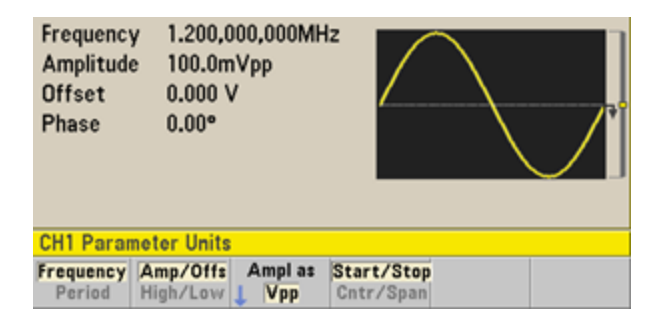

#### 2. **Entrez la valeur de l'amplitude désirée.**

Appuyez sur **[Parameters] > Amplitude**. À l'aide du pavé numérique, saisissez la valeur 50.

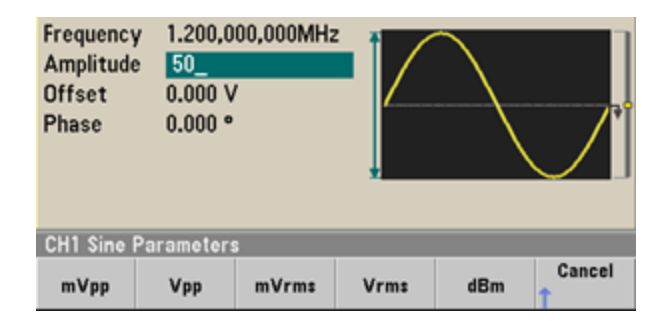
### 3. **Sélectionnez les unités souhaitées.**

Pour cela, appuyez sur la touche de fonction correspondant à l'unité désirée. Lorsque vous sélectionnez les unités, l'instrument envoie le signal avec l'amplitude affichée (si la sortie est activée). Dans cet exemple, appuyez sur **mVpp**.

Vous pouvez également saisir la valeur désirée à l'aide du bouton et des flèches. Si vous procédez ainsi, vous n'avez pas besoin d'utiliser la touche de fonction des unités. Vous pouvez convertir facilement les types d'unité. Il suffit d'appuyer sur **[Units] > Ampl As** et sélectionnez les unités souhaitées.

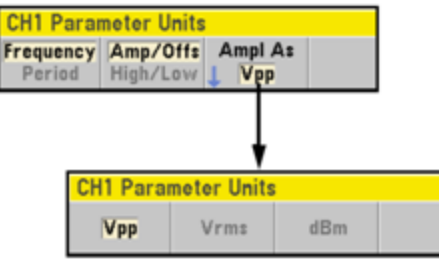

# Réglage de la tension CC résiduelle

À la mise sous tension, la tension CC résiduelle est nulle (0 V). Les opérations suivantes modifient la tension résiduelle avec -1,5 Vcc.

1. Appuyez sur **[Parameters] > Offset**.

La tension résiduelle affichée est la valeur de mise sous tension ou la valeur sélectionnée précédemment. Lorsque vous changez de fonction, la même tension est utilisée si la valeur présente est valide pour la nouvelle fonction.

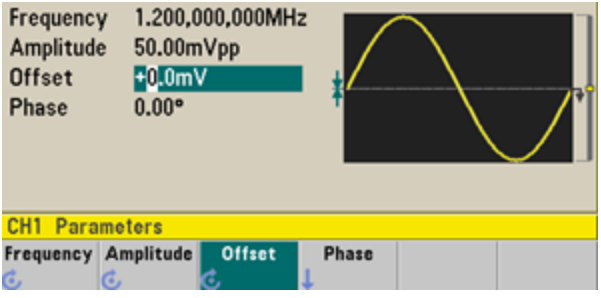

### 2. **Entrez la tension résiduelle désirée.**

Dans ce cas, nous utiliserons le clavier numérique pour saisir -1,5.

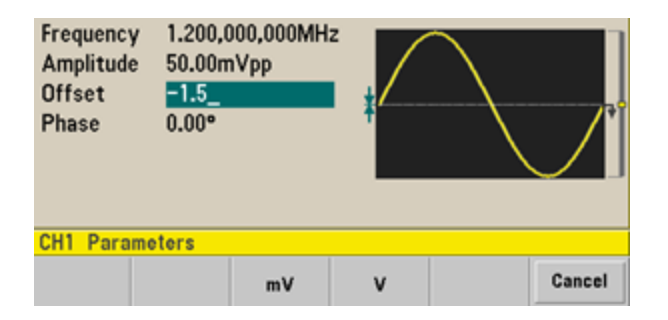

#### 3. **Sélectionnez les unités souhaitées.**

Appuyez sur la touche de fonction correspondant aux unités souhaitées. Lorsque vous sélectionnez les unités, l'instrument envoie le signal avec la tension résiduelle affichée (si la sortie est activée). Dans cet exemple, appuyez sur **V**. La tension est définie, comme illustré ci-dessous.

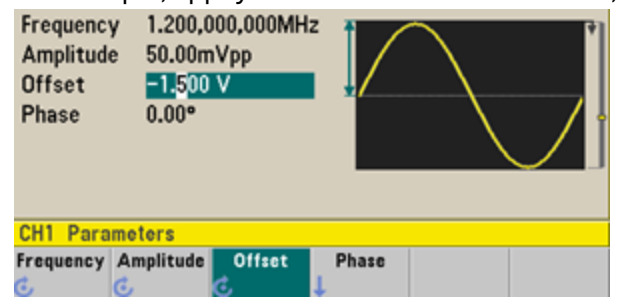

Vous pouvez également saisir la valeur désirée à l'aide du bouton et des flèches.

# Définition des valeurs haute et basse

Vous pouvez spécifier un signal en indiquant son amplitude et sa tension CC résiduelle (voir ci-dessus). Vous pouvez également spécifier le signal avec des valeurs haute (maximum) et basse (minimum). Cela est particulièrement intéressant pour les applications numériques. Dans l'exemple suivant, nous réglons le niveau haut à 1,0 V et le niveau bas à 0,0 V.

1. Appuyez sur **[Units] > Ampl/Offs** pour basculer vers **High/Low** comme indiqué ci-dessous.

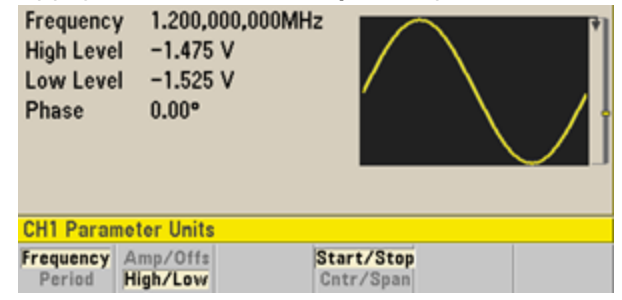

2. Appuyez sur **[Parameters] > High Level**. À l'aide du clavier numérique ou du bouton et des flèches, sélectionnez 1,0 V. (Si vous utilisez le clavier, vous devez sélectionner la touche de fonction de l'unité **V** pour saisir la valeur).

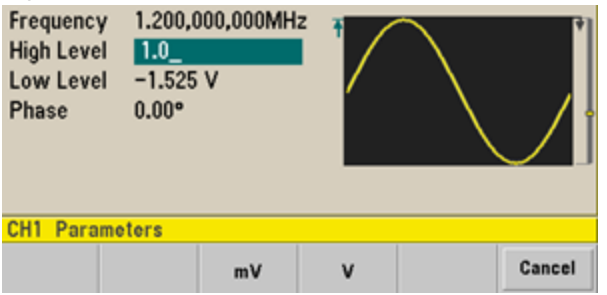

3. Appuyez sur la touche de fonction **Low Level** et définissez la valeur.

Utilisez à nouveau le pavé numérique ou le bouton rotatif pour saisir la valeur 0,0 V.

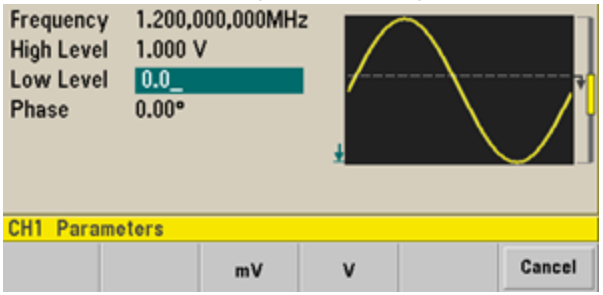

Ces réglages (niveau haut = 1,0 V et niveau bas = 0,0 V) sont équivalents à un réglage d'amplitude de 1,0 Vpp et de tension résiduelle de 500 mVcc.

# Envoi d'une tension continue

Vous pouvez envoyer une tension CC constante comprise entre -5 V et +5 V dans une résistance de 50 Ω, ou entre -10 V et +10 V dans une charge de haute impédance.

1. Appuyez sur **[Waveforms] > More > DC**.

La valeur **Offset** est sélectionnée.

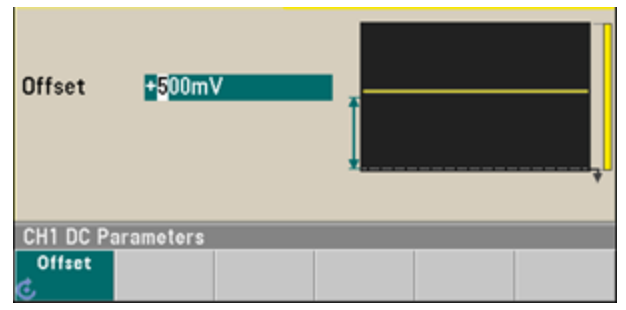

### 2. **Entrez la tension résiduelle souhaitée.**

Entrez 1,0 à l'aide du clavier numérique ou du bouton et appuyez sur la touche de fonction **V** si vous utilisez le clavier.

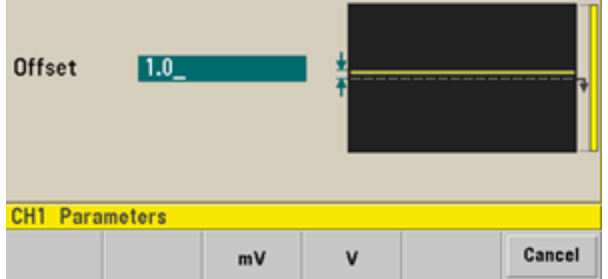

# Réglage du rapport cyclique d'un signal carré

À la mise sous tension, le rapport cyclique par défaut d'un signal carré est de 50 %. Le rapport cyclique est limité par la largeur minimale des impulsions spécifiée de 16 ns sur la série 33500, ou de 5 ns jusqu'à 4 Vpp et 8 ns jusqu'à 10 Vpp sur la série 33600. La procédure suivante modifie le rapport cyclique avec la valeur 75 %.

- 1. **Sélectionnez la fonction de signal carré.** Appuyez sur **[Waveforms] > Square**.
- 2. Appuyez sur la touche de fonction **Duty Cycle**.

Le rapport cyclique affiché est la valeur de mise sous tension ou le pourcentage sélectionné précédemment. Le rapport cyclique représente la durée par cycle pendant laquelle le signal carré est à un niveau élevé.

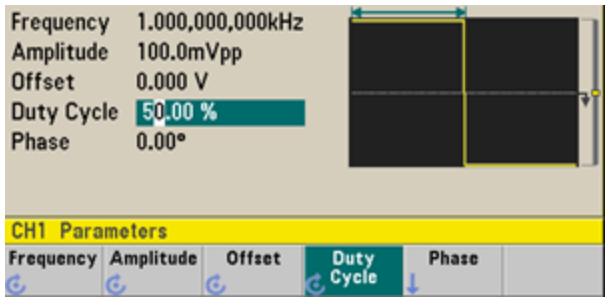

# 3. **Saisissez le rapport cyclique souhaité.**

Sur le clavier numérique ou à l'aide du bouton et des flèches, sélectionnez un rapport cyclique de 75. Si vous utilisez le clavier numérique, appuyez sur **Percent** pour terminer la saisie. L'instrument règle immédiatement le rapport cyclique et délivre un signal carré ayant la valeur mentionnée (si la sortie est activée).

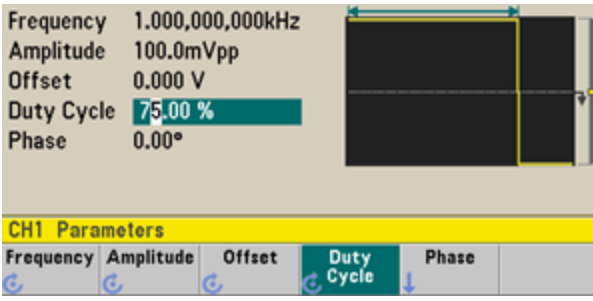

# Configuration d'un train d'impulsions

Vous pouvez configurer l'instrument pour envoyer un train d'impulsions avec une largeur d'impulsion et un temps de front variables. Les opérations suivantes expliquent comment configurer un train d'impulsions de période 500 ms avec une largeur d'impulsion de 10 ms et des temps de front de 50 ns.

### 1. **Sélectionnez la fonction d'impulsion.**

Appuyez sur **[Waveforms] > Pulse** pour sélectionner la fonction d'impulsion.

2. **Définissez la période d'impulsion.**

Appuyez sur la touche **[Units]**, puis appuyez sur **Frequency/Period** pour choisir **Period**. Appuyez ensuite sur **[Parameters] > Period**. Définissez la période à 500 ms.

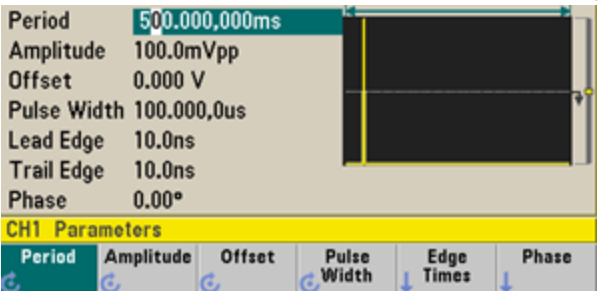

3. **Définissez la largeur d'impulsion.**

Appuyez sur **[Parameters] > Pulse Width**. Définissez ensuite la largeur d'impulsion à 10 ms. La largeur d'impulsion représente la durée entre 50 % du front montant et 50 % du front descendant suivant.

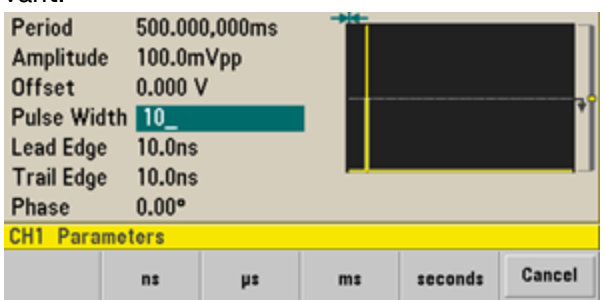

# 4. **Réglez le temps des deux fronts.**

Appuyez sur la touche de fonction **Edge Times**, puis définissez la durée des fronts montant et descendant à 50 ns. Le temps de front représente la durée entre 10 et 90 % de chaque front.

# Sélection d'un signal arbitraire prédéfini

Il existe neuf signaux arbitraires prédéfinis enregistrés en mémoire non volatile : Cardiaque, D-Lorentz, Décroissance exponentielle, Croissance exponentielle, Gaussien, Demi-sinus inverse (Haversine), Lorentz, Rampe négative et Sinc.

Cette procédure sélectionne le signal prédéfini« décroissance exponentielle » sur la face avant. Pour plus d'informations sur la création d'un signal arbitraire personnalisé, reportez-vous à la section [Configuration](#page-67-0) d'un signal [arbitraire](#page-67-0).

- 1. Appuyez sur **[Waveforms] > Arb > Arbs**.
- 2. Choisissez **Select Arb** et sélectionnez **Exp\_Fall** à l'aide du bouton. Appuyez sur **Select**.

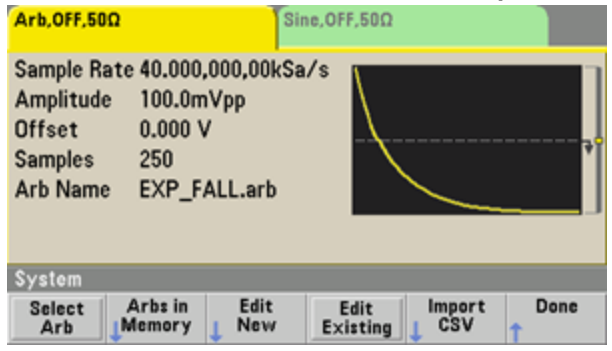

# Utilisation de l'aide intégrée

Le système d'aide intégré fournit une aide contextuelle sur toutes les touches de la face avant et les touches de fonction des menus. La liste des rubriques d'aide est également disponible pour vous aider dans les diverses opérations sur la face avant.

#### **Affichage de l'aide sur la fonction d'une touche**

Appuyez sur une touche de fonction ou une touche de la face avant, telle que **[Waveforms]**. Si le message contient plus d'informations que ne peut en afficher l'écran, appuyez sur la flèche vers le bas ou tournez le bouton dans le sens des aiguilles d'une montre pour afficher les informations restantes.

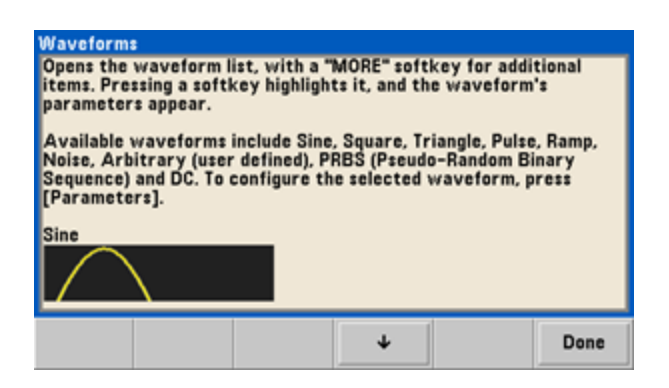

Appuyez sur **Done** pour quitter l'aide.

#### **Affichage de la liste des rubriques d'aide.**

Appuyez sur **[System] > Help** pour afficher la liste des rubriques d'aide. Pour faire défiler la liste, appuyez sur les flèches vers le haut et vers le bas ou utilisez le bouton. Sélectionnez la rubrique **Get HELP on any key**, puis appuyez sur **Select**. Notez que les rubriques peuvent différer de la liste illustrée ci-dessous, selon le modèle et la version du microprogramme.

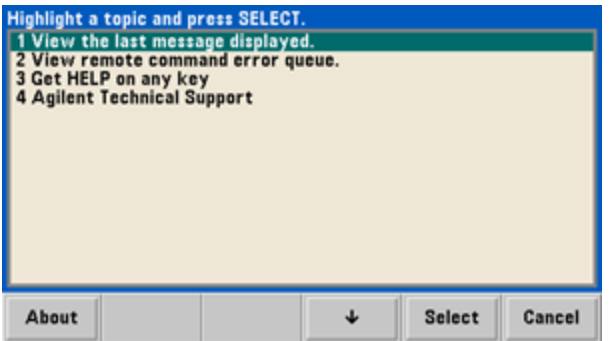

Appuyez sur **Done** pour quitter l'aide.

#### **Affichage des informations d'aide sur les messages affichés.**

Lorsqu'une limite est dépassée ou qu'une autre configuration incorrecte est détectée, l'instrument affiche un message. Le système d'aide intégré fournit des informations supplémentaires sur le message le plus récent. Appuyez sur **[System] > Help**. Sélectionnez ensuite la rubrique **View the last message displayed**, et appuyez sur **Select**.

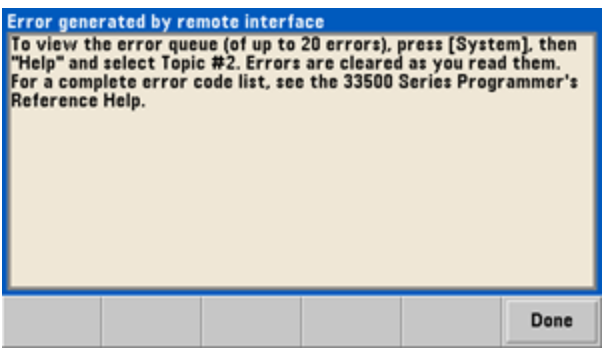

Appuyez sur **Done** pour quitter l'aide.

#### **REMARQUE Aide dans votre langue**

Tous les messages, l'aide contextuelle et les rubriques d'aide existent dans les langues suivantes : Anglais, Chinois, Français, Allemand, Japonais, Coréen et Russe. Les libellés des touches de fonction des menus et les messages des lignes d'état ne sont pas traduits. Pour sélectionner la langue, appuyez sur **[System] > System Setup > User Settings > Help Lang**. Sélectionnez ensuite la langue désirée.

# Montage de l'instrument dans une baie

Vous pouvez installer l'instrument dans une armoire standard 19 pouces à l'aide d'un des trois kits disponibles en option fournis chacun avec des instructions et le matériel nécessaire au montage. Tout instrument Keysight System II de mêmes dimensions peut s'installer dans une baie à côté de l'instrument.

**REMARQUE** 

Avant de monter l'instrument dans une baie, démontez la poignée de transport et les plots en caoutchouc à l'avant et à l'arrière.

**Pour démonter la poignée, tournez-la à la verticale et tirez les extrémités vers l'extérieur.**

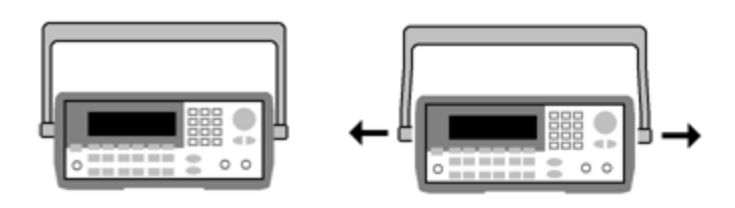

**Pour retirer la ceinture antichoc en caoutchouc, étirez un coin et faites-la glisser.**

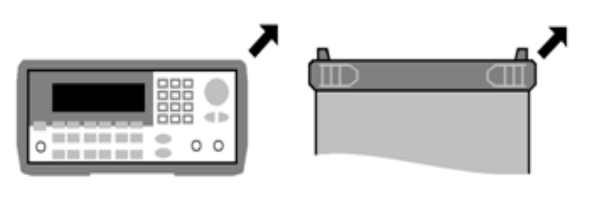

**Avant Arrière (vue de dessous)**

**Pour monter un seul instrument dans une baie, commandez le kit de montage 5063-9240.**

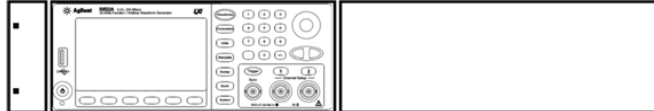

**Pour monter deux instruments côte-à-côte dans une baie, commandez le kit de liaison 5061-8769 et la cornière 5063-9212. N'oubliez pas d'utiliser les rails de support dans l'armoire de baie.**

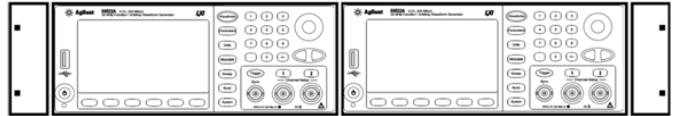

#### **ATTENTION**

Pour éviter la surchauffe de l'instrument, ne bouchez pas l'écoulement d'air vers sur l'instrument (entrée et sortie). L'air entre à l'arrière de l'instrument et ressort par les deux côtés et la partie inférieure. Assurez-vous qu'au moins l'un de ces côtés n'est pas bloqué afin de permettre une évacuation adéquate de l'air de ventilation. Ne bouchez pas le ventilateur sur la face arrière de l'instrument.

Le ventilateur de l'instrument série 33600 fonctionne à une vitesse constante et une température ambiante de 28 °C. Cette vitesse augmente lorsque la température ambiante dépasse 28 °C.

Les instruments de la série 33600 contrôlent les températures internes critiques et s'éteignent si les limites sont dépassées. Une défaillance de la ventilation peut provoquer un arrêt de l'instrument.

# Utilisation des menus de la face avant

Cette section présente les touches et les menus de la face avant. Pour de plus amples informations sur le fonctionnement de la face avant, reportez-vous aux sections [Caractéristiques](#page-78-0) et fonctions, [Aide-mémoire](#page-59-0) des [menus](#page-59-0) de la face avant, Procédure de [configuration](#page-64-0) du réseau local et [Configuration](#page-67-0) d'un signal arbi[traire](#page-67-0).

- **.** Sélection de [l'impédance](#page-47-0) de sortie
- [Réinitialisation](#page-47-1) de l'instrument
- Envoi d'un signal [modulé](#page-48-0)
- **Envoi d'un [signal](#page-49-0) FSK**
- <sup>l</sup> Envoi d'un [signal](#page-51-0) PWM
- **Envoi d'un balayage en [fréquence](#page-53-0)**
- **Envoi d'un [signal](#page-55-0) en rafale**
- [Déclenchement](#page-56-0) d'un balayage ou d'une rafale
- **[Enregistrement](#page-57-0) ou récupération de la configuration de l'instrument**

# <span id="page-47-0"></span>Sélection de l'impédance de sortie

L'instrument comporte un ensemble constant d'impédances de sortie de 50  $\Omega$  sur les connecteurs de la face avant. Si l'impédance de charge réelle diffère de la valeur spécifiée, l'amplitude et les niveaux de décalage affichés seront incorrects. Le réglage de l'impédance de la charge est simplement un moyen pratique de garantir que la tension affichée correspond à la charge attendue.

- 1. Appuyez sur la touche de sortie d'une voie pour accéder à l'écran de configuration des voies. Notez que les valeurs d'impédance de sortie (toutes deux de 50 Ω dans ce cas) apparaissent dans les onglets en haut de l'écran.
- 2. Commencez par spécifier l'impédance de sortie en appuyant sur **Output Load**.

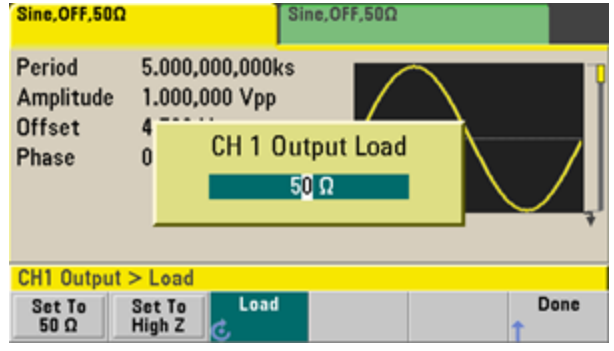

3. Sélectionnez l'impédance de charge de sortie souhaitée à l'aide du bouton ou du clavier numérique, ou appuyez sur **Set to 50 Ω** ou sur **Set to High Z**.

# <span id="page-47-1"></span>Réinitialisation de l'instrument

Pour réinitialiser l'instrument à son état par défaut à la sortie [d'usine](#page-460-0), appuyez sur **[System] > Set to Defaults > Yes**.

# <span id="page-48-0"></span>Envoi d'un signal modulé

Un signal modulé se compose d'un signal porteur et d'un signal modulant. En modulation d'amplitude (AM), le signal modulant fait varier l'amplitude du signal porteur. Dans cet exemple, vous envoyez un signal à modulation d'amplitude avec une profondeur de modulation de 80 %. Le signal porteur est un signal sinusoïdal de 5 kHz ; le signal modulant est un signal sinusoïdal de 200 Hz.

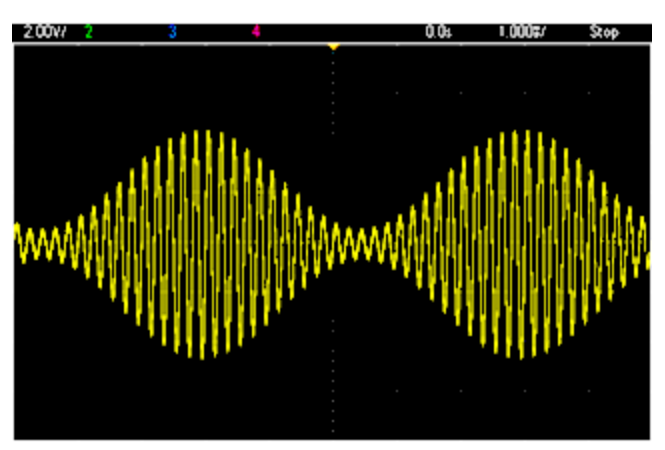

# 1. **Sélectionnez la fonction, la fréquence et l'amplitude du signal porteur.**

Appuyez sur la touche **[Waveforms] > Sine**. Appuyez sur les touches de fonction **Frequency**, **Amplitude** et **Offset** pour configurer le signal porteur. Pour cet exemple, sélectionnez un signal sinusoïdal de 5 kHz d'amplitude 5 Vpp avec une tension résiduelle nulle (0 V).

Notez que vous pouvez spécifier l'amplitude en Vpp, Veff ou dBm.

# 2. **Sélectionnez AM.**

Appuyez sur **[Modulate]**, puis sélectionnez **AM** à l'aide de la touche de fonction **Type**. Appuyez ensuite sur la touche de fonction **Modulate** pour activer la modulation. Notez que la touche **[Modulate]** s'allume et que le message d'état « AM Modulated by Sine » s'affiche dans la partie supérieure gauche de l'écran.

# 3. **Définissez la profondeur de modulation.**

Appuyez sur la touche de fonction **AM Depth**, puis définissez la valeur à 80 % à l'aide du clavier numérique ou du bouton et des flèches.

# 4. **Sélectionnez la forme du signal modulant.**

Appuyez sur la touche **Shape** pour sélectionner la forme du signal modulant. Pour cet exemple, sélectionnez un signal sinusoïdal.

5. Appuyez sur **AM Freq**. Sur l'instrument série 33500, vous devez d'abord appuyer sur la touche de fonction **More** pour accéder au menu approprié. Affectez 200 Hz à cette valeur à l'aide du clavier numérique, ou du bouton et des flèches. Appuyez sur **Hz** pour terminer la saisie si vous utilisez le clavier numérique.

# <span id="page-49-0"></span>Envoi d'un signal FSK

Vous pouvez configurer l'instrument pour « faire dériver » sa fréquence de sortie entre deux valeurs prédéfinies (appelées « fréquence porteuse » et « fréquence de saut ») à l'aide de la commande [FSK](#page-271-0) [modulation](#page-271-0). La vitesse de dérive de la sortie entre ces deux fréquences est déterminée par le générateur de fréquences interne ou le niveau de signal sur le connecteur **Ext Trig** de la face arrière. Dans cet exemple, vous réglez la fréquence du signal porteur sur 3 kHz et la fréquence secondaire (fréquence de saut) sur 500 Hz, avec une vitesse FSK de 100 Hz.

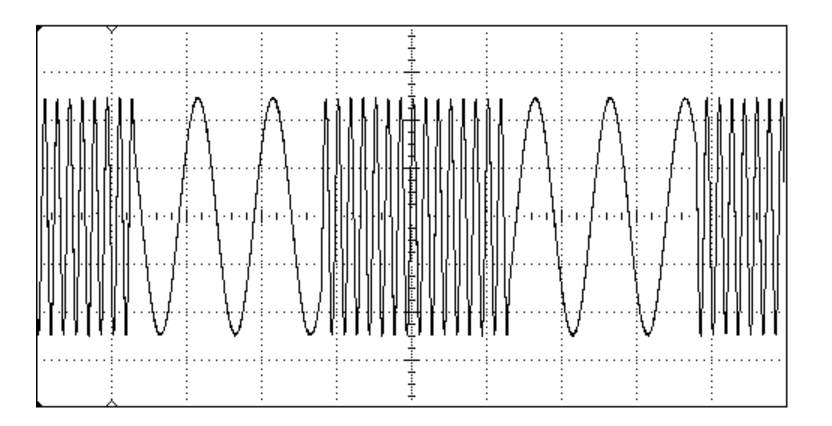

# 1. **Sélectionnez la fonction, la fréquence et l'amplitude du signal porteur.**

Appuyez sur la touche **[Waveforms] > Sine**. Appuyez sur les touches de fonction **Frequency**, **Amplitude** et **Offset** pour configurer le signal porteur. Pour cet exemple, sélectionnez un signal sinusoïdal de 5 kHz d'amplitude 5 Vpp avec une tension résiduelle nulle (0 V).

# 2. **Sélectionnez FSK.**

Appuyez sur **[Modulate]**, puis sélectionnez FSK à l'aide de la touche de fonction **Type**. Appuyez ensuite sur la touche de fonction **Modulate** pour activer la modulation. Notez l'affichage du message d'état « FSK Modulated » dans la partie gauche supérieure de l'écran.

# 3. **Réglez la fréquence de saut.**

Appuyez sur la touche de fonction **Hop Freq**, puis définissez la valeur de 500 Hz à l'aide du clavier numérique, ou du bouton et des flèches. Si vous utilisez le clavier numérique, n'oubliez pas de terminer la saisie en appuyant sur **Hz**.

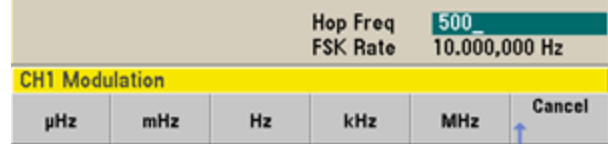

# 4. **Définissez la vitesse de montée FSK.**

Appuyez sur la touche de fonction **FSK Rate**, puis définissez la valeur 100 Hz à l'aide du clavier numérique, ou du bouton et des flèches.

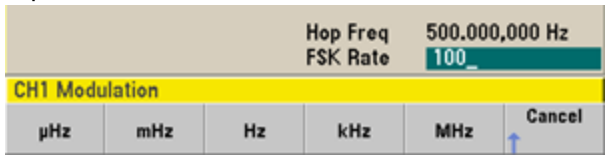

L'instrument envoie alors un signal FSK si la sortie de la voie est activée.

# <span id="page-51-0"></span>Envoi d'un signal PWM

Vous pouvez configurer l'instrument pour envoyer un signal PWM (modulation de la largeur d'impulsion). La modulation PWM est disponible uniquement pour un train d'impulsions ; la largeur d'impulsion varie en fonction du signal modulant. L'importance de variation d'une largeur d'impulsion est appelée variation de largeur ; elle peut être spécifiée en pourcentage de la période du signal (rapport cyclique) ou en unité de temps. Par exemple, si vous spécifiez une impulsion avec un rapport cyclique de 20 % et activez ensuite la modulation PWM avec une variation de 5 %, le rapport cyclique varie entre 15 % et 25 % sous le contrôle du signal modulant.

Pour modifier la largeur d'impulsion en rapport cyclique d'impulsion, appuyez sur **[Units]**.

Dans cet exemple, vous spécifiez une largeur d'impulsion et une variation de la largeur d'impulsion pour un train d'impulsions de 1 kHz avec un signal modulant sinusoïdal de 5-Hz.

### 1. **Sélectionnez les paramètres du signal porteur.**

Appuyez sur **[Waveforms] > Pulse**. Utilisez les touches de fonction **Frequency**, **Amplitude**, **Offset**, **Pulse Width** et **Edge Times** pour configurer le signal porteur. Dans cet exemple, sélectionnez un train d'impulsions de 1 kHz avec une amplitude de 1 Vpp, un décalage nul, une largeur d'impulsion de 100 µs et un temps de front (montant et descendant) de 50 ns.

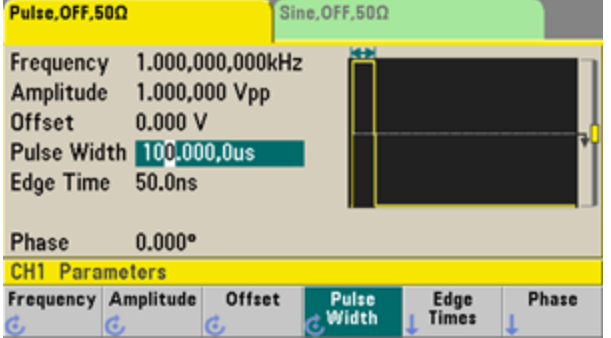

#### 2. **Sélectionnez PWM.**

Appuyez sur **[Modulate] > Type > PWM**. Appuyez ensuite sur la première touche de fonction (**Modulate**) pour activer la modulation. Notez l'affichage du message d'état « PWM Modulated by Sine » dans

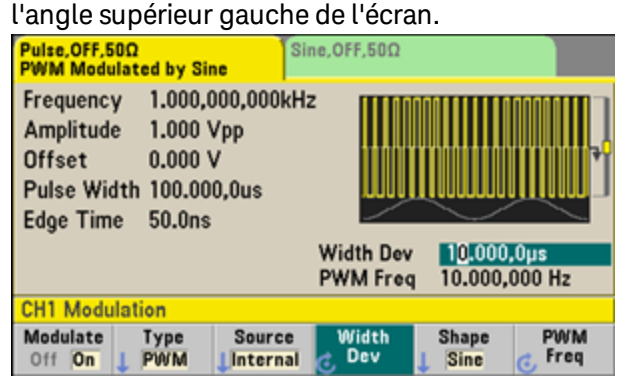

# 3. **Définissez la variation de la largeur.**

Appuyez sur la touche de fonction **Width Dev**, puis définissez la valeur à 20 µs à l'aide du clavier numérique, ou du bouton et des flèches.

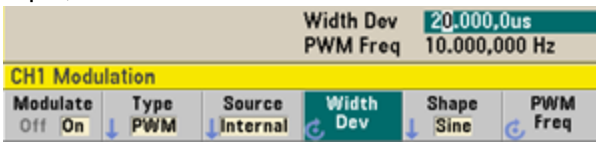

### 4. **Définissez la fréquence de modulation.**

Appuyez sur la touche de fonction **PWM Freq**, puis définissez la valeur à 5 Hz à l'aide du clavier numérique, ou du bouton et des flèches.

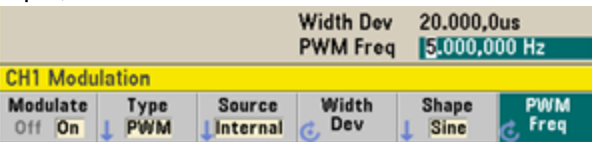

5. **Sélectionnez la forme du signal modulant.**

Appuyez sur la touche **Shape** pour sélectionner la forme du signal modulant. Pour cet exemple, sélectionnez un signal sinusoïdal.

Pour afficher le signal PWM réel, vous devez l'envoyer à un oscilloscope. Si vous effectuez cette action, vous constaterez la variation de la largeur d'impulsion, dans ce cas entre 80 et 120 µs. Avec une fréquence de modulation de 5 Hz, la variation est très visible.

# <span id="page-53-0"></span>Envoi d'un balayage en fréquence

En mode balayage de fréquence, l'instrument passe de la fréquence initiale à la fréquence finale à une vitesse de balayage que vous spécifiez. Vous pouvez effectuer un balayage en fréquence croissant ou décroissant, et linéairement ou selon une loi logarithmique, ou utiliser une liste de fréquences. Dans cet exemple, vous envoyez un signal sinusoïdal balayé compris entre 50 Hz et 5 kHz.

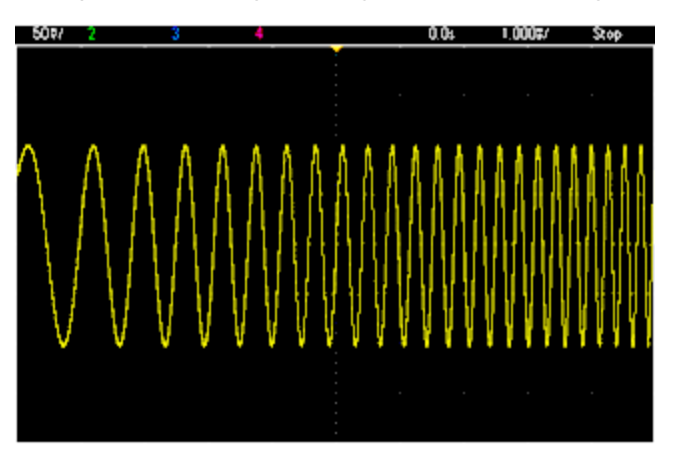

# 1. **Sélectionnez la fonction et l'amplitude du balayage.**

Pour les balayages, vous pouvez sélectionner des signaux sinusoïdaux, carrés, triangulaires, PRBS, arbitraires ou des rampes et des impulsions (le bruit et le courant continu ne sont pas autorisés). Dans cet exemple, sélectionnez un signal sinusoïdal d'amplitude 5 Vpp.

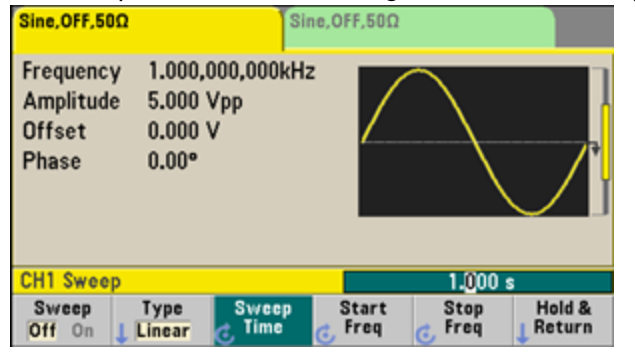

# 2. **Sélectionnez le mode de balayage.**

Appuyez sur **[Sweep]** et vérifiez que le mode de balayage linéaire est sélectionné à l'aide de la deuxième touche de fonction. Appuyez sur la touche de fonction **Sweep** pour activer le balayage. Notez l'affichage du message d'état **Linear Sweep** en haut de l'onglet de la voie active. Le bouton est également allumé.

#### 3. **Définissez la fréquence initiale.**

Appuyez sur **Start Freq**, puis définissez la valeur à 50 Hz à l'aide du clavier numérique, ou du bouton et des flèches.

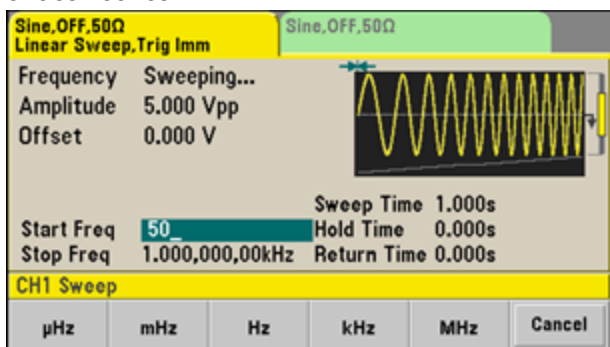

#### 4. **Définissez la fréquence finale.**

Appuyez sur la touche **Stop Freq** et définissez la valeur à 5 Hz à l'aide du clavier numérique, ou du bouton et des flèches.

L'instrument envoie alors un balayage continu de 50 Hz à 5 kHz si la sortie est activée.

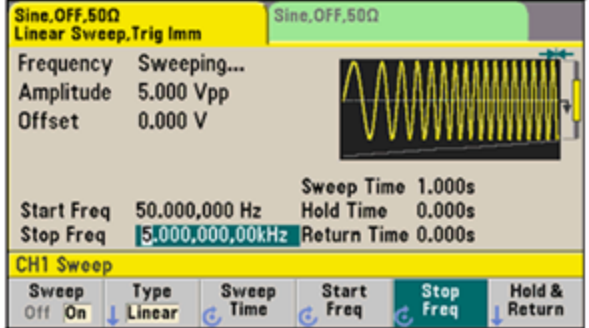

Vous pouvez également configurer les limites de la fréquence de balayage en utilisant une fréquence médiane et une plage de fréquences. Ces paramètres similaires aux fréquences initiale et finale (ci-dessus) offrent une plus grande souplesse. Pour obtenir les mêmes résultats, réglez la fréquence médiane sur 2,525 kHz et l'étendue de la fréquence sur 4,950 kHz.

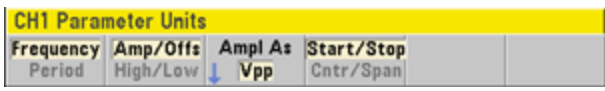

Pour générer une fréquence de balayage, appuyez deux fois sur **[Trigger]**. La première pression place le déclenchement en mode manuel ; la deuxième envoie un déclenchement. Pour plus d'informations, reportez-vous à la section [Déclenchement](#page-56-0) d'un balayage ou d'une rafale.

# <span id="page-55-0"></span>Envoi d'un signal en rafale

Vous pouvez configurer l'instrument afin d'émettre un signal sur un nombre déterminé de cycles, appelé rafale. Vous pouvez contrôler la durée écoulée entre des salves au moyen de l'horloge interne ou du niveau du signal sur le connecteur **Ext Trig** de la face arrière. Dans cet exemple, vous envoyez un signal sinusoïdal sur 3 périodes de rafale de 20 ms.

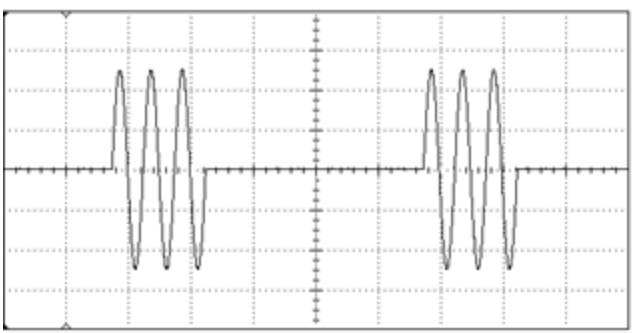

### 1. **Sélectionnez la fonction et l'amplitude de la rafale.**

Pour des signaux en rafale, vous pouvez sélectionner des signaux sinusoïdaux, carrés, en rampe, triangulaires, des impulsions, arbitraires ou PRBS. Le bruit est autorisé uniquement en mode de rafale « commandée » ; le courant continu n'est pas autorisé. Dans cet exemple, sélectionnez un signal sinusoïdal d'amplitude 5 Vpp.

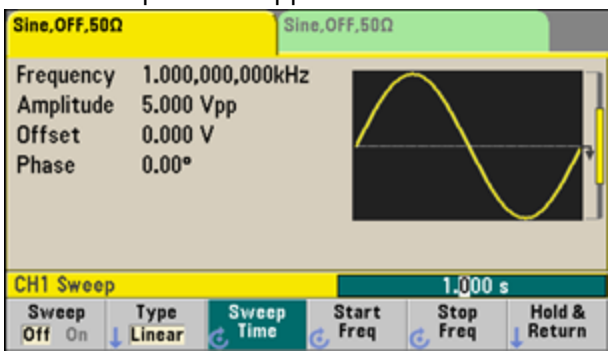

# 2. **Sélectionnez le mode rafale.**

Appuyez sur **[Burst] > Burst Off/On**. Notez l'affichage d'un message d'état **N Cycle Burst, Trig Imm** dans l'onglet de la voie active.

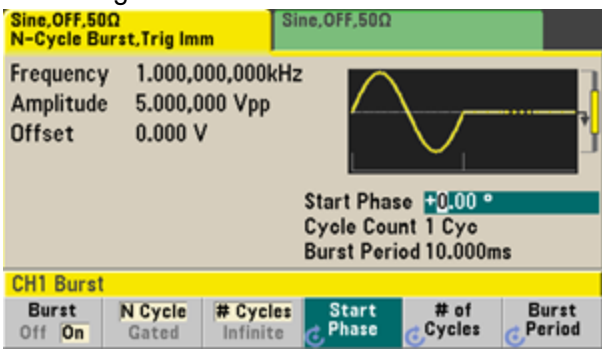

### 3. **Définissez le nombre de rafales.**

Appuyez sur **# of Cycles** et définissez le nombre à « 3 » à l'aide du clavier numérique ou du bouton. Appuyez sur **Enter** pour terminer la saisie des données si vous utilisez le clavier numérique.

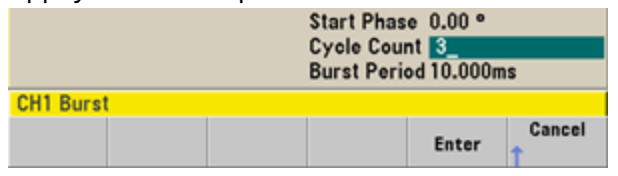

#### 4. **Définissez la période de rafale.**

Appuyez sur **Burst Period** et définissez une période de 20 ms à l'aide du clavier numérique, ou du bouton et des flèches. La période de rafale définit la durée entre le début d'une salve et le début de la suivante. L'instrument envoie alors une rafale continue de 3 salves à intervalles de 20 ms.

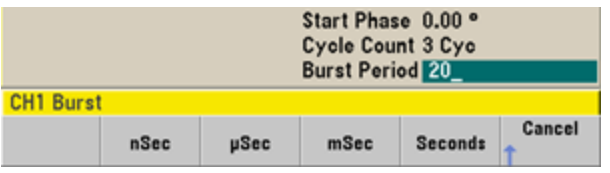

Vous pouvez générer une seule rafale (avec le nombre spécifié de salves) en appuyant sur la touche **[Trigger]**. Pour plus d'informations, reportez-vous à la section [Déclenchement](#page-56-0) d'un balayage ou d'une rafale.

Vous pouvez également utiliser le signal de déclenchement externe pour créer des rafales commandées lorsqu'une rafale est produite lorsqu'un signal de commande est présent à l'entrée.

# <span id="page-56-0"></span>Déclenchement d'un balayage ou d'une rafale

Vous pouvez sélectionner l'un des quatre types de déclenchement sur la face avant pour les balayages et les rafales :

- Immédiat ou « automatique » (par défaut) : l'instrument émet en permanence lorsque le mode balayage ou rafale est sélectionné.
- <sup>l</sup> Externe : le déclenchement est commandé par le connecteur **Ext Trig** de la face arrière.
- <sup>l</sup> Manuel : déclenche un balayage ou une rafale chaque fois que vous appuyez sur la touche **[Trigger]**. Continuez à appuyer sur **[Trigger]** pour déclencher à nouveau l'instrument.
- Temporisation : envoie un ou plusieurs déclenchements à un intervalle de temps constant.

Si le mode balayage ou rafale est actif, appuyez sur **[Trigger]** pour afficher le menu de déclenchement. La touche allumée **[Trigger]** (en continu ou clignotante) indique qu'une ou deux voies attendent un déclenchement manuel. La touche s'allume en continu si le menu de déclenchement est sélectionné ; elle s'allume par intermittence si le menu de déclenchement n'est pas sélectionné. La touche **[Trigger]** est désactivée lorsque l'instrument est en mode de commande à distance.

Le fait d'appuyer sur la touche **[Trigger]** lorsque celle-ci est allumée en continu provoque un déclenchement manuel. Le fait d'appuyer sur la touche **[Trigger]** lorsqu'elle clignote entraîne l'ouverture du menu de déclenchement ; une deuxième pression sur la touche provoque un déclenchement manuel.

# <span id="page-57-0"></span>Enregistrement ou récupération de la configuration de l'instrument

Vous pouvez enregistrer les configurations de l'instrument dans n'importe quel nombre de fichiers de configuration (extension .sta). Cela est utile à des fins de sauvegarde. Vous pouvez également enregistrer la configuration sur une clé USB et la charger dans un autre instrument pour obtenir des instruments dotés de configurations identiques. Une configuration enregistrée contient la fonction, la fréquence, l'amplitude, la tension CC résiduelle, le rapport cyclique, la symétrie et tous les paramètres de modulation ou de rafale utilisés. L'instrument n'enregistre pas les signaux arbitraires volatiles.

1. Sélectionnez l'emplacement d'enregistrement désiré.

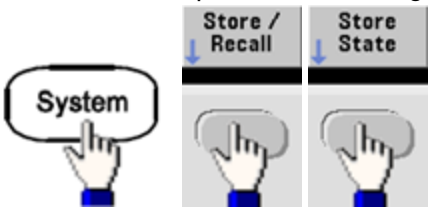

2. Appuyez sur **Name** et spécifiez le nom de l'emplacement sélectionné.

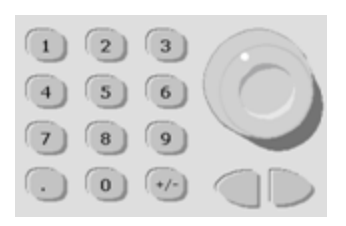

### **Série 33500**

Pour ajouter des caractères, appuyez sur la touche du curseur de droite jusqu'à ce que le curseur soit positionné à droite du nom existant, puis tournez le bouton. Pour supprimer un caractère, tournez le bouton jusqu'à obtenir le caractère d'espacement avant la majuscule A. Pour supprimer tous les caractères entre la position du curseur et la fin de la ligne, appuyez sur **[+/-]**. Vous pouvez saisir des nombres directement à partir du clavier numérique.

### **Série 33600**

Sélectionnez les caractères à modifier à l'aide des flèches gauche et droite de la face avant (situées sous le bouton). Vous pouvez dépasser le dernier caractère afin d'ajouter un nouveau caractère à la fin. Puis, à l'aide du bouton, sélectionnez le caractère désiré et passez au caractère suivant pour le modifier à l'aide des flèches.

Vous pouvez supprimer un ou plusieurs caractères à l'aide des touches de fonction **Delete Char** et **Clear Entry**.

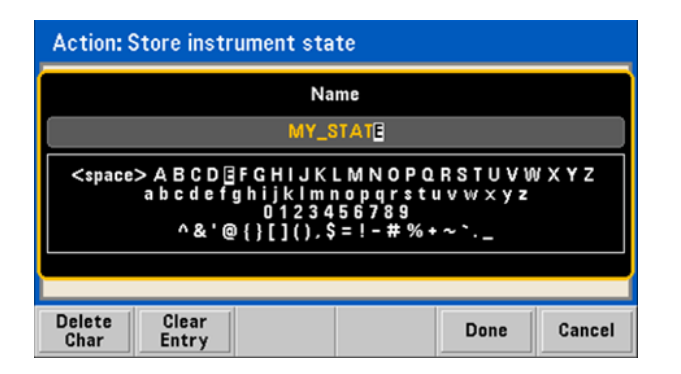

Appuyez sur **Done** lorsque vous avez terminé la saisie du nom.

3. Enregistrez la configuration de l'instrument.

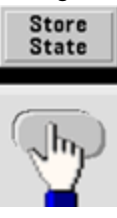

#### Consignes d'utilisation

#### **Pour restaurer une configuration enregistrée :**

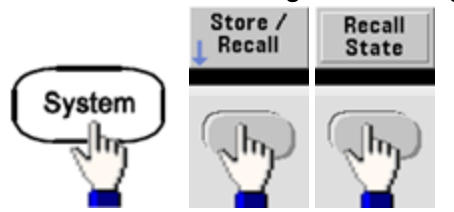

# <span id="page-59-0"></span>Aide-mémoire des menus de la face avant

Ce chapitre présente brièvement les menus de la face avant. Les autres sections de ce chapitre contiennent des exemples d'utilisation des menus de la face avant.

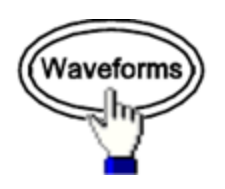

#### **Sélectionne un signal**

- Sinusoïdal
- Carré
- Rampe
- Impulsion
- Arbitraire
- Triangulaire
- Bruit
- $\cdot$  PRBS
- $\cdot$  CC

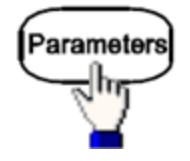

#### **Configure les paramètres propres à un signal**

- Période/Fréquence
- Amplitude ou tension haute/basse
- Tension résiduelle
- Phase
- Rapport cyclique
- Symétrie
- Largeur d'impulsion
- Temps de front
- Signal arbitraire
- Fréquence d'échantillonnage
- Filtre
- Phase du signal arbitraire
- Bande passante
- Données PRBS
- Vitesse de transmission

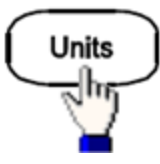

#### **Spécifie les unités et les préférences**

- Vitesse du signal arbitraire : Éch/s, Freq ou Period
- Tension exprimée en Amplitude/Tension résiduelle ou valeur Haute/Basse
- Unités de tension en Vpp, Veff ou dBm
- Largeur d'impulsion ou rapport cyclique
- Phase de rafale en degrés, radians ou secondes
- Phase du signal arbitraire en degrés, radians, secondes ou échantillons
- Balayage en fréquence : Centre/Plage ou Initiale/Finale

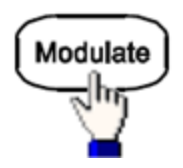

#### **Configure les paramètres de modulation**

- Modulation active ou inactive
- Type de modulation : AM, FM, PM, PWM, BPSK, FSK ou Somme
- Source de modulation
- Paramètres de modulation (varient selon le type de modulation)

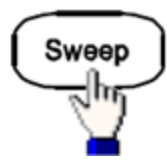

#### **Configure les paramètres de balayage en fréquence**

- Balayage actif ou inactif
- Type de balayage : linéaire, logarithmique ou liste de fréquences
- Temps de balayage
- Fréquences initiale/finale ou fréquences centre/plage
- Délai, maintien et temps de retour

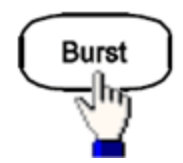

#### **Configure les paramètres de rafale**

- Rafale active ou inactive
- Mode rafale : déclenché (N cycles) ou déclenchement externe
- Cycles par rafale (1 à 100 000 000 ou infini)
- Angle de phase initial de la salve  $(-360^\circ \text{ a } +360^\circ)$
- **·** Période de la rafale

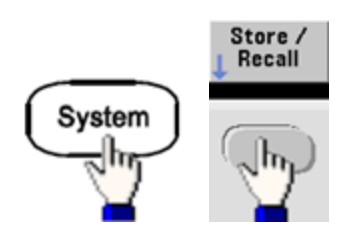

#### **Enregistre et rappelle des configurations de l'instrument**

- Enregistrement des configurations de l'instrument dans la mémoire non volatile.
- Affectation de noms personnalisés aux emplacements de stockage.
- Rappel des configurations enregistrées.
- Suppression des configurations enregistrées.
- Sélectionne la configuration à la mise sous tension de l'instrument (dernière extinction de l'instrument ou [configuration](#page-460-0) de sortie d'usine).

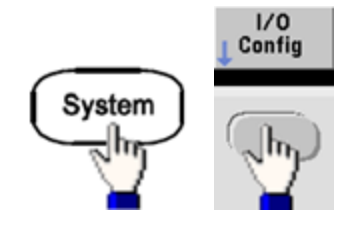

#### **Configure les interfaces des entrées/sorties de l'instrument**

- Activation/désactivation du réseau local
- Configuration du réseau local (adresse IP et configuration du réseau)
- Réinitialisation du réseau local
- Spécification des paramètres USB
- Sélection de l'adresse GPIB

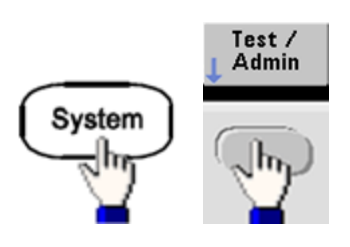

#### **Exécution de tâches d'administration système**

- Exécution de l'autotest
- Étalonnage de l'instrument
- Effacement de la mémoire de l'instrument (sécurité NISPOM)
- Installation des fonctions sous licence
- Mise à jour du microprogramme

#### Consignes d'utilisation

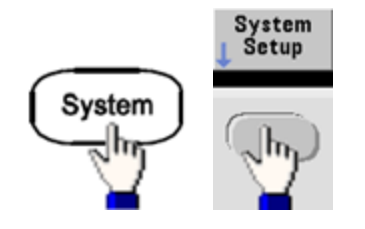

#### **Configuration des paramètres du système**

- Configuration de l'écran
- Sélection de la langue des messages sur la face avant et l'aide
- Sélection de l'utilisation des points et des virgules dans les nombres affichés
- Activation/désactivation du réseau local
- Activation/désactivation du signal sonore d'erreur
- Activation/désactivation des clics du clavier numérique
- Activation/désactivation de l'écran de veille
- Réglage de la luminosité de l'écran
- Réglage de la date et de l'heure
- Gestion des fichiers et des dossiers (copier, renommer, supprimer, capture d'écran, etc.)
- Configuration de l'oscillateur de référence 10 MHz

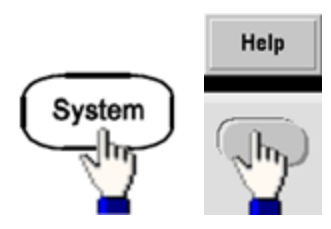

**Affiche la liste des rubriques d'aide**

- Affichage du dernier message affiché
- Affichage de la file d'attente des erreurs de l'interface de commande à distance
- Affichage de l'aide sur une touche
- Savoir où obtenir de l'assistance technique
- Affichage des données « À propos de » : numéro de série, adresse IP, version du microprogramme, etc.

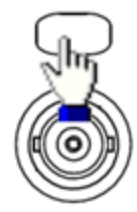

#### **Active et configure les voies**

- Activation/désactivation des voies
- Spécification de la voie activée dans les menus
- Sélection de l'impédance de sortie (1 Ω à 10 kΩ ou Infini)
- Activation/désactivation de la détection automatique de l'amplitude
- Sélection de la polarité des signaux (normale ou inversée)
- **Spécification des limites de tension**
- Spécification de la sortie normale ou commandée
- Configuration du fonctionnement à 2 voies (couplage, suivi et combinaison)

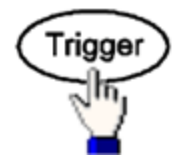

#### **Configure les paramètres de déclenchement et le signal de sortie de déclenchement**

- Exécution d'un déclenchement manuel lorsque la touche est allumée
- Spécification de la source du déclenchement du balayage, de la rafale ou du signal arbitraire
- Spécification du niveau, du nombre et du retard de déclenchement en tension
- Spécification de la pente (front montant ou descendant) de la source de déclenchement externe
- Spécification de la pente (front montant ou descendant) du signal de sortie de déclenchement
- Activation/désactivation de la sortie du signal sur le connecteur « Sync »
- Spécification de la source, de la polarité, du mode, du point de marqueur de synchronisation, etc.

# <span id="page-64-0"></span>Procédure de configuration du réseau local

Plusieurs paramètres peuvent être nécessaires pour établir les communications au moyen de l'interface de réseau local. Vous devez d'abord configurer une adresse IP. Vous devrez peut-être contacter votre administrateur réseau qui vous aidera à établir les communications avec l'interface du réseau local.

1. **Sélectionnez le menu « I/O ».** Appuyez sur **[System] > I/O Config**. Consignes d'utilisation

2. **Sélectionnez le menu LAN Settings.**

Appuyez sur la touche de fonction **LAN Settings**.

Vous pouvez sélectionner **Modify Settings** pour modifier les réglages du réseau local, ou bien activer/désactiver l'option LAN Services ou rétablir les paramètres réseau par défaut.

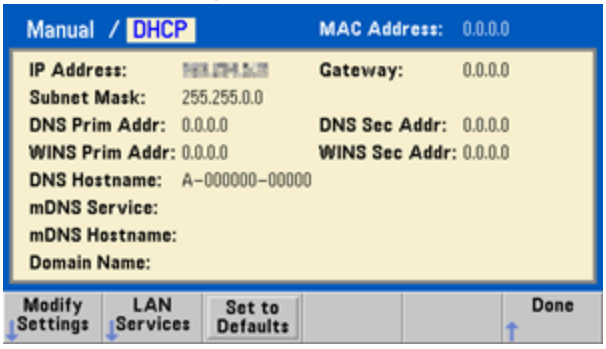

**REMARQUE** 

- Cet écran reflète l'affichage de la série 33500. La série 33600 inclut également un voyant d'état LAN Status dans l'angle supérieur droit pour indiquer si la connexion LAN est satisfaisante ou défaillante.
- 3. Appuyez sur **Modify Settings**.

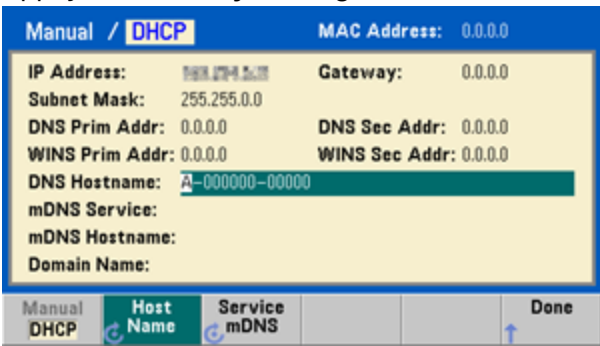

Pour accéder à la plupart des paramètres de cet écran, utilisez la première touche de fonction pour basculer de **DHCP** vers **Manual**. Si l'option DHCP est activée, une adresse IP est automatiquement configurée par DHCP (Dynamic Host Configuration Protocol) lorsque vous connectez l'instrument au réseau, si le serveur DHCP existe et peut effectuer cette opération. Le protocole DHCP se charge également du masque de sous-réseau et de l'adresse de la passerelle si nécessaire. Il s'agit de la manière la plus facile d'établir les communications avec le réseau local pour votre instrument. Il vous suffit de laisser l'option DHCP activée. Pour plus d'informations, contactez votre administrateur réseau.

#### 4. **Spécifiez une « Configuration IP ».**

Si vous n'utilisez pas l'option DHCP (première touche de fonction sur **Manuel**), vous devez spécifier une configuration IP, y compris une adresse IP, et éventuellement un masque de sous-réseau et l'adresse d'une passerelle. Les boutons **IP Address** et **Subnet Mask** sont situés sur l'écran principal. Appuyez sur **More** pour configurer la passerelle.

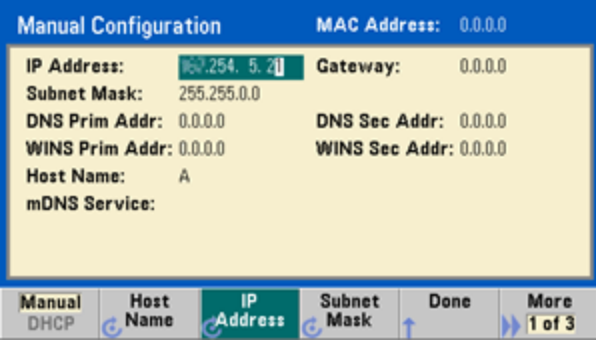

Contactez votre administrateur réseau pour obtenir l'adresse IP, le masque de sous-réseau et la passerelle à utiliser. Toutes les adresses IP sont exprimées sous la forme « nnn.nnn.nnn.nnn », où « nnn » est la valeur décimale d'un octet de 0 à 255. Vous pouvez entrer une nouvelle adresse IP sur le clavier numérique (et non avec le bouton). Tapez simplement les nombres et les points de séparation à l'aide du clavier. Utilisez le curseur de gauche comme touche de retour arrière. Ne [saisissez](#page-67-1) pas de zéro au début des [nombres.](#page-67-1)

#### 5. **Spécifiez la « DNS Setup » (facultatif)**

DNS (Domain Name Service) est un service Internet qui traduit les noms de domaines en adresses IP. Demandez à votre administrateur réseau si ce service est utilisé ; si tel est le cas, demandez le nom d'hôte, le nom du domaine et l'adresse du serveur à utiliser.

- a. Définissez le nom d'hôte (hostname). Appuyez sur **Host Name** et entrez le nom d'hôte. Un nom d'hôte est la partie concernant l'hôte dans le nom du domaine qui est traduite en adresse IP. Vous entrez le nom d'hôte sous forme d'une chaîne de caractères au moyen du bouton et des touches de curseur pour sélectionner et modifier les caractères. Le nom d'hôte peut contenir des lettres, des chiffres et des tirets (« - »). Vous pouvez utiliser le clavier uniquement pour les chiffres.
- b. Définissez les adresses des serveurs DNS. Dans l'écran de configuration du réseau, appuyez sur **More** pour accéder au deuxième ensemble de touches de fonction.

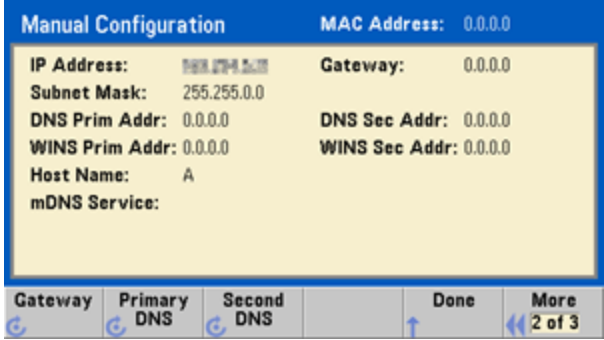

Entrez les serveurs DNS principal et secondaire. Pour plus d'informations, consultez votre administrateur réseau.

#### <span id="page-67-1"></span>**En savoir plus sur les adresses IP et la notation par points**

Les adresses notées par points (« nnn.nnn.nnn.nnn », où « nnn »représente la valeur d'un octet comprise entre 0 et 255) doivent être exprimées avec soin du fait que la plupart des logiciels des PC interprètent les octets avec des zéros initiaux comme des nombres en base 8. Par exemple, « 192.168.020.011 » est équivalent à la notation décimale « 192.168.16.9 », car « .020 » est interprété comme « 16 » en base 8 et « .011 » comme « 9 ». Pour éviter toute confusion, utilisez uniquement des valeurs décimales comprises entre 0 et 255 sans zéro au début.

# <span id="page-67-0"></span>Configuration d'un signal arbitraire

L'instrument comprend un éditeur de signaux intégré qui permet de créer et de modifier des signaux arbitraires. Vous pouvez créer ces signaux en modifiant directement des tensions ou en utilisant une combinaison de 12 types de signaux standard différents maximum.

Ce didacticiel crée et modifie un signal ordinaire.

#### **Insérer des signaux prédéfinis**

1. Appuyez sur **[Waveforms] > Arb > Arbs** pour démarrer l'éditeur de signaux intégré. Appuyez sur **Edit New**, acceptez le nom de fichier par défaut, puis sélectionnez **Start Editor**. Vous avez à présent un signal de 0 Vcc composé exactement de 8 points (série 33500) ou de 32 points (série 33600).

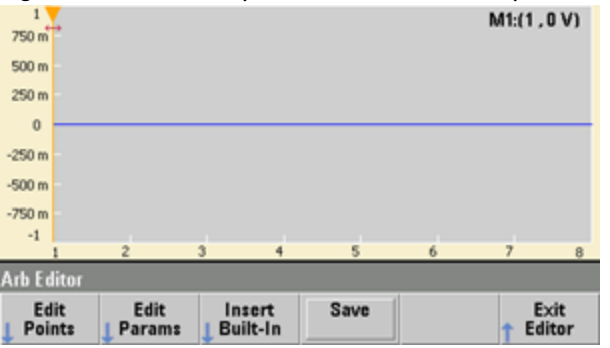

**REMARQUE** Les autres sections de ce didacticiel sont basées sur l'éditeur de signaux intégré d'un instrument de la série 33500, qui inclut une taille minimale de signal de 8 points. Si vous utilisez ce didacticiel sur un instrument série 33600, notez que la taille minimale de signal pour l'éditeur de signaux intégré est de 32 points.

2. Appuyez sur **Insert Built-in > Choose Wave**. Sélectionnez **D-Lorentz** à l'aide du bouton ou des flèches ci-dessous, puis appuyez sur **OK**. Utilisez le clavier et la touche de fonction **V** qui s'affiche lorsque vous commencez à taper sur le clavier pour définir le paramètre **Amplitude** sur 2 V, puis appuyez sur **OK**. Le signal comporte à présent 100 points supplémentaires, du fait que le signal D-

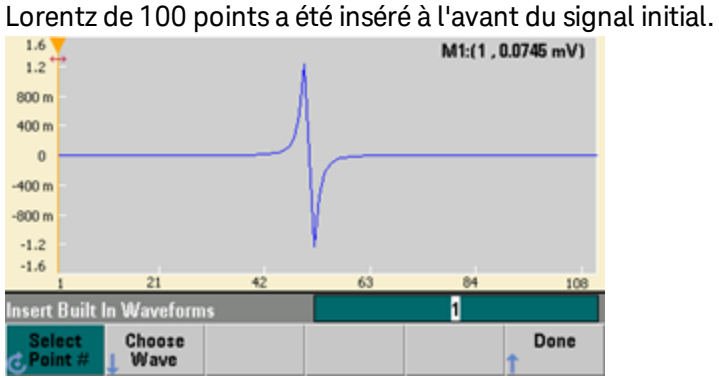

3. Supposons que vous souhaitiez annuler la modification effectuée. Appuyez sur **[System] > Undo**. Vous êtes à présent revenu au signal 0 V d'origine.

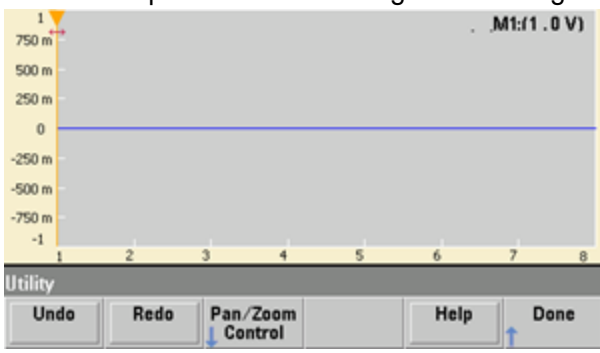

4. Pour revenir au signal D-Lorentz, appuyez sur **Redo**. Appuyez ensuite sur **Done** pour terminer.

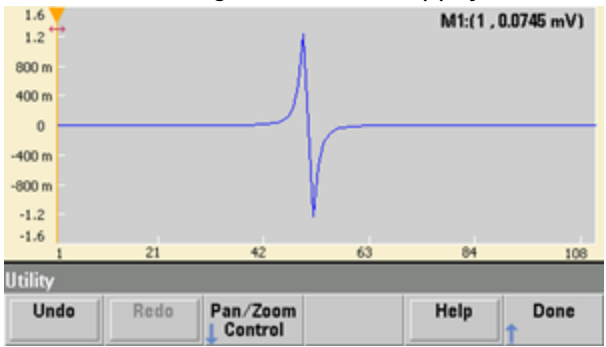

Consignes d'utilisation

5. Nous allons maintenant insérer un signal sinusoïdal. Appuyez d'abord sur **Choose Wave**. Assurezvous que l'option Sinusoïdal (par défaut) est en surbrillance et appuyez sur **OK**. Pour obtenir de l'aide sur la signification des divers paramètres affichés, appuyez sur **Parameter Help**. Appuyez ensuite sur **Done** pour quitter l'écran d'aide.

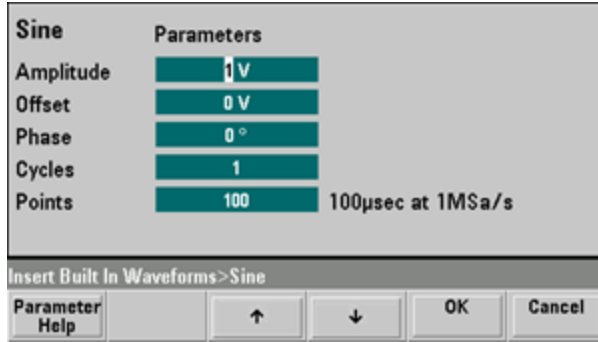

6. À l'aide du clavier numérique et des touches fléchées vers le haut et vers le bas, configurez le paramètre **Amplitude** sur 3,5 V, le paramètre **Cycles** sur 4 et le paramètre **Points** sur 200. Conservez les valeurs par défaut des autres paramètres, puis appuyez sur **OK**.

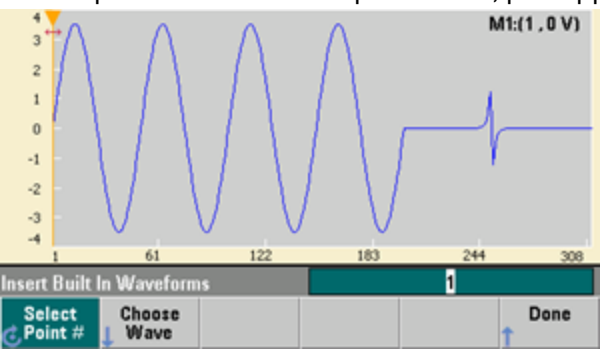

7. Notez que la première touche de fonction **Select Point #** est affichée en surbrillance. Positionnez le marqueur sur le 270e point du signal en saisissant 270 sur le clavier numérique et en appuyant sur **Enter**.

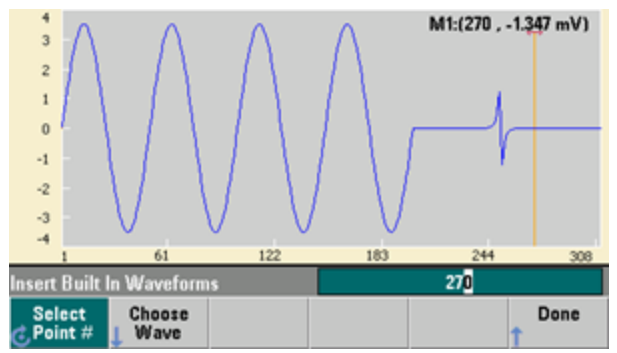

8. Appuyez sur **Choose Wave**, sélectionnez **Square**, puis appuyez sur **OK**. Configurez le paramètre Amplitude sur 3 V, le paramètre Tension résiduelle sur -2 V, le paramètre Cycles sur 8 et le paramètre Points sur 100. Appuyez sur **OK**. Notez que les 8 cycles du signal carré sont insérés après le marqueur. Appuyez sur **Done**.

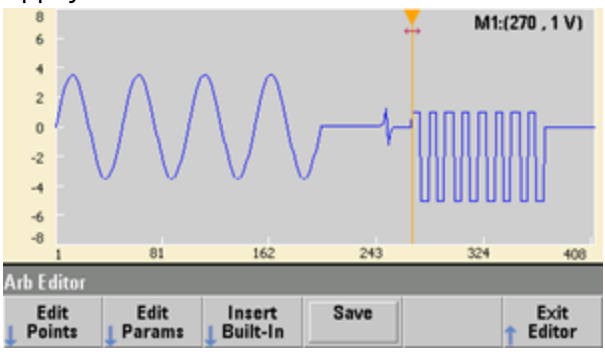

#### **Modifier les caractéristiques du signal**

1. Appuyez sur **Edit Params**, puis configurez le paramètre **Sampling Rate** sur 100 éch/s. Appuyez sur **Cycle Period** ; remarquez que ce dernier paramètre a été défini à 4,08 secondes. En effet, le signal comporte 408 points d'échantillonnage et la fréquence d'échantillonnage est de 100 éch/s.

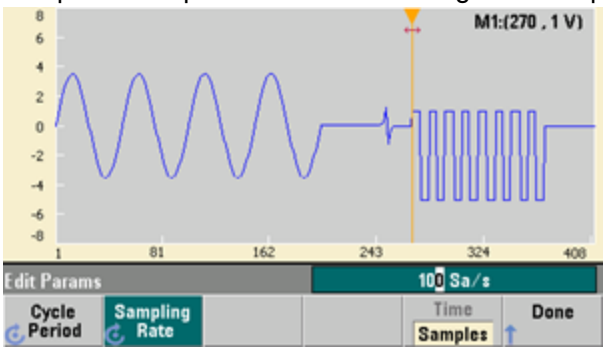

2. Modifiez le paramètre **Cycle Period** à 2,04 secondes, puis appuyez sur **Sampling Rate**. Elle est alors égale à 200 éch/s afin d'émettre les 408 points du signal en 2,04 secondes.

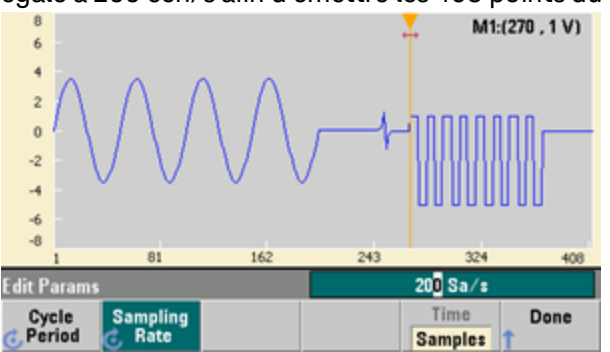

3. Appuyez sur **Done** pour quitter l'écran de modification des paramètres. Appuyez sur **Edit Points** ; notez que la touche de fonction **Point #** est mise en surbrillance. Entrez le nombre 160, puis appuyez sur **Enter** pour déplacer le marqueur.

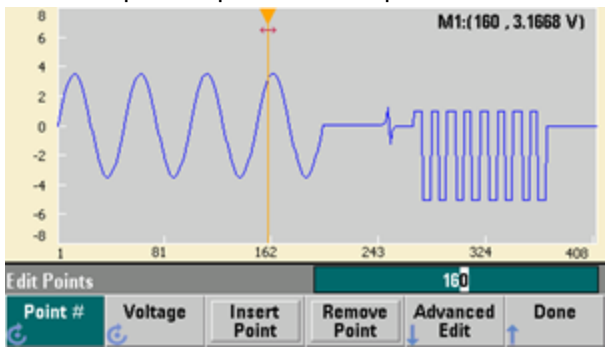
4. Appuyez sur **Voltage** and modifiez la tension du point sélectionné à 4,2 V. Appuyez sur **Point #** modifiez le marqueur du point à 150 pour retirer le marqueur de ce point. Lorsque vous appuyez sur **Enter** pour terminer la saisie du point 150, vous constatez une anomalie de 4,2 V dans le signal que vous venez de créer au point 160.

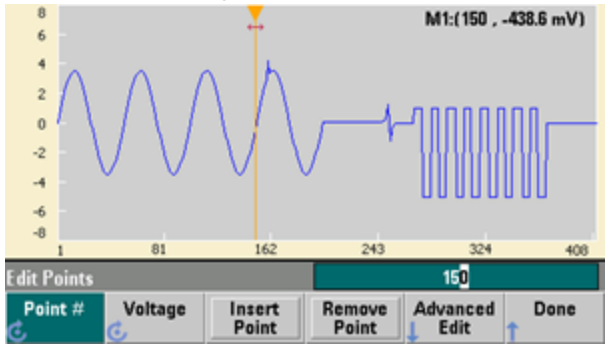

#### **Zoom et panoramique**

1. Pour voir le point en détail, appuyez sur **[System] > Pan/Zoom Control**. Notez que la première touche de fonction est **Horizontal**, ce qui signifie que l'agrandissement que nous allons effectuer aura lieu sur l'axe horizontal (temps). Modifiez le paramètre **Zoom** à 500 %. L'anomalie du signal sinusoïdal devient alors plus évidente.

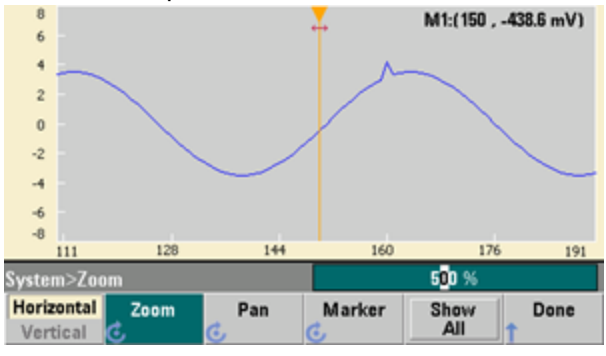

2. Configurez alors la première touche de fonction sur **Vertical** pour un agrandissement vertical. Configurez le paramètre **Zoom** sur 500 %. Notez que nous avons agrandi l'axe de tension. Cependant, nous nous trouvons trop bas pour voir apparaître l'anomalie de 4,2 V dans le signal sinusoïdal.

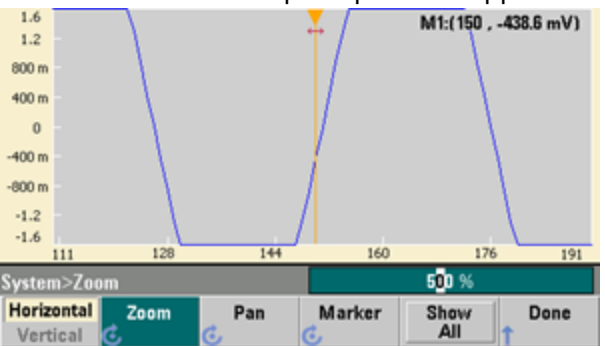

3. Appuyez sur **Pan** et configurez le paramètre **Pan** sur 3 V pour vous déplacer vers le haut du signal. Le point 4,2 V est à présent clairement visible.<br>A 146

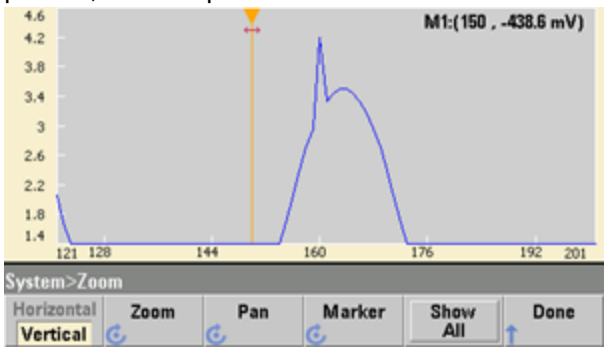

4. Pour afficher à nouveau le signal complet, appuyez sur **Show All**. Appuyez ensuite sur **Done** à deux reprises pour retourner à l'écran **Edit Points**.

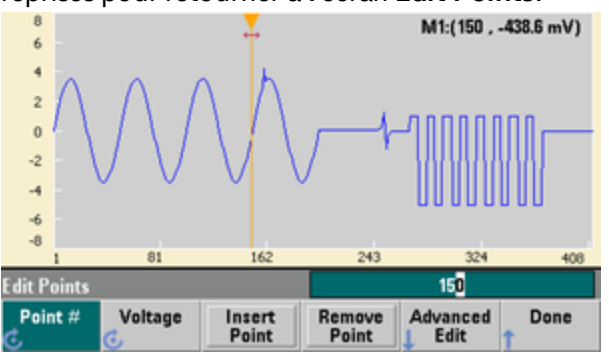

**Insérer, supprimer, copier et coller des points**

1. Appuyez sur **Insert Point** à 15 reprises et examinez attentivement l'écran. Vous constatez la présence de 15 nouveaux points dans le signal au même niveau de tension.

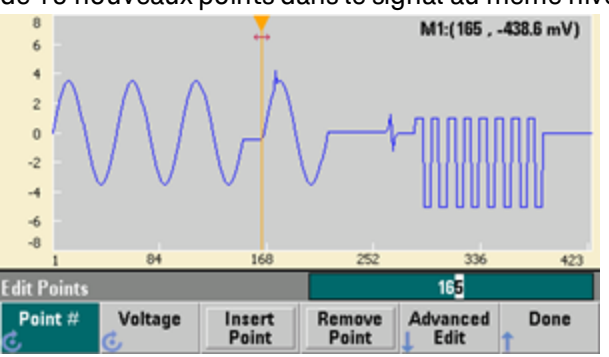

2. Modifiez la valeur du paramètre **Point #** à 220 et appuyez sur **Remove Point** à 20 reprises, en examinant attentivement l'écran. Vous noterez que les points sont supprimés du signal.

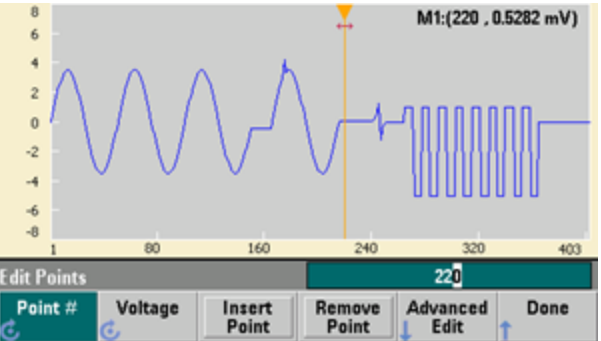

3. Vous pouvez également utiliser un tableau de tensions pour modifier des points. Appuyez sur **Advanced Edit > Edit Via Table**. Configurez le paramètre **Point #** sur 200, puis configurez le paramètre **Voltage** pour le point 200 sur 3 V. Parcourez les lignes à l'aide du bouton et configurez le paramètre **Voltage** pour les points 205 et 210 à 3 V. Appuyez sur **Done**.

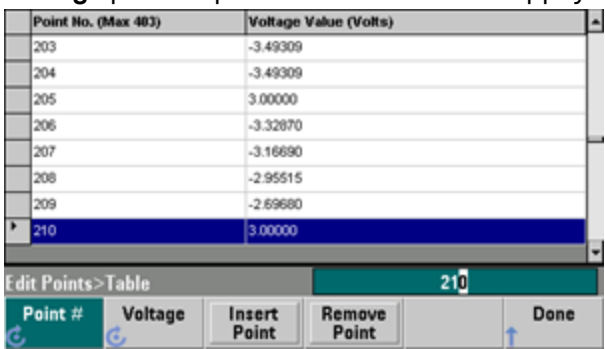

4. Notez les trois pics de 3 V que vous venez de placer dans le signal aux points 200, 205 et 210.

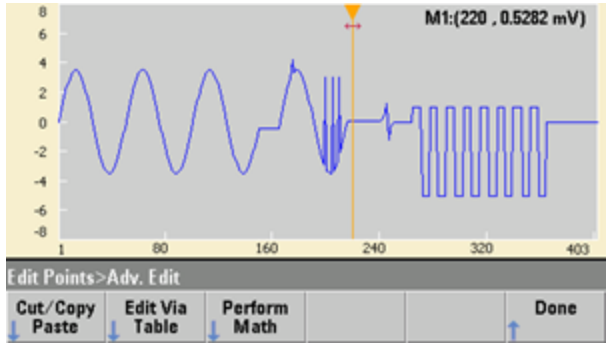

5. Appuyez sur **Cut/Copy Paste**, puis modifiez le paramètre **Marker** à une valeur comprise entre 1 et 150. Appuyez ensuite sur la première touche de fonction et basculez de **Marker** vers **Marker 2**. Configurez le paramètre **Marker 2** sur 300. La plage définie par les marqueurs est alors surlignée en noir.

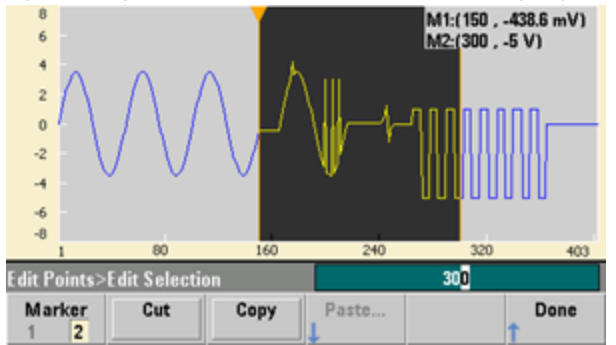

6. Appuyez sur **Copy**, sur **Paste**, puis sur **At Start**. Notez que la partie que vous avez copiée est main-

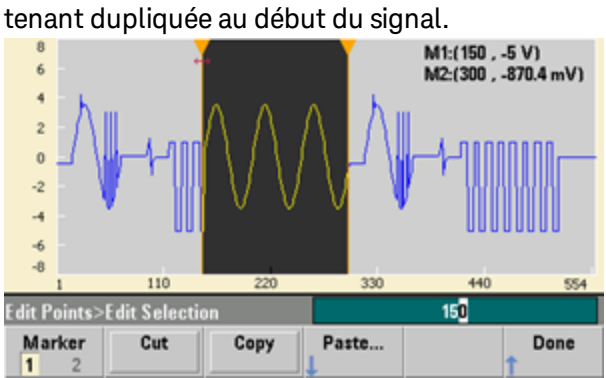

7. Appuyez maintenant sur **Paste > At End**. La même partie du signal apparaît à présent tout à la fin.

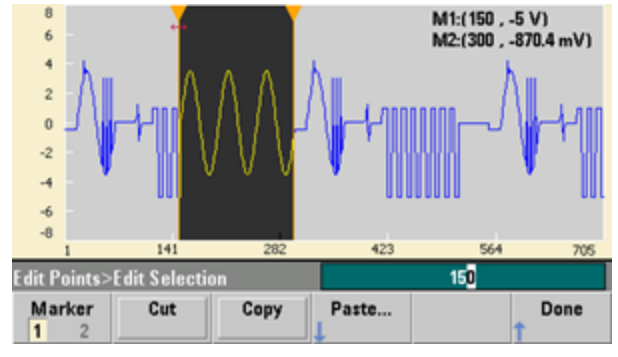

8. Appuyez maintenant sur **Paste** et modifiez la valeur du paramètre **Point #** à 500. Appuyez ensuite sur **OK** ; la même partie du signal sera collée au point 500. Appuyez sur **Done** pour quitter le menu **Cut/Copy Paste**.

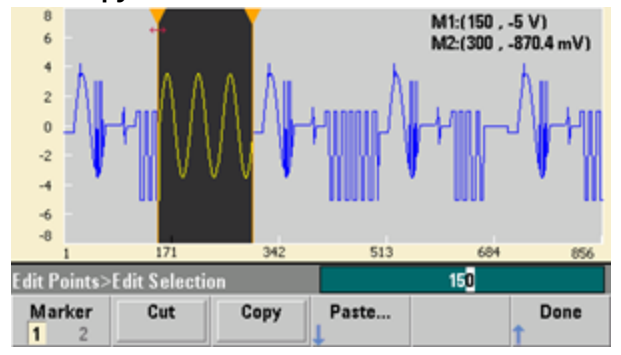

# **Opérations mathématiques**

L'éditeur de signaux intégré permet d'effectuer des opérations mathématiques sur le signal. Positionnez d'abord les marqueurs pour définir la plage du signal que vous voulez modifier. Vous pouvez alors ajouter, soustraire ou multiplier cette partie du signal par un autre signal ; vous pouvez également transformer le signal sans impliquer d'autres signaux.

1. Appuyez sur **Perform Math**. Configurez le paramètre **Marker 1** sur 400 et le paramètre **Marker 2** sur 500.

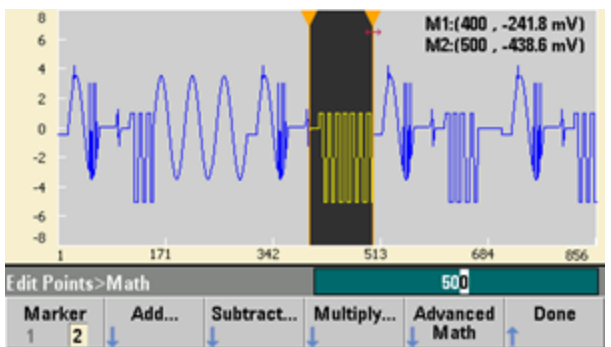

2. Appuyez sur **Add**, puis sélectionnez **Haversine** et **OK**. Configurez le paramètre **Amplitude** sur 3 V, le paramètre Offset sur 0 V, puis appuyez sur **OK**. Notez que la partie surlignée s'élève au centre suite à l'ajout de **Haversine**.

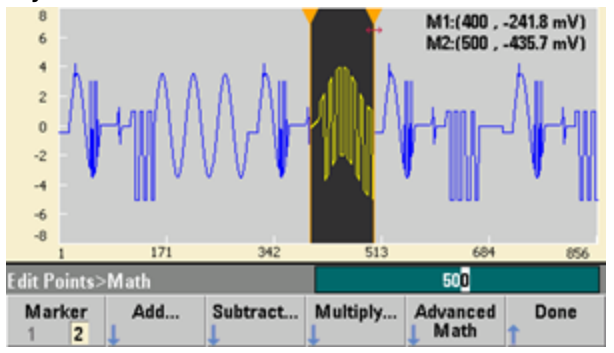

3. Appuyez maintenant sur **Multiply** et sélectionnez le signal **Sine** (appuyez sur **OK**). Configurez le paramètre **Cycles** sur 2, puis appuyez sur **OK**.

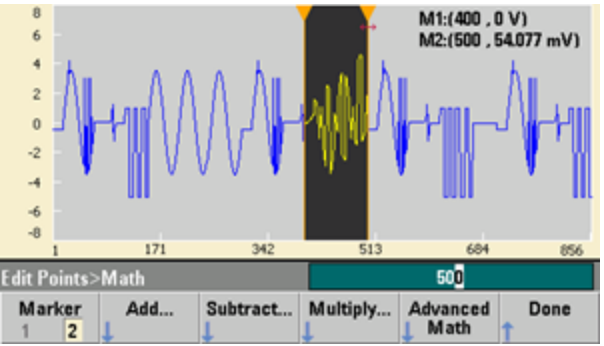

4. Configurez maintenant le paramètre **Marker 1** sur 200 et le paramètre **Marker 2** sur 600.

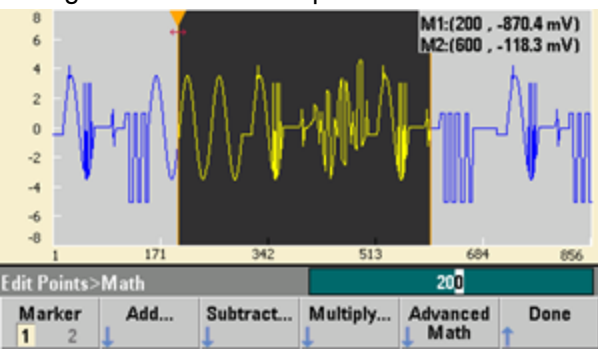

5. Appuyez sur **Advanced Math > Mirror > OK**.

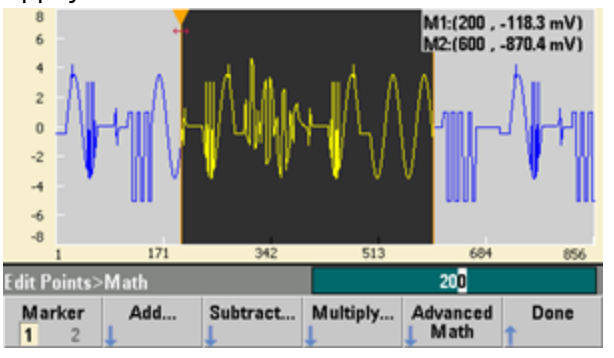

6. Continuez à découvrir l'interface en testant d'autres fonctions **mathématiques avancées**, telles que **Invert**, **Absolute**, **Scale**, etc. Pour de plus amples informations, appuyez sur **Operation Help**.

# Caractéristiques et fonctions

Cette section contient des informations détaillées sur les caractéristiques de l'instrument, et notamment sur l'utilisation des commandes de la face avant et de l'interface distante. Vous pouvez, si vous le sou-haitez, consulter en premier lieu la section [Aide-mémoire](#page-46-0) des menus de la face avant. Pour plus d'informations sur les commandes et les requêtes SCPI, reportez-vous à la section [Référence](#page-196-0) de [programmation](#page-196-0) SCPI. Cette section couvre les rubriques suivantes :

[Configuration](#page-79-0) de la sortie Trains [d'impulsions](#page-94-0) Modulation [d'amplitude](#page-99-0) (AM) et modulation de fréquence (FM) [Modulation](#page-106-0) de phase (PM) Modulation par [déplacement](#page-112-0) de fréquence (FSK) Modulation de largeur [d'impulsion](#page-114-0) (PWM) [Modulation](#page-119-0) par addition Balayage en [fréquence](#page-122-0) [Mode](#page-131-0) rafale **[Déclenchements](#page-137-0)** [Opérations](#page-142-0) sur 2 voies

Keysight Trueform Series Operating and Service Guide 78 and 78

IQ Player [\(option\)](#page-145-0) [Opérations](#page-148-0) système [Configuration](#page-154-0) de l'interface distante [Référence](#page-163-0) de base de temps externe Éditeur de [signaux](#page-165-0) intégré

Des états et des valeurs « par défaut » sont identifiés tout au long de ce document. Il s'agit des [états](#page-460-0) par défaut à la mise sous [tension](#page-460-0) si vous n'avez pas activé le mode de rappel à l'extinction (reportez-vous à la section [Enregistrement](#page-148-1) des états de l'instrument).

# <span id="page-79-0"></span>Configuration de la sortie

Cette section décrit la configuration des voies de sortie. De nombreuses commandes de configuration de la sortie commencent par SOURce1: ou SOURce2: pour indiquer une voie donnée. Si cette dernière n'est pas spécifiée, la voie par défaut est la voie 1. Par exemple, [VOLT](#page-428-0) 2.5 configure la sortie de la voie 1 sur 2,5 V et [SOUR2:VOLT](#page-428-0) 2.5 produit le même résultat pour la voie 2.

L'écran de l'instrument affiche pour chaque voie un onglet qui récapitule divers aspects de la configuration de sortie :

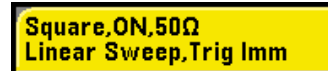

Sur un instrument 2 voies, l'onglet de la voie 1 est jaune ; celui de la voie 2 est vert.

#### **Fonction de sortie**

L'instrument comporte 8 signaux standard : sinusoïdal, carré, rampe, impulsion, triangle, bruit, PRBS (séquence binaire pseudo-aléatoire) et CC. Il existe également 9 signaux arbitraires prédéfinis et vous pouvez créer des signaux personnalisés à l'aide de l'éditeur de signaux intégré.

Le tableau ci-dessous indique les fonctions autorisées (•) en modulation, balayage et rafale. La sélection d'une fonction non autorisée avec une modulation ou un mode entraîne la désactivation de cette modulation ou de ce mode.

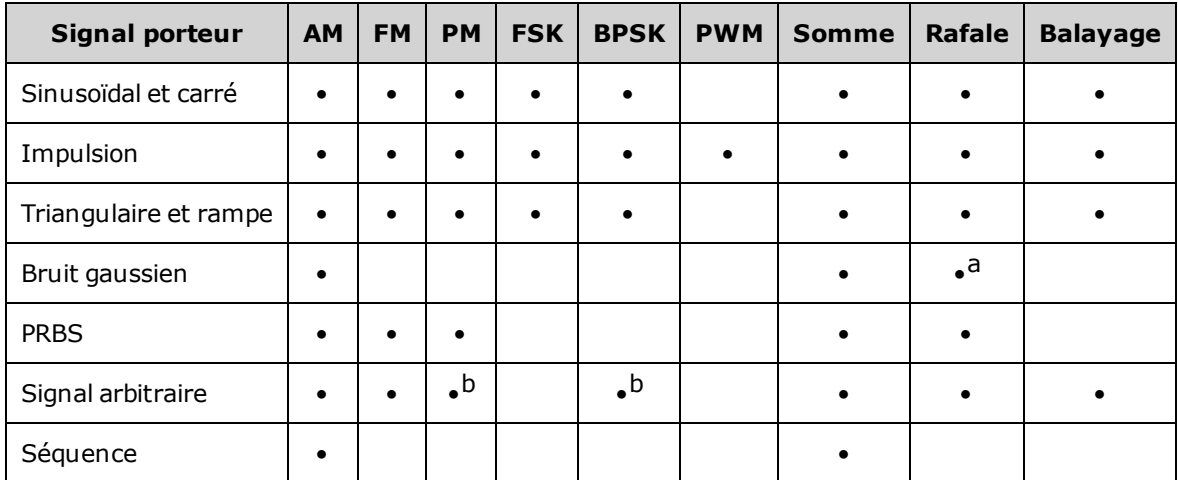

(a) Rafale commandée uniquement

(b) S'applique à l'horloge d'échantillonnage, et non à l'ensemble du signal

- Limitations concernant la fréquence : Toute modification d'une fonction peut se répercuter sur la fréquence afin de correspondre aux limites fréquentielles de la nouvelle fonction.
- Limitations concernant l'amplitude : Lorsque l'unité de sortie est Vrms ou dBm, la modification de fonctions peut diminuer l'amplitude au minimum pour la nouvelle fonction du fait d'une variation des formes de signaux. Par exemple, un signal carré de 5 Veff (dans une impédance de 50 Ω) remplacé par un signal sinusoïdal diminue l'amplitude à 3,536 Veff (limite supérieure du signal sinusoïdal).
- <sup>l</sup> Il n'est pas possible de combiner l'amplitude et la tension résiduelle pour dépasser les caractéristiques limites de l'instrument. Il est possible de modifier la dernière configuration afin de rester dans les limites.
- Vous pouvez spécifier les limites supérieure et inférieure de la tension de sortie pour protéger un dispositif testé.
- <sup>l</sup> **Face avant :**

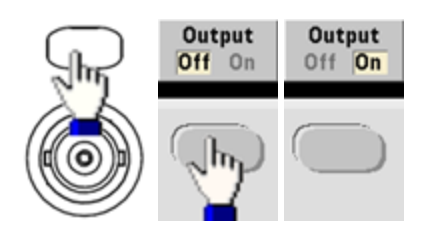

Pour sélectionner un autre signal :

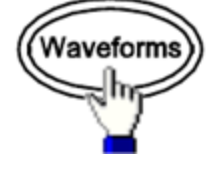

 $\bullet$  Par exemple, pour spécifier un signal CC :

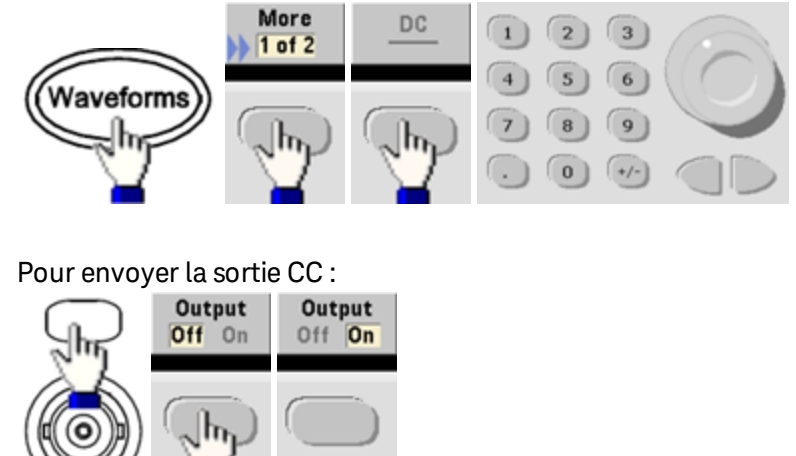

<sup>l</sup> **SCPI:** [\[SOURce\[1|2\]:\]FUNCtion](#page-279-0) <*fonction*>

La commande [APPLy](#page-213-0) configure un signal à l'aide d'une commande unique.

# **Fréquence de sortie**

La plage de fréquence de sortie varie selon la fonction, le modèle et la tension de sortie, comme indiqué [ici](#page-9-0). La fréquence par défaut est de 1 kHz pour toutes les fonctions et les fréquences minimales sont indiquées dans le tableau ci-dessous.

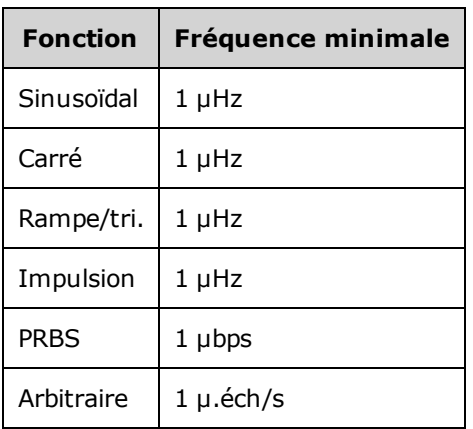

- Limitations concernant la fréquence : Toute modification d'une fonction peut se répercuter sur la fréquence afin de correspondre aux limites fréquentielles de la nouvelle fonction. Les signaux arbitraires conservent leur dernier paramètre de fréquence.
- Limitations sur les rafales : Pour les rafales déclenchées en interne, la fréquence minimale est de 126 µHz.
- Limitations sur le rapport cyclique : Pour les signaux carrés et les impulsions sur la série 33500, le rapport cyclique est limité par la largeur minimale des impulsions spécifiée de 16 ns. Par exemple, à 1 kHz, il est possible de définir un rapport cyclique aussi faible que 0,01 % du fait que cela implique une largeur d'impulsion de 100 ns. À 1 MHz, le rapport cyclique est de 1,6 % et à 10 MHz, il est de 16 %. Toute modification à une fréquence qui ne génère pas le rapport cyclique actuel entraîne un ajustement du rapport cyclique pour remplir la condition de largeur minimale des impulsions.

Sur la série 33500, la largeur d'impulsion minimale est de 16 ns. Sur la série 33600, la largeur d'impulsion minimale est de 5 ns jusqu'à 4 Vpp et de 8 ns jusqu'à 10 Vpp.

<sup>l</sup> **Face avant :**

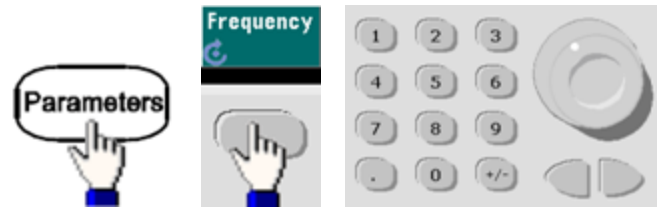

<sup>l</sup> **SCPI:** [SOURce[1|2]:]FREQuency {<*fréquence*[>|MINimum|MAXimum|DEFault}](#page-267-0)

La commande [APPLy](#page-213-0) configure un signal à l'aide d'une commande unique.

#### **Amplitude de sortie**

L'amplitude par défaut est de 100 mVpp (dans une impédance de 50 Ω) pour toutes les fonctions.

• Limitations de la tension résiduelle : La relation entre l'amplitude et la tension résiduelle est indiquée ci-dessous. Vmax est de ±5 V pour une charge de 50 Ω ou de ±10 V pour une charge de haute impédance.

Vpp < 2(Vmax – |Voffset|)

- Limites imposées par l'impédance de sortie : Si l'amplitude est de 10 Vpp et si vous modifiez la terminaison de sortie de 50 Ω à « haute impédance »[\(OUTPut\[1|2\]:LOAD INF](#page-344-0)), l'amplitude double pour atteindre 20 Vpp. Toute modification de la « haute impédance » à 50 Ω réduit de moitié l'amplitude affichée. L'impédance de sortie n'affecte pas la tension de sortie réelle. Elle modifie uniquement les valeurs affichées et récupérées de l'interface distante. La tension de sortie réelle varie en fonction de la charge connectée.
- Limites imposées par la sélection de l'unité : Les limites d'amplitude sont parfois déterminées par l'unité de sortie sélectionnée. Cela peut se produire lorsque l'unité est Veff ou dBm en raison des différences entre les facteurs de crête de diverses fonctions. Par exemple, si vous modifiez un signal carré 5 Vrms (dans une charge de 50 Ω) en signal sinusoïdal, l'instrument ajuste l'amplitude à 3,536 Veff (limite maximale Vrms pour un signal sinusoïdal). L'interface distante génère également une erreur de conflit des paramètres.
- <sup>l</sup> Vous pouvez exprimer l'amplitude en Vpp, Veff ou dBm. Vous ne pouvez pas spécifier l'amplitude de sortie en dBm si la terminaison de sortie est réglée sur une impédance élevée. Pour plus d'informations, reportez-vous à la section [Unités](#page-85-0) de sortie.
- Limitations concernant les signaux arbitraires : Pour les signaux arbitraires, l'amplitude est limitée si les points du signal ne couvrent pas toute la plage du convertisseur N/A de sortie. Par exemple, le signal intégré « Sinc » n'utilise pas la plage totale de valeurs ; son amplitude est donc limitée à 6,087 Vpp (dans une charge de 50 Ω).
- La modification de l'amplitude peut interrompre brièvement la sortie à certaines tensions en raison de la commutation de l'atténuateur de sortie. Néanmoins, l'amplitude est contrôlée de façon que la tension de sortie ne soit jamais supérieure au réglage actuel lorsque la commutation a lieu. Pour éviter cette interruption, désactivez la détection automatique de la tension à l'aide de la commande [VOLTa](#page-435-0)[ge:RANGe:AUTO](#page-435-0) OFF. La commande [APPLy](#page-213-0) active automatiquement la détection automatique.
- La configuration des niveaux haut et bas entraîne également celle de l'amplitude et de la tension résiduelle du signal. Par exemple, si vous réglez le niveau haut sur +2 V et le niveau bas sur -3 V, l'amplitude résultante est de 5 Vpp avec une tension résiduelle de -500 mV.
- La tension [résiduelle](#page-84-0) CC contrôle le niveau de sortie CC d'un signal. Le niveau de sortie CC peut être compris entre  $±5$  V dans une charge de  $50$  Ω ou entre  $±10$  V avec une charge de haute impédance.

<sup>l</sup> **Face avant :**

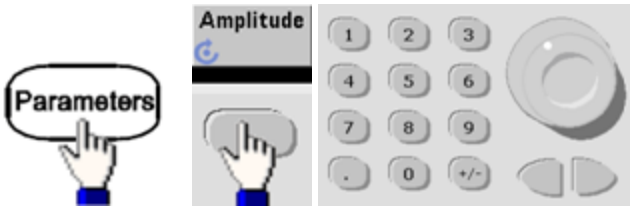

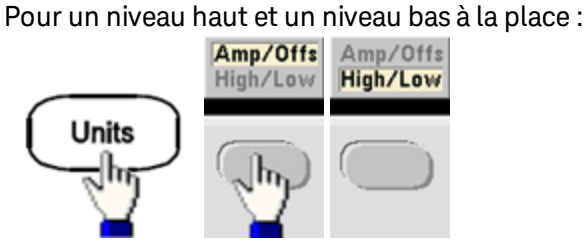

<sup>l</sup> **SCPI:**

[SOURce[1|2]:]VOLTage {<*amplitude*[>|MINimum|MAXimum|DEFault}](#page-428-0)

[SOURce[1|2]:]VOLTage:HIGH {<*tension*[>|MINimum|MAXimum|DEFault}](#page-431-0)

[SOURce[1|2]:]VOLTage:LOW {<*tension*[>|MINimum|MAXimum|DEFault}](#page-431-0)

La commande [APPLy](#page-213-0) configure un signal à l'aide d'une commande unique.

# <span id="page-84-0"></span>**Tension CC résiduelle**

La tension résiduelle par défaut est de 0 V pour toutes les fonctions.

- Limites imposées par l'amplitude : Le rapport entre la tension résiduelle et l'amplitude de sortie est illustré ci-dessous. La tension de sortie en crête (somme des tensions CC et CA) ne peut être supérieure aux caractéristiques nominales de l'instrument output rating (±5 V dans une charge de 50 Ω ou ±10 V dans un circuit ouvert).
- Le rapport entre la tension résiduelle et l'amplitude de sortie est illustré ci-dessous. Vmax est la tension de crête maximale compte tenu de l'impédance de sortie déclarée (soit 50 V pour une charge de 50 Ω ou 10 V pour une charge haute impédance).

|Voffset| < Vmax - Vpp/2

Si la tension résiduelle saisie est incorrecte, l'instrument la règle au niveau maximal autorisé avec l'amplitude spécifiée. Sur l'interface distante, l'erreur « Data out of range » est également générée.

- Limites imposées par l'impédance de sortie : La plage de la tension résiduelle dépend de l'impédance de sortie. Par exemple, si vous configurez une tension résiduelle de 100 mVcc et modifiez ensuite l'impédance de sortie de 50 Ω à « haute impédance », la tension résiduelle affichée sur la face avant est multipliée par deux et passe à 200 mVcc (aucune erreur générée). Si vous passez de « haute impédance » à 50 Ω, la tension résiduelle affichée est divisée par deux. Pour plus d'informations, reportez-vous à la commande [OUTPut\[1|2\]:LOAD.](#page-344-0) La modification de l'impédance de sortie n'a aucune répercussion sur la tension aux bornes de sortie de l'instrument. Seules les valeurs affichées sur la face avant et les valeurs demandées sur l'interface distante sont modifiées. La tension sur la sortie de l'instrument dépend de la charge connectée à l'instrument. Pour plus d'informations, reportez-vous à la commande [OUTPut\[1|2\]:LOAD](#page-344-0).
- Limitations concernant les signaux arbitraires : Pour les signaux arbitraires, l'amplitude est limitée si les points du signal ne couvrent pas toute la plage du convertisseur N/A de sortie. Par exemple, le signal intégré « Sinc » n'utilise pas la plage totale de valeurs ; son amplitude est donc limitée à 6,087 Vpp (dans une charge de 50 Ω).
- La configuration des niveaux haut et bas entraîne également celle de l'amplitude et de la tension résiduelle du signal. Par exemple, si vous réglez le niveau haut sur +2 V et le niveau bas sur -3 V, l'amplitude résultante est de 5 Vpp avec une tension résiduelle de -500 mV.
- Pour envoyer une tension continue, sélectionnez la fonction tension continue (CC [FUNCtion](#page-279-0) DC) et réglez ensuite la tension résiduelle [\(VOLTage:OFFSet](#page-434-0)). Les valeurs acceptées sont comprises entre ±5 Vcc dans une charge de 50 Ω ou ±10 Vcc dans un circuit ouvert. Lorsque l'instrument est en mode CC, le réglage de l'amplitude ne produit aucun effet.
- <sup>l</sup> **Face avant :**

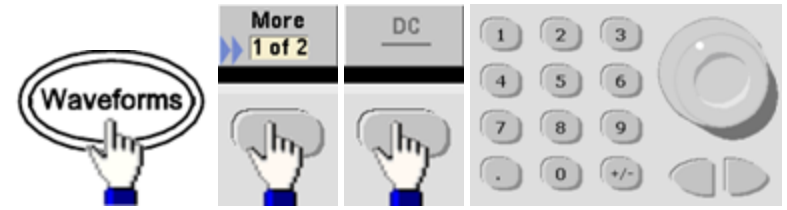

<sup>l</sup> **SCPI:**

[SOURce[1|2]:]VOLTage:OFFSet {<*tension résiduelle*[>|MINimum|MAXimum|DEFault}](#page-434-0)

[SOURce[1|2]:]VOLTage:HIGH {<*tension*[>|MINimum|MAXimum|DEFault}](#page-431-0)

[SOURce[1|2]:]VOLTage:LOW {<*tension*[>|MINimum|MAXimum|DEFault}](#page-431-0)

<span id="page-85-0"></span>La commande [APPLy](#page-213-0) configure un signal à l'aide d'une commande unique.

# **Unités de sortie**

S'appliquent uniquement à l'amplitude.

- Unités de sortie : Vpp (par défaut), Veff ou dBm.
- Ce paramètre est volatile.
- La sélection des unités s'applique aux opérations effectuées sur la face avant et l'interface distante. Par exemple, si vous sélectionnez « VRMS » sur l'interface distante, l'unité affichée sur la face avant est « VRMS ».
- Les unités d'amplitude ne peuvent pas être exprimées en dBm si l'impédance de sortie est configurée sur une impédance élevée. Le calcul de l'amplitude en dBm nécessite une impédance finie de la charge. Dans ce cas, la valeur est convertie en Vpp.
- La conversion des unités est possible. Par exemple, pour convertir 2 Vpp à la valeur Veff équivalente :

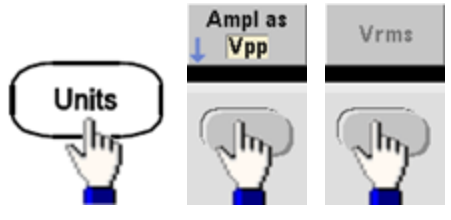

La valeur convertie est de 707,1 mVeff pour un signal sinusoïdal.

<sup>l</sup> **Face avant :**

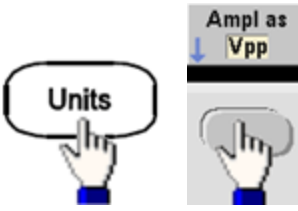

**- SCPI:**  $[SOURec[1|2]:]VOLTage:UNIT{VPP|VRMS|DBM}$ 

### **Impédance de sortie**

L'instrument comporte un ensemble constant d'impédances de sortie de 50  $\Omega$  sur les connecteurs de la face avant. Si l'impédance de charge réelle diffère de la valeur spécifiée, l'amplitude et les niveaux de décalage affichés seront incorrects. Le réglage de l'impédance de la charge est simplement un moyen pratique de garantir que la tension affichée correspond à la charge attendue.

• Impédance de sortie : 1 Ω à 10 kΩ ou infinie. La valeur par défaut est 50 Ω. L'onglet au-dessus de chaque voie indique la valeur de ce paramètre.

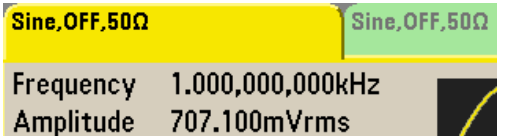

- Si vous spécifiez une impédance de 50  $\Omega$ , mais effectuez en réalité la terminaison dans un circuit ouvert, la sortie sera égale à 2 fois la valeur spécifiée. Par exemple, si vous configurez la tension résiduelle CC avec la valeur 100 mVcc (et spécifiez une charge de 50 Ω), mais effectuez la terminaison dans un circuit ouvert, la tension résiduelle réelle sera de 200 mVcc.
- <sup>l</sup> Toute modification du réglage de l'impédance de sortie entraîne un ajustement de l'amplitude et la tension résiduelle affichées (aucune erreur générée). Si l'amplitude est de 10 Vpp et si vous modifiez la terminaison de sortie de 50 Ω à « haute impédance »[\(OUTPut\[1|2\]:LOAD INF](#page-344-0)), l'amplitude double pour atteindre 20 Vpp. Toute modification de la « haute impédance » à 50 Ω réduit de moitié l'amplitude affichée. L'impédance de sortie n'affecte pas la tension de sortie réelle. Elle modifie uniquement les valeurs affichées et récupérées de l'interface distante. La tension de sortie réelle varie en fonction de la charge connectée.

#### La charge de sortie peut affecter la qualité du signal pour les fonctions d'impulsion et **REMARQUE** autres avec des transitions à haute vitesse. Une résistance de charge élevée peut produire des réflexions.

- L'unité est convertie en Vpp si l'impédance de sortie est une impédance élevée.
- Vous ne pouvez pas modifier l'impédance de sortie lorsque les limites de tension sont actives du fait que l'instrument ne peut pas savoir à quelle impédance ces limites s'appliquent. À la place, désactivez les limites de tension, configurez la nouvelle valeur d'impédance, ajustez les limites de tension et réactivez-les.

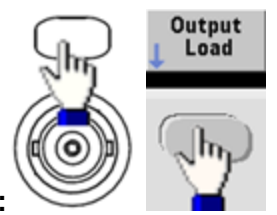

- <sup>l</sup> **Face avant :**
- <sup>l</sup> **SCPI:** OUTPut[1|2]:LOAD {<*ohms*[>|INFinity|MINimum|MAXimum|DEFault}](#page-344-0)

# **Rapport cyclique (signaux carrés)**

Le rapport cyclique d'un signal carré est la partie de la durée d'un cycle pendant laquelle le signal est haut (en supposant que le signal n'est pas inversé). (Pour plus d'informations sur le rapport cyclique des impulsions, reportez-vous à la section Pulse [Waveforms](#page-94-0).)

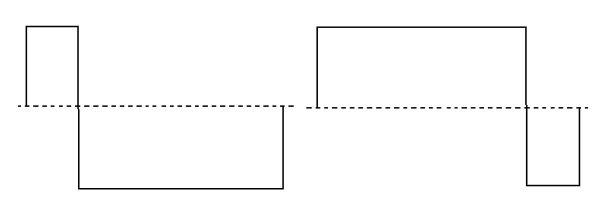

#### **Rapport cyclique de 20 % Rapport cyclique de 80 %**

- Rapport cyclique : 0,01 % à 99,99 % à basse fréquence ; plage réduite à plus haute fréquence. Enregistré en mémoire volatile ; 50 % par défaut.
- Ce paramètre est conservé lorsque vous passez à une autre fonction. Un rapport cyclique de 50 % est toujours utilisé pour un signal carré modulant ; le rapport cyclique s'applique uniquement à un signal porteur carré.
- <sup>l</sup> **Face avant :**

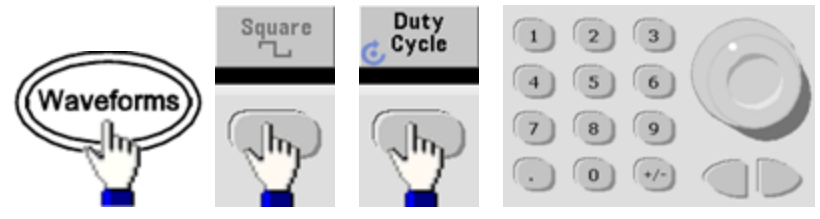

Si vous utilisez le clavier, appuyez sur la touche de fonction **Percent** pour terminer :

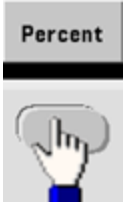

<sup>l</sup> **SCPI:** [\[SOURce\[1|2\]:\]FUNCtion:SQUare:DCYCle](#page-297-0) {<*pourcentage*>|MINimum|MAXimum}

La commande [APPLy](#page-213-0) configure le rapport cyclique sur 50 %.

# **Symétrie (rampes)**

S'applique uniquement aux rampes. La symétrie représente la partie de chaque cycle pendant laquelle la rampe est croissante (en supposant que le signal n'est pas inversé).

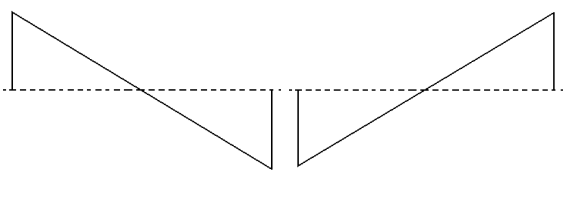

**Symétrie de 0 % Symétrie de 100 %**

- La symétrie (par défaut de 100 %) est enregistrée en mémoire volatile et conservée lorsque vous changez de type de signal.
- Lorsqu'une rampe est le signal modulant AM, FM, PM ou PWM, la symétrie ne s'applique pas.
- <sup>l</sup> **Face avant :**

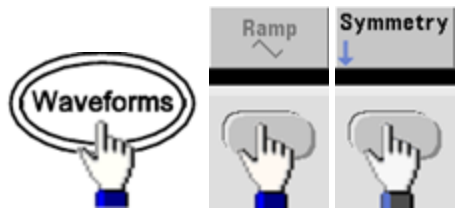

Sélectionnez ensuite l'une des options suivantes. L'option **Symétrie** permet de spécifier une valeur à l'aide du bouton ou du clavier.

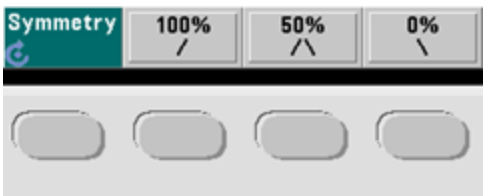

Si vous utilisez le clavier, appuyez sur la touche de fonction **Percent** pour terminer :

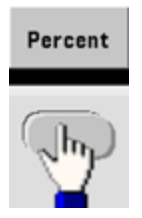

<sup>l</sup> **SCPI:** [\[SOURce\[1|2\]:\]FUNCtion:RAMP:SYMMetry](#page-296-0) {<*pourcentage*>|MINimum|MAXimum|DEFault}

La commande [APPLy](#page-213-0) configure la symétrie sur 100 %.

### **Détection automatique de la tension**

La détection automatique est activée par défaut et l'instrument sélectionne les paramètres optimaux de l'atténuateur. Lorsque la détection automatique est désactivée, l'instrument utilise les paramètres actifs de l'atténuateur et ne commute pas les relais de l'atténuateur.

- Vous pouvez désactiver la détection automatique pour supprimer les interruptions momentanées dues à la commutation de l'atténuateur lors d'une modification de l'amplitude. Cependant :
- La précision et la résolution de l'amplitude et de la tension résiduelle (fidélité du signal) peuvent être affectées si l'amplitude diminue au-dessous d'une modification de la plage qui se produit si la détection automatique est activée.
- Vous ne pourrez peut-être pas obtenir l'amplitude minimale lorsque la détection automatique est activée.
- Certaines spécifications de l'instrument ne s'appliquent pas lorsque la détection automatique est désactivée.
- <sup>l</sup> **Face avant :**

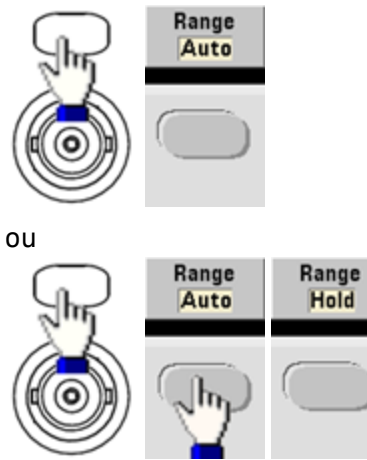

<sup>l</sup> **SCPI:** [\[SOURce\[1|2\]:\]VOLTage:RANGe:AUTO](#page-435-0) {OFF|0|ON|1|ONCE}

La commande [APPLy](#page-213-0) active toujours la détection automatique.

# **Contrôle de la sortie**

Par défaut, la sortie d'une voie est désactivée à la mise sous tension afin de protéger d'autres équipements. Pour activer la sortie d'une voie, reportez-vous à la section ci-dessous. Lorsque la sortie d'une voie est activée, le bouton de cette voie est allumé.

- Si un circuit externe applique une tension trop élevée au connecteur de sortie d'une voie, l'instrument génère un message d'erreur et désactive la sortie. Pour réactiver la sortie, supprimez la surcharge et activez à nouveau la voie.
- <sup>l</sup> **Face avant :**

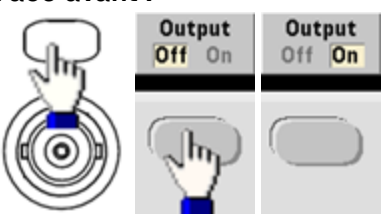

<sup>l</sup> **SCPI:** OUTPut[1|2] [{ON|1|OFF|0}](#page-343-0)

La commande [APPLy](#page-213-0) active toujours le connecteur de sortie d'une voie.

#### <span id="page-91-0"></span>**Polarité des signaux**

En mode normal (par défaut), le signal est positif au début du cycle. En mode inversé, c'est le contraire.

• Le signal ci-dessous est inversé par rapport à la tension résiduelle. La tension résiduelle ne change pas lorsque le signal est inversé.

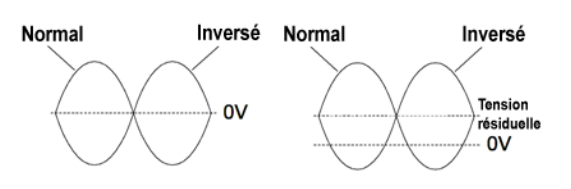

**Sans tension résiduelle Avec tension résiduelle**

- **Le signal Sync** associé à un signal inversé n'est pas inversé.
- <sup>l</sup> **Face avant :**

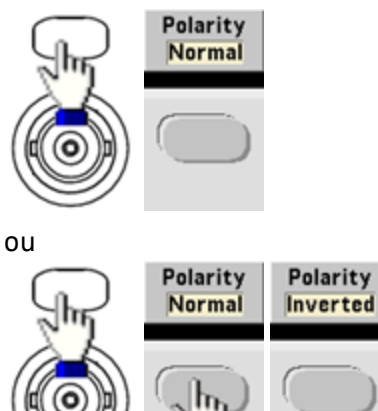

**SCPI:** [OUTPut\[1|2\]:POLarity](#page-345-0) {NORMal|INVerted}

### **Signal de sortie de synchronisation**

Le connecteur **Sync** de la face avant fournit une sortie de synchronisation. Toutes les fonctions de sortie standard (sauf la tension continue et le bruit) sont associées à un signal de synchronisation **Sync**. Pour les applications dans lesquelles vous ne souhaitez pas envoyer le signal **Sync**, vous pouvez désactiver le connecteur **Sync**. Le signal **Sync** peut être dérivé de l'une des voies d'un instrument 2 voies.

#### **Comportement général**

- <sup>l</sup> Par défaut, le signal **Sync** est dérivé de la voie 1 et envoyé au connecteur **Sync** (activé).
- <sup>l</sup> Lorsque le signal **Sync** est désactivé, le niveau de sortie sur le connecteur **Sync** est en logique « basse ».
- <sup>l</sup> La polarité du signal **Sync** est spécifiée par la commande [OUTPut:SYNC:POLarity](#page-348-0) {INVerted|NORMal}.
- <sup>l</sup> L'inversion d'un signal (voir [Polarité](#page-91-0) des signaux) n'entraîne pas l'inversion du signal **Sync** associé.
- <sup>l</sup> Pour les signaux sinusoïdaux, carrés, triangulaires, les impulsions et les rampes, le signal **Sync** est un signal carré « haut » dans la première moitié du cycle et « bas » dans la deuxième moitié. Les tensions du signal **Sync** sont compatibles TTL lorsque son impédance de charge est supérieure à 1 kΩ.
- <sup>l</sup> Pour les signaux arbitraires, le signal **Sync** monte au début du signal et chute au milieu. Vous pouvez ignorer ce comportement par défaut en utilisant la commande [MARKer:POINt](#page-324-0) pour spécifier le point dans le signal arbitraire où le signal **Sync** passe à l'état « bas ».

#### **Modulation**

- <sup>l</sup> Pour des signaux AM, FM, PM et PWM modulés en interne, le signal **Sync** est normalement référencé sur le signal modulant (et non le signal porteur) et est un signal carré présentant un rapport cyclique de 50 %. Le signal **Sync** est au niveau TTL « haut » pendant la première moitié du signal modulant. Vous pouvez configurer le signal **Sync** pour suivre le signal porteur avec la commande OUTPut:SYNC:MODE [{CARRier|NORMal|MARKer}](#page-347-0) lorsque la modulation est interne.
- <sup>l</sup> Pour des signaux AM, FM, PM et PWM modulés en externe, le signal **Sync** est normalement référencé sur le signal porteur (et non le signal modulant) et est un signal carré présentant un rapport cyclique de 50 %.
- <sup>l</sup> Vous pouvez ignorer le comportement normal du signal synchrone (**Sync**) pour le forcer à suivre le signal porteur [OUTPut\[1|2\]:SYNC:MODE](#page-347-0) CARRier).
- <sup>l</sup> Pour la modulation par déplacement de fréquence (FSK), le signal **Sync** est référencé sur la fréquence FSK. Le signal **Sync** est au niveau TTL « haut »lors de la transition vers la fréquence de saut.

#### **Balayage**

- <sup>l</sup> Le signal **Sync** est un signal TTL « haut » au début du balayage et « bas » au point médian du balayage. Le signal **Sync** est synchronisé avec le balayage, mais n'est pas égal au temps de balayage du fait que sa temporisation inclut le temps de réarmement.
- <sup>l</sup> Pour les balayages de fréquence avec marqueur actif, le signal **Sync** est un signal TTL « haut » au début du balayage et « bas » à la fréquence du marqueur. Vous pouvez modifier ce paramètre à l'aide de la commande [OUTPut\[1|2\]:SYNC:MODE](#page-347-0) MARKER.

#### **Rafale**

- <sup>l</sup> Pour une rafale déclenchée, le signal **Sync** est au niveau TTL « haut » au début de la rafale. Le signal **Sync** est au niveau TTL « bas » à la fin du nombre de cycles spécifié (il ne peut pas être le point de passage au zéro si le signal est associé à une phase initiale). Pour un nombre de cycles de rafale infini, le signal **Sync** est identique à un signal continu.
- <sup>l</sup> Pour une rafale commandée en externe, le signal **Sync** suit le signal de déclenchement externe. Cependant, le signal ne passe pas au niveau TTL « bas »jusqu'à la fin du dernier cycle (il ne peut pas être le point de passage au zéro si le signal est associé à une phase initiale).

### **Configuration de la sortie de synchronisation**

<sup>l</sup> **Face avant :**

Pour activer et désactiver le signal **Sync** :

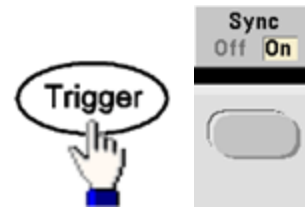

Pour configurer le signal Sync :

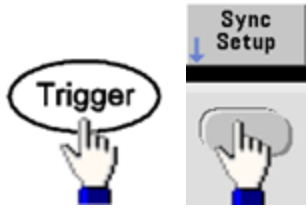

<sup>l</sup> **SCPI:**

[OUTPut:SYNC](#page-346-0) {ON|1|OFF|0}

OUTPut[1|2]:SYNC:MODE [{NORMal|CARRier|MARKer}](#page-347-0)

[OUTPut\[1|2\]:SYNC:POLarity](#page-348-0) {NORMal|INVerted}

[OUTPut:SYNC:SOURce](#page-349-0) {CH1|CH2}

# <span id="page-94-0"></span>Trains d'impulsions

<span id="page-94-1"></span>La figure ci-dessous illustre une impulsion ou un signal carré composé d'une période, d'une largeur d'impulsion, d'un front montant et d'un front descendant.

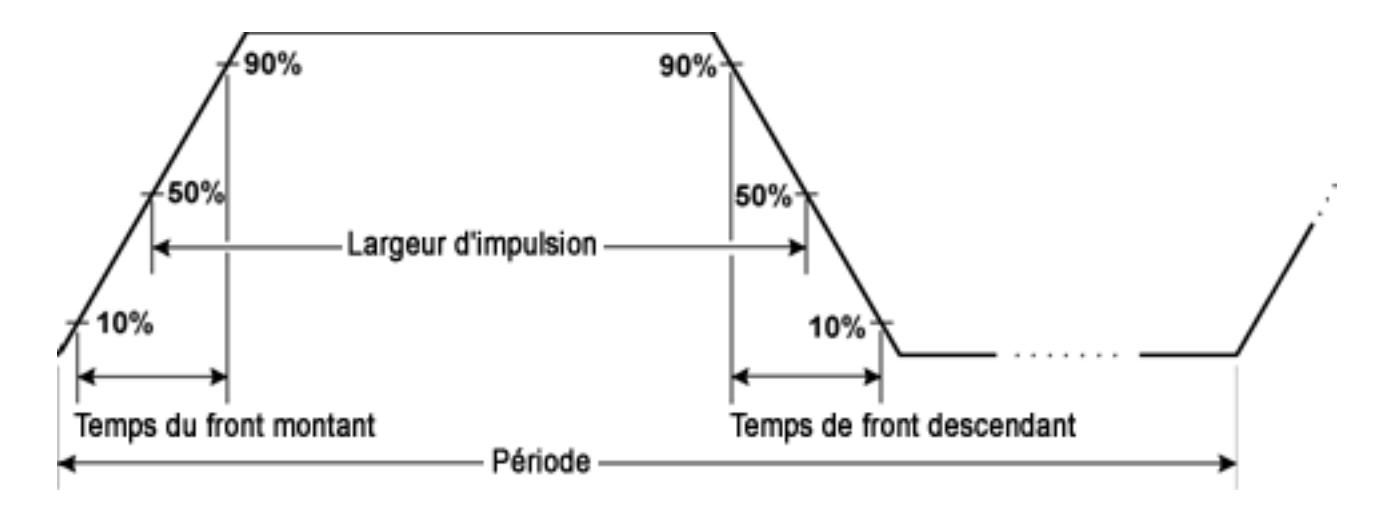

#### **Période**

- Période : inverse de la fréquence maximale jusqu' 1 000 000 s (1 ms par défaut).
- L'instrument règle la largeur d'impulsion et les temps de front en fonction de la période spécifiée.
- <sup>l</sup> **Face avant :**

Sélectionnez le train d'impulsions :

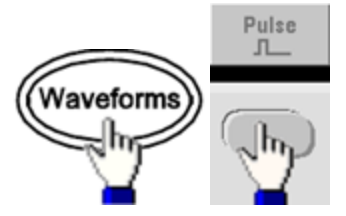

Sélectionnez la période à la place de la fréquence :

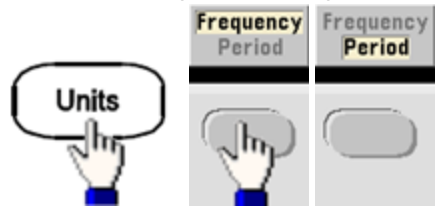

Définissez la période :

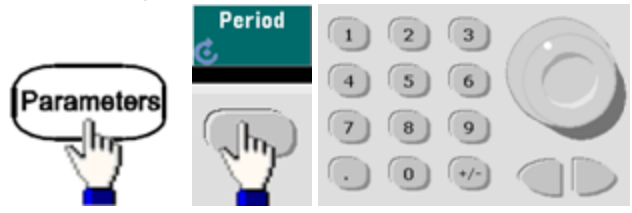

<sup>l</sup> **SCPI:** [\[SOURce\[1|2\]:\]FUNCtion:PULSe:PERiod](#page-293-0) {<*secondes*>|MINimum|MAXimum|DEFault}

# **Largeur d'impulsion**

La largeur d'impulsion est le temps qui s'écoule entre le niveau de 50 % du front montant et le niveau de 50 % du front descendant suivant de l'impulsion.

- Largeur d'impulsion : jusqu'à 1 000 000 s (voir les limitations ci-dessous). Par défaut, la largeur d'impulsion est de 100 μs. La largeur d'impulsion minimale est de 16 ns sur la série 33500, et de 5 ns jusqu'à 4 Vpp ou de 8 ns jusqu'à 10 Vpp sur la série 33600.
- · La largeur d'impulsion spécifiée doit également être inférieure à la différence entre la période et la largeur d'impulsion minimale.
- L'instrument ajuste la largeur d'impulsion afin qu'elle tienne compte de la période spécifiée.
- <sup>l</sup> **Face avant :**

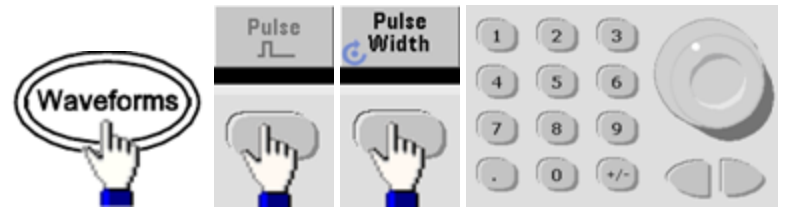

<sup>l</sup> **SCPI:** [\[SOURce\[1|2\]:\]FUNCtion:PULSe:WIDTh](#page-295-0) {<*secondes*>|MINimum|MAXimum|DEFault}

### **Rapport cyclique d'impulsion**

Le rapport cyclique d'une impulsion se définit comme suit :

Rapport cyclique = 100(Largeur d'impulsion)/Période

La largeur d'impulsion est le temps qui s'écoule entre le niveau de 50 % du front montant et le niveau de 50 % du front descendant suivant de l'impulsion.

- Rapport cyclique d'impulsion : 0,01 % à 99,99 % (voir les limitations ci-dessous). La valeur par défaut est de 10 %.
- Le rapport cyclique d'impulsion doit respecter les conditions suivantes imposées par la largeur d'impulsion minimale (Wmin). L'instrument ajuste le rapport cyclique d'impulsion afin qu'il tienne compte de la période spécifiée.

Rapport cyclique > 100(Largeur d'impulsion minimale)/Période

et

Rapport cyclique < 100(1 – (Largeur d'impulsion minimale/ Période))

La largeur d'impulsion minimale est de 16 ns sur la série 33500, et de 5 ns jusqu'à 4 Vpp ou de 8 ns jusqu'à 10 Vpp sur la série 33600.

• Plus les fronts sont importants, plus la largeur d'impulsion est grande. Des fronts importants limitent donc le rapport cyclique.

# <sup>l</sup> **Face avant :**

Sélectionnez la fonction Impulsion :

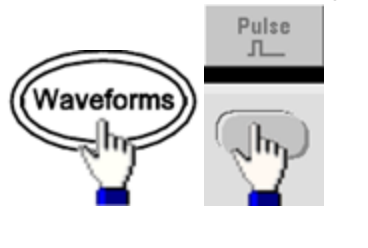

Activez le rapport cyclique :

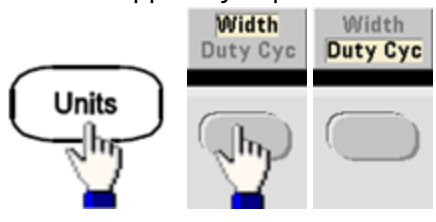

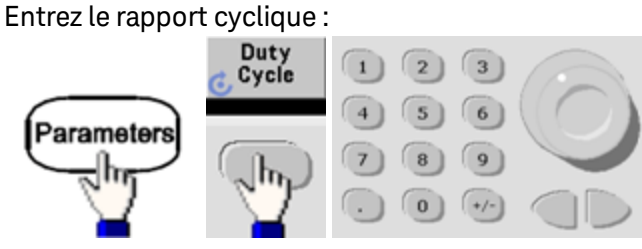

<sup>l</sup> **SCPI:** [\[SOURce\[1|2\]:\]FUNCtion:PULSe:DCYCle](#page-291-0) {<*pourcentage*>|MINimum|MAXimum|DEFault}

#### **Temps de front**

Les temps de front indiquent la durée des transitions des fronts montant et descendant de l'impulsion, indépendamment ou ensemble. Le temps de front représente le temps entre 10 % et 90 % du seuil.

- $\bullet$  Temps de front : Minimum de 8,4 ns sur la série 33500, et 2,9 ns jusqu'à 4 Vpp, ou 3,3 ns jusqu'à 10 Vpp sur la série 33600. Maximum de 1 μs et valeur par défaut de 10 ns.
- Le temps de front spécifié doit être contenu dans la largeur d'impulsion spécifiée (voir [ci-dessus\).](#page-94-1) L'instrument ajuste le temps de front afin qu'il tienne compte de la largeur d'impulsion spécifiée.
- <sup>l</sup> **Face avant :**

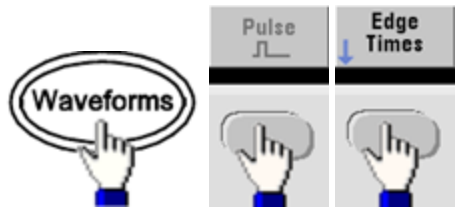

<sup>l</sup> **SCPI:**

[\[SOURce\[1|2\]:\]FUNCtion:PULSe:TRANsition:LEADing](#page-294-0) {<*secondes*>|MINimum|MAXimum|DEFault}

[SOURce[1|2]:]FUNCtion:PULSe:TRANsition:TRAiling {<*secondes*>|MINimum|MAXimum|DEFault}

[SOURce[1|2]:]FUNCtion:PULSe:TRANsition[:BOTH] {<*secondes*>|MINimum|MAXimum|DEFault}

# <span id="page-99-0"></span>Modulation d'amplitude (AM) et modulation de fréquence (FM)

Un signal modulé se compose d'un signal porteur et d'un signal modulant. En modulation d'amplitude (AM), la tension du signal modulant fait varier l'amplitude du signal porteur. En modulation de fréquence (FM), la tension du signal modulant fait varier la fréquence du signal porteur. L'instrument accepte une source de modulation interne ou externe. Sur un instrument 2 voies, une voie peut moduler l'autre.

Sélectionnez AM ou FM avant de configurer un paramètre de modulation. Pour plus d'informations sur la modulation, reportez-vous à la section [Modulation](#page-184-0).

### **Pour sélectionner AM ou FM**

- L'instrument permet d'activer un seul mode de modulation sur une voie. Lorsque vous activez AM ou FM, toute autre modulation est inactive. Sur les modèles 2 voies, les modulations des 2 voies sont indépendantes ; l'instrument peut ajouter des signaux modulés provenant des 2 voies. Pour de plus amples informations, voir [PHASe:SYNChronize](#page-355-0) et [COMBine:FEED](#page-242-0).
- <sup>l</sup> L'instrument ne permet pas d'activer AM ou FM en mode balayage ou rafale. L'activation de la modulation (AM ou FM) entraîne la désactivation des modes balayage et rafale.
- Pour éviter plusieurs modifications des signaux, activez la modulation après avoir configuré les autres paramètres de modulation.

<sup>l</sup> **Face avant :**

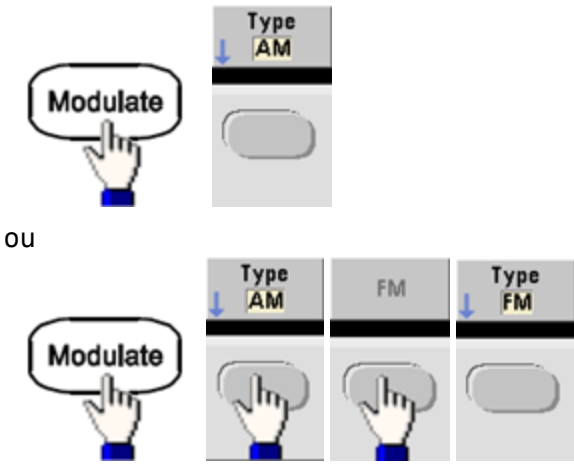

Activez ensuite la modulation : **Modulate** Modulate Off On Off On Modulate

Le signal est envoyé en utilisant les paramètres actuels du signal porteur et du signal modulant.

<sup>l</sup> **SCPI:** [\[SOURce\[1|2\]:\]AM:STATe{ON|1|OFF|0}](#page-370-0)

[SOURce[1|2]:]FM:STATe {ON|1|OFF|0}

### **Forme du signal porteur**

- Forme du signal porteur AM ou FM : sinusoïde, signal carré, rampe, triangle, impulsion, bruit (AM uniquement), PRBS ou signal arbitraire. Il n'est pas possible d'utiliser un courant continu comme signal porteur.
- Pour la modulation FM, la fréquence porteuse doit toujours être supérieure ou égale à la variation de fréquence. Toute tentative de configuration d'une variation supérieure à la fréquence porteuse provoque la configuration de la variation égale à la fréquence porteuse.
- La fréquence porteuse augmentée de la variation ne peut pas être supérieure à la fréquence maximale de la fonction sélectionnée plus 100 kHz. Si vous tentez de régler la variation sur une valeur incorrecte, l'instrument l'ajuste à la valeur maximale autorisée avec la fréquence porteuse active. L'interface distante génère également l'erreur « Data out of range ».
- <sup>l</sup> **Face avant :**

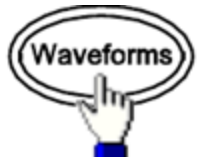

Sélectionnez ensuite une forme de signal.

<sup>l</sup> **SCPI:** [\[SOURce\[1|2\]:\]FUNCtion](#page-279-0) <*fonction*>

La commande [APPLy](#page-213-0) configure un signal à l'aide d'une commande unique.

# **Fréquence du signal porteur**

La fréquence porteuse maximale varie selon la fonction, le modèle et la tension de sortie, comme indiqué [ici](#page-9-0). La fréquence par défaut est de 1 kHz pour toutes les fonctions autres que les signaux arbitraires. La « fréquence » d'un signal arbitraire est également définie à l'aide de la commande [FUNCtion:ARBitrary:SRATe](#page-285-0).

<sup>l</sup> **Face avant :**

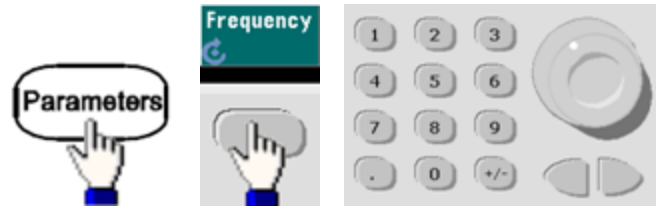

<sup>l</sup> **SCPI:** [SOURce[1|2]:]FREQuency {<*fréquence*[>|MINimum|MAXimum|DEFault}](#page-267-0)

La commande [APPLy](#page-213-0) configure un signal à l'aide d'une commande unique.

#### **Forme du signal modulant**

L'instrument accepte une source de modulation AM ou FM interne ou externe. Sur un instrument 2 voies, vous pouvez moduler les voies entre elles.

**REMARQUE** Vous ne pouvez pas moduler du bruit avec du bruit, un signal PRBS avec un signal PRBS ou un signal arbitraire avec un signal arbitraire.

- La forme du signal modulant (source interne) peut être :
	- Sinusoïdal
	- Signal carré avec un rapport cyclique de 50  $%$
	- Rampe montante avec symétrie égale à 100%
	- Signal triangulaire avec une symétrie de 50 %  $\overline{a}$
	- Rampe descendante avec symétrie égale à 0 %
	- Bruit bruit blanc gaussien
	- PRBS Séquence binaire pseudo aléatoire (polynôme PN7)
	- Arb Signal arbitraire
- <sup>l</sup> **Face avant :**

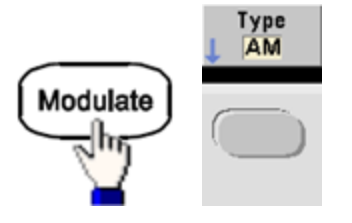

ou

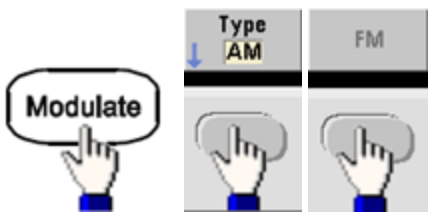

Sélectionnez ensuite la forme du signal modulant :

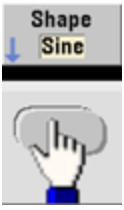

<sup>l</sup> **SCPI:** [\[SOURce\[1|2\]:\]AM:INTernal:FUNCtion](#page-208-0) <*fonction*>

[\[SOURce\[1|2\]:\]FM:INTernal:FUNCtion](#page-261-0) <*fonction*>

#### **Fréquence du signal modulant**

L'instrument accepte une source de modulation interne ou externe.

- Fréquence modulante (source interne) : La valeur minimale est de 1 µHz et les valeurs maximales varient selon le modèle, la fonction et la sortie, comme indiqué [ici](#page-9-0).
- Fréquence modulante (source externe) : 0 à 100 kHz
- <sup>l</sup> **Face avant :**

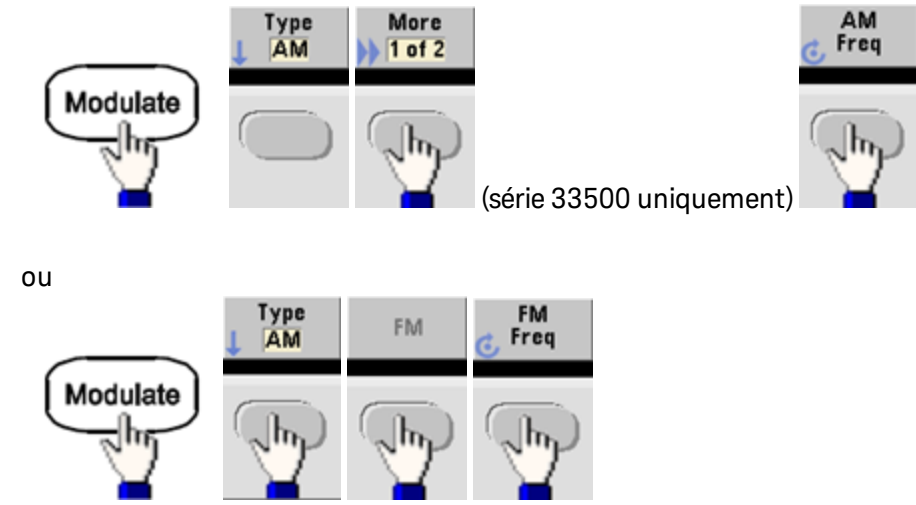

Entrez ensuite la fréquence AM ou FM à l'aide du bouton et du clavier :

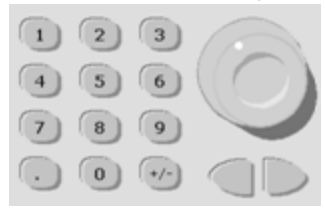

<sup>l</sup> **SCPI:**

[\[SOURce\[1|2\]:\]AM:INTernal:FREQuency](#page-207-0) {<*fréquence*>|MINimum|MAXimum|DEFault}

[\[SOURce\[1|2\]:\]FM:INTernal:FREQuency](#page-260-0) {<*fréquence*>|MINimum|MAXimum|DEFault}

# **Profondeur de modulation (AM)**

La profondeur de modulation est un pourcentage qui représente la variation d'amplitude. Pour une profondeur de 0 %, l'amplitude est égale à la moitié de l'amplitude du signal porteur. Pour une profondeur de 100 %, l'amplitude varie en fonction du signal modulant, compris entre 0 % et 100 % de l'amplitude du signal porteur.

- Profondeur de modulation : 0 à 120 %. La valeur par défaut est 100 %.
- Même à une profondeur supérieure à 100 %, l'instrument ne dépasse pas  $\pm 5$  V en crête sur la sortie (dans une charge de 50 Ω). Pour obtenir une profondeur de modulation supérieure à 100 %, l'amplitude du signal porteur peut être réduite.
- <sup>l</sup> **Face avant :**

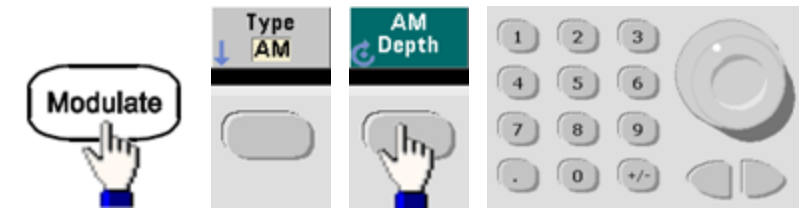

<sup>l</sup> **SCPI:** [SOURce[1|2]:]AM[:DEPTh] {<*[profondeur\\_en\\_pourcentage](#page-205-0)*>|MINimum|MAXimum}

# **Signal porteur AM supprimé à double bande latérale**

L'instrument prend en charge deux types de modulation d'amplitude : « Normal » et Signal porteur AM réduit à double bande latérale (DSSC). En mode DSSC, le signal porteur est absent à moins que l'amplitude du signal modulant soit positive.

<sup>l</sup> **Face avant :**

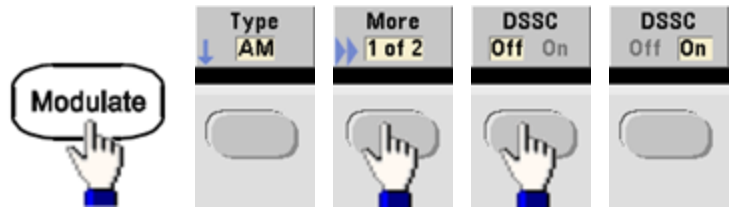

<sup>l</sup> **SCPI:** [\[SOURce\[1|2\]:\]AM:DSSC{ON|1|OFF|0}](#page-206-0).

# **Variation de fréquence (FM)**

La variation de fréquence représente la variation en crête de la fréquence du signal modulé par rapport à la fréquence du signal porteur.

Lorsque le signal porteur est de type PRBS, la variation de fréquence entraîne une variation de la vitesse de transmission égale à la moitié de la fréquence réglée. Par exemple, une variation de 10 kHz est équivalente à une variation de 5 KBPS du débit binaire.

- Variation de fréquence : 1 µHz à (fréquence du signal porteur)/2, 100 Hz par défaut.
- Pour la modulation FM, la fréquence porteuse doit toujours être supérieure ou égale à la variation de fréquence. Toute tentative de configuration d'une variation supérieure à la fréquence porteuse provoque la configuration de la variation égale à la fréquence porteuse.
- La fréquence porteuse augmentée de la variation ne peut pas être supérieure à la fréquence maximale de la fonction sélectionnée plus 100 kHz. Si vous tentez de régler la variation sur une valeur incorrecte, l'instrument l'ajuste à la valeur maximale autorisée avec la fréquence porteuse active. L'interface distante génère également l'erreur « Data out of range ».
- <sup>l</sup> **Face avant :**

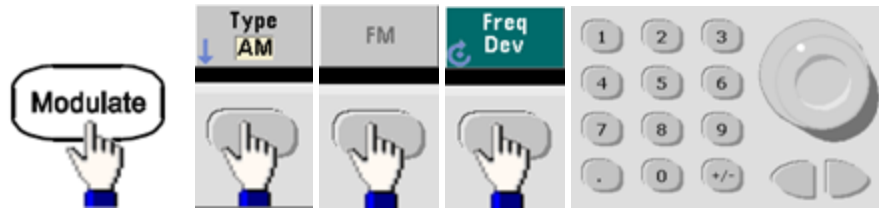

<sup>l</sup> **SCPI:** [SOURce[1|2]:]FM[:DEViation] {<*variation\_crête\_en\_Hz*[>|MINimum|MAXimum|DEFault}](#page-259-0)

#### **Source modulante**

L'instrument accepte une source de modulation interne ou externe. Sur un instrument 2 voies, vous pouvez moduler les voies entre elles.

**REMARQUE** Sur la série 33600, vous configurez la source modulante pour accepter un signal de ±5 V ou de ±1 V. Pour plus d'informations, voir [INPut:ATTenuation\[:STATe\]](#page-318-0).

- <sup>l</sup> Source modulante : Interne (par défaut), autre source ou externe. La fréquence de la source de modulation externe peut atteindre 100 kHz.
- Avec la source externe, un signal externe module le signal porteur. La profondeur de modulation (AM) ou la variation de fréquence (FM) est contrôlé par le niveau de signal sur le connecteur **Modulation In** de la face arrière. La bande passante à l'entrée de modulation externe est de -3 dB à 100 kHz.
- Exemple AM : avec une profondeur de modulation de 100 %, lorsque le signal modulant est à +5 V, l'amplitude de la sortie est maximale. Lorsque le signal modulant est à -5 V, l'amplitude de la sortie est minimale.
- Exemple FM : avec une variation de 10 kHz, un signal de +5 V correspond à une augmentation de fréquence de 10 kHz. Des signaux externes plus faibles produisent une variation moindre et les signaux négatifs réduisent la fréquence au-dessous de la fréquence porteuse.
- <sup>l</sup> **Face avant :**

Après avoir activé la modulation AM ou FM, sélectionnez la source modulante comme indiqué ci-dessous :

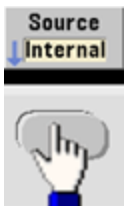

<sup>l</sup> **SCPI:** [SOURce[1|2]:]AM:SOURce {INTernal|EXTernal|CH1|CH2}

[SOURce[1|2]:]FM:SOURce [{INTernal|EXTernal|CH1|CH2}](#page-367-0)

# <span id="page-106-0"></span>Modulation de phase (PM)

Un signal modulé se compose d'un signal porteur et d'un signal modulant. La modulation de phase (PM) est très similaire à la modulation de fréquence (FM). Cependant, dans la modulation de phase, la tension instantanée du signal modulant fait varier la phase du signal modulé.

Pour de plus amples informations sur les principes de base de la modulation de phase, reportez-vous à la section Didacticiel - [Modulation](#page-184-0).

#### **Sélectionner la modulation de phase**

<sup>l</sup> Vous ne pouvez activer qu'un seul mode de modulation à la fois. L'activation de la modulation de phase entraîne la désactivation du mode de modulation précédent.

• L'activation de la modulation de phase entraîne la désactivation des modes balayage et rafale.

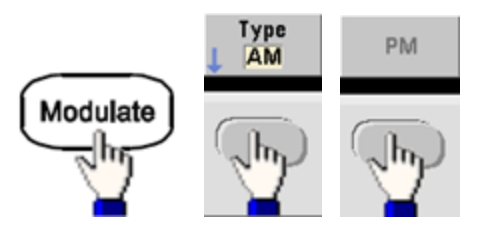

<sup>l</sup> **Face avant :**

Le signal est envoyé en utilisant les paramètres actuels du signal porteur et du signal modulant.

- Pour éviter plusieurs modifications des signaux, activez la modulation après avoir configuré les autres paramètres de modulation.
- <sup>l</sup> **SCPI:** [\[SOURce\[1|2\]:\]PM:STATe](#page-370-0) {ON|1|OFF|0}

### **Forme du signal porteur**

<sup>l</sup> Forme du signal porteur en modulation de phase (PM) : sinusoïdal (par défaut), signal carré, rampe, triangle, impulsion, PRBS ou signal arbitraire. Vous ne pouvez pas utiliser de bruit ou de courant continu comme signal porteur.

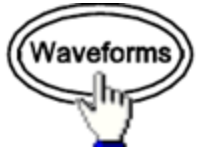

<sup>l</sup> **Face avant :**

Sélectionnez ensuite un type de signal, à l'exception de Bruit ou CC.

- <sup>l</sup> **SCPI:** [\[SOURce\[1|2\]:\]FUNCtion](#page-279-0) <*fonction*>
- La commande [APPLy](#page-213-0) configure un signal à l'aide d'une commande unique.
- Lorsque le signal porteur est un signal arbitraire, la modulation a une incidence sur l'horloge d'échantillonnage à la place du cycle complet défini par l'ensemble d'échantillonnage du signal arbitraire. Pour cette raison, l'application de la modulation d'impulsion à des signaux arbitraires est limitée.
## **Fréquence du signal porteur**

La fréquence porteuse maximale varie selon la fonction, le modèle et la tension de sortie, comme indiqué [ici](#page-9-0). La fréquence par défaut est de 1 kHz pour toutes les fonctions autres que les signaux arbitraires. La fréquence du signal porteur doit être 20 fois supérieure à la fréquence de modulation en crête.

<sup>l</sup> **Face avant :**

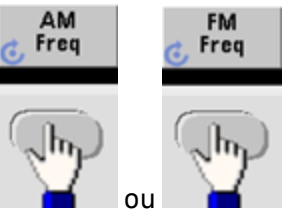

ou ou n'importe quelle autre touche Frequency.

Après avoir sélectionné la touche Frequency :

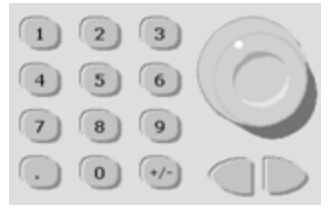

- <sup>l</sup> **SCPI:** [SOURce[1|2]:]FREQuency {<*fréquence*[>|MINimum|MAXimum|DEFault}](#page-267-0)
- . La commande [APPLy](#page-213-0) configure un signal à l'aide d'une commande unique.

Consignes d'utilisation

#### **Forme du signal modulant**

L'instrument accepte une source de modulation interne ou externe.

- La forme du signal modulant (source interne) peut être :
	- Sinusoïdal
	- Signal carré avec un rapport cyclique de 50  $%$
	- Rampe montante avec symétrie égale à 100%
	- Signal triangulaire avec une symétrie de 50 %  $\overline{a}$
	- Rampe descendante avec symétrie égale à 0 %
	- Bruit bruit blanc gaussien
	- PRBS Séquence binaire pseudo aléatoire (polynôme PN7)
	- Signal arbitraire
- Vous pouvez utiliser le bruit comme signal modulant. Cependant, vous ne pouvez pas utiliser le bruit ou le courant continu comme signal porteur.
- <sup>l</sup> **Face avant :**

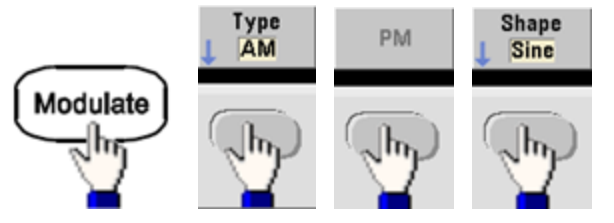

<sup>l</sup> **SCPI:** [\[SOURce\[1|2\]:\]PM:INTernal:FUNCtion](#page-359-0) <*fonction*>

## **Fréquence du signal modulant**

L'instrument accepte une source de modulation interne ou externe. La bande passante à l'entrée de modulation externe est de -3 dB à 100 kHz.

- Fréquence modulante (interne) : 10 Hz par défaut, 1 µHz minimum ; la valeur maximale varie selon le modèle, la fonction et la tension de sortie, comme indiqué [ici](#page-9-0).
- <sup>l</sup> **Face avant :**

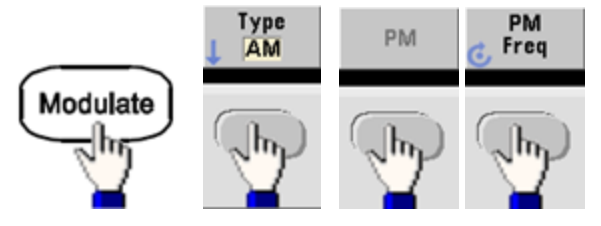

Définissez ensuite la fréquence du signal modulant :

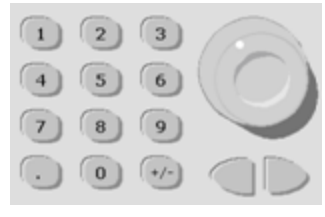

<sup>l</sup> **SCPI:** [\[SOURce\[1|2\]:\]PM:INTernal:FREQuency](#page-358-0) {<*fréquence*>|MINimum|MAXimum|DEFault}

## **Variation de phase**

La variation de phase représente la variation en crête de la phase du signal modulé par rapport au signal porteur. La variation de phase peut être configurée entre 0 et 360 degrés (180 par défaut).

<sup>l</sup> **Face avant :**

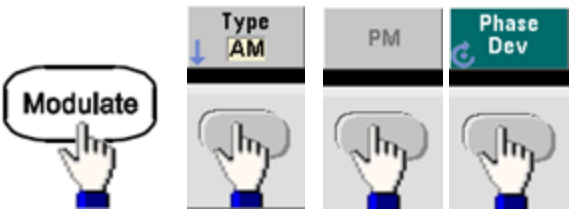

Définissez ensuite la variation de phase :

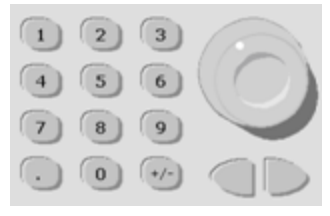

- <sup>l</sup> **SCPI:** [SOURce[1|2]:]PM:DEViation {<*variation en degrés*[>|MINimum|MAXimum|DEFault}](#page-357-0)
- Lorsque le signal porteur est un signal arbitraire, la variation s'applique à l'horloge d'échantillonnage. Par conséquent, l'impact sur l'intégralité du signal arbitraire est beaucoup moins important que celui observé sur les signaux standard. La réduction de cet impact dépend du nombre de points contenus dans le signal arbitraire.

#### **Source modulante**

L'instrument accepte une source de modulation interne ou externe.

- Source modulante : Interne (par défaut), autre source ou externe. La fréquence de la source de modulation externe peut atteindre 100 kHz.
- Avec la source externe, un signal externe module le signal porteur. Le signal de  $\pm 5$  V sur le connecteur **Modulation In** de la face arrière contrôle la variation de phase. Par exemple, si la variation est définie à 180 degrés, un signal de +5 V correspond à un déphasage de 180 degrés. Des tensions inférieures engendrent une variation inférieure.
- <sup>l</sup> **Face avant :**

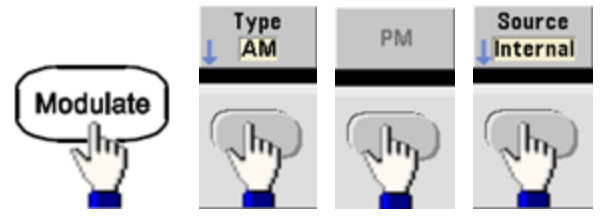

• SCPI: [SOURce[1|2]:]PM:SOURce [{INTernal|EXTernal|CH1|CH2}](#page-367-0)

# Modulation par déplacement de fréquence (FSK)

Vous pouvez configurer l'instrument pour « faire dériver » sa fréquence de sortie entre deux valeurs prédéfinies (appelées « fréquence porteuse » et « fréquence de saut ») à l'aide de la commande [FSK](#page-271-0) [modulation](#page-271-0). La vitesse de dérive de la sortie entre ces deux fréquences est déterminée par le générateur de fréquences interne ou le niveau de signal sur le connecteur **Ext Trig** de la face arrière.

Pour plus d'informations sur la modulation FSK à l'aide de la face avant, reportez-vous à la section [Uti](#page-49-0)lisation des menus de la face avant - [Envoyer](#page-49-0) un signal FSK.

#### **Sélectionner la modulation FSK**

## [FSKey:STATe](#page-370-0) {OFF|ON}

- <sup>l</sup> Vous ne pouvez activer qu'un seul mode de modulation à la fois. L'activation de la modulation FSK entraîne la désactivation du mode de modulation précédent.
- <sup>l</sup> Il n'est pas possible d'activer la modulation FSK lorsque le mode balayage ou rafale est activé. L'activation de la modulation FSK entraîne la désactivation des modes balayage et rafale.
- Pour éviter plusieurs modifications des signaux, activez la modulation après avoir configuré les autres paramètres de modulation.

#### **Fréquence du signal porteur FSK**

## [SOURce[1|2]:]FREQuency {<*fréquence*[>|MINimum|MAXimum|DEFault}](#page-267-0)

La fréquence porteuse maximale varie selon la fonction, le modèle et la tension de sortie, comme indiqué [ici](#page-9-0). La fréquence par défaut est de 1 kHz pour toutes les fonctions autres que les signaux arbitraires.

• Lorsque la source externe (EXTernal) est sélectionnée, la fréquence de sortie est déterminée par le niveau du signal sur le connecteur **Ext Trig** de la face arrière. Lorsque le niveau logique est bas, la fréquence porteuse est envoyée. Lorsque le niveau logique est haut, la fréquence de saut est envoyée.

## **Fréquence de saut FSK**

## [\[SOURce\[1|2\]:\]FSKey:FREQuency](#page-272-0) {<*fréquence*>|MINimum|MAXimum|DEFault}

La fréquence secondaire (saut) maximale dépend de la fonction utilisée. La fréquence par défaut est de 100 Hz pour toutes les fonctions. Le signal modulant interne est un signal carré présentant un rapport cyclique de 50 %.

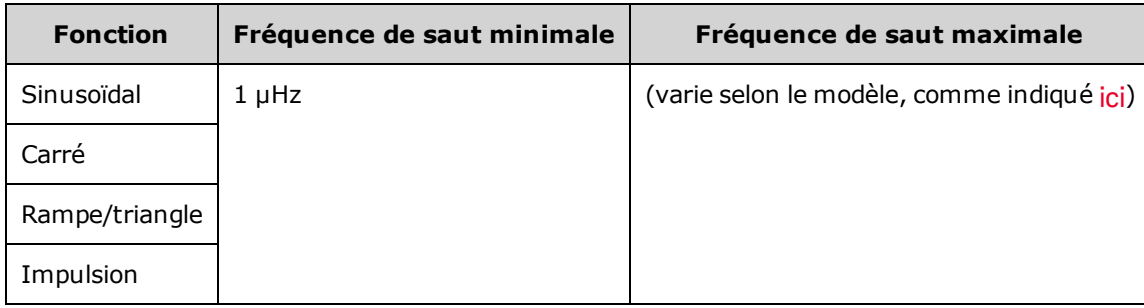

• Lorsque la source externe (EXTernal) est sélectionnée, la fréquence de sortie est déterminée par le niveau du signal sur le connecteur **Ext Trig** de la face arrière. Lorsque le niveau logique est bas, la fréquence porteuse est envoyée. Lorsque le niveau logique est haut, la fréquence de saut est envoyée.

#### **Fréquence de cadencement FSK**

## [\[SOURce\[1|2\]:\]FSKey:INTernal:RATE](#page-273-0) {<*fréquence\_en\_Hz*>|MINimum|MAXimum}

La fréquence de cadencement FSK définit la cadence à laquelle la fréquence de sortie alterne entre la fréquence du signal porteur et la fréquence de saut lors de l'utilisation de la source interne de modulation FSK.

- Fréquence de cadencement FSK (source interne) : 125 µHz (série 33500) ou 250 µHz (série 33600) jusqu'à 1 MHz, 10 Hz par défaut.
- La fréquence de cadencement FSK est ignorée lorsque la source de modulation externe FSK est sélectionnée.

## **Source FSK**

## [\[SOURce\[1|2\]:\]FSKey:SOURce](#page-367-0) {INTernal|EXTernal}

Peut être interne (par défaut) ou externe.

- Lorsque la source interne est sélectionnée, la vitesse à laquelle la fréquence de sortie alterne entre la fréquence du signal porteur et la fréquence de saut est déterminée par la fréquence de cadencement FSK. Le signal modulant interne est un signal carré présentant un rapport cyclique de 50 %.
- Lorsque la source externe (EXTernal) est sélectionnée, la fréquence de sortie est déterminée par le niveau du signal sur le connecteur **Ext Trig** de la face arrière. Lorsque le niveau logique est bas, la fréquence porteuse est envoyée. Lorsque le niveau logique est haut, la fréquence de saut est envoyée.
- <sup>l</sup> Le connecteur utilisé pour les signaux FSK déclenchés extérieurement (**Ext Trig**) n'est pas le même que celui des signaux modulés en externe AM, FM, PM et PWM (**Modulation In**). Lorsqu'il est utilisé pour la modulation FSK, le connecteur **Ext Trig** ne permet pas le réglage de la polarité des fronts.

# Modulation de largeur d'impulsion (PWM)

Cette section décrit la modulation de largeur d'impulsion (PWM). La modulation PWM est disponible uniquement pour un train d'impulsions ; la largeur d'impulsion varie en fonction du signal modulant. L'importance de variation d'une largeur d'impulsion est appelée variation de largeur ; elle peut être spécifiée en pourcentage de la période du signal (rapport cyclique) ou en unité de temps. Par exemple, si vous spécifiez une impulsion avec un rapport cyclique de 20 % et activez ensuite la modulation PWM avec une variation de 5 %, le rapport cyclique varie entre 15 % et 25 % sous le contrôle du signal modulant.

L'instrument accepte une source de modulation interne ou externe.

## **Sélectionner la modulation de largeur d'impulsion (PWM)**

- · Il n'est pas possible d'activer la modulation PWM lorsque le mode balayage ou rafale est activé.
- Pour éviter plusieurs modifications des signaux, activez la modulation après avoir configuré les autres paramètres de modulation.
- <sup>l</sup> **Face avant :**

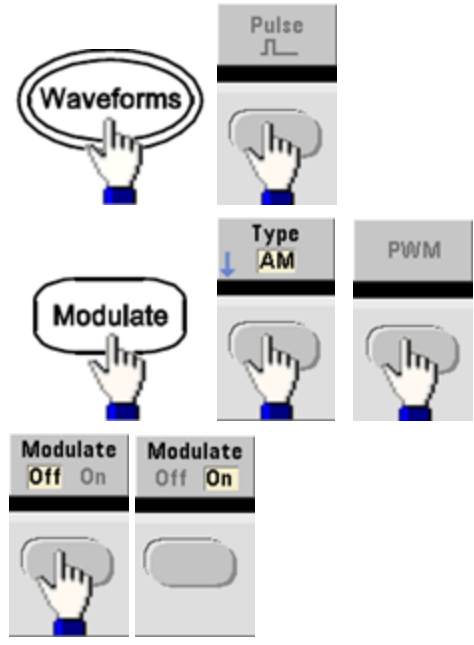

Le signal est envoyé en utilisant les paramètres actuels du signal porteur et du signal modulant.

<sup>l</sup> **SCPI:** [\[SOURce\[1|2\]:\]PWM:STATe](#page-370-0) {ON|1|OFF|0}

Consignes d'utilisation

#### **Forme du signal modulant**

L'instrument accepte une source de modulation interne ou externe.

- La forme du signal modulant (source interne) peut être :
	- Sinusoïdal
	- Signal carré avec un rapport cyclique de 50  $%$
	- Rampe montante avec symétrie égale à 100%
	- Signal triangulaire avec une symétrie de 50 %  $\lambda$
	- Rampe descendante avec symétrie égale à 0 %  $|$
	- Bruit bruit blanc gaussien
	- <sup>l</sup> PRBS Séquence binaire pseudo aléatoire (polynôme PN7)
	- Signal arbitraire
- <sup>l</sup> **Face avant :**

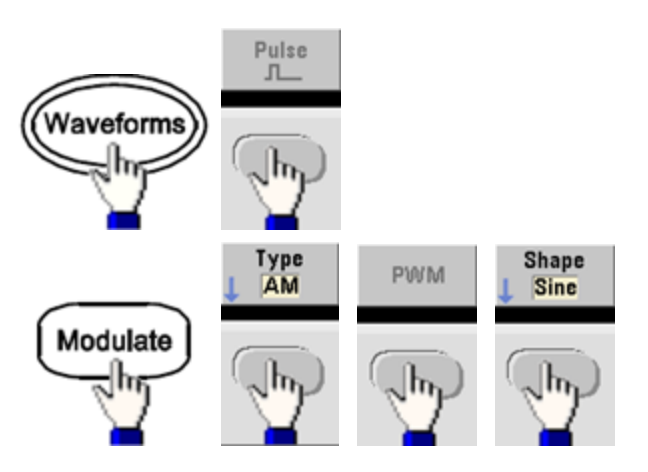

<sup>l</sup> **SCPI:** [\[SOURce\[1|2\]:\]PWM:INTernal:FUNCtion](#page-367-1) <*fonction*>

## **Fréquence du signal modulant**

L'instrument accepte une source de modulation interne ou externe. La bande passante à l'entrée de modulation externe est de -3 dB à 100 kHz.

- <sup>l</sup> Fréquence modulante (source interne) : La valeur par défaut est 10 Hz et la valeur minimale est de 1 µHz. La fréquence maximale varie selon la fonction, le modèle et la tension de sortie, comme indiqué [ici.](#page-9-0)
- <sup>l</sup> **Face avant :**

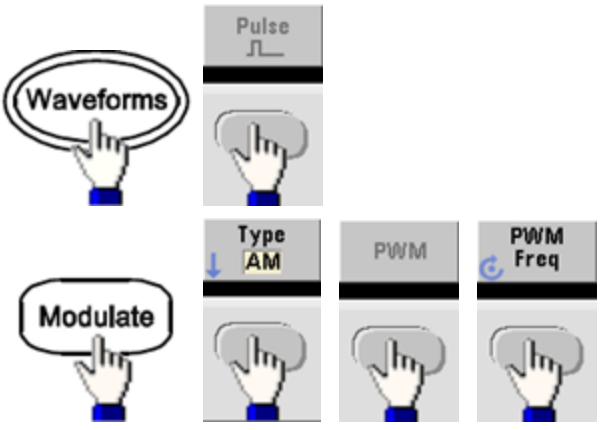

<sup>l</sup> **SCPI:** [\[SOURce\[1|2\]:\]PWM:INTernal:FREQuency](#page-366-0) {<*fréquence*>|MINimum|MAXimum|DEFault}

## **Variation de la largeur ou du rapport cyclique**

La variation PWM est la variation de largeur en crête de l'impulsion modulée. L'unité de ce paramètre peut être le temps ou le rapport cyclique.

<sup>l</sup> **Face avant :**

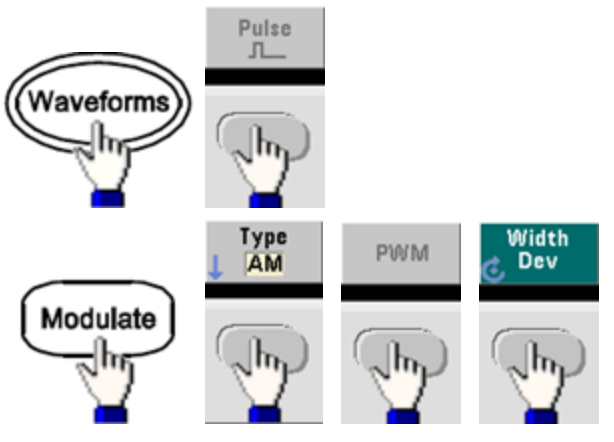

Pour configurer la variation exprimée en rapport cyclique :

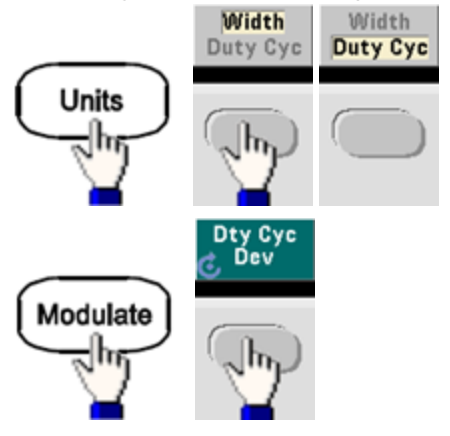

- <sup>l</sup> **SCPI:** [SOURce[1|2]:]PWM:DEViation {<*variation*[>|MINimum|MAXimum|DEFault}](#page-364-0)
- La somme de la largeur d'impulsion et de la variation doit correspondre à la formule suivante :

Largeur d'impulsion + Variation < Période – 16 ns (série 33500)

Largeur d'impulsion + Variation < Période – 8 ns (série 33600 au-delà de 4 Vpp)

Largeur d'impulsion + Variation < Période – 5 ns (série 33600 jusqu'à 4 Vpp compris)

• Si nécessaire, l'instrument ajuste la variation afin qu'elle tienne compte de la période spécifiée.

#### **Source modulante**

L'instrument accepte une source de modulation interne ou externe.

- <sup>l</sup> Source modulante : Interne (par défaut), autre source ou externe. La fréquence de la source de modulation externe peut atteindre 100 kHz.
- <sup>l</sup> Si vous sélectionnez la source modulante *externe*, la variation est contrôlée par le signal ±5 V (éventuellement ±1 V sur la série 33600) présent sur le connecteur **Modulation In** de la face arrière. Par exemple, si vous avez défini la variation à 1 µs, un signal de +5 V (éventuellement de + 1 V sur la série 33600) correspond à une augmentation de 1 µs de la largeur. Des tensions inférieures produisent une variation inférieure.
- <sup>l</sup> **Face avant :**

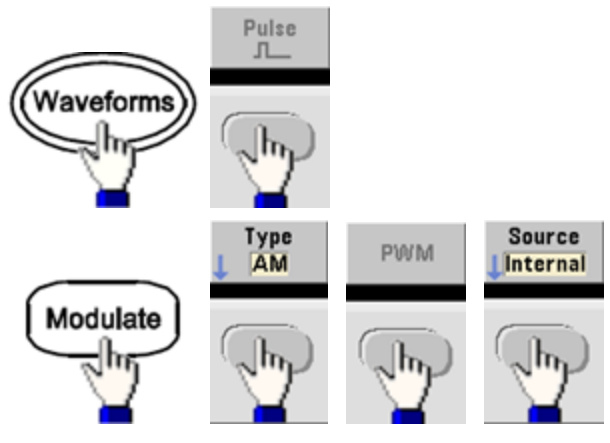

<sup>l</sup> **SCPI:** [SOURce[1|2]:]PWM:SOURce [{INTernal|EXTernal|CH1|CH2}](#page-367-0)

## **Train d'impulsions**

- <sup>l</sup> L'impulsion est la seule forme de signal prise en charge pour la modulation PWM.
- <sup>l</sup> **Face avant :**

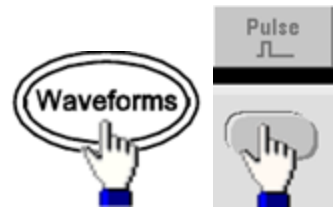

- **SCPI: [FUNCtion](#page-279-0) PULSe**
- . La commande [APPLy](#page-213-0) configure un signal à l'aide d'une commande unique.

Consignes d'utilisation

#### **Période d'impulsion**

La plage de la période d'impulsion est l'inverse de la fréquence maximale de l'instrument jusqu'à 1 000 000 s (100 µs par défaut). Notez que la période du signal limite la variation maximale.

<sup>l</sup> **Face avant :**

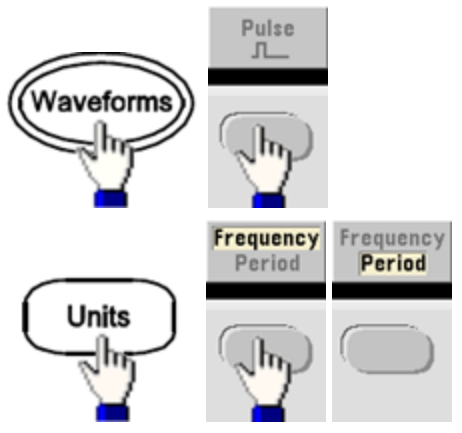

<sup>l</sup> **SCPI:** [\[SOURce\[1|2\]:\]FUNCtion:PULSe:PERiod](#page-293-0) {<*secondes*>|MINimum|MAXimum|DEFault}

## Modulation par addition

La fonction de modulation SUM permet d'ajouter un signal modulant à un signal porteur. On l'utilise généralement pour ajouter du bruit gaussien à un signal porteur. Le signal modulant est ajouté au signal porteur en tant que pourcentage de l'amplitude du signal porteur.

#### **Activer la fonction Sum**

- Pour éviter plusieurs modifications des signaux, activez la fonction Sum après avoir configuré les autres paramètres de modulation.
- <sup>l</sup> **Face avant :**

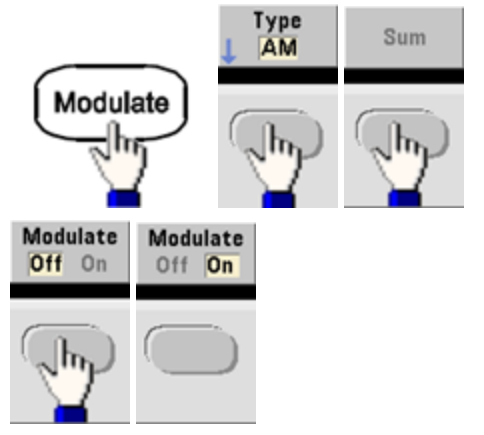

<sup>l</sup> **SCPI:** [\[SOURce\[1|2\]:\]SUM:STATe](#page-390-0) {ON|1|OFF|0}

## **Forme du signal modulant**

L'instrument accepte une source de modulation interne ou externe. Sur un instrument 2 voies, vous pouvez moduler les voies entre elles.

- La forme du signal modulant (source interne) peut être :
	- Sinusoïdal
	- Signal carré avec un rapport cyclique de 50 %
	- **·** Rampe montante avec symétrie égale à 100%.
	- Signal triangulaire avec une symétrie de 50 %  $\times$
	- Rampe descendante avec symétrie égale à 0 %  $\vert$
	- Bruit
	- PRBS avec séquence PN7
	- Signal arbitraire
- <sup>l</sup> **Face avant :**

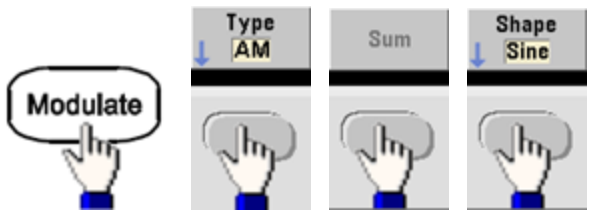

<sup>l</sup> **SCPI:** [\[SOURce\[1|2\]:\]SUM:INTernal:FUNCtion](#page-389-0) <*fonction*>

## **Fréquence du signal modulant**

L'instrument accepte une source de modulation interne ou externe. Sur un instrument 2 voies, vous pouvez moduler les voies entre elles.

- <sup>l</sup> Fréquence modulante (source interne) : La valeur par défaut est 100 Hz et la valeur minimale est 1 µHz. La fréquence maximale varie selon la fonction, le modèle et la tension de sortie, comme indiqué [ici.](#page-9-0)
- <sup>l</sup> **Face avant :**

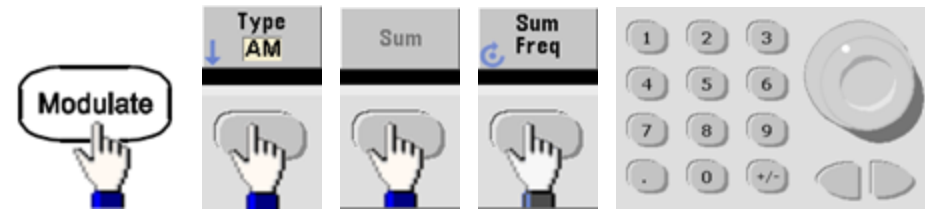

<sup>l</sup> **SCPI:** [\[SOURce\[1|2\]:\]SUM:INTernal:FREQuency](#page-388-0) {<*fréquence*>|MINimum|MAXimum|DEFault}

## **Amplitude du signal Sum**

L'amplitude du signal Sum représente l'amplitude du signal ajouté au signal porteur (en pourcentage de l'amplitude du signal porteur).

- Paramètre d'amplitude : 0 à 100 % de l'amplitude du signal porteur, résolution de 0,01 %.
- L'amplitude du signal Sum demeure une fraction constante de l'amplitude du signal porteur et suit ses variations.
- <sup>l</sup> **Face avant :**

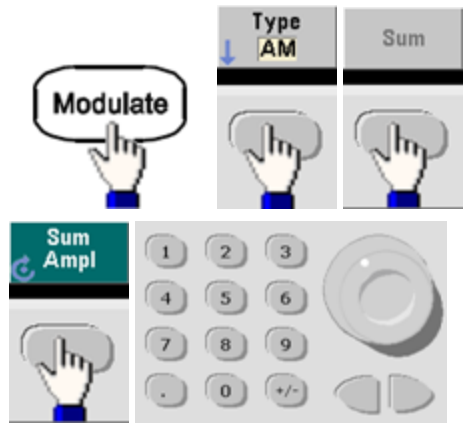

<sup>l</sup> **SCPI:** [SOURce[1|2]:]SUM:AMPLitude {<*amplitude*[>|MINimum|MAXimum|DEFault}](#page-387-0)

#### **Source modulante**

L'instrument accepte une source de modulation interne ou externe. Sur un instrument 2 voies, vous pouvez moduler les voies entre elles.

- <sup>l</sup> Source modulante : Interne (par défaut), autre source ou externe. La fréquence de la source de modulation externe peut atteindre 100 kHz.
- Avec une source externe, le signal de  $\pm 5$  V (éventuellement  $\pm 1$  V sur la série 33600) présent sur le connecteur **Modulation In** de la face arrière est ajouté au signal porteur. Par exemple, si vous avez défini l'amplitude du signal Sum à 10 %, lorsque le signal modulant est à +5 V (éventuellement à +1 V sur la série 33600), la sortie est l'amplitude maximale (110 % de l'amplitude du signal porteur). Lorsque le signal modulant est à -5 V (éventuellement à -1 V sur la série 33600), l'amplitude de la sortie est minimale (90 % de l'amplitude du signal porteur).

Si vous utilisez l'autre voie comme source de modulation SUM, envisagez plutôt d'utiliser **REMARQUE** la fonction [Combine](#page-143-0). Cette fonction comporte moins de restrictions et un retard moins important que SUM sur une autre voie.

<sup>l</sup> **Face avant :**

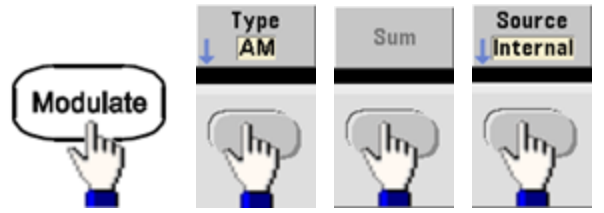

• **SCPI:**  $[SOURce[1|2]:]SUM:SOURce {INTernal[EXTernal[CH1]CH2}$ 

## Balayage en fréquence

En mode balayage de fréquence, l'instrument passe de la fréquence initiale à la fréquence finale à une vitesse de balayage spécifiée. Vous pouvez effectuer un balayage en fréquence croissant ou décroissant, selon une logique linéaire ou logarithmique. Vous pouvez également configurer l'instrument pour envoyer un balayage de la fréquence initiale à la fréquence finale en appliquant un déclencheur externe ou manuel. L'instrument peut balayer des signaux sinusoïdaux, carrés, triangulaires ou arbitraires (les signaux PRBS et CC et le bruit ne sont pas autorisés).

Vous pouvez spécifier un temps de maintien pendant lequel le balayage reste à la fréquence finale, ainsi qu'un temps de retour pendant lequel la fréquence change linéairement de la fréquence finale à la fréquence initiale.

Pour plus d'informations, reportez-vous à la section Balayage en [fréquence.](#page-189-0)

## **Pour sélectionner le balayage**

L'instrument n'autorise pas l'activation du mode balayage ou liste lorsque le mode rafale ou un mode de modulation est activé. Lorsque vous activez le balayage, le mode rafale ou modulation est désactivé.

• Pour éviter plusieurs modifications des signaux, activez le mode balayage après avoir configuré les autres paramètres.

Consignes d'utilisation

<sup>l</sup> **Face avant :**

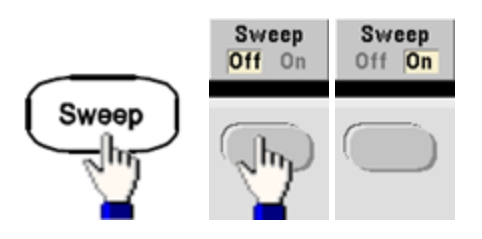

<sup>l</sup> **SCPI:**

[\[SOURce\[1|2\]:\]FREQuency:MODE](#page-270-0) SWEEP

[\[SOURce\[1|2\]:\]SWEep:STATe](#page-393-0) {ON|1|OFF|0}

## **Fréquences initiale et finale**

Les fréquences initiale et finale définissent les limites supérieure et inférieure du balayage. Le balayage commence à la fréquence initiale, balaie jusqu'à la fréquence finale et revient ensuite à la fréquence initiale.

- <sup>l</sup> Fréquences initiale et finale : 1 µHz à la [fréquence](#page-9-0) maximale du signal. La phase du balayage est continue sur l'ensemble de la plage des fréquences. La fréquence initiale par défaut est de 100 Hz. La fréquence finale par défaut est de 1 kHz.
- Pour balayer en fréquence vers le haut, définissez une fréquence initiale inférieure à la fréquence finale. Pour balayer en fréquence vers le bas, inversez cette relation.
- **.** Sync Normal : l'impulsion **Sync** est haute au cours du balayage.
- <sup>l</sup> Sync signal porteur : le rapport cyclique de l'impulsion **Sync** est égal à 50 % pour chaque cycle du signal.
- <sup>l</sup> Sync marqueur : l'impulsion **Sync** monte au début et baisse à la fréquence du marqueur. Vous pouvez modifier ce paramètre à l'aide de la commande [OUTPut\[1|2\]:SYNC:MODE](#page-347-0) MARKER.
- <sup>l</sup> **Face avant :**

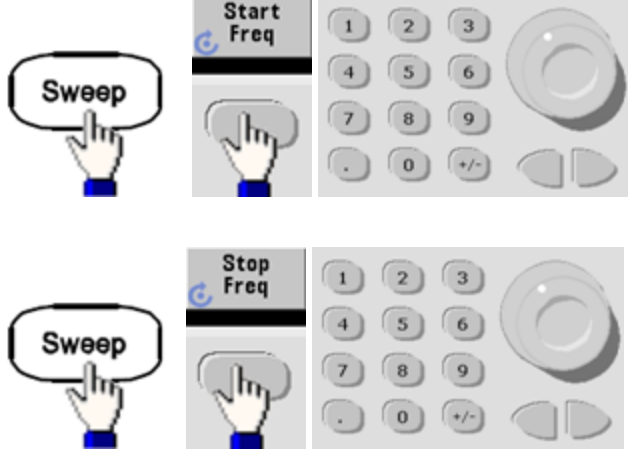

<sup>l</sup> **SCPI:**

[\[SOURce\[1|2\]:\]FREQuency:STARt](#page-271-1) {<*fréquence*>|MINimum|MAXimum|DEFault}

[\[SOURce\[1|2\]:\]FREQuency:STOP](#page-271-2) {<*fréquence*>|MINimum|MAXimum|DEFault}

## **Fréquence médiane et plage de fréquences**

Vous pouvez également configurer les limites de la fréquence de balayage en utilisant une fréquence médiane et une plage de fréquences. Ces paramètres similaires aux fréquences initiale et finale (ci-dessus) offrent une plus grande souplesse.

- Fréquence médiane : 1 µHz à la [fréquence](#page-9-0) maximale du signal. La valeur par défaut est de 550 Hz.
- Plage de [fréquence](#page-9-0) : toute valeur comprise entre ±la fréquence maximale du signal. La valeur par défaut est de 900 Hz.
- Pour balayer en fréquences croissantes, définissez une plage de fréquences positives ; pour balayer en fréquences décroissantes, définissez une plage de fréquences négatives.
- **·** Sync Normal : L'impulsion **Sync** est élevée au cours du balayage.
- <sup>l</sup> Sync signal porteur : le rapport cyclique de l'impulsion **Sync** est de 50 % pour chaque cycle du signal.
- <sup>l</sup> Sync marqueur : l'impulsion **Sync** monte au début et baisse à la fréquence du marqueur. Vous pouvez modifier ce paramètre à l'aide de la commande [OUTPut\[1|2\]:SYNC:MODE](#page-347-0) MARKER.
- <sup>l</sup> **Face avant :**

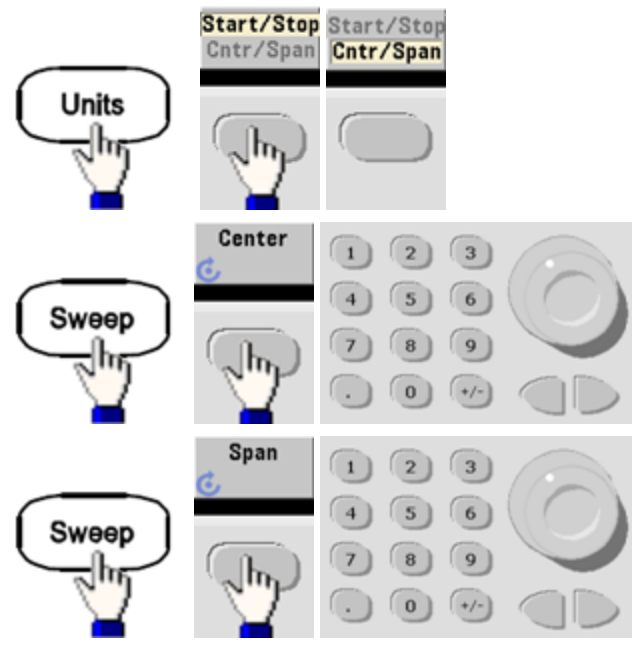

<sup>l</sup> **SCPI:**

[\[SOURce\[1|2\]:\]FREQuency:CENTer](#page-268-0) {<*fréquence*>|MINimum|MAXimum|DEFault}

[\[SOURce\[1|2\]:\]FREQuency:SPAN](#page-271-3) {<*fréquence*>|MINimum|MAXimum|DEFault}

### **Mode balayage**

Vous pouvez effectuer un balayage en fréquence linéaire ou selon une loi logarithmique, ou utiliser une liste de fréquences. Pour un balayage linéaire, l'instrument fait varier linéairement la fréquence de sortie pendant le balayage. Un balayage logarithmique fait varier la fréquence selon une loi logarithmique.

Le mode sélectionné n'affecte pas le retour du balayage (du début au début si le retour est configuré). Le retour du balayage est toujours linéaire.

<sup>l</sup> **Face avant :**

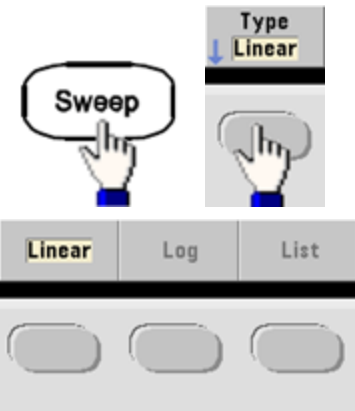

• SCPI: [\[SOURce\[1|2\]:\]SWEep:SPACing](#page-392-0) {LINear|LOGarithmic}

#### **Temps de balayage**

Le temps de balayage indique la durée (en secondes) du balayage entre la fréquence initiale et la fréquence finale. L'instrument calcule le nombre de points dans le balayage en fonction du temps de balayage.

- <sup>l</sup> Temps de balayage : 1 ms à 250 000 secondes, 1 s par défaut. Pour un balayage linéaire en mode de déclenchement immédiat, le temps total maximal de balayage (y compris le temps de maintien et le temps de retour) est de 8 000 s. Le temps total maximal de balayage pour les balayages linéaires dans les autres modes de balayage est de 250 000 s ; le temps total maximal de balayage pour les balayages logarithmiques est de 500 s.
- <sup>l</sup> **Face avant :**

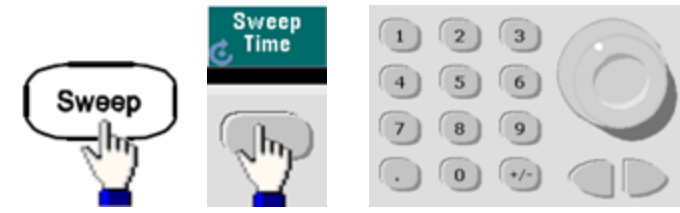

<sup>l</sup> **SCPI:** [SOURce[1|2]:]SWEep:TIME {<*secondes*[>|MINimum|MAXimum|DEFault}](#page-393-1)

## **Temps de maintien/retour**

Le temps de maintien spécifie le temps (en secondes) où la fréquence finale se maintient ; le temps de retour indique le temps (en secondes) pour revenir de la fréquence finale à la fréquence initiale.

- Temps de maintien et temps de retour : 0 à 3 600 secondes (0 par défaut).
- <sup>l</sup> **Face avant :**

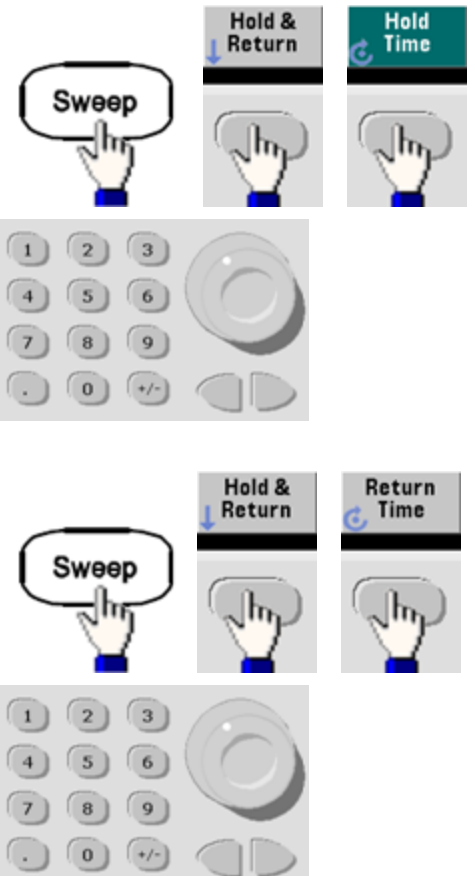

<sup>l</sup> **SCPI:**

[SOURce[1|2]:]SWEep:HTIMe {<*temps\_maintien*[>|MINimum|MAXimum|DEFault}](#page-392-1)

[SOURce[1|2]:]SWEep:RTIMe {<*temps\_retour*[>|MINimum|MAXimum|DEFault}](#page-392-2)

## **Fréquence de marqueur**

Vous pouvez éventuellement définir la fréquence à laquelle le signal sur le connecteur **Sync** de la face avant passe à l'état logique bas pendant le balayage. Le signal **Sync** passe toujours de l'état bas à l'état haut au début du balayage.

- Fréquence de marqueur : 1 µHz à la [fréquence](#page-9-0) maximale du signal. La valeur par défaut est de 500 Hz.
- Lorsque le mode balayage est activé, la fréquence de marqueur doit être comprise entre les fréquences initiale et finale spécifiées. Si vous tentez de la définir en dehors de cette plage, l'instrument la renvoie à la fréquence initiale ou finale (celle qui est la plus proche).
- Vous ne pouvez pas configurer la fréquence de marqueur avec les menus de la face avant, sauf si la source **Sync** est la voie qui effectue le balayage.
- <sup>l</sup> **Face avant :**

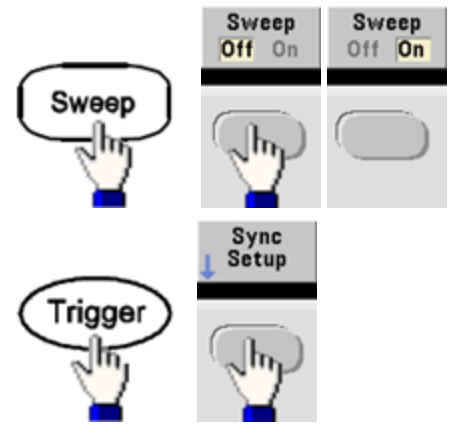

<sup>l</sup> **SCPI:** [\[SOURce\[1|2\]:\]MARKer:FREQuency](#page-323-0) {<*fréquence*>|MINimum|MAXimum|DEFault}

## **Source de déclenchement du balayage**

En mode balayage, l'instrument envoie un balayage lorsqu'il reçoit un signal de déclenchement. Après un balayage de la fréquence initiale à la fréquence finale, l'instrument attend le déclenchement suivant pendant l'envoi de la fréquence initiale.

- Source de déclenchement du balayage : Immédiate (par défaut), Externe, Temps ou Manuelle.
- Avec la source immédiate (interne), l'instrument envoie un balayage continu à une fréquence déterminée par le temps total comprenant le temps de maintien, le temps de balayage et le temps de retour. Le temps de balayage de cette source est limité à 8 000 secondes.
- Avec la source externe, l'instrument accepte un déclencheur matériel sur le connecteur Ext Trig de la face arrière et lance un balayage chaque fois que ce connecteur Ext Trig reçoit une impulsion TTL avec la polarité spécifiée.
- La période du déclenchement doit être supérieure ou égale au temps de balayage spécifié.
- <sup>l</sup> Avec la source manuelle, l'instrument envoie un balayage chaque fois que la touche **[Trigger]** de la face avant est enfoncée.
- <sup>l</sup> **Face avant :**

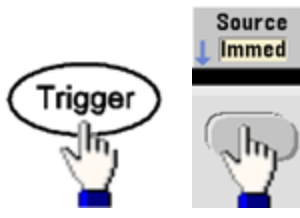

• Pour spécifier la pente du front du signal de déclenchement :

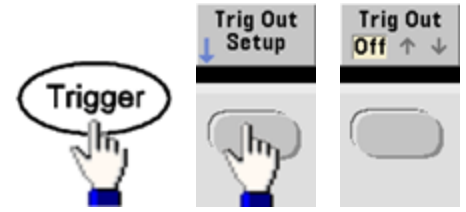

<sup>l</sup> **SCPI:** TRIGger[1|2]:SOURce [{IMMediate|EXTernal|TIMer|BUS}](#page-421-0)

## [TRIGger\[1|2\]:SLOPe](#page-420-0) {POSitive|NEGative}

Pour plus d'informations, reportez-vous à la section [Déclenchements.](#page-137-0)

## **Signal de sortie du déclenchement (Trigger Out)**

Un signal de sortie de déclenchement (trigger out) est fourni sur le connecteur **Ext Trig** de la face arrière (utilisé uniquement en mode rafale et balayage). Lorsqu'il est activé, une impulsion avec un front montant (par défaut) ou un front descendant est envoyée depuis ce connecteur au début du balayage ou de la rafale.

- <sup>l</sup> Lorsque la source de déclenchement immédiate (interne) est sélectionnée, l'instrument envoie un signal carré doté d'un rapport cyclique de 50 % à partir du connecteur **Ext Trig** au début du balayage ou de la rafale. La fréquence du signal correspond à la période de la rafale ou au temps total de balayage spécifiés.
- Lorsque la source de déclenchement externe est sélectionnée, l'instrument désactive le signal « trigger out ». Le connecteur **Ext Trig** ne peut pas être utilisé simultanément pour les balayages ou les rafales et la sortie de déclenchement (un signal déclenché en externe utilise le même connecteur pour déclencher la rafale ou le balayage).
- Lorsque la source de déclenchement Manuel ou Bus (logiciel) est sélectionnée, l'instrument envoie une impulsion (largeur de >1 µs sur la série 33500 et de 100 ns sur la série 33600) à partir du connecteur **Ext Trig** au début de chaque balayage ou rafale.
- <sup>l</sup> Pour indiquer si l'instrument se déclenche sur le front montant ou descendant du connecteur **Ext Trig**, appuyez sur **[Trigger] > Trig Out Setup**. Appuyez ensuite sur **Trig Out** pour sélectionner le front désiré.
- <sup>l</sup> **SCPI:** [OUTPut:TRIGger:SLOPe](#page-351-0) {POSitive|NEGative}

[OUTPut:TRIGger](#page-350-0) {ON|1|OFF|0}

## **Liste de fréquences**

En mode liste de fréquence, l'instrument « parcourt » une liste de fréquences, en restant sur chaque fréquence pendant une période donnée. Vous pouvez également contrôler la progression dans la liste avec un déclenchement.

- L'instrument n'autorise pas l'activation du mode balayage ou liste lorsque le mode rafale ou un mode de modulation est activé. Lorsque vous activez le balayage, le mode rafale ou modulation est désactivé.
- Pour éviter plusieurs modifications des signaux, activez le mode liste après avoir configuré ses paramètres.
- **Face avant** : Activez la liste avant de configurer les autres paramètres de la liste. Appuyez sur **[Sweep] > Type > List**.
- <sup>l</sup> **SCPI:** [\[SOURcd\[1|2\]:\]FREQuency:MODE](#page-270-0) LIST

## [\[SOURce\[1|2\]:\]LIST:FREQuency](#page-319-0) <*fréq1*>[, <*fréq2*>, etc.]

• Le circuit de déclenchement contrôle la progression dans la liste. Si la source de déclenchement est interne ou immédiate, la durée des paliers [LIST:DWELl](#page-318-0)) détermine le temps passé pour chaque fréquence. Pour les autres sources de déclenchement, la durée des paliers est déterminée par l'intervalle de déclenchement.

## Mode rafale

L'instrument peut envoyer pendant un nombre spécifié de cycles un signal appelé rafale. Les rafales sont autorisées avec des signaux sinusoïdaux, carrés, triangulaires, PRBS, des rampes, des impulsions ou des signaux arbitraires (le bruit est autorisé uniquement en mode rafale commandée ; le courant continu n'est pas autorisé).

Pour plus d'informations, reportez-vous à la section [Didacticiel](#page-188-0) - Rafale.

## **Pour sélectionner le mode rafale**

Il n'est pas possible d'activer une rafale lorsque le mode balayage ou modulation est activé. L'activation du mode rafale entraîne la désactivation du balayage et de la modulation.

- Pour éviter plusieurs modifications des signaux, activez le mode rafale après avoir configuré les autres paramètres.
- <sup>l</sup> **Face avant :**

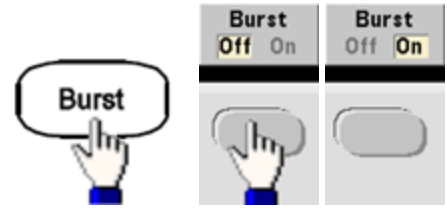

<sup>l</sup> **SCPI:** [\[SOURce\[1|2\]:\]BURSt:STATe](#page-236-0) {ON|1|OFF|0}

## **Mode rafale**

Il existe deux modes rafale, décrits ci-dessous. Le mode sélectionné contrôle la source de déclenchement et les autres paramètres qui s'appliquent.

- <sup>l</sup> **Mode rafale commandée (par défaut) :** L'instrument envoie un signal pendant un nombre spécifié de cycles (nombre de salves) chaque fois que le signal déclencheur est reçu. Après avoir envoyé ce nombre de cycles, l'instrument s'arrête et attend le déclenchement suivant. L'instrument peut utiliser un signal déclencheur interne pour démarrer la rafale. Vous pouvez également effectuer un déclenchement externe en appuyant sur la touche **[Trigger]** de la face avant, en appliquant le signal déclencheur sur le connecteur **Ext Trig** de la face arrière ou en envoyant une commande de déclenchement via le logiciel de l'interface distante.
- <sup>l</sup> **Mode rafale commandée externe :** Le signal de sortie est actif ou inactif en fonction du niveau du signal externe appliqué sur le connecteur **Ext Trig** de la face arrière. Lorsque le signal de commande est vrai, l'instrument envoie un signal continu. Si le signal de commande est faux, le cycle en cours se termine, puis l'instrument s'arrête et sa tension reste au niveau correspondant à la phase de rafale initiale du signal sélectionné. La sortie du signal de bruit s'arrête immédiatement lorsque le signal de commande devient faux.

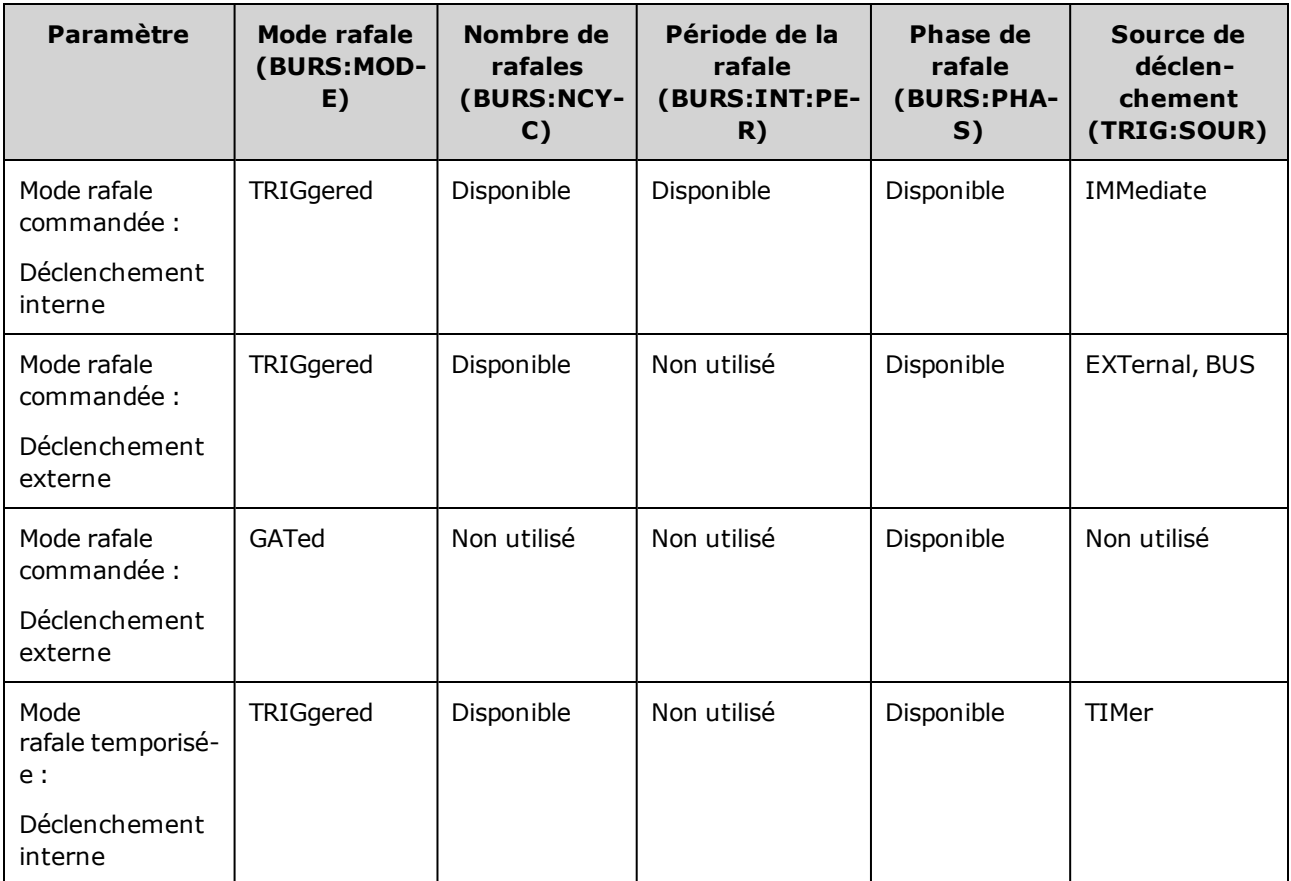

 $\bullet$  En mode commandé, le nombre de rafales, la période de la rafale et la source de déclenchement sont ignorés (utilisés uniquement pour les rafales déclenchées). Déclenchements manuels ignorés ; aucune erreur générée.

Consignes d'utilisation

- <sup>l</sup> En mode commandé, vous pouvez spécifier la polarité du signal sur le connecteur **Ext Trig** de la face arrière [\(\[SOURce\[1|2\]:\]BURSt:GATE:POLarity](#page-233-0) {NORMal|INVerted}). La valeur par défaut est NORMal (vrai/haut).
- <sup>l</sup> **Face avant :**

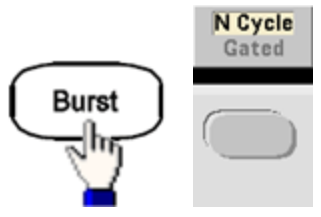

**- SCPI:**  $[SOURec[1|2]:]BURSt:MODE {TRIGgered|GATed}$ 

## **Fréquence du signal**

Vous pouvez spécifier la fréquence du signal pendant la rafale dans les modes rafale commandée externe et interne. En mode déclenché, le nombre de cycles spécifié par le nombre de salves est envoyé à la fréquence du signal. En mode externe commandé, la fréquence du signal est envoyée lorsque le signal de commande externe est vrai.

Cela est différent de la « période de la rafale » qui spécifie l'intervalle entre les salves (mode déclenché uniquement).

- Fréquence du signal : 1 µHz à la [fréquence](#page-9-0) maximale du signal. La valeur par défaut est 1 kHz. (Pour un signal de rafale déclenchée en interne, la fréquence minimale est de 126 µHz sur la série 33500 ou de 251 µHz sur la série 33600.)
- <sup>l</sup> **Face avant :**

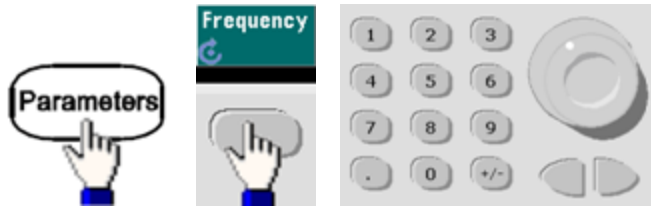

<sup>l</sup> **SCPI:** [SOURce[1|2]:]FREQuency {<*fréquence*[>|MINimum|MAXimum|DEFault}](#page-267-0)

La commande [APPLy](#page-213-0) configure un signal à l'aide d'une commande unique.

#### **Nombre de rafales**

Nombre de cycles (1 à 100 000 000 ou infini) à envoyer par rafale. Utilisé uniquement en mode rafale déclenchée (source interne ou externe).

<sup>l</sup> Avec la source interne de déclenchement immédiate, le nombre de cycles spécifié est envoyé en permanence à une vitesse déterminée par la période de la rafale. La période de la rafale est le temps entre les démarrages de rafales consécutives. Aussi, le nombre de rafales doit être inférieur au produit de la période de la rafale et de la fréquence du signal :

Période de la rafale > (Nombre de rafales)/(Fréquence du signal) + 1 µsec (série 33500)

Période de la rafale > (Nombre de rafales)/(Fréquence du signal) + 500 ns (série 33600)

- L'instrument augmente la période de la rafale jusqu'à sa valeur maximale pour prendre en charge le nombre de rafales spécifié (mais la fréquence du signal ne change pas).
- En mode rafale commandée, le nombre de rafales est ignoré. Cependant, si vous modifiez le nombre de rafales à partir de l'interface distante en mode commandé, l'instrument conserve le nouveau nombre qu'il utilise lorsque le mode déclenché est sélectionné.
- <sup>l</sup> **Face avant :**

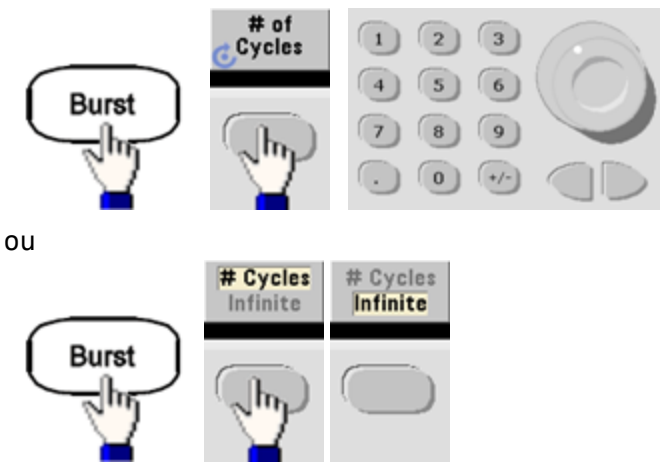

<sup>l</sup> **SCPI:** [SOURce[1|2]:]BURSt:NCYCles {<*num\_cycles*[>|INFinity|MINimum|MAXimum}](#page-235-0)

## **Période de la rafale**

La période de la rafale est le temps écoulé entre le début d'une rafale et le début de la rafale suivante (1 µs à 8 000 s, 10 ms par défaut pour la série 33500). Sur la série 33600, la plage est comprise entre 1 µs et 4 000 s, et la valeur par défaut est également de 10 ms. La période de la rafale est différente de la « fréquence du signal » qui spécifie la fréquence du signal.

- La période de la rafale s'utilise uniquement lorsque le déclenchement immédiat est activé. La période de la rafale est ignorée lorsque le déclenchement externe ou interne (ou lorsque le mode rafale commandée est sélectionné).
- <sup>l</sup> Il n'est pas possible de spécifier une période de rafale trop courte pour l'instrument à envoyer avec le nombre de rafales et la fréquence spécifiés. Si la période de rafale est trop faible, l'instrument l'augmente afin de déclencher à nouveau la rafale de façon continue.
- <sup>l</sup> **Face avant :**

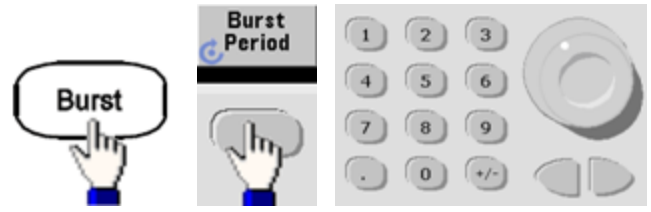

<sup>l</sup> **SCPI:** [\[SOURce\[1|2\]:\]BURSt:INTernal:PERiod](#page-233-1) {<*secondes*>|MINimum|MAXimum}

## **Phase initiale**

Phase initiale de la rafale, comprise entre -360 et +360 degrés (par défaut 0).

- Spécifiez l'unité de la phase initiale à l'aide de la commande [UNIT:ANGLe](#page-424-0).
- <sup>l</sup> Toujours affichée en degrés sur la face avant (jamais en radians). Si vous spécifiez des radians à partir de l'interface distante, l'instrument convertit la valeur en degrés sur la face avant.
- Pour les signaux sinusoïdaux, carrés et les rampes, 0 degré est le point auquel le signal traverse la tension de 0 V (ou la tension résiduelle CC) dans le sens positif. Pour les signaux arbitraires, 0 degré est le premier point du signal. La phase initiale n'a pas d'effet sur le bruit.
- <sup>l</sup> Phase initiale également utilisée en mode rafale commandée. Lorsque le signal de commande devient faux, le cycle du signal actif se termine et la sortie demeure au niveau de tension de la phase de rafale initiale.
- <sup>l</sup> **Face avant :**

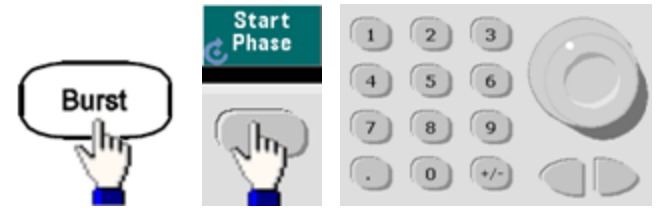

<sup>l</sup> **SCPI:** [\[SOURce\[1|2\]:\]BURSt:PHASe](#page-236-1) {<*angle*>|MINimum|MAXimum}

## **Source de déclenchement de la rafale**

En mode rafale déclenchée :

- L'instrument envoie un signal pendant un nombre spécifié de cycles (nombre de salves) lorsqu'un signal déclencheur est reçu. Après le nombre de cycles spécifié, l'instrument s'arrête et attend le déclenchement suivant.
- <sup>l</sup> **IMMediate (interne) :** l'instrument envoie la sortie en permanence lorsque le mode rafale est activé. La commande [BURSt:INTernal:PERiod](#page-233-1) détermine la vitesse de génération de la rafale.
- <sup>l</sup> **EXTernal :** l'instrument accepte un déclenchement matériel sur le connecteur **Ext Trig** de la face arrière. L'instrument envoie une rafale du nombre spécifié de cycles chaque fois que le connecteur **Ext Trig** reçoit une transition de niveau avec la polarité appropriée [\(TRIGger\[1|2\]:SLOPe](#page-420-0)). Les signaux de déclenchement externe pendant une rafale sont ignorés.
- <sup>l</sup> **BUS (logiciel) :** l'instrument démarre une rafale chaque fois qu'une commande de déclenchement sur le bus [\(\\*TRG\)](#page-313-0) est reçue. La touche **[Trigger]** de la face avant s'allume lorsque l'instrument attend un déclenchement sur le bus.
- <sup>l</sup> **EXTernal ou BUS :** le nombre de rafales et la phase de la rafale restent effectifs, mais la période est ignorée.
- <sup>l</sup> **TIMer :** les événements de déclenchement sont espacés par une temporisation ; le premier déclenchement a lieu dès l'exécution de la commande [INIT.](#page-317-0)
- <sup>l</sup> **Face avant :**

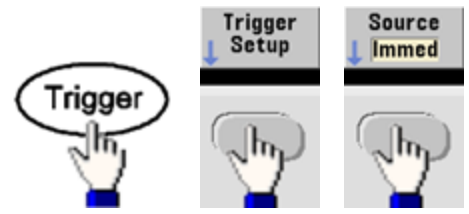

- Pour indiquer si l'instrument se déclenche sur un front montant ou descendant du signal sur le connecteur Ext Trig, sélectionnez la source de déclenchement externe avant de choisir **Trigger Setup**.
- <sup>l</sup> **SCPI:** TRIGger[1|2]:SOURce [{IMMediate|EXTernal|TIMer|BUS}](#page-421-0)

## [TRIGger\[1|2\]:SLOPe](#page-420-0) {POSitive|NEGative}

Pour plus d'informations, reportez-vous à la section [Déclenchements.](#page-137-0)

Si le rapport cyclique est modifié sur un signal carré déclenché en rafale avec le mode de **REMARQUE** déclenchement réglé sur Temporisé, la rafale en cours se termine et une nouvelle rafale est exécutée avant que le rapport cyclique de la rafale change.

## **Signal Trigger Out**

Un signal de sortie de déclenchement (trigger out) est fourni sur le connecteur **Ext Trig** de la face arrière (utilisé uniquement en mode rafale et balayage). Lorsqu'il est activé, une impulsion avec un front montant (par défaut) ou un front descendant est envoyée depuis ce connecteur au début du balayage ou de la rafale.

- <sup>l</sup> Lorsque la source de déclenchement immédiate (interne) est sélectionnée, l'instrument envoie un signal carré doté d'un rapport cyclique de 50 % à partir du connecteur **Ext Trig** au début du balayage ou de la rafale. La fréquence du signal correspond à la période de la rafale ou au temps total de balayage spécifiés.
- Lorsque la source de déclenchement externe est sélectionnée, l'instrument désactive le signal « trigger out ». Le connecteur **Ext Trig** ne peut pas être utilisé simultanément pour les balayages ou les rafales et la sortie de déclenchement (un signal déclenché en externe utilise le même connecteur pour déclencher la rafale ou le balayage).
- <sup>l</sup> Lorsque la source de déclenchement Manuel ou Bus (logiciel) est sélectionnée, l'instrument envoie une impulsion (largeur de >1 µs sur la série 33500 et de 100 ns sur la série 33600) à partir du connecteur **Ext Trig** au début de chaque balayage ou rafale.
- <sup>l</sup> **Face avant**

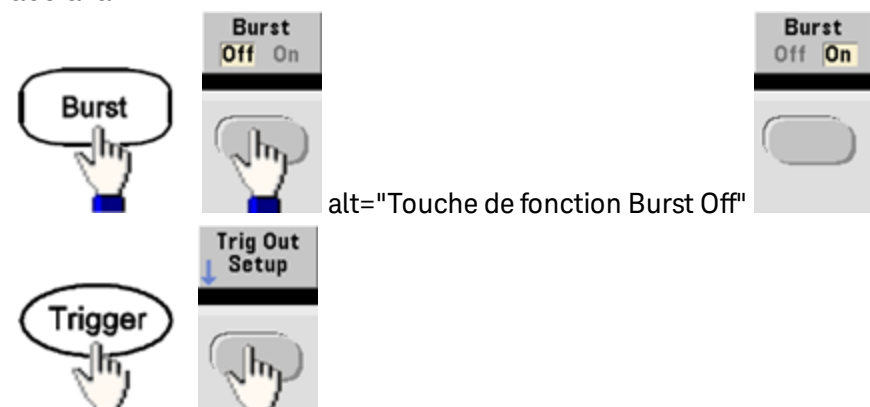

Choisissez ensuite le sens de front désiré à l'aide de la touche de fonction suivante :

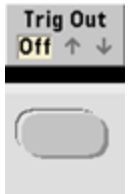

<sup>l</sup> **SCPI:** [OUTPut:TRIGger:SLOPe](#page-351-0) {POSitive|NEGative}

# [OUTPut:TRIGger](#page-350-0) {ON|1|OFF|0}

## <span id="page-137-0"></span>Déclenchements

Cette section décrit le système de déclenchement de l'instrument.

### **Présentation des déclenchements**

Les informations de déclenchement s'appliquent uniquement aux balayages et aux rafales. Vous pouvez envoyer des signaux de déclenchement de balayages ou de rafales par déclenchement interne, externe, temporisé ou manuel.

- Interne ou « automatique » (par défaut) : l'instrument émet en permanence lorsque le mode balayage ou rafale est sélectionné.
- <sup>l</sup> Externe : le connecteur **Ext Trig** de la face arrière commande le balayage ou la rafale. L'instrument démarre un balayage ou envoie une rafale chaque fois que **Ext Trig** reçoit une impulsion. Vous pouvez déterminer si l'instrument se déclenche sur un front montant ou descendant.
- Manuel : le déclenchement démarre un balayage ou envoie une rafale chaque fois que vous appuyez sur la touche **[Trigger]** de la face avant.
- Lorsque vous effectuez un balayage en mode liste, le déclenchement déplace le signal vers la fréquence suivante de la liste.
- **La touche [Trigger]** est désactivée en mode distant et lorsqu'une fonction autre que le balayage ou la rafale est actuellement sélectionnée.

#### **Sources de déclenchement**

Les informations de déclenchement s'appliquent uniquement aux balayages et aux rafales. Vous devez spécifier la source à partir de laquelle l'instrument accepte un déclenchement.

- <sup>l</sup> Source de déclenchement du balayage et de la rafale : Immédiate (par défaut), externe, manuelle ou temporisée.
- <sup>l</sup> L'instrument accepte un déclenchement manuel, un déclenchement matériel sur le connecteur **Ext Trig** de la face arrière ou envoie en permanence des balayages ou des rafales au moyen d'un déclencheur interne. Vous pouvez également déclencher des rafales temporisées. Le déclenchement immédiat est sélectionné à la mise sous tension.
- Le paramètre de la source de déclenchement est volatile ; il est configuré comme déclenchement interne (face avant) ou immédiat (interface distante) lors d'une remise sous tension ou de l'exécution de la commande [\\*RST](#page-312-0).

## <sup>l</sup> **Face avant :**

Activez le mode balayage ou rafale. Ensuite :

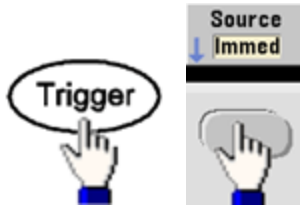

- **SCPI:** TRIGger[1|2]:SOURce [{IMMediate|EXTernal|TIMer|BUS}](#page-421-0)
- La commande [APPLy](#page-213-0) définit automatiquement la source sur Immediate.

### **Déclenchement immédiat**

Mode de déclenchement interne (par défaut) : l'instrument envoie en permanence un balayage ou une rafale (spécifié par le temps du balayage ou la période de la rafale).

**Face avant :**

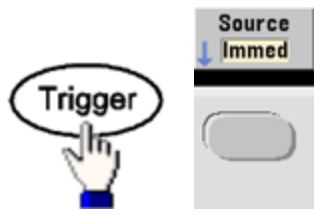

## **SCPI:** [TRIGger:SOURce](#page-421-0) IMMediate

## **Déclenchement manuel**

Mode de déclenchement manuel (face avant uniquement) : appuyez sur la touche **[Trigger]** pour déclencher manuellement l'instrument. L'instrument déclenche un balayage ou une rafale chaque fois que vous appuyez sur la touche **[Trigger]**. Le bouton est allumé lorsque vous êtes dans le menu de déclenchement et l'instrument attend un déclenchement manuel. Il clignote lorsque l'instrument attend un déclenchement manuel, mais que vous n'êtes pas dans le menu de déclenchement. La touche est désactivée lorsque l'instrument est en mode de commande à distance.

## **Déclenchement externe**

En mode de déclenchement externe, l'instrument accepte un déclenchement matériel sur le connecteur **Ext Trig** de la face arrière. L'instrument démarre un balayage ou envoie une rafale chaque fois que Ext Trig reçoit une impulsion TTL avec le front spécifié. Le mode de déclenchement externe est similaire au mode de déclenchement manuel, à la différence près que vous appliquez le déclencheur sur le connecteur **Ext Trig** de la face arrière.

Voir Signal d'entrée de [déclenchement](#page-140-0) ci-dessous.

**Face avant :** Source Ext **Immed** Trigger

Pour indiquer si l'instrument se déclenche sur un front montant ou descendant, appuyez sur **Trigger Setup** et sélectionnez le sens du front en appuyant sur **Slope**.

**SCPI:** [TRIGger:SOURce](#page-421-0) EXTernal [TRIGger\[1|2\]:SLOPe](#page-420-0) {POSitive|NEGative}

#### **Déclenchement par logiciel (Bus)**

Disponible uniquement à partir de l'interface distante, ce déclenchement est similaire au mode de déclenchement manuel à partir de la face avant, excepté que vous déclenchez l'instrument avec une commande de déclenchement sur le bus. L'instrument démarre un balayage ou envoie une rafale chaque fois qu'une commande de déclenchement sur le bus est reçue. La touche clignote lorsqu'une commande de déclenchement sur le bus est reçue.

Pour sélectionner la source de déclenchement sur le bus, exécutez la commande [TRIGger:SOURce](#page-421-0) BUS.

Pour déclencher l'instrument à partir d'une interface distante (GPIB, USB ou réseau local (LAN)) lorsque la source Bus est sélectionnée, exécutez la commande [TRIG](#page-418-0) ou [\\*TRG](#page-313-0) (déclenchement). La touche **[Trigger]** de la face avant s'allume lorsque l'instrument attend un déclenchement sur le bus.

#### **Déclenchement temporisé**

Le mode de déclenchement temporisé envoie un signal de déclenchement à intervalles de temps constants. Pour sélectionner la source de déclenchement sur le bus, exécutez la commande [TRIGger:SOURce TIMer](#page-421-0).

#### <span id="page-140-0"></span>**Signal d'entrée de déclenchement**

Ce connecteur de la face arrière est utilisé dans les modes suivants :

- <sup>l</sup> Mode de balayage déclenché : Appuyez sur **Trigger Setup > Source Ext** ou exécutez la commande [TRIG:SOUR](#page-421-0) EXT (le mode balayage doit être activé). Lorsqu'une transition de niveau de la polarité adéquate est reçue sur le connecteur **Ext Trig**, l'instrument envoie un balayage.
- <sup>l</sup> Mode de modulation externe par déplacement de fréquence (FSK) : Appuyez sur **Source** ou exécutez la commande [FSK:SOUR](#page-367-0) EXT (la modulation FSK doit être activée). Lorsque le niveau est bas, la fréquence du signal porteur est envoyée. Lorsque le niveau est haut, la fréquence de saut est envoyée. La vitesse FSK externe maximale est de 100 kHz.
- <sup>l</sup> Mode rafale commandée : Appuyez sur **Trigger Setup > Source Ext** ou exécutez la commande [TRIG:SOUR](#page-421-0) EXT (le mode rafale doit être activé). L'instrument envoie un signal pendant un nombre spécifié de cycles (nombre de salves) chaque fois que le signal déclencheur est reçu de la source de déclenchement spécifiée.
- <sup>l</sup> Mode rafale commandée externe : Appuyez sur la touche de fonction **Gated** ou exécutez la commande [BURS:MODE](#page-234-0) GAT avec le mode rafale activé. Lorsque le signal de commande externe est vrai, l'instrument envoie un signal continu. Si le signal de commande externe est faux, le cycle en cours se termine, puis l'instrument s'arrête et sa tension reste au niveau correspondant à la phase de rafale initiale. Pour le bruit, la sortie s'arrête dès que le signal de commande devient faux.

#### **Signal de sortie de déclenchement**

- **ATTENTION** Le signal de sortie de déclenchement est relié au châssis et se situe physiquement en regard de l'entrée de modulation externe, qui est flottante. Veillez à ne pas toucher les deux signaux simultanément lors du branchement ou du débranchement de ces câbles. Désactivez les connexions à la sortie de l'instrument avant de brancher ou de débrancher ces câbles.
- <sup>l</sup> Un signal de sortie de déclenchement (trigger out) est fourni sur le connecteur **Ext Trig** de la face arrière (utilisé uniquement en mode rafale et balayage). Lorsqu'il est activé, une impulsion avec un front montant (par défaut) ou un front descendant est envoyée depuis ce connecteur au début du balayage ou de la rafale.

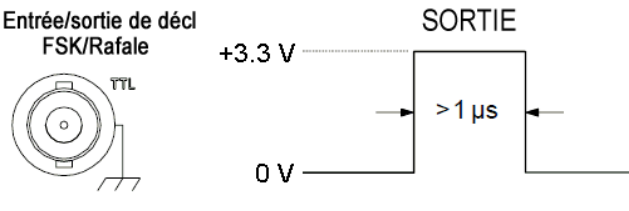

Front montant illustré

- Le schéma ci-dessus présente le déclenchement sur la série 33500. Sur la série 33600, la **REMARQUE** largeur d'impulsion est de 100 ns et le niveau de tension peut être programmé (pas obligatoirement la tension de +3,3 V indiquée). Pour plus d'informations sur la définition de cette valeur, voir [TRIGger:LEVel](#page-419-0).
- <sup>l</sup> **Interne (immédiat) ou source de déclenchement temporisée :** l'instrument envoie un signal carré de rapport de cycle égal à 50 % provenant du connecteur **Ext Trig** au début du balayage ou de la rafale. La période du signal est égale au temps de balayage spécifié ou à la période de la rafale.
- <sup>l</sup> **Source de déclenchement externe :** l'instrument désactive le signal « sortie de déclenchement ». Le connecteur **Ext Trig** de la face arrière ne peut pas être utilisé simultanément pour les deux opérations (le balayage à déclenchement externe utilise le même connecteur pour déclencher le balayage ou la rafale).
- <sup>l</sup> **Source de déclenchement manuel ou sur le bus (logiciel) :** l'instrument envoie une impulsion (largeur >1 μs) à partir du connecteur **Ext Trig** au début du balayage ou de la rafale.
- **Face avant :** Activez le mode de balayage ou rafale. Ensuite :

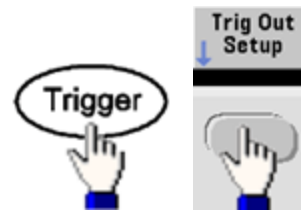

Choisissez ensuite le sens de front désiré à l'aide de la touche de fonction suivante :

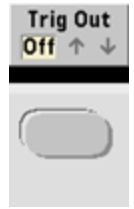

# <sup>l</sup> **SCPI:** [OUTPut:TRIGger:SLOPe](#page-351-0) {POSitive|NEGative}

[OUTPut:TRIGger](#page-350-0) {ON|1|OFF|0}

# Opérations sur 2 voies

Cette section couvre la plupart des sujets en rapport avec le fonctionnement sur 2 voies. Elle ne traite pas de l'option IQ [Player.](#page-145-0)

## **Passage en configuration 2 voies**

Appuyez sur le bouton de sortie des voies, sur **More**, puis sur **Dual Channel** pour passer en configuration 2 voies.

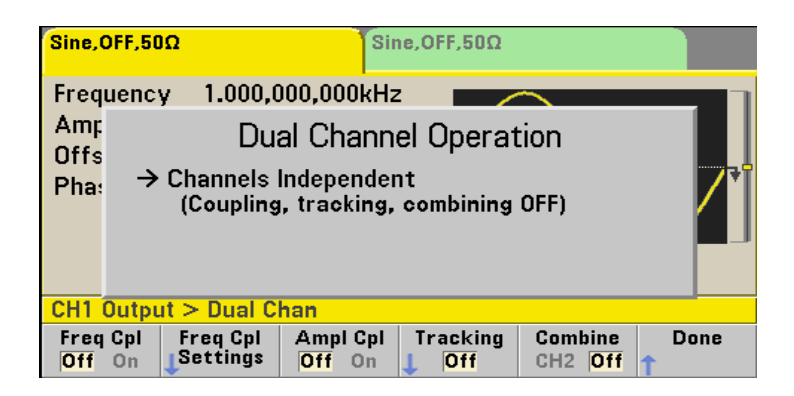

## **Couplage des fréquences**

La fonction de couplage des fréquences permet de coupler des fréquences ou des fréquences d'échantillonnage entre des voies, par un rapport ou un écart constant entre elles. Appuyez sur **Freq Cpl** pour activer/désactiver le couplage des fréquences, puis sur **Freq Cpl Settings** pour configurer le couplage.

La touche de fonction **Freq Cpl Settings** permet d'accéder au menu ci-dessous. La première touche de fonction permet de déterminer si les fréquences doivent être couplées avec un rapport ou un écart ; la deuxième permet de spécifier ce rapport ou cet écart.

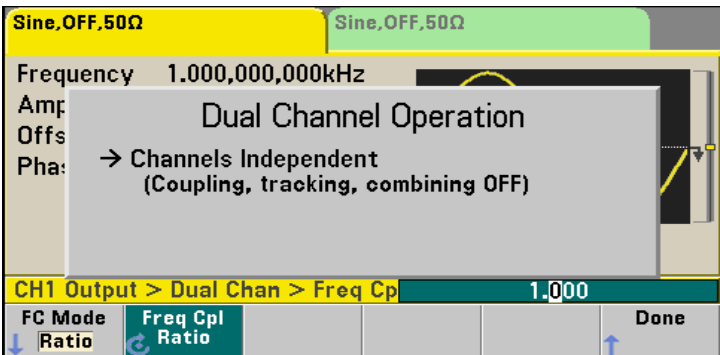

## Consignes d'utilisation

#### **Couplage des amplitudes**

Activée à l'aide de la touche de fonction **Ampl Cpl**, la fonction de couplage des amplitudes permet de coupler l'amplitude et la tension résiduelle entre les voies de façon qu'une modification d'une de ces grandeurs se répercute sur les 2 voies.

### **Suivi**

Activée à l'aide de la touche de fonction **Tracking**, la fonction de suivi comporte 3 modes : **Off**, **On** et **Invert**. Lorsque le suivi est désactivé, les 2 voies fonctionnent indépendamment l'une de l'autre. Lorsqu'elle est activée, les 2 voies se comportent comme une seule voie. Le troisième mode **Invert**, inverse chaque voie par rapport à l'autre : le résultat est une voie différentielle utilisant les 2 voies.

#### <span id="page-143-0"></span>**Combine**

La fonction **Combine** associe 2 sorties sur un connecteur. Si vous choisissez **CH2** dans le menu **Channel 1**, les voies sont associées sur la voie 1 ; si vous choisissez **CH1** dans le menu **Channel 2**, elles sont associées sur la voie 2.

Dans l'illustration ci-dessous, le signal supérieur est un signal sinusoïdal 100 mVpp / 1 kHz sur la voie 1 ; le signal inférieur est un signal sinusoïdal 100 mVpp / 5 kHz sur la voie 2.

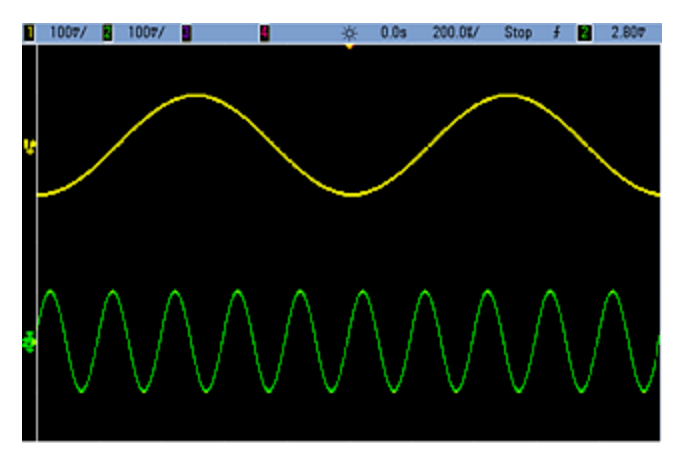

L'illustration ci-dessous représente les 2 sorties groupées sur la voie 1. Notez que l'axe X a été comprimé (réduit) pour afficher un plus grand nombre de cycles.

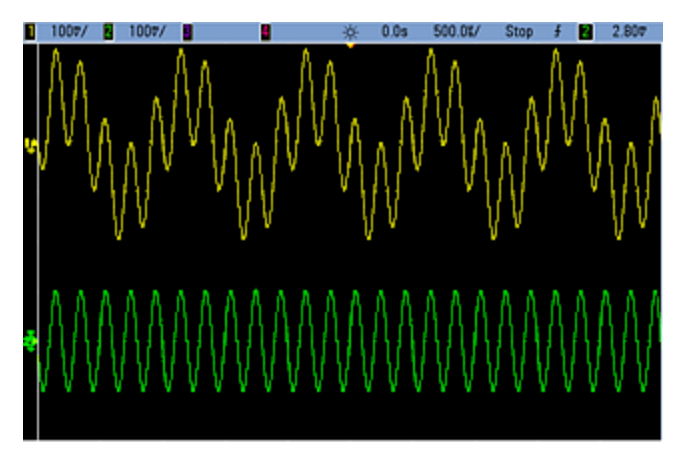
Les signaux groupés ne doivent pas être du même type ; par exemple, cette illustration représente la même voie 5 kHz sur la voie 2 groupée avec un signal carré 100 mVpp sur la voie 1.<br>**D** 1007/ **B** 1007/ **B B B** & 005 \$00.06/ \$100 \$100 \$2.807

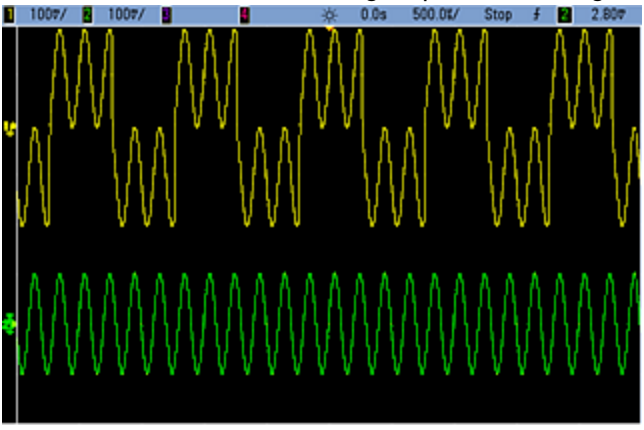

Lorsque les signaux sont groupés, les valeurs de tension résiduelle CC ne sont pas ajoutées. Seule la tension résiduelle CC de la voie réceptrice est utilisée dans la sortie groupée. La figure ci-dessous représente une tension résiduelle CC de 50 mV ajoutée sur la voie 1. La tension résiduelle de 50 mV ajoutée à la voie 2 est ignorée.<br>Di <sup>1007/</sup> Bi <sup>1007/</sup> Bi

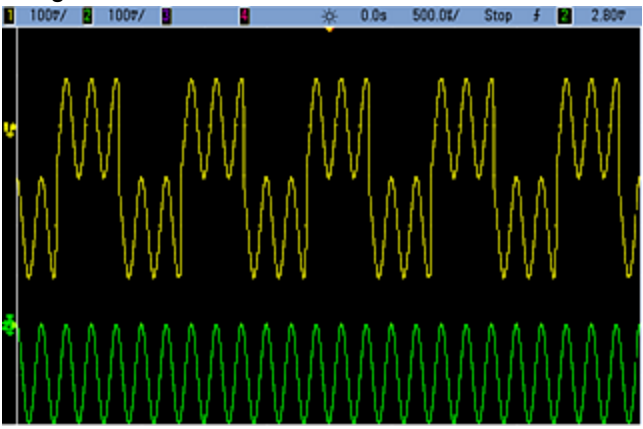

Vous pouvez également utiliser la fonction **Combine** avec des rafales. Par exemple, l'illustration ci-dessous représente un signal sinusoïdal de 1 kHz sur la voie 1 et une rafale de 3 cycles d'un signal sinusoïdal de 5 kHz sur la voie 2.

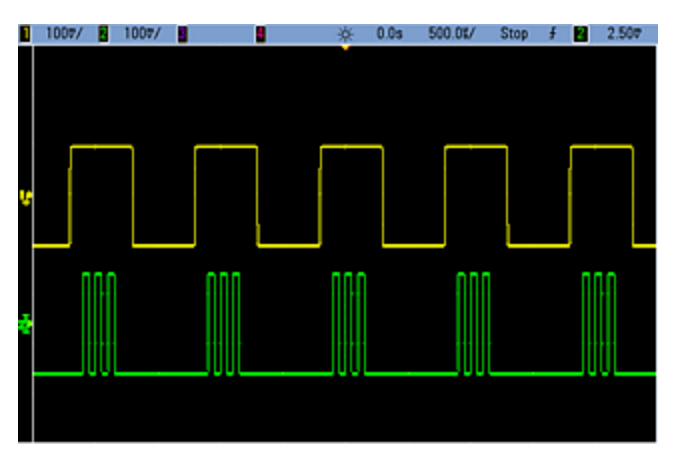

Lorsque ces signaux sont groupés sur la voie 1, le résultat est un simple ajout de l'amplitude des deux signaux, comme indiqué ci-dessous.

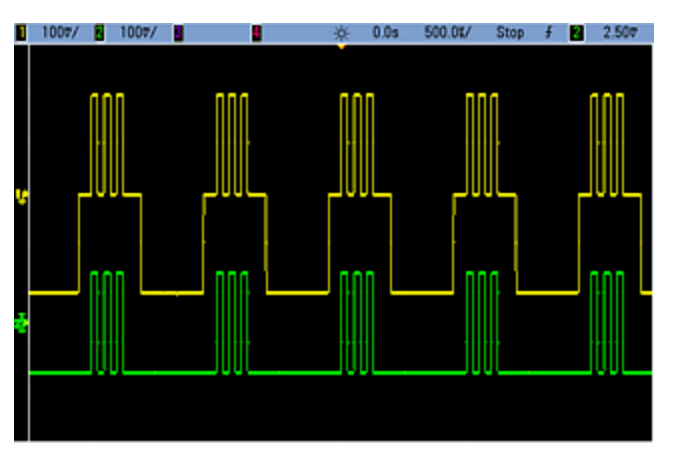

Vous pouvez également grouper les signaux sur la voie 2, comme indiqué ci-dessous.

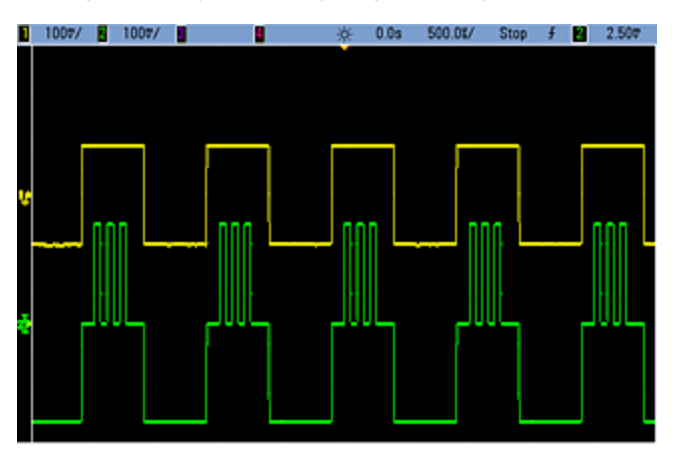

# IQ Player (option)

L'option IQ [Player](#page-6-0) permet de lire des signaux arbitraires doubles, tels que des signaux IQ en bande de base.

Un double signal arbitraire est analogue à un fichier audio stéréo. Il comporte deux canaux d'informations qui contiennent le même nombre d'échantillons, commencent et se terminent toujours ensemble et sont toujours lus à la même fréquence d'échantillonnage.

# **Formats de fichier**

Les fichiers aux formats natifs .ARB et .BARB peuvent contenir une ou deux voies de données. Ces fichiers, généralement créés dans le logiciel Keysight [BenchLink](http://www.keysight.com/find/33503) Waveform Builder, peuvent être lus directement sur l'instrument.

Vous pouvez également lire des fichiers ayant l'extension .DAT, .ASC, .I et .Q. Ces formats de fichiers contiennent une ou deux colonnes de nombres en ASCII compris entre -1.0 et 1.0, en notation scientifique ou décimale. Les données représentent la « forme »relative du signal dans la plage d'amplitude active.

Enfin, vous pouvez importer des fichiers de 1 ou 2 colonnes au format .CSV ou .TXT. Pour importer un fichier, appuyez sur **[Waveforms] > Arb > Arbs > Import Data**. Une interface de menu s'ouvre pour vous guider à travers les étapes d'importation d'un fichier.

#### **Face avant**

Lorsque le signal actif est un signal arbitraire double, l'onglet s'affiche en violet, comme indiqué ci-dessous.

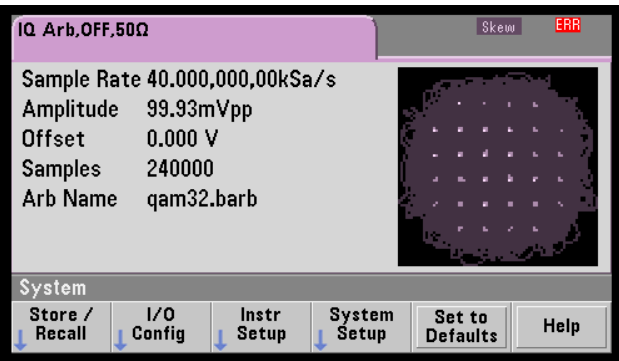

L'image du signal est un nuage de points. Cependant, vous pouvez le modifier dans le domaine temporel. Pour cela, appuyez sur **[System] > System Setup > Screen Layout**. Vous êtes alors renvoyé vers le menu suivant :

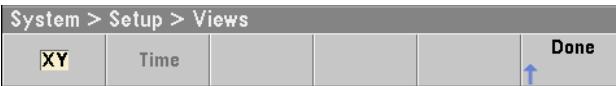

Appuyez sur la touche de fonction **Time** pour représenter le graphique dans le domaine temporel :

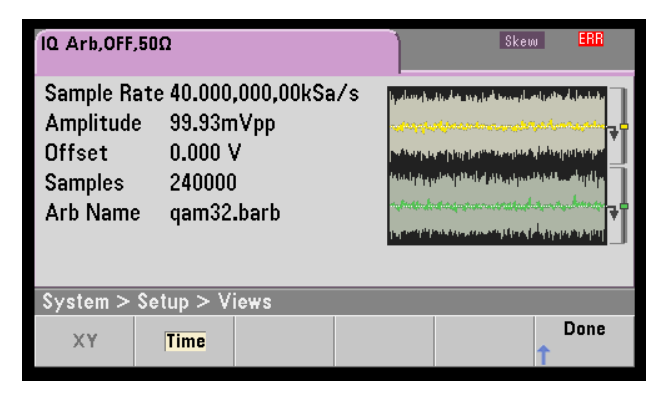

#### **Balance Adjust**

Si vous appuyez sur **More** dans le menu **[Parameters]**, vous accédez à la page 2 du menu **[Parameters]** :

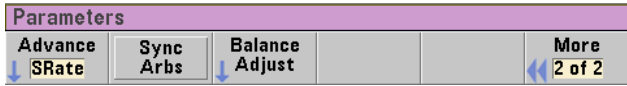

Dans ce menu, vous pouvez appuyer sur **Balance Adjust** pour accéder à un menu qui permet de spécifier le gain d'amplitude et les tensions résiduelles des voies :

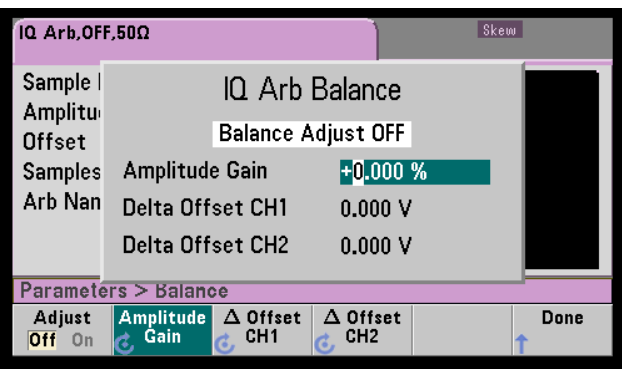

#### **IQ Arb Skew**

Pour compenser un petit déphasage entre les voies, appuyez sur les boutons de sortie des voies, puis sur **More** pour accéder à la page 2 du menu :

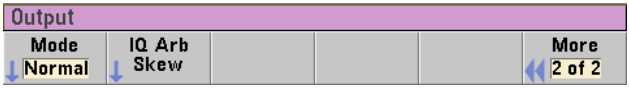

Dans ce menu, appuyez sur **IQ Arb Skew** pour accéder au menu suivant qui permet de compenser des déphasages jusqu'à 4 ns sur la série 33500 ou jusqu'à 1 ns sur la série 33600 :

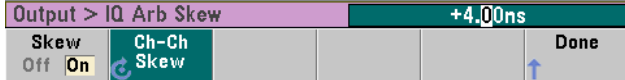

# **Commandes SCPI**

Huit commandes SCPI sont associées à IQ Player :

#### **Chargement de signaux arbitraires doubles**

[\[SOURce\[1|2\]:\]DATA:ARBitrary\[1|2\]](#page-246-0) <*nom\_signal\_arb*>, {<*bloc\_binaire*>|<*valeur*>, <*valeur*>, . . .}

[\[SOURce\[1|2\]:\]DATA:ARBitrary\[1|2\]:DAC](#page-246-1) <*nom\_signal\_arb*>, {<*bloc\_binaire*>|<*valeur*>, <*valeur*>, . . .}

[\[SOURce\[1|2\]:\]DATA:ARBitrary2:FORMat](#page-245-0) {AABB|ABAB}

**Réglage de la lecture de signaux arbitraires doubles**

[FUNCtion:ARBitrary:BALance:GAIN](#page-300-0) {<*pourcentage*>|MINimum|MAXimum|DEFine}

[FUNCtion:ARBitrary:BALance:OFFSet{1|2}](#page-301-0) {<*volts*>|MINimum|MAXimum|DEFault}

[FUNCtion:ARBitrary:BALance\[:STATe\]](#page-299-0) {ON|1|OFF|0}

[FUNCtion:ARBitrary:SKEW\[:STATe\]](#page-302-0) {ON|1|OFF|0}

[FUNCtion:ARBitrary:SKEW:TIME](#page-303-0) [{<*temps*>|MINimum|MAXimum|DEFault}]

# Opérations système

Cette section décrit l'enregistrement des états de l'instrument, le rappel après extinction, les conditions d'erreur, les autotests et le contrôle de l'affichage. Bien qu'elles n'aient pas de lien avec la génération de signaux, ces opérations sont essentielles au bon fonctionnement de l'instrument.

#### **Enregistrement des états de l'instrument**

- $\bullet$  Il existe deux manières d'enregistrer et d'extraire des états de l'instrument :
	- <sup>l</sup> à l'aide des noms de fichiers d'état sur la face avant, via les commandes [MMEMory:STORe:STATe](#page-340-0) et [MMEMory:LOAD:STATe](#page-340-0)
	- au moyen des emplacements en mémoire 1 et 4, via les commandes  $*SAV$  et  $*RCL$
- Pour les instruments série 33600, les fichiers de configuration associés à \*SAV et \*RCL sont **REMARQUE** enregistrés dans des fichiers appelés STATE\_0.STA à STATE\_4.STA. Ces derniers sont situés dans le répertoire Paramètres de la mémoire interne. Vous pouvez gérer ces fichiers à l'aide des commandes [MMEMory](#page-328-0).
- <sup>l</sup> Vous pouvez également utiliser l'emplacement d'enregistrement spécial 0 avec les commandes \*SAV et \*RCL. Toutefois, cet emplacement est remplacé par l'état actuel de l'instrument à l'extinction.
- Les deux méthodes d'enregistrement conservent la fonction sélectionnée (y compris les signaux arbitraires), la fréquence l'amplitude, la tension résiduelle CC, le rapport cyclique, la symétrie et les paramètres de modulation.
- <sup>l</sup> Si vous supprimez un signal arbitraire en mémoire non volatile après avoir enregistré l'état de l'instrument, les données du signal sont perdues et l'instrument utilise la « croissance exponentielle » à la place.

- La commande [\\*RST](#page-312-0) n'affecte pas les états enregistrés ; un état persiste tant qu'il n'a pas été remplacé ou supprimé.
- <sup>l</sup> **Face avant :**

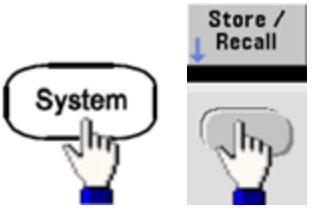

Pour enregistrer un état :

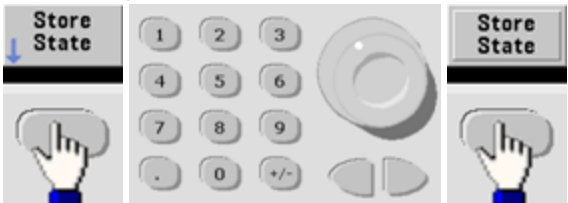

Le fichier d'état est créé avec l'extension .sta en utilisant le nom que vous avez spécifié à l'aide du bouton et des flèches.

#### Pour rappeler un état :

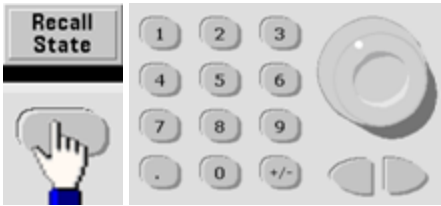

Développez un dossier à l'aide de la touche fléchée droite. Pour sélectionner un fichier, appuyez sur **Select**.

Pour supprimer un état :

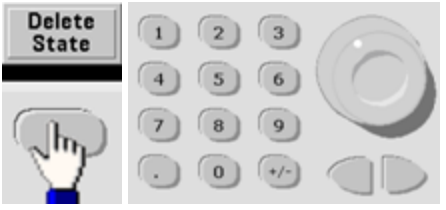

Sélectionnez un fichier .sta à l'aide du bouton et des flèches, puis appuyez sur **Select**.

- $\Delta$  à la mise sous tension, vous pouvez configurer l'instrument à l'état d'extinction depuis l'emplacement 0. Par défaut, l'état par défaut à la sortie [d'usine](#page-460-0) est adopté à la mise sous tension.
- <sup>l</sup> **Face avant :**

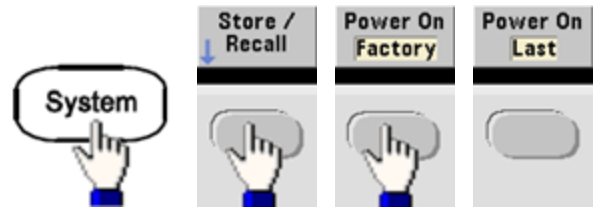

<sup>l</sup> **SCPI:** [MEMory:STATe:RECall:AUTO](#page-327-0) {ON|1|OFF|0}

## **Conditions d'erreur**

Il est possible d'enregistrer jusqu'à 20 erreurs de syntaxe de commande ou matérielles dans chaque liste des erreurs des interfaces (une pour chaque erreur GPIB, USB, VXI-11 et Telnet/Sockets). Pour de plus amples informations, reportez-vous à la section [Messages](#page-467-0) d'erreur SCPI.

<sup>l</sup> **Face avant :**

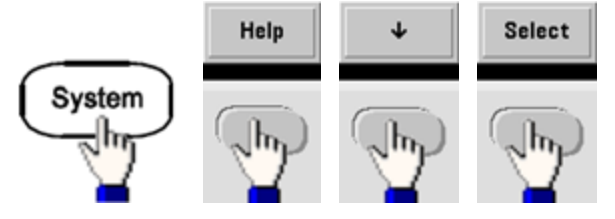

<sup>l</sup> **SCPI:** [SYSTem:ERRor?](#page-397-0)

#### **Contrôle de l'avertisseur sonore**

En cas d'erreur, l'instrument émet généralement un signal sonore sur la face avant ou l'interface distante.

- <sup>l</sup> Ce paramètre est non volatile ; il n'est pas modifié par une remise sous tension ou l'exécution de la commande [\\*RST](#page-312-0).
- <sup>l</sup> **Face avant :**

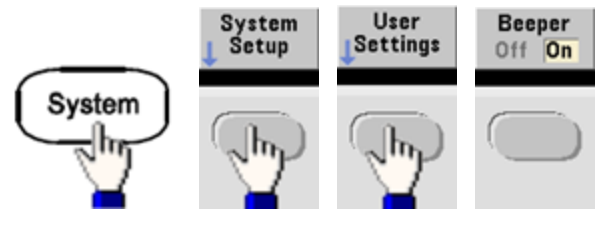

<sup>l</sup> **SCPI:**

[SYSTem:BEEPer:STATe](#page-395-0) {ON|1|OFF|0}

#### [SYSTem:BEEPer](#page-394-0)

Sur la série 33600, vous pouvez également activer et désactiver le son des clics lorsqu'une **REMARQUE** touche est enfoncée. Pour plus d'informations, voir [SYSTem:CLICk:STATe](#page-393-0).

# **Affichage de l'écran de veille**

Le rétroéclairage de l'écran s'éteint généralement et réduit la luminosité de l'écran après 8 heures d'inactivité. Vous pouvez désactiver cet écran de veille uniquement sur la face avant.

- Ce paramètre est non volatile ; il n'est pas modifié par une remise sous tension ou l'exécution de la commande [\\*RST](#page-312-0).
- <sup>l</sup> **Face avant :**

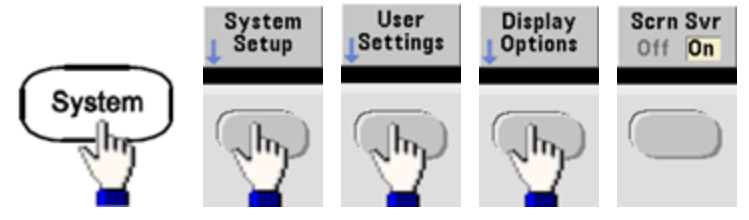

# **Luminosité de l'écran**

Vous pouvez régler la luminosité de l'écran (entre 10 et 100 %) uniquement sur la face avant.

- Ce paramètre est non volatile ; il n'est pas modifié par une remise sous tension ou l'exécution de la commande [\\*RST](#page-312-0).
- <sup>l</sup> **Face avant :**

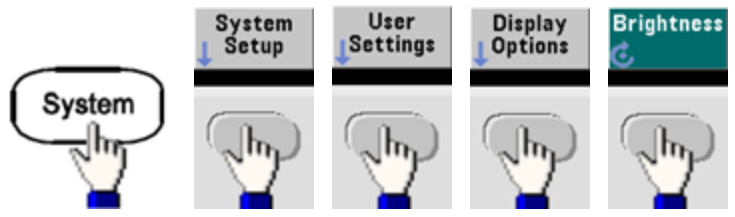

# **Date et heure**

Vous pouvez régler la date et l'heure de l'instrument.

<sup>l</sup> **Face avant :**

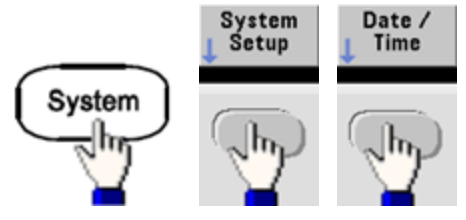

<sup>l</sup> **SCPI :**

[SYSTem:DATE](#page-397-1) <*aaaa*>, <*mm*>, <*jj*>

[SYSTem:TIME](#page-404-0) <*hh*>, <*mm*>, <*ss*>

#### **Gestion des fichiers**

Vous pouvez effectuer des opérations de gestion des fichiers (copier, renommer, supprimer et créer des dossiers).

<sup>l</sup> **Face avant :**

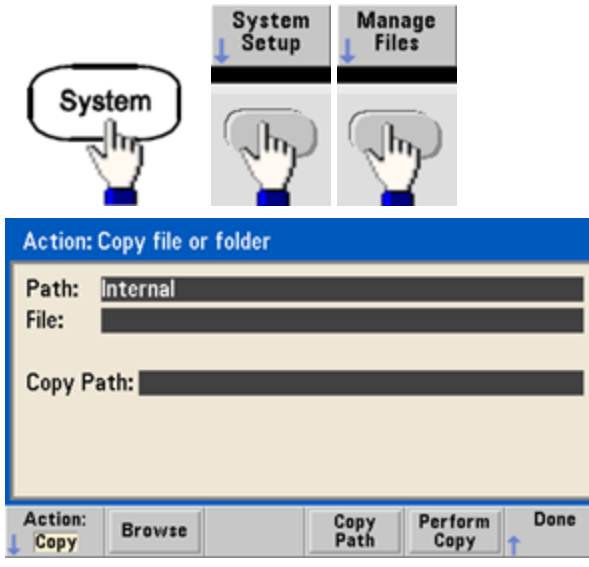

- Vous pouvez copier, renommer ou supprimer des fichiers et des dossiers. La suppression d'un dossier entraîne également celle de tous les fichiers qu'il contient. Vérifiez donc que vous voulez supprimer tous les fichiers d'un dossier.
- <sup>l</sup> La touche de fonction la plus importante est **Action**, qui permet de spécifier l'opération à effectuer. Après avoir choisi l'action à effectuer, appuyez sur **Browse** pour sélectionner le fichier. Lorsque vous êtes prêt à exécuter l'opération, appuyez sur **Perform**.
- **SCPI:** (voir les sous-systèmes [MEMory](#page-324-0) et [MMEMory](#page-328-0)).

#### **Autotest**

• Un autotest limité a lieu à la mise sous tension de l'instrument afin de vérifier qu'il est opérationnel. Vous pouvez également effectuer un autotest plus complet. Pour plus d'informations, reportez-vous à la section [Procédures](#page-583-0) d'autotest.

# **Contrôle de l'affichage**

Pour des raisons de sécurité ou pour accélérer l'exécution des commandes de l'interface distante par l'instrument, vous souhaiterez peut-être [désactiver](#page-253-0) l'écran. Vous pouvez également afficher un [message](#page-254-0) à distance ou effacer un [message](#page-254-1) sur l'écran.

- L'écran est activé à la remise sous tension, après une réinitialisation de l'instrument ([\\*RST](#page-312-0)) ou lorsque vous revenez en mode local (face avant). Appuyez sur la touche **[Local]** ou exécutez la commande IEEE-488 GTL (Go To Local) à partir de l'interface distante pour revenir en mode local.
- <sup>l</sup> L'état de l'écran est enregistré lorsque vous sauvegardez l'état de l'instrument à l'aide de la commande [\\*SAV](#page-311-0) et le rappelez à l'aide de la commande [\\*RCL](#page-311-0).
- <sup>l</sup> **Face avant :**

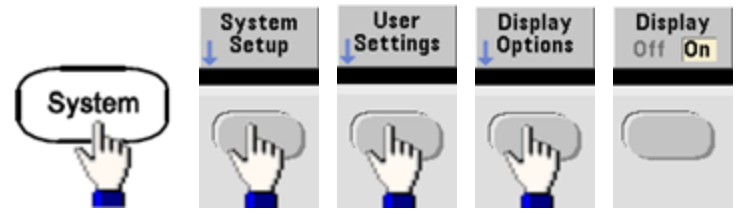

<sup>l</sup> **SCPI:** DISPlay [{ON|1|OFF|0}](#page-253-0)

[DISPlay:TEXT](#page-254-0) "<*chaîne de caractères*>"

# [DISPlay:TEXT:CLEar](#page-254-1)

#### **Format numérique**

L'instrument affiche sur la face avant des nombres contenant des points ou des virgules comme virgule décimale et séparateur. Par défaut, la notation décimale est le point et le séparateur la virgule (1 000 000,00 kHz => 1,000,000.00 kHz).

- Ce paramètre est non volatile ; il n'est pas modifié par une remise sous tension ou l'exécution de la commande [\\*RST](#page-312-0).
- <sup>l</sup> **Face avant :**

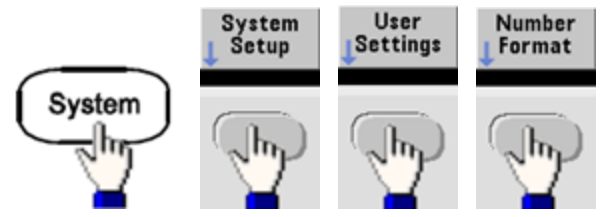

<sup>l</sup> **SCPI :** (Aucune commande équivalente)

#### **Demande de la version du microprogramme**

Exécutez la commande [\\*IDN?](#page-308-0) pour déterminer la version du microprogramme actuellement installée. Cette demande renvoie une chaîne de caractères sous la forme suivante :

# **Keysight Technologies,[Numéro du modèle],[Numéro de série sur 10 caractères],A.aa-B.bb-C.cc-DD-EE**

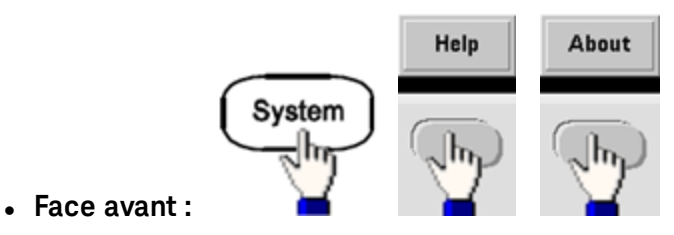

<sup>l</sup> **SCPI:** [\\*IDN?](#page-308-0)

#### **Version du langage SCPI**

L'instrument est conforme aux règles et aux conventions de la version actuelle du langage SCPI (Standard Commands for Programmable Instruments). Utilisez la commande [SYSTem:VERSion?](#page-404-1) pour déterminer la version SCPI de l'instrument. Cette requête renvoie une chaîne de caractères sous la forme « YYYY.V » qui représente l'année et le numéro de la version de cette année (par ex., 1999.0).

#### **Installation de la licence**

La série Trueform comporte plusieurs [fonctionnalités](#page-6-0) logicielles nécessitant l'installation de licences. Pour installer une licence :

- 1. Installez le fichier de licence sur une clé USB et introduisez cette clé dans la face avant de l'instrument.
- 2. Appuyez sur **[System] > System Setup > Install License**.
- 3. Sélectionnez le fichier sous **External** à l'aide du bouton et des flèches, puis appuyez sur **Enter**.

Plusieurs [commandes](#page-398-0) SCPI sont également associées à l'installation de licences.

# Configuration de l'interface distante

L'instrument prend en charge les communications avec l'interface distante sur 3 interfaces : GPIB (option), USB et LAN. Ces trois interfaces sont actives à la mise sous tension.

- <sup>l</sup> **Interface GPIB :** Configurez l'adresse GPIB de l'instrument afin de connecter l'instrument à votre PC avec un câble GPIB.
- **Interface USB :** Aucune configuration ; connectez simplement l'instrument au PC avec un câble USB.
- **· Interface LAN** : Par défaut, le protocole DHCP est activé pour permettre les communications sur un réseau local. DHCP est l'abréviation de Dynamic Host Configuration Protocol ; il s'agit d'un protocole d'affectation d'adresses IP dynamiques IP aux périphériques sur un réseau. Avec l'adressage dynamique, un périphérique peut avoir une adresse IP différente chaque fois qu'il se connecte au réseau.

# **CD du produit et du logiciel de connexion**

L'instrument est livré avec 2 CD-ROM :

- <sup>l</sup> CD-DOM **Keysight IO Libraries Suite :** Contient le logiciel Keysight IO Libraries Suite, qui doit être installé pour les opérations sur l'interface distante. Le CD démarre automatiquement et fournit des informations sur l'installation du logiciel. Inclut également le manuel *Keysight Technologies USB/LAN/GPIB Connectivity Guide* qui fournit des informations supplémentaires.
- <sup>l</sup> **CD Keysight Trueform Series Product Reference :** Contient les pilotes de l'instrument, la documentation du produit et des exemples de programmation. Démarre automatiquement et fournit des instructions.

#### **Configuration de la connexion GPIB**

Chaque périphérique sur l'interface GPIB (IEEE-488) doit posséder une adresse unique comprise entre 0 et 30. L'instrument est livré avec l'adresse par défaut 10, affichée à la mise sous tension.

- Ce paramètre est non volatile ; il n'est pas modifié par une remise sous tension ou l'exécution de la commande [\\*RST](#page-312-0).
- L'interface GPIB de votre ordinateur ne doit pas être en conflit avec un instrument sur le bus de l'interface.
- <sup>l</sup> **Face avant :** Appuyez sur **[System] > I/O Config > GPIB Settings** pour définir l'adresse GPIB, et activer ou désactiver GPIB.
- <sup>l</sup> **SCPI:** [SYSTem:COMMunicate:GPIB:ADDRess](#page-396-0) <*adresse*>

[SYSTem:COMMunicate:ENABle](#page-396-1) <*state*>,GPIB

#### [SYSTem:COMMunicate:ENABle?](#page-396-1) GPIB

#### **Configuration du réseau local (LAN)**

Les sections suivantes décrivent les fonctions de base de configuration du réseau local situées sur la face avant, et notamment les commandes SCPI le cas échéant. Certaines fonctions de configuration du réseau local peuvent être exécutées uniquement via des commandes SCPI. Reportez-vous à la section [Intro](#page-405-0)duction à la [configuration](#page-405-0) du réseau local pour obtenir une liste des commandes de configuration du réseau local et à la section Procédure de [configuration](#page-64-0) du réseau local pour connaître la procédure de configuration du réseau local sur la face avant.

**REMARQUE** 

Certains paramètres du réseau local requièrent une remise sous tension de l'instrument pour être activés. Dans ce cas, l'instrument affiche brièvement un message. Examinez donc attentivement l'écran lorsque vous modifiez les paramètres du réseau.

#### **Réinitialisation du réseau local**

Vous pouvez effacer le mot de passe de l'interface Web, activer le protocole DHCP et redémarrer le réseau local à tout moment :

<sup>l</sup> **Face avant :**

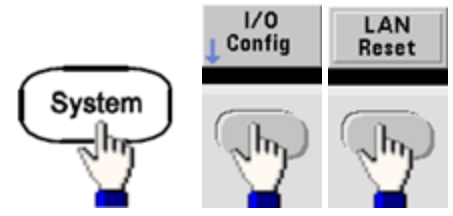

Le message « Performing LAN Reset »(Réinitialisation en cours du réseau local) s'affiche lorsque le réseau local est réinitialisé.

<sup>l</sup> **SCPI :** (Aucune commande équivalente)

#### **Activation/désactivation du protocole DHCP**

Le protocole DHCP (Dynamic Host Configuration Protocol) affecte automatiquement une adresse IP dynamique à un périphérique LAN. C'est généralement la manière la plus facile de configurer l'instrument pour le réseau local.

- <sup>l</sup> Ce paramètre est non volatile ; il n'est pas modifié par une remise sous tension ou l'exécution de la commande [\\*RST](#page-312-0).
- <sup>l</sup> **Face avant :**

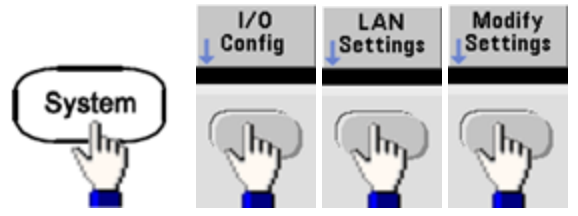

Enfin, configurez la première touche de fonction sur DHCP pour utiliser le protocole DHCP et affecter automatiquement une adresse IP.

**· SCPI:** [SYSTem:COMMunicate:LAN:DHCP](#page-406-0) {ON|1|OFF|0}

Pour configurer manuellement une adresse IP, un masque de sous-réseau ou une passerelle par défaut, désactivez le protocole DHCP, puis modifiez l'adresse IP conformément aux instructions ci-après.

#### **Adresse IP**

Vous pouvez saisir une adresse IP statique pour l'instrument sous la forme d'entier à 4 octets séparés par des points. Chaque octet est une valeur décimale sans zéro initial (par ex., 169.254.2.20).

- <sup>l</sup> Si le protocole DHCP est activé, il tente d'affecter une adresse IP à l'instrument. En cas d'échec, AutoIP tente d'affecter une adresse IP à l'instrument.
- Contactez votre administrateur réseau pour obtenir une adresse IP.
- <sup>l</sup> Ce paramètre est non volatile ; il n'est pas modifié par une remise sous tension ou l'exécution de la commande [\\*RST](#page-312-0).
- <sup>l</sup> **Face avant :**

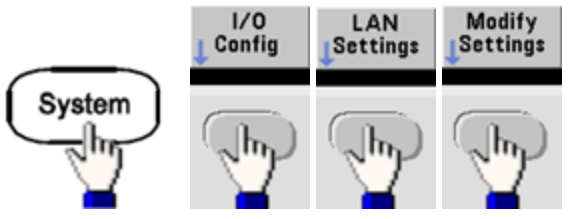

- <sup>l</sup> Enfin, configurez la première touche de fonction sur **Manual** et appuyez sur **IP Address** pour saisir une nouvelle adresse IP. Saisissez l'adresse désirée.
- <sup>l</sup> **SCPI:** [SYSTem:COMMunicate:LAN:IPADdress](#page-410-0) "<*adresse*>"

#### **Masque de sous-réseau**

Le masque de sous-réseau permet à l'administrateur réseau de sous-diviser un réseau pour simplifier sa gestion et minimiser le trafic sur le réseau. Le masque de sous-réseau indique la partie de l'adresse de l'hôte utilisée pour désigner le sous-réseau.

- Pour plus d'informations, contactez votre administrateur réseau.
- <sup>l</sup> Ce paramètre est non volatile ; il n'est pas modifié par une remise sous tension ou l'exécution de la commande [\\*RST](#page-312-0).
- <sup>l</sup> **Face avant :**

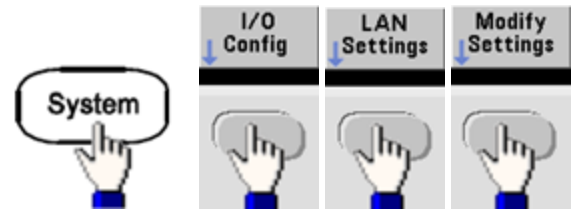

- <sup>l</sup> Enfin, configurez la première touche de fonction sur **Manual** et appuyez sur **Subnet Mask** pour entrer un nouveau masque de sous-réseau à l'aide du clavier numérique ou du bouton (par ex., 255.255.0.0).
- <sup>l</sup> **SCPI:** [SYSTem:COMMunicate:LAN:SMASk](#page-411-0) "<*masque*>"

#### **Passerelle par défaut**

Une passerelle est un périphérique de connexion au réseau. La passerelle par défaut est l'adresse IP de ce périphérique.

- <sup>l</sup> Il n'est pas nécessaire de configurer l'adresse d'une passerelle si vous utilisez DHCP ou AutoIP.
- Pour plus d'informations sur les passerelles, contactez votre administrateur réseau.
- <sup>l</sup> Ce paramètre est non volatile ; il n'est pas modifié par une remise sous tension ou l'exécution de la commande [\\*RST](#page-312-0).
- <sup>l</sup> **Face avant :**

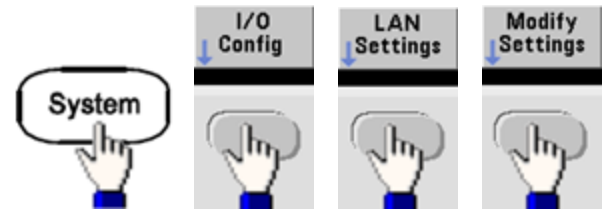

Enfin, configurez la première touche de fonction sur **Manual**, puis appuyez sur **More** et **Gateway**. Configurez ensuite l'adresse correcte de la passerelle à l'aide du clavier numérique ou du bouton.

<sup>l</sup> **SCPI:** [SYSTem:COMMunicate:LAN:GATeway](#page-408-0) "<*adresse*>"

#### **Nom d'hôte**

Un nom d'hôte est la partie concernant l'hôte dans le nom du domaine qui est traduite en adresse IP.

- L'instrument reçoit en usine un nom d'hôte unique que vous pouvez modifier. Ce nom doit être unique sur le réseau.
- Le nom doit commencer par une lettre ; les autres caractères peuvent être des majuscules ou des minuscules, des chiffres ou le caractère de soulignement (« - »).
- <sup>l</sup> Ce paramètre est non volatile ; il n'est pas modifié par une remise sous tension ou l'exécution de la commande [\\*RST](#page-312-0).
- <sup>l</sup> **Face avant :**

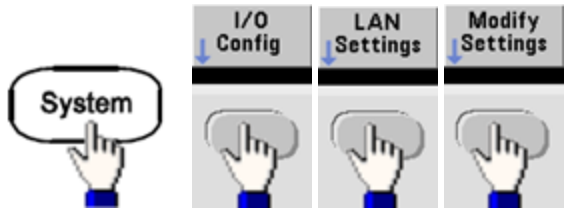

Enfin, appuyez sur **Host Name** et entrez le nom d'hôte à l'aide du bouton et des flèches. Le bouton permet de modifier le caractère ; les flèches du curseur permettent de parcourir les caractères.

<sup>l</sup> **SCPI:** [SYSTem:COMMunicate:LAN:HOSTname](#page-409-0) "<*nom*>"

#### **Nom de domaine**

Un nom de domaine est un nom Internet enregistré qui est traduit en adresse IP. Il n'est pas possible de le configurer sur la face avant ou à l'aide d'une commande SCPI.

#### **Serveur DNS**

DNS (Domain Name Service) est un service Internet qui traduit les noms de domaines en adresses IP. L'adresse du serveur DNS est l'adresse IP d'un serveur qui fournit ce service.

- En règle générale, DHCP recherche les informations sur l'adresse DNS. Il vous suffit d'indiquer si le protocole DHCP est inutilisé ou non fonctionnel. Pour plus d'informations sur le serveur DNS, contactez votre administrateur réseau.
- Ce paramètre est non volatile ; il n'est pas modifié par une remise sous tension ou l'exécution de la commande [\\*RST](#page-312-0).
- <sup>l</sup> **Face avant :**

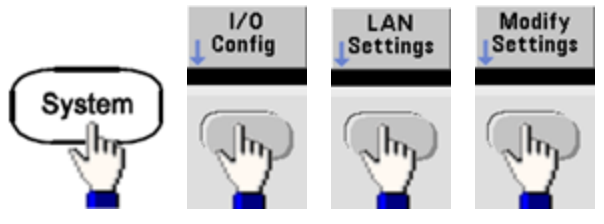

Enfin, configurez la première touche de fonction sur **Manual**, puis appuyez sur les touches **More** et **Primary DNS** ou sur la touche **Second DNS** pour saisir une adresse DNS à l'aide du clavier numérique ou du bouton.

<sup>l</sup> **SCPI:** [SYSTem:COMMunicate:LAN:DNS\[1|2\]"<](#page-407-0)*adresse*>"

#### **Configuration active (réseau local)**

• Sélectionnez l'écran Paramètres actuellement activés pour afficher l'adresse MAC et la configuration active du réseau local.

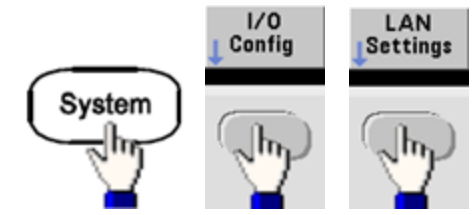

- <sup>l</sup> **Face avant :**
- <sup>l</sup> **SCPI :** (Aucune commande équivalente)

L'écran présente uniquement les paramètres actuellement activés lors de l'affichage initial. Il ne met pas à jour les modifications ultérieures. Par exemple, si le protocole DHCP affecte une adresse IP avec l'écran ouvert, la nouvelle adresse ne s'affiche pas.

Si l'instrument passe en mode distant, toutes les modifications du réseau local sont annulées et un autre écran s'affiche. La nouvelle sélection de la page Paramètres LAN entraîne l'affichage des nouveaux paramètres si un redémarrage du réseau a été effectué.

Pour obtenir une liste des commandes supplémentaires de configuration du réseau local, reportez-vous à la section Présentation au [Sous-système](#page-393-0) SYSTem.

#### **Interface Web**

L'instrument inclut une interface Web intégrée que vous pouvez utiliser sur le réseau local pour l'accès et le contrôle à distance de l'instrument via un navigateur Java™ tel que Microsoft Internet Explorer.

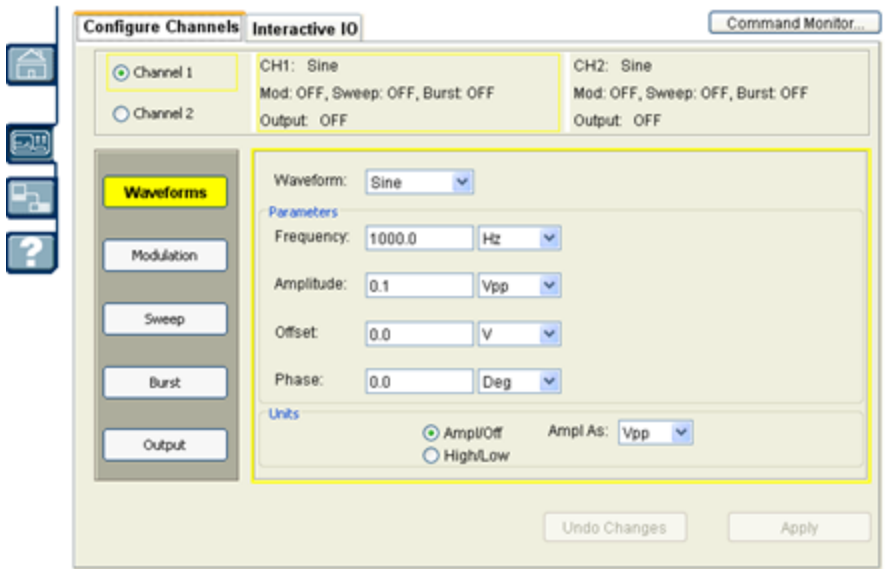

Pour utiliser l'interface Web :

- 1. Sur votre PC, établissez une connexion à l'instrument sur le réseau local.
- 2. Ouvrez le navigateur Web sur votre PC.
- 3. Lancez l'interface Web de l'instrument : entrez l'adresse IP de l'instrument ou le nom d'hôte dans le champ d'adresse du navigateur.
- 4. Suivez les instructions de l'aide en ligne de l'interface Web.

# **Configuration USB**

**Face avant :**

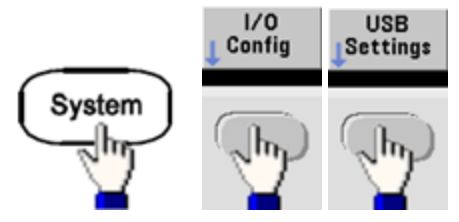

La série 33500 n'inclut aucun paramètre USB pouvant être configuré par l'utilisateur. Vous ne pouvez extraire la chaîne d'identification USB (configurée par le fabricant) qu'à l'aide de la touche de fonction **Show USB Id**.

**File Access (série 33600 uniquement)**

La fonction **File Access** utilise le protocole de transfert de fichiers multimédia (MTP) pour télécharger facilement les fichiers de l'appareil vers votre ordinateur. Connectez simplement le port USB de la face arrière de l'instrument à un port USB de votre PC. Le multimètre s'affiche comme lecteur en lecture seule sur le système de fichiers de votre PC. Notez que la mémoire interne de l'instrument inclut une structure de répertoires prédéfinis, illustrée ci-dessous.

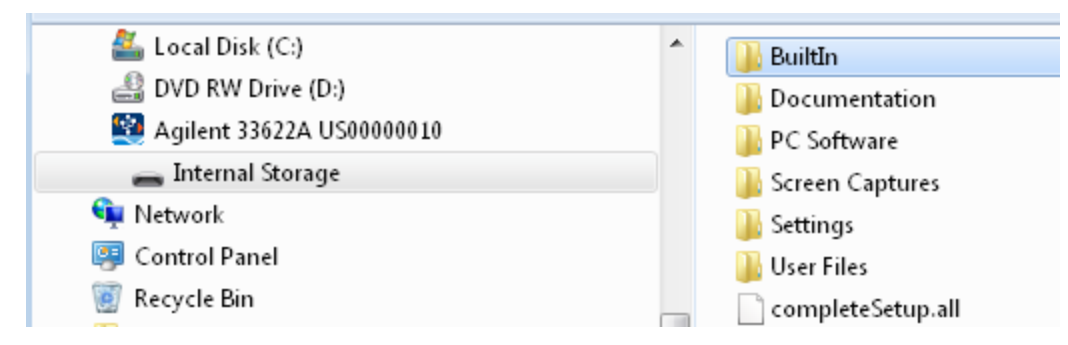

Vous pouvez utiliser les fonctionnalités standard de gestion de fichiers de votre PC pour copier des fichiers du multimètre sur votre ordinateur.

Pour utiliser la fonction **File Access** en même temps que vous programmez l'instrument à dis-**REMARQUE** tance avec SCPI sur l'interface USB (**USB SCPI**), vous devez installer Keysight IO Libraries Suite 16.3 ou version ultérieure sur votre PC. Vous pouvez télécharger la dernière version à l'adresse [www.keysight.com/find/iosuite](http://www.keysight.com/find/iosuite).

Pour utiliser l'option File Access sur un ordinateur exécutant le système d'exploitation Windows XP, assurez-vous d'installer Microsoft Windows Media Player 11 pour Windows XP ou version ultérieure avant de brancher le câble USB. Vous pouvez télécharger ce logiciel à l'adresse [www.microsoft.com/en-us/](http://www.microsoft.com/en-us/download/details.aspx?id=8163) [download/details.aspx?id=8163](http://www.microsoft.com/en-us/download/details.aspx?id=8163).

# Référence de base de temps externe

Le connecteur BNC d'entrée de référence 10 MHz situé sur la face arrière de l'instrument est AVERTISSEMENT isolé jusqu'à ±42 V crête du châssis. Le boîtier de ce connecteur BNC est isolé du reste de l'instrument. La circuiterie interne tentera de maintenir la tension isolée dans les limites de ±42 V crête par rapport au châssis. Toute tentative de configuration de cette entrée au-delà de ±42 V crête du châssis peut détruire l'instrument et provoquer des risques de blessures graves, voire mortelles.

La référence de base de temps externe permet aux connecteurs de la face arrière (**10 MHz In** et **10 MHz Out**) et aux circuits de synchroniser plusieurs instruments ou de synchroniser l'instrument avec un signal d'horloge externe 10 MHz. Vous pouvez également configurer le déphasage du signal de sortie sur la face avant ou l'interface distante.

Pour mettre deux instruments en phase, utilisez un oscilloscope 2 voies pour comparer les signaux de sortie :

1. Connectez les 2 instruments avec la sortie **10 MHz** raccordée à l'entrée **10 MHz**. Utilisez l'instrument avec la base de temps plus précise comme source de sortie de référence 10 MHz.

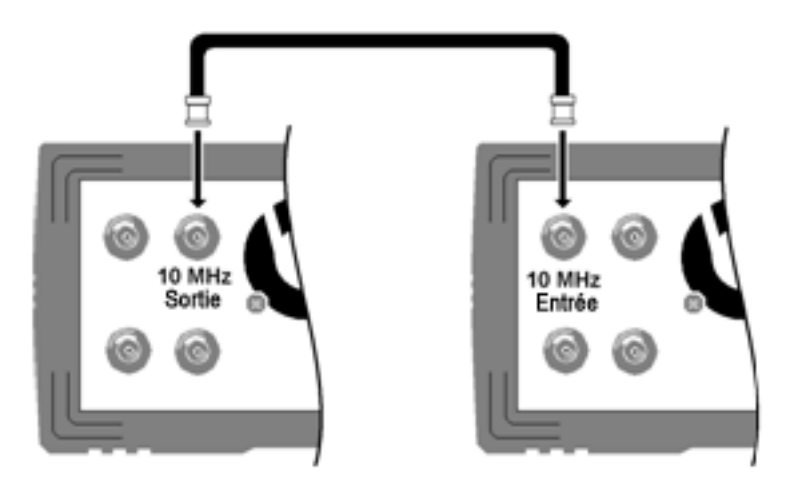

2. Connectez les sorties de l'instrument aux entrées de l'oscilloscope :

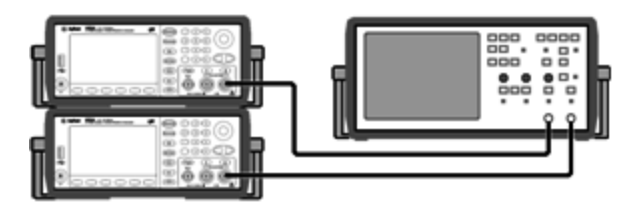

3. Réglez les deux instruments sur la même fréquence. L'oscilloscope doit afficher les signaux synchronisés en fréquence, mais déphasés (un signal carré suffit pour illustrer le déphasage).

4. Pour les instruments 2 voies, synchronisez la phase des 2 voies. Les signaux modulants de chaque voie sont également synchronisés avec le signal porteur.

**Face avant :**

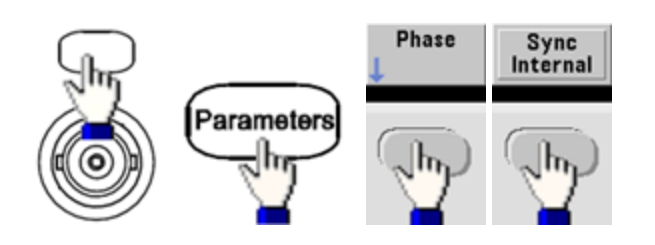

# **SCPI:** [\[SOURce\[1|2\]:\]PHASe:SYNChronize](#page-355-0)

5. En conservant le réglage de phase par défaut (zéro) sur le premier instrument, utilisez l'option **Adjust Phase** pour régler la phase du deuxième instrument afin d'aligner les signaux de sortie :

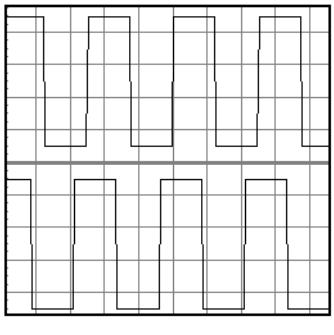

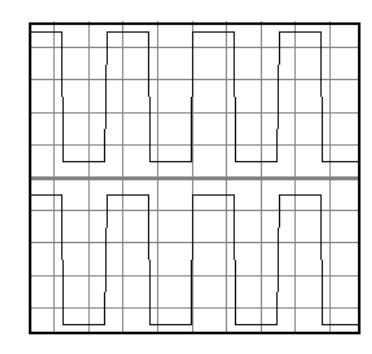

**Déphasé En phase**

Vous pouvez utiliser l'option **Set 0 Phase** pour configurer un nouveau point de référence de phase nulle lorsque les 2 instruments sont en phase.

<sup>l</sup> **Face avant :**

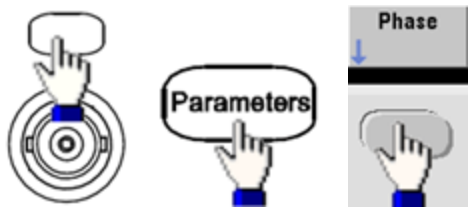

Définissez l'angle de phase à l'aide du clavier ou du bouton. Une fois les signaux en phase, appuyez sur **Set 0 Phase**.

<sup>l</sup> **SCPI:**

[SOURce[1|2]:]PHASe {<*angle*>|MINimum|MAXimum|DEFault}

[\[SOURce\[1|2\]:\]PHASe:REFerence](#page-352-0)

# Éditeur de signaux intégré

L'instrument inclut un éditeur de signaux intégré qui permet de créer et de modifier des signaux arbitraires sur une voie en signaux arbitraires ASCII (extension .ARB). Vous pouvez saisir et modifier des tensions directement ou en combinant jusqu'à 12 types de signaux standard différents, décrits dans les sections suivantes :

Signaux [standard](#page-165-0)

Notions de base sur la [modification](#page-168-0) de signaux

[Advanced](#page-171-0) Edit

[Advanced](#page-173-0) Math

# Menu [Utility](#page-179-0)

**REMARQUE** Quelles que soient les options installées, la taille de signal maximale pour l'éditeur de signaux intégré est de 1 Méch.

#### <span id="page-165-0"></span>**Signaux standard**

L'éditeur de signaux intégré inclut les 12 signaux suivants :

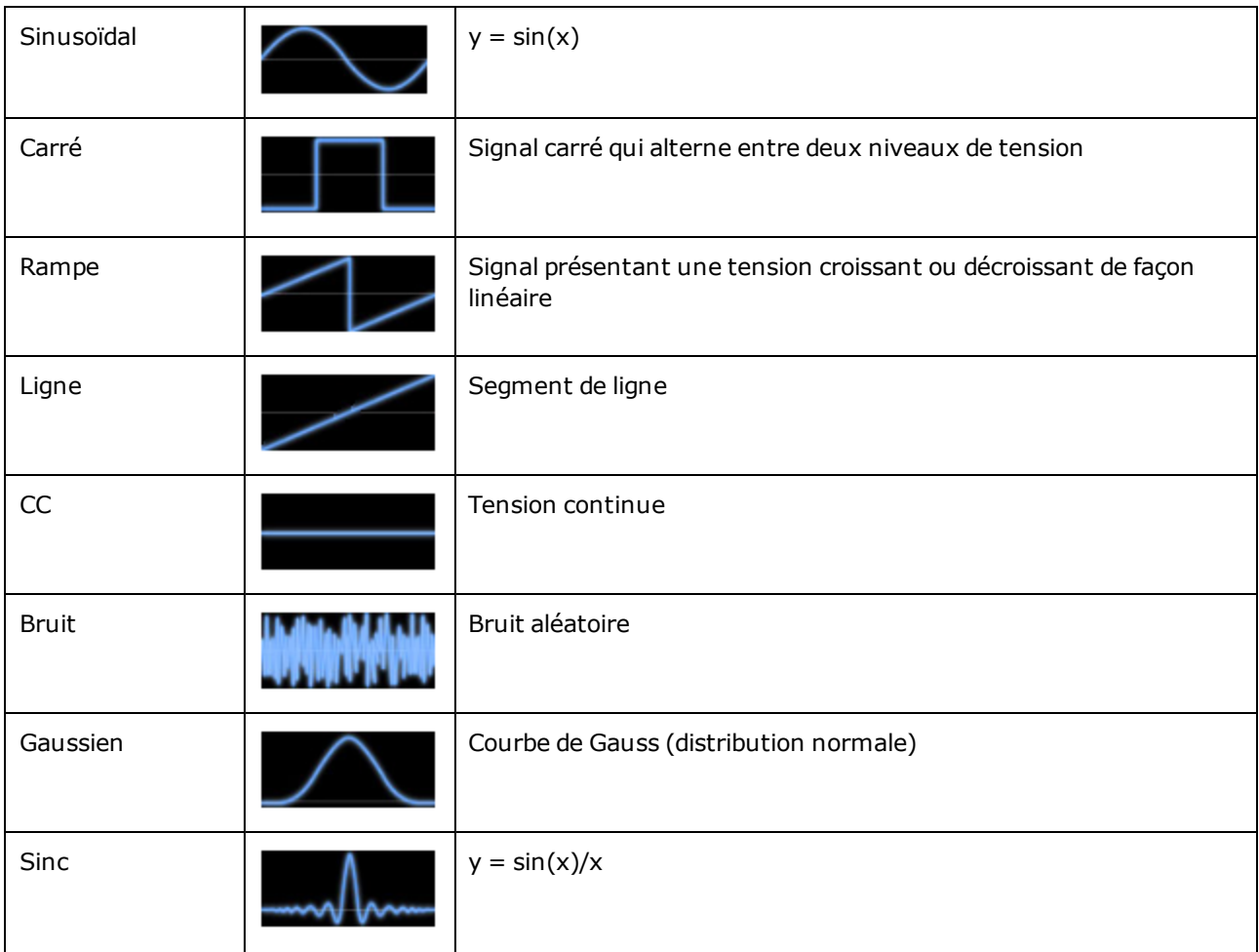

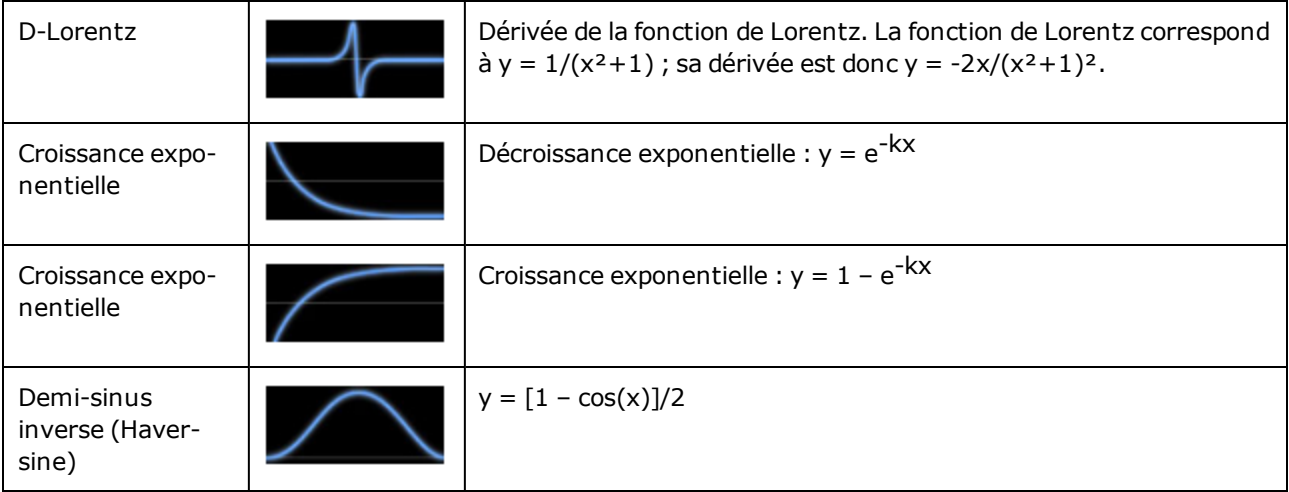

Lorsque vous sélectionnez un signal, l'instrument présente un écran qui permet de spécifier ses paramètres correspondants, répertoriés ci-dessous.

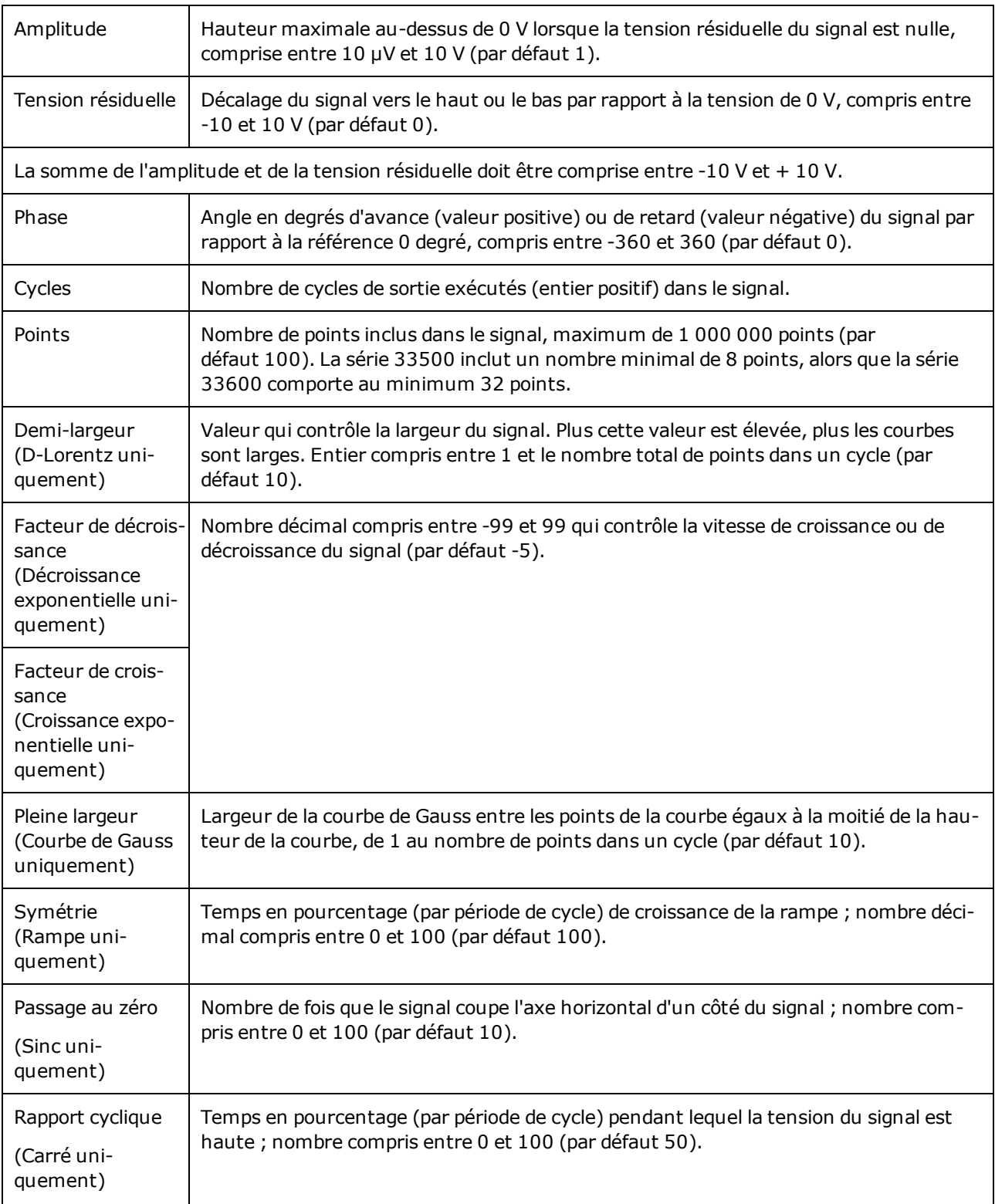

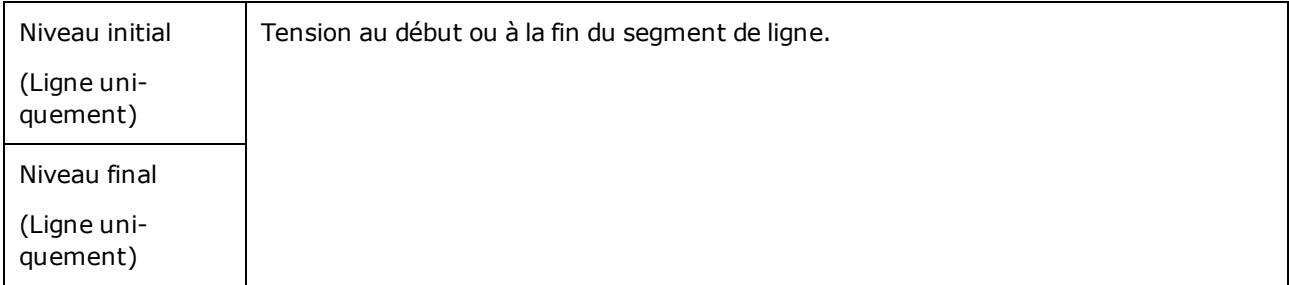

# <span id="page-168-0"></span>**Notions de base sur la modification de signaux**

Lorsque vous démarrez l'éditeur de signaux intégré (**[Waveforms] > Arb > Arbs > Edit Arb File > New Arb File**), l'écran de démarrage s'affiche. (Notez que le même menu contenant la touche de fonction **Edit Arb File** inclut également une touche de fonction appelée **Import Data**. Vous pouvez l'utiliser pour importer des fichiers ASCII d'oscilloscopes et d'autres instruments courants).

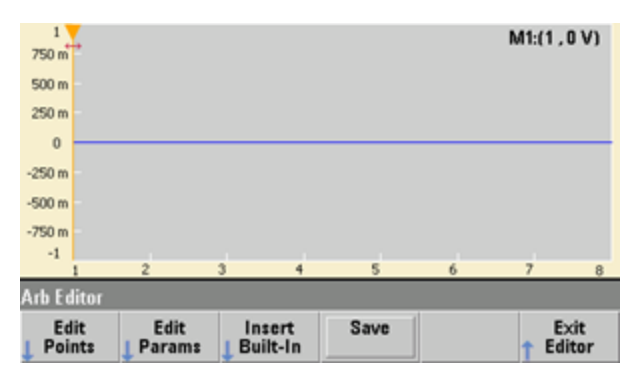

La touche **Edit Points** vous permet de modifier le valeurs de tension de points individuels du signal. Vous pouvez également insérer et supprimer des points du signal et accéder aux fonctions de modification avancée **Advanced Edit**, décrites ci-dessous. L'image à l'écran représente le nouveau signal arbitraire par défaut composé de 8 points à 0 Vcc.

**REMARQUE** La taille par défaut d'un signal arbitraire est de 8 points sur la série 33500 et de 32 points sur la série 33600.

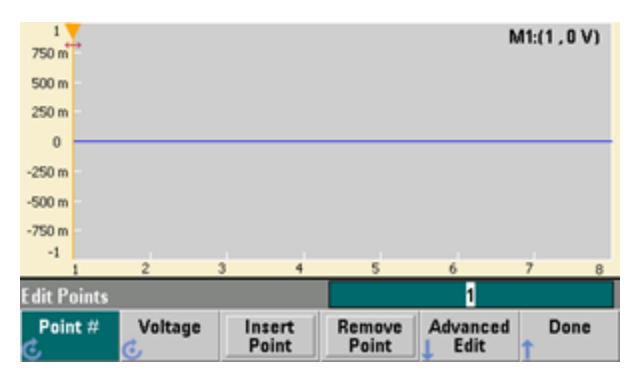

La touche **Edit Params** vous permet de définir la fréquence d'échantillonnage du signal, qui correspond à la vitesse de lecture du signal (en points par seconde). Vous pouvez spécifier cette grandeur en fréquence ou en période. Si vous en modifiez une, l'autre est recalculée en fonction du nombre de points présents dans le signal. Cette fonction permet d'indiquer si le signal est exprimé en unité de temps ou en nombre de points sur l'axe horizontal.

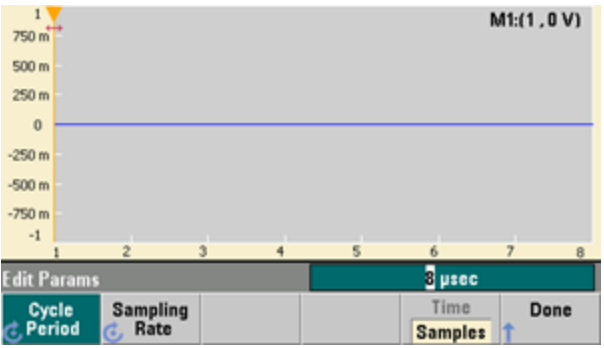

La touche **Insert Built-In** vous permet d'introduire l'un des 12 signaux prédéfinis dans le signal actif.

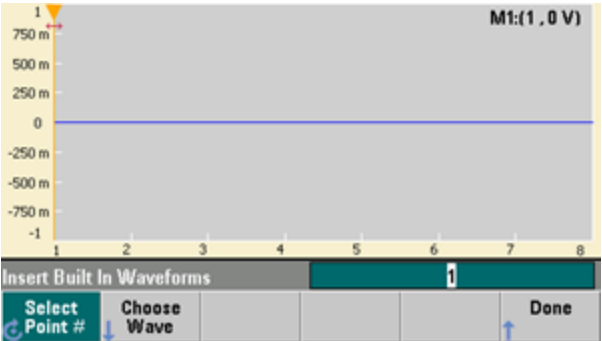

La touche **Select Point #** vous permet de spécifier l'emplacement d'insertion du signal et la touche de fonction **Choose Wave** vous permet de spécifier le signal à insérer parmi 12 types prédéfinis.

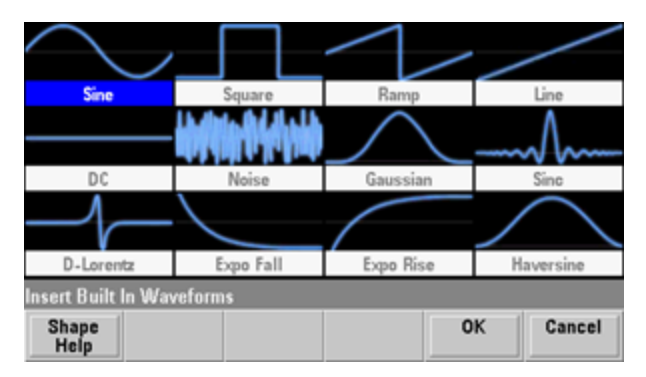

Après avoir utilisé les touches fléchées pour sélectionner le signal à insérer et appuyé sur **OK**, l'instrument affiche les paramètres du signal à insérer. Sélectionnez les paramètres à modifier à l'aide des touches fléchées haut/bas. Spécifiez ces paramètres et appuyez sur **OK**.

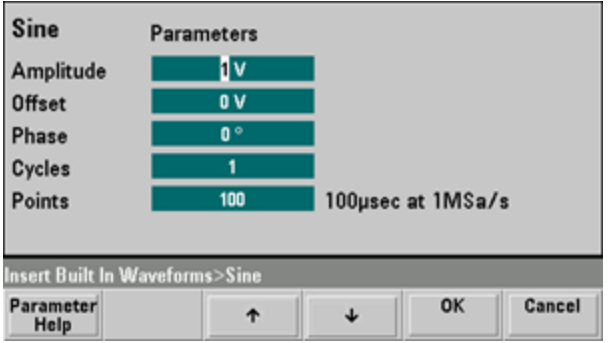

La touche **Save** vous permet d'enregistrer le signal actif à son emplacement actuel dans la mémoire interne de l'instrument.

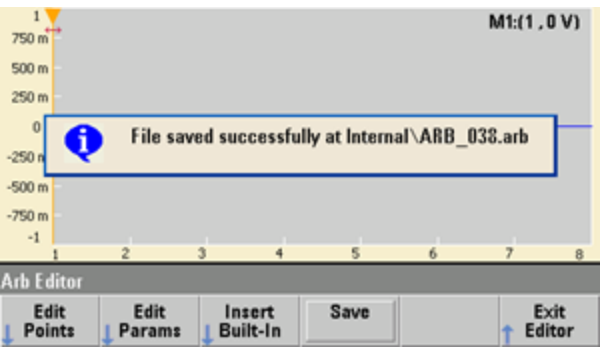

La touche **Exit Editor** permet de fermer l'éditeur et de retourner à un mode de fonctionnement normal.

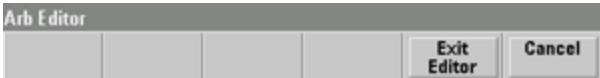

Si des modifications n'ont pas été enregistrées, un message vous donne la possibilité de rester dans l'éditeur de signaux intégré. Après avoir quitté l'éditeur, vous pouvez lire le signal dans le générateur de signaux.

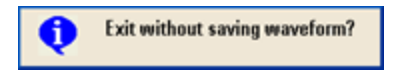

# <span id="page-171-0"></span>**Advanced Edit**

Comme indiqué ci-dessus, le menu **Edit Points** inclut la touche de fonction **Advanced Edit**. Cette touche vous permet de couper, copier et coller des parties du signal, de modifier des points de signal dans un tableau et d'effectuer des opérations mathématiques sur le signal.

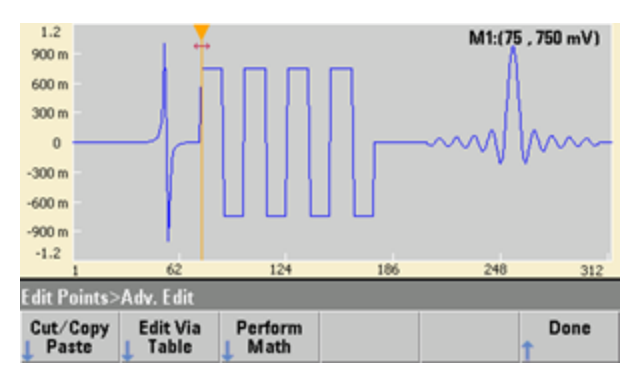

La touche **Cut/Copy/Paste** vous permet de définir une plage du signal entre 2 marqueurs, et de couper ou de copier des points du signal définis par les marqueurs. Après avoir coupé ou copié cette plage, vous pouvez la coller autant de fois que vous le désirez à l'aide de la touche de fonction **Paste**.

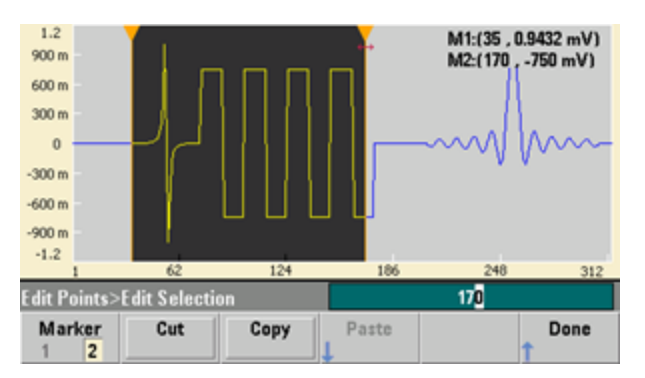

La touche **Paste Location** vous permet de coller une plage au début ou à la fin du signal, ou à un point quelconque du signal.

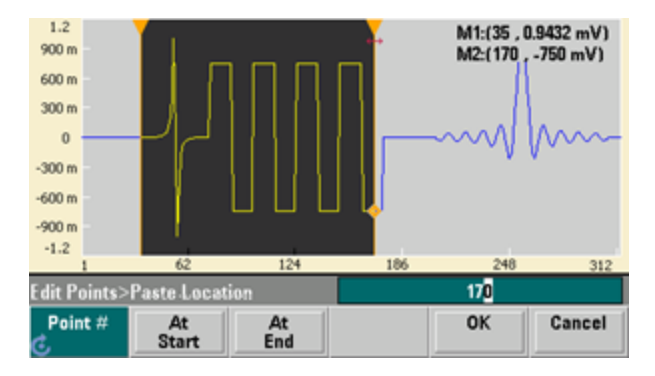

La touche **Edit Via Table** vous permet de modifier les valeurs de tension de points individuels dans un tableau. Vous pouvez utiliser le bouton pour parcourir le tableau ou bien la touche de fonction **Point #** pour sélectionner directement un point donné. Vous pouvez également insérer ou supprimer des points du signal.

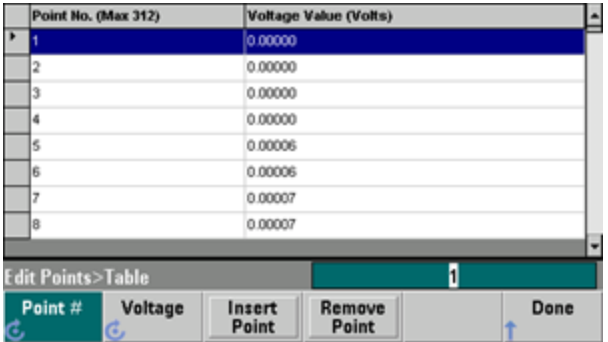

La touche **Perform Math** vous permet d'utiliser des marqueurs pour spécifier une plage dans un signal. Vous pouvez ensuite ajouter, soustraire ou multiplier les valeurs de tension par les valeurs de tension d'un autre signal.

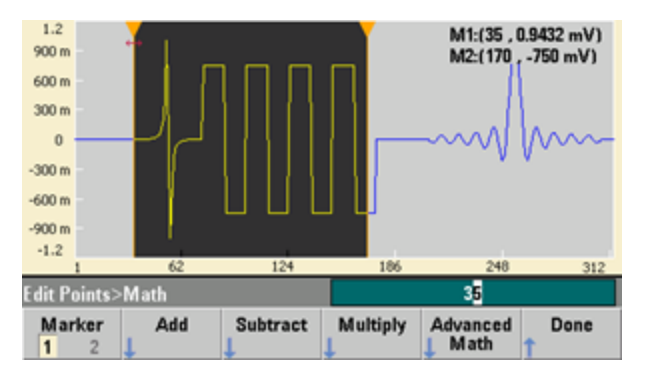

Après avoir appuyé sur **Add**, **Subtract** ou **Multiply**, l'instrument affiche une liste de signaux. Sélectionnez le signal, puis appuyez sur **OK**.

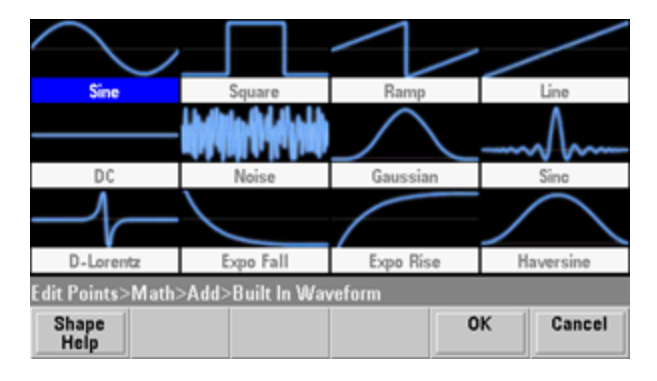

Lorsque vous appuyez sur **OK**, l'instrument affiche une liste de paramètres que vous pouvez utiliser pour spécifier le signal. Dans ce cas, l'écran ci-dessous indique que vous avez sélectionné **D-Lorentz**. Vous pouvez également utiliser les paramètres **From Point** et **To Point** pour spécifier la plage de points sur lesquels effectuer l'opération mathématique.

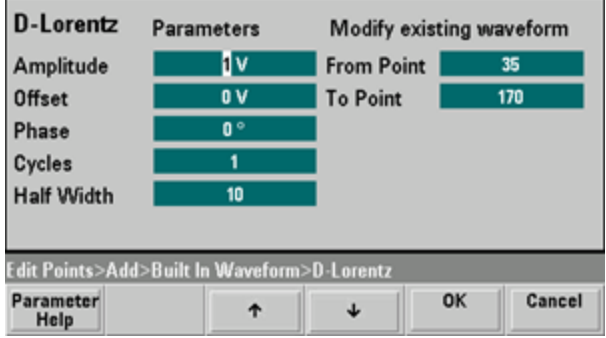

#### <span id="page-173-0"></span>**Advanced Math**

La touche **Advanced Math** vous permet d'effectuer divers types d'opérations mathématiques sur le signal. Pour commencer, appuyez sur **Edit Points > Advanced Edit > Perform Math > Advanced Math**.

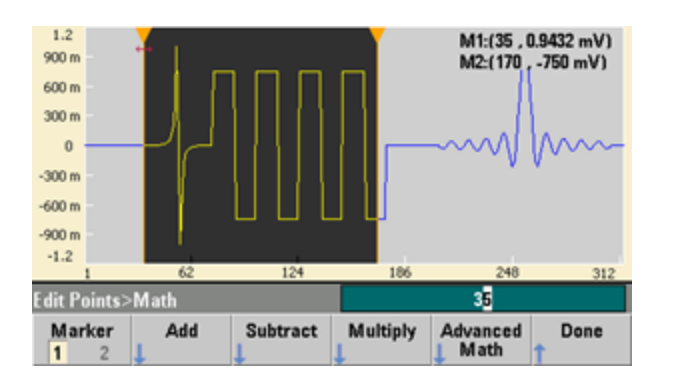

Le menu **Advanced Math** s'ouvre avec l'écran suivant. Chaque opération illustrée ci-dessous est décrite par des images capturées avant et après chaque opération pour démontrer ses résultats.

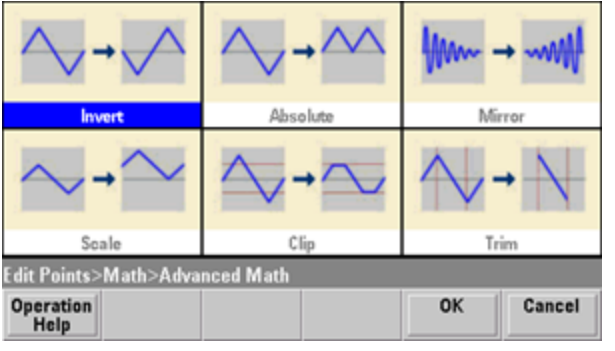

La fonction **Invert** inverse le signal sur l'axe horizontal.

Avant l'exécution de la fonction Invert

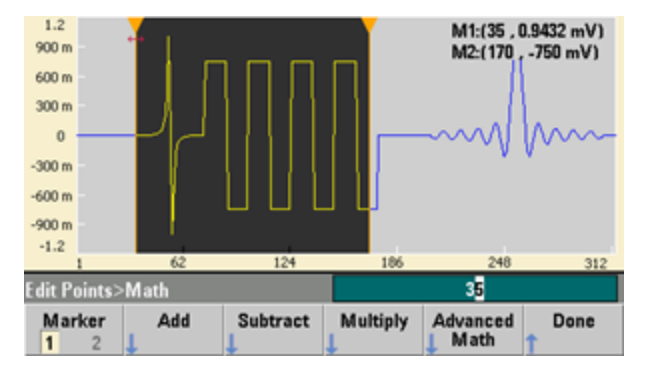

Après l'exécution de la fonction Invert

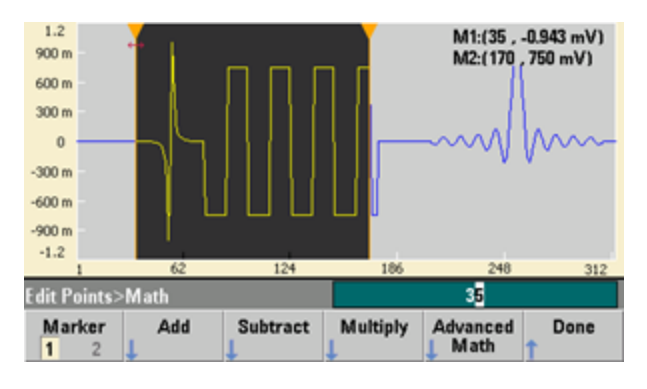

La fonction **Absolute** multiplie toutes les valeurs négatives par -1.

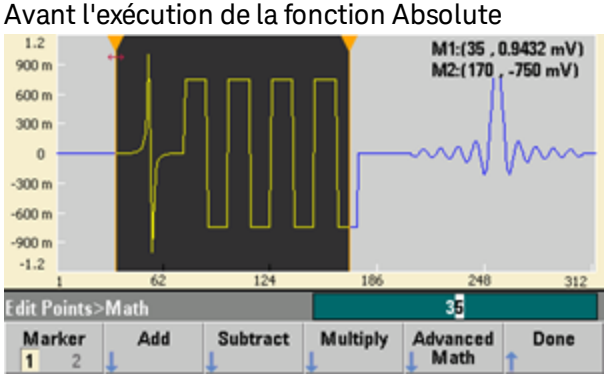

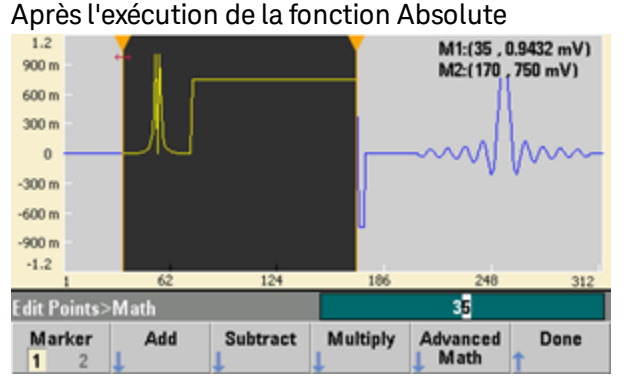

La fonction **Mirror** inverse les points dans la plage.

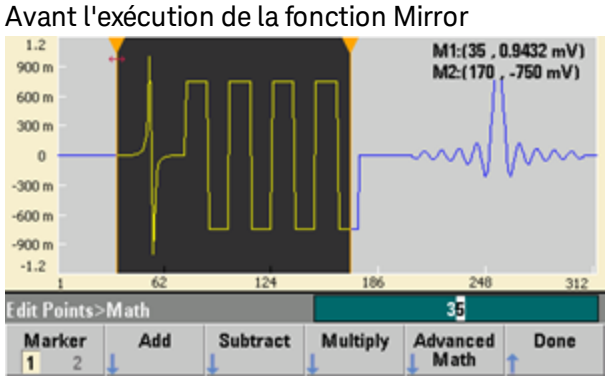

# Après l'exécution de la fonction Mirror

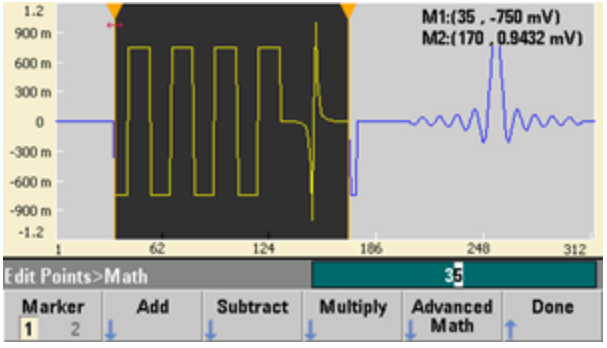

La fonction **Scale** vous permet de mettre à l'échelle l'amplitude et la tension résiduelle du signal. Ici, l'échelle de l'amplitude a été définie à 180 % et l'échelle de la tension résiduelle a été définie à 1 V.

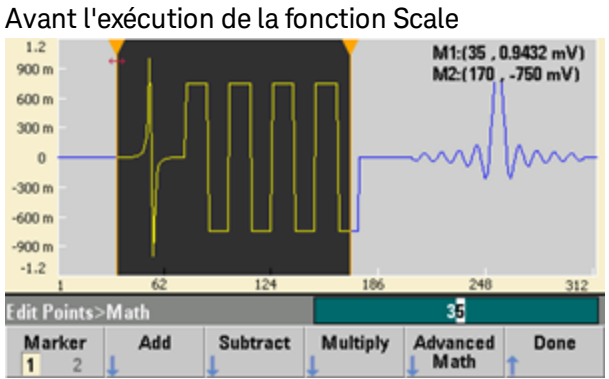

Après l'exécution de la fonction Scale

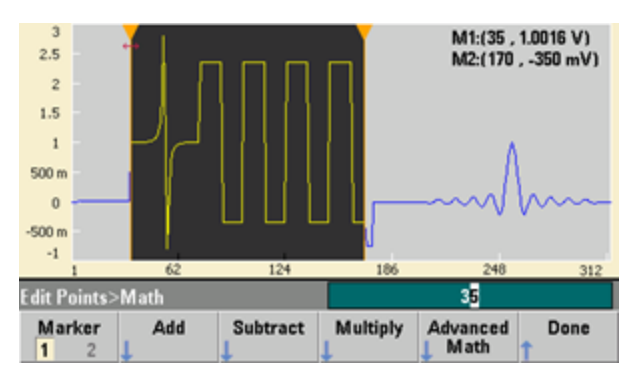

La fonction **Clip** vous permet de modifier les valeurs de tension en dehors des limites inférieure et supérieure afin qu'elles soient égales aux limites. Dans cet exemple, le signal a été tronqué pour rester entre la limite inférieure de -400 mV et la limite supérieure de 700 mV.

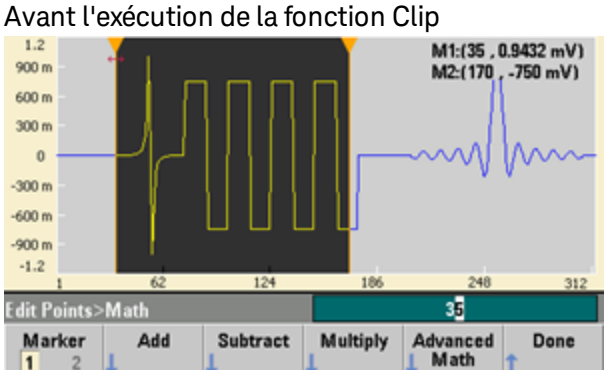

Après l'exécution de la fonction Clip

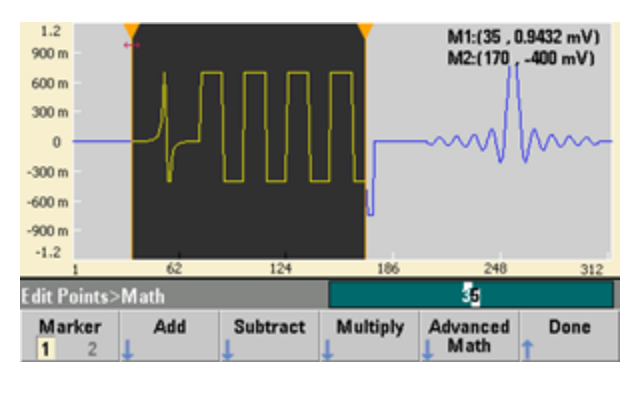

La fonction **Trim** vous permet d'utiliser des marqueurs pour « rogner »le signal de façon que seuls les points définis par les marqueurs restent dans le signal.

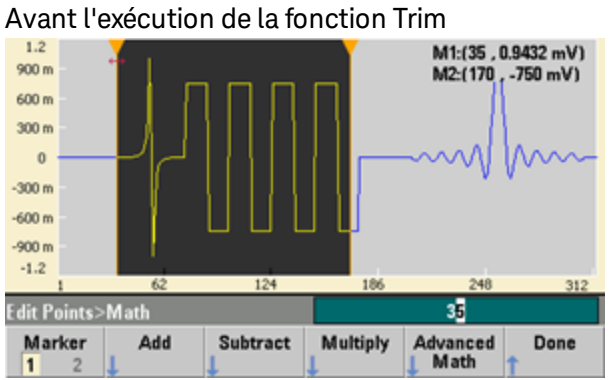

Après l'exécution de la fonction Trim

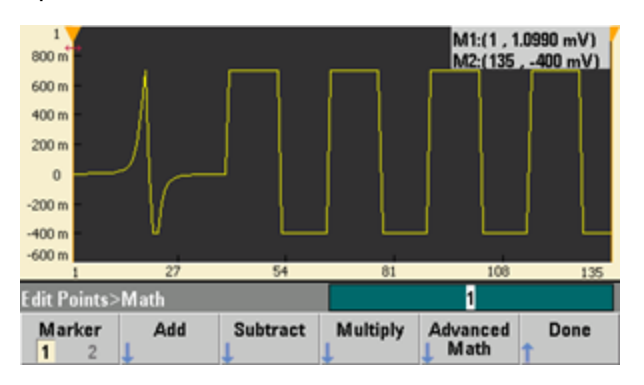

# <span id="page-179-0"></span>**Menu Utility**

Appuyez sur la touche **[System]** de l'éditeur de signaux intégré pour accéder à plusieurs fonctions utilitaires.

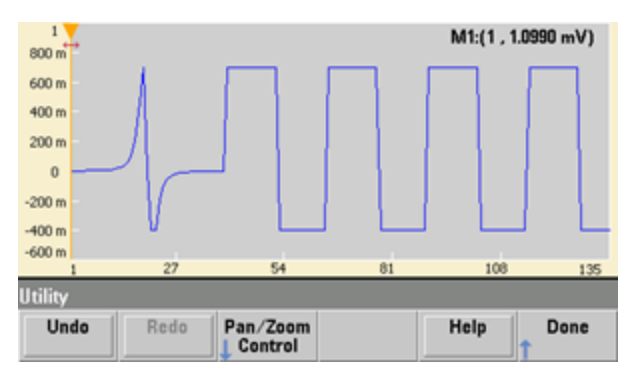

La touche **Undo** vous permet d'annuler les opérations récentes en fonction de la mémoire disponible et de l'ampleur de l'annulation. La touche **Redo** vous permet de rétablir les opérations annulées selon certaines limitations.

La touche **Pan/Zoom Control** vous permet de parcourir ou d'agrandir horizontalement ou verticalement. L'agrandissement utilise un facteur de zoom en pourcentage ; l'examen panoramique requiert la saisie d'un point ou d'une tension.

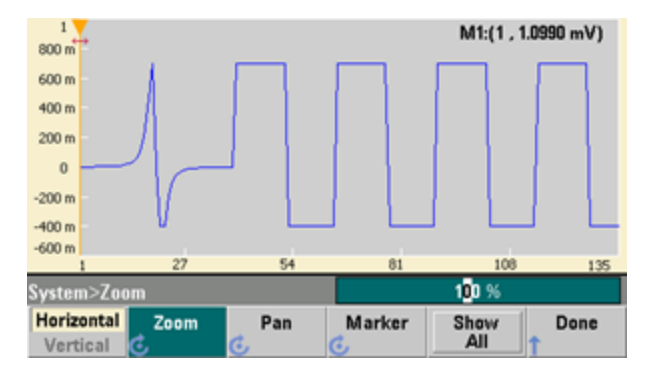

La touche **Show All** permet de réinitialiser le facteur d'échelle pour afficher le signal complet.

# Didacticiel de génération de signaux

Cette section contient des informations sur les principes d'utilisation de divers types de signaux et de modes de fonctionnement de l'instrument. Les deux dernières rubriques contiennent des informations susceptibles de vous aider à améliorer la qualité des signaux.

- **Signaux [arbitraires](#page-180-0)**
- **Bruit [quasi-gaussien](#page-183-0)**
- $\cdot$  [PRBS](#page-183-1)
- **[Modulation](#page-184-0)**
- [Rafale](#page-188-0)
- **Balayage en [fréquence](#page-189-0)**
- [Attributs](#page-190-0) des signaux CA
- $\cdot$  [Imperfections](#page-192-0) des signaux
- **[Boucles](#page-194-0) de masse**

### Signaux arbitraires

Les signaux arbitraires peuvent répondre à certains besoins non satisfaits par les signaux standard de l'instrument. Par exemple, vous aurez peut-être besoin d'une seule impulsion ou souhaiterez simuler des imperfections dans un signal (par ex., suroscillation, oscillations, parasites ou bruit). Les signaux arbitraires, qui peuvent être très complexes, sont adaptés à la simulation des signaux rencontrés dans les systèmes modernes de communication.

Vous pouvez créer des signaux arbitraires à partir de 8 points au minimum (série 33500) ou de 32 points (série 33600) jusqu'à 1 000 000 points. L'instrument mémorise les valeurs numériques correspondant à ces points (échantillons) et les convertit en tensions lorsque le signal est généré. La fréquence de lecture des points est la « fréquence d'échantillonnage »; la fréquence du signal est égale à la fréquence d'échantillonnage divisée par le nombre de points dans le signal. Par exemple, supposons qu'un signal comporte 40 et que la fréquence d'échantillonnage soit de 10 MHz. La fréquence est alors (10 MHz)/40 = 250 kHz, d'où une période de 4 µs.

#### **Signaux arbitraires doubles**

Les signaux arbitraires peuvent être présents sur une voie, ou (avec [l'option](#page-6-0) IQP) sur deux voies (par ex., signaux en bande de base IQ). Un double signal arbitraire est analogue à un fichier audio stéréo. Il comporte deux canaux d'informations qui contiennent le même nombre d'échantillons, commencent et se terminent toujours ensemble et sont toujours lus à la même fréquence d'échantillonnage.

Vous pouvez contrôler le déphasage et l'équilibre entre les voies de signaux arbitraires doubles via les [com](#page-302-0)mandes du [sous-système](#page-302-0) SCPI FUNCtion ou la face [avant.](#page-145-0)

#### **Filtres des signaux**

L'instrument comporte deux filtres de signaux qui lissent les transitions entre les points lorsque des signaux arbitraires sont générés.

- <sup>l</sup> Filtre normal : fournit une réponse en fréquence plate étendue. Cependant, sa réponse aux transitoires présente une oscillation transitoire et une suroscillation.
- <sup>l</sup> Filtre à paliers : fournit une réponse quasi-idéale aux transitoires, mais présente une oscillation plus importante dans la réponse en fréquence que le filtre normal.
- Désactivé : la sortie change brusquement entre les points avec un temps de transition d'environ 10 ns.

La fréquence de coupure de chaque filtre est une fraction constante de la fréquence d'échantillonnage du signal. La réponse du filtre normal est de -3 dB à 27 % de la fréquence d'échantillonnage, tandis que la réponse du filtre à paliers est de -3 dB à 13 % de la fréquence d'échantillonnage. Par exemple, pour un signal arbitraire à 100 M.éch/s, la fréquence de la bande passante de -3 dB du filtre Normal est de 27 MHz.

La désactivation du filtre peut modifier la fréquence d'échantillonnage à une valeur inférieure si la fréquence était supérieure à 250 M.éch/s avant la désactivation.

Consignes d'utilisation

#### **Applications de séquencement des signaux**

Les séquences de signaux arbitraires sont utiles lorsque le signal à générer répond à deux cas de figure :

- Le signal est très long et contient des répétitions de fragments plus courts. Ces fragments peuvent être répétés un nombre illimité de fois dans n'importe quel ordre.
- Vous nécessitez d'un contrôle en temps réel (déclencheurs) pour passer d'un fragment de signal à un autre.

Pour un exemple du premier cas, supposons un signal qui doit lire le même signal initial plusieurs fois, puis lire trois autres signaux une fois chacun avant de relire le premier signal en continu. Il peut s'agir d'un paquet de données de modem simulé comprenant un signal « inactif », un en-tête, quelques données, une somme de contrôle et un retour au signal « inactif ».

Ce cas peut comprendre la description de séquence suivante :

- 1. Lire « idle.arb » à 10 reprises
- 2. Lire « header.arb » une fois
- 3. Lire « data.arb » une fois
- 4. Lire « checksum.arb » une fois
- 5. Lire « idle.arb », répété indéfiniment.

Dans le deuxième cas, vous souhaiterez démarrer l'envoi de « header.arb » à l'aide d'un déclencheur matériel externe. Ce cas peut utiliser la description suivante :

- 1. Lire « idle.arb » de façon répétée jusqu'à la réception d'un signal déclencheur
- 2. Lire « header.arb » une fois
- 3. Lire « data.arb » une fois
- 4. Lire « checksum.arb » une fois
- 5. Lire « idle.arb », répété indéfiniment.

Un fichier de séquence (\*.seq) contient les informations dans des listes numérotées, alors que les fichiers de signaux arbitraires (\*.arb) contient les signaux individuels mêmes.

#### **Mise en œuvre du séquencement de signaux**

L'instrument peut regrouper des séquences longues et complexes de signaux arbitraires (segments). La commutation entre les segments a lieu en douceur et en temps réel. Par analogie, pensez aux segments comme des morceaux dans un appareil de lecture de musique et aux séquences comme des listes de lecture.

Chaque partie d'une séquence spécifie un segment et le nombre de fois qu'il est lu. Elle indique également si la séquence attend un signal déclencheur avant la partie suivante et comment le signal **Sync** est généré étape par étape.

Pour chaque segment, vous pouvez :

- lire le segment entre 1 et 1 000 000 fois et passer ensuite à l'étape suivante
- lire le segment une fois, puis arrêter et attendre un signal déclencheur avant de continuer
- <sup>l</sup> répéter le segment jusqu'à ce qu'un déclenchement se produise, puis continuer
- répéter le segment jusqu'à son arrêt explicite

Options de génération du signal **Sync** :

- <sup>l</sup> Évaluer le signal **Sync** au début du segment
- **·** Ignorer le signal **Sync** au début du segment
- **Conserver la configuration actuelle du signal Sync dans tout le segment**
- <sup>l</sup> Évaluer le signal **Sync** au début du segment et l'ignorer à un point défini dans le segment

Pour démarrer une séquence à la réception d'un signal déclencheur, placez un signal CC bref de 0 V (ou toute autre valeur désirée) à l'avant des autres signaux de la séquence, et configurez le segment afin qu'il attende un signal déclencheur avant de continuer. Pour les instruments de la série 33500, la longueur de segment minimale est de 8 éch. Pour les instruments de la série 33600, la longueur de segment minimale est de 32 éch.

Si un segment est configuré pour se répéter jusqu'à la réception d'un signal déclencheur, il se **REMARQUE** termine toujours avant de passer au segment suivant. De plus, un segment court peut se répéter pour d'autres cycles afin d'effacer le tampon d'échantillons de séquences avant de continuer.

# Bruit quasi-gaussien

Le signal de bruit est optimisé pour les propriétés statistiques quantitatives et qualitatives. Il ne se répète pas sur une période supérieure à 50 ans de fonctionnement continu. À la différence d'une vraie distribution gaussienne, la probabilité d'obtenir une tension inférieure au réglage Vpp de l'instrument est nulle. Le facteur de crête (tension en crête divisée par la tension efficace) est approximativement de 4,6.

Vous pouvez faire varier la bande passante du bruit de 1 mHz à la bande passante maximale de l'instrument. L'énergie contenue dans le signal de bruit est concentrée entre le courant continu et la bande passante sélectionnée, de façon que la densité spectrale du signal soit plus importante dans la bande d'intérêt lorsque la bande passante est configurée avec une valeur faible. Dans les travaux audio, par exemple, vous souhaiterez peut-être configurer la bande passante à 30 kHz de façon que la force du signal dans la bande audio soit 30 dB supérieure à la bande passante configurée à 30 MHz.

# PRBS

Une séquence binaire pseudo aléatoire (PRBS) comporte deux niveaux (haut et bas) et bascule entre eux d'une manière difficilement prévisible sans connaître l'algorithme de génération de la séquence. Un registre à décalage à rétroaction linéaire (LFSR) génère une séquence PRBS, illustrée ci-dessous.

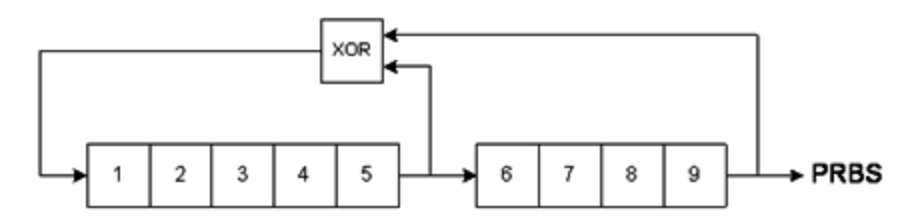

Un registre à décalage à rétroaction linéaire (LFSR) est spécifié par le nombre d'étages qu'il contient et les étages (piquages) en entrée des portes XOR (OU exclusif) dans son réseau de rétroaction. La sortie PRBS provient du dernier étage. Avec des piquages correctement choisis, un registre LFSR à étage en L produit un signal PRBS répétitif de longueur 2<sup>L</sup>-1. La fréquence d'horloge du registre LFSR détermine le « débit binaire » du signal PRBS.

Les modèles de la série 33500 vous permettent de configurer L sur les valeurs 7, 9, 11, 15, 20 ou 23, ce qui engendre des séquences d'une longueur comprise entre 127 et 8 388 607 bits.

Les modèles de la série 33600 vous permettent de configurer L sur toute valeur numérique comprise entre 3 et 32, générant ainsi des séquences d'une longueur comprise entre 7 et 4 294 967 295 bits.

La valeur par défaut de L est 7, produisant une séquence d'une longueur de 127 bits.

# Modulation

### **Modulation d'amplitude (AM)**

L'instrument met en place deux formes de modulation d'amplitude :

• La modulation à double bande latérale à signal porteur complète (DSB-FC), désignée dans la norme ITU par le sigle A3E et utilisée dans la radiodiffusion AM.

L'équation de la modulation DSB-FC se présente comme suit :

$$
y(t) = \left[ \left( \frac{1}{2} \right) + \left( \frac{1}{2} \right) \cdot d \cdot m(t) \right] \cdot A_c \cdot sin(\omega_c t)
$$

où

m(t) correspond au signal modulant

A<sub>c</sub> correspond à l'amplitude du signal porteur

ω c correspond à la fréquence du signal porteur

 d correspond à la « profondeur de modulation » ou une fraction de l'amplitude est utilisée par la modulation

Par exemple, une profondeur de 80 % fait varier l'amplitude de 10 % à 90 % de l'amplitude configurée (90 % - 10 % = 80 %) avec un signal modulant interne ou externe en pleine échelle (±5 V sur la série 33500, ±5 V ou ±1 V sur la série 33600). Vous pouvez configurer une profondeur de 120 % dès lors que vous ne dépassez pas la tension de sortie maximale de l'instrument (±5 V dans une charge de 50 Ω, ±10 V dans une charge de haute impédance).

La trace supérieure représente le signal modulant, alors que la trace inférieure représente le signal porteur modulé.

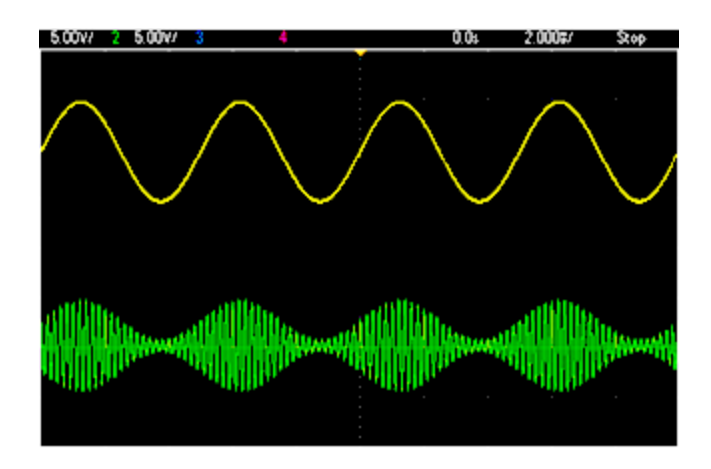

• La modulation à double bande latérale à suppression de signal porteur (DSSC) De nombreux systèmes de communication modernes utilisent la modulation DSSC sur chacun des deux signaux porteurs de même fréquence mais déphasés de 90 degrés. Cette méthode est appelée modulation d'amplitude en quadrature (QAM).

L'équation de la modulation DSSC est y(t)=d $\cdot$ m(t) $\cdot$ sin( $\omega_{\text{c}}^{\text{}}$  t)

En modulation DSB-SC, le signal porteur est inversé chaque fois que  $m(t) < 0$ . Pour la modulation QAM, le deuxième signal porteur serait cos(w<sub>c</sub> t), d'où un déphasage de 90 degrés par rapport au pre-<br>. mier signal porteur.

### **Modulation de fréquence (FM)**

La modulation de fréquence fait varier la fréquence d'un signal porteur en fonction du signal modulant :

y(t)=A<sub>c</sub> sin[(ω<sub>c</sub>+d m(t) ) t]

où m(t) correspond au signal modulant et d à la variation de fréquence. La modulation FM est à bande étroite si la variation est inférieure à 1 % de la bande passante du signal modulant (large bande autrement). Vous pouvez obtenir une approximation de la bande passante du signal modulé avec les équations suivantes.

BW ≈ 2•(Bande passante du signal modulant) pour une FM à bande étroite

BW  $\approx$  2 $\cdot$  (Variation + Bande passante du signal modulant) pour une FM à bande étroite

La trace supérieure représente le signal modulant, alors que la trace inférieure représente le signal porteur modulé.

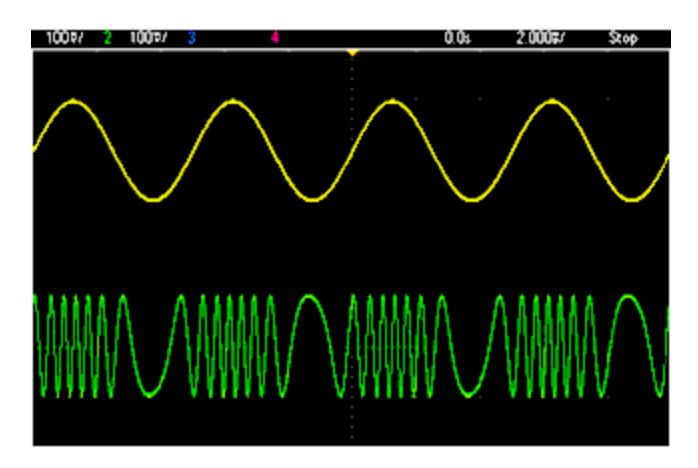

#### **Modulation de phase (PM)**

La modulation de phase (PM) est similaire à la modulation FM, mais la phase du signal porteur varie à la place de la fréquence :

y(t)=sin[w<sub>c</sub> t+d ·m(t) ]

où m(t) correspond au signal modulant et d à la variation de phase.

### **Modulation par déplacement de fréquence (FSK)**

La modulation par déplacement de fréquence (FSK) est similaire à la modulation de fréquence (FM), à la différence près que la fréquence du signal porteur alterne entre deux valeurs prédéfinies : la fréquence du signal porteur et la fréquence de saut. Parfois, les fréquences de saut et du signal porteur sont respectivement appelées « Marque » et « Espace ». La vitesse de commutation entre ces valeurs est déterminée par une horloge interne ou le signal sur le connecteur **Ext Trig** de la face arrière. Les variations de fréquence sont instantanées et à phase continue.

Le signal modulant interne est un signal carré présentant un rapport cyclique de 50 %.

La trace supérieure représente le signal modulant, alors que la trace inférieure représente le signal porteur modulé.

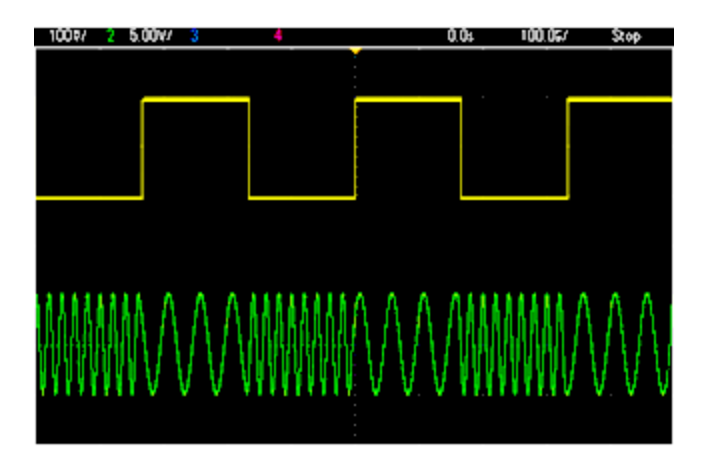

#### **Modulation par déplacement de fréquence binaire (BPSK)**

La modulation BPSK est similaire à la modulation FSK. Toutefois, dans ce type de modulation, c'est la phase du signal porteur, plutôt que sa fréquence, qui alterne entre deux valeurs. La vitesse de commutation entre ces valeurs est déterminée par une horloge interne ou le signal sur le connecteur **Ext Trig** de la face arrière. Les variations de phase sont instantanées.

Le signal modulant interne est un signal carré présentant un rapport cyclique de 50 %.

#### **Modulation de largeur d'impulsion (PWM)**

La modulation PWM est disponible uniquement pour un train d'impulsions ; la largeur d'impulsion varie en fonction du signal modulant. L'importance de variation d'une largeur d'impulsion est appelée variation de largeur ; elle peut être spécifiée en pourcentage de la période du signal (rapport cyclique) ou en unité de temps. Par exemple, si vous spécifiez une impulsion avec un rapport cyclique de 20 % et activez ensuite la modulation PWM avec une variation de 5 %, le rapport cyclique varie entre 15 % et 25 % sous le contrôle du signal modulant.

#### **Modulation additive (somme)**

La fonction « Sum » ajoute le signal modulant au signal porteur. Par exemple, vous pouvez ajouter à un signal des quantités contrôlées de bruit à bande passante variable ou créer des signaux à deux fréquences porteuses. Le générateur interne de modulation de l'instrument peut produire le même signal continu que le générateur principal ; la fonction Sum permet de créer de nombreux signaux qui auraient nécessité deux instruments auparavant.

La fonction Sum augmente l'amplitude du signal de sortie de l'amplitude du signal modulant. Cela peut entraîner le basculement de l'instrument vers une plage de tension supérieure en sortie qui provoque une perte momentanée de signal. Si cela pose un problème dans votre application, activez la fonction Range Hold. Si une augmentation de tension peut endommager votre dispositif testé, appliquez des limites de tension.

# Rafale

Vous pouvez configurer l'instrument afin d'émettre un signal sur un nombre déterminé de cycles, appelé rafale. Vous pouvez utiliser les rafales dans l'un des deux modes suivants : rafales à N-cycles (également appelées « rafales déclenchées ») ou rafales commandées.

Une rafale à N cycles est constituée d'un nombre donné de cycles de signaux (de 1 à 1 000 000). Elle est toujours provoquée par un événement de déclenchement. Vous pouvez également définir le nombre de cycles de rafale sur « Infinite », ce qui génère un signal continu lorsque l'instrument est déclenché.

Dans l'image ci-dessous, la trace supérieure représente la sortie de synchronisation et la trace inférieure, la sortie principale.

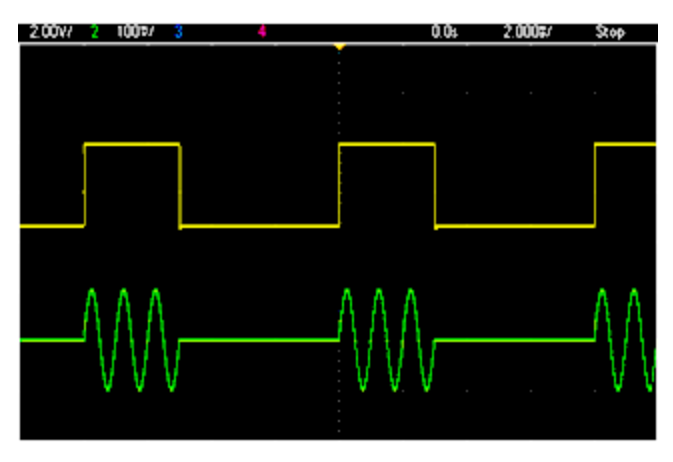

### **Signal en rafale de trois cycles**

Pour les rafales, la source de déclenchement peut être un signal externe, une horloge interne, une touche ou une commande émise sur l'interface distante. L'entrée des signaux externes de déclenchement est le connecteur **Ext Trig** de la face arrière. Ce connecteur est relié à la masse du châssis (et non une masse flottante). Lorsqu'il n'est pas utilisé comme entrée, le connecteur **Ext Trig** peut être configuré comme sortie afin de permettre à l'instrument de déclencher d'autres instruments en même temps que son déclenchement interne.

Une rafale à N cycles commence et finit toujours au même point du signal, appelé phase initiale.

En mode de rafale commandée (GATed), le signal de sortie est actif ou inactif en fonction du signal sur le connecteur **Ext Trig** de la face arrière. Sélectionnez la polarité de ce signal à l'aide de la commande [BURSt:GATE:POLarity](#page-233-0). Lorsque le signal de commande est vrai, l'instrument envoie un signal continu. Si le signal de commande est faux, le cycle en cours se termine, puis l'instrument s'arrête et sa tension demeure au niveau correspondant à la phase de rafale initiale du signal. Pour un signal de bruit, la sortie s'arrête immédiatement lorsque le signal de commande devient faux.

# Balayage en fréquence

Le balayage en fréquence est similaire à la modulation de fréquence (FM), mais n'utilise pas de signal modulant. À la place, l'instrument règle la fréquence de sortie d'après une fonction linéaire ou logarithmique ou une liste de 128 fréquences (max.) spécifiées par l'utilisateur. Un balayage linéaire change la fréquence de sortie d'une valeur constante en Hz, alors qu'un balayage logarithmique change la fréquence d'une valeur constante de décades par seconde. Les balayages logarithmiques permettent de couvrir les plages de fréquence étendues où la résolution aux basses fréquences serait potentiellement perdue dans un balayage linéaire.

Les balayages en fréquence sont caractérisés par un temps de balayage (pendant lequel la fréquence change régulièrement de la fréquence initiale à la fréquence final), un temps de maintien (pendant lequel la fréquence reste à la fréquence finale) et un temps de retour (pendant lequel la fréquence revient de façon régulière et linéaire à la fréquence initiale). Les paramètres de déclenchement déterminent à quel moment le balayage suivant commence.

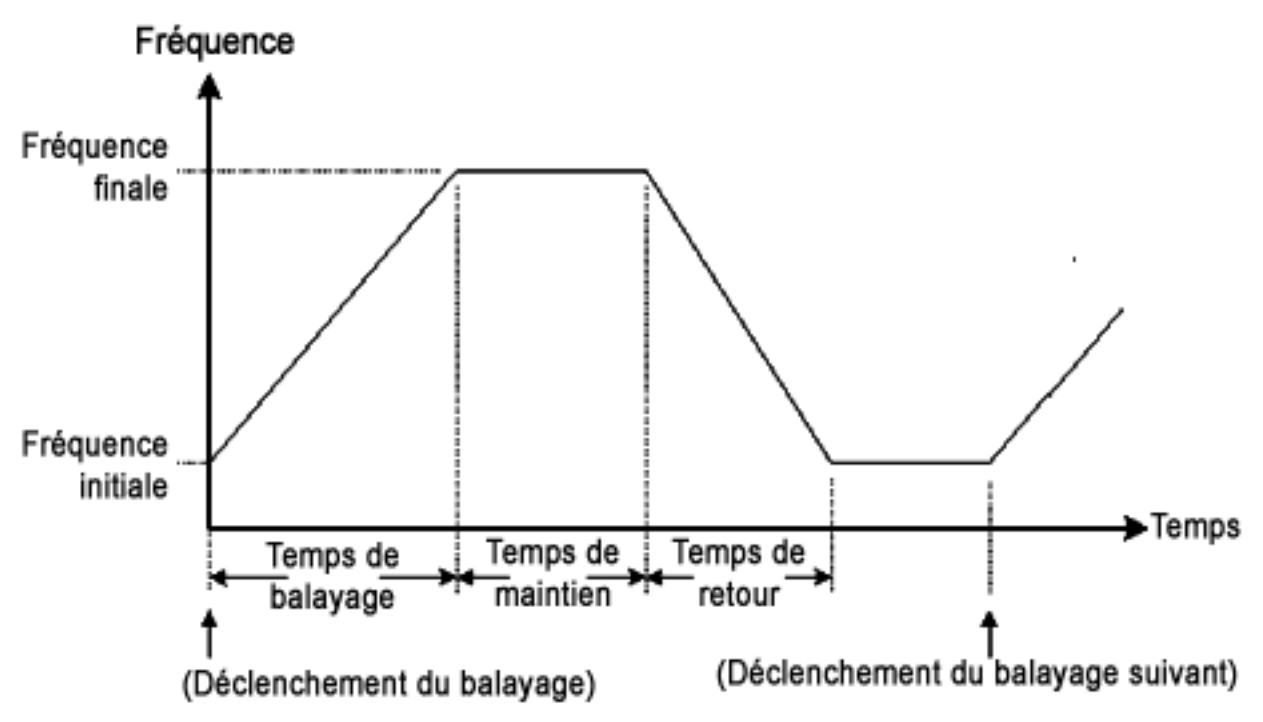

# <span id="page-190-0"></span>Attributs des signaux CA

Le signal CA le plus courant est sinusoïdal. En effet, tout signal périodique correspond à la somme de différentes ondes sinusoïdales. En général, l'amplitude d'une onde sinusoïdale est donnée par sa valeur crête, crête à crête ou de moyenne quadratique (RMS ou efficace). Toutes ces mesures supposent que le signal ait un décalage de tension nul.

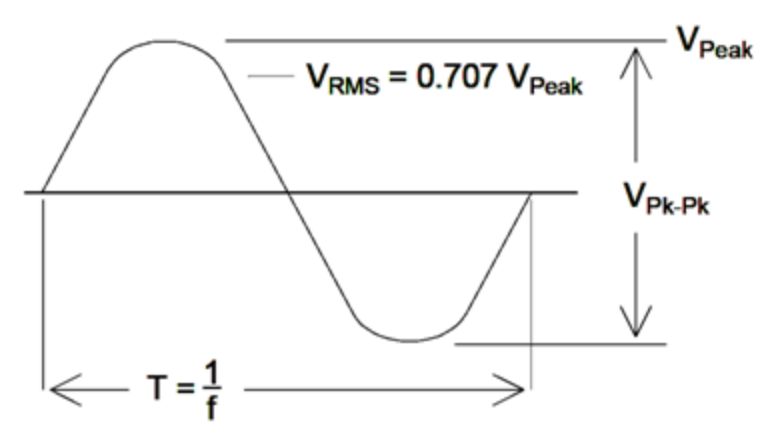

La tension de crête d'un signal est la valeur absolue maximale de tous ses points. La tension crête à crête est la différence entre le maximum et le minimum. La tension efficace est égale à l'écart-type de tous les points du signal ; elle représente également la puissance moyenne dans un cycle du signal diminuée de la puissance de n'importe quelle composante CC du signal. Le facteur de crête est égal à la valeur crête d'un signal divisée par sa valeur efficace. Il varie selon le signal. Le tableau ci-dessous présente plusieurs signaux courants avec les facteurs de crête et les valeurs efficaces respectifs.

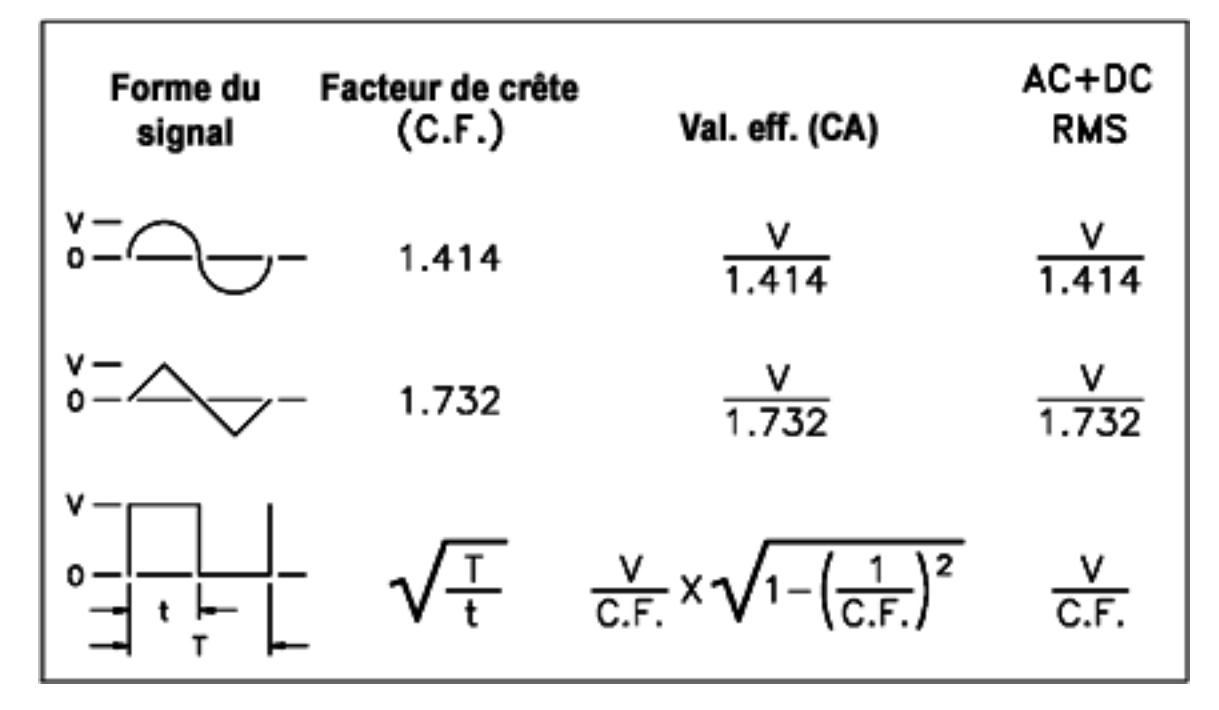

Si un voltmètre à lecture de valeur moyenne est utilisé pour mesurer la « composante continue » d'un signal, la lecture peut ne pas être conforme au réglage de la tension résiduelle CC. Ce risque existe parce que le signal peut avoir une valeur moyenne non nulle qui s'ajouterait à la tension continue de décalage.

Consignes d'utilisation

Vous pouvez rencontrer des niveaux CA exprimés en « décibels par rapport à 1 milliwatt »(dBm). Étant donné que le gain dBm représente un niveau de puissance, vous devez connaître la tension efficace (RMS) du signal et la résistance de charge pour effectuer le calcul.

dBm =  $10 \times \log_{10} (P / 0.001)$  où P = VRMS<sup>2</sup> / RL

Pour une onde sinusoïdale dans une charge de 50 Ω, le tableau ci-dessous indique la tension en fonction du gain dBm.

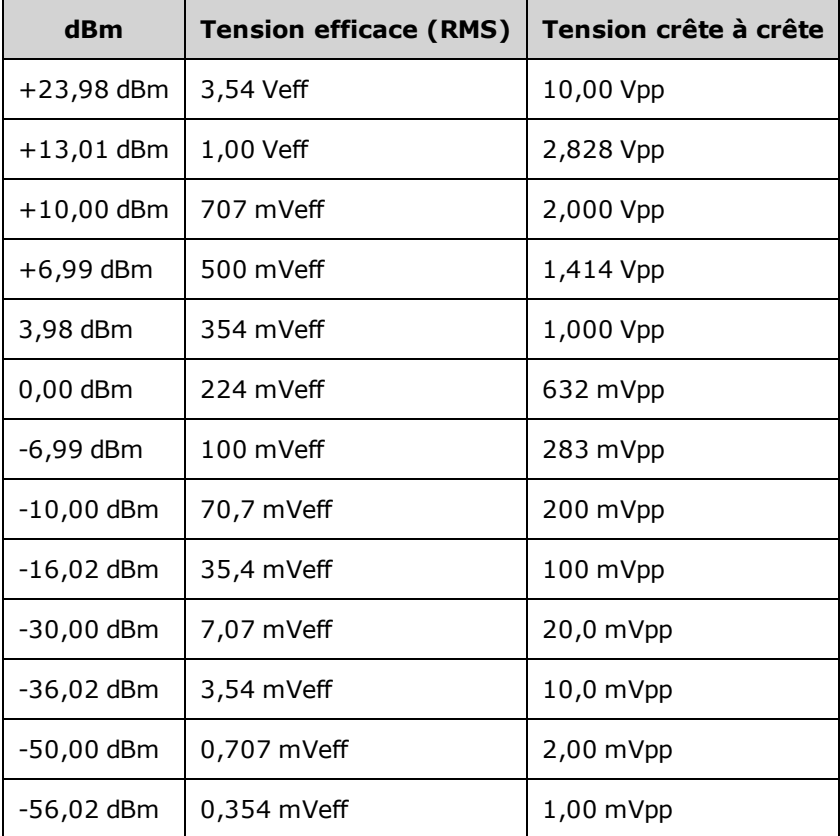

Pour des charges de 75 Ω ou 600 Ω, utilisez les conversions suivantes.

dBm (75 Ω) = dBm (50 Ω) – 1,76

dBm (600 Ω) = dBm (50 Ω) – 10,79

Consignes d'utilisation

# <span id="page-192-0"></span>Imperfections des signaux

Pour les signaux sinusoïdaux, les imperfections courantes sont plus faciles à décrire et à observer dans le domaine des fréquences à l'aide d'un analyseur de spectre. Toute composante d'un signal de sortie ayant une fréquence différente de la fondamentale (ou « porteuse ») est considérée comme une distorsion. Ces imperfections peuvent se classer en distorsion harmonique, parasites non harmoniques ou en bruit de phase ; elles sont exprimées en décibels par rapport au niveau de la porteuse ou « dBc ».

### **Distorsion harmonique**

Les composantes harmoniques se produisent à des fréquences multiples de la fréquence fondamentale et sont généralement créées par des composantes non linéaires dans la propagation du signal. Aux faibles amplitudes du signal, une autre source possible de distorsion harmonique est le signal **Sync** qui est un signal carré avec de nombreuses composantes harmoniques fortes qui peuvent s'introduire dans le signal principal. Bien que le signal **Sync** soit fortement isolé des sorties du signal principal de l'instrument, le couplage peut se produire dans le câblage externe. Pour de meilleurs résultats, utilisez des câbles coaxiaux avec double ou triple blindage. Si le signal **Sync** n'est pas indispensable, ne le connectez pas ou ne l'activez pas.

### **Parasites non harmoniques**

Une source de parasites non harmoniques est le convertisseur numérique/analogique (DAC) qui convertit le signal numérique en tension. La non-linéarité de ce convertisseur produit des harmoniques qui peuvent être supérieures à la fréquence de Nyquist et sont donc repliées à une fréquence inférieure. Par exemple, la cinquième harmonique de 30 MHz (150 MHz) peut créer un parasite à 100 MHz.

Le couplage de sources de signaux sans rapport (horloge système, par exemple) avec le signal de sortie est une autre source de parasites non harmoniques. Ces parasites ont en général une amplitude constante et sont plus perturbants avec des amplitudes du signal inférieures à 100 mVpp. Pour une pureté de signal optimale à faible amplitude, conservez un niveau relativement élevé de la sortie de l'instrument et utilisez un atténuateur externe.

### **Bruit de phase**

Le bruit de phase est provoqué par de légères variations instantanées de la fréquence de sortie (« gigue »). Sur un analyseur de spectre, il apparaît comme une augmentation du bruit de fond apparent à proximité de la fréquence du signal de sortie. Le bruit de phase représente les amplitudes du bruit dans les bandes 1 Hz séparées de 1 kHz, 10 kHz et 100 kHz d'un signal sinusoïdal de 30 MHz. N'oubliez pas que les analyseurs de spectre comportent également du bruit de phase ; les niveaux que vous lisez peuvent comporter du bruit de phase des analyseurs.

#### **Bruit de quantification**

La résolution finie dans le convertisseur numérique/analogique du signal provoque des erreurs de quantification. En supposant que les erreurs sont uniformément réparties sur une plage de ±0,5 fois le bit de poids faible, le niveau de bruit de signaux standard est environ égal à -95 dBc. À ce niveau, les autres sources de bruit dans l'instrument sont dominantes. Cependant, le bruit de quantification peut poser un problème dans les signaux arbitraires qui n'utilisent pas la plage complète des codes du convertisseur numérique/analogique (-32 767 à +32 767). Dans la mesure du possible, mettez à l'échelle les signaux arbitraires pour utiliser la plage complète.

# <span id="page-194-0"></span>Boucles de masse

La partie générant le signal de l'instrument est isolée de la masse du châssis (terre). Cette isolation élimine les boucles de masse dans le système et permet de référencer le signal émis par rapport à d'autres tensions que la masse. La figure ci-dessous illustre l'instrument connecté à une charge via un câble coaxial. Toute différence de potentiel de masse (V<sub>GND</sub>) tend à faire circuler le courant IGND dans le blindage du câble, provoquant ainsi une chute de tension due à l'impédance du blindage (Z<sub>SHIELD</sub>). Cette tension (I<sub>GND</sub> x Z<sub>SHIELD</sub>) apparaît comme une erreur dans la tension de la charge. Toutefois, si l'instrument est isolé, une<br>. impédance série élevée (généralement, >1 MΩ en parallèle avec 50 nF) apparaît dans la propagation en opposition au passage de I<sub>GND</sub> et minimise donc cet effet.

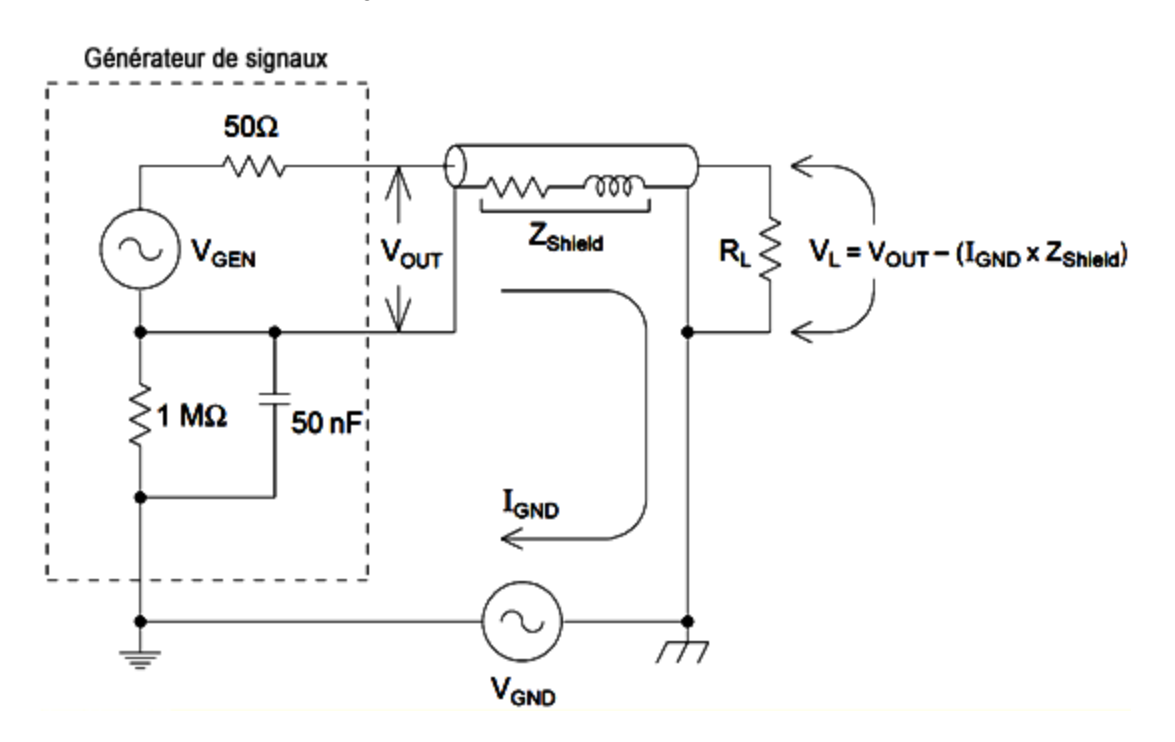

Aux fréquences supérieures à quelques kHz, le blindage d'un câble coaxial devient inductif, et non résistif, de sorte que le câble se comporte comme un transformateur. Dans ce cas, la tension chute dans le blindage du fait que I<sub>GND</sub> tend à se décaler de tensions égales dans le conducteur central, ce qui diminue les effets des boucles de masse aux hautes fréquences. Les câbles coaxiaux constitués de deux ou trois blindages tressés sont beaucoup plus adaptés que ceux à blindages simples ou en feuilles, car leur résistance est inférieure et ils deviennent par conséquent des transformateurs à basse fréquence.

Pour réduire les erreurs dues aux boucles de masse, connectez l'instrument à la charge via un câble coaxial de qualité supérieure et reliez-le à la masse au niveau de la charge à l'aide du blindage. Si possible, branchez l'instrument et la charge sur la même prise électrique pour minimiser les différences de potentiel de masse.

Rappelez-vous que les boîtiers extérieurs des connecteurs **Sync** et **Modulation In** sont connectés à ceux des connecteurs de la sortie principale. Les câbles raccordés aux connecteurs **Sync** et/ou **Modulation In** sont donc des sources potentielles de boucles de masse. Notez également que toute tentative d'application de tensions différentes à ces boîtiers peut entraîner le passage d'un courant fort dans l'instrument et éventuellement endommager ce dernier.

Consignes d'utilisation

# Référence de programmation SCPI

Cette rubrique décrit le langage de programmation SCPI de l'instrument.

[Présentation](#page-196-0) du langage SCPI Signaux des [fonctions](#page-200-0) internes Liste [alphabétique](#page-202-0) des commandes et des requêtes SCPI Exemples de [programmation](#page-436-0) [Aide-mémoire](#page-442-0) des commandes [Réinitialisation](#page-460-0) de la configuration d'usine [Messages](#page-467-0) d'erreur SCPI

# <span id="page-196-0"></span>Présentation du langage SCPI

SCPI (Standard Commands for Programmable Instruments) est un langage ASCII de commande conçu pour les instruments de test et de mesure. Les commandes SCPI sont basées sur une structure hiérarchique appelée *système arborescent*. Dans ce système, les commandes associées sont regroupées dans un nœud (ou racine) commun pour former un *sous-système*. Une partie du sous-système OUTPut est représentée ci-dessous pour illustrer l'arborescence.

OUTPut: SYNC {OFF|0|ON|1}

> SYNC: MODE {NORMal|CARRier} POLarity {NORMal|INVerted}

**OUTPut** est le mot clé racine, **SYNC** est un mot clé secondaire ; **MODE** et **POLarity** sont des mots clés tertiaires. Le signe ( **:** ) ) sépare un mot clé d'un mot clé de niveau inférieur.

# Conventions syntaxiques

Le format des commandes est indiqué ci-dessous :

[SOURce[1|2]:]VOLTage:UNIT {VPP|VRMS|DBM}

[SOURce[1|2]:]FREQuency:CENTer {<*fréquence*>|MINimum|MAXimum|DEFault}

Cette syntaxe illustre la plupart des commandes (et certains paramètres) comportant des lettres majuscules et minuscules. Les majuscules indiquent l'abréviation des commandes. Pour réduire la taille des lignes de programme, vous pouvez utiliser la forme abrégée. Pour une meilleure lisibilité des programmes, vous pouvez utiliser la forme longue.

Par exemple, dans l'instruction ci-dessus, VOLT et VOLTAGE sont deux formes acceptables. Vous pouvez utiliser des majuscules ou des minuscules. Par conséquent, les formes VOLTAGE, volt et Volt sont toutes acceptables. Les autres formes (par ex., VOL et VOLTAG) ne sont pas acceptables et génèrent une erreur.

- <sup>l</sup> Les accolades ( **{ }** ) entourent les paramètres d'une commande donnée. Elles ne sont pas envoyées avec la chaîne de commande.
- <sup>l</sup> Une barre verticale ( **|** ) sépare plusieurs paramètres dans une chaîne de commande donnée. Par exemple, {VPP|VRMS|DBM} dans la commande ci-dessus indique que vous pouvez spécifier « VPP », « VRMS » ou « DBM ». La barre n'est pas envoyée avec la chaîne de commande.
- <sup>l</sup> Les signes « inférieur » et « supérieur »( **< >** ) indiquent que vous devez spécifier une valeur pour le paramètre entouré. Par exemple, l'instruction suivante présente le paramètre <*fréquence*> entre les signes < et >. Ces marqueurs ne sont pas envoyés avec la chaîne de commande. Vous devez spécifier une valeur pour le paramètre (par ex., « FREQ:CENT 1000 »), sauf si vous sélectionnez une autre option indiquée dans la syntaxe (par ex., « FREQ:CENT MIN »).
- <sup>l</sup> Certains éléments de syntaxe (par ex., nœuds et paramètres) figurent entre crochets ( **[ ]**). Cela indique que cet élément est facultatif. Les crochets ne sont pas envoyés avec la chaîne de commande. Si vous ne spécifiez pas de valeur pour un paramètre facultatif, l'instrument choisit la valeur par défaut. Dans les exemples ci-dessus, « SOURce[1|2] »indique que vous pouvez faire référence à la voie source 1 par « SOURce » ou « SOURce1 » ou « SOUR1 » ou « SOUR ». De plus, comme le nœud SOURce est facultatif (entre crochets), vous pouvez également faire référence à la voie 1 en omettant le nœud SOURce, car la Voie 1 est la voie par défaut du nœud de langage SOURce. En revanche, pour faire référence à la Voie 2, vous devez utiliser « SOURce2 » ou « SOUR2 » dans les lignes de programme.

# Séparateurs de commandes

Le signe ( **:** ) ) sépare un mot clé d'un mot clé de niveau inférieur. Vous devez insérer un espace pour séparer un paramètre d'un mot clé de commande. Si une commande nécessite plusieurs paramètres, vous devez les séparer par une virgule, comme illustré ci-dessous :

APPL:SIN 455E3,1.15,0.0

Dans cet exemple, la commande APPLy spécifie un signal sinusoïdal de fréquence 455 KHz d'une amplitude 1,15 volts avec une tension résiduelle CC de 0,0 volt.

Le point-virgule ( **;** ) sépare les commandes dans un sous-système et minimise la frappe. Par exemple, la chaîne de commande :

```
TRIG:SOUR EXT; COUNT 10
```
est identique aux deux commandes suivantes :

TRIG:SOUR EXT TRIG:COUNT 10

### Utilisation des paramètres MIN, MAX et DEF

Pour de nombreuses commandes, vous pouvez remplacer un paramètre par « MIN » ou « MAX » et par « DEF » dans certains cas. Par exemple, examinons la chaîne de commande :

```
[SOURce[1|2]:]APPLy:DC [{<fréquence>|DEF} [,{<amplitude>|DEF} [,{<tension
résiduelle>|MIN|MAX|DEF}]]]
```
À la place d'une valeur donnée pour le paramètre <*tension résiduelle*>, vous pouvez utiliser MIN pour définir la tension résiduelle à sa valeur minimale et MAX pour la définir à sa valeur maximale. Vous pouvez également spécifier DEF pour configurer la valeur par défaut de chaque paramètre : <*fréquence*>, <*amplitude*> et <*tension résiduelle*>.

### Requêtes sur les paramètres

Vous pouvez rechercher la valeur actuelle de la plupart des paramètres en ajoutant le point d'interrogation ( **?** ) à la commande. Par exemple, la commande suivante configure le nombre de déclenchements avec 10 lectures :

```
TRIG:COUN 10
```
Vous pouvez ensuite rechercher le nombre avec la commande :

TRIG:COUN?

Vous pouvez également rechercher le nombre minimal et maximal autorisé :

TRIG:COUN? MIN TRIG:COUN? MAX

### Caractères de fin de commande SCPI

Une chaîne de commande envoyée à l'instrument doit se terminer par un caractère de <nouvelle ligne> (<NL>). Le message IEEE-488 EOI (End-Or-Identify) est interprété comme le caractère <NL> et peut être utilisé pour terminer une commande à la place du caractère <NL>. Le <retour chariot> suivi d'un caractère <NL> est également accepté. Le caractère de fin de commande réinitialise toujours le chemin de la commande SCPI au niveau racine.

**REMARQUE** Pour chaque message SCPI comportant une requête et envoyé à l'instrument, l'instrument termine la réponse renvoyée par un caractère <NL> ou un caractère de fin de ligne (EOI). Par exemple, si« DISP:TEXT? » est envoyé, la réponse se termine par <NL> après la chaîne de données qui est renvoyée. Si un message SCPI comporte plusieurs requêtes séparées par des points virgules (par ex., « DISP?;DISP:TEXT? »), la réponse renvoyée se termine à nouveau par le caractère <NL> après la réponse à la dernière requête. Dans tous les cas, le programme doit lire ce caractère <NL> dans la réponse avant d'envoyer une autre commande à l'instrument, faute de quoi une erreur se produit.

### Commandes courantes IEEE-488.2

La norme IEEE-488.2 définit un ensemble de commandes qui exécutent des fonctions telles que la réinitialisation, les autotests et l'état de l'instrument. Les commandes courantes commencent toujours par un astérisque (**\***), comportent 3 caractères et peuvent inclure un ou plusieurs paramètres. Le mot clé d'une commande est séparé du premier paramètre par un espace. Utilisez un point-virgule ( **;** ) pour séparer plusieurs commandes, comme illustré ci-dessous :

\*RST**;** \*CLS**;** \*ESE 32**;**\*OPC?

# Types de paramètres SCPI

Le langage SCPI définit plusieurs formats de données à utiliser dans les messages des programmes et des réponses.

### **Paramètres numériques**

Les commandes qui nécessitent des paramètres numériques acceptent toutes les notations décimales courantes des nombres, y compris les signes facultatifs, les points décimaux et la notation scientifique. Les valeurs spéciales des paramètres numériques, telles que MIN, MAX et DEF sont également acceptées. Vous pouvez également envoyer des suffixes d'unités techniques (par ex., M, k, m ou u). Si une commence accepte uniquement certaines valeurs données, l'instrument arrondit automatiquement les paramètres numériques d'entrée avec les valeurs acceptées. La commande suivante nécessite un paramètre numérique pour la fréquence :

[SOURce[1|2]:]FREQuency:CENTer {<*fréquence*>|MINimum|MAXimum}

REMARQUE Du fait que l'interpréteur SCPI distingue les majuscules et les minuscules, il existe une confusion sur la lettre « M »(ou « m »). Par commodité, l'appareil interprète « mV »(ou « MV ») comme des millivolts, mais « MHZ »(ou « mhz ») comme des mégahertz. De même, « MΩ »(ou « mΩ ») est interprété comme des mégohms. Vous pouvez utiliser le préfixe « MA » pour méga. Par exemple, « MAV » est interprété comme des mégavolts.

#### **Paramètres discrets**

Les paramètres discrets sont utilisés pour programmer des paramètres ayant un nombre limité de valeurs (par ex., IMMediate, EXTernal ou BUS). Ils peuvent avoir une forme abrégée et une forme longue, tout comme les mots clés des commandes. Vous pouvez combiner des majuscules et des minuscules. Les réponses aux requêtes retournent toujours la forme abrégée en majuscules. La commande suivante nécessite un paramètre discret pour l'unité de tension :

[SOURce[1|2]:]VOLTage:UNIT {VPP|VRMS|DBM}

### **Paramètres booléens**

Les paramètres booléens représentent une condition binaire exclusivement vraie ou fausse. Pour une condition fausse, l'instrument accepte « OFF » ou « 0 ». Pour une condition vraie, l'instrument accepte « ON » ou « 1 ». Lorsque vous effectuez une requête sur un paramètre booléen, l'instrument renvoie toujours la valeur « 0 » ou « 1 ». La commande suivante nécessite un paramètre booléen :

DISPlay {OFF|0|ON|1}

#### **Paramètres de chaînes de caractères ASCII**

Les paramètres de chaînes de caractères peuvent pratiquement contenir n'importe quelle combinaison de paramètres ASCII. Une chaîne de caractères doit commencer et se terminer par des guillemets simples ou doubles. Vous pouvez inclure le délimiteur de guillemets dans la chaîne de caractères en le tapant deux fois sans caractères entre eux. La commande suivante utilise un paramètre de chaîne de caractères :

DISPlay:TEXT <*quoted string*>

Par exemple, la commande suivante affiche le message « WAITING... » sur la face avant de l'instrument (les guillemets ne sont pas affichés).

DISP:TEXT "WAITING..."

Vous pouvez également afficher le même message avec des guillemets simples.

```
DISP:TEXT 'WAITING...'
```
### Utilisation du message Device Clear

Device Clear est un message de bas niveau du bus IEEE-488 que vous pouvez utiliser pour ramener l'instrument dans l'état réactif. Différents langages de programmation et des cartes d'interface IEEE-488 permettent d'accéder à cette fonction au moyen de commandes propres. Les registres d'état, la file d'erreurs et tous les états de configuration ne sont pas modifiés à la réception d'un message Device Clear.

Device Clear effectue les actions suivantes :

- Si une mesure est en cours, elle est annulée.
- L'instrument retourne à l'état d'attente de déclenchement.
- Les mémoires tampon d'entrée et de sortie de l'instrument sont effacées.
- L'instrument est prêt à recevoir une nouvelle chaîne de commande.
- **REMARQUE** La commande [ABORt](#page-204-0) est la méthode recommandée pour terminer une opération de l'instrument.

# <span id="page-200-0"></span>Signaux de fonctions internes

Les signaux de fonctions internes sont présentés ci-dessous.

**· SINusoid** : signal sinusoïdal sans déphasage.

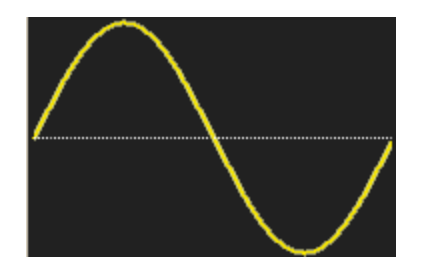

Référence de programmation SCPI

<sup>l</sup> **SQUare :** signal carré, rapport cyclique de 50 %.

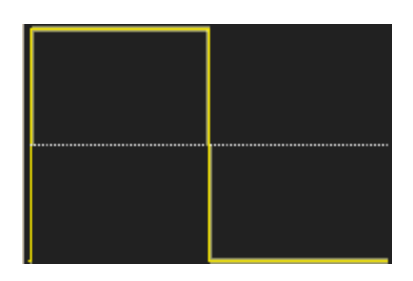

<sup>l</sup> **RAMP :** rampe, symétrie de 100 %.

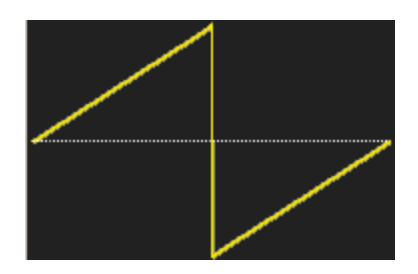

<sup>l</sup> **NRAMp :** rampe négative, symétrie de 0 %.

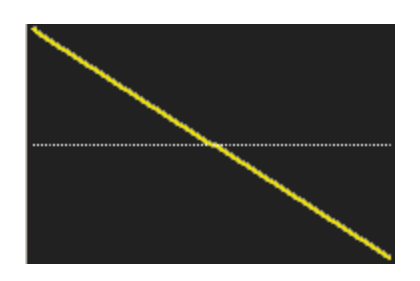

**· TRIangle** : rampe, symétrie de 50 %.

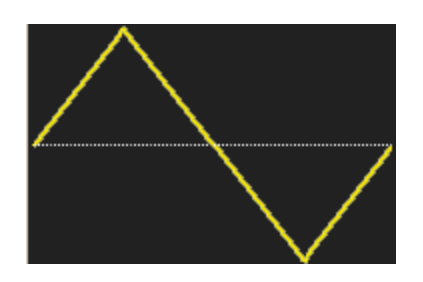

<sup>l</sup> **NOISe :** bruit gaussien ; si NOISe est la fonction interne, il ne peut pas être également le signal porteur.

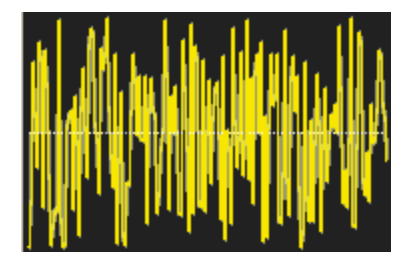

**· PRBS** : modulation de séquence binaire pseudo-aléatoire (PRBS); si PRBS est la fonction interne, elle ne peut pas être également le signal porteur.

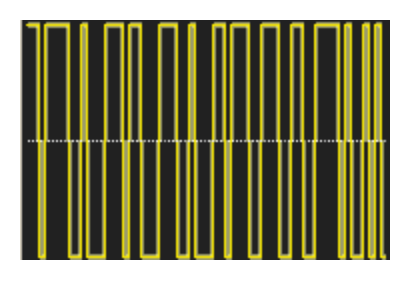

**ARBitrary** : signal arbitraire ; croissance exponentielle par défaut ; si ARB est la fonction interne, elle ne peut pas être également le signal porteur.

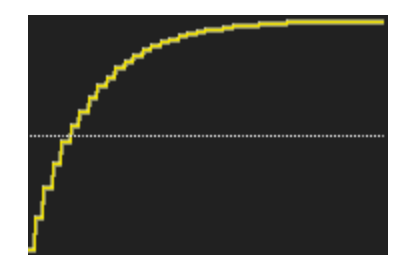

# Voir également

[Sous-système](#page-204-1) AM [Sous-système](#page-257-0) FM [Sous-système](#page-355-0) PM [Sous-système](#page-363-0) PWM [Sous-système](#page-385-0) SUM

# <span id="page-202-0"></span>Liste alphabétique des commandes et des requêtes SCPI

[ABORt](#page-204-0) [Sous-système](#page-204-1) AM [Sous-système](#page-212-0) APPLy [Sous-système](#page-224-0) BPSK [Sous-système](#page-230-0) BURSt [Sous-système](#page-236-0) CALibration [COMBine:FEED](#page-242-0) [Sous-système](#page-243-0) DATA [Sous-système](#page-252-0) DISPlay [Sous-système](#page-257-0) FM [FORMat:BORDer](#page-266-0) [Sous-système](#page-266-1) FREQuency [Sous-système](#page-271-0) FSKey [Sous-système](#page-277-0) FUNCtion

#### Référence de programmation SCPI

[Sous-système](#page-303-0) HCOPy [Commandes](#page-304-0) courantes IEEE-488.2 [Sous-système](#page-316-0) INITiate [INPut\\_ATTenuation\\_STATe](#page-318-0) [Sous-système](#page-318-1) LIST [Sous-système](#page-319-0) LXI [Sous-système](#page-322-0) MARKer [Sous-système](#page-324-0) MEMory [Sous-système](#page-328-0) MMEMory [Sous-système](#page-342-0) OUTPut [Sous-système](#page-351-0) PHASe [Sous-système](#page-355-0) PM [Sous-système](#page-363-0) PWM [Sous-système](#page-371-0) RATE [Sous-système](#page-373-0) ROSC [Sous-système](#page-376-0) SOURce [Sous-système](#page-378-0) STATus [Sous-système](#page-385-0) SUM [Sous-système](#page-391-0) SWEep [Sous-système](#page-393-0) SYSTem SYSTem: [LAN Configuration](#page-405-0) **[TRACk](#page-416-0)** [Sous-système](#page-418-0) TRIGger [UNIT:ANGLe](#page-424-0) [UNIT:ARBitrary:ANGLe](#page-426-0) [Sous-système](#page-426-1) VOLTage

# <span id="page-204-0"></span>ABORt

Interrompt une séquence, une liste, un balayage ou une rafale, même infinis. Provoque également le retour du sous-système de déclenchement à l'état de veille. Si l'option [INITiate:CONTinuous](#page-316-1) est activée (ON), l'instrument passe immédiatement à l'état l'attente d'un déclenchement.

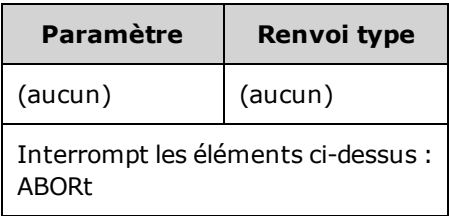

- $\bullet$  Interrompt toute action déclenchée (liste, balayage, rafale, lecture de signal arbitraire déclenché).
- La commande ABORt n'a pas d'effet lorsque l'instrument est en mode normal ou modulé, sauf pour les séquences de signaux arbitraires, les listes, les rafales et les balayages. Si l'instrument exécute une séquence, une liste, une rafale ou un balayage, la commande ABORt redémarre l'élément interrompu avec la commande [INIT](#page-316-0) et les conditions de déclenchement actuelles.
- Lorsque la commande ABORt est en mode liste, la fréquence revient à la fréquence du mode « normal »jusqu'à ce que le premier déclenchement se produise. Après le premier déclenchement, la première fréquence de la liste est utilisée.
- <sup>l</sup> Si la commande ABORt est exécutée pendant un balayage, le balayage revient à la fréquence de balayage initiale.
- La commande ABORt s'applique aux deux voies d'un instrument 2 voies.

# <span id="page-204-1"></span>Sous-système AM

Le sous-système AM permet d'ajouter la modulation d'amplitude (AM) à un signal porteur.

#### **Exemple**

Pour générer un signal à modulation d'amplitude (AM) :

- 1. **Configurez le signal porteur :** Utilisez les commandes [FUNCtion](#page-279-0), [FREQuency,](#page-267-0) [VOLTage](#page-428-0) et [VOLTa](#page-434-0)[ge:OFFSet](#page-434-0) pour spécifier la fonction du signal, sa fréquence, son amplitude et sa tension résiduelle.
- 2. **Sélectionnez le mode de modulation d'amplitude :** [AM:DSSC](#page-205-0)
- 3. **Sélectionnez la source de modulation (interne, externe, CH1 ou CH2) :** [AM:SOURce.](#page-367-0) Pour une source externe, vous pouvez ignorer les opérations 4 et 5 ci-dessous.
- 4. **Sélectionnez le signal modulant :** [AM:INTernal:FUNCtion](#page-208-0)
- 5. **Définissez la fréquence de modulation :** [AM:INTernal:FREQuency](#page-207-0)
- 6. **Définissez la profondeur de modulation :** [AM\[:DEPTh\]](#page-205-0)
- 7. **Activez la modulation d'amplitude (AM) :** [AM:STATe:ON](#page-370-0)

Le code suivant produit l'image d'oscilloscope illustrée ci-dessous.

```
FUNCtion SQU
FREQuency +1,0E+04
VOLTage +1
VOLTage:OFFset 0,0
AM:SOURce INT
AM:DSSC 0
AM:DEPTh +120
AM:INTernal:FUNCtion TRI
AM:INTernal:FREQ 5E+02
AM:STATe 1
OUTPut1 1
```
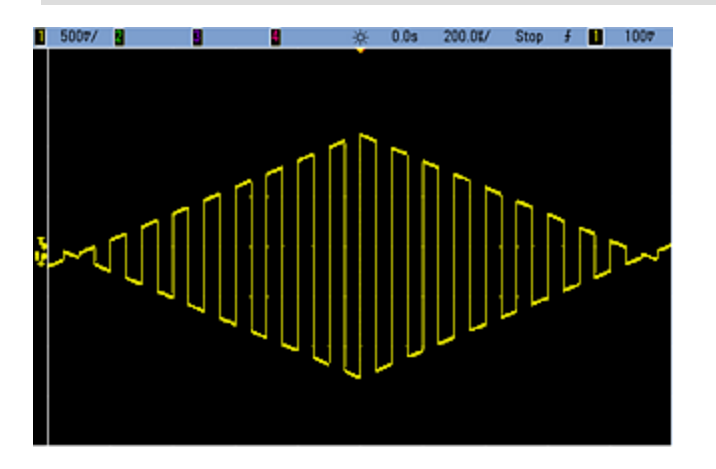

### <span id="page-205-0"></span>**[SOURce[1|2]:]AM[:DEPTh] {<***profondeur\_en\_pourcentage***>|MINimum|MAXimum} [SOURce[1|2]:]AM[:DEPTh]? [{MINimum|MAXimum}]**

Définit la profondeur de modulation interne (« taux de modulation ») en pourcentage.

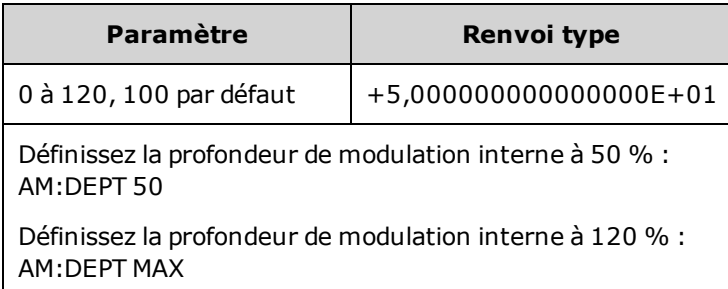

- Même à une profondeur supérieure à 100 %, l'instrument ne dépasse pas  $\pm 5$  V en crête sur la sortie (dans une charge de 50 Ω). Pour obtenir une profondeur de modulation supérieure à 100 %, l'amplitude du signal porteur peut être réduite.
- Avec AM: SOURce EXTernal, un signal externe module le signal porteur. La profondeur de modulation est contrôlée par le niveau de signal ±5 V (ou le niveau de signal ±1 V en option sur la série 33600) sur le connecteur **Modulation In** de la face arrière. Par exemple, si la profondeur de modulation [\(AM](#page-205-0) [\[:DEPTh\]](#page-205-0)) est de 100 %, lorsque le signal modulant est à +5 V (ou éventuellement de +1 V sur la série 33600), l'amplitude de la sortie est maximale. De même, un signal modulant de -5 V (ou éventuellement de -1 V sur la série 33600) génère une amplitude de sortie minimale.

#### **Voir également**

#### [INPut:ATTenuation\[:STATe\]](#page-318-0)

### **[SOURce[1|2]:]AM:DSSC {ON|1|OFF|0} [SOURce[1|2]:]AM:DSSC?**

Sélectionne le mode de modulation d'amplitude − Double Sideband Suppressed Carrier (ON) ou signal porteur modulé en amplitude (AM) avec bandes latérales (OFF).

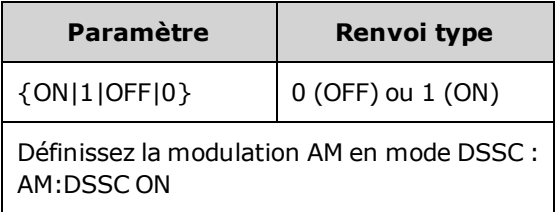

- La valeur par défaut à la mise sous tension est OFF.
- En mode AM DSSC, la modulation nulle provoque un signal de sortie nul ; l'augmentation du signal d'entrée de modulation augmente l'amplitude des bandes latérales proportionnellement à l'amplitude du signal modulant.
- La modulation AM DSSC est utile pour certains modes numériques de modulation.
- En modulation AM « normale », la modulation nulle provoque la sortie d'un signal porteur de demiamplitude. Lorsque le signal d'entrée de la modulation augmente, le signal porteur est modulé en amplitude entre 0 et 100 % de l'amplitude.
- En mode DSSC, le paramètre [AM\[:DEPTh\]](#page-205-0) s'applique et met à l'échelle le signal de modulation de 0 à 120 % de la modulation.

# <span id="page-207-0"></span>**[SOURce[1|2]:]AM:INTernal:FREQuency {<***fréquence***>|MINimum|MAXimum|DEFault} [SOURce[1|2]:]AM:INTernal:FREQuency? [{MINimum|MAXimum}]**

Définit la fréquence du signal modulant. Le signal choisi comme source modulante fonctionne à cette fréquence dans les limites de fréquence du signal.

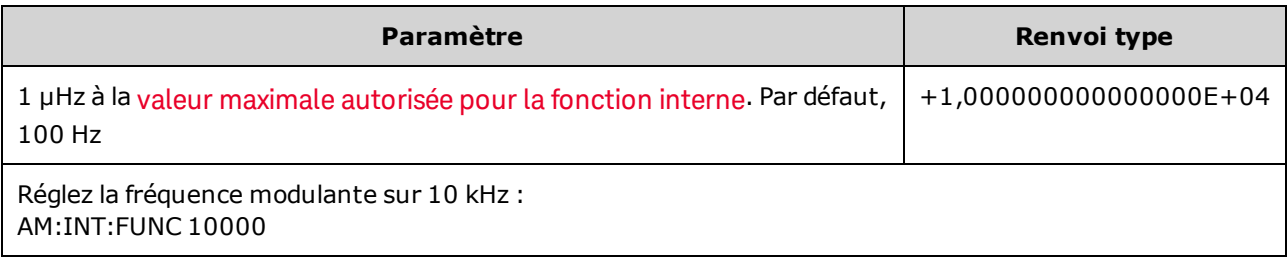

- Lorsque vous sélectionnez un signal arbitraire comme source modulante, la fréquence devient la fréquence du signal arbitraire, qui est basée sur la fréquence d'échantillonnage et le nombre de points présents dans le signal arbitraire.
- Lorsque vous utilisez un signal arbitraire comme source modulante, la modification de ce paramètre se répercute sur les métadonnées en mémoire cache représentant la fréquence d'échantillonnage du signal arbitraire. Vous pouvez également modifier la fréquence modulante d'un signal arbitraire à l'aide des commandes [FUNCtion:ARBitrary:FREQuency](#page-282-0), [FUNCtion:ARBitrary:PERiod](#page-282-0) et [FUNC](#page-285-0)[tion:ARBitrary:SRATe](#page-285-0). Ces commandes et la commande de la fréquence de modulation sont directement couplées afin de maintenir exactement le même comportement du signal arbitraire que lors de sa dernière lecture. Si vous désactivez ultérieurement la modulation et sélectionnez le même signal arbitraire, sa fréquence d'échantillonnage (et la fréquence correspondante en fonction du nombre de points) sera la même que lors de sa lecture comme source de modulation.
- Si la fonction interne est TRIangle, UpRamp ou DnRamp, la fréquence maximale est limitée à 200 kHz sur la série 33500 ou à 800 kHz sur la série 33600. Si la fonction interne est PRBS, la fréquence fait référence au débit binaire et est limitée, [comme](#page-9-0) indiqué ici.
- Cette commande doit être utilisée uniquement avec la source de modulation interne [\(AM:SOURce](#page-367-0) [INTernal](#page-367-0)).

### <span id="page-208-0"></span>**[SOURce[1|2]:]AM:INTernal:FUNCtion <***fonction***> [SOURce[1|2]:]AM:INTernal:FUNCtion?**

Sélectionne la forme du signal modulant.

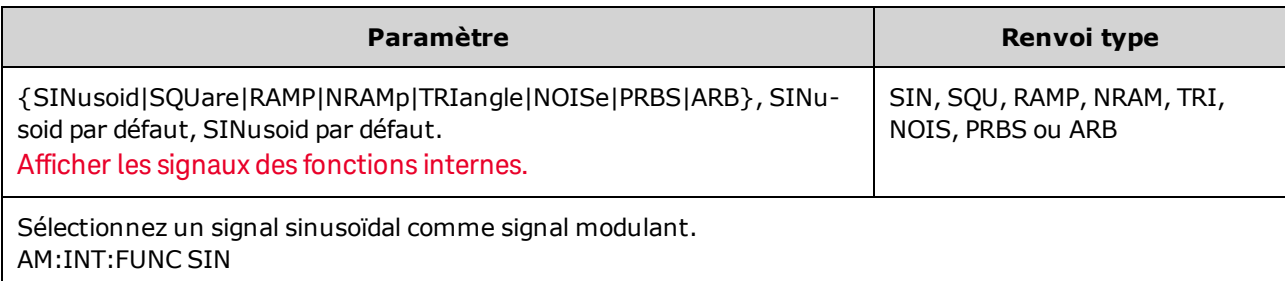

- Cette commande doit être utilisée uniquement avec la source de modulation interne [\(AM:SOURce](#page-367-0) [INTernal](#page-367-0)).
- Une impulsion et le courant continu ne peuvent pas être des signaux porteurs pour la modulation d'amplitude.

**[SOURce[1|2]:]AM:SOURce {INTernal|EXTernal|CH1|CH2} [SOURce[1|2]:]AM:SOURce?**

**[SOURce[1|2]:]BPSK:SOURce {INTernal|EXTernal} [SOURce[1|2]:]BPSK:SOURce?**

**[SOURce[1|2]:]FM:SOURce {INTernal|EXTernal|CH1|CH2} [SOURce[1|2]:]FM:SOURce?**

**[SOURce[1|2]:]FSKey:SOURce {INTernal|EXTernal} [SOURce[1|2]:]FSKey:SOURce?**

**[SOURce[1|2]:]PM:SOURce {INTernal|EXTernal|CH1|CH2} [SOURce[1|2]:]PM:SOURce?**

**[SOURce[1|2]:]PWM:SOURce {INTernal|EXTernal|CH1|CH2} [SOURce[1|2]:]PWM:SOURce?**

Sélectionne la source du signal modulant.

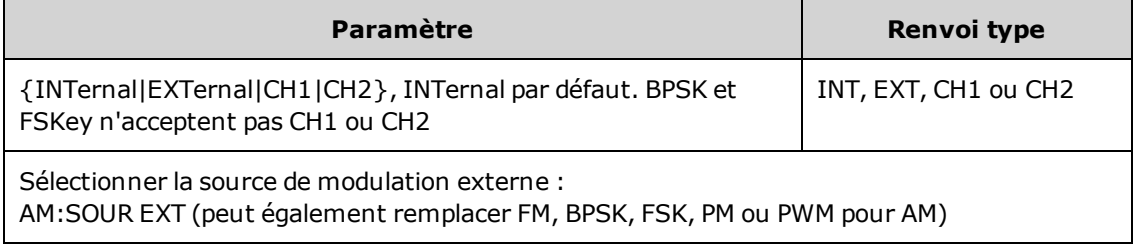

- Si vous sélectionnez EXTernal, le signal porteur est modulé par un signal externe. En particulier :
	- <sup>l</sup> **AM :** La profondeur de modulation est contrôlée par le niveau de signal ±5 V (ou le niveau de signal ±1 V en option sur la série 33600) sur le connecteur **Modulation In** de la face arrière. Par exemple, si la profondeur de modulation  $(AM[DEPTh])$  est de 100 %, lorsque le signal modulant est à +5 V (ou éventuellement de +1 V sur la série 33600), l'amplitude de la sortie est maximale. De même, un signal modulant de -5 V (ou éventuellement de -1 V sur la série 33600) génère une amplitude de sortie minimale.
	- <sup>l</sup> **FM :** Si vous sélectionnez la source modulante *externe*, la variation est contrôlée par le signal ±5 V (éventuellement ±1 V sur la série 33600) présent sur le connecteur **Modulation In** de la face arrière. Par exemple, si la variation de fréquence est de 100 kHz, un signal +5 V (éventuellement de +1 V sur la série 33600) correspond à une augmentation de fréquence de 100 kHz. Des signaux externes plus faibles produisent une variation moindre et les signaux négatifs réduisent la fréquence au-dessous de la fréquence porteuse.
	- <sup>l</sup> **PM :** Avec la source modulante externe, la variation est contrôlée par le niveau de signal ±5 V (éventuellement ±1 V sur la série 33600) présent sur le connecteur **Modulation In** de la face arrière. Par exemple, si vous avez réglé la variation de fréquence sur 180 degrés, un niveau de signal +5 V (éventuellement ±1 V sur la série 33600) correspond à une variation de +180 degrés. Des signaux externes plus faibles produisent une variation moindre et les signaux négatifs produisent une variation négative.
	- <sup>l</sup> **Impulsion comme fonction sélectionnée :** La largeur d'impulsion ou la variation du rapport cyclique des impulsions est contrôlée par le niveau de signal ±5 V (éventuellement ±1 V sur la série 33600) présent sur le connecteur **Modulation In** de la face arrière. Par exemple, si vous avez défini la variation de la largeur d'impulsion à 50 µs à l'aide de la commande PWM:DEViation, un niveau de signal +5 V (éventuellement +1 V sur la série 33600) correspond à une augmentation de 50 µs de la largeur. Des tensions externes inférieures produisent une variation inférieure.
- Avec la source EXTernal, la phase (BPSK) ou la fréquence (FSK) de sortie est déterminée par le niveau du signal sur le connecteur **Ext Trig** de la face arrière. Lorsque le niveau logique est bas, la phase ou la fréquence porteuse est envoyée. Lorsque le niveau logique est haut, le déphasage ou la fréquence de saut est envoyée.
- La fréquence externe maximale BPSK est de 1 MHz et la fréquence maximale FSK, de 1 MHz.
- <sup>l</sup> **Remarque :** le connecteur utilisé pour les signaux BPSK ou FSK déclenchés extérieurement (**Trig In**) n'est pas le même que celui utilisé pour les signaux modulés extérieurement AM, FM, PM et PWM (**Modulation In**). Lorsqu'il est utilisé pour BPSK ou FSK, la polarité des fronts sur le connecteur **Trig In** n'est pas réglable ; ce connecteur n'est pas affecté par la commande [TRIGger\[1|2\]:SLOPe](#page-420-0).
- Avec la source INTernal, la vitesse de commutation de la phase (BPSK) ou de la fréquence (FSKey) de sortie entre la phase ou la fréquence porteuse et la phase ou la fréquence alternative est déterminée par la vitesse BPSK ([BPSK:INTernal:RATE\)](#page-225-0) ou FSK ([FSKey:INTernal:RATE\)](#page-273-0).
- Une voie ne peut pas être sa propre source de modulation.

#### **Voir également**

### [INPut:ATTenuation\[:STATe\]](#page-318-0)

[Sous-système](#page-204-1) AM

[Sous-système](#page-224-0) BPSK

[Sous-système](#page-257-0) FM

[Sous-système](#page-271-0) FSKey

[Sous-système](#page-355-0) PM

[Sous-système](#page-363-0) PWM

**[SOURce[1|2]:]AM:STATe {ON|1|OFF|0} [SOURce[1|2]:]AM:STATe?**

**[SOURce[1|2]:]BPSK:STATe {ON|1|OFF|0} [SOURce[1|2]:]BPSK:STATe?**

**[SOURce[1|2]:]FM:STATe {ON|1|OFF|0} [SOURce[1|2]:]FM:STATe?**

**[SOURce[1|2]:]FSKey:STATe {ON|1|OFF|0} [SOURce[1|2]:]FSKey:STATe?**

**[SOURce[1|2]:]PM:STATe {ON|1|OFF|0} [SOURce[1|2]:]PM:STATe?**

**[SOURce[1|2]:]PWM:STATe {ON|1|OFF|0} [SOURce[1|2]:]PWM:STATe?**

Active ou désactive la modulation.

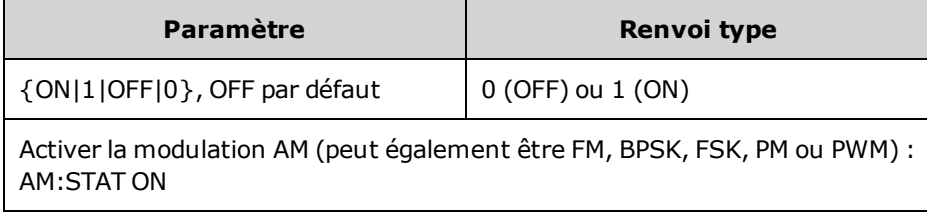

- Pour éviter plusieurs modifications des signaux, activez la modulation après avoir configuré les autres paramètres de modulation.
- Vous ne pouvez activer qu'un seul mode de modulation à la fois.
- L'instrument n'active pas la modulation lorsque le mode balayage ou rafale est activé. Lorsque vous activez la modulation, le mode balayage ou rafale est désactivé.
- La modulation PWM est autorisée uniquement lorsque la fonction d'impulsion est sélectionnée.

#### **Voir également**

[Sous-système](#page-204-1) AM

[Sous-système](#page-224-0) BPSK

[Sous-système](#page-257-0) FM

[Sous-système](#page-271-0) FSKey

[Sous-système](#page-355-0) PM

[Sous-système](#page-363-0) PWM

# <span id="page-212-0"></span>Sous-système APPLy

Le sous-système APPLy permet de configurer des signaux complets en une seule commande. La forme générale de la commande APPLy est indiquée ci-dessous :

[SOURce[1|2]:]APPLy:<*fonction*> [<*fréquence*> [,<*amplitude*> [,<*tension résiduelle*>]]]

Par exemple,

APPLy:SIN 1e4,1,0.1

remplace les commandes suivantes :

FUNCtion SIN FREQ 1e4 VOLT 1 VOLT:OFF 0,1 OUTP ON

Non seulement la commande APPLy est rapide, mais elle évite également les conflits de paramètres qui peuvent se produire en envoyant des commandes individuelles. De plus, la commande [APPLy](#page-213-0) effectue les opérations suivantes :

- Définit la source de déclenchement sur IMMediate (équivalent à [TRIGger\[1|2\]:SOURce](#page-421-0) IMMediate).
- <sup>l</sup> Désactive le mode modulation, balayage ou rafale activé et place l'instrument en mode signal continu.
- Active la sortie de la voie [\(OUTPut](#page-343-0) ON) sans modifier le réglage de la terminaison de sortie ([OUTPut](#page-344-0) [\[1|2\]:LOAD\)](#page-344-0).
- Remplace le réglage de détection automatique de la tension et active la sélection automatique de la plage [\(VOLTage:RANGe:AUTO\)](#page-435-0).

L'instrument peut générer 8 types de signaux : tension CC, bruit gaussien, PRBS, impulsion, rampe/triangle, signal sinusoïdal, signal carré et signal arbitraire (défini par l'utilisateur). Le [sous-système](#page-277-0) [FUNCtion](#page-277-0) inclut des paramètres propres aux signaux.

Vous pouvez également demander la configuration actuelle de la sortie [\(APPLy?](#page-213-0)).

#### **Remarques générales**

#### **Amplitude**

- La modification de l'amplitude peut interrompre brièvement la sortie à certaines tensions en raison de la commutation de l'atténuateur de sortie. Néanmoins, l'amplitude est contrôlée de façon que la tension de sortie ne soit jamais supérieure au réglage actuel lorsque la commutation a lieu. Pour éviter cette interruption, désactivez la détection automatique de la tension à l'aide de la commande [VOLTa](#page-435-0)[ge:RANGe:AUTO](#page-435-0) OFF. La commande [APPLy](#page-213-0) active automatiquement la détection automatique.
- Limites imposées par l'impédance de sortie : La plage de la tension résiduelle dépend de l'impédance de sortie. Par exemple, si vous configurez une tension résiduelle de 100 mVcc et modifiez ensuite

l'impédance de sortie de 50 Ω à « haute impédance », la tension résiduelle affichée sur la face avant est multipliée par deux et passe à 200 mVcc (aucune erreur générée). Si vous passez de « haute impédance » à 50 Ω, la tension résiduelle affichée est divisée par deux. Pour plus d'informations, reportez-vous à la commande [OUTPut\[1|2\]:LOAD.](#page-344-0)

- <sup>l</sup> Limites imposées par la sélection de l'unité : l'unité de sortie sélectionnée détermine les limites d'amplitude.
- Vous ne pouvez pas spécifier l'amplitude de sortie en dBm si la terminaison de sortie est réglée sur une impédance élevée. Les unités sont automatiquement converties en Volts crête/crête (Vpp).

### **Commandes et requêtes**

### [\[SOURce\[1|2\]:\]APPLy?](#page-213-0)

[\[SOURce\[1|2\]:\]APPLy:ARBitrary](#page-214-0) [{<*fréquence\_échantillonnage*>|MIN|MAX|DEF} [, {<*amplitude*>|MIN|MAX|DEF} [,{<*tension résiduelle*[>|MIN|MAX|DEF}\]\]\]](#page-214-0)

[\[SOURce\[1|2\]:\]APPLy:DC](#page-215-0)

[\[SOURce\[1|2\]:\]APPLy:NOISe](#page-216-0)

[\[SOURce\[1|2\]:\]APPLy:PRBS](#page-217-0)

[\[SOURce\[1|2\]:\]APPLy:PULSe](#page-219-0)

[\[SOURce\[1|2\]:\]APPLy:RAMP](#page-221-0)

[\[SOURce\[1|2\]:\]APPLy:SINusoid](#page-222-0)

[\[SOURce\[1|2\]:\]APPLy:SQUare](#page-223-0)

<span id="page-213-0"></span>[\[SOURce\[1|2\]:\]APPLy:TRIangle](#page-221-0)

### **[SOURce[1|2]:]APPLy?**

Demande la configuration de la sortie.

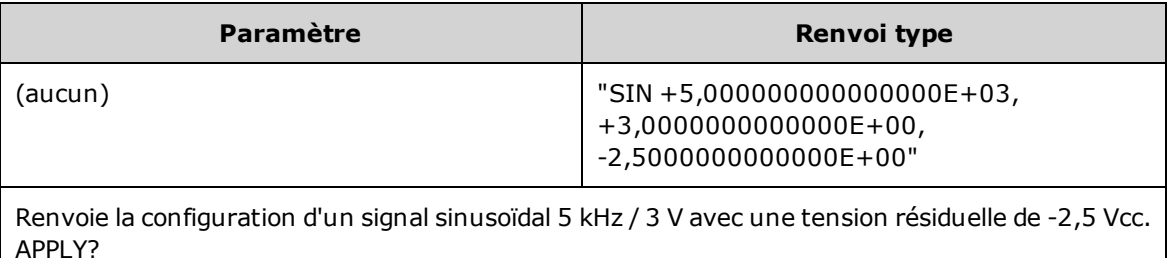

• La fonction, la fréquence, l'amplitude et la tension résiduelle sont renvoyées, comme indiqué ci-des-sus. L'amplitude, mais pas la tension résiduelle, est renvoyée telle qu'elle est spécifiée par [VOLTa](#page-436-1)[ge:UNIT.](#page-436-1)

# <span id="page-214-0"></span>**[SOURce[1|2]:]APPLy:ARBitrary [{<***fréquence\_échantillonnage***>|MIN|MAX|DEF}[, {<***amplitude***>|MIN|MAX|DEF}[,{<***tension résiduelle***>|MIN|MAX|DEF}]]]**

Envoie à la sortie le signal arbitraire sélectionné par FUNCtion: ARBitrary en utilisant la fréquence d'échantillonnage, l'amplitude et la tension résiduelle spécifiées.

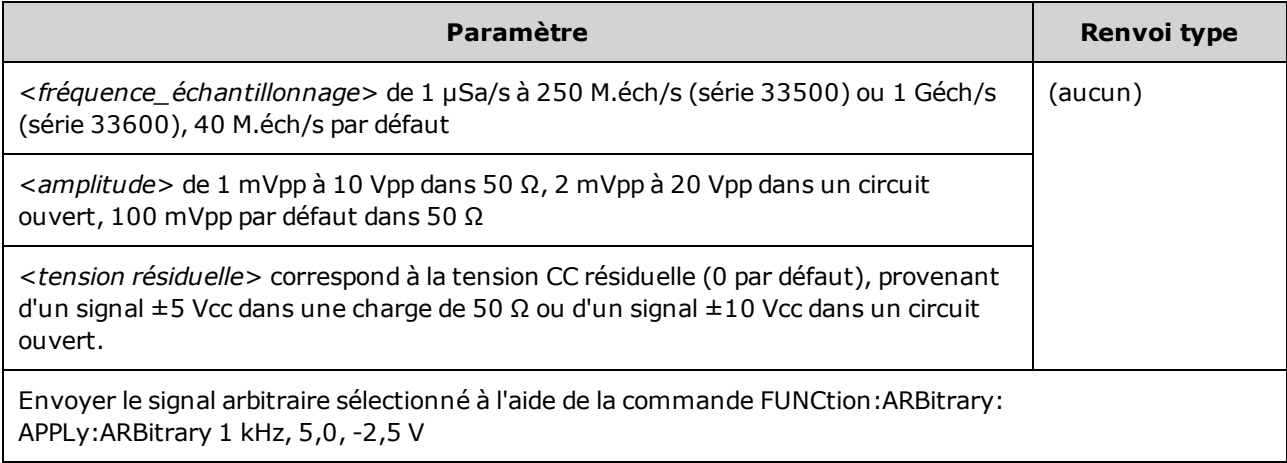

#### **Généralités**

- La définition d'une fréquence d'échantillonnage en mode non ARB ne modifie pas la fréquence. Par exemple, si la fonction active est un signal sinusoïdal (sine), la définition de la fréquence d'échantillonnage n'a pas d'effet tant que la fonction n'est pas modifiée à ARB.
- <sup>l</sup> Des fréquences d'échantillonnage élevées peuvent affecter l'amplitude réelle en raison d'une oscillation du filtre.

### **Options**

• Voir FUNCtion: ARBitrary pour connaître les options de signaux arbitraires disponibles. Avec FUNCtion:ARBitrary, vous pouvez sélectionner un signal arbitraire intégré ou le signal actuellement téléchargé en mémoire volatile à l'aide des commandes [MMEMory](#page-328-0).

#### **Tension résiduelle**

• Le rapport entre la tension résiduelle et l'amplitude de sortie est illustré ci-dessous. Vmax est la tension de crête maximale compte tenu de l'impédance de sortie déclarée (soit 50 V pour une charge de 50 Ω ou 10 V pour une charge haute impédance).

|Voffset| < Vmax - Vpp/2

Si la tension résiduelle saisie est incorrecte, l'instrument la règle au niveau maximal autorisé avec l'amplitude spécifiée. Sur l'interface distante, l'erreur « Data out of range » est également générée.

• Limites imposées par l'impédance de sortie : La plage de la tension résiduelle dépend de l'impédance de sortie. Par exemple, si vous configurez une tension résiduelle de 100 mVcc et modifiez ensuite l'impédance de sortie de 50 Ω à « haute impédance », la tension résiduelle affichée sur la face avant est multipliée par deux et passe à 200 mVcc (aucune erreur générée). Si vous passez de « haute impédance » à

50 Ω, la tension résiduelle affichée est divisée par deux. Pour plus d'informations, reportez-vous à la commande [OUTPut\[1|2\]:LOAD.](#page-344-0)

# <span id="page-215-0"></span>**[SOURce[1|2]:]APPLy:DC [{<***fréquence***>|MIN|MAX|DEF}[,{<***amplitude***>|MIN|MAX|DEF}[,{<***tension résiduelle***>|MIN|MAX|DEF}]]]**

Envoie une tension CC résiduelle.

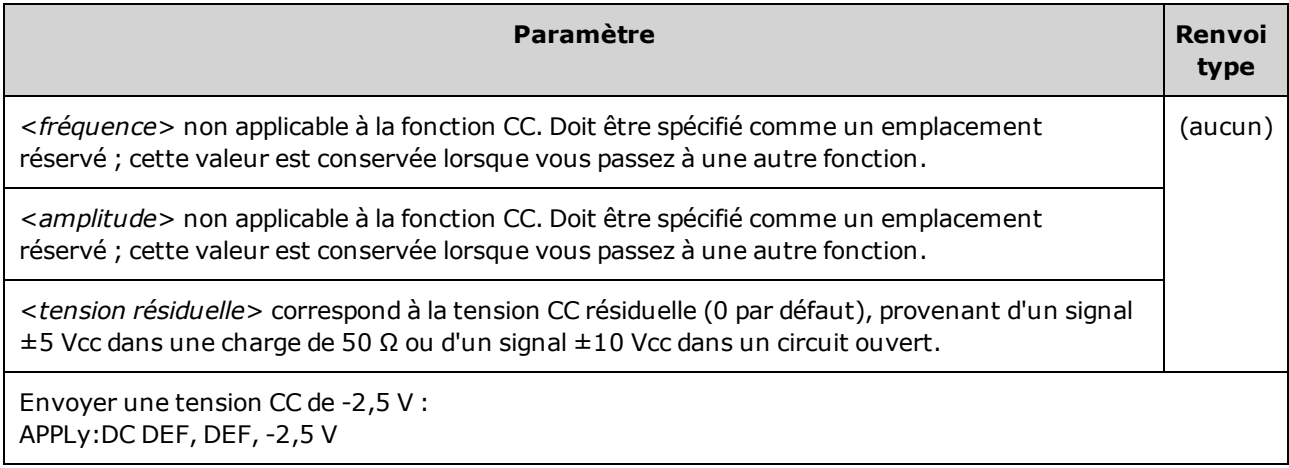

• Limites imposées par l'impédance de sortie : La plage de la tension résiduelle dépend de l'impédance de sortie. Par exemple, si vous configurez une tension résiduelle de 100 mVcc et modifiez ensuite l'impédance de sortie de 50 Ω à « haute impédance », la tension résiduelle affichée sur la face avant est multipliée par deux et passe à 200 mVcc (aucune erreur générée). Si vous passez de « haute impédance » à 50 Ω, la tension résiduelle affichée est divisée par deux. Pour plus d'informations, reportez-vous à la commande [OUTPut\[1|2\]:LOAD.](#page-344-0) La modification de l'impédance de sortie n'a aucune répercussion sur la tension aux bornes de sortie de l'instrument. Seules les valeurs affichées sur la face avant et les valeurs demandées sur l'interface distante sont modifiées. La tension sur la sortie de l'instrument dépend de la charge connectée à l'instrument. Pour plus d'informations, reportez-vous à la commande [OUTPut\[1|2\]:LOAD](#page-344-0).
# **[SOURce[1|2]:]APPLy:NOISe [{<***fréquence***>|MIN|MAX|DEF}[,{<***amplitude***>|MIN|MAX|DEF}[,{<***tension résiduelle***>|MIN|MAX|DEF}]]]**

Envoie un bruit gaussien avec l'amplitude et la tension résiduelle CC spécifiées.

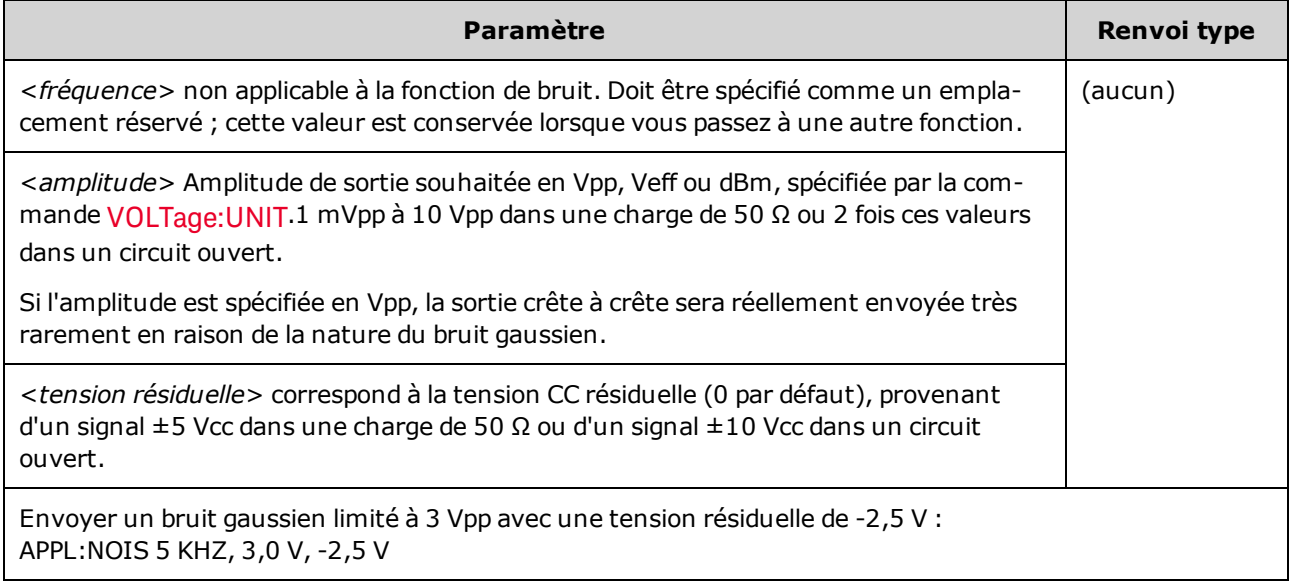

#### **Fréquence**

- Si vous spécifiez une fréquence, celle-ci n'a pas d'impact sur la sortie du bruit, mais sa valeur est conservée lorsque vous sélectionnez une autre fonction.
- Pour plus d'informations sur la modification de la bande passante du bruit, voir FUNCtion:NOISe:BANDwidth.

#### **Tension résiduelle**

• Le rapport entre la tension résiduelle et l'amplitude de sortie est illustré ci-dessous. Vmax est la tension de crête maximale compte tenu de l'impédance de sortie déclarée (soit 50 V pour une charge de 50 Ω ou 10 V pour une charge haute impédance).

|Voffset| < Vmax - Vpp/2

Si la tension résiduelle saisie est incorrecte, l'instrument la règle au niveau maximal autorisé avec l'amplitude spécifiée.

Sur l'interface distante, l'erreur « Data out of range » est également générée.

• Limites imposées par l'impédance de sortie : La plage de la tension résiduelle dépend de l'impédance de sortie. Par exemple, si vous configurez une tension résiduelle de 100 mVcc et modifiez ensuite l'impédance de sortie de 50 Ω à « haute impédance », la tension résiduelle affichée sur la face avant est multipliée par deux et passe à 200 mVcc (aucune erreur générée). Si vous passez de « haute impédance » à 50 Ω, la tension résiduelle affichée est divisée par deux. Pour plus d'informations, reportez-vous à la commande [OUTPut\[1|2\]:LOAD.](#page-344-0)

# **[SOURce[1|2]:]APPLy:PRBS [{<***fréquence***>|MIN|MAX|DEF}[,{<***amplitude***>|MIN|MAX|DEF}[,{<***tension résiduelle***>|MIN|MAX|DEF}]]]**

Envoie une séquence binaire pseudo-aléatoire avec le débit binaire, l'amplitude et la tension résiduelle spécifiés.

Le signal par défaut est un générateur de registre à décalage de longueur maximale PN7.

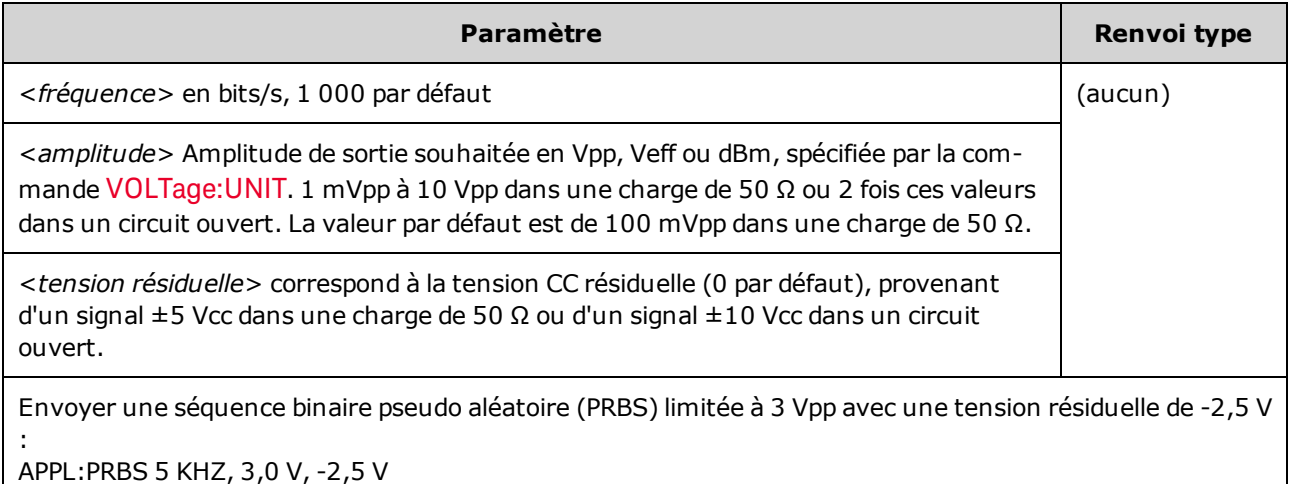

#### **Fréquence**

- La séquence PRBS est créée par un générateur MLS (Maximum Length Sequence) (registre à décalage à retour linéaire) qu'il est possible de configurer avec plusieurs configurations standard. La configuration par défaut est PN7 à 1 000 bits/seconde.
- <sup>l</sup> Un signal PRBS utilisant le polynôme PN*x* est créé par un registre à décalage de *x* bits. Le signal de sortie commence par *x* périodes d'échantillonnage de haut débit. La période d'échantillonnage est l'inverse de la fréquence d'échantillonnage [\(FUNCtion:PRBS:BRATe](#page-287-0)) et l'impulsion **Sync** de la voie indique le début du signal. Par exemple, si le signal PRBS utilise PN23 avec une fréquence d'échantillonnage de 500 Hz, la sortie commence avec une fréquence haut débit de 46 ms (23 x 2 ms).
- <sup>l</sup> À la différence de la fonction APPLy:NOISe, la fonction APPLy:PRBS fonctionne avec la sortie **Sync** activée. La fonction **Sync** indique le début de la séquence pseudo-aléatoire.

#### **Tension résiduelle**

• Le rapport entre la tension résiduelle et l'amplitude de sortie est illustré ci-dessous. Vmax est la tension de crête maximale compte tenu de l'impédance de sortie déclarée (soit 50 V pour une charge de 50 Ω ou 10 V pour une charge haute impédance).

|Voffset| < Vmax - Vpp/2

Si la tension résiduelle saisie est incorrecte, l'instrument la règle au niveau maximal autorisé avec l'amplitude spécifiée. Sur l'interface distante, l'erreur « Data out of range » est également générée.

• Limites imposées par l'impédance de sortie : La plage de la tension résiduelle dépend de l'impédance de sortie. Par exemple, si vous configurez une tension résiduelle de 100 mVcc et modifiez ensuite l'impédance de sortie de 50 Ω à « haute impédance », la tension résiduelle affichée sur la face avant est

multipliée par deux et passe à 200 mVcc (aucune erreur générée). Si vous passez de « haute impédance » à 50 Ω, la tension résiduelle affichée est divisée par deux. Pour plus d'informations, reportez-vous à la commande [OUTPut\[1|2\]:LOAD.](#page-344-0)

# **[SOURce[1|2]:]APPLy:PULSe [{<***fréquence***>|MIN|MAX|DEF}[,{<***amplitude***>|MIN|MAX|DEF}[,{<***tension résiduelle***>|MIN|MAX|DEF}]]]**

Envoie un train d'impulsions avec l'amplitude, la fréquence et la tension résiduelle CC spécifiées. De plus, la commande [APPLy](#page-213-0) effectue les opérations suivantes :

- <sup>l</sup> Conserve la largeur d'impulsion actuelle (FUNCtion:PULSe:WIDTh) ou le rapport cyclique actuel des impulsions (FUNCtion:PULSe:DCYCle).
- Conserve le temps de transition actuel (FUNCtion:PULSe:TRANsition[:BOTH]).
- L'instrument peut ignorer la largeur d'impulsion ou le temps de font pour être conforme à la fréquence ou la période spécifiée (FUNCtion:PULSe:PERiod).

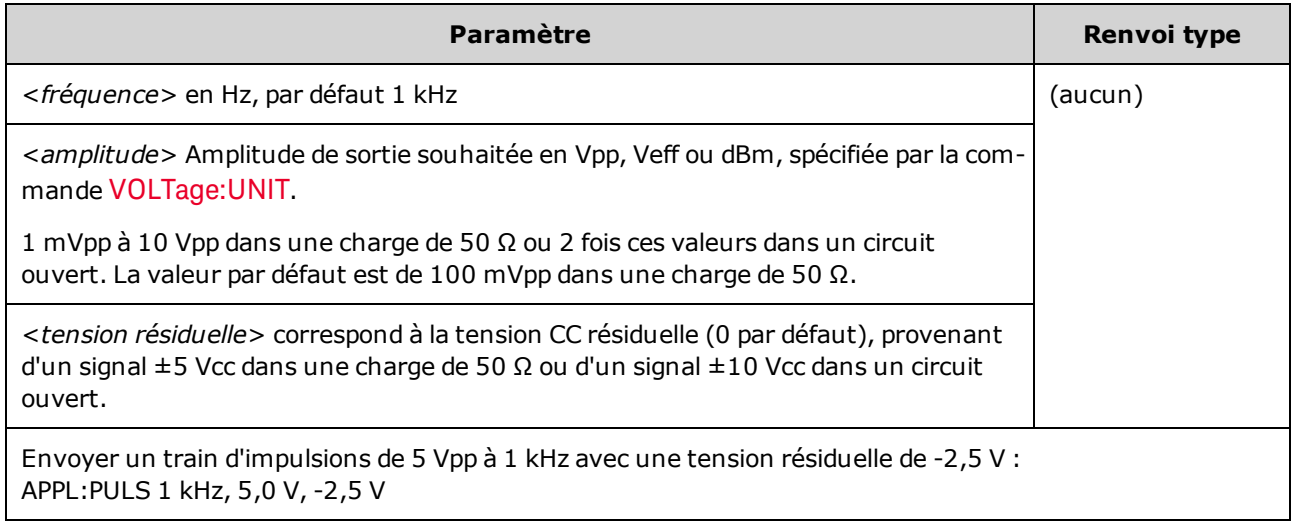

#### **Fréquence**

• La commande APPLy doit être adaptée à la fonction. Par exemple, APPL:PULS 300 MHz génère l'erreur « Data out of range ». Dans ce cas, la fréquence est définie à la fréquence maximale de [l'instrument](#page-9-0) pour une [impulsion](#page-9-0).

#### **Tension résiduelle**

• Le rapport entre la tension résiduelle et l'amplitude de sortie est illustré ci-dessous. Vmax est la tension de crête maximale compte tenu de l'impédance de sortie déclarée (soit 50 V pour une charge de 50 Ω ou 10 V pour une charge haute impédance).

|Voffset| < Vmax - Vpp/2

Si la tension résiduelle saisie est incorrecte, l'instrument la règle au niveau maximal autorisé avec l'amplitude spécifiée. Sur l'interface distante, l'erreur « Data out of range » est également générée.

• Limites imposées par l'impédance de sortie : La plage de la tension résiduelle dépend de l'impédance de sortie. Par exemple, si vous configurez une tension résiduelle de 100 mVcc et modifiez ensuite l'impédance de sortie de 50 Ω à « haute impédance », la tension résiduelle affichée sur la face avant est multipliée par deux et passe à 200 mVcc (aucune erreur générée). Si vous passez de « haute impédance » à

50 Ω, la tension résiduelle affichée est divisée par deux. Pour plus d'informations, reportez-vous à la commande [OUTPut\[1|2\]:LOAD.](#page-344-0)

# **[SOURce[1|2]:]APPLy:RAMP [{<***fréquence***>|MIN|MAX|DEF}[,{<***amplitude***>|MIN|MAX|DEF}[,{<***tension résiduelle***>|MIN|MAX|DEF}]]]**

# **[SOURce[1|2]:]APPLy:TRIangle [{<***fréquence***>|MIN|MAX|DEF}[,{<***amplitude***>|MIN|MAX|DEF}[,{<***tension résiduelle***>|MIN|MAX|DEF}]]]**

Envoie un signal de rampe ou triangulaire avec l'amplitude, la fréquence et la tension résiduelle CC spé-cifiées. De plus, la commande [APPLy](#page-213-0) effectue les opérations suivantes :

- APPLy:RAMP ignore le paramètre actuel de symétrie [\(FUNCtion:RAMP:SYMMetry](#page-296-0)) et définit la symétrie à 100 % pour la rampe.
- APPLy:TRIangle est simplement un cas particulier de la commande APPLy:RAMP. Cette commande est équivalente à une rampe dotée d'une symétrie de 50 %.

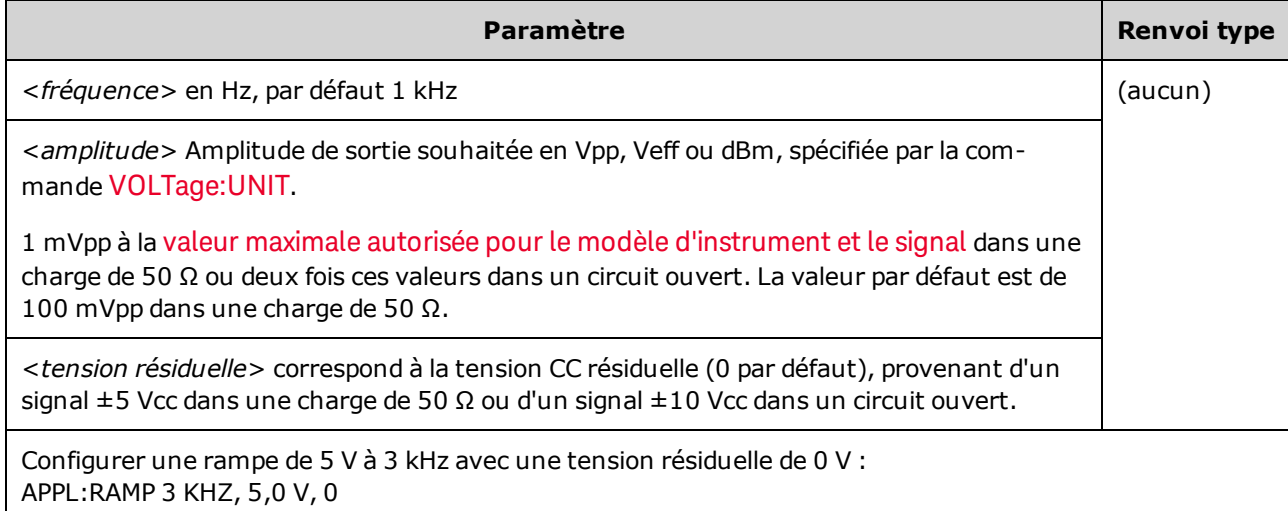

### **Fréquence**

• La commande APPLy doit être adaptée à la fonction. Par exemple, la commande APPL:RAMP 5 MHz génère l'erreur « Data out of range ». Dans ce cas, la fréquence doit être réglée sur 200 kHz, fréquence maximale pour une rampe.

### **Tension résiduelle**

• Le rapport entre la tension résiduelle et l'amplitude de sortie est illustré ci-dessous. Vmax est la tension de crête maximale compte tenu de l'impédance de sortie déclarée (soit 50 V pour une charge de 50 Ω ou 10 V pour une charge haute impédance).

|Voffset| < Vmax - Vpp/2

Si la tension résiduelle saisie est incorrecte, l'instrument la règle au niveau maximal autorisé avec l'amplitude spécifiée. Sur l'interface distante, l'erreur « Data out of range » est également générée.

• Limites imposées par l'impédance de sortie : La plage de la tension résiduelle dépend de l'impédance de sortie. Par exemple, si vous configurez une tension résiduelle de 100 mVcc et modifiez ensuite l'impédance de sortie de 50 Ω à « haute impédance », la tension résiduelle affichée sur la face avant est

multipliée par deux et passe à 200 mVcc (aucune erreur générée). Si vous passez de « haute impédance » à 50 Ω, la tension résiduelle affichée est divisée par deux. Pour plus d'informations, reportez-vous à la commande [OUTPut\[1|2\]:LOAD.](#page-344-0)

# **[SOURce[1|2]:]APPLy:SINusoid [{<***fréquence***>|MIN|MAX|DEF}[,{<***amplitude***>|MIN|MAX|DEF}[,{<***tension résiduelle***>|MIN|MAX|DEF}]]]**

Envoie un signal sinusoïdal avec l'amplitude, la fréquence et la tension résiduelle CC spécifiées.

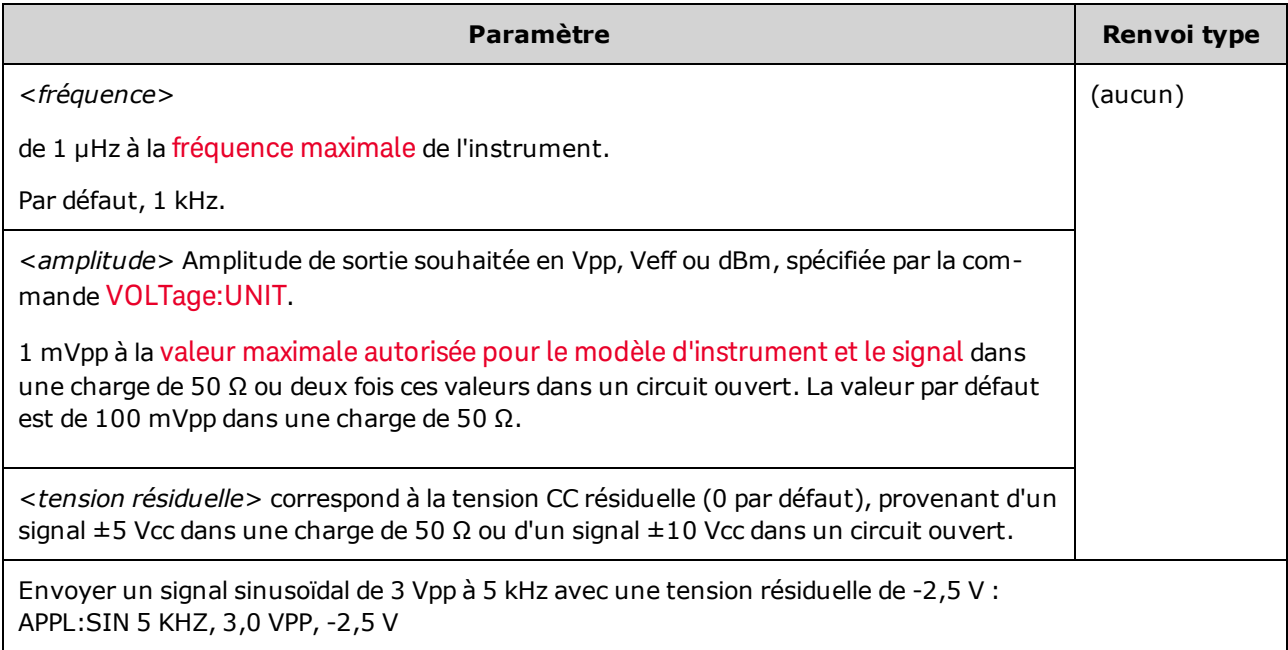

#### **Tension résiduelle**

• Le rapport entre la tension résiduelle et l'amplitude de sortie est illustré ci-dessous. Vmax est la tension de crête maximale compte tenu de l'impédance de sortie déclarée (soit 50 V pour une charge de 50 Ω ou 10 V pour une charge haute impédance).

|Voffset| < Vmax - Vpp/2

Si la tension résiduelle saisie est incorrecte, l'instrument la règle au niveau maximal autorisé avec l'amplitude spécifiée. Sur l'interface distante, l'erreur « Data out of range » est également générée.

• Limites imposées par l'impédance de sortie : La plage de la tension résiduelle dépend de l'impédance de sortie. Par exemple, si vous configurez une tension résiduelle de 100 mVcc et modifiez ensuite l'impédance de sortie de 50 Ω à « haute impédance », la tension résiduelle affichée sur la face avant est multipliée par deux et passe à 200 mVcc (aucune erreur générée). Si vous passez de « haute impédance » à 50 Ω, la tension résiduelle affichée est divisée par deux. Pour plus d'informations, reportez-vous à la commande [OUTPut\[1|2\]:LOAD.](#page-344-0)

# **[SOURce[1|2]:]APPLy:SQUare [{<***fréquence***>|MIN|MAX|DEF}[,{<***amplitude***>|MIN|MAX|DEF}[,{<***tension résiduelle***>|MIN|MAX|DEF}]]]**

Envoie un signal carré avec l'amplitude, la fréquence et la tension résiduelle CC spécifiées. De plus, [APPLy:SQUare](#page-213-0) ignore le rapport cyclique actuel (FUNCtion:SQUare:DCYCle) et configure un rapport cyclique de 50 % pour le signal carré.

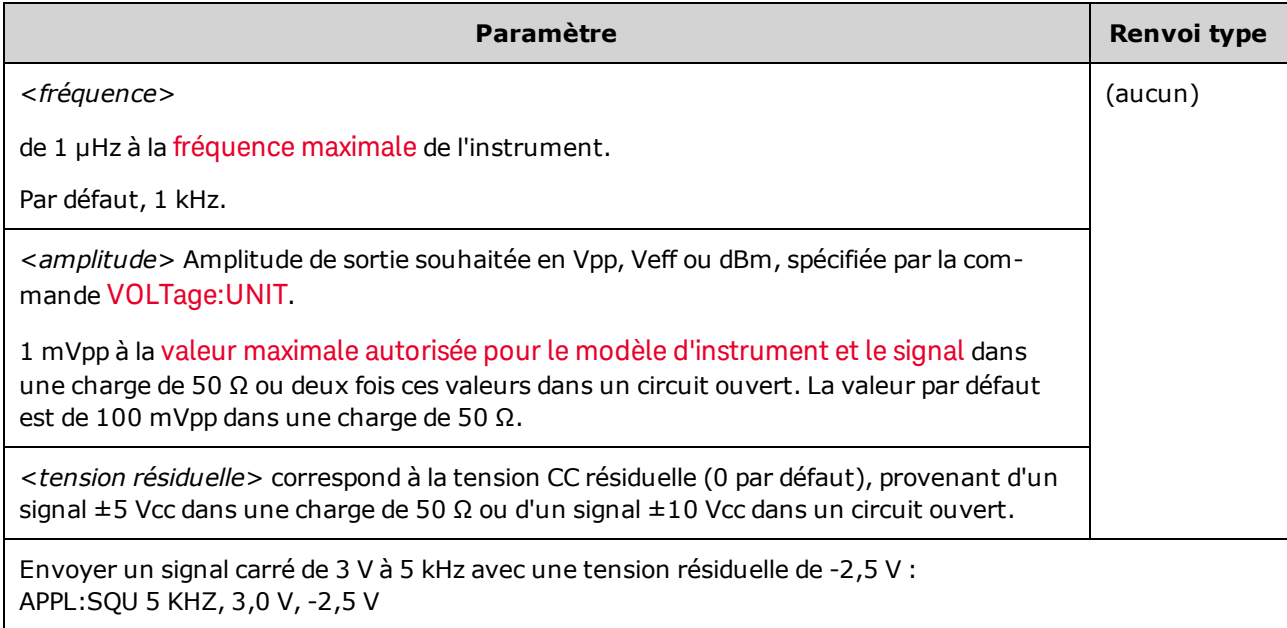

#### **Fréquence**

• La commande APPLy doit être adaptée à la fonction. Par exemple, la commande APPL:SQU 40 MHz génère l'erreur « Data out of range » et l'instrument définit la fréquence à la [fréquence](#page-9-0) maximale pour un [signal](#page-9-0) carré.

#### **Tension résiduelle**

• Le rapport entre la tension résiduelle et l'amplitude de sortie est illustré ci-dessous. Vmax est la tension de crête maximale compte tenu de l'impédance de sortie déclarée (soit 50 V pour une charge de 50 Ω ou 10 V pour une charge haute impédance).

|Voffset| < Vmax - Vpp/2

Si la tension résiduelle saisie est incorrecte, l'instrument la règle au niveau maximal autorisé avec l'amplitude spécifiée. Sur l'interface distante, l'erreur « Data out of range » est également générée.

• Limites imposées par l'impédance de sortie : La plage de la tension résiduelle dépend de l'impédance de sortie. Par exemple, si vous configurez une tension résiduelle de 100 mVcc et modifiez ensuite l'impédance de sortie de 50 Ω à « haute impédance », la tension résiduelle affichée sur la face avant est multipliée par deux et passe à 200 mVcc (aucune erreur générée). Si vous passez de « haute impédance » à 50 Ω, la tension résiduelle affichée est divisée par deux. Pour plus d'informations, reportez-vous à la commande [OUTPut\[1|2\]:LOAD.](#page-344-0)

# <span id="page-224-0"></span>Sous-système BPSK

Le sous-système BPSK permet de moduler un signal avec le format de modulation par déplacement de fréquence binaire (BPSK). En mode BPSK, le signal porteur est déphasé entre deux phases au moyen d'une clé on/off. La source peut être interne en utilisant un signal carré à une fréquence donnée, ou externe en utilisant l'entrée de déclenchement externe.

Si la fonction porteuse est un signal arbitraire, le déphasage n'affecte que la position des transitions d'échantillons. Cela diffère du décalage de la phase du signal arbitraire global.

#### **Exemple**

Pour générer un signal BPSK :

- 1. **Configurez le signal porteur :** Utilisez les commandes [FUNCtion](#page-279-0), [FREQuency,](#page-267-0) [VOLTage](#page-428-0) et [VOLTa](#page-434-0)[ge:OFFSet](#page-434-0) pour spécifier la fonction du signal, sa fréquence, son amplitude et sa tension résiduelle.
- 2. **Sélectionnez la source de modulation (interne, externe, CH1 ou CH2) :** [BPSK:SOURce](#page-367-0). Pour une source externe, ignorez les opérations 4 et 3 ci-dessous.
- 3. **Sélectionnez la phase BPSK :** [BPSK\[:PHASe\]](#page-225-0)
- 4. **Définissez la cadence BPSK :** [BPSK:INTernal:RATE](#page-225-1)
- 5. **Activez la modulation BPSK :** [BPSK:STATe](#page-370-0) ON

Le code suivant produit l'image d'oscilloscope illustrée ci-dessous.

```
FUNCtion SQU
FREQuency +1,0E+04
VOLTage +1,0
VOLTage:OFFset 0,0
BPSK:SOURce INT
BPSK:INTernal:RATE +3000
BPSK:PHASe +90
BPSK:STATe 1
OUTPut1 1
```
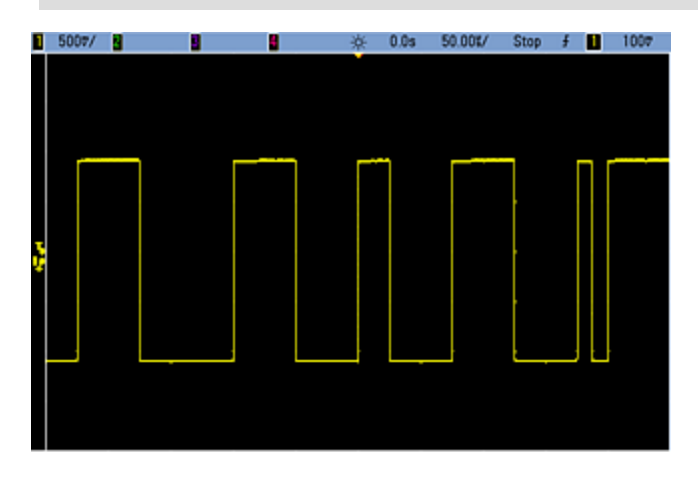

# <span id="page-225-1"></span>**[SOURce[1|2]:]BPSK:INTernal:RATE {<***fréquence\_modulante***>|MINimum|MAXimum|DEFault} [SOURce[1|2]:]BPSK:INTernal:RATE? [{MINimum|MAXimum}]**

Définit la cadence à laquelle la phase du signal de sortie « passe » de la phase porteuse à la phase décalée.

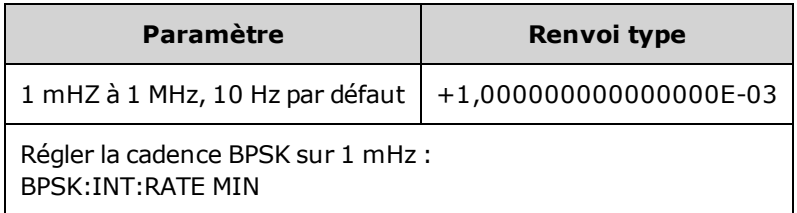

- **·** La cadence BPSK est *uniquement* utilisée lorsque la source *INTernal* est sélectionnée [\(BPSK:SOURce](#page-367-0) [INTernal](#page-367-0)) ; elle est ignorée lorsque la source EXTernal est sélectionnée [\(BPSK:SOURce](#page-367-0) EXTernal).
- <span id="page-225-0"></span>• Le signal modulant interne est un signal carré présentant un rapport cyclique de 50 %.

# **[SOURce[1|2]:]BPSK[:PHASe] {<***angle***>|MINimum|MAXimum|DEFault} [SOURce[1|2]:]BPSK[:PHASe]? [{MINimum|MAXimum}]**

Définit la phase BPSK en degrés.

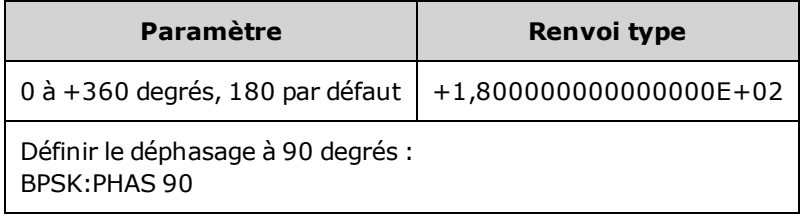

**[SOURce[1|2]:]AM:SOURce {INTernal|EXTernal|CH1|CH2} [SOURce[1|2]:]AM:SOURce?**

**[SOURce[1|2]:]BPSK:SOURce {INTernal|EXTernal} [SOURce[1|2]:]BPSK:SOURce?**

**[SOURce[1|2]:]FM:SOURce {INTernal|EXTernal|CH1|CH2} [SOURce[1|2]:]FM:SOURce?**

**[SOURce[1|2]:]FSKey:SOURce {INTernal|EXTernal} [SOURce[1|2]:]FSKey:SOURce?**

**[SOURce[1|2]:]PM:SOURce {INTernal|EXTernal|CH1|CH2} [SOURce[1|2]:]PM:SOURce?**

**[SOURce[1|2]:]PWM:SOURce {INTernal|EXTernal|CH1|CH2} [SOURce[1|2]:]PWM:SOURce?**

Sélectionne la source du signal modulant.

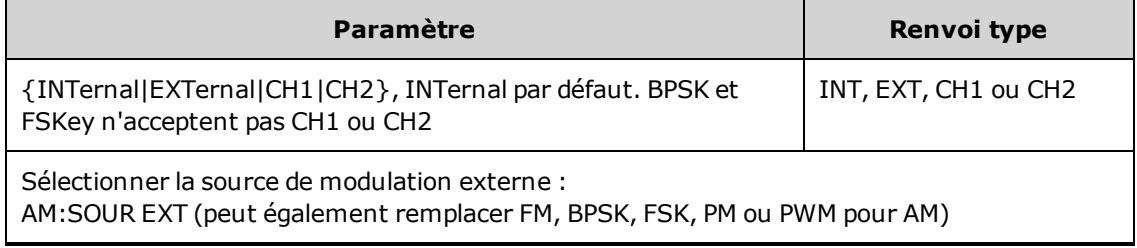

- Si vous sélectionnez EXTernal, le signal porteur est modulé par un signal externe. En particulier :
	- <sup>l</sup> **AM :** La profondeur de modulation est contrôlée par le niveau de signal ±5 V (ou le niveau de signal ±1 V en option sur la série 33600) sur le connecteur **Modulation In** de la face arrière. Par exemple, si la profondeur de modulation  $(AM[DEPTh])$  est de 100 %, lorsque le signal modulant est à +5 V (ou éventuellement de +1 V sur la série 33600), l'amplitude de la sortie est maximale. De même, un signal modulant de -5 V (ou éventuellement de -1 V sur la série 33600) génère une amplitude de sortie minimale.
	- <sup>l</sup> **FM :** Si vous sélectionnez la source modulante *externe*, la variation est contrôlée par le signal ±5 V (éventuellement ±1 V sur la série 33600) présent sur le connecteur **Modulation In** de la face arrière. Par exemple, si la variation de fréquence est de 100 kHz, un signal +5 V (éventuellement de +1 V sur la série 33600) correspond à une augmentation de fréquence de 100 kHz. Des signaux externes plus faibles produisent une variation moindre et les signaux négatifs réduisent la fréquence au-dessous de la fréquence porteuse.
	- <sup>l</sup> **PM :** Avec la source modulante externe, la variation est contrôlée par le niveau de signal ±5 V (éventuellement ±1 V sur la série 33600) présent sur le connecteur **Modulation In** de la face arrière. Par exemple, si vous avez réglé la variation de fréquence sur 180 degrés, un niveau de signal +5 V (éventuellement ±1 V sur la série 33600) correspond à une variation de +180 degrés. Des signaux externes plus faibles produisent une variation moindre et les signaux négatifs produisent une variation négative.
	- <sup>l</sup> **Impulsion comme fonction sélectionnée :** La largeur d'impulsion ou la variation du rapport cyclique des impulsions est contrôlée par le niveau de signal ±5 V (éventuellement ±1 V sur la série 33600) présent sur le connecteur **Modulation In** de la face arrière. Par exemple, si vous avez défini la variation de la largeur d'impulsion à 50 µs à l'aide de la commande PWM:DEViation, un niveau de signal +5 V (éventuellement +1 V sur la série 33600) correspond à une augmentation de 50 µs de la largeur. Des tensions externes inférieures produisent une variation inférieure.
- Avec la source EXTernal, la phase (BPSK) ou la fréquence (FSK) de sortie est déterminée par le niveau du signal sur le connecteur **Ext Trig** de la face arrière. Lorsque le niveau logique est bas, la phase ou la fréquence porteuse est envoyée. Lorsque le niveau logique est haut, le déphasage ou la fréquence de saut est envoyée.
- La fréquence externe maximale BPSK est de 1 MHz et la fréquence maximale FSK, de 1 MHz.
- <sup>l</sup> **Remarque :** le connecteur utilisé pour les signaux BPSK ou FSK déclenchés extérieurement (**Trig In**) n'est pas le même que celui utilisé pour les signaux modulés extérieurement AM, FM, PM et PWM (**Modulation In**). Lorsqu'il est utilisé pour BPSK ou FSK, la polarité des fronts sur le connecteur **Trig In** n'est pas réglable ; ce connecteur n'est pas affecté par la commande [TRIGger\[1|2\]:SLOPe](#page-420-0).
- Avec la source INTernal, la vitesse de commutation de la phase (BPSK) ou de la fréquence (FSKey) de sortie entre la phase ou la fréquence porteuse et la phase ou la fréquence alternative est déterminée par la vitesse BPSK ([BPSK:INTernal:RATE\)](#page-225-1) ou FSK ([FSKey:INTernal:RATE\)](#page-273-0).
- Une voie ne peut pas être sa propre source de modulation.

#### **Voir également**

### [INPut:ATTenuation\[:STATe\]](#page-318-0)

[Sous-système](#page-204-0) AM

[Sous-système](#page-224-0) BPSK

[Sous-système](#page-257-0) FM

[Sous-système](#page-271-0) FSKey

[Sous-système](#page-355-0) PM

[Sous-système](#page-363-0) PWM

**[SOURce[1|2]:]AM:STATe {ON|1|OFF|0} [SOURce[1|2]:]AM:STATe?**

**[SOURce[1|2]:]BPSK:STATe {ON|1|OFF|0} [SOURce[1|2]:]BPSK:STATe?**

**[SOURce[1|2]:]FM:STATe {ON|1|OFF|0} [SOURce[1|2]:]FM:STATe?**

**[SOURce[1|2]:]FSKey:STATe {ON|1|OFF|0} [SOURce[1|2]:]FSKey:STATe?**

**[SOURce[1|2]:]PM:STATe {ON|1|OFF|0} [SOURce[1|2]:]PM:STATe?**

**[SOURce[1|2]:]PWM:STATe {ON|1|OFF|0} [SOURce[1|2]:]PWM:STATe?**

Active ou désactive la modulation.

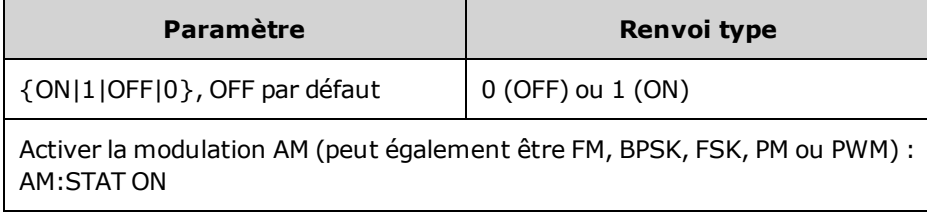

- Pour éviter plusieurs modifications des signaux, activez la modulation après avoir configuré les autres paramètres de modulation.
- Vous ne pouvez activer qu'un seul mode de modulation à la fois.
- L'instrument n'active pas la modulation lorsque le mode balayage ou rafale est activé. Lorsque vous activez la modulation, le mode balayage ou rafale est désactivé.
- La modulation PWM est autorisée uniquement lorsque la fonction d'impulsion est sélectionnée.

#### **Voir également**

[Sous-système](#page-204-0) AM

[Sous-système](#page-224-0) BPSK

[Sous-système](#page-257-0) FM

[Sous-système](#page-271-0) FSKey

[Sous-système](#page-355-0) PM

[Sous-système](#page-363-0) PWM

# Sous-système BURSt

Cette section décrit le sous-système BURSt.

### **Exemple**

Vous trouverez ci-dessous un récapitulatif des opérations nécessaires à la génération d'une rafale.

- 1. **Configurez la rafale :** Utilisez la commande [APPLy](#page-212-0) ou les commandes équivalentes [FUNCtion](#page-279-0), [FREQuency](#page-267-0), [VOLTage](#page-428-0) et [VOLTage:OFFSet](#page-434-0) pour sélectionner la fonction, la fréquence, l'amplitude et la tension résiduelle du signal. Vous pouvez sélectionner un signal sinusoïdal, carré, triangulaire, PRBS, une rampe, un train d'impulsions ou un signal arbitraire (le bruit est autorisé uniquement en mode rafale commandée ; le courant continu n'est pas autorisé). Pour les rafales déclenchées en interne, la fréquence minimale est de 2,001 mHz. Pour les signaux sinusoïdaux et carrés, les fréquences supérieures à 6 MHz sont autorisées uniquement avec un nombre de cycles de rafale « infini».
- 2. **Sélectionnez le mode de rafale « déclenchée » ou « commandée » :** Sélectionnez le mode rafale déclenchée (« N Cycle » sur la face avant) ou le mode rafale commandée à l'aide de la commande [BURSt:MODE](#page-234-0). Si vous utilisez le mode commandé, spécifiez la logique positive ou négative à l'aide de la commande [BURSt:GATE:POLarity.](#page-233-0)
- 3. **Configurez le nombre de rafales :** Définissez le nombre de rafales (nombre de cycles par rafale) à une valeur comprise entre 1 et 100 000 000 cycles (ou infini) avec la commande [BURSt:NCYCles](#page-235-0). Utilisé uniquement en mode rafale déclenchée. En mode PRBS, [BURSt:NCYCles](#page-235-0) définit le nombre de bits de la séquence binaire pseudo aléatoire (PRBS). Chaque rafale commence au début de la séquence.
- 4. **Définissez la période de rafale :** Définissez la période de rafale (intervalle de génération des rafales déclenchées en interne) à une valeur comprise entre 1 μs et 8 000 secondes à l'aide de la commande [BURSt:INTernal:PERiod.](#page-233-1) Utilisé uniquement en mode rafale déclenchée avec une source de déclenchement interne.
- 5. **Définissez la phase initiale de la rafale :** Définissez la phase initiale de la rafale à une valeur comprise entre -360 et +360 degrés à l'aide de la commande [BURSt:PHASe](#page-236-0).
- 6. **Sélectionnez la source de déclenchement :** Sélectionnez la source de déclenchement avec la commande [TRIGger\[1|2\]:SOURce.](#page-421-0) Utilisé uniquement en mode rafale déclenchée.
- 7. **Activez le mode rafale :** Après avoir configuré les autres paramètres de la rafale, activez le mode rafale [\(BURSt:STATe](#page-236-1) ON).

Le code suivant produit l'image d'oscilloscope illustrée ci-dessous.

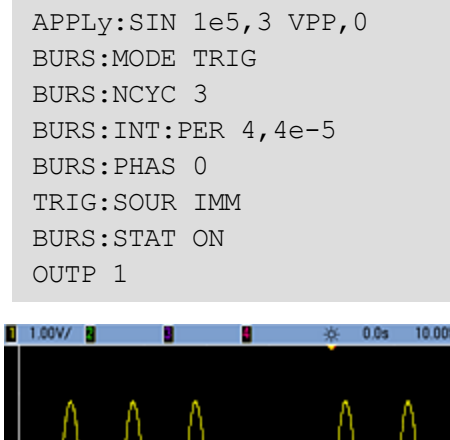

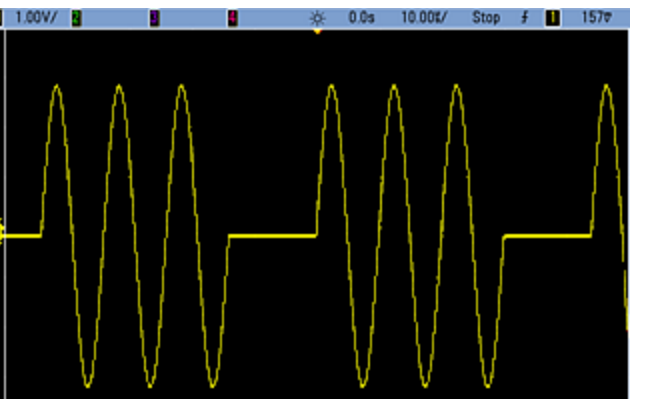

#### **Modes rafale**

Il existe deux modes rafale, décrits ci-dessous. L'instrument active un seul mode rafale à la fois.

- <sup>l</sup> **Mode rafale commandée (par défaut) :** L'instrument envoie un signal pendant un nombre spécifié de cycles (nombre de salves) chaque fois que le signal déclencheur est reçu. Après avoir envoyé ce nombre de cycles, l'instrument s'arrête et attend le déclenchement suivant. Vous pouvez configurer l'instrument afin qu'il utilise un signal déclencheur interne pour démarrer la rafale. Vous pouvez également effectuer un déclenchement externe en appuyant sur la touche **[Trigger]** de la face avant, en appliquant le signal déclencheur sur le connecteur **Ext Trig** de la face arrière ou en envoyant une commande de déclenchement logicielle à partir de l'interface distante.
- <sup>l</sup> **Mode rafale commandée externe :** La sortie de l'instrument est active ou inactive en fonction du niveau du signal externe appliqué sur le connecteur **Ext Trig** de la face arrière. Si ce signal est vrai, l'instrument envoie un signal continu. S'il est faux, le cycle en cours se termine, puis l'instrument s'arrête et sa tension demeure au niveau correspondant à la phase de rafale initiale du signal sélectionné.

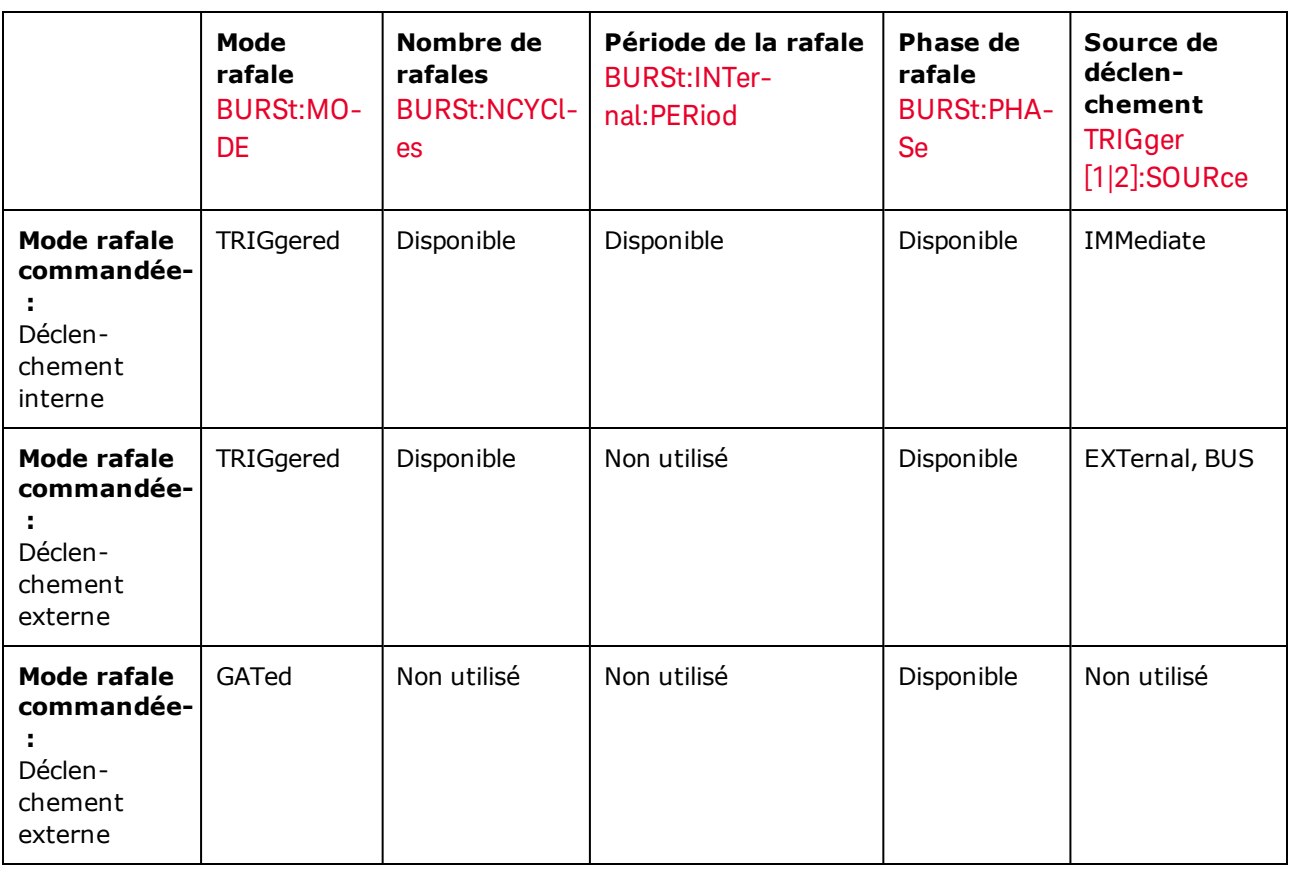

Le tableau suivant présente les modes associés aux fonctions de rafale.

La différence entre la rafale commandée et la sortie commandée est que la rafale commandée commence et s'arrête d'après les cycles du signal, alors que la sortie commandée active et désactive l'instrument avec un déclencheur externe, indépendamment de la phase du signal.

**REMARQUE** 

Si le rapport cyclique est modifié sur un signal carré déclenché en rafale avec le mode de déclenchement réglé sur Temporisé, la rafale en cours se termine et une nouvelle rafale est exécutée avant que le rapport cyclique de la rafale change.

# <span id="page-233-0"></span>**[SOURce[1|2]:]BURSt:GATE:POLarity {NORMal|INVerted} [SOURce[1|2]:]BURSt:GATE:POLarity?**

Sélectionne la logique positive (NORMal) ou négative (INVerted) sur le connecteur **Ext Trig** de la face arrière pour une rafale commandée en externe.

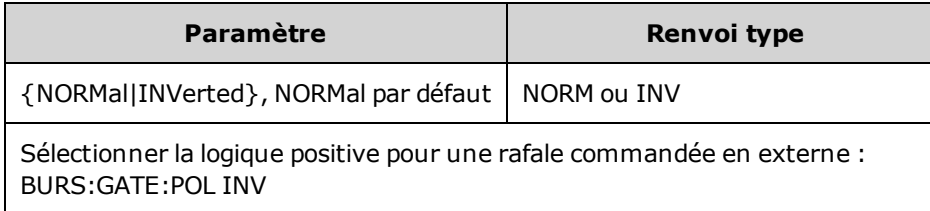

# <span id="page-233-1"></span>**[SOURce[1|2]:]BURSt:INTernal:PERiod {<***secondes***>|MINimum|MAXimum} [SOURce[1|2]:]BURSt:INTernal:PERiod? [{MINimum|MAXimum}]**

Définit la période de rafale pour des rafales déclenchées en interne.

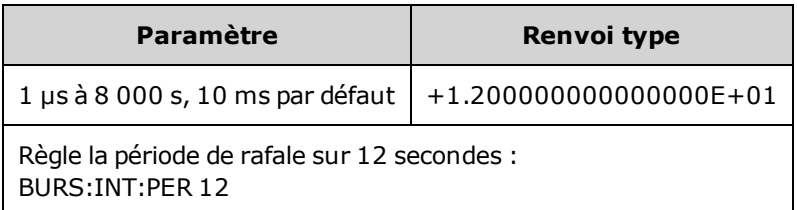

- La période de la rafale est le temps entre les démarrages de rafales consécutives.
- Utilisée uniquement lorsque le déclenchement immédiat (IMMediate) est activé (TRIGger[1|2]:SOURce IMMediate). Ignorée lorsque le déclenchement manuel ou externe est activé (ou en mode rafale commandée).
- <sup>l</sup> Sur la série 33500, la période de rafale doit être calculée à l'aide de la formule suivante :

Période rafale ≥ (Nbre cycles / Fréquence du signal) + 1 μs.

Sur la série 33600, la période de rafale doit être calculée à l'aide de la formule suivante :

 Période rafale ≥ (Nbre cycles / Fréquence du signal) + 500 ns, avec une période de rafale minimale de 1 μs.

<sup>l</sup> Si la période de rafale est trop faible, l'instrument l'augmente afin de déclencher à nouveau la rafale de façon continue. Sur l'interface distante, l'erreur « Settings conflict » est également générée.

# <span id="page-234-0"></span>**[SOURce[1|2]:]BURSt:MODE {TRIGgered|GATed} [SOURce[1|2]:]BURSt:MODE?**

Sélectionne le mode rafale.

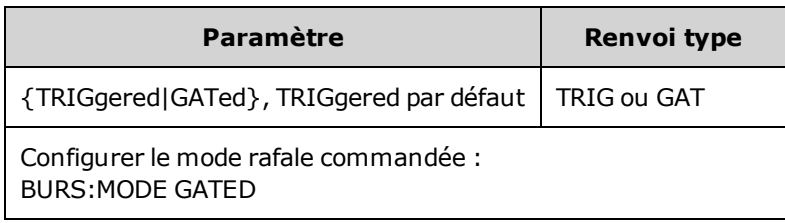

- <sup>l</sup> TRIGgered : l'instrument envoie un signal pendant un nombre spécifié de cycles (nombre de salves) chaque fois qu'un signal déclencheur est reçu de la source de déclenchement [\(TRIGger\[1|2\]:SOURce](#page-421-0)).
- En mode de rafale commandée (GATed), le signal de sortie est actif ou inactif en fonction du signal sur le connecteur **Ext Trig** de la face arrière. Sélectionnez la polarité de ce signal à l'aide de la commande [BURSt:GATE:POLarity](#page-233-0). Lorsque le signal de commande est vrai, l'instrument envoie un signal continu. Si le signal de commande est faux, le cycle en cours se termine, puis l'instrument s'arrête et sa tension demeure au niveau correspondant à la phase de rafale initiale du signal. Pour un signal de bruit, la sortie s'arrête immédiatement lorsque le signal de commande devient faux.
- GATed : le nombre de rafales, la période de la rafale et la source de déclenchement sont ignorés (utilisés uniquement en mode rafale déclenchée). Si un signal de déclenchement manuel est reçu [TRIGger](#page-418-0) [\[1|2\]](#page-418-0) ), il est ignoré ; aucune erreur n'est générée.

# <span id="page-235-0"></span>**[SOURce[1|2]:]BURSt:NCYCles {<***num\_cycles***>|INFinity|MINimum|MAXimum} [SOURce[1|2]:]BURSt:NCYCles? [{MINimum|MAXimum}]**

Définit le nombre de cycles à envoyer à la sortie pour chaque rafale (uniquement en mode rafale déclenchée).

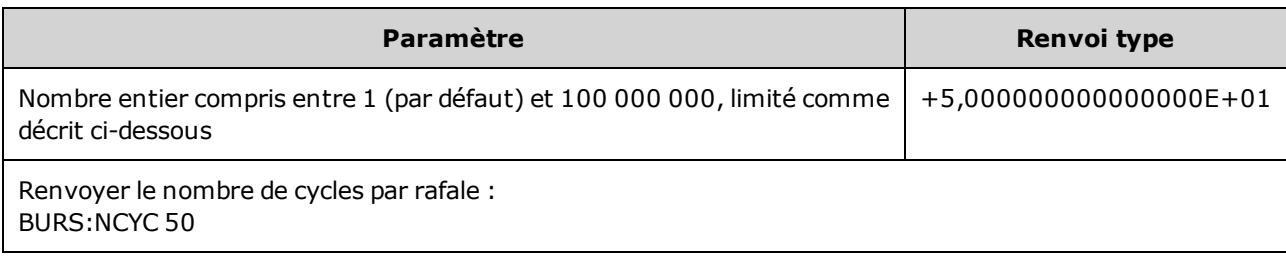

- Avec la commande [TRIGger\[1|2\]:SOURce](#page-421-0) IMMediate, le nombre de cycles doit être inférieur au produit de la période maximale de la rafale (8 000 s) et de la fréquence du signal, comme indiqué ci-dessous.

Nombre de cycles < (Période maximale de la rafale) (Fréquence du signal)

- Augmentez ensuite la période de la rafale jusqu'à sa valeur maximale pour prendre en charge le nombre de cycles (mais la fréquence du signal ne change pas). Sur l'interface distante, l'erreur « Settings conflict » est également générée.
- En mode rafale commandée, le nombre de cycles est ignoré. Cependant, si vous modifiez le nombre de rafales en mode commandé, l'instrument conserve le nouveau nombre et l'utilise lorsque le mode déclenché est sélectionné.

# <span id="page-236-0"></span>**[SOURce[1|2]:]BURSt:PHASe {<***angle***>|MINimum|MAXimum} [SOURce[1|2]:]BURSt:PHASe? [{MINimum|MAXimum}]**

Définit l'angle de phase initial de la rafale.

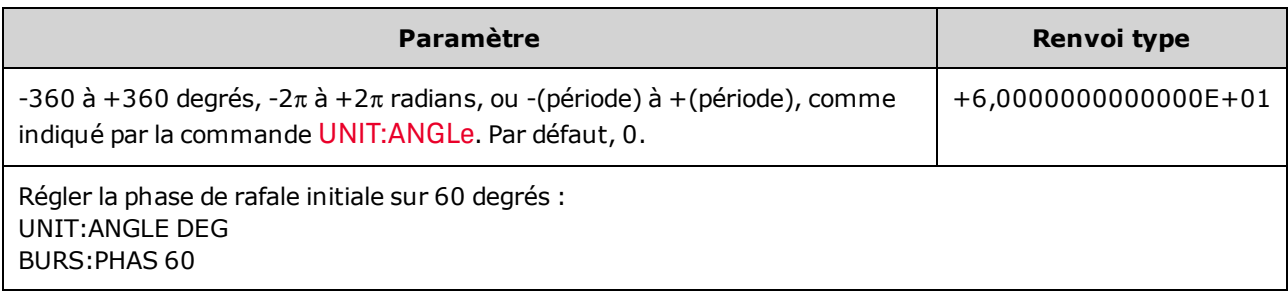

- Notez que la commande BURSt: PHASe est utilisée à la place de la phase en sortie ; lorsque la rafale est activée, la phase en sortie est nulle (0).
- Pour les signaux sinusoïdaux, carrés et les rampes, 0 degré est le point auquel le signal traverse la tension de 0 V (ou la tension résiduelle CC) dans le sens positif. Pour les signaux arbitraires, 0 degré est le premier point du signal. La phase initiale n'a pas d'effet sur le bruit.
- Pour les signaux arbitraires sur la série 33500, la commande BURSt:PHASe est uniquement disponible si le signal comporte moins de 1 000 000 points.
- Phase initiale également utilisée en mode rafale commandée. Lorsque le signal de commande devient faux, le cycle du signal actif se termine et la sortie demeure au niveau de tension de la phase de rafale initiale.

# <span id="page-236-1"></span>**[SOURce[1|2]:]BURSt:STATe {ON|1|OFF|0} [SOURce[1|2]:]BURSt:STATe?**

Active ou désactive le mode rafale.

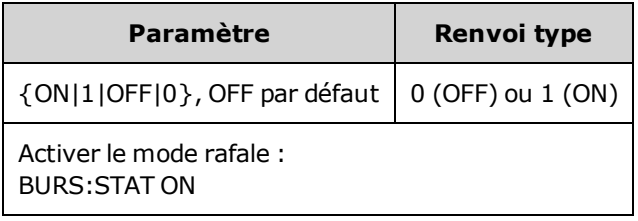

- La phase en sortie est nulle (0) lorsque la rafale est activée.
- Pour éviter plusieurs modifications des signaux, activez le mode rafale après avoir configuré les autres paramètres de la rafale.
- L'instrument n'autorise pas l'activation du mode rafale lorsque le mode balayage ou un mode de modulation est activé. Lorsque vous activez la rafale, le mode balayage ou modulation est désactivé.

# Sous-système CALibration

Le sous-système CALibration s'utilise pour étalonner l'instrument.

#### **Commandes et requêtes**

[CALibration\[:ALL\]?](#page-237-0)

[CALibration:COUNt?](#page-238-0)

[CALibration:SECure:CODE](#page-238-1) <*nouveau\_code*>

CALibration:SECure:STATe {ON|1|OFF|0} [,<*code*>] [CALibration:SECure:STATe?](#page-239-0)

CALibration:SETup <*étape*> [CALibration:SETup?](#page-239-1)

[CALibration:STORe](#page-240-0)

CALibration:STRing "<*chaîne de caractères*>" [CALibration:STRing?](#page-240-1)

CALibration:VALue <*valeur*> [CALibration:VALue?](#page-241-0)

### <span id="page-237-0"></span>**CALibration[:ALL]?**

Effectue l'étalonnage à l'aide de la valeur d'étalonnage [\(CALibration:VALue](#page-241-0)). L'instrument doit être déverrouillé [\(CALibration\\_SECure\\_STATe](#page-239-0) OFF,<*code*>) pour l'étalonnage.

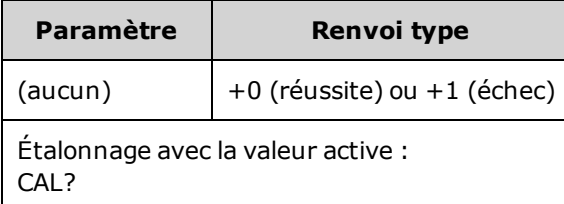

- . La commande CALibration: SETup doit toujours précéder la requête CALibration?.
- Incrémente le nombre d'étalonnages de l'instrument [\(CALibration:COUNt?\)](#page-238-0).
- Modifie la version volatile des constantes d'étalonnage. Utilisez la commande CALibration: STORe pour enregistrer ces constantes en mémoire non volatile à la fin de l'étalonnage.

### <span id="page-238-0"></span>**CALibration:COUNt?**

Renvoie le nombre d'étalonnages effectués. Lisez et notez le nombre initial lorsque vous recevez l'instrument de l'usine.

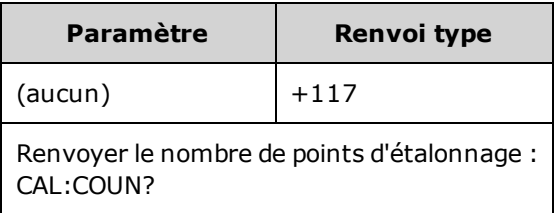

- Comme cette valeur augmente d'une unité à chaque étalonnage (chaque commande [CALi](#page-237-0)[bration:ALL?](#page-237-0)), un étalonnage complet l'augmente considérablement.
- Vous pouvez afficher cette valeur, que la sécurité de l'instrument soit ou non verrouillée.
- Ce paramètre est non volatile ; il n'est pas modifié par une remise sous tension ou l'exécution de la commande [\\*RST](#page-312-0).

#### <span id="page-238-1"></span>**CALibration:SECure:CODE <***nouveau\_code***>**

Configure le code de sécurité afin d'interdire les étalonnages non autorisés.

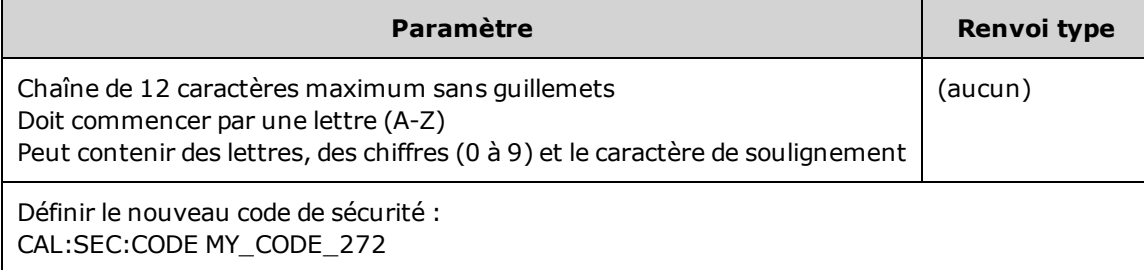

. Les codes de sécurité par défaut configurés en usine varient selon le modèle :

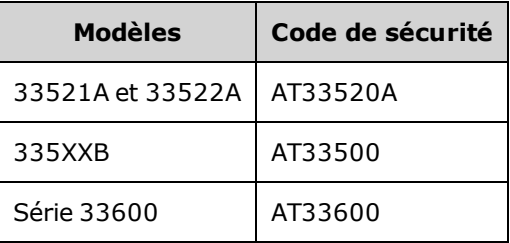

- <sup>l</sup> Pour modifier le code : déverrouillez la mémoire d'étalonnage avec l'ancien code, puis définissez le nouveau code.
- <sup>l</sup> En cas d'oubli du code de sécurité, reportez-vous à la section [Déverrouillage](#page-489-0) de l'instrument sans code de [sécurité](#page-489-0).
- Ce paramètre est non volatile ; il n'est pas modifié par une remise sous tension ou l'exécution de la commande [\\*RST](#page-312-0).

# <span id="page-239-0"></span>**CALibration:SECure:STATe {ON|1|OFF|0}[,<***code***>] CALibration:SECure:STATe?**

Active ou désactive la sécurité de l'instrument pour l'étalonnage. Pour étalonner l'instrument, vous devez le déverrouiller avec le code [\(CALibration:SECure:CODE\)](#page-238-1).

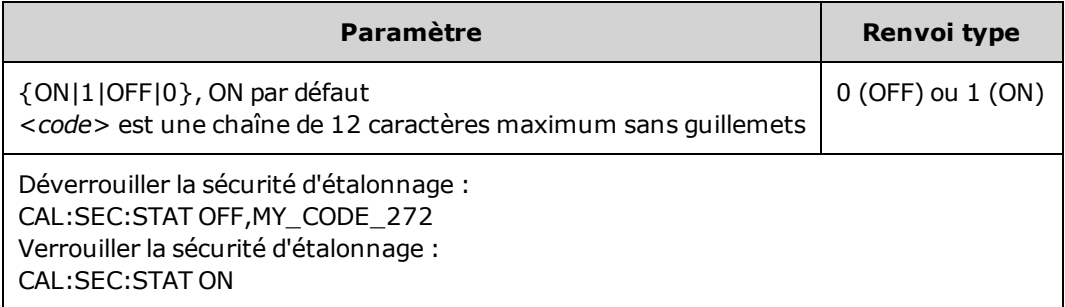

- <sup>l</sup> Le <*code*> est facultatif pour verrouiller la sécurité de l'instrument ; néanmoins, il doit être correct s'il est fourni.
- L'étalonnage sur la face avant ou à partir de l'interface distante doit utiliser le même code. Si vous verrouillez l'instrument à partir d'une interface, vous devez utiliser ce même code pour le déverrouiller à partir de l'autre interface.
- <sup>l</sup> Ce paramètre est non volatile ; il n'est pas modifié par une remise sous tension ou l'exécution de la commande [\\*RST](#page-312-0).

### <span id="page-239-1"></span>**CALibration:SETup <***étape***> CALibration:SETup?**

Configure l'opération d'étalonnage (1 par défaut) à effectuer. L'instrument doit être déverrouillé [\(CALi](#page-239-0)[bration\\_SECure\\_STATe](#page-239-0) OFF,<*code*>) pour l'étalonnage. Pour plus d'informations, reportez-vous à la section Sécurité de [l'étalonnage.](#page-488-0)

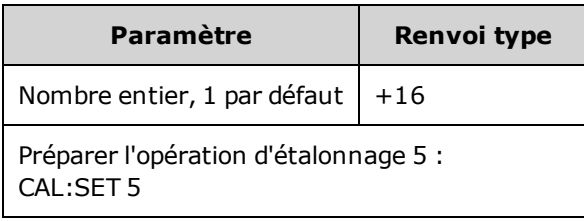

• Ce paramètre est non volatile ; il n'est pas modifié par une remise sous tension ou l'exécution de la commande [\\*RST](#page-312-0).

#### <span id="page-240-0"></span>**CALibration:STORe**

Prélève les constantes d'étalonnage en mémoire volatile [\(CALibration:ALL?\)](#page-237-0) et les place en mémoire non volatile, où elles ne seront pas modifiées par une remise sous tension de l'instrument ou l'exécution de la commande [\\*RST.](#page-312-0) Effectuez cette opération à la fin de l'étalonnage afin d'éviter de perdre les modifications.

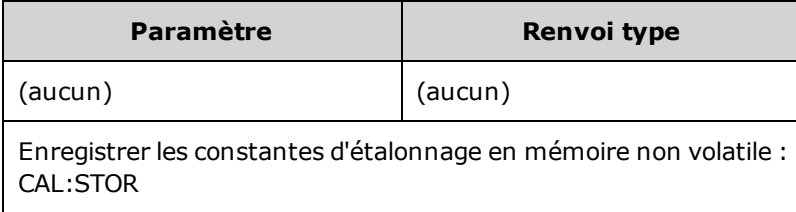

# <span id="page-240-1"></span>**CALibration:STRing "<***chaîne de caractères***>" CALibration:STRing?**

Enregistre un message comportant jusqu'à 40 caractères dans la mémoire d'étalonnage. Les messages courants comprennent la date d'étalonnage, la date d'étalonnage prévue ou les coordonnées du service d'étalonnage. L'instrument doit être déverrouillé [\(CALibration\\_SECure\\_STATe](#page-239-0) OFF,<<*code*>) pour enregistrer cette chaîne de caractères.

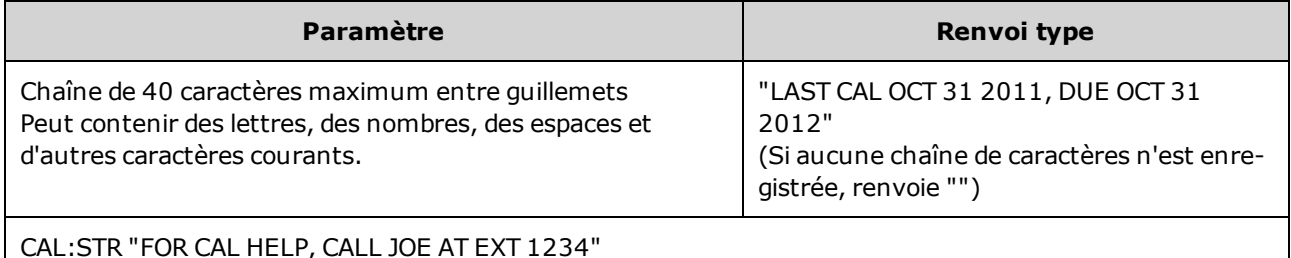

- Peut être enregistrée uniquement à partir de l'interface distante avec l'instrument déverrouillé [\(CALi](#page-239-0)[bration:SECure:STATe](#page-239-0) OFF).
- <sup>l</sup> Vous pouvez lire le message d'étalonnage sur la face avant ou à partir de l'interface distante, que l'instrument soit ou non verrouillé.
- L'enregistrement d'un message d'étalonnage remplace le message précédent.
- Ce paramètre est non volatile ; il n'est pas modifié par une remise sous tension ou l'exécution de la commande [\\*RST](#page-312-0).

### <span id="page-241-0"></span>**CALibration:VALue <***valeur***> CALibration:VALue?**

Spécifie la valeur du signal d'étalonnage connu.

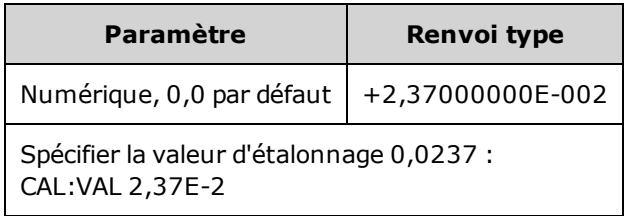

<sup>l</sup> Ce paramètre est non volatile ; il n'est pas modifié par une remise sous tension ou l'exécution de la commande [\\*RST](#page-312-0).

# [SOURce[1|2]:]COMBine:FEED {CH1|CH2|NONE} [SOURce[1|2]:]COMBine:FEED?

Active/désactive l'association des sorties des deux voies d'un instrument 2 voies sur le connecteur d'une voie. Le mot clé « SOURce »(SOURce1 par défaut) spécifie la voie de base et <*source*> indique la voie à associer à la voie de base.

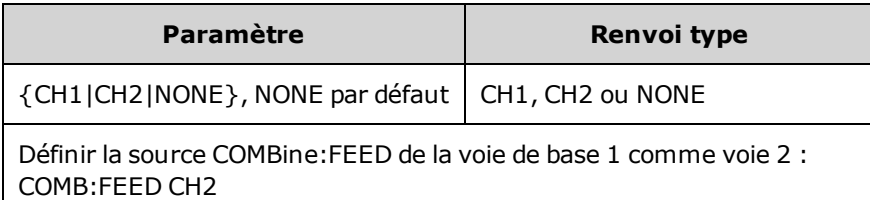

- La commande COMBine:FEED permet d'ajouter les deux voies pour créer le signal sur la sortie du convertisseur N/A de la voie de base.
- Une seule voie à la fois peut fonctionner en mode COMBine: FEED.
- $\Delta$  À la différence des commandes Modulation et [SUM](#page-385-0), la commande COMBine:FEED peut ajouter deux signaux modulés.
- La commande COMBine: FEED peut générer des signaux modulés en quadrature à partir des deux voies ajoutées dans un connecteur unique.
- Pour utiliser la commande COMBine: FEED, configurez d'abord tous les paramètres de chaque voie.
- Les signaux à associer peuvent avoir un déphasage constant entre les voies.
- Vous pouvez utiliser la commande COMBine:FEED pour ajouter du bruit d'une deuxième voie à un signal modulé sur la voie de base.
- Si la sortie associée générée par la commande COMBine:FEED dépasse les caractéristiques nominales de l'instrument ou des limites programmées, l'instrument définit l'option COMBine:FEED sur NONE et envoie une erreur de conflit de paramètres.
- Les signaux sont associés sous forme numérique. Lorsque deux signaux d'amplitude considérablement différents sont associés, la résolution du signal de plus faible amplitude peut être réduite proportionnellement au rapport entre les deux amplitudes.
- La modification de l'amplitude de la fonction ou de la somme de la voie principale ou associée n'entraîne pas la modification de l'amplitude ou de la tension résiduelle d'une autre fonction ou voie. Si la modification de l'amplitude de la somme ou de la fonction de la voie principale ou associée entraîne le dépassement des caractéristiques nominales ou des limites programmées, l'amplitude est écrêtée ; une erreur de conflit de paramètres est signalée.
- $\bullet$  La modification de la tension résiduelle de la voie principale ou associée n'a aucune incidence sur l'amplitude ou la tension résiduelle d'une autre fonction ou voie. Si la modification de la tension résiduelle de la voie principale ou associée entraîne le dépassement des caractéristiques nominales ou des limites programmées, l'amplitude est écrêtée ; l'instrument signale une erreur de conflit de paramètres.

<sup>l</sup> Si l'activation des limites ou le réglage de limites programmées implique qu'une limite est inférieure au signal minimal, les limites ne sont pas activées ou réglées ; l'instrument signale une erreur de conflit de paramètres.

# Sous-système DATA

Le sous-système DATA gère les signaux arbitraires personnalisés :

- <sup>l</sup> [\[SOURce\[1|2\]:\]DATA:ARBitrary2:FORMat](#page-245-0) {AABB|ABAB} spécifie l'ordre des octets dans un fichier de signal arbitraire double (requiert le lecteur IQ en option).
- <sup>l</sup> [\[SOURce\[1|2\]:\]DATA:ARBitrary\[1|2\]](#page-246-0) <*nom\_signal\_arb*>, {<*bloc\_binaire*>|<*valeur*>, <*valeur*>, . . .} télécharge des valeurs normalisées de signaux arbitraires dans la mémoire des signaux
- <sup>l</sup> [\[SOURce\[1|2\]:\]DATA:ARBitrary\[1|2\]:DAC](#page-246-1) <*nom\_signal\_arb*>, {<*bloc\_binaire*>|<*valeur*>, <*valeur*>, . . [.}](#page-246-1) - télécharge des codes de convertisseur N/A de signaux arbitraires dans la mémoire des signaux
- [\[SOURce\[1|2\]:\]DATA:ATTRibute:AVERage?](#page-248-0) [<*nom\_signal\_arb*>] renvoie la moyenne arithmétique de toutes les valeurs des points d'un signal arbitraire ou d'une séquence
- <sup>l</sup> [\[SOURce\[1|2\]:\]DATA:ATTRibute:CFACtor?](#page-248-1) [<*nom\_signal\_arb*>]ATA:ATTRibute:CFACtor? renvoie le facteur de crête de toutes les valeurs des points d'un signal arbitraire ou d'une séquence
- <sup>l</sup> [\[SOURce\[1|2\]:\]DATA:ATTRibute:POINts?](#page-249-0) [<*nom\_signal\_arb*>] renvoie le nombre de valeurs des points d'un signal arbitraire ou d'une séquence
- <sup>l</sup> [\[SOURce\[1|2\]:\]DATA:ATTRibute:PTPeak?](#page-249-1) [<*nom\_signal\_arb*>] renvoie la valeur crête à crête de toutes les valeurs des points d'un signal arbitraire ou d'une séquence
- <sup>l</sup> [\[SOURce\[1|2\]:\]DATA:SEQuence](#page-250-0) <*descripteur\_bloc*> combine des signaux arbitraires précédemment chargés dans une séquence
- [\[SOURce\[1|2\]:\]DATA:VOLatile:CATalog?](#page-252-0) renvoie le contenu de la mémoire volatile des signaux, y compris les signaux arbitraires et les séquences
- [SOURce[1|2]: DATA: VOLatile: CLEar efface la mémoire volatile des signaux
- <sup>l</sup> [\[SOURce\[1|2\]:\]DATA:VOLatile:FREE?](#page-252-2) renvoie le nombre de points disponibles (libres) en mémoire volatile

#### <span id="page-244-0"></span>**Exemples**

L'exemple suivant utilise des commandes DATA pour configurer une séquence de signaux arbitraires.

REMARQUE La commande DATA:SEQuence illustrée ci-dessous est un exemple de bloc de longueur définie. La partie « #3 » au début de la chaîne indique que les trois chiffres suivants afficheront le nombre de caractères contenus dans le bloc. La partie « 164 »immédiatement après indique que la chaîne comprend 164 caractères dans la chaîne qui suit.

> Notez que la commande [DATA:SEQuence](#page-250-0) longue est répartie sur plusieurs lignes pour une meilleure lisibilité.

Notez également que les guillemets utilisés dans la commande DATA:SEQuence sont facultatifs.

\*CLS \*RST MMEM:LOAD:DATA "INT:\BUILTIN\HAVERSINE.arb" MMEM:LOAD:DATA "INT:\BUILTIN\CARDIAC.arb" MMEM:LOAD:DATA "INT:\BUILTIN\GAUSSIAN.arb" DATA:SEQuence #3164" testSeq","INT:\BUILTIN\HAVERSINE.arb",0,repeat,highAtStartGoLow,30, "INT:\BUILTIN\CARDIAC.arb",0,repeat,maintain,10, "INT:\BUILTIN\GAUSSIAN.arb",0,repeat,maintain,10 FUNC:ARB "testSeq" FUNC ARB OUTPUT1 ON

Cette séquence exécute le signal demi-sinus inverse (Haversine) à 30 reprises, puis les signaux cardiaques et gaussiens 10 fois chacun. Le signal Haversine force la position haute du marqueur au début de chaque séquence, puis le met en position basse au point du marqueur. Les deux autres signaux conservent le réglage du marqueur.

#### **Format de <***nom\_signal\_arb***>**

De nombreuses commandes DATA utilisent le nom d'un signal arbitraire. Les règles suivantes s'appliquent :

- <sup>l</sup> <*nom\_signal\_arb*> doit correspondre à :
	- Un signal déjà chargé dans la mémoire des signaux
	- Un signal existant dans la mémoire de masse interne (INTERNAL) ou USB
- <sup>l</sup> Pour plus d'informations sur les formats de noms valides pour <*nom\_signal\_arb*>, reportez-vous aux commandes [MMEMory:LOAD:DATA\[1|2\]](#page-339-0), [DATA:ARBitrary](#page-246-0) ou [DATA:ARBitrary:DAC](#page-246-1).

### <span id="page-245-0"></span>**[SOURce[1|2]:]DATA:ARBitrary2:FORMat {AABB|ABAB}**

#### **(S'applique uniquement aux instruments dotés de la fonction de lecteur IQ en option.)**

Indique si le format des points de données dans les commandes [DATA:ARB2](#page-246-1) et [DATA:ARB2:DAC](#page-246-0) est entrelacé (ABAB) ou si toutes les valeurs de la voie 1 sont suivies par celles de la voie 2 (AABB).

**REMARQUE** Vous pouvez écrire le mot clé ARBitrary2, mais vous devez l'abréger sous la forme ARB2. Vous ne pouvez pas utiliser l'abréviation ARB.

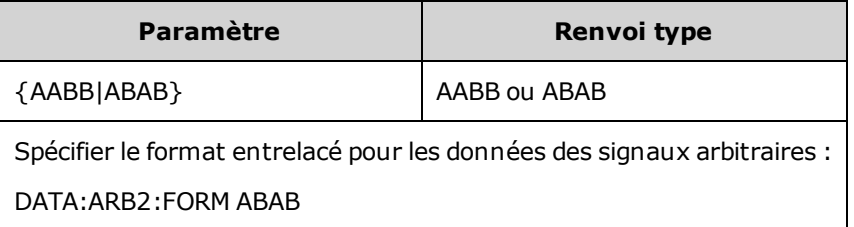

- Le mot clé SOURce est ignoré dans cette commande.
- Si vous souhaitez avoir un signal 3 de convertisseur N/A sur la voie 1 et un signal 4 de convertisseur N/A sur la voie 2, le format AABB impose que les données soient envoyées dans l'ordre 3, 3, 3, 3, 3, 3, 3, 3, 4, 4, 4, 4, 4, 4, 4, 4. Le format ABAB imposerait l'ordre 3, 4, 3, 4, 3, 4, 3, 4, 3, 4, 3, 4, 3, 4, 3, 4.

<span id="page-246-1"></span><span id="page-246-0"></span>**[SOURce[1|2]:]DATA:ARBitrary[1|2] <***nom\_signal\_arb***>, {<***bloc\_binaire***>|<***valeur***>, <***valeur***>, . . .}**

**[SOURce[1|2]:]DATA:ARBitrary[1|2]:DAC <***nom\_signal\_arb***>, {<***bloc\_binaire***>|<***valeur***>, <***valeur***>, . . .}**

Télécharge des nombres entiers représentant les codes des convertisseurs N/A (DATA:ARBitrary[1|2]:DAC) ou des valeurs à virgule flottante (DATA:ARBitrary[1|2]) dans la mémoire volatile des signaux sous forme d'une liste séparée par des virgules ou d'un ensemble binaire de données. Les codes du convertisseur numérique/analogique sont compris entre -32,768 et +32,767 sur les séries 33500 et 33600.

**REMARQUE** L'option [1|2] après le mot clé ARBitrary indique si les données doivent à télécharger contiennent une (par défaut) ou deux voies de données.

> Pour utiliser des fichiers de signaux arbitraires doubles (fichiers contenant deux voies de données de signaux arbitraires), vous devez disposer du [lecteur IQ en](#page-6-0) option.

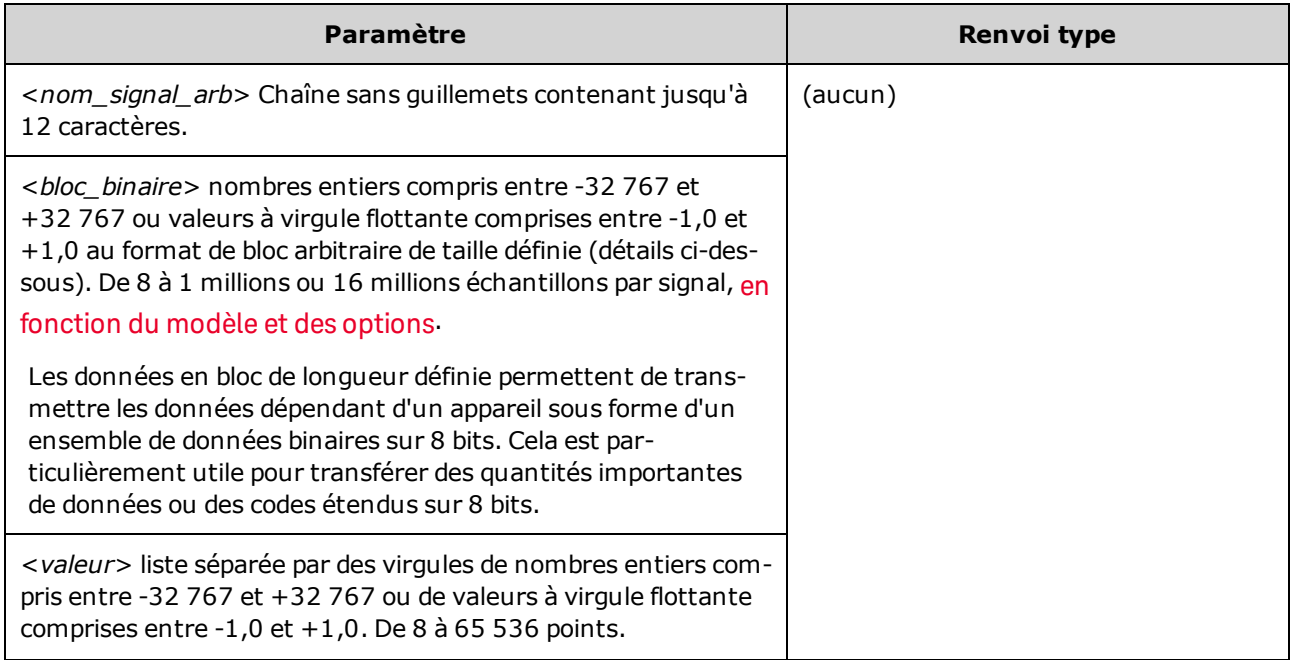

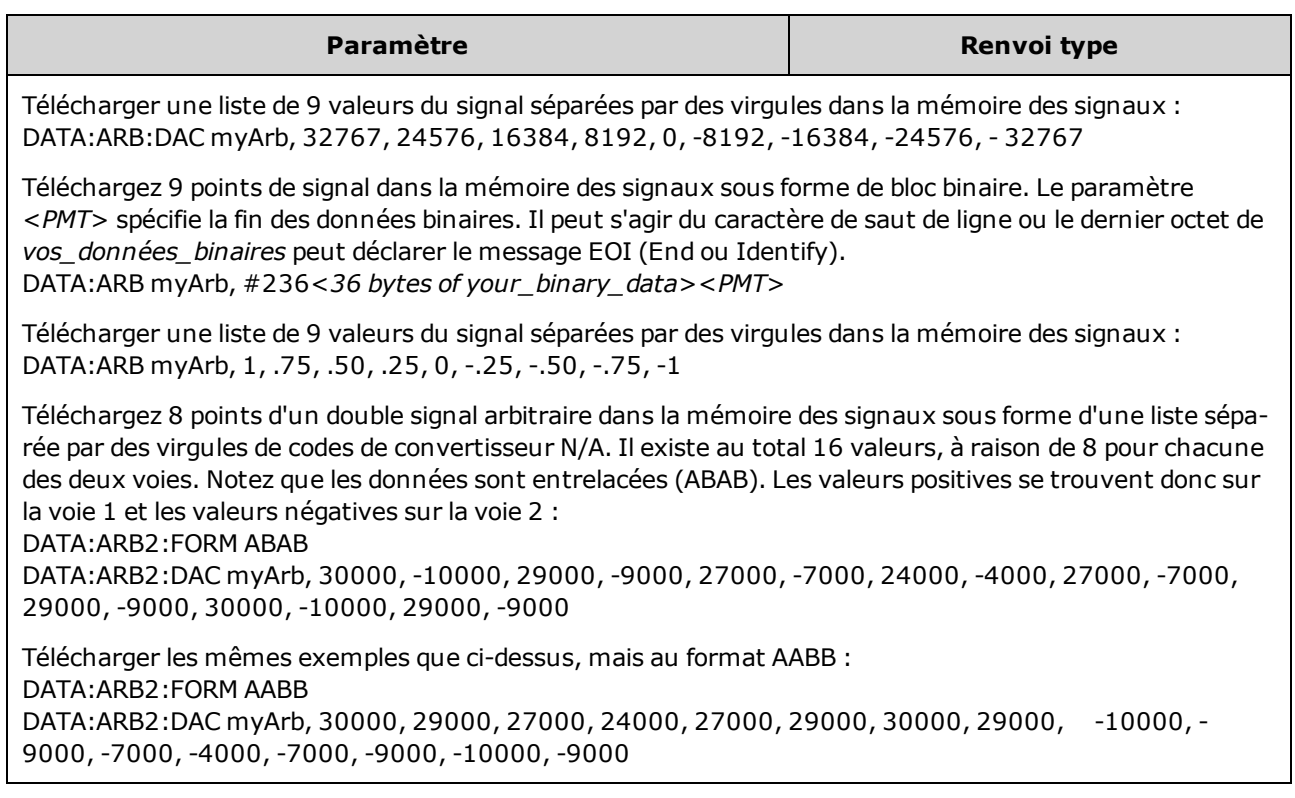

- Chaque valeur d'un point est un entier sur 16 bits compris entre -32 767 et +32 767 ou une valeur 32 bits à virgule flottante comprise entre -1,0 et +1,0. Le nombre total d'octets nécessaire est donc égal à deux ou quatre fois le nombre de valeurs des points du signal. Par exemple, 16 000 octets sont nécessaires pour télécharger un signal de 8 000 sous forme d'entiers, mais 32 000 octets sont nécessaires pour télécharger le même signal sous forme de valeurs à virgule flottante.
- Les valeurs -32 767 et +32 767 ou -1,0 à +1,.0 correspondent aux valeurs de crête du signal (si la tension résiduelle est égale à 0 V). Par exemple, si vous définissez l'amplitude de sortie à 10 Vpp, +32 767 correspond à +5 V et -32 767 à -5 V.
- Utilisez la commande [FORMat:BORDer](#page-266-0) pour sélectionner l'ordre des octets pour les transferts de blocs de données binaires.
- Utilisez la commande [DATA:ARB2:FORMat](#page-245-0) pour indiquer si des signaux arbitraires doubles sont entrelacés ou séquentiels (voie 1 suivie de la voie 2).
- La spécification d'un signal déjà chargé génère l'erreur « Specified arb waveform already exists ». Pour supprimer un signal existant, vous devez effacer toute la mémoire des signaux à l'aide de la commande [DATA:VOLatile:CLEar.](#page-252-1)
- La taille totale des échantillons disponible pour tous les signaux chargés par voie est de 1 M.éch ou 16 de M.éch (série 33500) ou de 4 M.éch ou 64 M.éch (série 33600), selon le [modèle](#page-6-0) et les options. Un nouveau signal peut être limité par des signaux déjà chargés.

REMARQUE Quelles que soient les options installées, la taille de signal maximale pour l'éditeur de signaux intégré est de 1 Méch.

# <span id="page-248-0"></span>**[SOURce[1|2]:]DATA:ATTRibute:AVERage? [<***nom\_signal\_arb***>]**

Renvoie la moyenne arithmétique de toutes les valeurs des points en mémoire interne ou USB du signal arbitraire spécifié, ou chargés dans la mémoire des signaux.

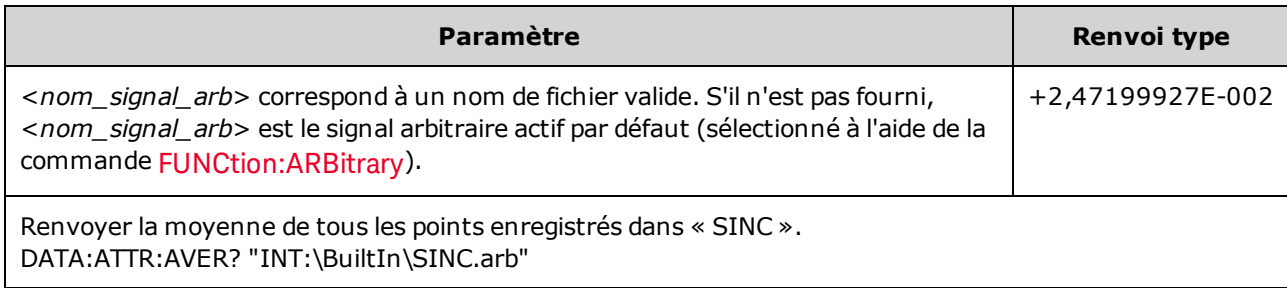

- La requête d'un signal déjà chargé génère l'erreur « Specified arb waveform does not exist ».
- <sup>l</sup> <*nom\_signal\_arb*> peut être un nom de fichier (mis en mémoire par la commande [MMEMo](#page-339-0)[ry:LOAD:DATA\[1|2\]](#page-339-0)) ou un nom généré par les commandes [DATA:ARBitrary](#page-246-0) ou [DATA:ARBitrary:DAC.](#page-246-1)

### <span id="page-248-1"></span>**[SOURce[1|2]:]DATA:ATTRibute:CFACtor? [<***nom\_signal\_arb***>]**

Renvoie le *facteur de crête* de toutes les valeurs des points du segment du signal arbitraire en mémoire INTERNAL ou USB, ou chargés dans la mémoire des signaux.

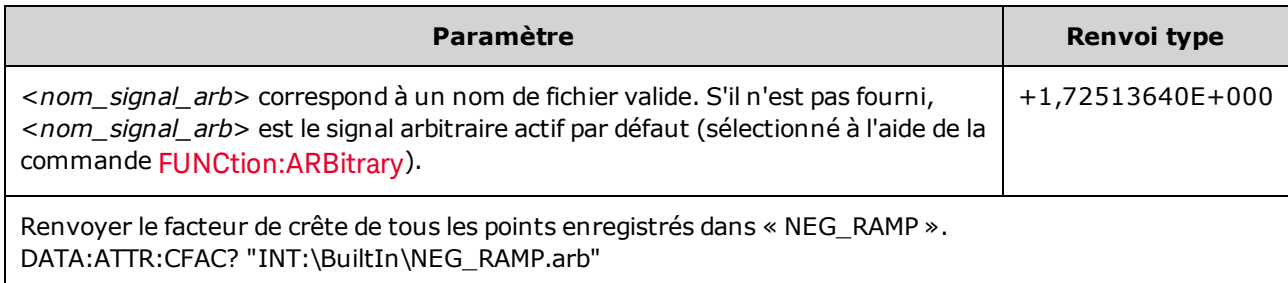

- Le facteur de crête est le quotient de la valeur en crête par la valeur efficace du signal.
- La requête d'un signal déjà chargé génère l'erreur « Specified arb waveform does not exist ».
- <sup>l</sup> <*nom\_signal\_arb*> peut être un nom de fichier (mis en mémoire par la commande [MMEMo](#page-339-0)[ry:LOAD:DATA\[1|2\]](#page-339-0)) ou un nom généré par les commandes [DATA:ARBitrary](#page-246-0) ou [DATA:ARBitrary:DAC.](#page-246-1)

### <span id="page-249-0"></span>**[SOURce[1|2]:]DATA:ATTRibute:POINts? [<***nom\_signal\_arb***>]**

Renvoyer le nombre de points dans le segment du signal arbitraire en mémoire INTERNAL ou USB, ou chargés dans la mémoire des signaux.

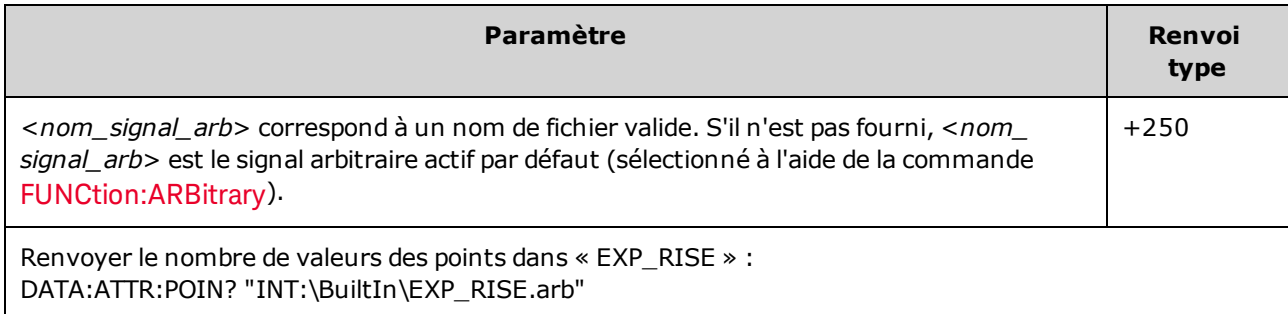

• <*nom\_signal\_arb*> peut être un nom de fichier (mis en mémoire par la commande [MMEMo](#page-339-0)[ry:LOAD:DATA\[1|2\]](#page-339-0)) ou un nom généré par les commandes [DATA:ARBitrary](#page-246-0) ou [DATA:ARBitrary:DAC.](#page-246-1)

### <span id="page-249-1"></span>**[SOURce[1|2]:]DATA:ATTRibute:PTPeak? [<***nom\_signal\_arb***>]**

Calcule la *valeur crête à crête* de toutes les valeurs des points du segment du signal arbitraire en mémoire INTERNAL ou USB, ou chargés dans la mémoire des signaux.

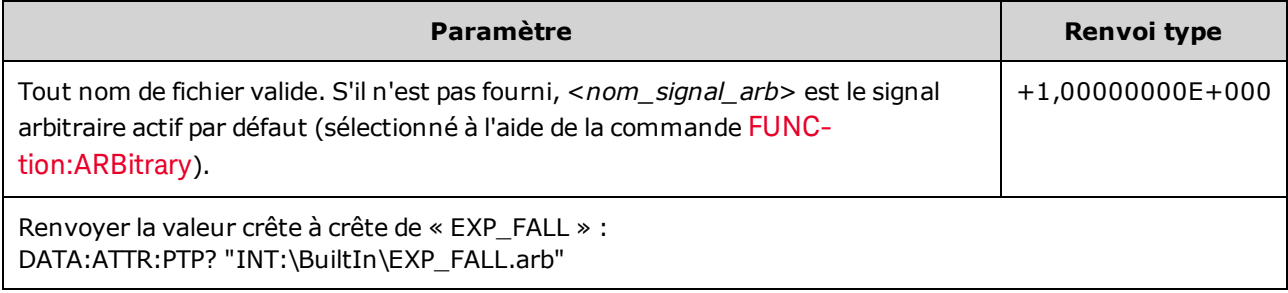

- <*nom\_signal\_arb*> doit correspondre à :
	- Un signal déjà chargé dans la mémoire des signaux
	- Un signal existant dans la mémoire de masse interne (INTERNAL) ou USB
- <sup>l</sup> Pour plus d'informations sur les formats de noms valides pour <*nom\_signal\_arb*>, reportez-vous aux commandes [MMEMory:LOAD:DATA\[1|2\]](#page-339-0), [DATA:ARBitrary](#page-246-0) ou [DATA:ARBitrary:DAC](#page-246-1).
- Limitations concernant les signaux arbitraires : Pour les signaux arbitraires, l'amplitude est limitée si les points du signal ne couvrent pas toute la plage du convertisseur N/A de sortie. Par exemple, le signal intégré « Sinc » n'utilise pas la plage totale de valeurs ; son amplitude est donc limitée à 6,087 Vpp (dans une charge de 50 Ω).
- <sup>l</sup> <*nom\_signal\_arb*> peut être un nom de fichier (mis en mémoire par la commande [MMEMo](#page-339-0)[ry:LOAD:DATA\[1|2\]](#page-339-0)) ou un nom généré par les commandes [DATA:ARBitrary](#page-246-0) ou [DATA:ARBitrary:DAC.](#page-246-1)

# <span id="page-250-0"></span>**[SOURce[1|2]:]DATA:SEQuence <***descripteur\_bloc***>**

Définit une séquence de signaux déjà chargés dans la mémoire des signaux via la commande [MMEMo](#page-339-0)[ry:LOAD:DATA\[1|2\]](#page-339-0) ou [DATA:ARBitrary](#page-246-0). La commande MMEMory:LOAD:DATA[1|2] peut également charger un fichier de séquence qui charge automatiquement les signaux arbitraires associés et comprend la configuration de l'amplitude, de la tension résiduelle, de la fréquence d'échantillonnage et des filtres.

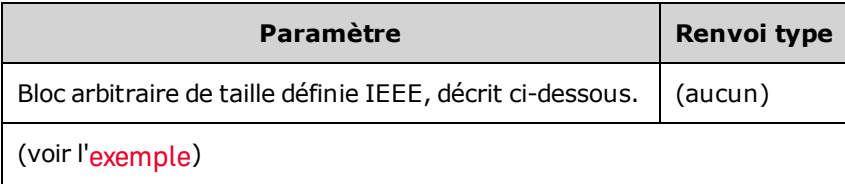

• Même les signaux arbitraires comportant des millions de points peuvent être insuffisants pour les applications nécessitant une séquence répétitive spéciale de signaux en fonction du temps et des événements externes. Les séquences de signaux arbitraires permettent de disposer et de reproduire des signaux sous certaines conditions. Cela permet d'utiliser moins de mémoire et de réaliser des applications plus souples et flexibles.

Les données en bloc de longueur définie permettent de transmettre les données dépendant d'un appareil sous forme d'un ensemble de données binaires sur 8 bits. Cela est particulièrement utile pour transférer des quantités importantes de données ou des codes étendus sur 8 bits.

- <sup>l</sup> <*descripteur\_bloc*> adopte le format suivant : #<n><n chiffres><nom séquence>,<nom signal arb1>,<nombre de répétitions1>,<contrôle de lecture1>,<mode marqueur1>, <point marqueur1>, <nom signal arb2>,<nombre de répétitions2>,<contrôle de lecture2>,<mode marqueur2>, <point marqueur2>, etc., où :
	- <*n*>indique le nombre de chiffres utilisés pour indiquer la taille du bloc.
	- <sup>l</sup> <*n chiffres*> indique un ou plusieurs chiffres qui spécifient le nombre d'octets à venir.
	- <sup>l</sup> <*nom séquence*> est une chaîne de caractères ASCII sans guillemets qui spécifie le nom de la séquence contenant les signaux arbitraires spécifiés dans les paramètres suivants.
	- <sup>l</sup> <*nom signal arb*> est une chaîne de caractères entre guillemets qui spécifie le nom du signal arbitraire chargé avec la commande [MMEM:LOAD:DATA\[1|2\]](#page-339-0) or [DATA:ARBitrary.](#page-246-0)
	- <sup>l</sup> <*nombre répétitions*> est une chaîne de caractères entre guillemets facultative qui indique le nombre de répétitions du signal. Cette valeur peut être comprise entre 1 et 1E6 ou l'infini. Le matériel reconnaît cette option uniquement si l'option Contrôle de lecture est définie sur Répéter.
	- <sup>l</sup> <*contrôle de lecture*> est une chaîne de caractères entre guillemets facultative qui indique comment le signal arbitraire doit être lu dans la séquence :
		- **once** lire une seule fois
		- **· onceWaitTrig** lire une fois, puis attendre un déclenchement. Les déclenchements ne sont pas acceptés tant que la lecture du segment spécifié n'est pas terminée.
		- **· repeat** recommencer le nombre de fois spécifié
		- **· repeatInf** recommencer jusqu'à l'arrêt (infini)

<sup>l</sup> **repeatTilTrig** - recommencer jusqu'au déclenchement, puis passer à l'étape suivante

Pour les petits signaux, plusieurs cycles peuvent être nécessaires après la réception du déclenchement pour passer au signal suivant. Cela est dû au fait que les échantillons contenus dans la mémoire tampon doivent être effacés.

- <sup>l</sup> <*mode marqueur*> est une chaîne de caractères entre guillemets facultative qui indique le comportement du marqueur dans le signal arbitraire :
	- **· maintain** maintient l'état du marqueur actuel au début du segment
	- **· lowAtStart**-force la position basse du marqueur au début du segment
	- **· highAtStart** force la position haute du marqueur au début du segment
	- **· highAtStartGoLow** force marker high at start of segment and then low at marker position
- <sup>l</sup> <*point marqueur*> nombre indiquant l'emplacement du marqueur dans le signal arbitraire Cette valeur doit être comprise entre 4 et le nombre de points contenus dans le signal arbitraire moins 3.
- Si vous spécifiez un signal arbitraire qui n'est pas chargé, l'erreur « Specified arb waveform does not exist » est générée.

#### **Exemple de commande DATA:SEQuence**

La commande suivante crée une séquence (baptisée mySequence) de 3 segments (A.arb, B.arb et C.arb) précédemment chargés à partir d'une clé USB avec la commande [MMEMory:LOAD:DATA\[1|2\].](#page-339-0) Cette séquence lit A une fois et B cinq fois. Elle lit ensuite C en boucle en attendant un déclenchement pour continuer et se termine finalement par A. Le <point marqueur> est réglé sur 10.

La commande est représentée sur plusieurs lignes à des fins de lisibilité uniquement.

```
DATA:SEQ #3158"-
mySe-
quence", "USB:\A.arb", 0, once, lowAtStart, 10, "USB:\B.arb", 5, repeat, highAtStart, 10,
"USB:\C.arb",0,repeatTilTrig,maintain,10,"USB:\A.arb",0,once,lowAtStart,10
```
De nombreux éditeurs de texte permettent de compter le nombre d'octets dans un bloc en affichant simplement en surbrillance une chaîne de texte. Dans cet exemple, la taille est égale à 158, qui requiert 3 chiffres pour la représenter, d'où l'en-tête #3158.

Cette approche nécessite de précharger tous les signaux arbitraires et de définir l'amplitude et la tension résiduelle (ou les niveaux inférieur et supérieur), la fréquence d'échantillonnage et le filtre. Reportez-vous à la commande [MMEM:LOAD:DATA](#page-339-0) pour regrouper toutes ces informations dans un seul fichier plutôt que de créer un transfert en bloc avec plusieurs commandes SCPI.
### **[SOURce[1|2]:]DATA:VOLatile:CATalog?**

Renvoie le contenu de la mémoire volatile des signaux, y compris les signaux arbitraires et les séquences.

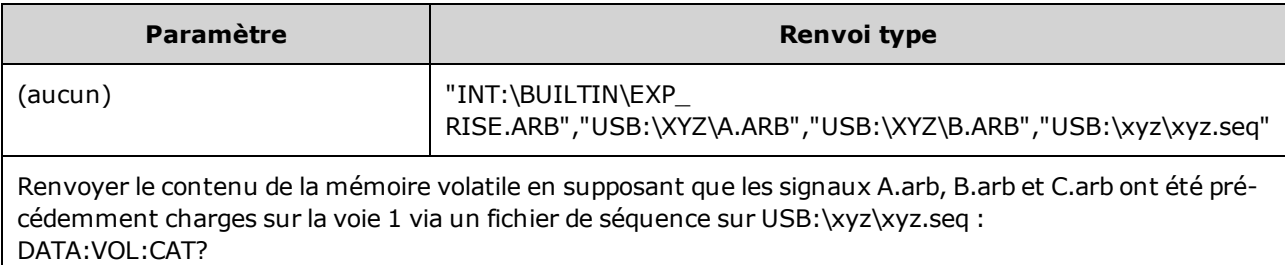

#### **[SOURce[1|2]:]DATA:VOLatile:CLEar**

Efface la mémoire des signaux de la voie spécifiée et recharge le signal par défaut.

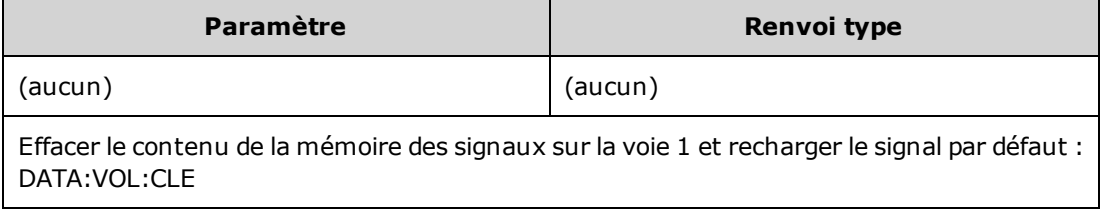

#### **[SOURce[1|2]:]DATA:VOLatile:FREE?**

Renvoie le nombre de points disponibles (libres) en mémoire volatile Chaque signal arbitraire chargé en mémoire volatile occupe l'espace affecté à des blocs de 128 points : un signal de 8 à 128 points occupe un tel bloc, un signal de 129 à 256 points occupe deux blocs et ainsi de suite.

L'instrument standard comporte une mémoire pour 1 million de points par voie (série 33500) ou 4 millions de points par voie (série 33600). Vous pouvez également [augmenter](#page-6-0) la taille de la mémoire à 16 millions (série 33500) ou 64 [millions](#page-6-0) de points (série 33600).

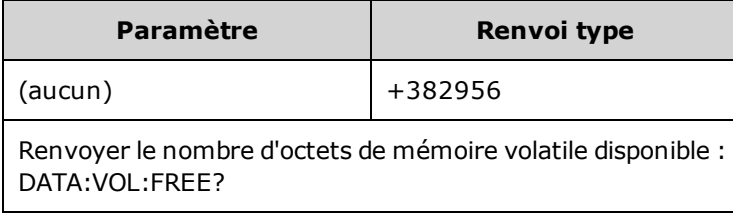

### Sous-système DISPlay

Le sous-système DISPlay contrôle l'écran de l'instrument.

#### **Exemple**

Le programme suivant active l'écran de l'instrument et affiche un message qui indique de ne pas le toucher.

```
DISP OFF
DISP:TEXT "Test running. Please do not touch."
```
#### **Commandes**

Le sous-système DISPlay comprend les commandes suivantes.

- $\bullet$  DISPlay  $\{ON|1|OFF|0\}$  active/désactive l'écran
- DISPlay: FOCus sélectionne la voie affichée « à l'avant » d'un instrument 2 voies
- <sup>l</sup> [DISPlay:TEXT](#page-254-1) "<*chaîne de caractères*>" affiche uniquement les messages textuels à l'écran
- [DISPlay:TEXT:CLEar](#page-254-2) efface les messages textuels de l'écran
- DISPlay: UNIT: ARBRate [{SRATe|FREQuency|PERiod}](#page-255-0) sélectionne les unités de fréquence des signaux arbitraires
- DISPlay: UNIT: PULse {WIDTh|DUTY} sélectionne la méthode de spécification des largeurs d'impulsion
- DISPlay: UNIT: RATE [{FREQuency|PERiod}](#page-255-2) sélectionner les unités de fréquence pour les signaux sinusoïdaux, carrés, triangulaires, les impulsions et les rampes
- . DISPlay:UNIT:SWEep [{STARtstop|CENTerspan}](#page-256-0) sélectionne la méthode de spécification des plages de balayage
- DISPlay: UNIT: VOLT {AMPLitude of f| HIGH low } sélectionne la méthode de spécification des plages de tension
- <span id="page-253-0"></span>DISPlay:VIEW [{STANdard|TEXT|GRAPh|DUAL}](#page-257-0) - sélectionne la vue affichée à l'écran

#### **DISPlay {ON|1|OFF|0} DISPlay?**

Active/désactive l'écran de la face avant. Lorsqu'il est désactivé, l'écran de la face avant est noir ; tous les voyants sont éteints. Cependant, l'écran demeure sous tension.

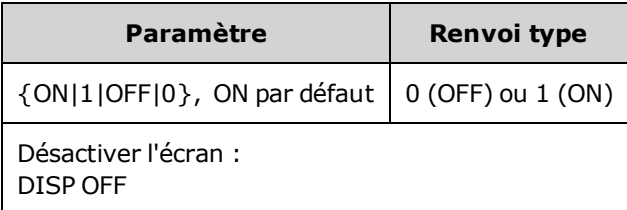

- La désactivation de l'écran accélère l'exécution des commandes à partir de l'interface distante et offre une sécurité de base.
- <sup>l</sup> L'envoi de la commande [DISPlay:TEXT](#page-254-1) <*chaîne de caractères*> remplace l'état de l'écran. Vous pouvez afficher un message avec l'écran désactivé.
- L'écran est activé lorsque l'alimentation est coupée puis rétablie ou lorsque vous revenez à l'utilisation locale (sur la face avant) en appuyant sur la touche **[Local]** de la face avant.

### <span id="page-254-0"></span>**DISPlay:FOCus {CH1|CH2}**

Sélectionne la voie qui est affichée « à l'avant » d'un instrument 2 voies.

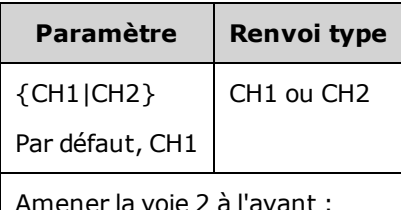

Amener la voie 2 à l'avant : DISP:FOCus CH2

## <span id="page-254-1"></span>**DISPlay:TEXT "<***chaîne de caractères***>" DISPlay:TEXT?**

Affiche un message textuel sur l'écran de la face avant.

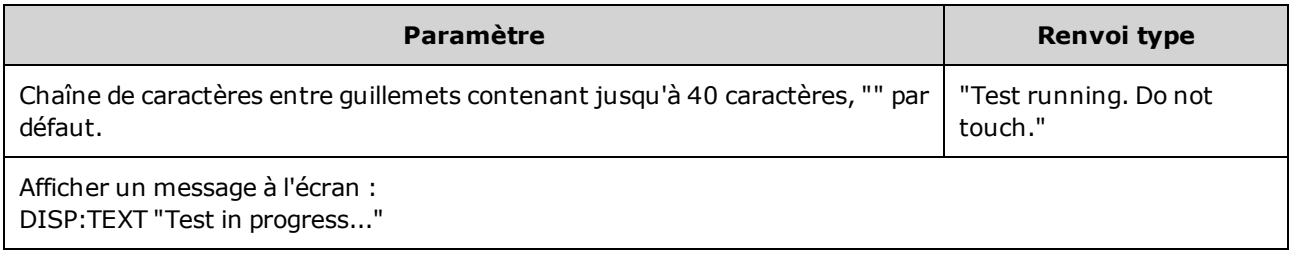

- <sup>l</sup> L'envoi de la commande [DISPlay:TEXT](#page-254-1) <*chaîne de caractères*> remplace l'état de l'écran. Vous pouvez afficher un message avec l'écran désactivé.
- Lorsqu'un message est affiché, les informations concernant le fonctionnement de l'instrument ne sont pas envoyées à l'écran de la face avant.
- <span id="page-254-2"></span>. La commande [\\*RST](#page-312-0) n'a pas d'influence sur le texte affiché. Ce dernier est effacé à la mise sous tension.

#### **DISPlay:TEXT:CLEar**

Efface le message textuel sur l'écran de la face avant.

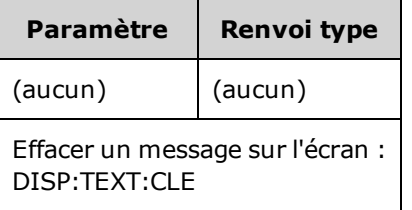

- Avec [DISPlay](#page-253-0) ON, DISP:TEXT:CLEar ramène l'écran en mode normal.
- Avec [DISPlay](#page-253-0) OFF, DISP:TEXT:CLEar efface le message et l'écran demeure désactivé. Pour activer l'écran, exécutez la commande [DISPplay](#page-253-0) ON ou appuyez sur la touche **[Local]** de la face avant.
- . La commande [\\*RST](#page-312-0) n'a pas d'influence sur le texte affiché. Ce dernier est effacé à la mise sous tension.

#### <span id="page-255-0"></span>**DISPlay:UNIT:ARBRate {SRATe|FREQuency|PERiod}**

Indique si les unités de fréquence des signaux arbitraires sont des échantillons par seconde, (SRATe), Hz (FREQ) ou des secondes (PER).

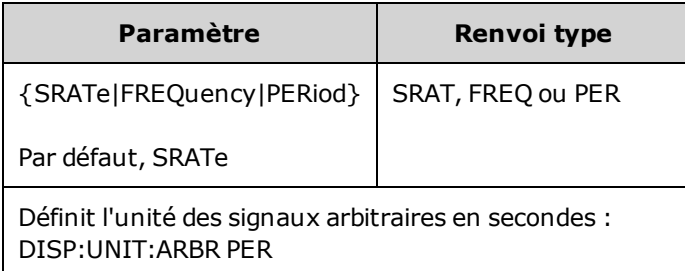

• La fréquence et la période d'un signal arbitraire font référence au temps nécessaire pour parcourir le signal complet en une seule fois. Par exemple, un signal de 200 échantillons fonctionnant à 1 M.éch/s présente une période de 0,0002 s et une fréquence de 5 000 Hz.

#### <span id="page-255-1"></span>**DISPlay:UNIT:PULse {WIDTh|DUTY}**

Sélectionne la méthode de spécification de la durée d'impulsion. Vous pouvez spécifier la largeur ou le rapport cyclique.

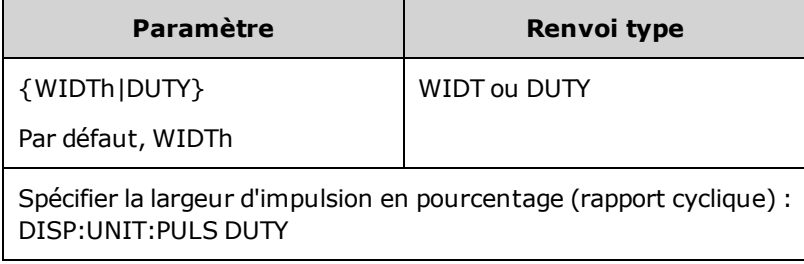

#### <span id="page-255-2"></span>**DISPlay:UNIT:RATE {FREQuency|PERiod}**

Indique si les unités de fréquence des signaux sinusoïdaux, carrés, triangulaires, des impulsions et des rampes sont des Hz (FREQ) ou des secondes (PER).

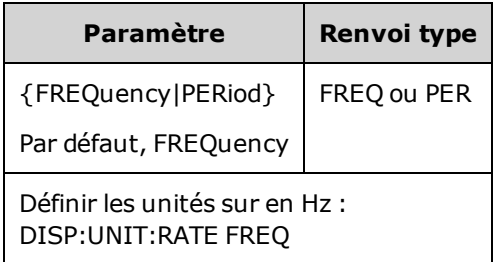

#### <span id="page-256-0"></span>**DISPlay:UNIT:SWEep {STARtstop|CENTerspan}**

Sélectionne la méthode de spécification de la plage de fréquences de balayage. Vous pouvez spécifier la plage sous forme de valeurs initiale et finale ou de périmètre autour d'une valeur centrale.

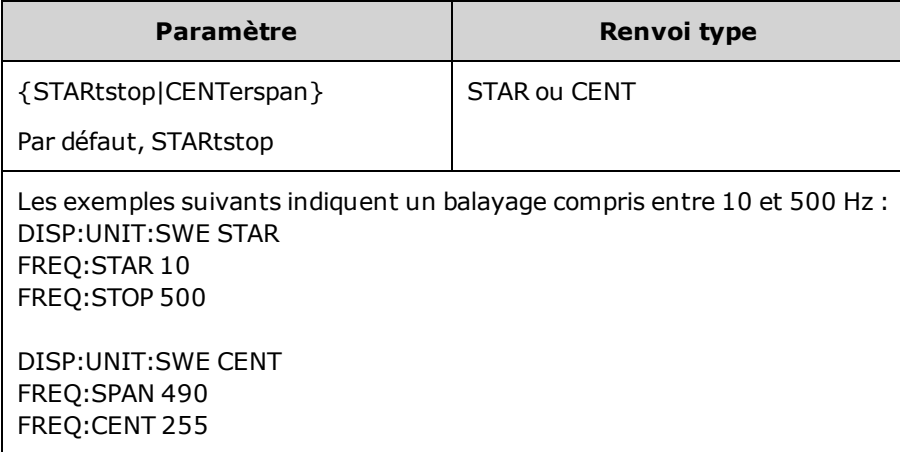

• Pour balayer en fréquences croissantes, définissez une plage de fréquences positives ; pour balayer en fréquences décroissantes, définissez une plage de fréquences négatives.

#### <span id="page-256-1"></span>**DISPlay:UNIT:VOLT {AMPLitudeoff|HIGHlow}**

Sélectionne la méthode de spécification des plages de tension. Vous pouvez spécifier une plage de tension en tant qu'amplitude et tension résiduelle, ou sous forme de valeurs haute et basse.

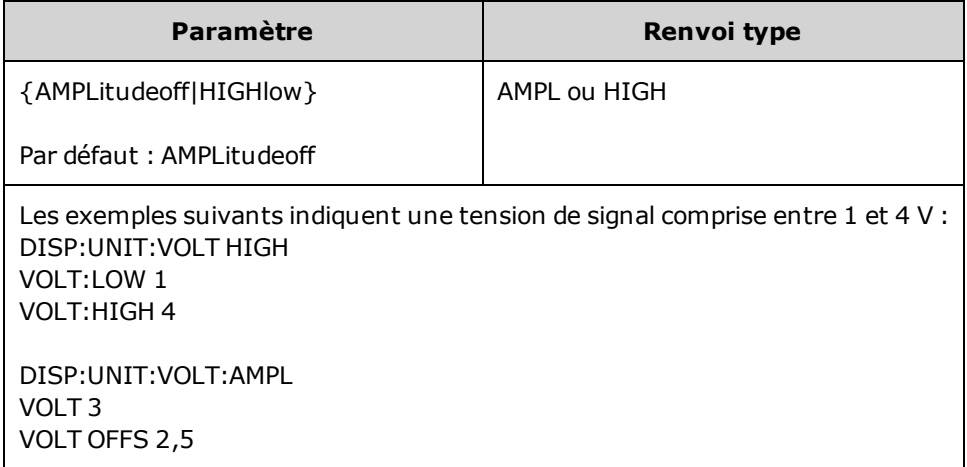

#### <span id="page-257-0"></span>**DISPlay:VIEW {STANdard|TEXT|GRAPh|DUAL}**

Sélectionne la disposition de l'écran.

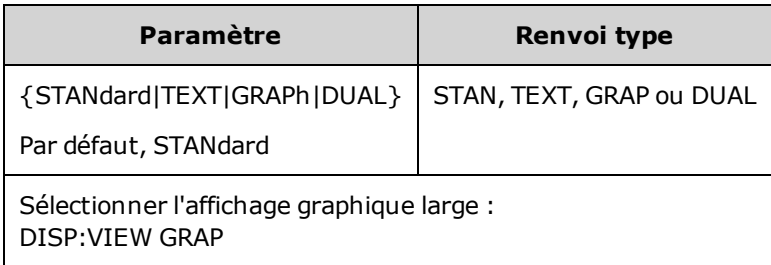

**- Les mots clés STANdard, TEXT, GRAPh et DUAL correspondent aux touches de fonction Standard View**, **Large Text**, **Large Graph** et **CH1/CH2** du menu **[System] > System Setup > Screen Layout**.

### <span id="page-257-1"></span>Sous-système FM

Les opérations nécessaires à la génération d'un signal de modulation de fréquence (FM) sont résumées cidessous.

- 1. **Configurez le signal porteur :** Utilisez les commandes [FUNCtion](#page-279-0), [FREQuency,](#page-267-0) [VOLTage](#page-428-0) et [VOLTa](#page-434-0)[ge:OFFSet](#page-434-0) pour spécifier la fonction du signal, sa fréquence, son amplitude et sa tension résiduelle.
- 2. **Sélectionnez la source de modulation (interne, externe, CH1 ou CH2) :** [FM:SOURce](#page-367-0). Pour une source de modulation externe, ignorez les opérations 3 et 4.
- 3. **Sélectionne le signal modulant :** [FM:INTernal:FUNCtion](#page-261-0)
- 4. **Définissez la fréquence de modulation :** [FM:INTernal:FREQuency](#page-260-0)
- 5. **Définissez la variation de fréquence maximale :** [FM:DEViation](#page-259-0)
- 6. **Activez la modulation de fréquence (FM) :** [FM:STATe:ON](#page-370-0)

Le code suivant produit l'image d'oscilloscope illustrée ci-dessous.

```
FUNCtion SQU
FREQuency +4,0E+05
VOLTage +1,0
VOLTage:OFFset 0,0
FM:SOURce INT
FM:DEViation +3,5e5
FM:INTernal:FREQuency +5e4
FM:INTernal:FUNCtion RAMP
FM:STATe 1
OUTP 1
```
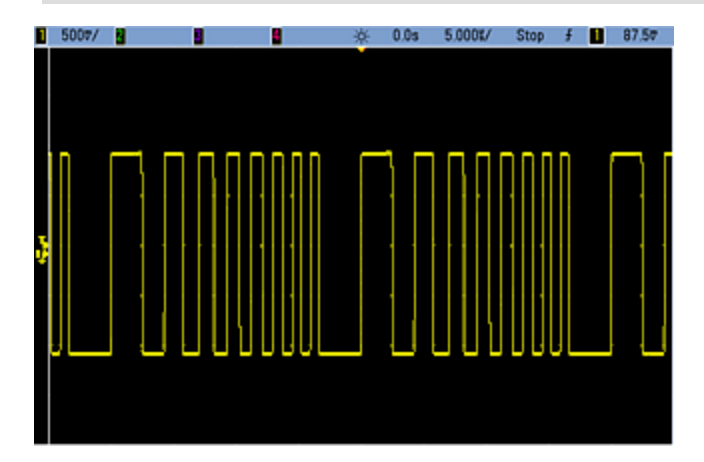

## <span id="page-259-0"></span>**[SOURce[1|2]:]FM[:DEViation] {<***variation\_crête\_en\_Hz***>|MINimum|MAXimum|DEFault} [SOURce[1|2]:]FM[:DEViation]? [{MINimum|MAXimum}]**

Définissez la variation de fréquence maximale en Hz. Cette valeur représente la variation de fréquence maximale du signal *modulé* par rapport à la fréquence porteuse.

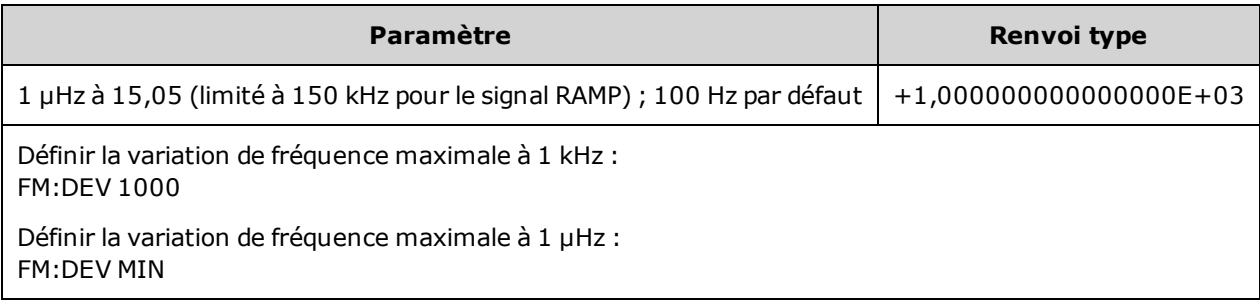

- La variation ne peut être supérieure à la fréquence porteuse. Si vous tentez de définir une variation supérieure à la fréquence porteuse (en mode FM activé), l'instrument ajuste la variation à la valeur maximale autorisée pour cette fréquence. *Sur l'interface distante, l'erreur« Settings conflict » est également générée.*
- La fréquence porteuse augmentée de la variation ne peut pas être supérieure à la fréquence maximale de la fonction sélectionnée plus 100 kHz. Si vous tentez de régler la variation sur une valeur incorrecte, l'instrument l'ajuste à la valeur maximale autorisée avec la fréquence porteuse active. L'interface distante génère également l'erreur « Data out of range ».
- <sup>l</sup> Si en raison de la variation, le signal porteur est à une fréquence supérieure à la limite pour le rapport cyclique actif (signal carré uniquement), l'instrument ajuste le rapport cyclique à la valeur maximale autorisée avec la fréquence porteuse actuelle. *Sur l'interface distante, l'erreur« Settings conflict » est également générée.*
- <sup>l</sup> Si vous sélectionnez la source modulante *externe*, la variation est contrôlée par le signal ±5 V (éventuellement ±1 V sur la série 33600) présent sur le connecteur **Modulation In** de la face arrière. Par exemple, si la variation de fréquence est de 100 kHz, un signal +5 V (éventuellement de +1 V sur la série 33600) correspond à une augmentation de fréquence de 100 kHz. Des signaux externes plus faibles produisent une variation moindre et les signaux négatifs réduisent la fréquence au-dessous de la fréquence porteuse.

## <span id="page-260-0"></span>**[SOURce[1|2]:]FM:INTernal:FREQuency {<***fréquence***>|MINimum|MAXimum|DEFault} [SOURce[1|2]:]FM:INTernal:FREQuency? [{MINimum|MAXimum}]**

Définit la fréquence du signal modulant. Le signal utilisé comme source modulante fonctionne à cette fréquence dans les limites de fréquence de ce signal.

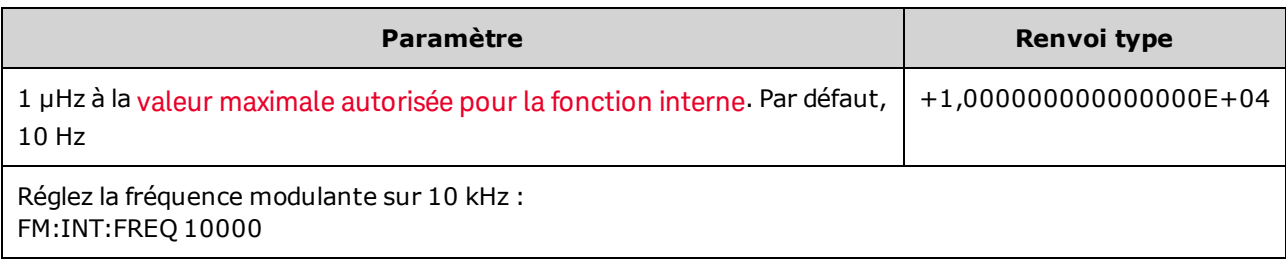

- Lorsque vous sélectionnez un signal arbitraire comme source modulante, la fréquence devient la fréquence du signal arbitraire, qui est basée sur la fréquence d'échantillonnage et le nombre de points présents dans le signal arbitraire.
- Lorsque vous utilisez un signal arbitraire comme source modulante, la modification de ce paramètre se répercute sur les métadonnées en mémoire cache représentant la fréquence d'échantillonnage du signal arbitraire. Vous pouvez également modifier la fréquence modulante d'un signal arbitraire à l'aide des commandes [FUNCtion:ARBitrary:FREQuency](#page-282-0), [FUNCtion:ARBitrary:PERiod](#page-282-0) et [FUNC](#page-285-0)[tion:ARBitrary:SRATe](#page-285-0). Ces commandes et la commande de la fréquence de modulation sont directement couplées afin de maintenir exactement le même comportement du signal arbitraire que lors de sa dernière lecture. Si vous désactivez ultérieurement la modulation et sélectionnez le même signal arbitraire, sa fréquence d'échantillonnage (et la fréquence correspondante en fonction du nombre de points) sera la même que lors de sa lecture comme source de modulation.
- Si la fonction interne est TRIangle, UpRamp ou DnRamp, la fréquence maximale est limitée à 200 kHz sur la série 33500 ou à 800 kHz sur la série 33600. Si la fonction interne est PRBS, la fréquence fait référence au débit binaire et est limitée, [comme](#page-9-0) indiqué ici.
- Cette commande doit être utilisée uniquement avec la source de modulation interne [\(FM:SOURce](#page-367-0) [INTernal](#page-367-0)).

## <span id="page-261-0"></span>**[SOURce[1|2]:]FM:INTernal:FUNCtion <***fonction***> [SOURce[1|2]:]FM:INTernal:FUNCtion?**

Cette commande sélectionne la forme du signal modulant.

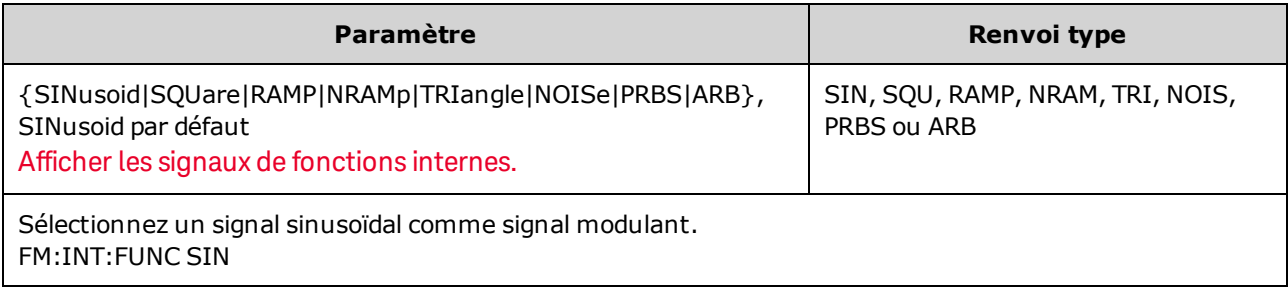

- Cette commande doit être utilisée uniquement avec la source de modulation interne (FM:SOURce INTernal).
- Certaines combinaisons de signal porteur et de fonction interne ne sont pas autorisées : signal porteur PRBS et fonction interne PRBS, signal porteur ARB et fonction interne ARB.
- <sup>l</sup> Vous pouvez utiliser le bruit comme signal modulant. Toutefois, vous ne pouvez pas utiliser le bruit, des impulsions ou le courant continu comme signal porteur.

### **[SOURce[1|2]:]AM:SOURce {INTernal|EXTernal|CH1|CH2} [SOURce[1|2]:]AM:SOURce?**

**[SOURce[1|2]:]BPSK:SOURce {INTernal|EXTernal} [SOURce[1|2]:]BPSK:SOURce?**

**[SOURce[1|2]:]FM:SOURce {INTernal|EXTernal|CH1|CH2} [SOURce[1|2]:]FM:SOURce?**

**[SOURce[1|2]:]FSKey:SOURce {INTernal|EXTernal} [SOURce[1|2]:]FSKey:SOURce?**

**[SOURce[1|2]:]PM:SOURce {INTernal|EXTernal|CH1|CH2} [SOURce[1|2]:]PM:SOURce?**

**[SOURce[1|2]:]PWM:SOURce {INTernal|EXTernal|CH1|CH2} [SOURce[1|2]:]PWM:SOURce?**

Sélectionne la source du signal modulant.

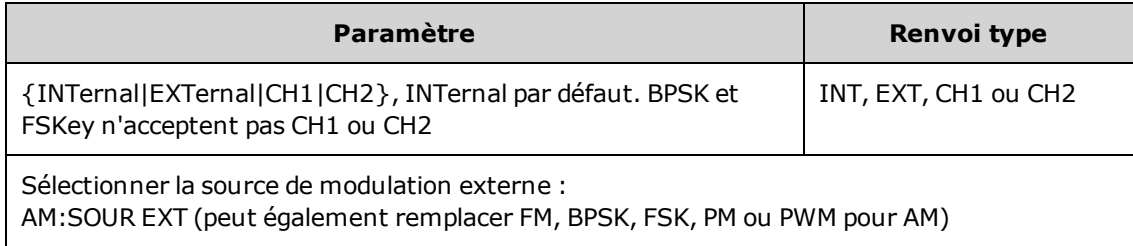

- Si vous sélectionnez EXTernal, le signal porteur est modulé par un signal externe. En particulier :
	- <sup>l</sup> **AM :** La profondeur de modulation est contrôlée par le niveau de signal ±5 V (ou le niveau de signal ±1 V en option sur la série 33600) sur le connecteur **Modulation In** de la face arrière. Par exemple, si la profondeur de modulation  $(AM[:DEPTh])$  est de 100 %, lorsque le signal modulant est à +5 V (ou éventuellement de +1 V sur la série 33600), l'amplitude de la sortie est maximale. De même, un signal modulant de -5 V (ou éventuellement de -1 V sur la série 33600) génère une amplitude de sortie minimale.
	- <sup>l</sup> **FM :** Si vous sélectionnez la source modulante *externe*, la variation est contrôlée par le signal ±5 V (éventuellement ±1 V sur la série 33600) présent sur le connecteur **Modulation In** de la face arrière. Par exemple, si la variation de fréquence est de 100 kHz, un signal +5 V (éventuellement de +1 V sur la série 33600) correspond à une augmentation de fréquence de 100 kHz. Des signaux externes plus faibles produisent une variation moindre et les signaux négatifs réduisent la fréquence au-dessous de la fréquence porteuse.
	- <sup>l</sup> **PM :** Avec la source modulante externe, la variation est contrôlée par le niveau de signal ±5 V (éventuellement ±1 V sur la série 33600) présent sur le connecteur **Modulation In** de la face arrière. Par exemple, si vous avez réglé la variation de fréquence sur 180 degrés, un niveau de signal +5 V (éventuellement ±1 V sur la série 33600) correspond à une variation de +180 degrés. Des signaux externes plus faibles produisent une variation moindre et les signaux négatifs produisent une variation négative.
	- <sup>l</sup> **Impulsion comme fonction sélectionnée :** La largeur d'impulsion ou la variation du rapport cyclique des impulsions est contrôlée par le niveau de signal ±5 V (éventuellement ±1 V sur la série 33600) présent sur le connecteur **Modulation In** de la face arrière. Par exemple, si vous avez défini la variation de la largeur d'impulsion à 50 µs à l'aide de la commande PWM:DEViation, un niveau de signal +5 V (éventuellement +1 V sur la série 33600) correspond à une augmentation de 50 µs de la largeur. Des tensions externes inférieures produisent une variation inférieure.
- Avec la source EXTernal, la phase (BPSK) ou la fréquence (FSK) de sortie est déterminée par le niveau du signal sur le connecteur **Ext Trig** de la face arrière. Lorsque le niveau logique est bas, la phase ou la fréquence porteuse est envoyée. Lorsque le niveau logique est haut, le déphasage ou la fréquence de saut est envoyée.
- La fréquence externe maximale BPSK est de 1 MHz et la fréquence maximale FSK, de 1 MHz.
- <sup>l</sup> **Remarque :** le connecteur utilisé pour les signaux BPSK ou FSK déclenchés extérieurement (**Trig In**) n'est pas le même que celui utilisé pour les signaux modulés extérieurement AM, FM, PM et PWM (**Modulation In**). Lorsqu'il est utilisé pour BPSK ou FSK, la polarité des fronts sur le connecteur **Trig In** n'est pas réglable ; ce connecteur n'est pas affecté par la commande [TRIGger\[1|2\]:SLOPe](#page-420-0).
- Avec la source INTernal, la vitesse de commutation de la phase (BPSK) ou de la fréquence (FSKey) de sortie entre la phase ou la fréquence porteuse et la phase ou la fréquence alternative est déterminée par la vitesse BPSK ([BPSK:INTernal:RATE\)](#page-225-0) ou FSK ([FSKey:INTernal:RATE\)](#page-273-0).
- Une voie ne peut pas être sa propre source de modulation.

#### **Voir également**

#### [INPut:ATTenuation\[:STATe\]](#page-318-0)

#### [Sous-système](#page-204-0) AM

[Sous-système](#page-224-0) BPSK [Sous-système](#page-257-1) FM

[Sous-système](#page-271-0) FSKey

[Sous-système](#page-355-0) PM

[Sous-système](#page-363-0) PWM

**[SOURce[1|2]:]AM:STATe {ON|1|OFF|0} [SOURce[1|2]:]AM:STATe?**

**[SOURce[1|2]:]BPSK:STATe {ON|1|OFF|0} [SOURce[1|2]:]BPSK:STATe?**

**[SOURce[1|2]:]FM:STATe {ON|1|OFF|0} [SOURce[1|2]:]FM:STATe?**

**[SOURce[1|2]:]FSKey:STATe {ON|1|OFF|0} [SOURce[1|2]:]FSKey:STATe?**

**[SOURce[1|2]:]PM:STATe {ON|1|OFF|0} [SOURce[1|2]:]PM:STATe?**

**[SOURce[1|2]:]PWM:STATe {ON|1|OFF|0} [SOURce[1|2]:]PWM:STATe?**

Active ou désactive la modulation.

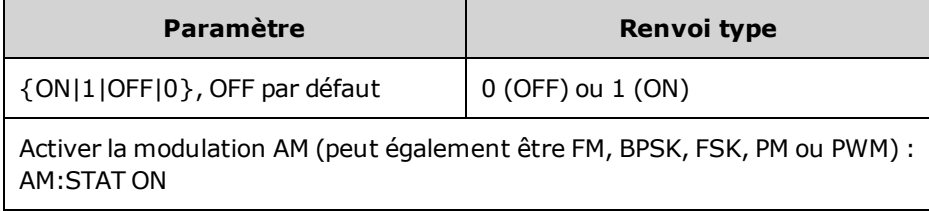

- <sup>l</sup> Pour éviter plusieurs modifications des signaux, activez la modulation après avoir configuré les autres paramètres de modulation.
- Vous ne pouvez activer qu'un seul mode de modulation à la fois.
- L'instrument n'active pas la modulation lorsque le mode balayage ou rafale est activé. Lorsque vous activez la modulation, le mode balayage ou rafale est désactivé.
- La modulation PWM est autorisée uniquement lorsque la fonction d'impulsion est sélectionnée.

#### **Voir également**

[Sous-système](#page-204-0) AM

[Sous-système](#page-224-0) BPSK

[Sous-système](#page-257-1) FM

[Sous-système](#page-271-0) FSKey

[Sous-système](#page-355-0) PM

[Sous-système](#page-363-0) PWM

# FORMat:BORDer {NORMal|SWAPped} FORMat:BORDer?

Définit l'ordre des octets utilisés dans les transferts de points de données binaires en mode bloc.

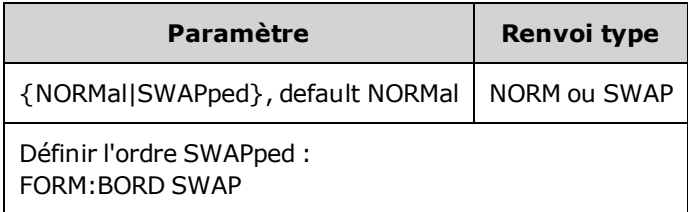

- NORMal: le bit de poids fort (MSB) de chaque point est le premier. Sélectionnez ce paramètre si vous utilisez les bibliothèques d'E/S Keysight.
- **SWAPped:** le bit de poids faible (LSB) de chaque point est le premier. La plupart des ordinateurs utilisent cette option.

# Sous-système FREQuency

Le sous-système FREQuency contrôle la fréquence de sortie de l'instrument. Dans les instruments 2 voies, les fréquences des voies peuvent être couplées de diverses manières.

La commande **[FREQuency:COUPle\[:STATe\]](#page-268-0) {ON|OFF|ONCE}** active ou désactive le couplage. Ou bien, à l'aide de l'option ONCE, elle copie une voie dans une autre sans la coupler à cette dernière.

**[FREQuency:COUPle:MODE](#page-269-0) {OFFSet|RATio}** spécifie le mode de couplage des fréquences.

**[FREQuency:MODE](#page-270-0)** permet de spécifier le mode de fréquence à utiliser, y compris le balayage, une liste de fréquences ou une fréquence constante.

#### **Exemple**

Les autres commandes FREQuency sont utilisées pour générer un balayage, comme résumé ci-dessous :

- 1. **Sélectionnez la forme, l'amplitude et la tension résiduelle du signal :** Utilisez la commande [APPLy](#page-213-0) ou les commandes équivalentes [FUNCtion](#page-279-0), [FREQuency,](#page-267-0) [VOLTage](#page-428-0) et [VOLTage:OFFSet](#page-434-0) pour sélectionner la fonction, la fréquence, l'amplitude et la tension résiduelle. Vous pouvez sélectionner n'importe quel signal non arbitraire.
- 2. **Définissez les limites de fréquence du balayage :** [FREQuency:STARt](#page-271-1) et [FREQuency:STOP](#page-271-2), ou [FREQuency:CENTer](#page-268-1) et [FREQuency:SPAN.](#page-271-3)
- 3. **Sélectionnez le mode de balayage (linéaire ou logarithmique) :** [SWEep:SPACing](#page-392-0)
- 4. **Définissez le temps de balayage en secondes :** [SWEep:TIME](#page-393-0)
- 5. **Sélectionnez la source de déclenchement du balayage :** [TRIGger\[1|2\]:SOURce](#page-421-0)
- 6. **Définissez la fréquence à laquelle le signal sur le connecteur Sync de la face avant passe au niveau bas pendant le balayage (facultatif) :** [MARKer:FREQuency](#page-323-0)

## <span id="page-267-0"></span>**[SOURce[1|2]:]FREQuency {<***fréquence***>|MINimum|MAXimum|DEFault} [SOURce[1|2]:]FREQuency? [{MINimum|MAXimum}]**

Définit la fréquence de sortie. Cette commande est associée à la commande [FUNCtion:PULSe:PERiod](#page-293-0) ; celle qui est exécutée a priorité sur l'autre.

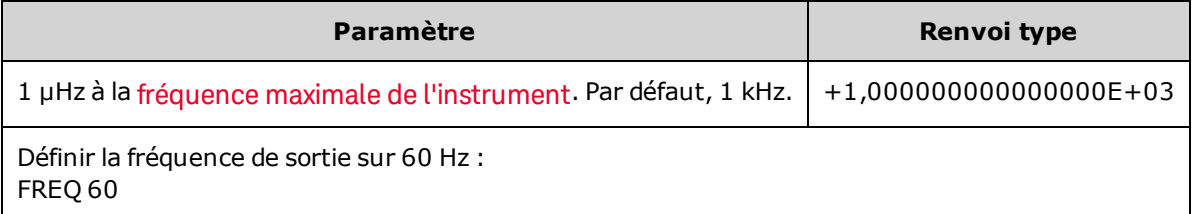

• Limitations concernant les fonctions : les limites de fréquence dépendent de la fonction, comme indiqué dans le tableau ci-dessus. Si vous passez une commande qui spécifie une fréquence hors de la plage adaptée à la fonction active, une erreur se produit. Par exemple, si la fonction du courant est du type « rampe » et si vous passez la commande FREQ 20 MHZ, l'erreur « Data out of range » est générée et la fréquence est réglée sur 200 kHz (série 33500) ou 800 kHz (série 33600), valeur maximale pour une rampe.

## <span id="page-268-1"></span>**[SOURce[1|2]:]FREQuency:CENTer {<***fréquence***>|MINimum|MAXimum|DEFault} [SOURce[1|2]:]FREQuency:CENTer? [{MINimum|MAXimum}]**

Définit la fréquence médiane. Utilisée avec une plage de fréquences pour un balayage de fréquences.

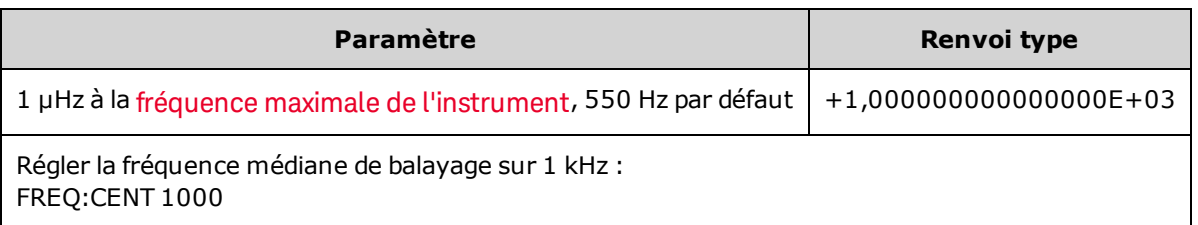

• L'équation suivante indique comment la plage de fréquence limite la fréquence médiane.

Fréquence médiane (maxi) = Fréquence maximale du signal - (Plage/2)

• L'équation suivante indique la relation entre la fréquence médiane et les fréquences initiale et finale.

Fréquence médiane = |(Fréquence finale - Fréquence initiale)|/2

#### <span id="page-268-0"></span>**[SOURce[1|2]:]FREQuency:COUPle[:STATe] {ON|1|OFF|0} [SOURce[1|2]:]FREQuency:COUPle[:STATe]?**

Active/désactive le couplage des fréquences entre les voies d'un instrument 2 voies.

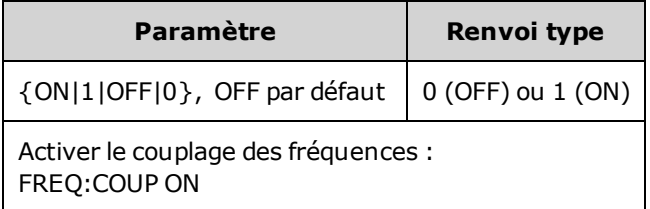

- . La sélection de ON entraîne le démarrage du couplage spécifié par [FREQuency:COUPle:MODE](#page-269-0).
- <sup>l</sup> Si la tension résiduelle ou le rapport actif, associé aux réglages de fréquence actifs, entraîne une fréquence supérieure aux spécifications de l'instrument, celui-ci génère une erreur ; la fréquence excédentaire est rognée à sa valeur maximale ou minimale.
- Si le mode est réglé sur RATIO et le paramètre RATIO est défini à 1.0, les spécifications ne sont toujours pas respectées (par ex., la voie 1 est un signal sinusoïdal de 3 MHz et la voie 2 est une rampe, qui ne peuvent atteindre cette fréquence), un message d'erreur est généré et la commande FREQuency:COUPle est désactivée (OFF).

## <span id="page-269-0"></span>**[SOURce[1|2]:]FREQuency:COUPle:MODE {OFFSet|RATio} [SOURce[1|2]:]FREQuency:COUPle:MODE?**

Définit le type de couplage des fréquences entre des voies couplées en fréquence ; OFFSet spécifie un décalage de fréquence constant entre les voies ; RATio spécifie un rapport constant entre les fréquences des voies.

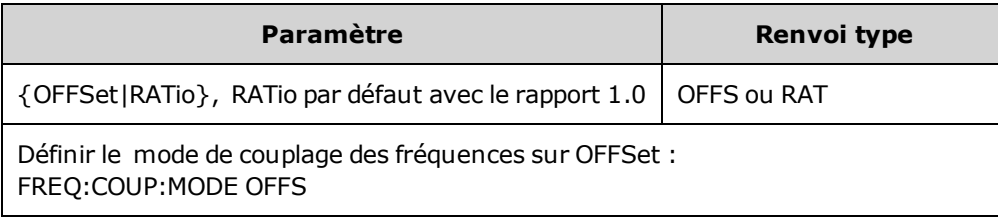

- La valeur par défaut du couplage des fréquences à la mise sous tension est OFF.
- SOURce1 ou SOURce2 n'ont pas d'effet ; quelle que soit la syntaxe, le mode de couplage est identique pour les 2 voies.

## **[SOURce[1|2]:]FREQuency:COUPle:OFFSet {<***fréquence***>|MINimum|MAXimum|DEFault} [SOURce[1|2]:]FREQuency:COUPle:OFFSet?**

Définit le décalage des fréquences lorsqu'un instrument est en mode de couplage OFFSet.

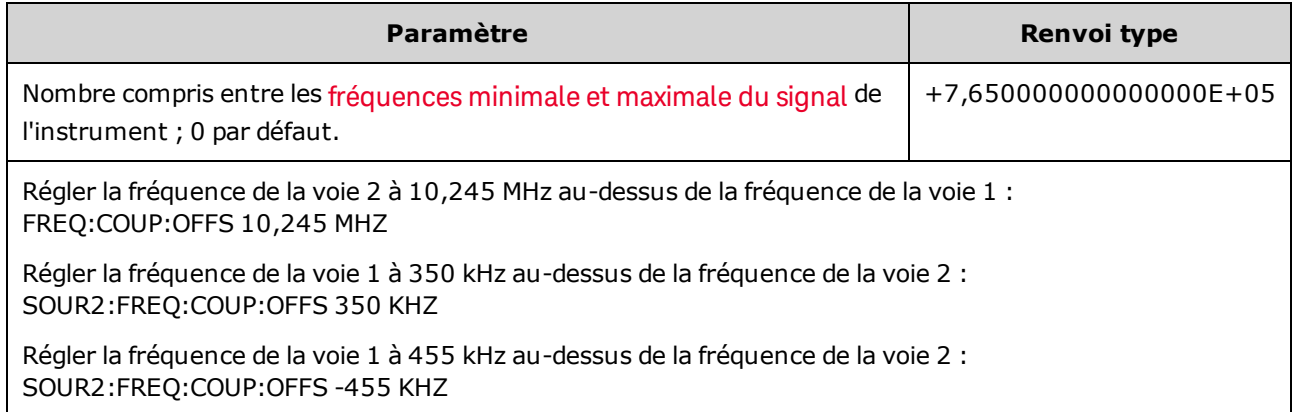

- La voie SOURce (SOURce1 ou SOURce2) est considérée comme la voie de référence et OFFSet s'applique à l'autre voie. Par exemple, supposons que l'instrument soit activé [FREQ:COUPLE:STATE](#page-268-0) ON et en mode [FREQ:COUPLE:MODE](#page-269-0) OFFSET (mode décalage des fréquences actif) et que la voie 1 fonctionne à 1,0 MHz. Avec la commande SOURce1:FREQuency:COUPle:OFFSet 500, la voie 1 demeure à 1,0 MHz et la voie 2 doit être réglée sur 1,5 MHz. Lorsque la fréquence d'une voie varie, la fréquence de l'autre voie varie pour conserver le décalage de 500 kHz.
	- <sup>l</sup> Si le couplage des fréquences entraîne le dépassement des spécifications de fréquence de l'instrument pour les fonctions en cours, la commande provoque une erreur et la fréquence est réglée sur sa limite supérieure ou inférieure pour cette voie.
	- Le couplage des fréquences ne s'applique pas aux signaux arbitraires. Cependant, vous pouvez coupler la fréquence d'échantillonnage de signaux arbitraires.

## **[SOURce[1|2]:]FREQuency:COUPle:RATio <***rapport***> [SOURce[1|2]:]FREQuency:COUPle:RATio?**

Définit le rapport du décalage entre les fréquences des voies en mode RATio de couplage des fréquences.

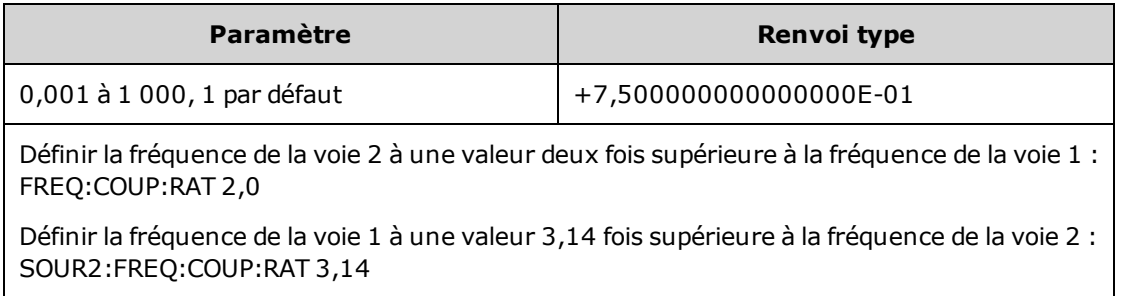

- La voie SOURce (SOURce1 ou SOURce2) est considérée comme la voie de référence et RATIO s'applique à l'autre voie. Par exemple, supposons que le couplage des fréquences [FREQuency:COUPle](#page-268-0) ON soit activé et en mode FREQuency: COUPle: MODE RATio. De plus, supposons que la voie 1 fonctionne à 2 kHz et la voie 2 à 10 kHz. Avec la commande SOURce1:FREQuency:COUPle:RATio 2.5, la voie 1 demeure à 2 kHz et la voie 2 doit être réglée sur 5 kHz. Lorsque la fréquence d'une voie varie, la fréquence de l'autre voie varie pour conserver le décalage de 2,5 kHz.
- <sup>l</sup> Si le couplage des fréquences entraîne le dépassement des spécifications de fréquence de l'instrument pour les fonctions en cours, la commande provoque une erreur et la fréquence est réglée sur sa limite supérieure ou inférieure pour cette voie.
- Le couplage des fréquences ne s'applique pas aux signaux arbitraires. Cependant, vous pouvez coupler la fréquence d'échantillonnage de signaux arbitraires.

## <span id="page-270-0"></span>**[SOURce[1|2]:]FREQuency:MODE {CW|LIST|SWEep|FIXed} [SOURce[1|2]:]FREQuency:MODE?**

Réglez le mode de fréquence sur un signal continu à fréquence constante (CW ou FIXed), en balayage de fréquences (SWEep) ou sur une liste de fréquences [\(LIST\)](#page-318-1).

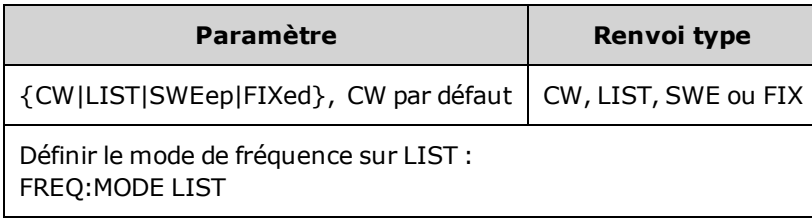

• En mode liste, utilisez la commande [LIST:FREQuency](#page-319-0) pour spécifier la liste des fréquences.

## <span id="page-271-3"></span>**[SOURce[1|2]:]FREQuency:SPAN {<***fréquence***>|MINimum|MAXimum|DEFault} [SOURce[1|2]:]FREQuency:SPAN? [{MINimum|MAXimum}]**

Réglez la plage de fréquence (utilisée avec la *fréquence médiane*) pour un balayage en fréquence.

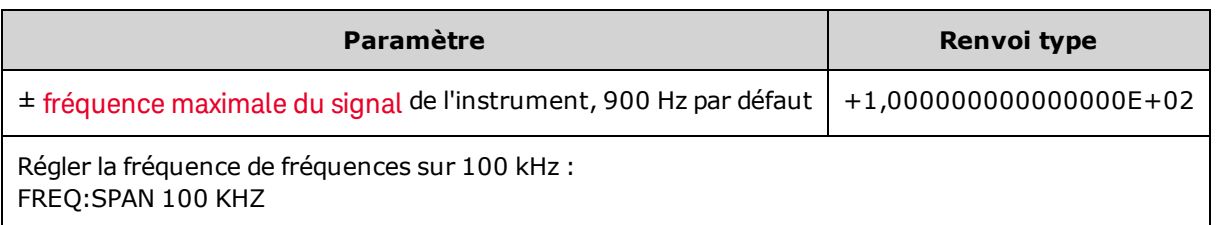

• L'équation suivante indique la limitation de la plage de fréquences maximale :

Plage de fréquences (max.) = (Fréquence max. du signal choisi - Fréquence médiane) X 2

• L'équation suivante indique la relation entre la plage de fréquences et les fréquences initiale et finale.

Plage de fréquence = Fréquence finale - Fréquence initiale

• Pour balayer en fréquences croissantes, définissez une plage de fréquences positives ; pour balayer en fréquences décroissantes, définissez une plage de fréquences négatives.

## <span id="page-271-1"></span>**[SOURce[1|2]:]FREQuency:STARt {<***fréquence***>|MINimum|MAXimum|DEFault} [SOURce[1|2]:]FREQuency:STARt? [{MINimum|MAXimum}]**

## <span id="page-271-2"></span>**[SOURce[1|2]:]FREQuency:STOP {<***fréquence***>|MINimum|MAXimum|DEFault} [SOURce[1|2]:]FREQuency:STOP? [{MINimum|MAXimum}]**

Définit les fréquences initiale et finale d'un balayage de fréquences.

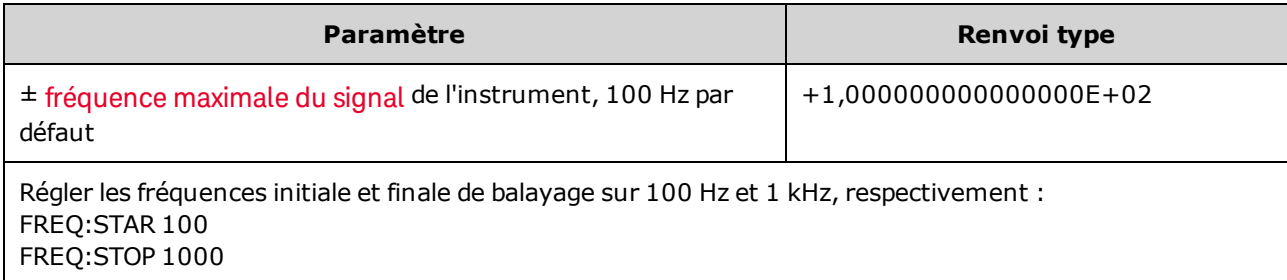

# <span id="page-271-0"></span>Sous-système FSKey

Le sous-système FSKey configure un signal par déplacement de fréquence (FSK - Frequency-Shift Keying).

### **Exemple**

Vous trouverez ci-dessous un récapitulatif des opérations nécessaires à la génération d'un signal FSK.

1. Utilisez les commandes FUNCtion, FREQuency, VOLTage et VOLTage:OFFSet pour sélectionner la fonction, l'amplitude et la tension résiduelle du signal porteur.

- 2. **Sélectionnez la source de modulation (interne, externe, CH1 ou CH2) :** [FSK:SOURce](#page-367-0). Pour une source de modulation externe, ignorez les opérations 3 et 4.
- 3. **Sélectionnez la fréquence de saut :** [FSK:FREQuency](#page-272-0)
- 4. **Définissez la fréquence de cadencement FSK :** [FSK:INTernal:RATE](#page-273-0)
- 5. **Activez la modulation FSK :** [FSK:STATe](#page-370-0) ON

Le code suivant produit l'image d'oscilloscope illustrée ci-dessous.

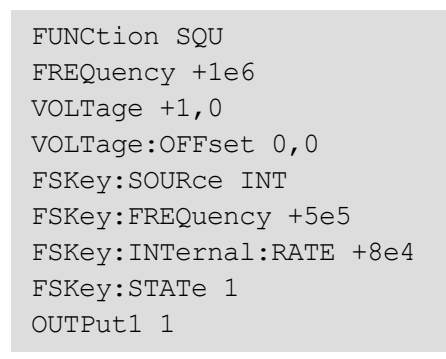

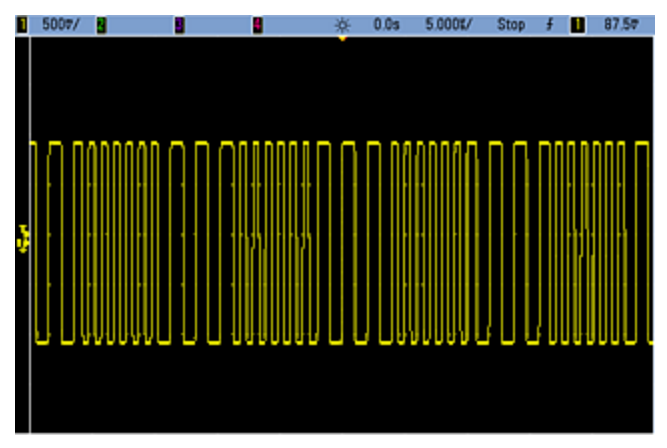

# <span id="page-272-0"></span>**[SOURce[1|2]:]FSKey:FREQuency {<***fréquence***>|MINimum|MAXimum|DEFault} [SOURce[1|2]:]FSKey:FREQuency? [{MINimum|MAXimum}]**

Définit la fréquence de saut (secondaire) FSK.

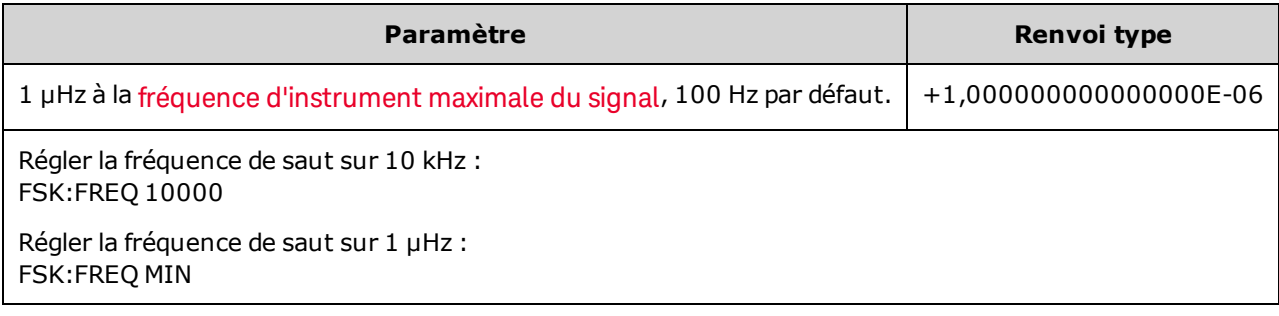

## <span id="page-273-0"></span>**[SOURce[1|2]:]FSKey:INTernal:RATE {<***fréquence\_en\_Hz***>|MINimum|MAXimum} [SOURce[1|2]:]FSKey:INTernal:RATE? [{MINimum|MAXimum}]**

Définit la cadence à laquelle la fréquence de sortie « passe » du signal porteur à la fréquence de saut.

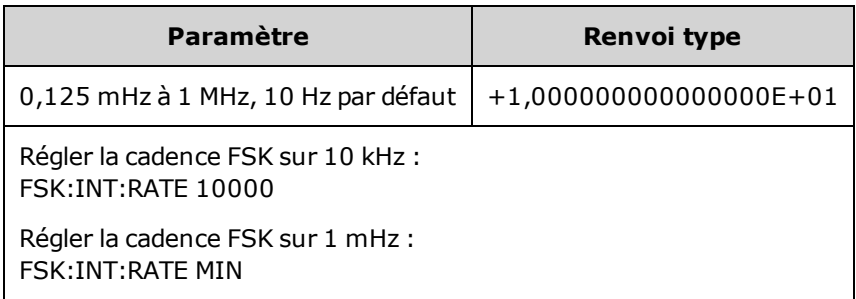

- La cadence FSK est uniquement utilisée avec la source interne [\(FSK:SOURce](#page-367-0) INTernal).
- Le signal modulant est un signal carré présentant un rapport cyclique de 50 %.

**[SOURce[1|2]:]AM:SOURce {INTernal|EXTernal|CH1|CH2} [SOURce[1|2]:]AM:SOURce?**

**[SOURce[1|2]:]BPSK:SOURce {INTernal|EXTernal} [SOURce[1|2]:]BPSK:SOURce?**

**[SOURce[1|2]:]FM:SOURce {INTernal|EXTernal|CH1|CH2} [SOURce[1|2]:]FM:SOURce?**

**[SOURce[1|2]:]FSKey:SOURce {INTernal|EXTernal} [SOURce[1|2]:]FSKey:SOURce?**

**[SOURce[1|2]:]PM:SOURce {INTernal|EXTernal|CH1|CH2} [SOURce[1|2]:]PM:SOURce?**

**[SOURce[1|2]:]PWM:SOURce {INTernal|EXTernal|CH1|CH2} [SOURce[1|2]:]PWM:SOURce?**

Sélectionne la source du signal modulant.

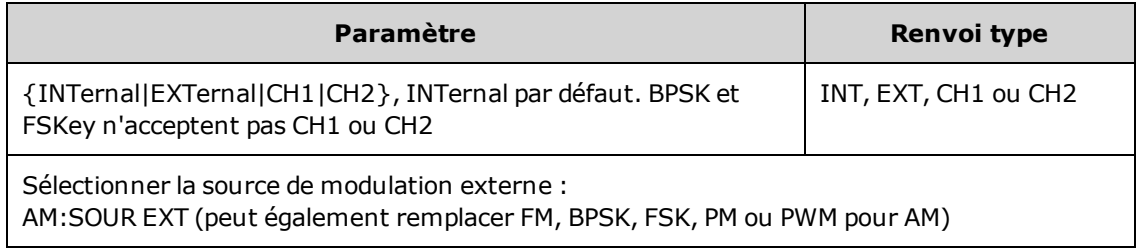

- Si vous sélectionnez EXTernal, le signal porteur est modulé par un signal externe. En particulier :
	- <sup>l</sup> **AM :** La profondeur de modulation est contrôlée par le niveau de signal ±5 V (ou le niveau de signal ±1 V en option sur la série 33600) sur le connecteur **Modulation In** de la face arrière. Par exemple, si la profondeur de modulation  $(AM[:DEPTh])$  est de 100 %, lorsque le signal modulant est à +5 V (ou éventuellement de +1 V sur la série 33600), l'amplitude de la sortie est maximale. De même, un signal modulant de -5 V (ou éventuellement de -1 V sur la série 33600) génère une amplitude de sortie minimale.
	- <sup>l</sup> **FM :** Si vous sélectionnez la source modulante *externe*, la variation est contrôlée par le signal ±5 V (éventuellement ±1 V sur la série 33600) présent sur le connecteur **Modulation In** de la face arrière. Par exemple, si la variation de fréquence est de 100 kHz, un signal +5 V (éventuellement de +1 V sur la série 33600) correspond à une augmentation de fréquence de 100 kHz. Des signaux externes plus faibles produisent une variation moindre et les signaux négatifs réduisent la fréquence au-dessous de la fréquence porteuse.
	- <sup>l</sup> **PM :** Avec la source modulante externe, la variation est contrôlée par le niveau de signal ±5 V (éventuellement ±1 V sur la série 33600) présent sur le connecteur **Modulation In** de la face arrière. Par exemple, si vous avez réglé la variation de fréquence sur 180 degrés, un niveau de signal +5 V (éventuellement ±1 V sur la série 33600) correspond à une variation de +180 degrés. Des signaux externes plus faibles produisent une variation moindre et les signaux négatifs produisent une variation négative.
	- <sup>l</sup> **Impulsion comme fonction sélectionnée :** La largeur d'impulsion ou la variation du rapport cyclique des impulsions est contrôlée par le niveau de signal ±5 V (éventuellement ±1 V sur la série 33600) présent sur le connecteur **Modulation In** de la face arrière. Par exemple, si vous avez défini la variation de la largeur d'impulsion à 50 µs à l'aide de la commande PWM:DEViation, un niveau de signal +5 V (éventuellement +1 V sur la série 33600) correspond à une augmentation de 50 µs de la largeur. Des tensions externes inférieures produisent une variation inférieure.
- Avec la source EXTernal, la phase (BPSK) ou la fréquence (FSK) de sortie est déterminée par le niveau du signal sur le connecteur **Ext Trig** de la face arrière. Lorsque le niveau logique est bas, la phase ou la fréquence porteuse est envoyée. Lorsque le niveau logique est haut, le déphasage ou la fréquence de saut est envoyée.
- La fréquence externe maximale BPSK est de 1 MHz et la fréquence maximale FSK, de 1 MHz.
- <sup>l</sup> **Remarque :** le connecteur utilisé pour les signaux BPSK ou FSK déclenchés extérieurement (**Trig In**) n'est pas le même que celui utilisé pour les signaux modulés extérieurement AM, FM, PM et PWM (**Modulation In**). Lorsqu'il est utilisé pour BPSK ou FSK, la polarité des fronts sur le connecteur **Trig In** n'est pas réglable ; ce connecteur n'est pas affecté par la commande [TRIGger\[1|2\]:SLOPe](#page-420-0).
- Avec la source INTernal, la vitesse de commutation de la phase (BPSK) ou de la fréquence (FSKey) de sortie entre la phase ou la fréquence porteuse et la phase ou la fréquence alternative est déterminée par la vitesse BPSK ([BPSK:INTernal:RATE\)](#page-225-0) ou FSK ([FSKey:INTernal:RATE\)](#page-273-0).
- Une voie ne peut pas être sa propre source de modulation.

#### **Voir également**

#### [INPut:ATTenuation\[:STATe\]](#page-318-0)

#### [Sous-système](#page-204-0) AM

[Sous-système](#page-224-0) BPSK [Sous-système](#page-257-1) FM

[Sous-système](#page-271-0) FSKey

[Sous-système](#page-355-0) PM

[Sous-système](#page-363-0) PWM

**[SOURce[1|2]:]AM:STATe {ON|1|OFF|0} [SOURce[1|2]:]AM:STATe?**

**[SOURce[1|2]:]BPSK:STATe {ON|1|OFF|0} [SOURce[1|2]:]BPSK:STATe?**

**[SOURce[1|2]:]FM:STATe {ON|1|OFF|0} [SOURce[1|2]:]FM:STATe?**

**[SOURce[1|2]:]FSKey:STATe {ON|1|OFF|0} [SOURce[1|2]:]FSKey:STATe?**

**[SOURce[1|2]:]PM:STATe {ON|1|OFF|0} [SOURce[1|2]:]PM:STATe?**

**[SOURce[1|2]:]PWM:STATe {ON|1|OFF|0} [SOURce[1|2]:]PWM:STATe?**

Active ou désactive la modulation.

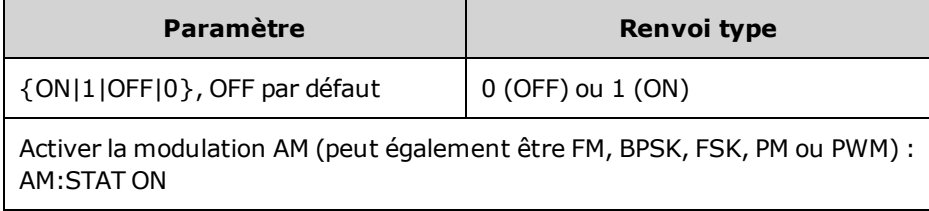

- <sup>l</sup> Pour éviter plusieurs modifications des signaux, activez la modulation après avoir configuré les autres paramètres de modulation.
- Vous ne pouvez activer qu'un seul mode de modulation à la fois.
- L'instrument n'active pas la modulation lorsque le mode balayage ou rafale est activé. Lorsque vous activez la modulation, le mode balayage ou rafale est désactivé.
- La modulation PWM est autorisée uniquement lorsque la fonction d'impulsion est sélectionnée.

#### **Voir également**

[Sous-système](#page-204-0) AM

[Sous-système](#page-224-0) BPSK

[Sous-système](#page-257-1) FM

[Sous-système](#page-271-0) FSKey

[Sous-système](#page-355-0) PM

[Sous-système](#page-363-0) PWM

# Sous-système FUNCtion

Le sous-système FUNCtion configure la fonction de sortie de l'instrument :

- <sup>l</sup> [\[SOURce\[1|2\]:\]FUNCtion](#page-279-0) <*fonction*> signal de sortie
- <sup>l</sup> [\[SOURce\[1|2\]:\]FUNCtion:ARBitrary](#page-280-0) {<*nom de fichier*>} signal arbitraire (.arb/barb) ou séquence (.seq) précédemment chargé en mémoire volatile avec la commande [MMEMory:LOAD:DATA\[1|2\].](#page-339-0)
- [\[SOURce\[1|2\]:\]FUNCtion:ARBitrary:ADVance](#page-281-0) {TRIGger|SRATe} méthode de progression jusqu'au point suivant du signal arbitraire.
- <sup>l</sup> [FUNCtion:ARBitrary:BALance\[:STATe\]](#page-299-0) {ON|1|OFF|0} **(Option lecteur IQ uniquement)** état (on/off) de l'équilibrage de voies de signaux arbitraires doubles
- <sup>l</sup> [FUNCtion:ARBitrary:BALance:GAIN](#page-300-0) {<*pourcentage*>|MINimum|MAXimum|DEFine} **(Option lecteur IQ uniquement)** rapport de balance du gain pour les signaux arbitraires doubles
- <sup>l</sup> [FUNCtion:ARBitrary:BALance:OFFSet{1|2}](#page-301-0) {<*volts*>|MINimum|MAXimum|DEFault} **(Option lecteur IQ uniquement)** tension résiduelle des voies de signaux arbitraires doubles
- [\[SOURce\[1|2\]:\]FUNCtion:ARBitrary:FILTer](#page-281-1) {NORMal|STEP|OFF} filtre de signal arbitraire
- <sup>l</sup> [\[SOURce\[1|2\]:\]FUNCtion:ARBitrary:FREQuency](#page-282-0) {<*fréquence*>|MINimum|MAXimum|DEFault} fréquence du signal arbitraire [\[SOURce\[1|2\]:\]FUNCtion:ARBitrary:PERiod](#page-282-0) {<*période*>|MINimum|MAXimum}DEFault} - période du signal arbitraire
- [\[SOURce\[1|2\]:\]FUNCtion:ARBitrary:POINts?](#page-283-0) nombre de points (échantillons) contenus dans le signal arbitraire actif
- <sup>l</sup> [\[SOURce\[1|2\]:\]FUNCtion:ARBitrary:PTPeak](#page-284-0) {<*tension*>|MINimum|MAXimum|DEFault} tension crête à crête du signal arbitraire
- <sup>l</sup> [FUNCtion:ARBitrary:SKEW\[:STATe\]](#page-302-0) {ON|1|OFF|0} **(Option lecteur IQ uniquement)** état (on/off) du déphasage d'un signal arbitraire double
- <sup>l</sup> [FUNCtion:ARBitrary:SKEW:TIME](#page-303-0) [{<*temps*>|MINimum|MAXimum|DEFault}] **(Option lecteur IQ uniquement)** durée du déphasage en secondes
- <sup>l</sup> [\[SOURce\[1|2\]:\]FUNCtion:ARBitrary:SRATe](#page-285-0) {<*fréquence\_échantillonnage*>|MINi[mum|MAXimum|DEFault}](#page-285-0) - fréquence d'échantillonnage du signal arbitraire
- [\[SOURce\[1|2\]:\]FUNCtion:ARBitrary:SYNChronize](#page-286-0) redémarre les signaux arbitraires simultanément dès le premier échantillon sur les deux signaux
- <sup>l</sup> [\[SOURce\[1|2\]:\]FUNCtion:NOISe:BANDwidth](#page-287-0) {<*bande passante*>|MINimum|MAXimum|DEFault} bande passante du signal NOISe
- <sup>l</sup> [\[SOURce\[1|2\]:\]FUNCtion:PRBS:BRATe](#page-287-1) {<*débit\_binaire*>| MINimum|MAXimum|DEFault} débit binaire d'une séquence binaire pseudo-aléatoire (PRBS)
- [SOURce<sup>[1]</sup>[2]:]FUNCtion:PRBS:DATA <*type\_séquence* > type de séquence PRBS
- <sup>l</sup> [\[SOURce\[1|2\]:\]FUNCtion:PRBS:TRANsition\[:BOTH\]](#page-290-0) {<*secondes*>|MINimum|MAXimum|DEFault} temps de transition des fronts montant et descendant d'une séquence PRBS
- <sup>l</sup> [\[SOURce\[1|2\]:\]FUNCtion:PULSe:DCYCle](#page-291-0) {<*pourcentage*>|MINimum|MAXimum|DEFault} rapport cyclique de l'impulsion
- $\bullet$  [\[SOURce\[1|2\]:\]FUNCtion:PULSe:HOLD](#page-292-0) {WIDTh|DCYCle} indique que la largeur d'impulsion ou le rapport cyclique demeure constant lorsque d'autres paramètres varient
- <sup>l</sup> [\[SOURce\[1|2\]:\]FUNCtion:PULSe:PERiod](#page-293-0) {<*secondes*>|MINimum|MAXimum|DEFault} période d'une impulsion
- <sup>l</sup> [\[SOURce\[1|2\]:\]FUNCtion:PULSe:TRANsition:LEADing](#page-294-0) {<*secondes*>|MINimum|MAXimum|DEFault} [SOURce[1|2]:]FUNCtion:PULSe:TRANsition:TRAiling {<*secondes*>|MINimum|MAXimum|DEFault} [SOURce[1|2]:]FUNCtion:PULSe:TRANsition[:BOTH] {<*secondes*>|MINimum|MAXimum|DEFault} temps de front de l'impulsion
- <sup>l</sup> [\[SOURce\[1|2\]:\]FUNCtion:PULSe:WIDTh](#page-295-0) {<*secondes*>|MINimum|MAXimum|DEFault} largeur d'impulsion
- <sup>l</sup> [\[SOURce\[1|2\]:\]FUNCtion:RAMP:SYMMetry](#page-296-0) {<*pourcentage*>|MINimum|MAXimum|DEFault} pourcentage de symétrie d'une rampe
- <sup>l</sup> [\[SOURce\[1|2\]:\]FUNCtion:SQUare:DCYCle](#page-297-0) {<*pourcentage*>|MINimum|MAXimum} pourcentage du rapport cyclique d'un signal carré
- <sup>l</sup> [\[SOURce\[1|2\]:\]FUNCtion:SQUare:PERiod](#page-298-0) {<*secondes*>|MINimum|MAXimum|DEFault} période d'un signal carré

## <span id="page-279-0"></span>**[SOURce[1|2]:]FUNCtion <***fonction***> [SOURce[1|2]:]FUNCtion?**

Sélectionne la fonction de sortie.

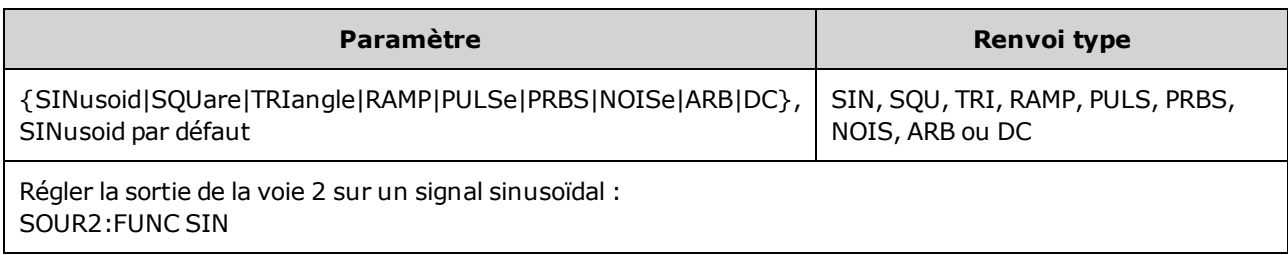

- Le signal sélectionné (autre qu'un signal arbitraire) est envoyé en utilisant la fréquence, l'amplitude et la tension résiduelle précédemment sélectionnées. Les signaux arbitraires sont lus d'après les réglages spécifiés dans le fichier du signal arbitraire. Les nouveaux signaux arbitraires héritent des réglages actifs pour les signaux arbitraires.
- NOISe produit un bruit blanc gaussien ayant une bande passante réglable et un facteur de crête approximativement égal à 3,5.
- PRBS génère un bruit pseudo-aléatoire à l'aide des méthodes de registre à décalage à retour linéaire (LFSR - Linear Feedback Shift Register) choisies par l'utilisateur.
- ARB génère le signal arbitraire sélectionné par FUNCtion: ARBitrary.
- Limitations concernant les fonctions : Si vous passez à une fonction dont la fréquence maximale est inférieure à celle de la fonction active, la fréquence est ajustée à la valeur maximale de la nouvelle fonction. Par exemple, si vous modifiez un signal sinusoïdal haute fréquence pour la fonction rampe, l'instrument ajuste la fréquence de sortie à 200 kHz (limite supérieure des rampes). Sur l'interface distante, l'erreur « Settings conflict » est également générée.
- Limitations concernant l'amplitude : Si vous passez à une fonction dont l'amplitude maximale est inférieure à celle de la fonction active, l'amplitude est ajustée à la valeur maximale de la nouvelle fonction. C'est notamment le cas lorsque les unités de sortie sont *Veff* ou *dBm* en raison des différences de facteur de crête pour les diverses de fonctions de sortie. Par exemple, si vous modifiez un signal carré 5 Vrms (dans une charge de 50 Ω) en signal sinusoïdal, l'instrument ajuste l'amplitude à 3,536 Veff (limite maximale Vrms pour un signal sinusoïdal). L'interface distante génère également une erreur de conflit des paramètres.

# <span id="page-280-0"></span>**[SOURce[1|2]:]FUNCtion:ARBitrary {<***nom de fichier***>} [SOURce[1|2]:]FUNCtion:ARBitrary?**

Sélectionne un signal arbitraire (.arb/barb) ou une séquence (.seq) précédemment chargé en mémoire volatile pour la voie spécifiée à l'aide de la commande [MMEMory:LOAD:DATA\[1|2\]](#page-339-0) ou [DATA:ARBitrary](#page-246-0). Plusieurs signaux peuvent se trouver simultanément en mémoire volatile.

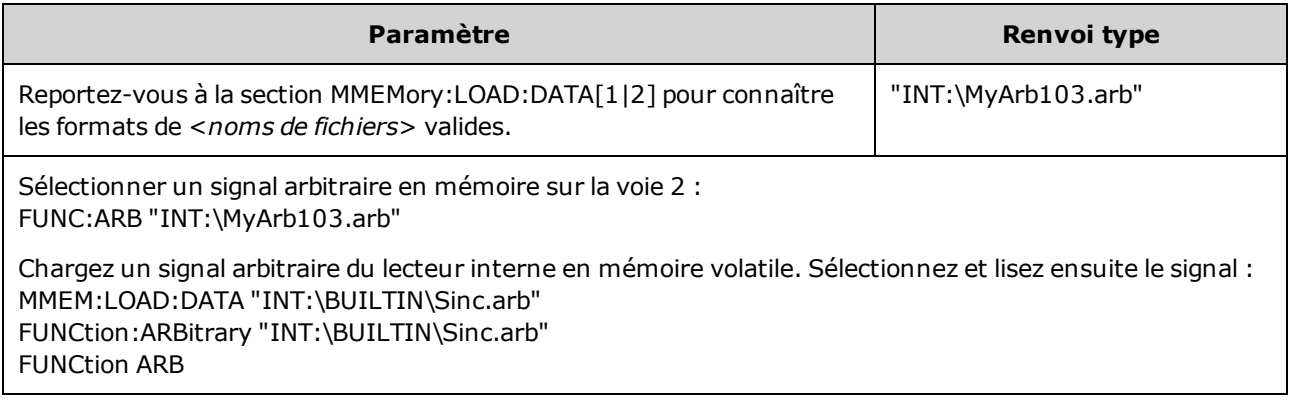

- <sup>l</sup> Le <*nom de fichier*> doit correspondre au nom utilisé pour charger le signal arbitraire en mémoire volatile avec la commande [MMEMory:LOAD:DATA\[1|2\]](#page-339-0), [DATA:ARBitrary](#page-246-0), [DATA:ARBitrary:DAC](#page-246-1) ou [DATA:SEQuence.](#page-250-0)
- Lorsque vous enregistrez un segment ou une séquence de signal arbitraire (MMEMory: STORe: DATA [\[1|2\]](#page-341-0)), les réglages actuels de l'instrument (tensions, fréquence d'échantillonnage, type de filtre, etc.) sont enregistrés dans le fichier du segment ou de la séquence. Lorsque vous lisez le fichier pour la première fois avec la commande [FUNCtion:ARBitrary,](#page-280-0) ces paramètres sont chargés et remplacent les réglages actuels de l'instrument. Si vous avez modifié manuellement le fichier d'un segment ou d'une séquence en supprimant les paramètres de l'instrument, les réglages de l'instrument ne sont pas modifiés lorsque vous exécutez la commande [FUNCtion:ARBitrary.](#page-280-0)
- Lorsque vous enregistrez un segment ou une séquence de signal arbitraire (MMEMory: STORe: DATA [\[1|2\]](#page-341-0)), les réglages actuels de l'instrument (tensions, fréquence d'échantillonnage, type de filtre, etc.) sont enregistrés dans le fichier du segment ou de la séquence. Lorsque vous lisez le fichier pour la première fois avec la commande [FUNCtion:ARBitrary,](#page-280-0) ces paramètres sont chargés et remplacent les réglages actuels de l'instrument. Si vous avez modifié manuellement le fichier d'un segment ou d'une séquence en supprimant les paramètres de l'instrument, les réglages de l'instrument ne sont pas modifiés lorsque vous exécutez la commande [FUNCtion:ARBitrary.](#page-280-0)

## <span id="page-281-0"></span>**[SOURce[1|2]:]FUNCtion:ARBitrary:ADVance {TRIGger|SRATe} [SOURce[1|2]:]FUNCtion:ARBitrary:ADVance?**

Indique la méthode de progression jusqu'au point suivant du signal arbitraire pour la voie spécifiée.

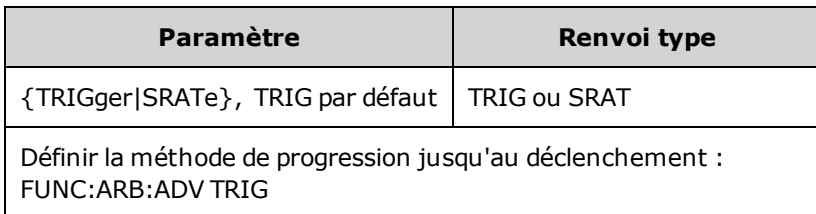

- TRIGger fait progresser l'instrument à la valeur du point suivant à chaque déclenchement reçu et force l'option EXTernal pour la commande [TRIGger\[1|2\]:SOURce.](#page-421-0)
- SRATe fait progresser l'instrument à la valeur du point suivant avec la fréquence d'échantillonnage configurée par [FUNCtion:ARBitrary:SRATe.](#page-285-0)

## <span id="page-281-1"></span>**[SOURce[1|2]:]FUNCtion:ARBitrary:FILTer {NORMal|STEP|OFF} [SOURce[1|2]:]FUNCtion:ARBitrary:FILTer?**

Spécifie le filtre d'un signal arbitraire.

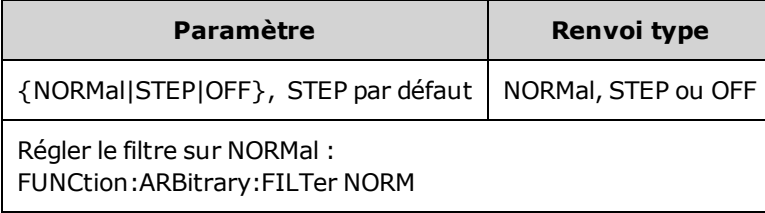

- L'option **NORMal** filtre les valeurs des points avec le filtre qui offre la réponse en fréquence la plus plate. Cela lisse efficacement le signal, mais les transitions rapides comporteront des prédépassements et des suroscillations.
- <sup>l</sup> L'option **STEP** filtre les valeurs des points pour lisser efficacement le signal tout en minimisant les prédépassements et les suroscillations. Cependant, cette option offre une bande passante inférieure à celle de l'option NORMal.
- <sup>l</sup> **OFF** passe d'un point à l'autre à la fréquence d'échantillonnage. Les déplacements entre les points s'effectuent aussi rapidement que possible sans lissage. Si le <*mode*> est désactivé (OFF), l'instrument utilise un filtre dont la bande passante limite réduit la fréquence d'échantillonnage maximale du signal arbitraire à 62.5 M.éch/s (série 33500) ou 250 M.éch/s (série 33600).
- Pour utiliser cette commande sur la série 33600, vous devez désactiver FUNCtion:ARBitrary:FILTer.

## <span id="page-282-0"></span>**[SOURce[1|2]:]FUNCtion:ARBitrary:FREQuency {<***fréquence***>|MINimum|MAXimum|DEFault} [SOURce[1|2]:]FUNCtion:ARBitrary:FREQuency? {MINimum|MAXimum}**

## **[SOURce[1|2]:]FUNCtion:ARBitrary:PERiod {<***période***>|MINimum|MAXimum}DEFault} [SOURce[1|2]:]FUNCtion:ARBitrary:PERiod? {MINimum|MAXimum}**

Définit la fréquence ou la période du signal arbitraire.

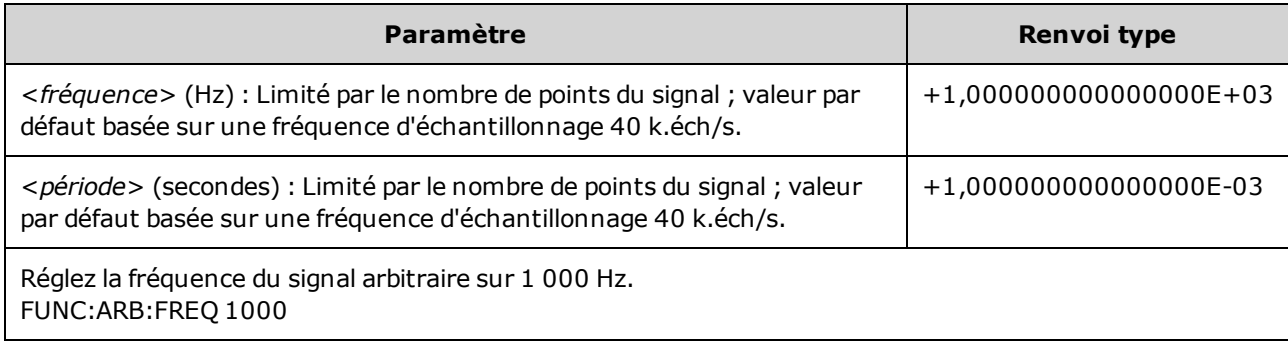

- Avec la commande [FUNCtion:ARBitrary:FILTer OFF](#page-281-1), la fréquence d'échantillonnage du signal arbitraire est limitée au quart (1/4) de la fréquence d'échantillonnage maximale.
- La <*fréquence* > est comprise entre 1 µHz et 31,25 MHz sur la série 33500, ou de 250 MHz sur la série 33600. La fréquence est également limitée par le paramètre Filtre. Avec [FUNCtion:ARBitrary:FILTer](#page-281-1) [OFF](#page-281-1), la fréquence d'échantillonnage du signal arbitraire est limitée à 62,5 M.éch/s. Par conséquent, la fréquence est également réduite à 7,8125 MHz pour un signal de 8 points (série 33500) ou au quart de celle d'un signal de 32 points (série 33600).
- La fréquence et la fréquence d'échantillonnage du signal arbitraire ne sont pas couplées avec [SOUR:FREQ](#page-267-0), qui s'applique uniquement aux signaux non arbitraires.
- Le signal arbitraire est lu à la vitesse spécifiée par la fréquence d'échantillonnage. Lorsque vous définissez la fréquence ou la période d'un signal arbitraire, l'instrument modifie la fréquence d'échantillonnage en fonction du nombre de points dans le signal et de la nouvelle fréquence ou de la nouvelle période. La nouvelle fréquence ou période peut être légèrement modifiée pour respecter les limitations de résolution de la fréquence d'échantillonnage et du nombre de points. En d'autres termes, la fréquence est recalculée à partir de la nouvelle fréquence d'échantillonnage et du nombre de points pour assurer la compatibilité entre les paramètres couplés. Cela est dû à la résolution mathématique de 15 chiffres associée à une fréquence d'échantillonnage qui peut également être exprimée sur 15 chiffres.
- <sup>l</sup> Toute modification du nombre de points du signal ou de la fréquence d'échantillonnage à l'aide de la commande [FUNCtion:ARBitrary:SRATe](#page-285-0) est répercutée sur les réglages de fréquence et de période.

# <span id="page-283-0"></span>**[SOURce[1|2]:]FUNCtion:ARBitrary:POINts?**

Renvoie le nombre de points dans le signal arbitraire actuellement sélectionné.

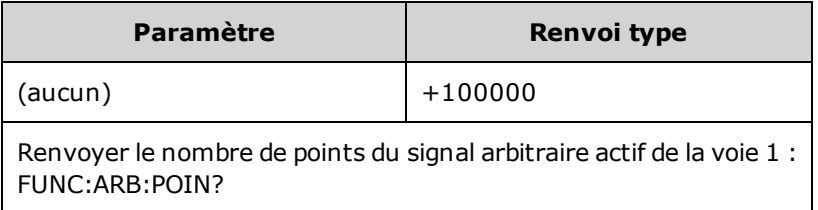

. Le nombre maximal de points varie selon la mémoire de l'instrument, qui dépend du [modèle](#page-6-0) et des [options](#page-6-0).

## <span id="page-284-0"></span>**[SOURce[1|2]:]FUNCtion:ARBitrary:PTPeak {<***tension***>|MINimum|MAXimum|DEFault} [SOURce[1|2]:]FUNCtion:ARBitrary:PTPeak? [{MINimum|MAXimum}]**

Configure la tension crête à crête.

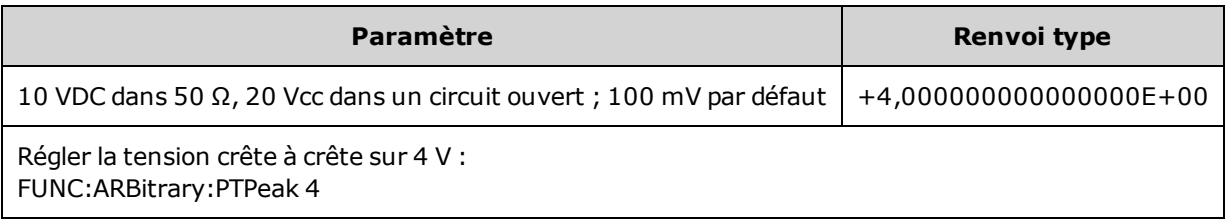

<sup>l</sup> *Limites imposées par l'amplitude :* Vous pouvez configurer des niveaux de tension positifs ou négatifs avec les limitations ci-dessous. Vpp est l'amplitude maximale crête à crête de l'impédance de sortie sélectionnée (10 Vpp dans une charge de 50 Ω ou 20 Vpp dans un circuit ouvert).

V<sub>high</sub> – V<sub>low</sub>≤ Vpp (max) **et** V<sub>high</sub>, V<sub>low</sub>≤Vpp (max)/2

- <sup>l</sup> *Différences entre l'utilisation à distance et sur la face avant :* 
	- <sup>l</sup> **Interface distante :** La configuration du niveau haut ou bas à partir de l'interface distante peut modifier le niveau haut ou bas pour obtenir le réglage souhaité. Dans ce cas, l'erreur « Data out of range » ou « Settings conflict » s'affiche. Si le niveau haut est défini sous le niveau bas, l'instrument configure le niveau bas 1 mV sous le niveau haut. Si le niveau bas est configuré sous la limite inférieure (LOW) ou des spécifications de sortie de l'instrument, le niveau bas est réglé sur la limite inférieure (LOW) ou les spécifications de sortie de l'instrument et le niveau haut est défini à 1 mV audessus du niveau bas. Un ensemble de règles similaires s'applique si le niveau bas est configuré incorrectement.
	- De même, vous pouvez configurer le niveau bas au-dessus du niveau haut à partir de l'interface distante. Dans ce cas, l'instrument définit le niveau haut à 1 mV au-dessus du niveau bas. Si le niveau bas est supérieur à la limite maximale (HIGH) des spécifications de sortie de l'instrument, le niveau haut est configuré avec la limite maximale (HIGH) ou les spécifications de sortie de l'instrument et le niveau bas est défini à 1 mV au-dessous du niveau haut.
	- <sup>l</sup> **Face avant :** La configuration du niveau haut ou bas sur la face avant peut rogner ce niveau pour obtenir le niveau souhaité ; l'erreur « Data out of range » est générée. Il n'est pas possible de configurer un niveau haut inférieur au niveau bas sur la face avant.
- La configuration des niveaux haut et bas entraîne également celle de l'amplitude et de la tension résiduelle du signal. Par exemple, si vous réglez le niveau haut sur +2 V et le niveau bas sur -3 V, l'amplitude résultante est de 5 Vpp avec une tension résiduelle de -500 mV.
- Limites imposées par l'impédance de sortie : Si vous modifiez le réglage de la terminaison de sortie, la tension affichée est ajustée (aucune erreur n'est générée). Par exemple, si vous définissez le niveau haut à +100 mVcc et que vous modifiez ensuite la terminaison de sortie de 50 Ω à « haute impédance », l'amplitude affichée sur la face avant double et devient +200 mVcc. Si vous changez de « haute impédance » à 50 Ω, l'amplitude affichée est divisée par 2. La modification de l'impédance de sortie n'a aucune répercussion sur la tension aux bornes de sortie de l'instrument. Seules les valeurs affichées sur la face avant et les valeurs demandées sur l'interface distante sont modifiées. La tension sur la sortie de l'instrument dépend de la charge connectée à l'instrument. Pour plus d'informations, reportez-

vous à la commande [OUTPut\[1|2\]:LOAD.](#page-344-0)

- Limites imposées par les limites de tension : Si les limites de tension sont activées, les réglages de tension sont vérifiés par rapport aux limites spécifiées [\(VOLTage:LIMit:HIGH](#page-432-0), [VOLTage:LIMit:LOW](#page-432-0)) avant qu'un changement de niveau ne soit effectué. Si le niveau de sortie varie au-delà du réglage LIMIT, il est fixé au maximum (ou minimum) autorisé qui n'est pas supérieur à cette valeur LIMit ; l'erreur « Settings conflict » est générée.
- Limites imposées par le couplage des sorties : Si 2 voies sont couplées, les limites sont vérifiées sur ces 2 voies avant de modifier un niveau. Dans ce cas, si le niveau varie au-delà du réglage LIMIT ou des spécifications de sortie de l'instrument pour une des voies, il est fixé au maximum (ou minimum) autorisé ; l'erreur « Settings conflict » est générée.
- <span id="page-285-0"></span>• Pour inverser un signal par rapport à la tension résiduelle, utilisez [OUTPut\[1|2\]:POLarity](#page-345-0).

### **[SOURce[1|2]:]FUNCtion:ARBitrary:SRATe {<***fréquence\_échantillonnage***>|MINimum|MAXimum|DEFault} [SOURce[1|2]:]FUNCtion:ARBitrary:SRATe? {MINimum|MAXimum}**

Définit la fréquence d'échantillonnage du signal arbitraire.

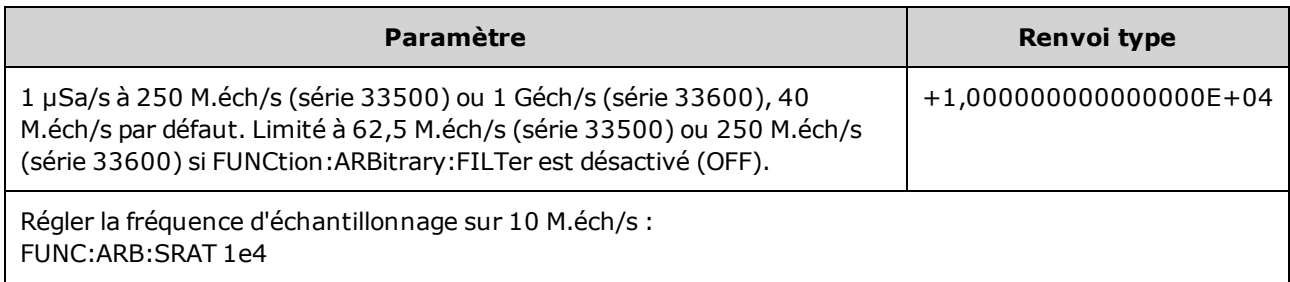

- La fréquence d'échantillonnage et la fréquence ne sont pas couplées lors de la lecture d'un segment de signal arbitraire. Le concept de fréquence ne s'applique pas aux séquences de signaux arbitraires.
- La définition d'une fréquence d'échantillonnage en mode non ARB ne modifie pas la fréquence. Par exemple, si la fonction active est un signal sinusoïdal (sine), la définition de la fréquence d'échantillonnage n'a pas d'effet tant que la fonction n'est pas modifiée à ARB.
- La fréquence maximale d'échantillonnage dépend du filtre appliqué au signal arbitraire. Pour plus d'informations, reportez-vous à la section [FUNCtion:ARBitrary:FILTer.](#page-281-1)

#### <span id="page-286-0"></span>**[SOURce[1|2]:]FUNCtion:ARBitrary:SYNChronize**

Provoque la synchronisation de deux signaux arbitraires indépendants sur le premier point de chaque signal (instruments 2 voies uniquement).

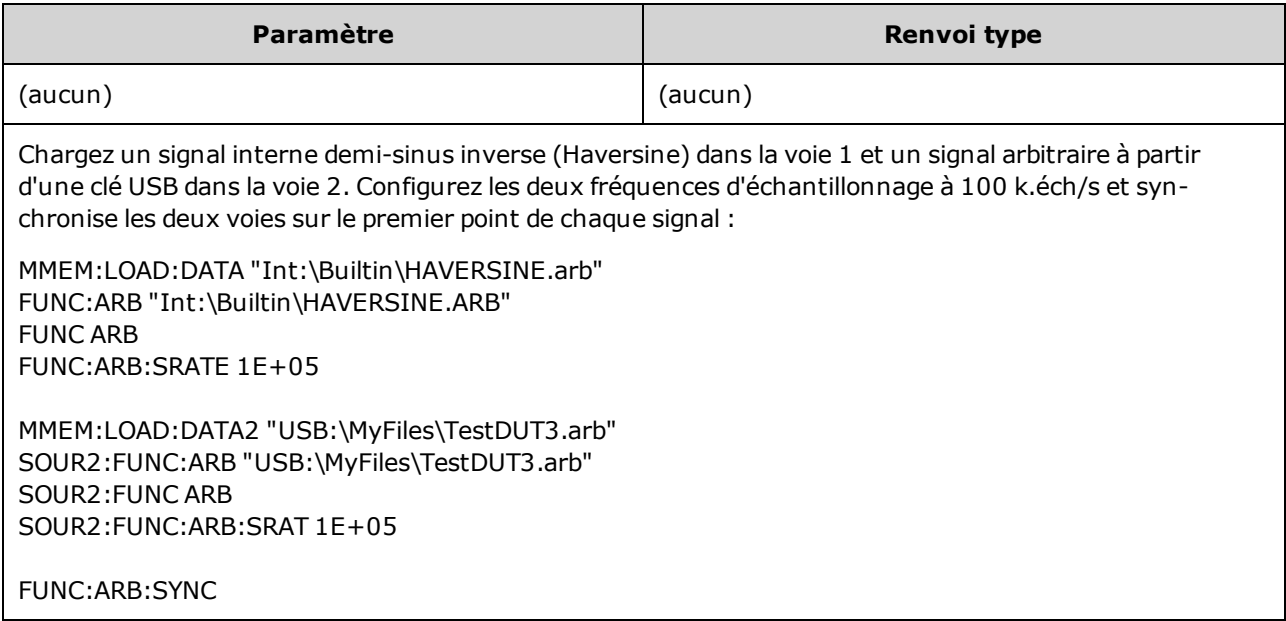

- Cette commande interrompt et redémarre les signaux arbitraires sur les deux voies aux fréquences d'échantillonnage configurées.
- · Si les deux signaux arbitraires comportent le même nombre de points et la même fréquence d'échantillonnage, ils demeurent synchronisés sur plusieurs répétitions. Sinon, ils sont synchronisés initialement et après plusieurs répétitions qui représentent des multiples du nombre de points dans chaque signal. Par exemple, si vous synchronisez un signal de 8 points et un signal de 10 points, ils sont resynchronisés après 40, 80 et 120 répétitions.
- Cette fonctionnalité est similaire au mode rafale, mais elle fonctionne en mode de signal continu.
- Cette commande fonctionne également en mode balayage, rafale et modulation lorsque vous tentez de synchroniser deux signaux arbitraires.

## <span id="page-287-0"></span>**[SOURce[1|2]:]FUNCtion:NOISe:BANDwidth {<***bande passante***>|MINimum|MAXimum|DEFault} [SOURce[1|2]:]FUNCtion:NOISe:BANDwidth? [{MINimum|MAXimum}]**

Configure la bande passante du bruit.

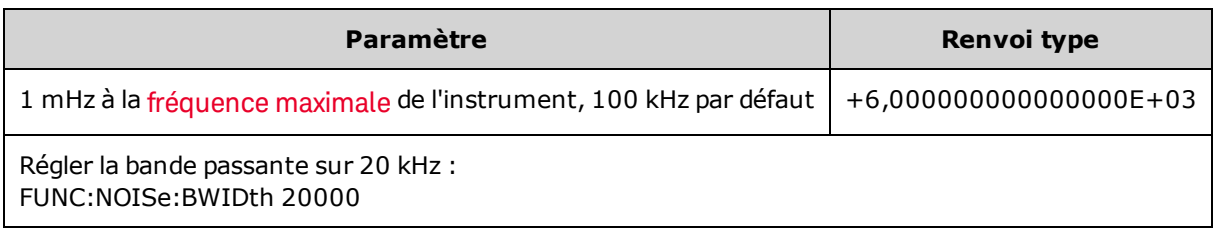

- La fonction Bruit génère un bruit blanc gaussien avec un facteur de crête de 4,6.
- La bande passante du bruit est en permanence réglable pour placer plus d'énergie parasite dans la plage de fréquences de 0 Hz à la fréquence spécifiée pour la bande passante du bruit.

### <span id="page-287-1"></span>**[SOURce[1|2]:]FUNCtion:PRBS:BRATe {<***débit\_binaire***>| MINimum|MAXimum|DEFault} [SOURce[1|2]:]FUNCtion:PRBS:BRATe? [{MINimum|MAXimum}]**

Définit le débit binaire d'une séquence binaire pseudo-aléatoire (PRBS).

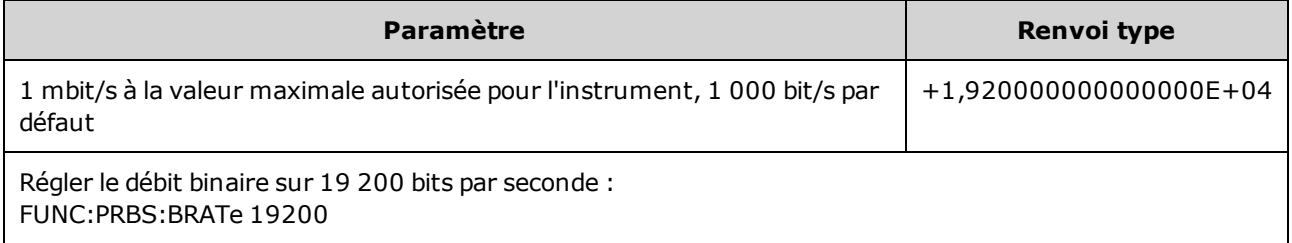

- <sup>l</sup> Un signal PRBS utilisant le polynôme PN*x* est créé par un registre à décalage de *x* bits. Le signal de sortie commence par *x* périodes d'échantillonnage de haut débit. La période d'échantillonnage est l'inverse de la fréquence d'échantillonnage [\(FUNCtion:PRBS:BRATe](#page-287-1)) et l'impulsion **Sync** de la voie indique le début du signal. Par exemple, si le signal PRBS utilise PN23 avec une fréquence d'échantillonnage de 500 Hz, la sortie commence avec une fréquence haut débit de 46 ms (23 x 2 ms).
- Le débit binaire est indépendant de la longueur de la séquence des données.
## **[SOURce[1|2]:]FUNCtion:PRBS:DATA <***type\_séquence***> [SOURce[1|2]:]FUNCtion:PRBS:DATA?**

Définit le type de séquence binaire pseudo-aléatoire (PRBS). La configuration du type de séquence entraîne la définition de la longueur et des valeurs de retour, comme indiqué ci-dessous.

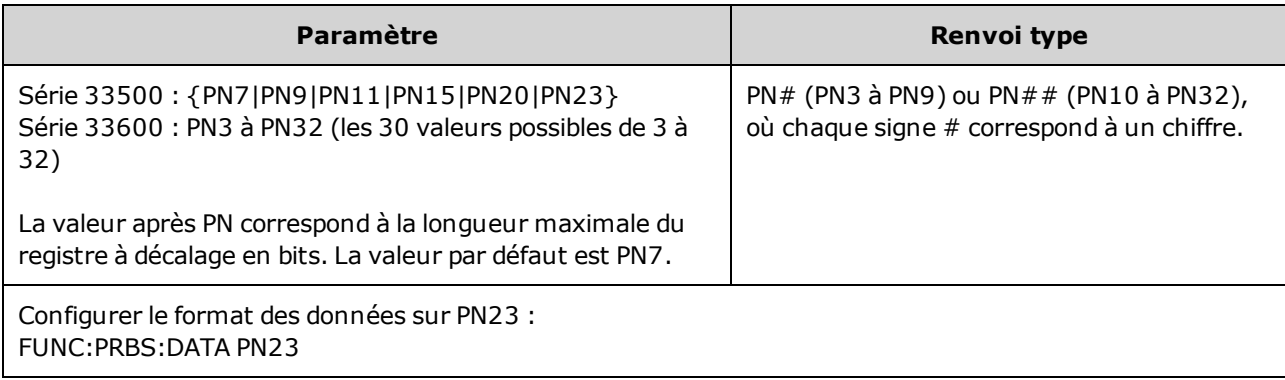

. La sortie SYNC peut être active pendant une fonction PRBS, à la différence de la fonction [NOISe](#page-287-0). La sortie SYNC marque le premier bit de données d'un signal PRBS.

<sup>l</sup> Un signal PRBS utilisant le polynôme PN*x* est créé par un registre à décalage de *x* bits. Le signal de sortie commence par *x* périodes d'échantillonnage de haut débit. La période d'échantillonnage est l'inverse de la fréquence d'échantillonnage [\(FUNCtion:PRBS:BRATe](#page-287-1)) et l'impulsion **Sync** de la voie indique le début du signal. Par exemple, si le signal PRBS utilise PN23 avec une fréquence d'échantillonnage de 500 Hz, la sortie commence avec une fréquence haut débit de 46 ms (23 x 2 ms). Les polynômes sont indiqués ci-dessous.

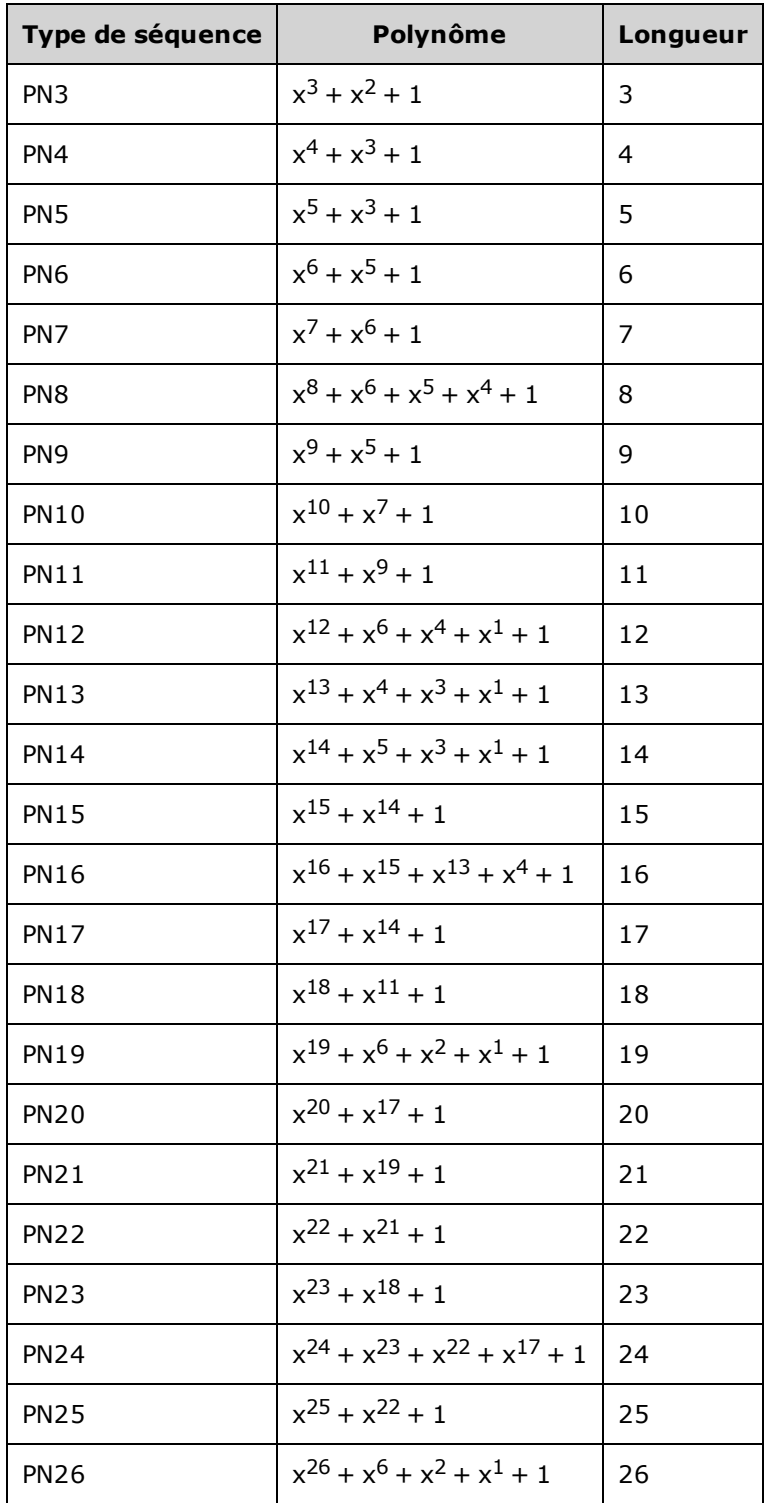

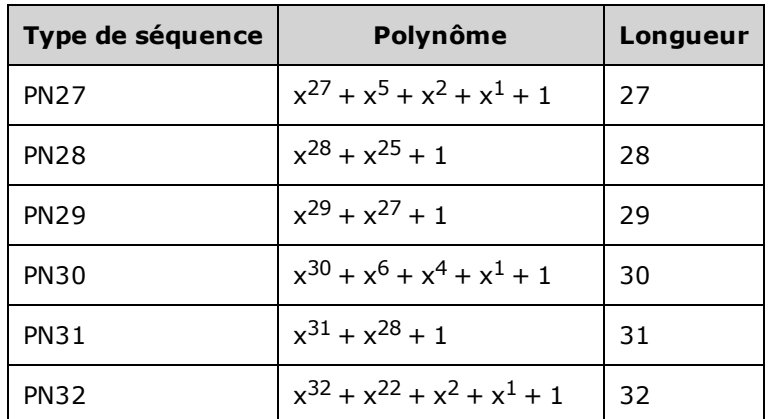

## **[SOURce[1|2]:]FUNCtion:PRBS:TRANsition[:BOTH] {<***secondes***>|MINimum|MAXimum|DEFault} [SOURce[1|2]:]FUNCtion:PRBS:TRANsition[:BOTH]? [{MINimum|MAXimum}]**

Configure le temps de transition des fronts d'une séquence PRBS.

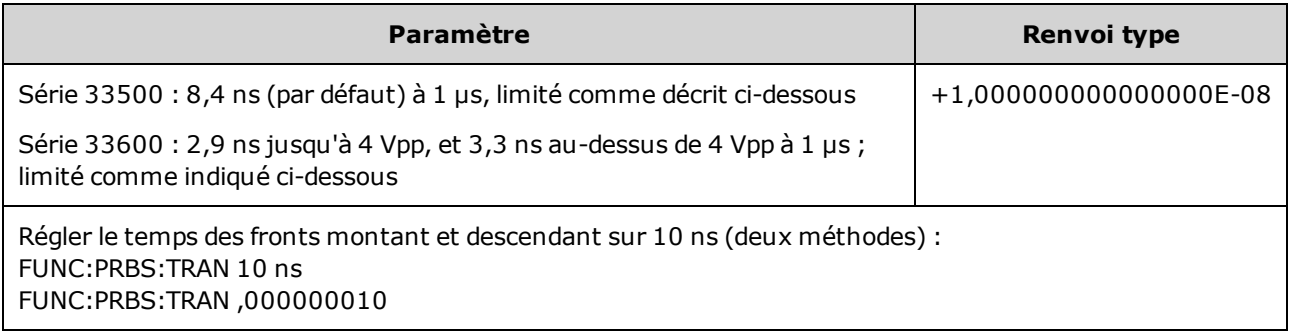

- Le mot clé « BOTH » par défaut est facultatif et permet de contrôler simultanément les fronts montant et descendant du signal PRBS.
- Le temps de front s'applique aux fronts montant et descendant ; il représente le temps entre 10 et 90 % du seuil.
- <sup>l</sup> Le temps de front spécifié doit être contenu dans la période spécifiée. L'instrument limite le temps de front le cas échéant afin qu'il tienne compte du débit binaire spécifié. Sur l'interface distante, l'erreur « Settings conflict » est également générée.

## <span id="page-291-0"></span>**[SOURce[1|2]:]FUNCtion:PULSe:DCYCle {<***pourcentage***>|MINimum|MAXimum|DEFault} [SOURce[1|2]:]FUNCtion:PULSe:DCYCle? [{MINimum|MAXimum}]**

Définit le rapport cyclique de l'impulsion.

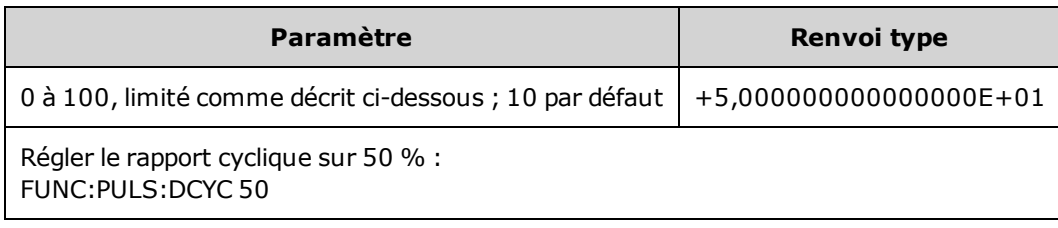

- Les commandes FUNCtion: PULSe: DCYCle et FUNCtion: PULSe: WIDTh affectent le même paramètre. Dans certaines applications, il est naturel de régler directement la largeur d'impulsion (en secondes) ; dans d'autres, il semble plus logique de régler le rapport cyclique. Lorsque la fréquence est réglée, si la largeur d'impulsion a été réglée plus récemment que le rapport cyclique sur la face avant, le rapport cyclique demeure constant lorsque la fréquence ou la période change. Cependant, si la largeur d'impulsion était le dernier réglage, elle demeure constante lorsque la fréquence ou la période change. Reportez-vous à la commande [FUNCtion:PULSe:HOLD.](#page-292-0)
- Le rapport cyclique de l'impulsion est défini comme suit :

Rapport cyclique = 100 x Largeur d'impulsion ÷ Période

La largeur d'impulsion est le temps qui s'écoule entre le niveau de 50 % du front montant et le niveau de 50 % du front descendant suivant de l'impulsion.

- Le rapport cyclique est compris entre 0 et 100 %. Cependant, le rapport cyclique est limité par la *largeur d'impulsion minimale* et le *temps de front* qui empêchent de le régler exactement sur 0 ou 100 %. Par exemple, pour une impulsion de 1 kHz, vous êtes généralement limité à des rapports cycliques compris entre 0,002 et 99,998 %. Le rapport cyclique est limité par la largeur d'impulsion minimale de 16 ns sur la série 33500, ou de 5 ns jusqu'à 4 Vpp et 8 ns jusqu'à 10 Vpp sur la série 33600.
- Restrictions basées sur la largeur d'impulsion : Le rapport cyclique spécifié pour une impulsion doit respecter les conditions suivantes imposées par la *largeur d'impulsion minimale*. L'instrument règle le rapport cyclique des impulsions afin qu'il soit compatible avec la période spécifiée. *Sur l'interface distante, l'erreur« Settings conflict » est également générée.*

Rapport cyclique ≥ 100(Largeur d'impulsion minimale/Période)

et

Rapport cyclique ≤ 100(1 – (Largeur d'impulsion minimale/ Période)

Sur la série 33500, la largeur d'impulsion minimale est de 16 ns. Sur la série 33600, la largeur d'impulsion minimale est de 5 ns jusqu'à 4 Vpp et de 8 ns jusqu'à 10 Vpp.

<sup>l</sup> *Restrictions basées sur le temps de front et impactant ce dernier :* Le rapport cyclique spécifié pour les impulsions peut avoir une incidence sur le temps de front. Le temps de front est d'abord ajusté, suivi du rapport cyclique pour tenir compte de la période spécifiée conformément à la restriction suivante. Sur l'interface distante, l'erreur « Settings conflict » est également générée.

Rapport cyclique  $\geq$  [(0,8 x Temps du front montant) + (0,8 x Temps du front descendant) ]/ Période x 100

et

Rapport cyclique  $\leq$  [1 – [(0,8 x Temps du front montant) + (0,8 x Temps du front descendant) ] / Période] x 100

## <span id="page-292-0"></span>**[SOURce[1|2]:]FUNCtion:PULSe:HOLD {WIDTh|DCYCle} [SOURce[1|2]:]FUNCtion:PULSe:HOLD?**

Définit le paramètre de train d'impulsions (largeur d'impulsion ou rapport cyclique) à une valeur constante lorsque les autres paramètres varient.

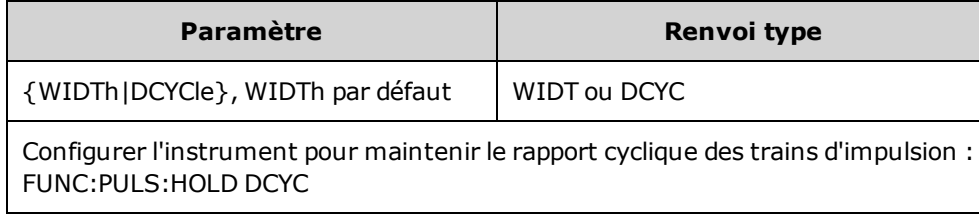

<sup>l</sup> **WIDTh :** l'instrument maintient constante la largeur d'impulsion (en secondes) lorsque la période varie. Si une commande de configuration d'un rapport cyclique est reçue, celui-ci est converti en largeur d'impulsion équivalente. Si la modulation de largeur d'impulsion (PWM) est activée, la largeur d'impulsion et la variation de largeur sont conservées lorsque la période varie. Les commandes de variation du rapport cyclique sont converties en variations de largeur.

Des restrictions minimales sur la largeur et le temps de front s'appliquent. Peut entraîner la modification des temps de front et de la largeur d'impulsion sélectionnés ou des deux.

<sup>l</sup> **DCYCle :** l'instrument maintient constant le rapport cyclique des impulsions (en pourcentage) lorsque la période varie. Si une commande de configuration de la largeur d'impulsion est reçue, celle-ci est convertie en rapport cyclique équivalent. Si la modulation de largeur d'impulsion (PWM) est activée, le rapport cyclique des impulsions et la variation du rapport sont conservés lorsque la période varie. Les commandes de variation de la largeur sont converties en rapport cyclique.

Des restrictions minimales sur la largeur et le temps de front s'appliquent. Peut entraîner la modification des temps de front et du rapport cyclique sélectionnés ou des deux.

**REMARQUE** La commande FUNCtion:PULSe:HOLD ne limite pas les réglages de période. La largeur d'impulsion ou le rapport cyclique peuvent être réglés le cas échéant pour tenir compte de la configuration d'une nouvelle période.

## **[SOURce[1|2]:]FUNCtion:PULSe:PERiod {<***secondes***>|MINimum|MAXimum|DEFault} [SOURce[1|2]:]FUNCtion:PULSe:PERiod? [{MINimum|MAXimum}]**

Définit la période d'impulsion. Cette commande est associée à la commande [FREQuency](#page-267-0) ; celle qui est exécutée en dernier a priorité sur l'autre, du fait que la fréquence et la période spécifient le même paramètre.

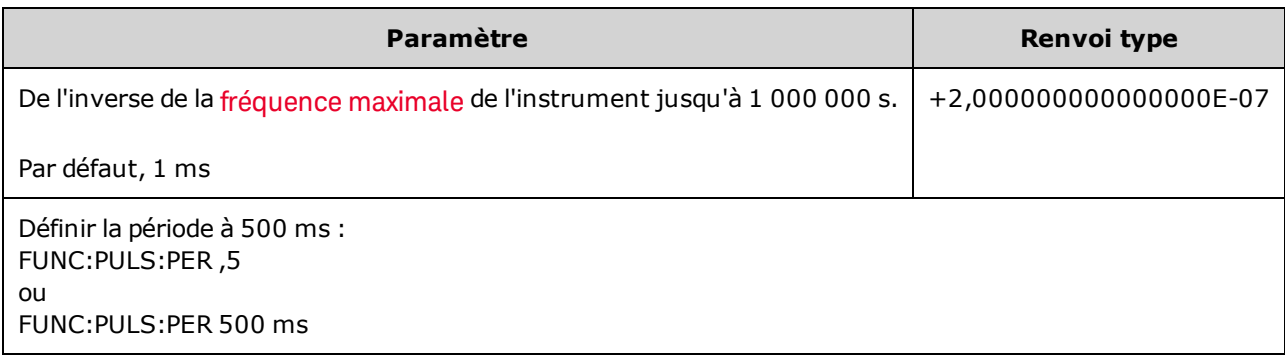

• La période spécifiée doit être supérieure à la somme de la largeur d'impulsion et du temps de front. L'instrument ajuste la largeur d'impulsion et le temps de front en fonction de la période spécifiée. Sur l'interface distante, l'erreur « Settings conflict » est également générée. Le temps de front est d'abord minimisé, suivi de la largeur (ou le rapport cyclique), comme indiqué ci-dessous.

Période ≥ [Largeur d'impulsion + ((Temps du front montant + Temps du front descendant) \* 0,625)]

- <sup>l</sup> Cette commande a une influence sur la période (et la fréquence) de toutes les fonctions de signaux (non seulement des impulsions). Par exemple, si vous sélectionnez une période avec la commande FUNCtion:PULSe:PERiod et que vous modifiez ensuite la fonction de sortie avec un signal sinusoïdal, la période spécifiée est utilisée pour la nouvelle fonction.
- Limitations concernant les fonctions : Si vous passez à une fonction dont la période minimale est supérieure à la valeur configurée par cette commande, la période est ajustée avec l'impulsion minimale de la nouvelle fonction. Par exemple, si vous définissez une période de 2 µs et passez ensuite à la fonction rampe, l'instrument ajuste la période à 5 µs (minimale pour les rampes). Sur l'interface distante, l'erreur « Settings conflict » est également générée.

## **[SOURce[1|2]:]FUNCtion:PULSe:TRANsition[:BOTH] {<***secondes***>|MINimum|MAXimum|DEFault}**

## **[SOURce[1|2]:]FUNCtion:PULSe:TRANsition:LEADing {<***secondes***>|MINimum|MAXimum|DEFault} [SOURce[1|2]:]FUNCtion:PULSe:TRANsition:LEADing? [{MINimum|MAXimum}]**

## **[SOURce[1|2]:]FUNCtion:PULSe:TRANsition:TRAiling {<***secondes***>|MINimum|MAXimum|DEFault} [SOURce[1|2]:]FUNCtion:PULSe:TRANsition:TRAiling? [{MINimum|MAXimum}]**

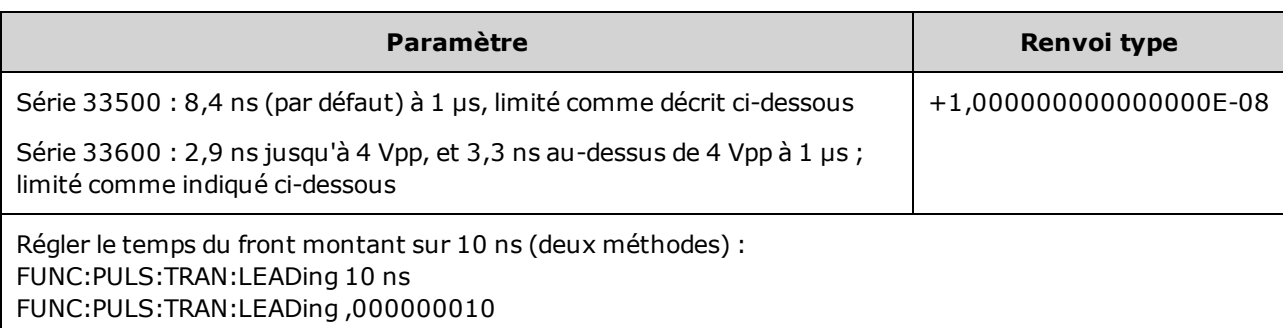

Règle le temps du front montant, du front descendant (ou des deux) pour une impulsion.

- Le temps du front montant s'applique au front montant ; il représente le temps compris entre 10 et 90 % du front ; le temps du front descendant représente le temps entre 90 et 10 % du front.
- Le temps de front spécifié doit être contenu dans la largeur et la période d'impulsion spécifiée. L'instrument limite le temps de front afin qu'il tienne compte de la largeur d'impulsion ou du rapport cyclique spécifié pour les impulsions. Sur l'interface distante, l'erreur « Settings conflict » est également générée.

## <span id="page-295-0"></span>**[SOURce[1|2]:]FUNCtion:PULSe:WIDTh {<***secondes***>|MINimum|MAXimum|DEFault} [SOURce[1|2]:]FUNCtion:PULSe:WIDTh? [{MINimum|MAXimum}]**

Configure la largeur d'impulsion.

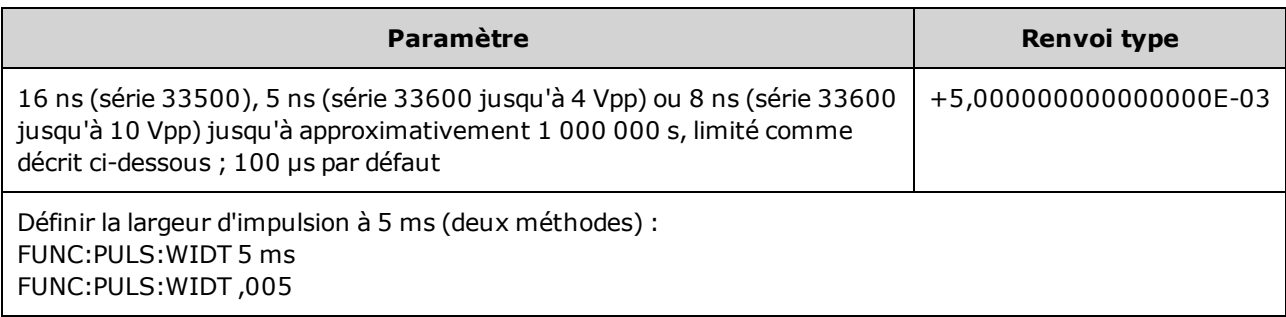

- Les commandes FUNCtion: PULSe: DCYCle et FUNCtion: PULSe: WIDTh affectent le même paramètre. Dans certaines applications, il est naturel de régler directement la largeur d'impulsion (en secondes) ; dans d'autres, il semble plus logique de régler le rapport cyclique. Lorsque la fréquence est réglée, si la largeur d'impulsion a été réglée plus récemment que le rapport cyclique sur la face avant, le rapport cyclique demeure constant lorsque la fréquence ou la période change. Cependant, si la largeur d'impulsion était le dernier réglage, elle demeure constante lorsque la fréquence ou la période change. Reportez-vous à la commande [FUNCtion:PULSe:HOLD.](#page-292-0)
- La largeur d'impulsion est le temps qui s'écoule entre le niveau de 50 % du front montant et le niveau de 50 % du front descendant suivant de l'impulsion.
- <sup>l</sup> La largeur d'impulsion spécifiée doit également être inférieure à la différence entre la *période* et la *largeur d'impulsion minimale*, comme indiqué ci-dessous. L'instrument ajuste d'abord le temps de front de l'impulsion, puis sa largeur en fonction de la période spécifiée. Sur l'interface distante, l'erreur « Settings conflict » est également générée.

Largeur d'impulsion ≤ Période – Wmin

<sup>l</sup> La largeur d'impulsion spécifiée doit également être inférieure à la différence entre la *période* et le *temps de front*, comme indiqué ci-dessous. L'instrument ajuste d'abord le temps de front de l'impulsion, puis sa largeur en fonction de la période spécifiée. Sur l'interface distante, l'erreur « Settings conflict » est également générée.

Largeur d'impulsion ≤ [Période - ((Temps du front montant + Temps du front descendant)\* 0,625)]

• La largeur d'impulsion doit également être supérieure au temps total d'un front, comme indiqué cidessous.

Largeur d'impulsion  $\geq$  [(Temps du front montant + Temps du front descendant) \* 0,625]

## **[SOURce[1|2]:]FUNCtion:RAMP:SYMMetry {<***pourcentage***>|MINimum|MAXimum|DEFault} [SOURce[1|2]:]FUNCtion:RAMP:SYMMetry? [{MINimum|MAXimum}]**

Définit le pourcentage de symétrie des rampes.

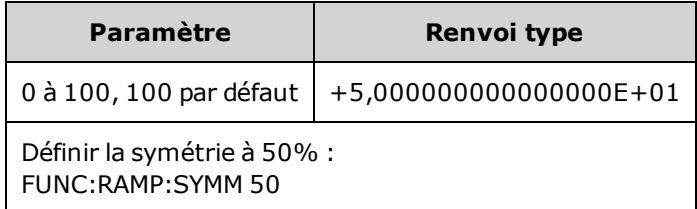

• La symétrie représente le temps cycle pendant lequel la rampe est croissante (en supposant que la polarité du signal n'est pas inversée).

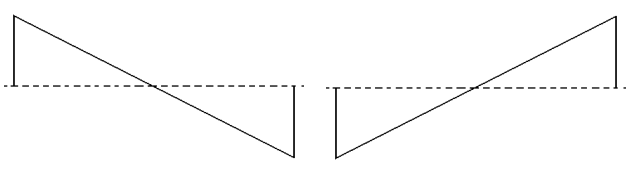

Symétrie 0 % Symétrie 100 %

- Pour les rampes, la commande [APPLy:RAMP](#page-221-0) remplace la symétrie active et sélectionne 100 100 %. Pour définir une symétrie différente de 100 %, sélectionnez la sortie de la rampe avec la commande [FUNCtion](#page-279-0) RAMP, puis utilisez la commande FUNCtion:RAMP:SYMMetry pour configurer la symétrie.
- La symétrie est conservée lorsque vous passez d'une rampe à une autre fonction. Lorsque vous revenez à la fonction rampe, la symétrie précédente est utilisée.
- Lorsqu'une rampe est le signal modulant AM, FM, PM ou PWM, la symétrie ne s'applique pas. L'instrument utilise toujours une rampe dotée d'une symétrie de 100 %.

## **[SOURce[1|2]:]FUNCtion:SQUare:DCYCle {<***pourcentage***>|MINimum|MAXimum} [SOURce[1|2]:]FUNCtion:SQUare:DCYCle? [{MINimum|MAXimum}]**

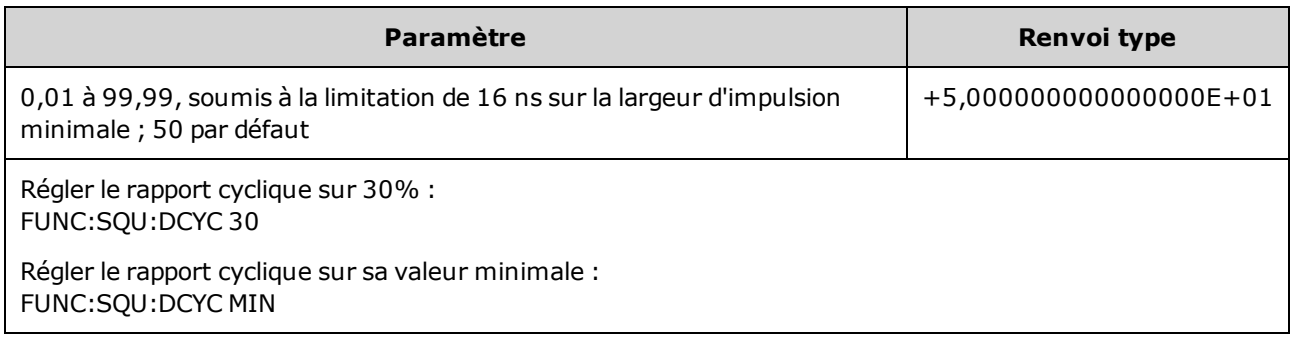

Configure le pourcentage du rapport cyclique d'un signal carré.

- Le rapport cyclique représente la durée par cycle pendant laquelle le signal carré est au niveau haut (en supposant une polarité normale).
- . Pour les signaux carrés, la commande APPLy: SQUare remplace le rapport cyclique actif par la valeur 50 %. Pour configurer un rapport cyclique différent de 50 %, sélectionnez le signal carré avec la commande [FUNCtion](#page-279-0) SQUare, puis utilisez la commande FUNCtion:SQUare:DCYCle.
- Le rapport cyclique est conservé lorsque vous passez d'un signal carré à une autre fonction. Lorsque vous revenez au signal carré, le rapport cyclique précédent est utilisé.
- Limites imposées par la fréquence : Lorsque la fréquence augmente, les limites minimale et maximale du rapport cyclique sont ajustées pour maintenir la largeur d'impulsion minimale à 16 ns (série 33500), 5 ns (série 33600 jusqu'à 4 Vpp) ou 8 ns (série 33600 jusqu'à 10 Vpp). Par exemple, à 1 MHz, le rapport cyclique minimal sur la série 33500 est de 1,60 % et le rapport cyclique maximal est de 98,40 %. A 10 MHz, le rapport cyclique minimal est de 16,00 % et le rapport cyclique maximal de 84,00 %.
- Si vous sélectionnez un signal carré comme signal modulant pour la modulation AM, FM, PM ou PWM, l'instrument utilise toujours un signal carré avec un rapport cyclique de 50 %.

## **[SOURce[1|2]:]FUNCtion:SQUare:PERiod {<***secondes***>|MINimum|MAXimum|DEFault} [SOURce[1|2]:]FUNCtion:SQUare:PERiod? [{MINimum|MAXimum}]**

Définit la période d'un signal carré.

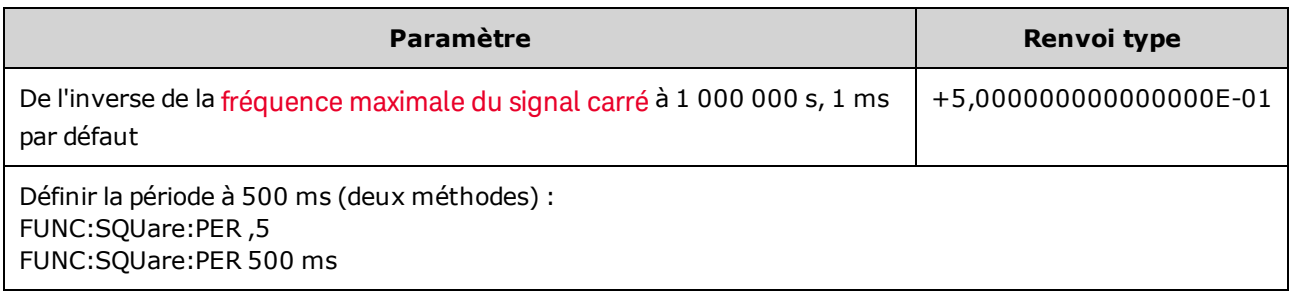

• Limitations concernant les fonctions : Si vous passez à une fonction dont la période minimale est supérieure à la valeur configurée par cette commande, la période est ajustée avec l'impulsion minimale de la nouvelle fonction. Par exemple, si vous définissez une période de 2 µs et passez ensuite à la fonction rampe, l'instrument ajuste la période à 5 µs (minimale pour les rampes). Sur l'interface distante, l'erreur « Settings conflict » est également générée.

# **Les commandes répertoriées ci-dessous nécessitent toutes l'option de lecteur IQ.**

## <span id="page-299-0"></span>**FUNCtion:ARBitrary:BALance[:STATe] {ON|1|OFF|0} FUNCtion:ARBitrary:BALance[:STATe]?**

### **(Option lecteur IQ uniquement)**

Active/désactive l'équilibrage des voies pour les signaux arbitraires doubles [\(FUNC](#page-300-0)[tion:ARBitrary:BALance:GAIN](#page-300-0) et [FUNCtion:ARBitrary:BALance:OFFSet](#page-301-0)).

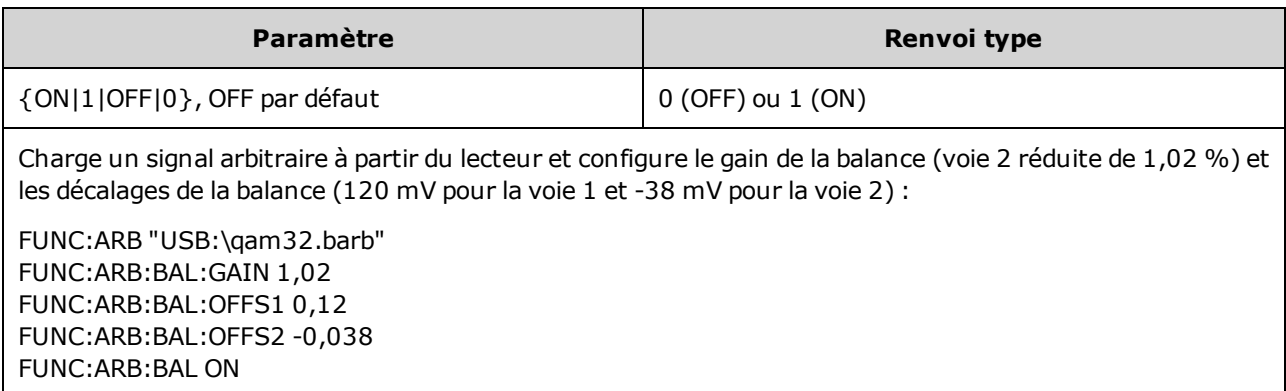

- Cette fonction peut être utilisée pour compenser de légères variations des impédances des charges sur les deux voies ou des différences mineures entre les deux voies avec les informations du fichier d'origine du signal arbitraire double.
- <sup>l</sup> Lorsque l'<*état*> est activé, les deux voies doivent rester sur la même plage d'amplification.
- Ce paramètre est enregistré dans la configuration de l'instrument et est affecté par la commande [\\*RST.](#page-312-0)

## <span id="page-300-0"></span>**FUNCtion:ARBitrary:BALance:GAIN {<***pourcentage***>|MINimum|MAXimum|DEFine} FUNCtion:ARBitrary:BALance:GAIN? [{MINimum|MAXimum}]**

### **(Option lecteur IQ uniquement)**

Configure le rapport de balance du gain pour les signaux arbitraires doubles.

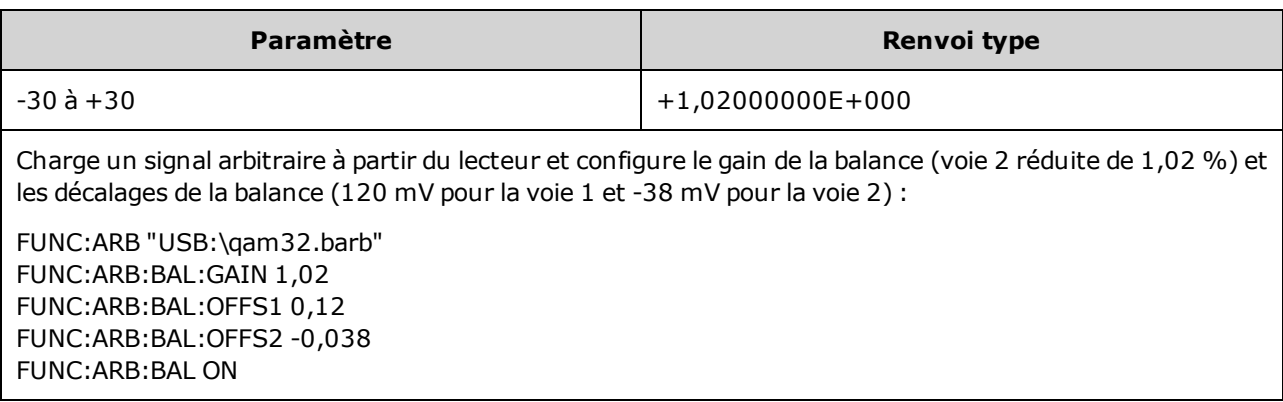

- Les deux voies doivent rester sur la même plage d'amplification.
- La valeur 0 signifie que les deux voies utilisent leur amplitude actuelle. Une valeur positive signifie que l'amplitude de la voie 2 est diminuée, alors que l'amplitude de la voie 1 demeure constante ; une valeur négative diminue la voie 1 alors que la voie 2 demeure constante. Pour des exemples, reportez-vous au tableau ci-dessous.

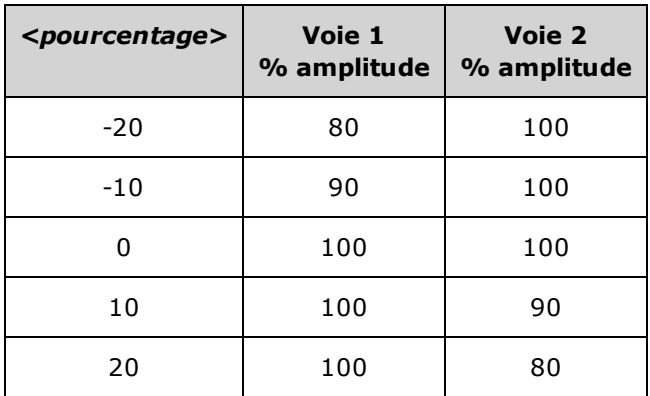

- Cette commande est activée par FUNCtion: ARBitrary: BALance ON.
- Ce paramètre est enregistré dans la configuration de l'instrument et est affecté par la commande [\\*RST.](#page-312-0)

## <span id="page-301-0"></span>**FUNCtion:ARBitrary:BALance:OFFSet{1|2}{<***volts***>|MINimum|MAXimum|DEFault} FUNCtion:ARBitrary:BALance:OFFSet{1|2}? [MINimum|MAXimum]**

### **(Option lecteur IQ uniquement)**

Spécifie la tension résiduelle (en volts) ajoutée à la tension résiduelle du signal arbitraire double pour la voie spécifiée.

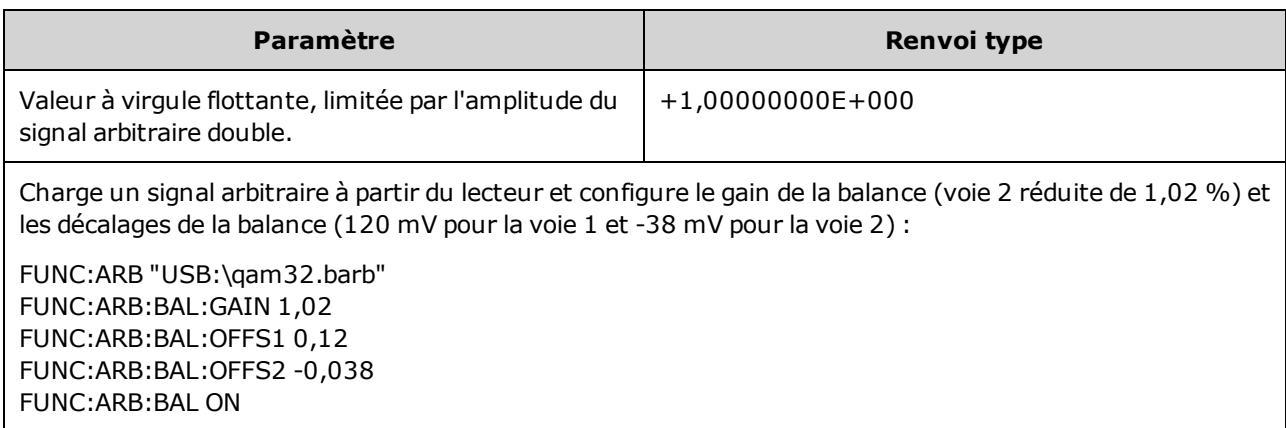

- Les deux voies doivent rester sur la même plage d'amplification.
- **.** Cette commande est activée par [FUNCtion:ARBitrary:BALance](#page-299-0) ON.
- Ce paramètre est enregistré dans la configuration de l'instrument et est affecté par la commande [\\*RST.](#page-312-0)

## <span id="page-302-0"></span>**FUNCtion:ARBitrary:SKEW[:STATe] {ON|1|OFF|0} FUNCtion:ARBitrary:SKEW[:STATe]?**

### **(Option lecteur IQ uniquement)**

Active/désactive la compensation de la durée du déphasage [\(FUNCtion:ARBitrary:SKEW:TIME\)](#page-303-0). Ce paramètre est toujours désactivé (OFF) pour les signaux modulés, les balayages, les listes et les rafales.

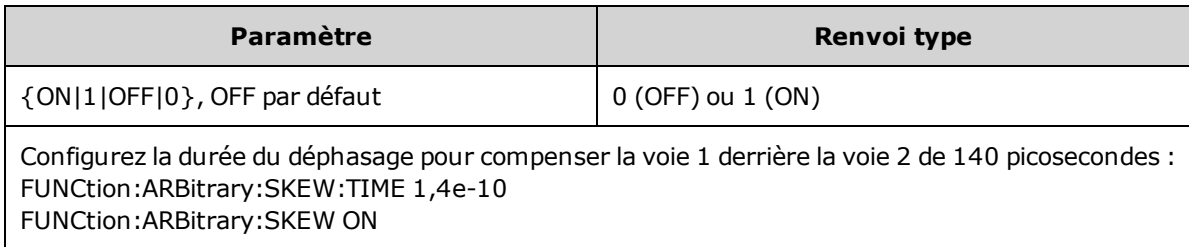

- La compensation du déphasage est généralement déterminée de façon empirique, en utilisant un oscilloscope, puis en configurant une durée. Cette configuration demeure valide jusqu'à ce que l'appareil testé ou la configuration du matériel de test change.
- La valeur spécifiée par cette commande n'est pas enregistrée dans la configuration de l'instrument. Elle est enregistrée en mémoire non volatile et n'est pas affectée par la commande [\\*RST.](#page-312-0)

## <span id="page-303-0"></span>**FUNCtion:ARBitrary:SKEW:TIME [{<***temps***>|MINimum|MAXimum|DEFault}] FUNCtion:ARBitrary:SKEW:TIME? [{MINimum|MAXimum}]**

### **(Option lecteur IQ uniquement)**

Configure une légère différence de temps entre les voies pour compenser de légères variations de synchronisation sur la sortie du connecteur ou le dispositif testé. Notez que la commande [FUNC:ARB:SKEW](#page-302-0) [\[:STATe\]](#page-302-0) OFF s'applique aux signaux modulés, aux balayages, aux listes et aux rafales.

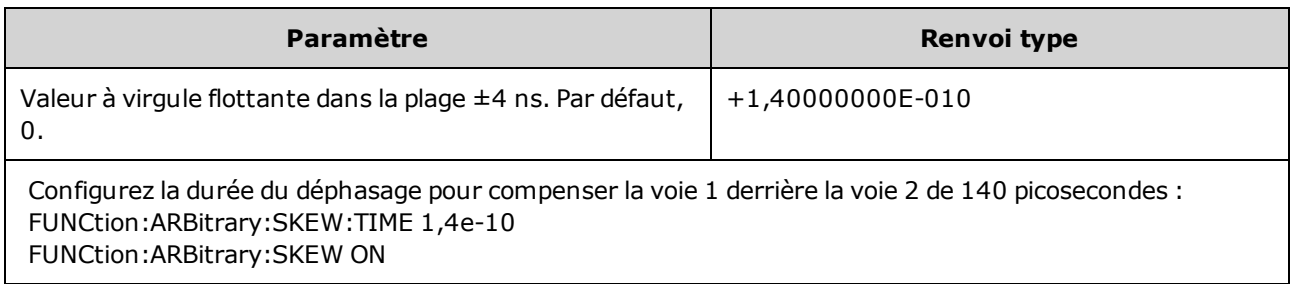

- Les voies peuvent comporter de légères variations de synchronisation sur le connecteur de sortie du fait de variations dans les circuits internes des deux voies. De légères variations de synchronisation peuvent être observées sur le dispositif testé du fait de variations dans la propagation des signaux, y compris dans les commutateurs et les câbles.
- Une valeur positive retarde la voie 2 ; une valeur négative retarde la voie 1.
- La valeur spécifiée par cette commande n'est pas enregistrée dans la configuration de l'instrument. Elle est enregistrée en mémoire non volatile et n'est pas affectée par la commande [\\*RST.](#page-312-0)

## Sous-système HCOPy

Le sous-système HCOPy produit des copies d'écran de la face avant.

#### **Exemple**

L'exemple suivant capture et restitue l'image sur l'écran de la face avant au format BMP.

HCOP:SDUM:DATA:FORM BMP HCOP:SDUM:DATA?

#### <span id="page-304-1"></span>**HCOPy:SDUMp:DATA?**

Renvoie l'image affichée sur l'écran de la face avant (« copie d'écran »)

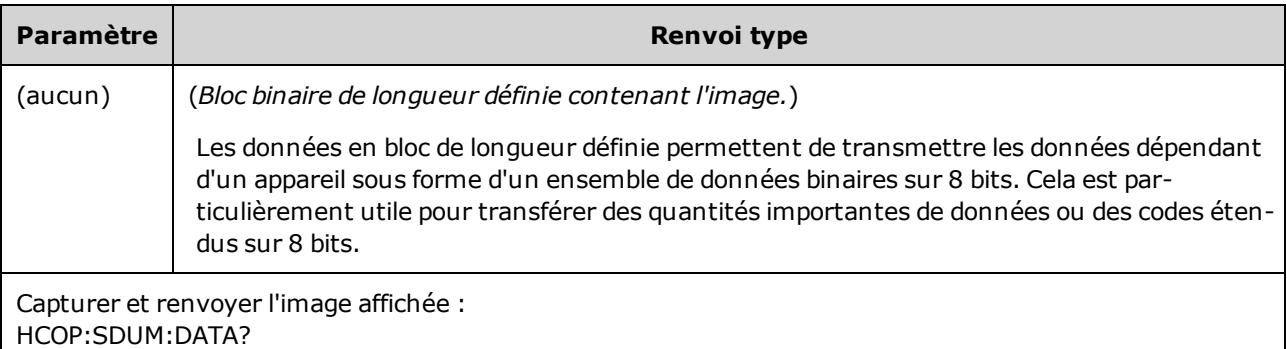

<span id="page-304-0"></span>• La commande [HCOPy:SDUMp:DATA:FORMat](#page-304-0) spécifie le format de l'image (PNG ou BMP).

#### **HCOPy:SDUMp:DATA:FORMat {PNG|BMP} HCOPy:SDUMp:DATA:FORMat?**

Spécifie le format des images renvoyées par la commande [HCOPy:SDUMp:DATA?](#page-304-1).

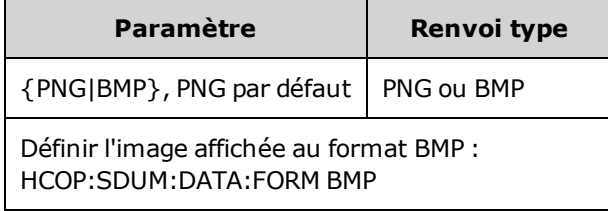

## Commandes courantes IEEE-488

Ce sous-système contient les commandes et les requêtes associées aux normes IEEE-488 :

- [\\*CLS](#page-306-0) Effacer l'état
- \*ESE <*[valeur\\_activation](#page-307-0)*> Activer l'état des événements
- [\\*ESR?](#page-307-1) Demande du registre d'état des événements
- [\\*IDN?](#page-308-0) Identification de l'instrument
- [\\*OPC](#page-309-0) Configuration du bit de fin d'opération
- [\\*OPC?](#page-309-1) Attendre la fin de l'opération en cours
- [\\*OPT?](#page-310-0) Afficher les options installées
- [\\*PSC](#page-310-1) {0|1} Effacer l'état de l'alimentation à la mise sous tension
- \*RCL [{0|1|2|3|4}](#page-311-0) Rappeler l'état de l'instrument
- [\\*RST](#page-312-0) Réinitialiser l'instrument avec les [réglages](#page-460-0) d'usine par défaut
- \*SAV [{0|1|2|3|4}](#page-311-0) Enregistrer l'état de l'instrument

\*SRE <*[valeur\\_activation](#page-312-1)*> - Activer les requêtes de service (activer les bits dans le registre activé du groupe du registre de l'octet d'état)

[\\*STB?](#page-313-0) - Lire l'octet d'état

[\\*TRG](#page-313-1) - Commande de déclenchement

[\\*TST?](#page-314-0) - Autotest

[\\*WAI](#page-314-1) - Attendre la fin de toutes les opérations en attente

#### **Registres**

Certaines commandes IEEE-488 sont associées à divers registres de l'instrument, décrits ci-dessous.

#### <span id="page-305-0"></span>**Registre des événements standard**

Le tableau ci-dessous décrit le registre des événements standard.

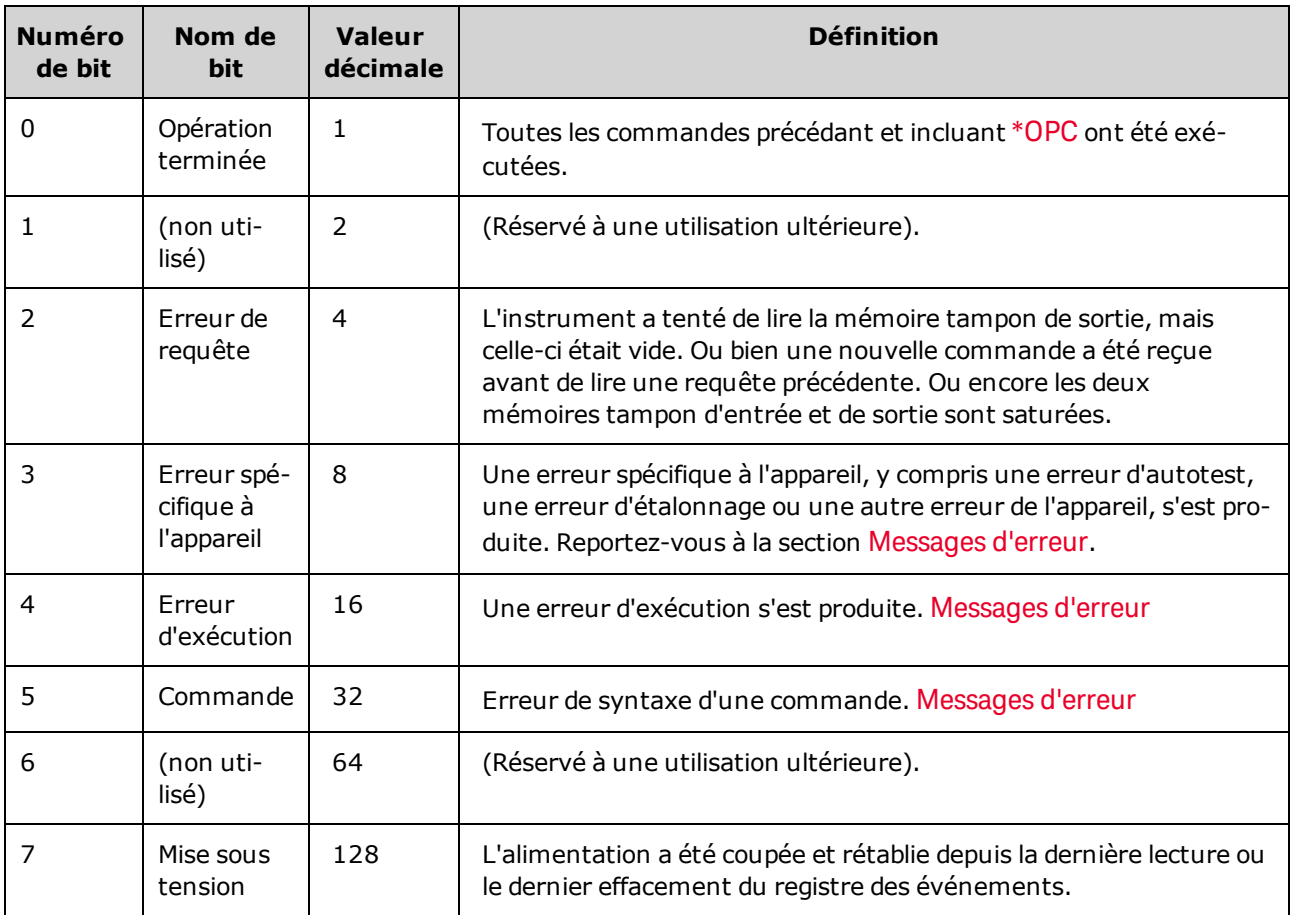

#### <span id="page-306-1"></span>**Registre de l'octet d'état**

Le tableau ci-dessous décrit le registre de l'octet d'état.

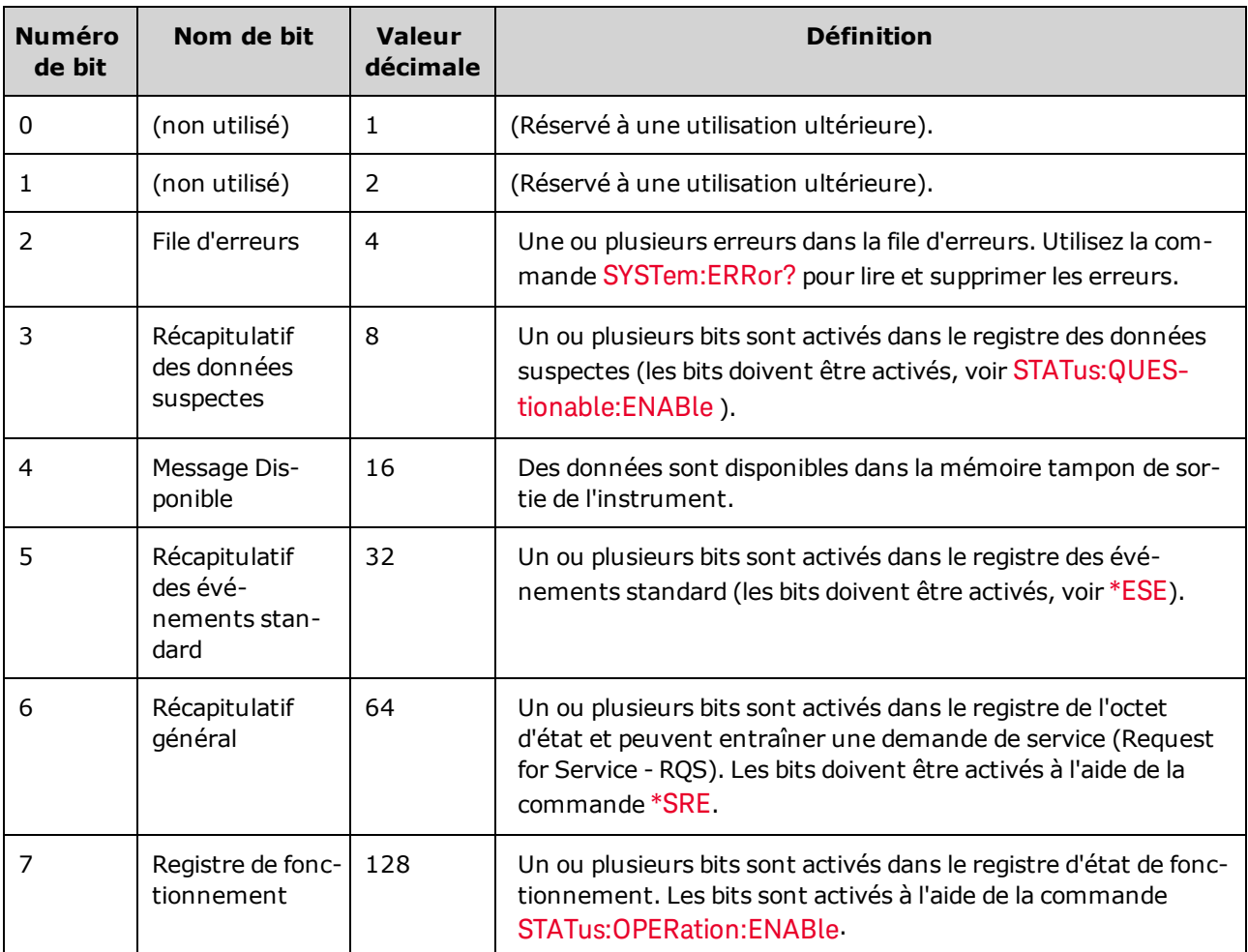

#### <span id="page-306-0"></span>**\*CLS**

*Commande d'effacement de l'état*. Efface les registres des événements dans tous les groupes de registres. Efface également la file d'erreurs.

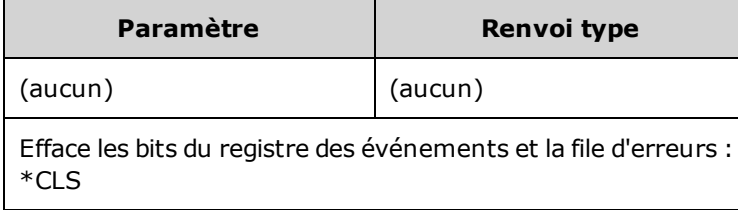

### <span id="page-307-0"></span>**\*ESE <***valeur\_activation***> \*ESE?**

*Commande et requête d'activation de l'état des événements*. Active les bits du registre [d'activation](#page-314-2) du groupe Registre des [événements](#page-305-0) standard. Les bits sélectionnés sont ensuite reportés dans le bit 5 du registre de l'octet d'état.

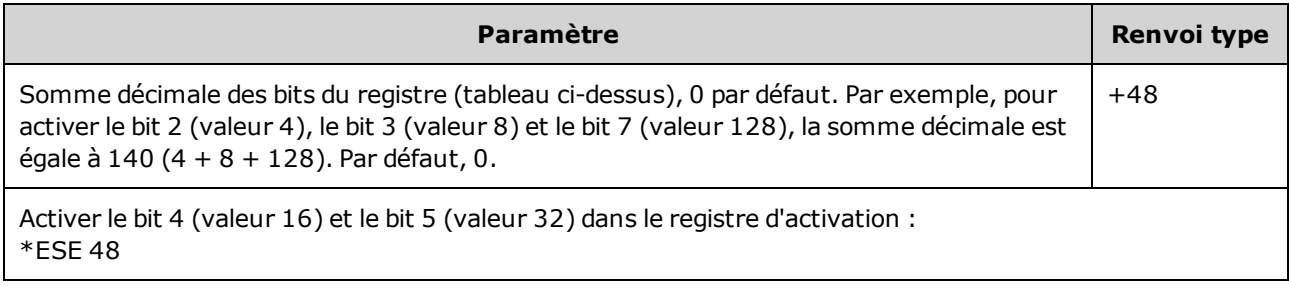

- Utilisez la commande [\\*PSC](#page-310-1) pour déterminer si le registre d'activation des événements standard est effacé à la mise sous tension. Par exemple, la commande [\\*PSC](#page-310-1) 0 conserve le contenu du registre d'activation lorsque l'instrument est remis sous tension.
- <span id="page-307-1"></span>. [\\*CLS](#page-306-0) n'efface que le registre des événements, pas le registre d'activation.

### **\*ESR?**

*Requête du registre d'état des événements standard*. Recherche le groupe Registre des [événements](#page-305-0) [standard](#page-305-0) dans le registre des [événements](#page-307-0). Registre en lecture seule ; bits non effacés lorsqu'il est lu.

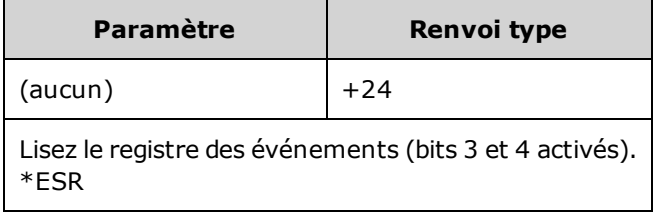

- Une ou toutes les conditions peuvent être reportées dans le bit Récapitulatif des événements standard par le biais du registre d'activation. Pour activer le masque du registre d'activation, écrivez une valeur décimale dans le registre à l'aide de la commande \*ESE.
- Lorsqu'un bit est actif, il demeure dans cet état jusqu'à son effacement par cette requête ou la commande [\\*CLS](#page-306-0).

#### <span id="page-308-0"></span>**\*IDN?**

*Requête d'identification*. Renvoie la chaîne d'identification de l'instrument.

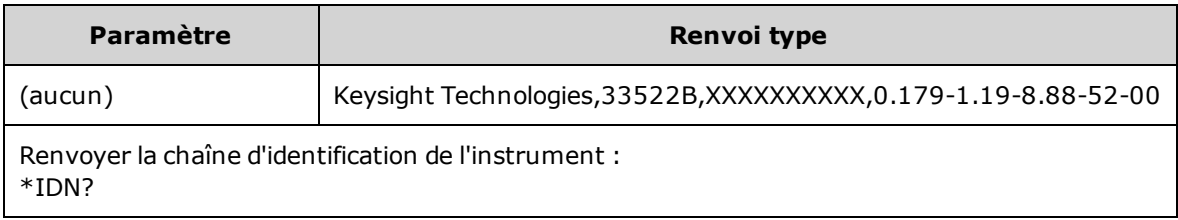

- La chaîne d'identification contient des champs séparés par des virgules :
	- Nom du fabricant
	- · Numéro du modèle
	- · Numéro de série
	- Code de la version
- La chaîne d'identification adopte le format suivant pour les instruments de la série 33500 :

Keysight Technologies,[Model Number],[10-char Serial Number],A.aaa-B.bb-C.cc-DD-EE

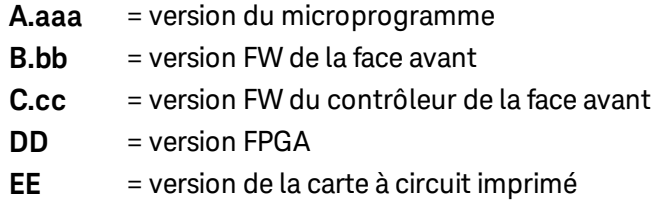

 $\bullet$  La chaîne d'identification adopte le format suivant pour les instruments de la série 33600 :

Keysight Technologies,[Model Number],[Serial Number],A.aa.aa-B.bb-CC-DD-EE

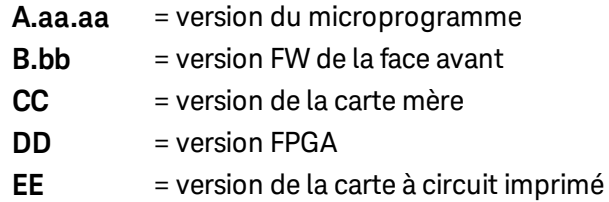

### <span id="page-309-0"></span>**\*OPC**

Place le bit « Opération terminée »(bit 0) dans le registre des événements standard à la fin de l'opération en cours.

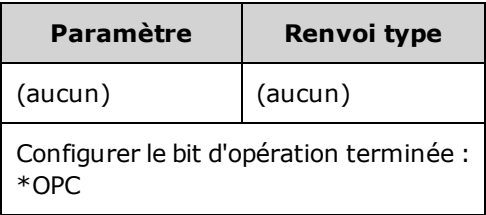

- Cette commande permet de synchroniser votre application avec l'instrument.
- <sup>l</sup> Utilisé dans les modes balayage déclenché, rafale déclenchée, liste ou séquence de signaux arbitraires pour permettre d'interroger ou d'interrompre l'ordinateur lorsque la commande [\\*TRG](#page-313-1) ou [INITiate](#page-317-0) [\[:IMMediate\]](#page-317-0) est terminée.
- Les autres commandes peuvent être exécutées avant que le bit Opération terminée soit positionné.
- La différence entre les commandes [\\*OPC](#page-309-0) et [\\*OPC?](#page-309-1) est que \*OPC? renvoie la valeur « 1 » dans la mémoire tampon de sortie lorsque l'opération est terminée. Autrement dit, aucune autre commande ne peut être envoyée après l'exécution d'une commande \*OPC? tant qu'elle n'a pas fourni une réponse. De cette manière, une boucle d'interrogation explicite peut être évitée. En d'autres termes, le pilote d'E/S attendra la réponse.

#### <span id="page-309-1"></span>**\*OPC?**

Renvoie la valeur 1 dans la mémoire tampon de sortie une fois toutes les commandes en attente exécutées.

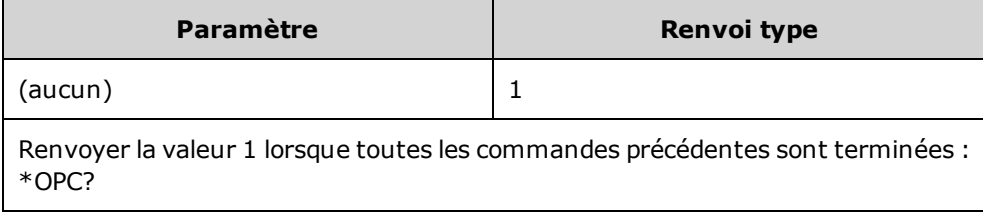

- Cette commande permet de synchroniser votre application avec l'instrument.
- Les autres commandes ne peuvent être exécutées tant que cette commande n'est pas terminée.
- La différence entre les commandes  $*OPC$  et  $*OPC$ ? est que  $*OPC$ ? renvoie la valeur « 1 » dans la mémoire tampon de sortie lorsque l'opération est terminée. Autrement dit, aucune autre commande ne peut être envoyée après l'exécution d'une commande \*OPC? tant qu'elle n'a pas fourni une réponse. De cette manière, une boucle d'interrogation explicite peut être évitée. En d'autres termes, le pilote d'E/S attendra la réponse.

#### <span id="page-310-0"></span>**\*OPT?**

Renvoie une chaîne de caractères entre guillemets identifiant les options [installées](#page-398-0).

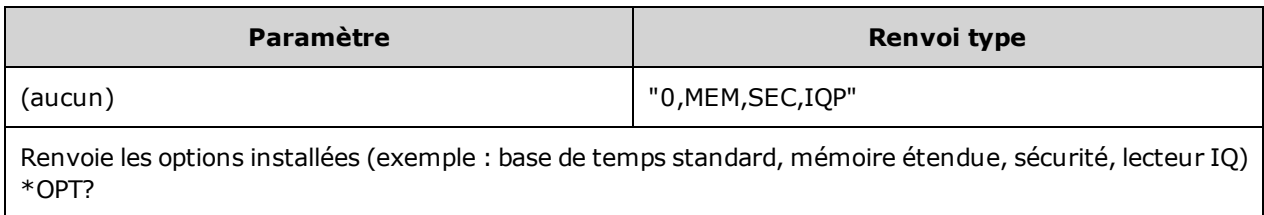

#### <span id="page-310-1"></span>**\*PSC {0|1} \*PSC?**

*Effacement de l'état à la mise sous tension* . Active (1) ou désactive (0) l'effacement de deux registres données à la mise sous tension :

- Registre d'activation des événements standard [\(\\*ESE](#page-307-0)).
- Registre de condition de l'octet d'état ([\\*SRE\)](#page-312-1).
- Registre des données suspectes
- Registre de fonctionnement standard

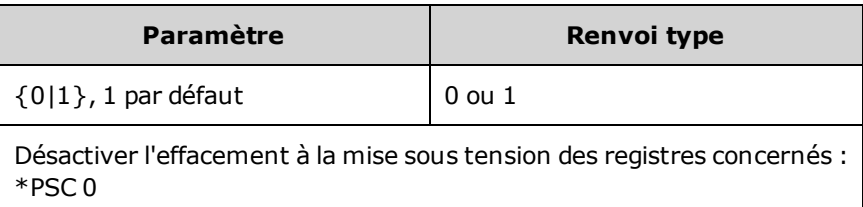

• Ce paramètre est non volatile et n'est pas affecté par une remise sous tension. Il est par conséquent utile pour la connexion GPIB comme suit :

**\*PSC 0** pour désactiver/activer l'effacement **\*ESE 128** pour activer l'événement de mise sous tension **\*SRE 32** pour activer une SRQ lors d'un événement standard

Ce court programme fournit maintenant un signal GPIB SRQ lorsque l'appareil est allumé.

## <span id="page-311-0"></span>**\*RCL {0|1|2|3|4} \*SAV {0|1|2|3|4}**

Rappelle (\*RCL) ou enregistre (\*SAV) l'état de l'instrument à un emplacement spécifié en mémoire non volatile. L'état précédemment enregistré à cet emplacement est remplacé (aucune erreur n'est générée).

**REMARQUE** Pour les instruments série 33600, les fichiers de configuration associés à \*SAV et \*RCL sont enregistrés dans des fichiers appelés STATE\_0.STA à STATE\_4.STA. Ces derniers sont situés dans le répertoire Paramètres de la mémoire interne. Vous pouvez gérer ces fichiers à l'aide des commandes [MMEMory](#page-328-0).

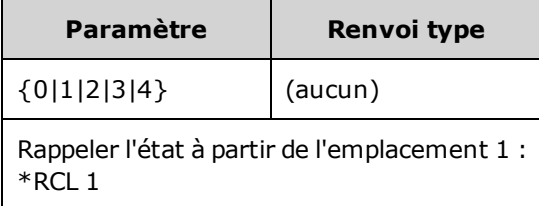

- <sup>l</sup> L'instrument comporte 4 emplacements en mémoire non volatile pour l'enregistrement des états de l'instrument. L'emplacement 0 conserve l'état de l'instrument à la coupure de l'alimentation. Utilisez les emplacements 1, 2, 3 et 4 pour enregistrer d'autres états. Vous pouvez configurer l'instrument pour rappeler l'état à la coupure de l'alimentation lorsque l'alimentation est rétablie [\(MEM:STAT:REC:AUTO\)](#page-327-0).
- L'enregistrement de l'état « mémorise » la fonction sélectionnée (y compris les signaux arbitraires), la fréquence, l'amplitude, la tension résiduelle CC, le rapport cyclique, la symétrie ainsi que les paramètres de modulation utilisés. Il mémorise également l'état de la face avant [\(DISP](#page-253-0)).
- À la livraison de l'usine, les emplacements 1 à 4 sont vides et l'emplacement 0 contient l'état à la mise sous tension.
- <sup>l</sup> À partir de l'interface distante SEULEMENT, vous pouvez utiliser l'emplacement 0 pour enregistrer un cinquième état de l'instrument (vous ne pouvez pas sauvegarder cet emplacement à partir de la face avant). Cependant, l'emplacement 0 est remplacé à la remise sous tension.
- Vous pouvez attribuer un nom [personnalisé](#page-326-0) à chacun des emplacements 0 à 4.
- La commande [\\*RST](#page-312-0) n'affecte pas les états enregistrés en mémoire.
- · Si vous supprimez un signal arbitraire en mémoire non volatile après avoir enregistré l'état de l'instrument, les données du signal sont perdues et l'instrument n'envoie pas le signal lorsque l'état est rappelé ; il envoie à la place l'état intégré « Croissance exponentielle ».
- . La face avant utilise le [sous-système](#page-328-0) MMEMory pour l'enregistrement des états.

### <span id="page-312-0"></span>**\*RST**

Réinitialise l'état par défaut à la sortie [d'usine](#page-460-0) de l'instrument, indépendamment du paramètre [MEMo](#page-327-0)[ry:STATe:RECall:AUTO.](#page-327-0)

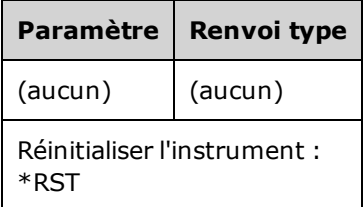

- <sup>l</sup> N'affecte pas les états enregistrés de l'instrument, les signaux arbitraires enregistrés ou les paramètres d'entrée/sortie ; ces éléments sont enregistrés en mémoire non volatile.
- <span id="page-312-1"></span>• Annule un balayage ou une rafale en cours.

#### **\*SRE <***valeur\_activation***> \*SRE?**

*Activation de demande de service*. Cette commande active les bits du registre [d'activation](#page-314-2) du groupe [Registre](#page-306-1) de l'octet d'état.

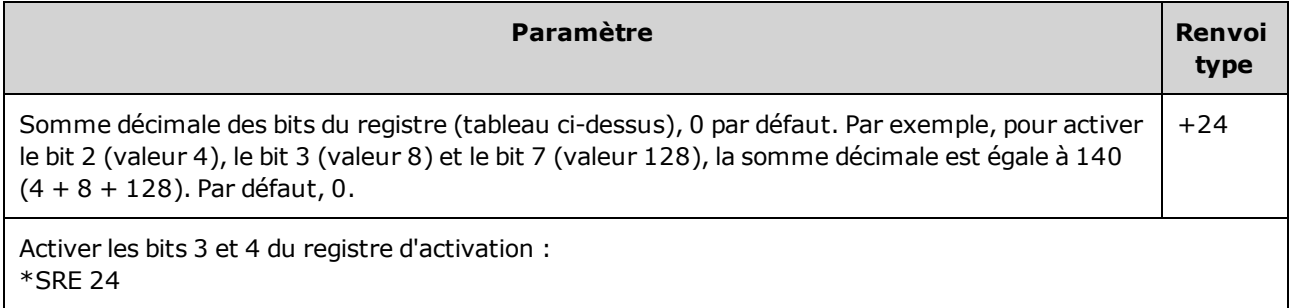

- Pour activer des bits particuliers, spécifiez la valeur décimale correspondant à la somme binaire pondérée des bits du registre. Les bits sélectionnés sont ensuite récapitulés dans le bit 6 (Récapitulatif général) du registre de l'octet d'état. Si l'un des bits sélectionnés passe de 0 à 1, l'instrument génère un signal de demande de service.
- La commande [\\*CLS](#page-306-0) efface le registre des [événements](#page-310-1), mais pas le registre d'activation.
- La commande \*PSC (effacement de l'état à la mise sous tension) détermine si le registre d'activation de l'octet d'état est effacé à la mise sous tension. Par exemple, la commande [\\*PSC](#page-310-1) 0 conserve le contenu du registre d'activation lorsque l'instrument est éteint puis rallumé.
- La commande n'efface pas  $*RST$  le registre d'activation de l'octet d'état.

### <span id="page-313-0"></span>**\*STB?**

*Demande de lecture de l'octet d'état*. Cette commande recherche le groupe [Registre](#page-306-1) de l'octet d'état dans le registre de condition.

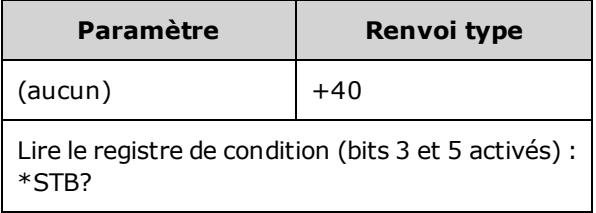

- <sup>l</sup> Similaire à [l'interrogation](#page-312-0) série, mais traitée comme toute autre commande de l'instrument. Registre en lecture seule ; bits non effacés lorsqu'il est lu.
- <sup>l</sup> Renvoie le même résultat que l'interrogation série, mais le bit « Récapitulatif général »(bit 6) n'est pas effacé par la commande \*STB?.
- La remise sous tension ou l'exécution de la commande \*RST entraîne l'effacement de tous les bits du registre de condition.
- Renvoie une valeur décimale qui correspond à la somme binaire pondérée de tous les bits actifs du registre. Par exemple, avec le bit 3 (valeur 8) et le bit 5 (valeur 32) activés (et les bits correspondants activés), la requête renvoie la valeur +40.

#### <span id="page-313-1"></span>**\*TRG**

*Commande de déclenchement*. Déclenche un balayage, une rafale, un saut dans un signal arbitraire ou une progression dans une liste [\(LIST](#page-318-0)) à partir de l'interface distante si la source de déclenchement du bus (logiciel) est sélectionnée [\(TRIGger\[1|2\]:SOURce](#page-421-0) BUS).

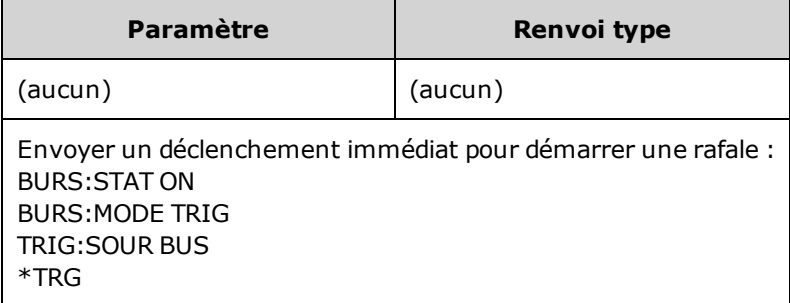

## <span id="page-314-0"></span>**\*TST?**

*Requête d'autotest*. Exécute un autotest complet de l'instrument. Si le test échoue, un ou plusieurs messages d'erreur fournissent des informations supplémentaires. Utilisez la commande [SYSTem:ERRor?](#page-397-0) pour lire la file d'erreurs.

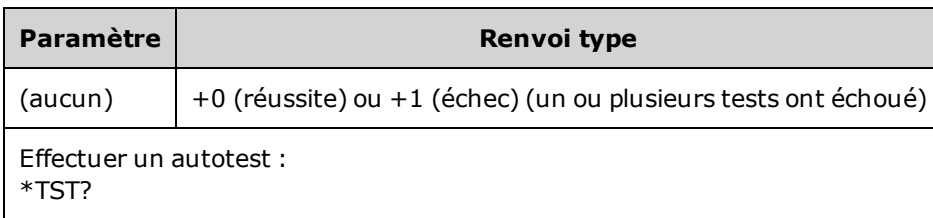

- Un autotest est effectué à la mise sous tension de l'instrument et vérifie que ce dernier fonctionne correctement.
- Un autotest complet [\(\\*TST?](#page-314-0)) dure environ 15 secondes. Si tous les tests sont réussis, vous avez l'assurance que l'instrument est entièrement opérationnel.
- La commande [\\*TST](#page-314-0) affiche le message « Self-Test Passed » sur la face avant. Sinon, le message « Self-Test Failed » et un numéro d'erreur sont affichés. Pour savoir comment contacter l'assistance ou des instructions sur le retour de l'instrument à des fins de maintenance, reportez-vous à la section [Pré](#page-482-0)sentation des opérations [d'entretien](#page-482-0) et de réparation.

#### <span id="page-314-1"></span>**\*WAI**

Configure l'instrument afin qu'il attende la fin de toutes les opérations en attente avant d'exécuter d'autres commandes sur l'interface.

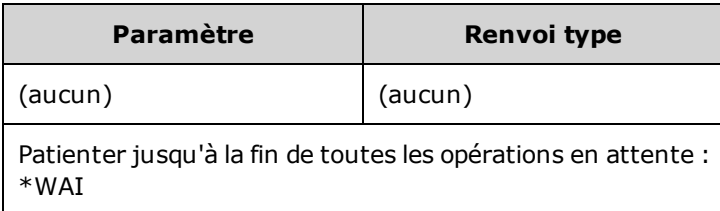

• Par exemple, vous pouvez utiliser cette option avec la commande \*TRG pour vous assurer que l'instrument est prêt pour un déclenchement :

## \*TRG;\*WAI;\*TRG

## <span id="page-314-2"></span>**Registres**

L'instrument utilise trois types de registres pour activer, repérer et suivre les caractéristiques de l'instrument.

- Un registre d'activation définit les bits du registre des événements qui seront reportés dans le groupe du registre de l'octet d'état. Vous pouvez lire ou écrire dans un registre d'activation.
- Un registre de condition surveille en permanence l'état de l'instrument. Les bits du registre de condition sont mis à jour en temps réel, et ne sont pas verrouillés ou placés en mémoire tampon.

• Un registre d'événements est un registre en lecture seule qui verrouille les divers événements du registre de condition. Il n'existe pas de mémoire tampon dans ce registre ; lorsqu'un bit d'événement est actif, les événements suivants correspondant à ce bit sont ignorés.

## <span id="page-316-0"></span>Sous-système INITiate

Le sous-système INITiate contrôle la manière dont l'instrument passe de l'état « veille » à l'état « attente de déclenchement ». Vous pouvez faire cela pour une voie à la fois, ou les deux voies, avec le mot clé « ALL ».

### **Exemple**

Ce programme utilise la commande [INITiate\[1|2\]\[:IMMediate\]](#page-317-0) en association avec [TRIGger\[1|2\]:SOURce](#page-421-0) et [TRIGger\[1|2\]:COUNt](#page-419-0). La commande [TRIG:SOUR](#page-421-0) EXT configure la voie pour le déclenchement externe et la commande [TRIG:COUNT](#page-419-0) définit le nombre de déclenchements à la valeur 10. La commande [INITiate](#page-317-0) place l'instrument à l'état d'attente de déclenchement. Le déclenchement se produit lorsque la ligne **Ext Trig** de la face arrière reçoit une impulsion (haute par défaut). La voie retourne à l'état inactif après 10 déclenchements. Une autre commande INIT est nécessaire pour reprendre l'acceptation des déclenchements sur la ligne d'entrée de déclenchement externe.

```
INIT:CONT OFF
TRIG:SOUR EXT
TRIG:COUNT 10
INIT
```
## <span id="page-316-1"></span>**INITiate[1|2]:CONTinuous {ON|1|OFF|0} INITiate[1|2]:CONTinuous?**

## **INITiate:CONTinuous:ALL {ON|1|OFF|0}**

Indique si le système de déclenchement d'une voie ou des deux (ALL) retourne toujours à l'état d'attente de déclenchement (ON) ou s'il demeure à l'état inactif (OFF) en ignorant les déclenchements jusqu'à ce que la commande [INITiate:IMMediate](#page-317-0) soit émise.

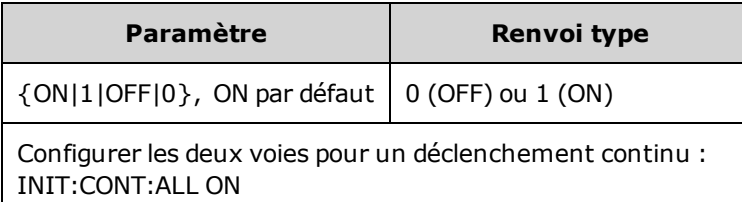

- Lorsque la voie est déclenchée, elle quitte l'état d'attente du déclenchement et passe dans l'état « action en cours »(par ex., rafale en cours ou balayage en cours). L'état action en cours peut durer quelque temps ; dans cet état, les déclenchements sont ignorés (non pris en compte dans le nombre de déclenchements renvoyés par la commande [TRIGger\[1|2\]:COUNt](#page-419-0)).
- Avec la commande INIT:CONT ON, le nombre de déclenchements importe peu, car il n'existe aucun moyen de distinguer la fin d'un nombre de déclenchements du premier déclenchement du nombre de déclenchements suivant. Si vous souhaitez comptabiliser les déclenchements, vous devez exécuter la commande INIT:CONT OFF.

## <span id="page-317-0"></span>**INITiate[1|2][:IMMediate]**

### **INITiate[:IMMediate]:ALL**

Fait passer le système de déclenchement des deux voies (ALL) de l'état inactif à l'état d'attente de déclenchement pour le nombre de déclenchements spécifié par la commande [TRIGger\[1|2\]:COUNt.](#page-419-0)

• Lorsque la voie est déclenchée, elle quitte l'état d'attente du déclenchement et passe dans l'état « action en cours »(par ex., rafale en cours ou balayage en cours). L'état action en cours peut durer quelque temps ; dans cet état, les déclenchements sont ignorés (non pris en compte dans le nombre de déclenchements renvoyés par la commande [TRIGger\[1|2\]:COUNt](#page-419-0)).

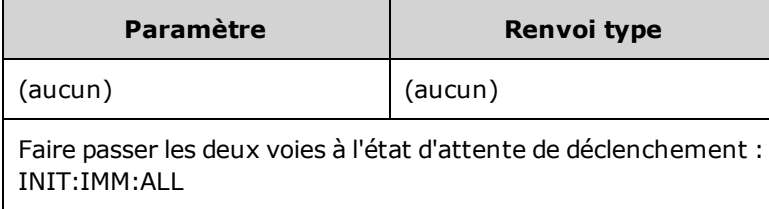

- La commande INITiate<sup>[</sup>:IMMediate] arme le système de déclenchement. Une fois le nombre de déclenchements atteint, le système de déclenchement retourne à l'état inactif et ignore les autres déclenchements. La fonction déclenchée demeure dans l'état atteint après le nombre de déclenchements. Le réarmement du système de déclenchement avec une autre commande [INITiate\[:IMMediate\]](#page-316-0) permet d'appliquer d'autres déclenchements.
- Utilisez la commande [ABORt](#page-204-0) pour ramener l'instrument à l'état inactif.
- Si dans la voie spécifiée, la commande [INIT:CONT](#page-316-1) est active (ON), les commandes INITiate[1|2]:IMMediate et INIT[:IMMediate]:ALL n'ont pas d'effet sur le système de déclenchement et l'erreur -213 est générée.

# INPut:ATTenuation[:STATe] {ON|1|OFF|0} INPut:ATTenuation[:STATe]?

Indique si l'entrée de modulation sur la série 33600 fonctionne avec des signaux jusqu'au niveau de 5 V (ON) ou le niveau 1 V (OFF).

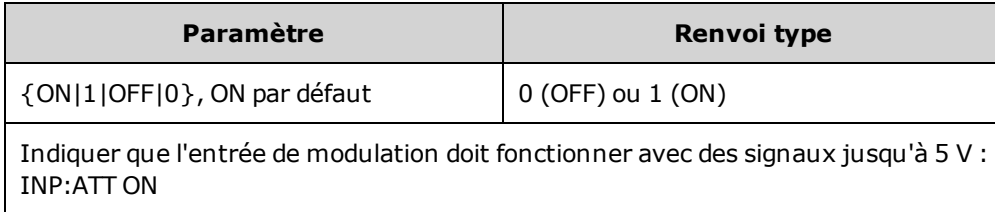

• Vous pouvez configurer ce paramètre sur l'écran des paramètres de modulation de la face avant si la source de modulation est définie sur Externe.

## <span id="page-318-0"></span>Sous-système LIST

Configure la liste des fréquences que l'instrument doit envoyer. Cela permet des changements de fréquence plus rapides d'après une liste prédéterminée de fréquences. Vous pouvez faire progresser les fréquences par un déclenchement externe, interne ou un déclencheur BUS. La liste est lancée par la commande FREQuency:MODE LIST.

[LIST\\_DWELl](#page-318-1) - Définit la durée de chaque fréquence dans la liste.

[LIST\\_FREQuency](#page-319-0) - Spécifie jusqu'à 128 fréquences dans une liste (les fréquences peuvent également être lues ou enregistrées dans un fichier à l'aide des commandes MMEMory:LOAD:LIST[1|2] et MMEMory:STORe:LIST.

[LIST\\_FREQuency\\_POINts](#page-319-1) - Renvoie le nombre de points dans une liste de fréquences.

<span id="page-318-1"></span>Pour un exemple de programmation LIST, reportez-vous à la section Création d'une liste de [fréquences](#page-440-0).

**[SOURce[1|2]:]LIST:DWELl {<***secondes***>|MINimum|MAXimum} [SOURce[1|2]:]LIST:DWELl? [{MINimum|MAXimum}]**

Configure la durée des paliers de chaque fréquence dans la liste.

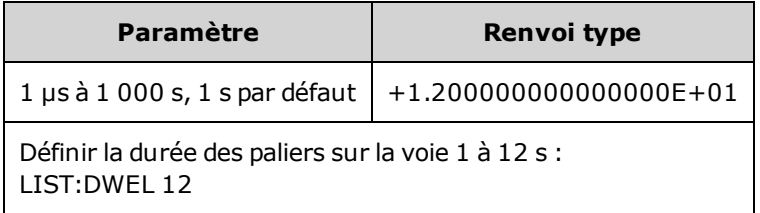

• L'instrument génère chaque fréquence dans une liste de fréquences pour la durée des paliers spécifiée lorsque la commande TRIGger[1|2]:SOURce est IMMediate.

## <span id="page-319-0"></span>**[SOURce[1|2]:]LIST:FREQuency <***fréq1***>[, <***fréq2***>, etc.] [SOURce[1|2]:]LIST:FREQuency?**

Indique la valeur des fréquences d'une liste.

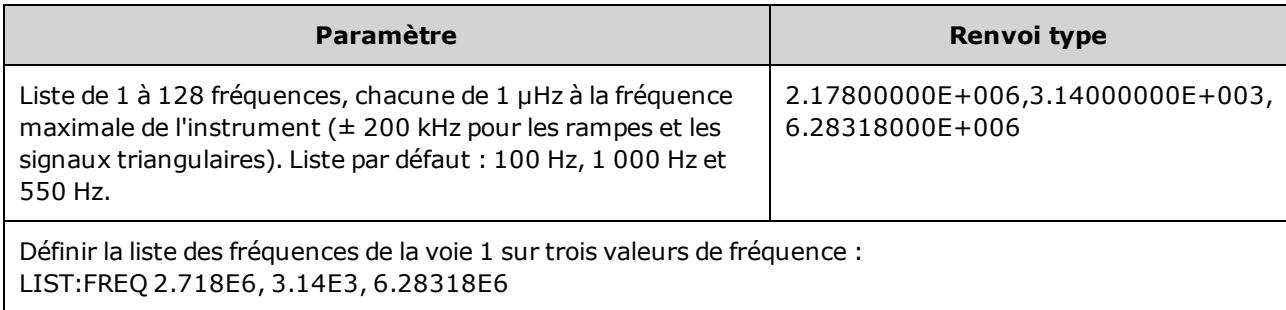

<span id="page-319-1"></span>• Cette commande remplace la liste précédente par la nouvelle liste.

### **[SOURce[1|2]:]LIST:FREQuency:POINts? [{MINimum|MAXimum}]**

Renvoie le nombre de fréquences dans la liste de fréquences active.

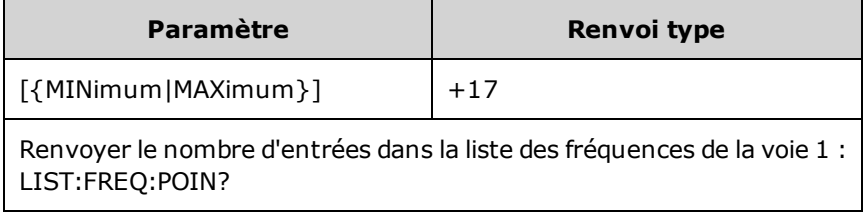

- La liste par défaut comporte trois fréquences : 100 Hz, 1 000 Hz et 550 Hz.
- $\bullet$  MINimum = 1, MAXimum = 128.

## Sous-système LXI

Le sous-système LXI prend en charge la fonctionnalité LXI (LAN eXtensions for Instrumentation).

## **LXI:IDENtify[:STATE] {ON|1|OFF|0} LXI:IDENtify[:STATE]?**

Active/désactive l'affichage du voyant d'identification LXI.

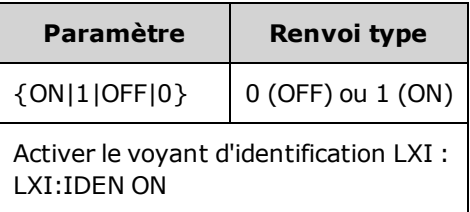

- Ce voyant permet d'identifier le périphérique associé à l'adresse du réseau local.
- La commande [\\*RST](#page-312-0) désactive le voyant d'identification LXI.
- Appuyez sur la touche LOCAL pour désactiver le voyant d'identification LXI.

### **LXI:MDNS:ENABle {ON|1|OFF|0} LXI:MDNS:ENABle?**

Active/désactive le système mDNS (Multicast Domain Name System).

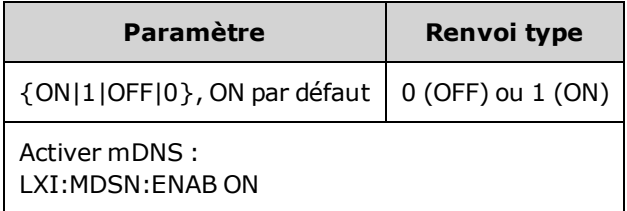

• Ce paramètre est activé après la commande SYSTem:SECurity: IMMediate, [\\*RST](#page-312-0), la mise sous tension ou la réinitialisation du réseau local.

#### **LXI:MDNS:HNAMe[:RESolved]?**

Renvoie le nom d'hôte mDNS résolu (unique) au format <*mDNS Hostname*>-*N*. *N* est un entier ajouté en cas de besoin pour différencier ce nom des autres. Le nom souhaité peut être tronqué si nécessaire afin de libérer de l'espace pour l'entier ajouté.

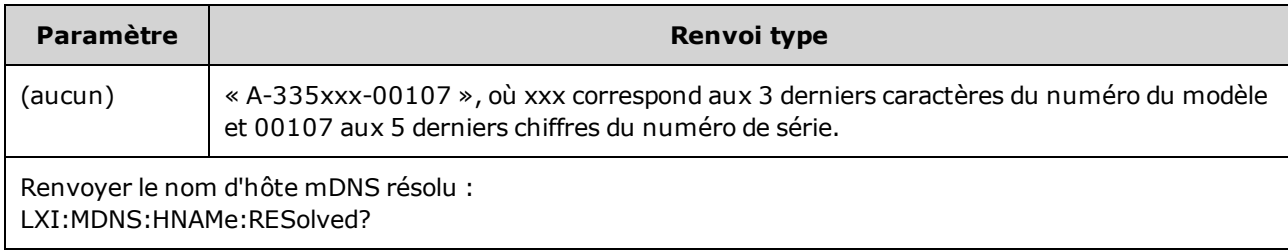

### <span id="page-320-0"></span>**LXI:MDNS:SNAMe:DESired <***nom***> LXI:MDNS:SNAMe:DESired?**

Définit le nom du service mDNS souhaité.

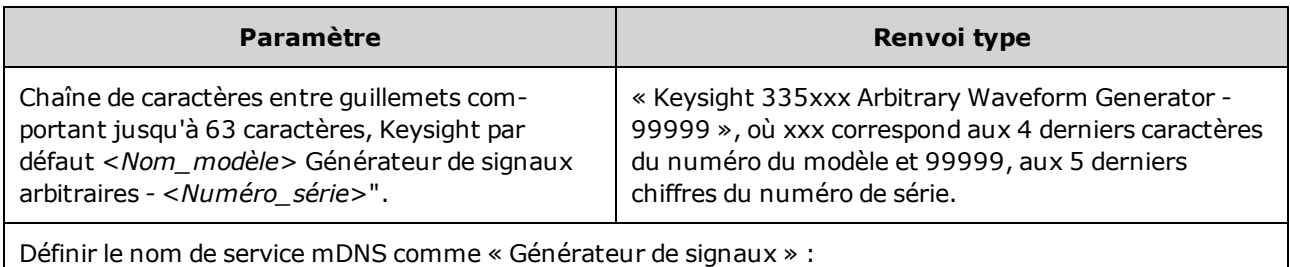

LXI:MDNS:SNAM:DES « Générateur de signaux »

- Ce paramètre est non volatile ; il n'est pas modifié par une remise sous tension ou l'exécution de la commande [\\*RST](#page-312-0).
- Ce paramètre est défini à la valeur par défaut après la commande [SYSTem:SECurity:IMMediate.](#page-404-0)

### **LXI:MDNS:SNAMe[:RESolved]?**

Renvoie le nom su service mDNS résolu (unique) au format <*Nom de service mDNS souhaité*>(*N*). *N* est un entier ajouté en cas de besoin pour différencier ce nom des autres. Le nom souhaité peut être tronqué si nécessaire afin de libérer de l'espace pour l'entier ajouté.

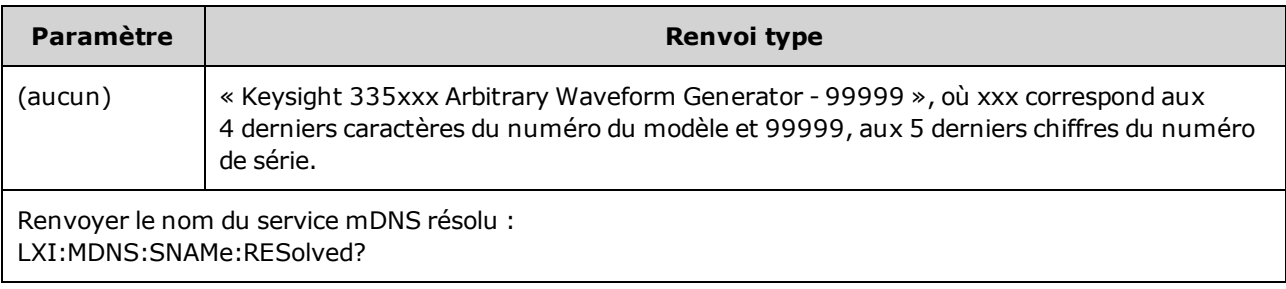

• Le nom du service mDNS résolu est le nom de service souhaité [\(LXI:MDNS:SNAMe:DESired](#page-320-0)), parfois avec « (N)» à la fin, où N est un entier, uniquement si le nom doit être unique.

#### **LXI:RESet**

Réinitialise les paramètres réseau à un état connu, en commençant par DHCP. Si DHCP échoue, il utilise AutoIP. Efface également le mot de passe WebUI, si celui-ci est défini.

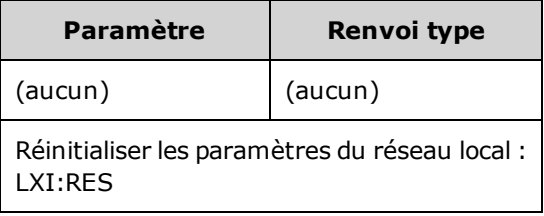

- En fonction de votre réseau, le redémarrage de l'interface du réseau local peut durer plusieurs secondes après l'envoi de cette commande.
- Si l'interface réseau ou des services donnés (VXI-11, sockets, etc.) sont désactivés par la commande SYSTem:COMMunicate:ENABle, vous devez réactiver séparément l'interface ou les services et remettre l'instrument sous tension afin que le réseau local fonctionne correctement.

### **LXI:RESTart**

Redémarre le réseau local avec les paramètres actifs spécifiés par les commandes [SYSTem:COMM:LAN](#page-405-0).

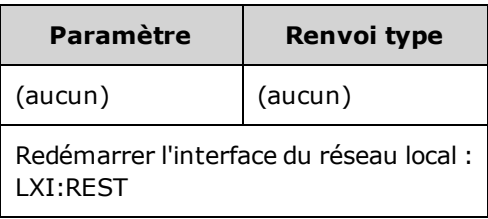

- En fonction de votre réseau, le redémarrage de l'interface du réseau local peut durer plusieurs secondes après l'envoi de cette commande.
- Si l'interface réseau ou des services donnés (VXI-11, sockets, etc.) sont désactivés par la commande SYSTem:COMMunicate:ENABle, vous devez réactiver séparément l'interface ou les services et remettre l'instrument sous tension afin que le réseau local fonctionne correctement.

## Sous-système MARKer

Le sous-système MARKer configure le point d'un signal arbitraire, d'un balayage ou d'une rafale auquel le signal **Sync** de la face avant passe au niveau bas.

#### **Commandes et requêtes**

- <sup>l</sup> [SOURce[1|2]:]MARKer:CYCle {<*num\_cycle*[>|MINimum|MAXimum|DEFault}](#page-323-0) cycle d'une rafale auquel le signal **Sync** passe au niveau bas
- <sup>l</sup> [\[SOURce\[1|2\]:\]MARKer:FREQuency](#page-323-1) {<*fréquence*>|MINimum|MAXimum|DEFault} fréquence à laquelle le signal **Sync** passe au niveau bas
- <sup>l</sup> [\[SOURce\[1|2\]:\]MARKer:POINt](#page-324-0) {<*nombre\_échantillons*>|MINimum|MAXimum} point d'un signal arbitraire auquel le signal **Sync** passe au niveau bas

Si et seulement si SYNC:MODE est défini sur MARKer, chacune de ces commandes provoque le passage de la synchronisation/du marqueur au niveau haut au début d'une rafale, d'un balayage ou d'un signal arbi-traire. La commande [OUTPut:SYNC:POLarity](#page-348-0) peut inverser cette action.

## <span id="page-323-0"></span>**[SOURce[1|2]:]MARKer:CYCle {<***num\_cycle***>|MINimum|MAXimum|DEFault} [SOURce[1|2]:]MARKer:CYCLe? [{MINimum|MAXimum}]**

Définit le nombre de cycles du marqueur auquel le signal **Sync** de la face avant passe au niveau bas en mode rafale. La commande [OUTPut:SYNC:POLarity](#page-348-0) peut inverser cette action.

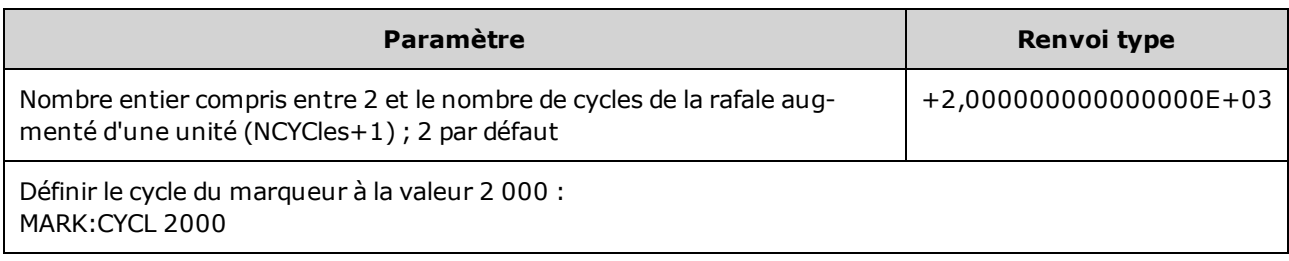

- . Valide uniquement si la rafale est activée et si [OUTP:SYNC:MODE](#page-347-0) est MARKer.
- Lorsque la rafale est activée, le cycle du marqueur doit être inférieur ou égal au nombre de cycles de la rafale augmenté d'une unité. Une tentative de placer le cycle du marqueur en dehors de cette plage place le cycle au centre de la rafale. Sur l'interface distante, l'erreur « Settings conflict » est également générée.

## <span id="page-323-1"></span>**[SOURce[1|2]:]MARKer:FREQuency {<***fréquence***>|MINimum|MAXimum|DEFault} [SOURce[1|2]:]MARKer:FREQuency? [{MINimum|MAXimum}]**

Définit la fréquence du marqueur à laquelle le signal **Sync** de la face avant passe au niveau bas pendant un balayage. La commande [OUTPut:SYNC:POLarity](#page-348-0) peut inverser cette action.

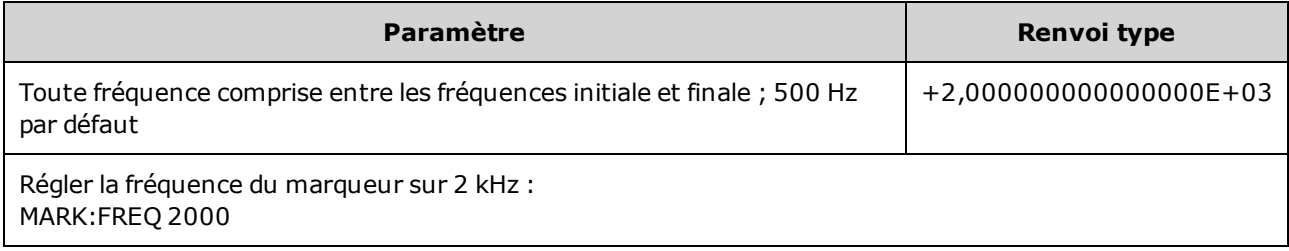

. Valide uniquement si le balayage est activé et si [OUTP:SYNC:MODE](#page-347-0) est MARKer.

• Lorsque le mode balayage est activé, la fréquence du marqueur doit être comprise entre les fréquences initiale et finale. Une tentative de placer le cycle du marqueur en dehors de cette plage place la fréquence du marqueur à la fréquence initiale ou finale (la plus proche). Sur l'interface distante, l'erreur « Settings conflict » est également générée.
# **[SOURce[1|2]:]MARKer:POINt {<***nombre\_échantillons***>|MINimum|MAXimum} [SOURce[1|2]:]MARKer:POINt? [{MINimum|MAXimum}]**

Définit le nombre d'échantillons auquel le signal **Sync** de la face avant passe au niveau bas dans le signal arbitraire actif. La commande [OUTPut:SYNC:POLarity](#page-348-0) peut inverser cette action.

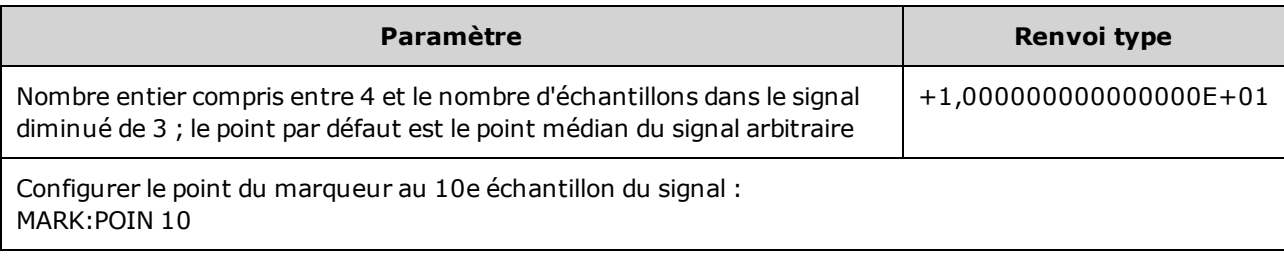

- La commande place le point du marqueur uniquement dans le signal arbitraire actif [\(FUNC](#page-280-0)[tion:ARBitrary](#page-280-0)), non dans une séquence.
- Cette commande est uniquement valide dans les conditions suivantes :
	- **.** [OUTPut:SYNC:MODE](#page-347-0) défini sur MARK, FUNC défini sur ARB, [FREQuency:MODE](#page-270-0) défini sur CW
	- **.** OUTPut:SYNC:MODE défini sur CARR, FUNC défini sur ARB, [BURSt](#page-236-0) ON.
	- OUTPut:SYNC:MODE défini sur CARR, FUNC défini sur ARB, FREQuency:MODE défini sur SWEEP
	- OUTPut:SYNC:MODE défini sur MARK, modulation interne active et, [FUNCtion](#page-279-0) défini sur ARB ou fonction interne d'un signal modulant définie sur ARB
	- OUTPut:SYNC:MODE défini sur MARK, modulation externe active et FUNCtion défini sur ARB

## Sous-système MEMory

Le sous-système MEMory fonctionne avec les fichiers de configuration de l'instrument qui sont enregistrés dans [\(\\*SAV](#page-311-0)) et rappelés depuis des emplacements de stockage non volatiles [\(\\*RCL](#page-311-0)) numérotés de 0 à 4.

REMARQUE Pour les instruments série 33600, les fichiers de configuration associés à \*SAV et \*RCL sont enregistrés dans des fichiers appelés STATE\_0.STA à STATE\_4.STA. Ces derniers sont situés dans le répertoire Paramètres de la mémoire interne. Vous pouvez gérer ces fichiers à l'aide des commandes [MMEMory](#page-328-0).

#### **Exemple**

```
MEM:STAT:DEL 3
*SAV 3
MEM:STAT:VAL? 3
MEM: STAT: NAME 3, PATS STATE
MEM:STAT:CAT?
```
#### **Commandes et requêtes**

- [MEMory:NSTates?](#page-325-0) renvoie le nombre total d'emplacements d'enregistrement des états
- MEMory: STATe: CATalog? répertorie les noms associés aux 5 emplacements d'enregistrement des états
- MEMory: STATe: DELete {0|1|2|3|4|} supprime le contenu d'un emplacement d'enregistrement d'état
- <sup>l</sup> [MEMory:STATe:NAME](#page-326-1) {0|1|2|3|4} [,<*nom*>] attribue un nom personnalisé à un emplacement d'enregistrement d'état
- MEMory: STATe: RECall: AUTO {ON|1|OFF|0} indique si l'état à la coupure de l'alimentation est rappelé de l'emplacement mémoire 0 à la mise sous tension
- <span id="page-325-0"></span>• MEMory: STATe: VALid?  ${0|1|2|3|4}$  - détermine si un emplacement mémoire contient un état valide

### **MEMory:NSTates?**

Renvoie le nombre total d'emplacements mémoire disponibles pour l'enregistrement des états (toujours +5, y compris l'emplacement 0).

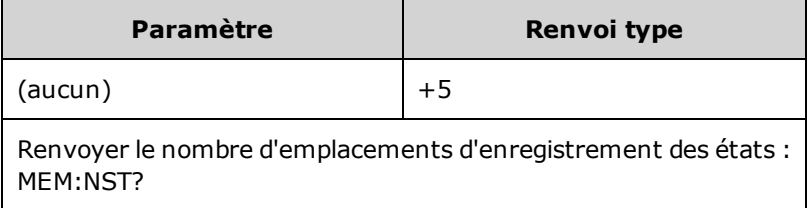

### <span id="page-325-1"></span>**MEMory:STATe:CATalog?**

Renvoie les noms attribués aux emplacements 0 à 4.

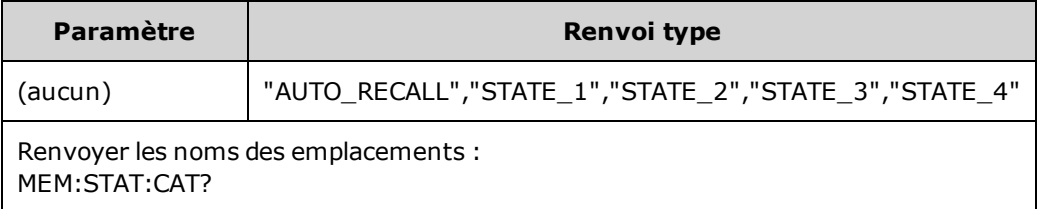

- Les noms par défaut sont : «AUTO\_RECALL », « STATE\_1 », « STATE\_2 », « STATE\_3 » et « STATE\_4 ».
- Vous pouvez attribuer un nom à l'emplacement 0. Cependant, ce nom est remplacé lorsque l'alimentation est coupée puis rétablie et une nouvelle configuration à l'extinction est enregistrée ici.

### <span id="page-326-0"></span>**MEMory:STATe:DELete {0|1|2|3|4|}**

Supprime un emplacement d'enregistrement des états.

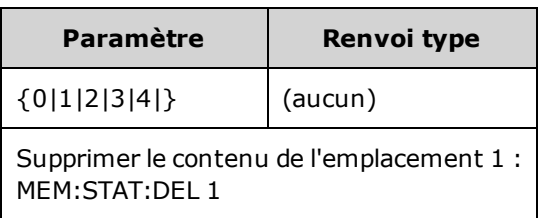

- Les noms par défaut sont : « AUTO\_RECALL », « STATE\_1 », « STATE\_2 », « STATE\_3 » et « STATE\_4 ».
- Bien que vous puissiez supprimer l'état à l'emplacement 0, l'instrument est rétabli à son état d'extinction lors de la prochaine mise sous tension.
- <span id="page-326-1"></span>• Toute tentative de rappel d'un état à partir d'un emplacement vide génère une erreur.

## **MEMory:STATe:NAME {0|1|2|3|4}[,<***nom***>] MEMory:STATe:NAME? {0|1|2|3|4}**

Attribue un nom à l'emplacement d'enregistrement.

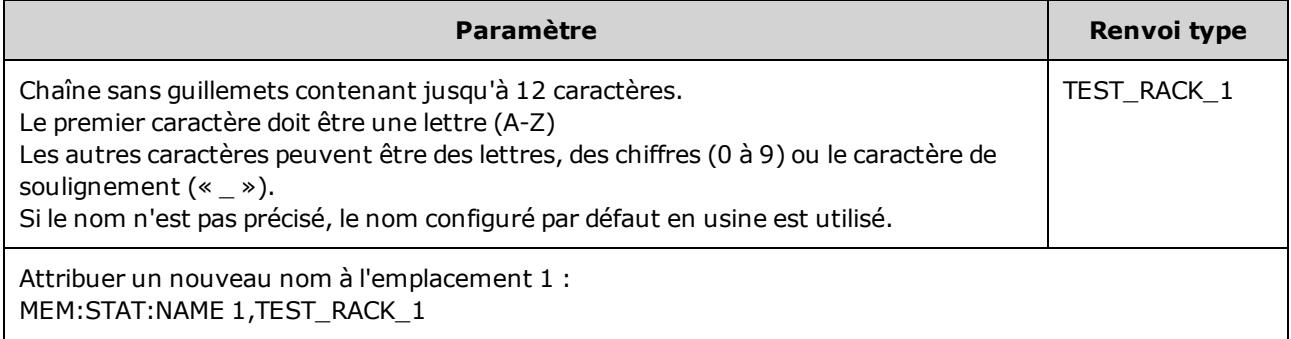

- Les noms par défaut sont : « AUTO\_RECALL », « STATE  $1$  », « STATE  $2$  », « STATE  $3$  » et « STATE  $4$  ».
- <sup>l</sup> Vous pouvez attribuer un nom à l'emplacement 0. Cependant, ce nom est remplacé lorsque l'alimentation est coupée puis rétablie et une nouvelle configuration à l'extinction est enregistrée ici.
- Peut attribuer le même nom à différents emplacements.
- La suppression du contenu d'un emplacement (MEMory: STATe: DELete) entraîne la réinitialisation du nom associé au nom par défaut configuré en usine (« AUTO\_RECALL », « STATE\_1 », « STATE\_2 », « STATE\_3 » ou « STATE\_4 »).
- $\bullet$  La commande [\\*RST](#page-312-0) n'affecte pas les noms des états.

## <span id="page-327-0"></span>**MEMory:STATe:RECall:AUTO {ON|1|OFF|0} MEMory:STATe:RECall:AUTO?**

Désactive/active le rappel automatique de l'état de l'instrument dans l'emplacement mémoire « 0 » à la mise sous tension.

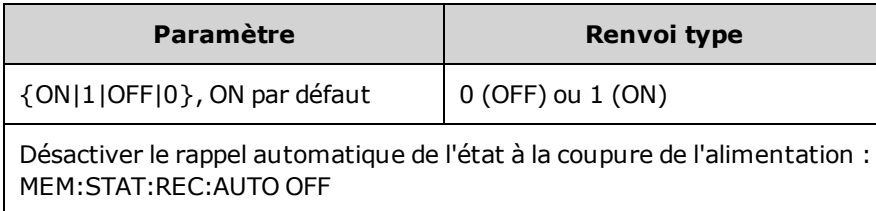

<span id="page-327-1"></span>• OFF est équivalent à la réinitialisation des réglages d'usine [\(\\*RST\)](#page-312-0) à la mise sous tension.

## **MEMory:STATe:VALid? {0|1|2|3|4}**

Indique si un état valide est enregistré à un emplacement mémoire actif.

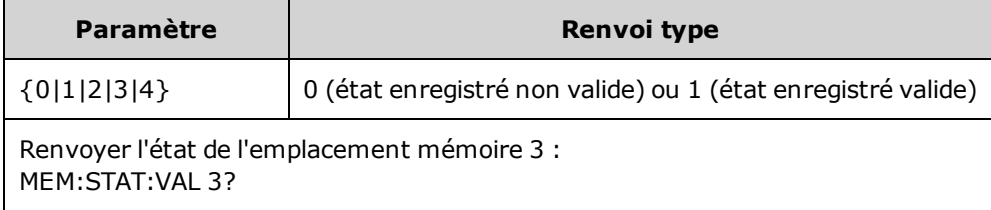

- Utilisez cette commande avant de passer la commande [\\*SAV](#page-311-0) pour éviter de remplacer accidentellement un état.

# <span id="page-328-0"></span>Sous-système MMEMory

Le sous-système MMEMory gère le système de fichiers de l'instrument ou d'un périphérique USB externe. Le système de fichiers peut enregistrer et charger plusieurs formats de fichiers.

Le système de fichiers en mémoire flash « INT:\ » de l'instrument est toujours présent. Si un périphérique de stockage USB (parfois appelé lecteur flash ou clé USB) est branché dans le port USB de la face avant, il se présente sous la forme s'affiche sous la forme « USB:\ » sur l'instrument.

### **Exemple**

Le code suivant génère la séquence illustrée ci-dessous. Notez que la commande [DATA:SEQuence](#page-250-0) longue est répartie sur plusieurs lignes pour une meilleure lisibilité.

```
FUNC:ARB:SRATE 10E3
FUNC:ARB:FILTER OFF
FUNC:ARB:PTPEAK 10
DATA:ARB dc_ramp, 0.1, 0.1, 0.1, 0.1, 0.1, 0.2, 0.4, 0.6, 0.8, 1.0
DATA:ARB dc5v, 1.0, 1.0, 1.0, 1.0, 1.0, 1.0, 1.0, 1.0, 1.0, 1.0
DATA:ARB dc2_5v, 0.5, 0.5, 0.5, 0.5, 0.5, 0.5, 0.5, 0.5, 0.5, 0.5
DATA:ARB dc0v, 0.0, 0.0, 0.0, 0.0, 0.0, 0.0, 0.0, 0.0, 0.0, 0.0
DATA:SEQuence #3128"seqExample","dc_ramp",0,on-
ce,highAtStart,5,"dc5v",2,repeat,maintain,5,
     "dc2 v", 2, repeat, lowAtStart, 5, "dc0v", 2, repeat, maintain, 5
FUNC:ARB dc_ramp
MMEM:STORE:DATA "INT:\dc_ramp.arb"
FUNC:ARB dc5v
MMEM:STORE:DATA "INT:\dc5v.arb"
FUNC:ARB dc2_5v
MMEM:STORE:DATA "INT:\dc2_5.arb"
FUNC:ARB dc0v
MMEM:STORE:DATA "INT:\dc0v.arb"
FUNC:ARB seqExample
MMEM:STORE:DATA "INT:\seqExample.seq"
DATA:VOL:CLEAR <--- erase all waveforms to show LOAD will restore all wave-
forms
MMEM:LOAD:DATA "INT:\seqExample.seq"
FUNC ARB
FUNC:ARB "INT:\seqExample.seq"
OUTPUT ON
```
Le fichier seqExample.seq se présente comme suit :

```
File Format:1.10
Sample Rate:10000,000000
High Level:5,000000
Low Level:0,000000
Filter:"off"
Header:Arb Name, Repeat Count, Play Control,Marker Mode, Marker Point
dc_ramp.arb, 1, "once", "highAtStart", 5
dc5v.arb,2,"repeat","maintain",5
dc2 5v.arb, 2, "repeat", "lowAtStart", 5
dc0v.arb,2,"repeat","maintain",5
```
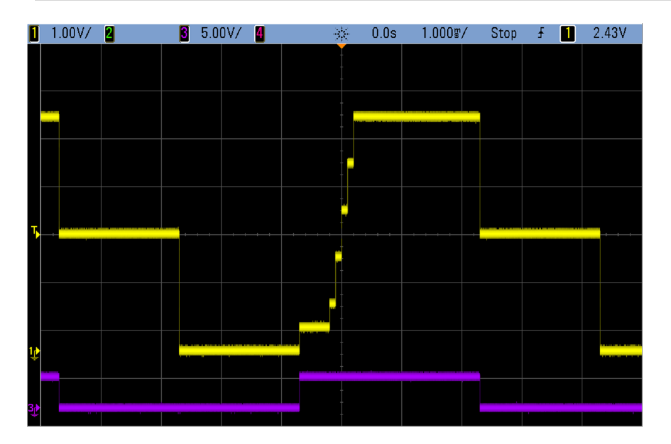

#### **Commandes et requêtes**

Le sous-système MMEMory comprend les commandes et requêtes suivantes.

[MMEMory:CATalog\[:ALL\]?](#page-333-0) [<*dossier*>] - renvoie l'espace utilisé et disponible et les fichiers sur le périphérique de mémoire de masse

[MMEMory:CATalog:DATA:ARBitrary?](#page-334-0) [<*dossier*>] - répertorie les signaux arbitraires et les séquences sur le périphérique de mémoire de masse

[MMEMory:CATalog:STATe?](#page-335-0) [<*dossier*>] - renvoie l'espace utilisé et disponible et les fichiers d'état (\*.sta) présents sur le périphérique de mémoire de masse

[MMEMory:CDIRectory](#page-336-0) <*dossier*> - bascule vers un répertoire [MMEMory:CDIRectory?](#page-336-0)

[MMEMory:COPY](#page-336-1) <*fichier 1*>,<*fichier 2*> - copie un fichier sur le périphérique de mémoire de masse

[MMEMory:COPY:SEQuence](#page-337-0) <*source*>,<*destination*> - copie une séquence et les signaux arbitraires associés sur le périphérique de mémoire de masse

[MMEMory:DELete](#page-337-1) <*fichier*> - supprime des fichiers du périphérique de mémoire de masse

[MMEMory:DOWNload:DATA](#page-338-0) <*bloc\_binaire*> - télécharge des données de l'ordinateur hôte dans la mémoire de masse de l'instrument

[MMEMory:DOWNload:FNAMe](#page-338-1) <*nom de fichier*> - spécifie le nom du fichier pour le téléchargement des données de l'ordinateur dans la mémoire de masse de l'instrument

[MMEMory:LOAD:ALL](#page-339-0) <*nom de fichier*> - charge le fichier de configuration de l'instrument

[MMEMory:LOAD:DATA\[1|2\]](#page-339-1) <*nom de fichier*> - charge le signal arbitraire à partir du fichier

[MMEMory:LOAD:LIST\[1|2\]](#page-340-0) <*nom de fichier*> - charge la liste de fréquences à partir du fichier

[MMEMory:LOAD:STATe](#page-340-1) <*nom de fichier*> - charge la configuration de l'instrument enregistrée à partir du fichier

[MMEMory:MDIRectory](#page-336-0) <*dossier*> - crée un répertoire (dossier)

[MMEMory:MOVE](#page-341-0) <*fichier 1*>,<*fichier 2*> - déplace un fichier sur le périphérique de mémoire de masse

[MMEMory:RDIRectory](#page-336-0) <*dossier*> - supprime un répertoire

[MMEMory:STORe:ALL](#page-339-0) <*nom de fichier*> - enregistre le fichier de configuration de l'instrument

MMEMory: STORe: DATA[1|2] < nom de fichier > - enregistre le signal arbitraire dans un fichier

[MMEMory:STORe:LIST\[1|2\]](#page-340-0) <*nom de fichier*> - enregistre la liste de fréquences active dans un fichier

[MMEMory:STORe:STATe](#page-340-1) <*nom de fichier*> - enregistre la configuration de l'instrument dans un fichier

[MMEMory:UPLoad?](#page-342-0) <*nom de fichier*> - télécharge le contenu d'un fichier de l'instrument vers l'ordinateur hôte

#### **Formats des dossiers et des fichiers**

De nombreuses commandes MMEMory font référence à des dossiers et à des fichiers. Leurs structures particulières sont décrites ci-dessous.

#### **Format d'un <***dossier***>**

- <sup>l</sup> Le format d'un <*dossier*> est « <*lecteur*>:<*chemin*> », où <*lecteur*> peut être INTernal ou USB et <*chemin*> correspond au chemin d'accès complet au dossier.
	- <sup>l</sup> INTernal spécifie le système de fichiers flash interne. USB désigne un périphérique de stockage USB sur la face avant.
	- <sup>l</sup> Les chemins d'accès absolus commencent par « \ » ou « / » au dossier racine <*lecteur*>.
	- **-** Le nom de dossier spécifié dans <*chemin*> ne peut pas contenir plus de 240 caractères.
	- Le dossier spécifié doit exister, et ne peut pas être masqué ou un dossier système.
	- <sup>l</sup> Si <*lecteur*>:<*chemin*> n'est pas indiqué, le dossier spécifié par la commande [MMEMo](#page-336-0)[ry:CDIRectory](#page-336-0) est utilisé.
	- <sup>l</sup> Si <*drive*> n'est pas indiqué :
		- Le chemin d'accès est traité comme un chemin relatif et ajouté au dossier spécifié par la commande [MMEMory:CDIRectory](#page-336-0).
		- Les chemins absolus NE SONT PAS autorisés.

#### **Format d'un <***fichier***>**

- <sup>l</sup> Le format de <*fichier1*> et de <*fichier2*> est « [<*lecteur*>:<*chemin*>]<*nom\_fichier*> », où <*lecteur*> peut être INTernal ou USB, et <*chemin*> doit être le chemin d'accès complet au dossier.
	- <sup>l</sup> INTernal spécifie le système de fichiers flash interne. USB désigne un périphérique de stockage USB sur la face avant.
	- <sup>l</sup> Si <*lecteur*>:<*chemin*> n'est pas indiqué, le dossier spécifié par la commande [MMEMo](#page-336-0)[ry:CDIRectory](#page-336-0) est utilisé.
	- <sup>l</sup> Les chemins d'accès absolus commencent par « \ » ou « / » au dossier racine <*lecteur*>.
	- Les noms de dossiers et de fichiers ne peuvent pas contenir les caractères suivants :  $\langle$  /: \* ? " < > |
	- La combinaison du nom du dossier et du fichier ne peut pas contenir plus de 240 caractères.
	- Le fichier et le dossier d'origine et le dossier de destination doivent exister, et ne peuvent pas être masqués ou des fichiers/dossiers système.
	- <sup>l</sup> Si le fichier de destination existe, il est remplacé, sauf s'il est masqué ou s'il s'agit d'un fichier système.
	- <sup>l</sup> Si <*drive*> n'est pas indiqué :
		- Le chemin d'accès est traité comme un chemin relatif et ajouté au dossier spécifié par la commande [MMEMory:CDIRectory](#page-336-0).
		- Les chemins absolus NE SONT PAS autorisés.

#### **Mémoire de masse (MMEMory) et enregistrement de l'état**

La face avant utilise le sous-système MMEM, et non le sous-système MEM, pour enregistrer les états. Si vous enregistrez un état sur la face avant, vous pouvez néanmoins y accéder avec le langage SCPI. Cependant, il n'est pas possible de récupérer à partir de la face avant un état enregistré dans le sous-système MEM via SCPI au moyen de la commande \*SAV.

Par exemple, configurez l'instrument comme vous le souhaitez et introduisez une clé USB dans la face avant. Entrez ensuite les commandes suivantes. Si vous n'avez pas de clé USB, modifiez « USB:\ » à « INT:\ » pour utiliser la mémoire flash interne de l'instrument.

```
MMEMory:CDIRectory "USB:\"
MMEMory:MDIRerctory "States"
MMEMory:STORe:STATE "USB:\States\State1"
```
Pour retourner à cet état à tout moment :

```
MMEMory:LOAD:STATE "USB:\States\State1"
```
Vous pouvez également rappeler un fichier de configuration à partir du panneau avant en appuyant sur **[System] > Store/Recall**.

## <span id="page-333-0"></span>**MMEMory:CATalog[:ALL]? [<***dossier***>]**

Renvoie une liste de tous les fichiers dans le répertoire actif de la mémoire de masse, y compris la mémoire interne et la clé USB.

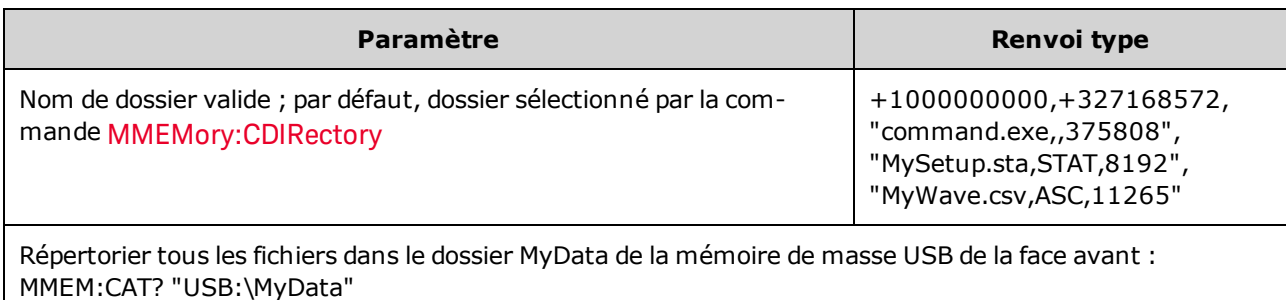

• Le catalogue adopte le format suivant :

<*mém\_utilisée*>,<*mém\_disponible*>{,"<*liste fichiers*>"}

L'appareil renvoie deux valeurs numériques et une chaîne de caractères pour chaque fichier dans le dossier. La première valeur numérique indique le nombre d'octets de mémoire utilisés sur le lecteur. La deuxième valeur indique le nombre d'octets de mémoire disponibles. Chaque <*liste de fichier*> répond au format « <*nom\_fichier*>,<*type\_fichier*>,<*taille\_fichier*> »(les guillemets sont également renvoyés), où <*nom\_fichier*> correspond au nom du fichier avec son extension ; <*type\_fichier*> est STAT pour les fichiers STATe (.sta), ASC pour les fichiers de données (.csv), FOLD pour des dossiers ou vide pour les autres extensions ; <*taille\_fichier*> représente la taille des fichiers en octets.

- <sup>l</sup> S'il n'existe pas de fichier, seules les valeurs <*mém\_utilisée*> et <*mém\_disponible*> sont renvoyées.
- <sup>l</sup> Du fait que l'instrument utilise une faible quantité d'espace dans le système de fichiers pour l'utilisation interne, la valeur <*mém\_utilisée*> n'est pas nulle, même s'il n'existe pas de fichiers utilisateur sur le lecteur.

### <span id="page-334-0"></span>**MMEMory:CATalog:DATA:ARBitrary? [<***dossier***>]**

Renvoie une liste de tous les fichiers et dossiers de séquences arbitraires (.seq), ainsi que des fichiers de signaux arbitraires (.arb/.barb) dans un dossier.

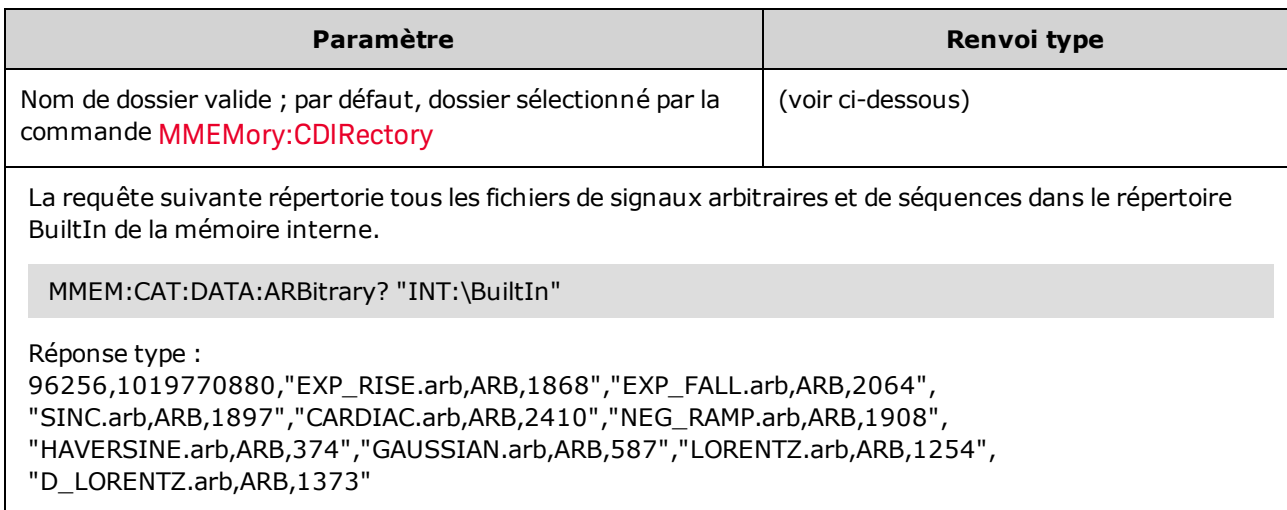

- L'instrument renvoie 2 valeurs numériques et une chaîne de caractères pour chaque fichier .seq et .arb/.barb dans le dossier sélectionné. La première valeur numérique indique le nombre d'octets de mémoire utilisés sur le lecteur. La deuxième valeur indique le nombre d'octets de mémoire disponibles. Chaque <liste de fichiers> répond au format « <*nom de fichier*>,<*type\_fichier*>,<*taille\_ fichier*> »(les guillemets sont également renvoyés), où <*nom de fichier*> correspond au nom de fichier avec son extension ; <*type\_fichier*> est FOLD pour les dossiers, ARB pour les segments arbitraires ou SEQUENCE pour les fichiers de séquences arbitraires ; <*taille\_fichier*> représente la taille des fichiers en octets.
- <sup>l</sup> S'il n'existe pas de fichier .seq, .arb ou .barb, seules les valeurs <*mém\_utilisée*> et <*mém\_disponible*> sont renvoyées.
- <sup>l</sup> Du fait que l'instrument utilise une faible quantité d'espace dans le système de fichiers pour l'utilisation interne, la valeur <*mém\_utilisée*> n'est pas nulle, même s'il n'existe pas de fichiers utilisateur sur le lecteur.

### <span id="page-335-0"></span>**MMEMory:CATalog:STATe? [<***dossier***>]**

Répertorie tous les fichiers d'état (extension .sta) dans un dossier.

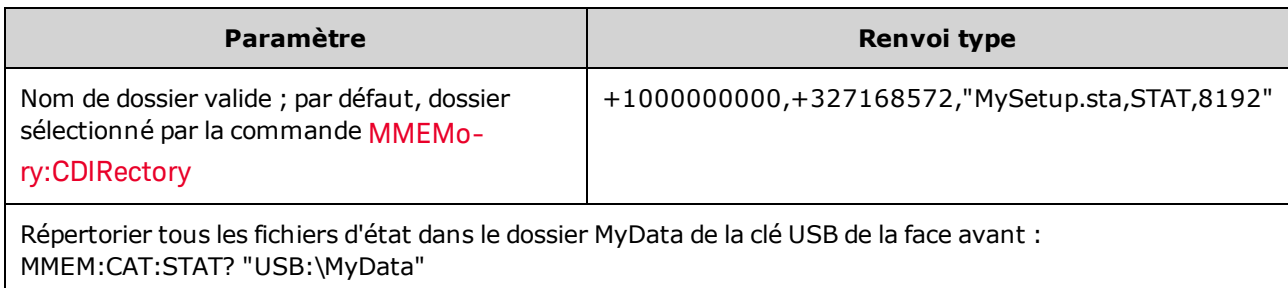

• Format du catalogue renvoyé :

<*mém\_utilisée*>,<*mém\_disponible*>{,"<*liste fichiers*>"}

- L'instrument renvoie 2 valeurs numériques et une chaîne de caractères pour chaque fichier d'état dans le dossier sélectionné. La première valeur numérique indique le nombre d'octets de mémoire utilisés sur le lecteur. La deuxième valeur indique le nombre d'octets de mémoire disponibles. Chaque <*liste de fichiers*> répond au format « <*nom\_fichier*>,<*type\_fichier*>,<*taille\_fichier*> »(les guillemets sont également renvoyés), où <*nom\_fichier*> correspond au nom du fichier avec son extension ; <*type\_ fichier*> est STAT pour les fichiers d'état (.sta) ; <*taille\_fichier*> est la taille des fichiers en octets.
- <sup>l</sup> S'il n'existe aucun fichier, seules les valeurs <*mém\_utilisée*> et <*mém\_disponible*> sont renvoyées.
- <sup>l</sup> Du fait que l'instrument utilise une faible quantité d'espace dans le système de fichiers pour l'utilisation interne, la valeur <*mém\_utilisée*> n'est pas nulle, même s'il n'existe pas de fichiers utilisateur sur le lecteur.

# <span id="page-336-0"></span>**MMEMory:CDIRectory <***dossier***> MMEMory:CDIRectory? MMEMory:MDIRectory <***dossier***> MMEMory:RDIRectory <***dossier***>**

MMEMory:CDIRectory sélectionne le dossier par défaut des commandes du sous-système MMEMory. Ce dossier doit exister ; il est utilisé lorsque les noms des dossiers ou des fichiers ne contiennent pas de nom de dossier ou de fichier.

MMEMory:MDIRectory crée un répertoire (dossier) sur le support de mémoire de masse.

MMEMory:RDIRectory supprime un répertoire (dossier) sur le support de mémoire de masse.

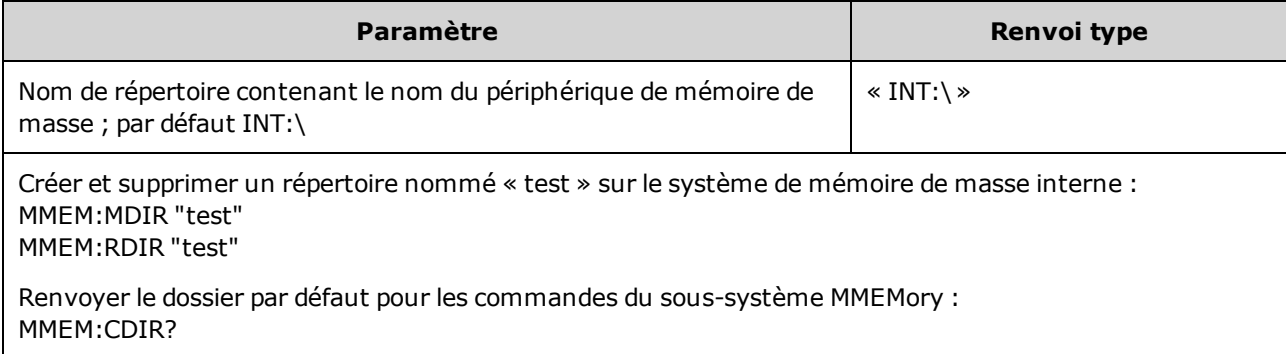

- <sup>l</sup> L'instrument réinitialise le dossier par défaut avec le répertoire racine du système de fichiers interne (« INT:\ ») après la commande [\\*RST](#page-312-0).
- Vous pouvez supprimer uniquement un dossier vide (sans fichiers). Sinon, l'instrument génère l'erreur « Directory not empty ».

### <span id="page-336-1"></span>**MMEMory:COPY <***fichier 1***>,<***fichier 2***>**

Copie <*fichier1*> vers <*fichier2*>. Les noms de fichiers doivent inclure une extension.

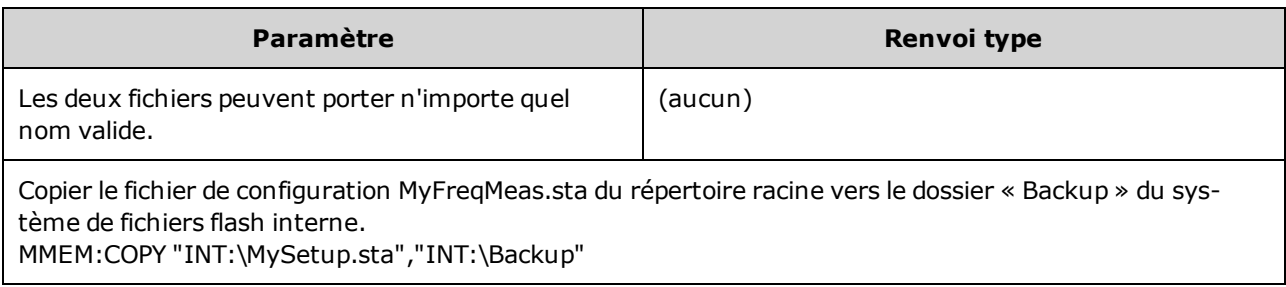

• Pour copier un fichier dans un fichier du même nom dans un dossier différent, vous pouvez spécifier uniquement le <*lecteur*> et/ou le <*chemin*> de la <*destination*>.

#### <span id="page-337-0"></span>**MMEMory:COPY:SEQuence <***source***>,<***destination***>**

Copie une séquence de <*source*> vers <*destination*>. Les noms de fichiers doivent inclure une extension. Utilisez l'extension .seq pour le format texte.

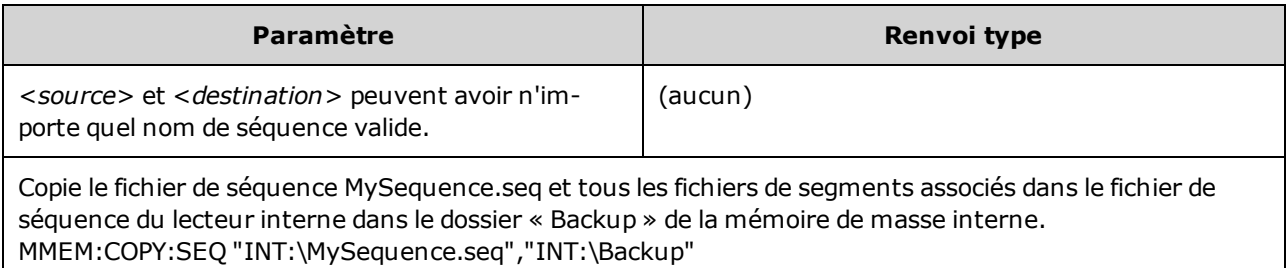

- <sup>l</sup> Le format de <*source*> et <*destination*> est « [[<*lecteur*>:]<*chemin*>]<*nom\_fichier*> », où <*lecteur*> peut être INTernal ou USB et <*chemin*> est le chemin d'accès à un fichier.
	- <sup>l</sup> INTernal spécifie le système de fichiers flash interne. USB désigne un périphérique de stockage USB sur la face avant.
	- <sup>l</sup> Si <*lecteur*> est spécifié, <*chemin*> est interprété comme un chemin d'accès absolu. Les chemins d'accès absolus commencent par « \ » ou « / » au dossier racine <*lecteur*>.
	- <sup>l</sup> Si <*lecteur*> n'est pas fourni, <*chemin*> désigne le dossier spécifié par la commande MMEMory:CDIRectory. Les chemins relatifs ne doivent pas commencer par « \ » ou « / ».
	- Les noms de dossiers et de fichiers ne peuvent pas contenir les caractères suivants :  $\langle$  /:\*?" < > |
	- La combinaison du nom du dossier et du fichier ne peut pas contenir plus de 240 caractères.
	- Le fichier et le dossier d'origine et le dossier de destination doivent exister, et ne peuvent pas être masqués ou des fichiers/dossiers système.
	- <sup>l</sup> Si le fichier de destination existe, il est remplacé, sauf s'il est masqué ou s'il s'agit d'un fichier système.
	- Pour copier un fichier de séquence dans un fichier de séquence du même nom dans un dossier différent, vous pouvez spécifier uniquement le <*lecteur*> et/ou le <*chemin*> pour la <*destination*>.

### <span id="page-337-1"></span>**MMEMory:DELete <***fichier***>**

Supprime un fichier. Pour supprimer un dossier, utilisez la commande MMEMory:RDIRectory.

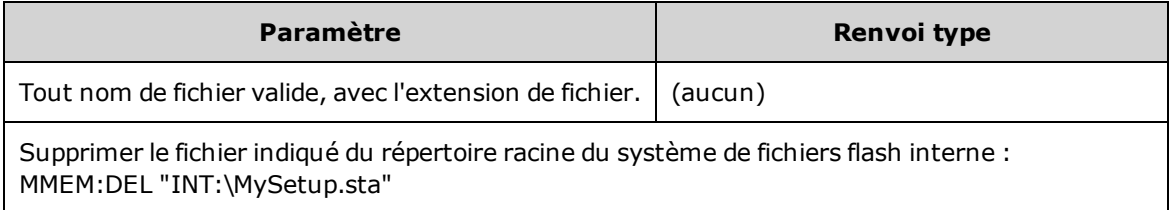

• Vous pouvez également utiliser des caractères génériques avec cette commande. Par exemple, MMEM:DEL "INT:\MYDATA\\*.csv" efface tous les fichiers CSV dans le répertoire spécifié.

### <span id="page-338-0"></span>**MMEMory:DOWNload:DATA <***bloc\_binaire***>**

Télécharge des données de l'ordinateur hôte dans un fichier de l'instrument. Le nom de fichier doit avoir été préalablement spécifié par la commande [MMEMory:DOWNload:FNAMe](#page-338-1).

Les données du <*bloc\_binaire*> sont écrites dans le fichier sélectionné ; toutes les données précédemment enregistrées dans le fichier sont perdues.

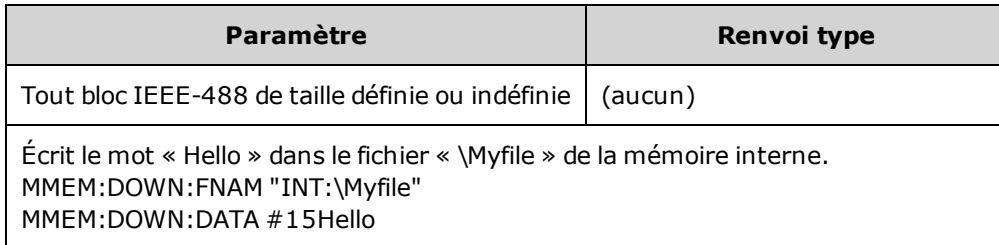

#### <span id="page-338-1"></span>**MMEMory:DOWNload:FNAMe <***nom de fichier***>**

Crée ou ouvre le nom du fichier spécifié avant d'y écrire des données à l'aide de la commande [MMEMo](#page-338-0)[ry:DOWNload:DATA.](#page-338-0)

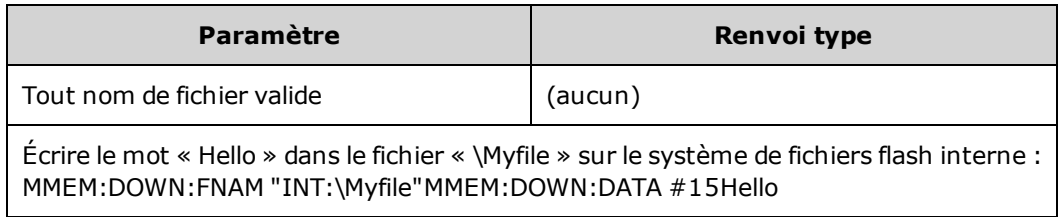

### <span id="page-339-0"></span>**MMEMory:LOAD:ALL <***nom de fichier***>**

#### **MMEMory:STORe:ALL <***nom de fichier***>**

Charge ou enregistre une configuration complète de l'instrument à l'aide d'un fichier nommé dans la mémoire de masse.

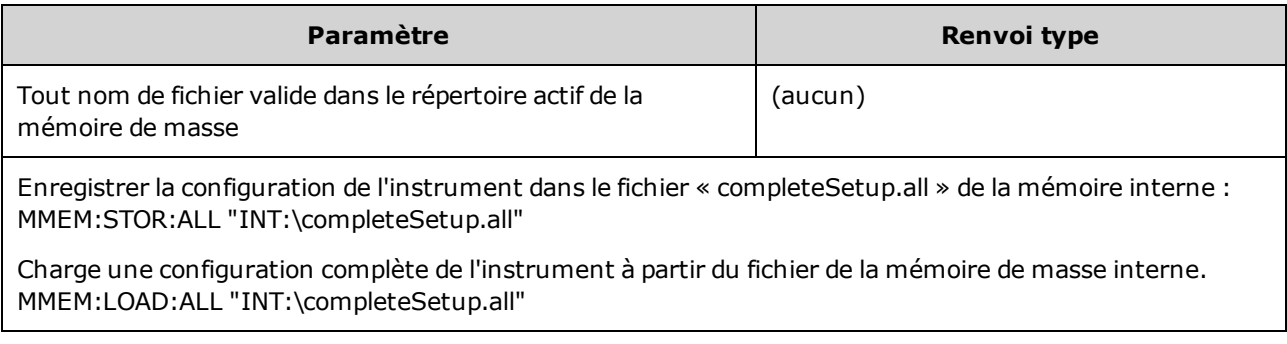

- Ces commandes permettent de dupliquer l'état antérieur d'un instrument.
- Cette commande charge la configuration actuelle de l'instrument (utilisée par [\\*SAV](#page-311-0) et [\\*RCL\)](#page-311-0).
- Les fichiers de configuration de l'instrument utilisés par ces commandes contiennent plus de données que les fichiers d'état utilisés par les commandes \*SAV et \*RCL. Ils contiennent également des états et des signaux arbitraires enregistrés, les paramètres réseau et GPIB, le format des nombres, l'activation/désactivation du signal sonore, les options d'affichage et la langue de l'aide.
- <span id="page-339-1"></span><sup>l</sup> Si le fichier de destination existe, il est remplacé, sauf s'il est masqué ou s'il s'agit d'un fichier système.

### **MMEMory:LOAD:DATA[1|2] <***nom de fichier***>**

Charge le segment arbitraire (.arb/.barb) ou la séquence arbitraire (.seq) spécifié en mémoire interne (INTERNAL) ou USB dans la mémoire volatile de la voie spécifiée.

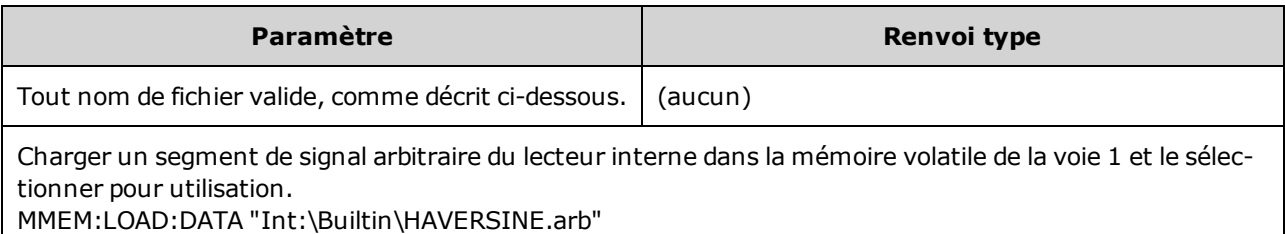

FUNC:ARB "Int:\Builtin\HAVERSINE.ARB"

- Si un fichier de séquence (.seq) est spécifié, tous les signaux arbitraires définis dans ce fichier sont chargés.
- <sup>l</sup> Si le signal référencé par <*nom de fichier*> a déjà été chargé, l'instrument génère l'erreur +786 « Specified arb waveform already exists ». Pour supprimer un signal existant, il faut effacer la mémoire non volatile des signaux à l'aide de la commande [DATA:VOLatile:CLEar](#page-252-0).

## <span id="page-340-0"></span>**MMEMory:LOAD:LIST[1|2] <***nom de fichier***>**

### **MMEMory:STORe:LIST[1|2] <***nom de fichier***>**

Charge ou enregistre un fichier de liste de fréquences (.lst).

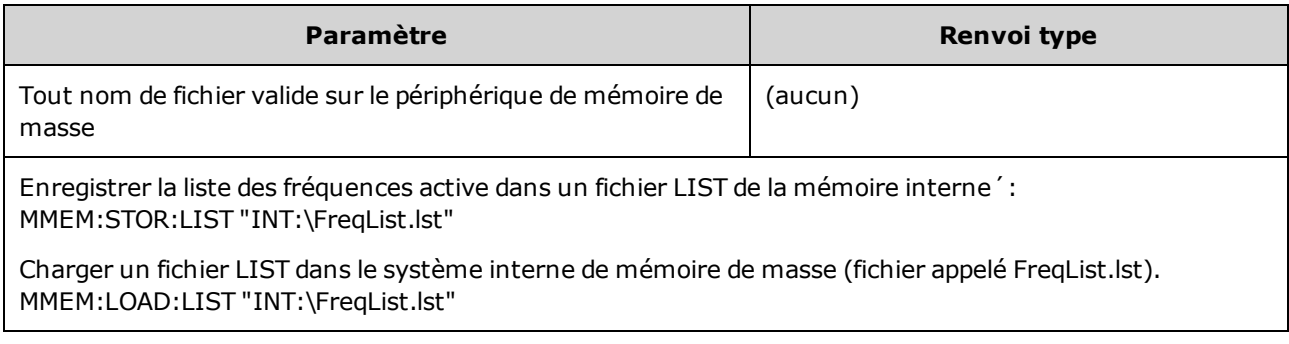

- Une liste de fréquences contrôle la fréquence dans [FREQ:MODE](#page-270-0) LIST, en passant rapidement à la fréquence suivante de la liste lorsqu'un événement de déclenchement est reçu.
- Un fichier de liste de fréquences contient une série de nombres ASCII séparés par des virgules, le premier nombre indiquant le nombre de fréquences de la liste :
	- 3, 100.000000, 1000.000000, 550.000000
- <span id="page-340-1"></span><sup>l</sup> Si le fichier de destination existe, il est remplacé, sauf s'il est masqué ou s'il s'agit d'un fichier système.

#### **MMEMory:LOAD:STATe <***nom de fichier***>**

#### **MMEMory:STORe:STATe <***nom de fichier***>**

Enregistre la configuration actuelle de l'instrument dans un fichier d'état. Le nom de fichier inclut éventuellement le nom du dossier et l'extension .sta.

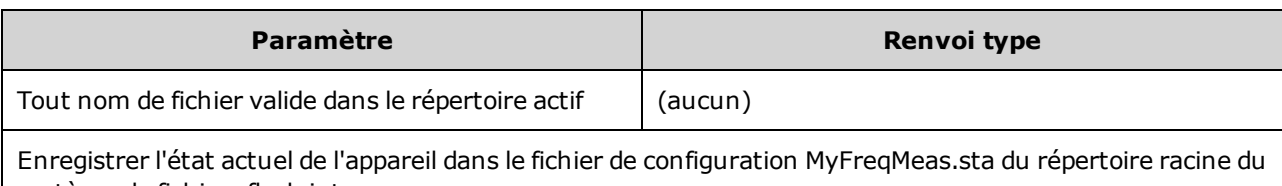

système de fichiers flash interne : MMEM:STOR:STAT "INT:\MySetup"

Charger l'état de l'instrument à partir du fichier MySetup.sta situé dans le répertoire racine de la mémoire interne.

MMEM:LOAD:STAT "INT:\MySetup.sta"

### <span id="page-341-0"></span>**MMEMory:MOVE <***fichier 1***>,<***fichier 2***>**

Déplace et/ou renomme <*fichier1*> en <*fichier2*>. Les noms de fichiers doivent comporter l'extension.

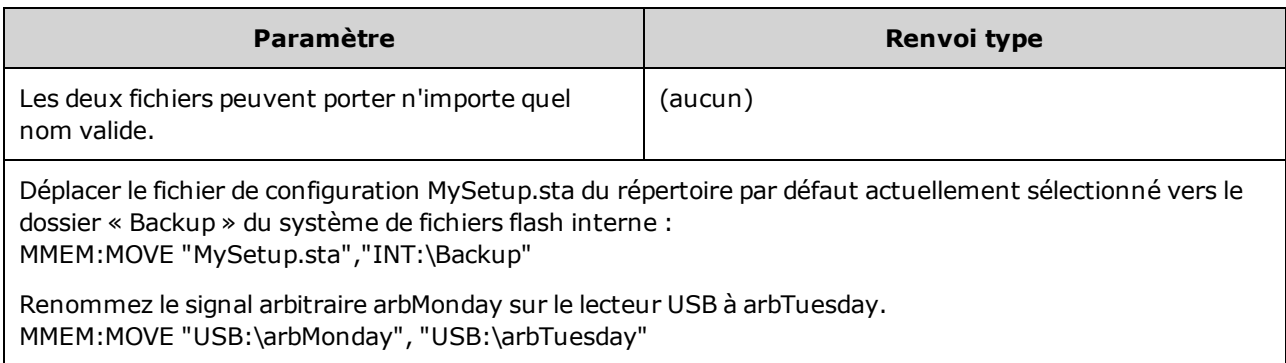

- <sup>l</sup> Pour renommer simplement un fichier, spécifiez le même dossier pour <*fichier1*> et <*fichier2*>.
- Pour déplacer un fichier vers un fichier du même nom dans un autre dossier, vous pouvez spécifier uniquement <*lecteur*>:<*chemin*> pour <*fichier2*>.

### <span id="page-341-1"></span>**MMEMory:STORe:DATA[1|2]** *<nom de fichier>*

Enregistre le segment arbitraire (.arb/.barb) ou les données de séquence arbitraire (.seq) spécifié dans la mémoire volatile de la voie (par défaut, voie 1) en mémoire interne (INTERNAL) ou USB.

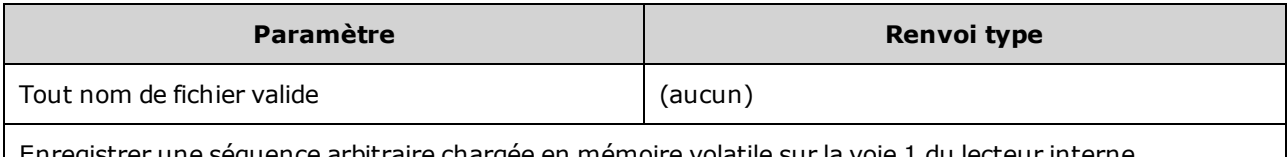

Enregistrer une séquence arbitraire chargée en mémoire volatile sur la voie 1 du lecteur interne. MMEM:STOR:DATA "INT:\Sequence1.seq"

- Lorsque vous enregistrez un segment ou une séquence de signal arbitraire (MMEMory: STORe: DATA  $[1|2]$ ), les réglages actuels de l'instrument (tensions, fréquence d'échantillonnage, type de filtre, etc.) sont enregistrés dans le fichier du segment ou de la séquence. Lorsque vous lisez le fichier pour la première fois avec la commande [FUNCtion:ARBitrary,](#page-280-0) ces paramètres sont chargés et remplacent les réglages actuels de l'instrument. Si vous avez modifié manuellement le fichier d'un segment ou d'une séquence en supprimant les paramètres de l'instrument, les réglages de l'instrument ne sont pas modifiés lorsque vous exécutez la commande [FUNCtion:ARBitrary.](#page-280-0)
- <sup>l</sup> Si le fichier de destination existe, il est remplacé, sauf s'il est masqué ou s'il s'agit d'un fichier système.
- Si un fichier de séquence de signaux arbitraires (.seq) est spécifié, tous les noms des fichiers de segments de signaux arbitraires associés à la séquence sont enregistrés dans ce fichier.
- La commande génère une erreur si le segment ou la séquence spécifié ne se trouve pas en mémoire volatile.

### <span id="page-342-0"></span>**MMEMory:UPLoad? <***nom de fichier***>**

Télécharge le contenu d'un fichier de l'instrument vers l'ordinateur hôte.

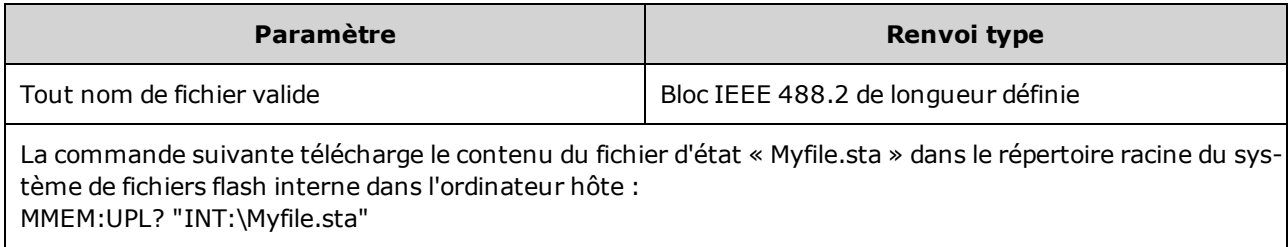

# Sous-système OUTPut

Le sous-système OUTPut contrôle la sortie de la voie et les connecteurs **Sync** de la voie de la face avant, ainsi que le connecteur **Ext Trig** de la face arrière :

- OUTPut[1|2]  $\{ON|1|OFF|0\}$  état du connecteur de sortie de la voie sur la face avant
- <sup>l</sup> OUTPut[1|2]:LOAD {<*ohms*[>|INFinity|MINimum|MAXimum|DEFault}](#page-344-0) impédance de sortie
- [OUTPut\[1|2\]:MODE](#page-345-0) {NORMal|GATed} mode de sortie de la voie
- [OUTPut\[1|2\]:POLarity](#page-345-1) {NORMal|INVerted} polarité du signal de sortie
- **[OUTPut:SYNC](#page-346-0) {ON|1|OFF|0}** état du connecteur **Sync** de la face avant
- [OUTPut\[1|2\]:SYNC:MODE?](#page-347-0) mode du signal de synchronisation
- [OUTPut\[1|2\]:SYNC:POLarity](#page-348-0) {NORMal|INVerted} polarité du signal de synchronisation
- $\bullet$  [OUTPut:SYNC:SOURce](#page-349-0) {CH1|CH2} voie utilisée pour commander le signal de synchronisation
- <sup>l</sup> [OUTPut:TRIGger](#page-350-0) {ON|1|OFF|0} état du connecteur **Ext Trig** de la face arrière
- o [OUTPut:TRIGger:SLOPe](#page-351-0) {POSitive|NEGative} polarité du signal de sortie du déclenchement (« trigger out »)
- [OUTPut:TRIGger:SOURce](#page-351-1) {CH1|CH2} voie de commande du déclenchement en sortie

# <span id="page-343-0"></span>**OUTPut[1|2] {ON|1|OFF|0} OUTPut[1|2]?**

Active/désactive le connecteur de sortie de la face avant.

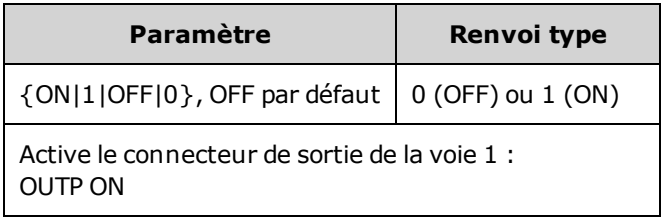

- Lorsque la sortie est activée, la touche de sortie de la voie de la face avant s'allume.
- Les commandes [APPLy](#page-212-0) remplacent le paramètre OUTPut actif et activent le connecteur de sortie de la voie.
- Si une tension externe trop élevée est appliquée au connecteur de sortie de la voie de la face avant, un message d'erreur s'affiche et la sortie est désactivée. Pour réactiver la sortie, supprimez la surcharge sur le connecteur de sortie et activez la voie (OUTPut ON).
- OUTPut change l'état du connecteur de sortie de la voie en commutant le relais de sortie, sans annuler la tension de sortie. Par conséquent, la sortie peut être instable pendant environ une milliseconde jusqu'à ce que le signal se stabilise. Minimisez cette instabilité en minimisant d'abord l'amplitude [\(VOLTage](#page-428-0) MIN) et en réglant la tension résiduelle à 0 [\(VOLTage:OFFSet](#page-434-0) 0) avant de modifier l'état de la sortie.
- Cette commande alterne également l'impédance de sortie entre 50 Ω (ON) et une impédance élevée (>1MΩ) (OFF).

# <span id="page-344-0"></span>**OUTPut[1|2]:LOAD {<***ohms***>|INFinity|MINimum|MAXimum|DEFault} OUTPut[1|2]:LOAD? [{MINimum|MAXimum}]**

Configure l'impédance de sortie attendue. Doit être égal à l'impédance de la charge connectée à la sortie.

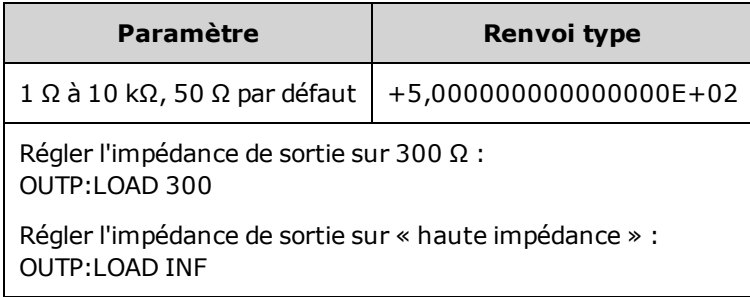

- La valeur spécifiée est utilisée pour l'amplitude, la tension résiduelle et les niveaux haut/bas.
- $\bullet$  L'instrument comporte un ensemble constant d'impédances de sortie de 50  $\Omega$  sur les connecteurs de la face avant. Si l'impédance de charge réelle diffère de la valeur spécifiée, l'amplitude et les niveaux de décalage affichés seront incorrects. Le réglage de l'impédance de la charge est simplement un moyen pratique de garantir que la tension affichée correspond à la charge attendue.
- <sup>l</sup> Si vous modifiez le réglage de l'impédance de sortie, l'amplitude de sortie, la tension résiduelle et les niveaux haut/bas affichés sont ajustés (aucune erreur n'est générée). Si l'amplitude est de 10 Vpp et si vous modifiez la terminaison de sortie de 50 Ω à « haute impédance »[\(OUTPut\[1|2\]:LOAD INF](#page-344-0)), l'amplitude double pour atteindre 20 Vpp. Toute modification de la « haute impédance » à 50 Ω réduit de moitié l'amplitude affichée. L'impédance de sortie n'affecte pas la tension de sortie réelle. Elle modifie uniquement les valeurs affichées et récupérées de l'interface distante. La tension de sortie réelle varie en fonction de la charge connectée.
- Vous ne pouvez pas spécifier l'amplitude de sortie en dBm si la terminaison de sortie est réglée sur une impédance élevée. Les unités sont automatiquement converties en Volts crête/crête (Vpp). Pour plus d'informations, reportez-vous à la commande [VOLT:UNIT](#page-436-0).
- Vous ne pouvez pas modifier l'impédance de sortie lorsque des limites de tension sont actives du fait que l'instrument ne peut pas savoir à quelle impédance ces limites s'appliquent. Pour modifier l'impédance de sortie, désactivez les limites de tension, configurez la nouvelle valeur d'impédance, ajustez les limites de tension et réactivez-les.
- Si INF (haute impédance) est sélectionné, la requête renvoie 9.9E+37.

## <span id="page-345-0"></span>**OUTPut[1|2]:MODE {NORMal|GATed} OUTPut[1|2]:MODE?**

Active (GATed) ou désactive (NORMal) le contrôle du signal de sortie à l'aide de l'entrée de déclenchement.

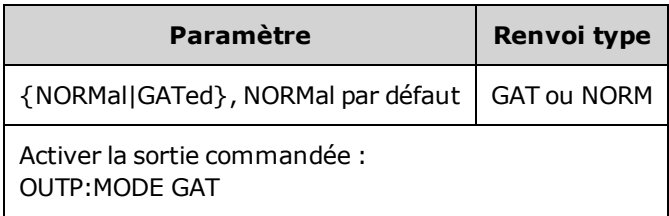

- L'effet du déclenchement ne dépend en aucun cas de la phase ou de la synchronisation du signal. Lorsque l'entrée de déclenchement est évaluée, le signal de sortie est généré. Lorsque le déclenchement n'est pas évalué, le signal continue à être généré en interne, mais il n'est pas envoyé au connecteur de sortie de la voie.
- <span id="page-345-1"></span>• Le déclenchement ne modifie pas l'impédance de sortie de la voie (n'actionne pas le relais de sortie).

## **OUTPut[1|2]:POLarity {NORMal|INVerted} OUTPut[1|2]:POLarity?**

Inverse le signal par rapport à la tension résiduelle.

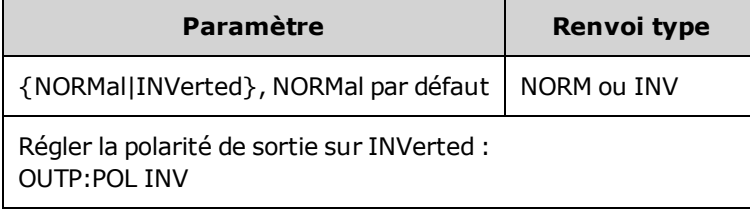

**NORMal** : le signal se déplace dans un sens au début du cycle ;

**INVerted :** le signal se déplace dans l'autre sens.

• Le signal ci-dessous est inversé par rapport à la tension résiduelle. La tension résiduelle ne change pas lorsque le signal est inversé.

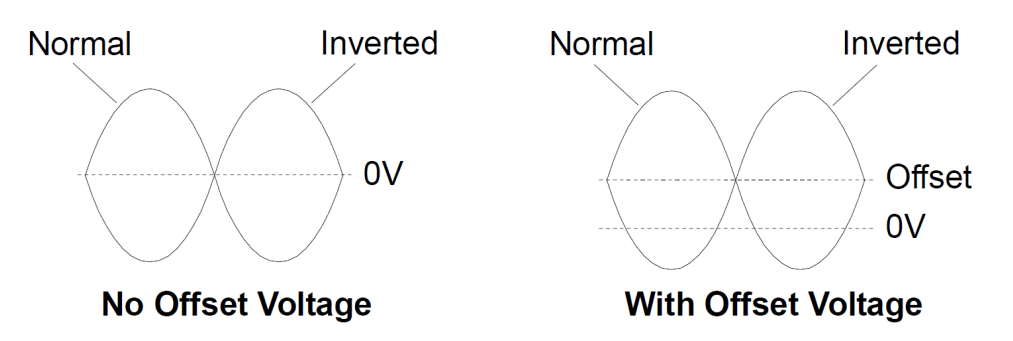

**-** Le signal **Sync** associé à un signal inversé n'est pas inversé.

## <span id="page-346-0"></span>**OUTPut:SYNC {ON|1|OFF|0} OUTPut:SYNC?**

Active/désactive le connecteur **Sync** de la face avant.

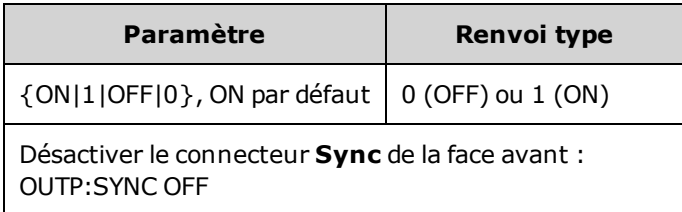

- <sup>l</sup> La désactivation du signal **Sync** réduit la déformation de la sortie à des amplitudes inférieures.
- <sup>l</sup> Pour plus d'informations sur le signal **Sync** de chaque fonction de signal, reportez-vous à la section Signal de sortie de [synchronisation](#page-92-0).
- <sup>l</sup> Lorsque le signal **Sync** est désactivé, le niveau de sortie sur le connecteur **Sync** est en logique « basse ».
- <sup>l</sup> L'inversion d'un signal (voir [OUTPut\[1|2\]:POLarity](#page-345-1) INV) n'entraîne pas celle du signal **Sync**.

# <span id="page-347-0"></span>**OUTPut[1|2]:SYNC:MODE {NORMal|CARRier|MARKer} OUTPut[1|2]:SYNC:MODE?**

Spécifie le comportement normal du connecteur **Sync** (NORMal), force le signal **Sync** à suivre le signal porteur (CARRier) ou indique la position du marqueur (MARKer).

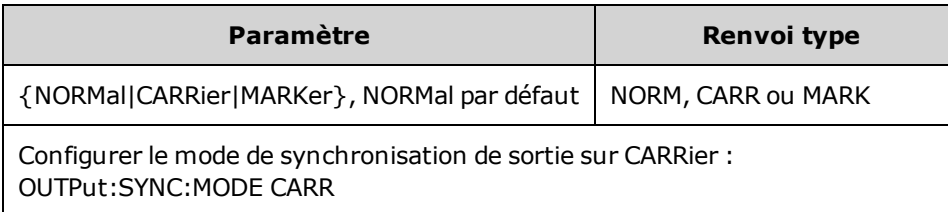

- Le tableau suivant détaille le comportement de la commande :

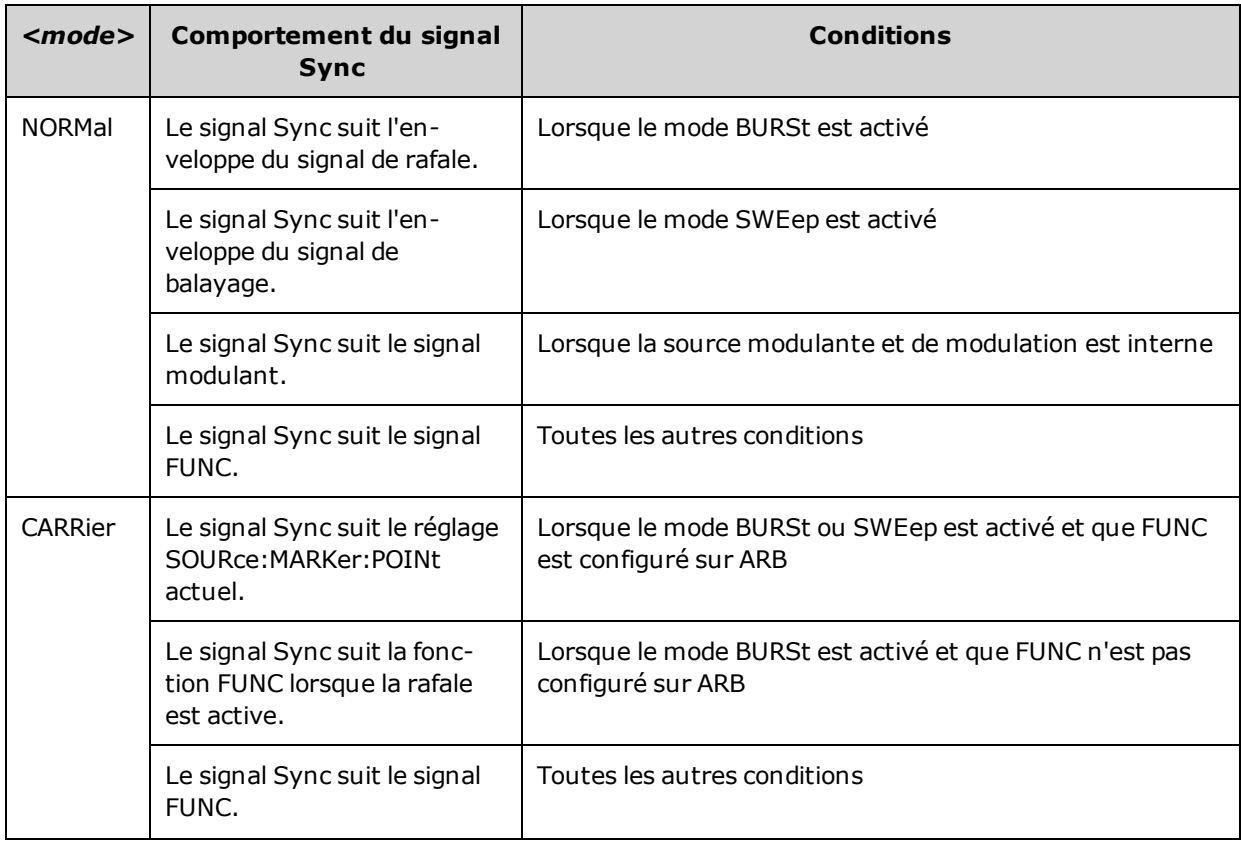

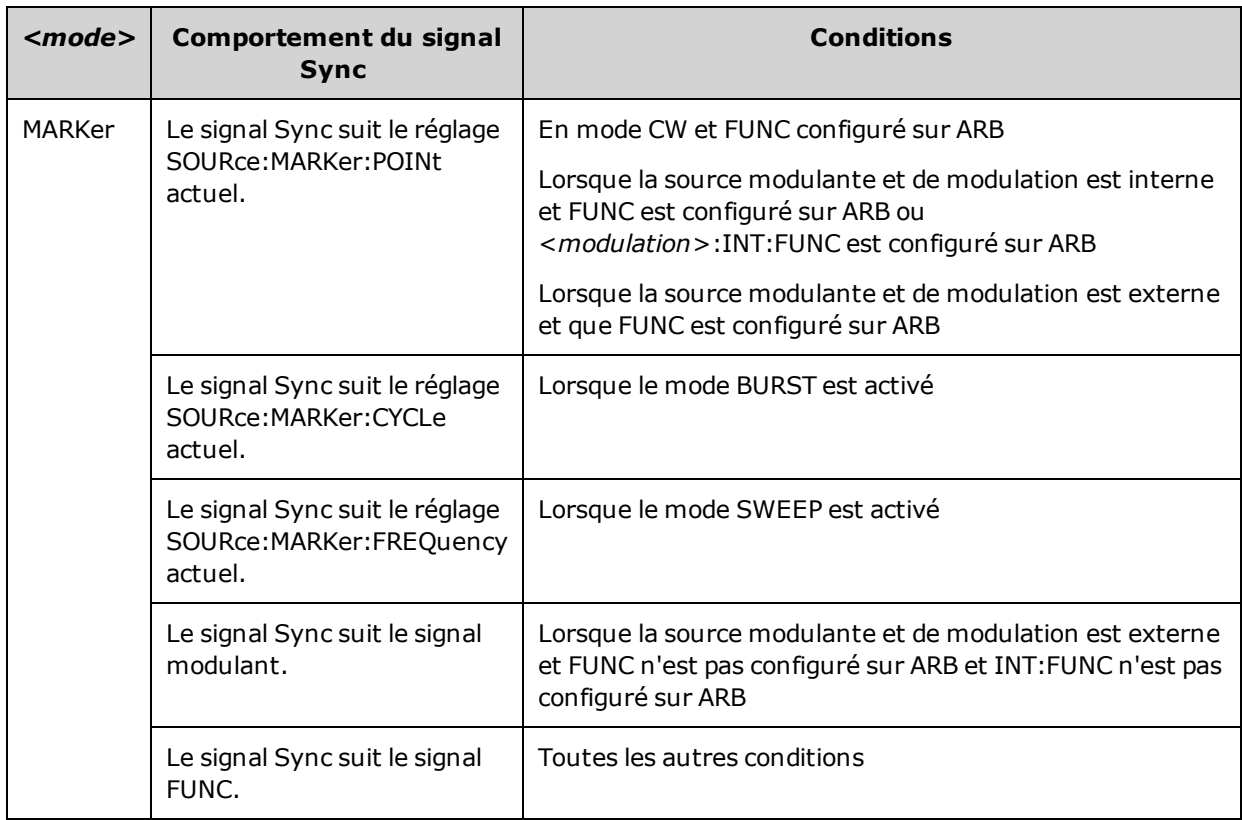

## <span id="page-348-0"></span>**OUTPut[1|2]:SYNC:POLarity {NORMal|INVerted} OUTPut[1|2]:SYNC:POLarity?**

Configure la polarité de sortie désirée de la sortie **Sync** pour déclencher du matériel externe qui peut nécessiter des déclenchements sur front montant ou descendant.

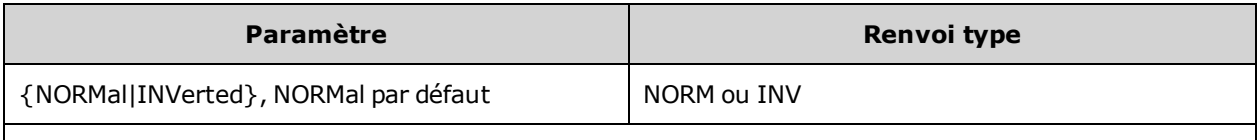

Configurer le connecteur de synchronisation de la sortie de l'instrument pour un comportement normal : OUTP:SYNC:POL NORM

- **· NORMal** : la tension sur le connecteur de sortie **Sync** est pratiquement nulle et augmente lorsqu'un événement de synchronisation **Sync** se produit. La tension demeure élevée (environ 3,3 V avec une connexion haute impédance) jusqu'à ce que le signal **Sync** ne soit pas évalué lorsqu'il rechute à une valeur pratiquement nulle.
- <sup>l</sup> **INVerted :** inverse de NORMal.
- **·** Le signal Sync peut être dérivé de n'importe quelle voie d'un instrument 2 voies [\(OUTPut:SYNC:SOURce\)](#page-349-0) et de plusieurs mode de fonctionnement du signal **Sync** [\(OUTPut:SYNC:MODE](#page-347-0)).

# <span id="page-349-0"></span>**OUTPut:SYNC:SOURce {CH1|CH2} OUTPut:SYNC:SOURce?**

Configure la source du connecteur de sortie **Sync**.

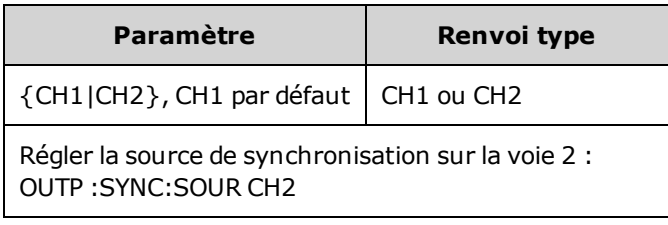

## <span id="page-350-0"></span>**OUTPut:TRIGger {ON|1|OFF|0} OUTPut:TRIGger?**

Active/désactive le signal de sortie du déclenchement (« trigger out ») en mode balayage et rafale.

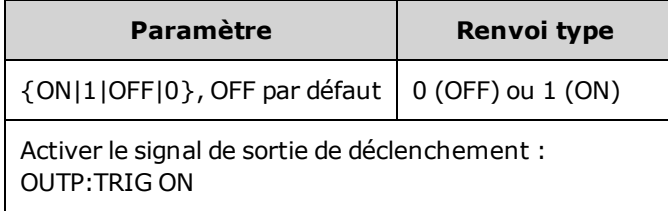

- Lorsqu'il est activé, une impulsion avec le sens de front spécifié ([OUTPut:TRIGger:SLOPe](#page-351-0)) est envoyée du connecteur **Ext Trig** de la face arrière au début de la rafale ou du balayage.
- En mode rafale déclenchée :
	- Avec la commande [TRIGger\[1|2\]:SOURce](#page-421-0) IMMediate, l'instrument envoie un signal carré doté d'un rapport cyclique de 50 % à partir du connecteur **Ext Trig**. La période du signal est égale à la période de la rafale [\(BURSt:INTernal:PERiod](#page-233-0)).
	- Avec la commande [TRIGger\[1|2\]:SOURce](#page-421-0) EXTernal ou [BURSt:MODE](#page-234-0) GAT, l'instrument désactive le signal de sortie du déclenchement. Le connecteur **Ext Trig** de la face arrière ne peut pas être utilisé simultanément pour les deux opérations (le balayage à déclenchement externe utilise le même connecteur pour déclencher le balayage ou la rafale).
	- Avec la commande [TRIGger\[1|2\]:SOURce](#page-421-0) BUS, l'instrument envoie une impulsion (largeur de >1 μs sur la série 33500 et de 100 ns sur la série 33600) à partir du connecteur **Ext Trig** au début de chaque balayage ou rafale.
- En mode balayage de fréquence :
	- Avec la commande [TRIGger\[1|2\]:SOURce](#page-421-0) IMMediate, l'instrument envoie un signal carré doté d'un rapport cyclique de 50 % (le front montant est le déclencheur du balayage) à partir du connecteur **Ext Trig**. La période du signal est égale au temps de balayage (SWEep:TIME).
	- Avec la commande [TRIGger\[1|2\]:SOURce](#page-421-0) EXTernal, l'instrument désactive le signal de sortie du déclenchement. Le connecteur **Ext Trig** de la face arrière ne peut pas être utilisé simultanément pour les deux opérations (le balayage à déclenchement externe utilise le même connecteur pour déclencher le balayage).
	- Avec la commande [TRIGger\[1|2\]:SOURce](#page-421-0) BUS, l'instrument envoie une impulsion (largeur de >1 μs sur la série 33500 et de 100 ns sur la série 33600) à partir du connecteur **Ext Trig** au début de chaque balayage ou rafale.

## <span id="page-351-0"></span>**OUTPut:TRIGger:SLOPe {POSitive|NEGative} OUTPut:TRIGger:SLOPe?**

Détermine si l'instrument utilise le front montant ou descendant pour le signal de sortie du déclenchement.

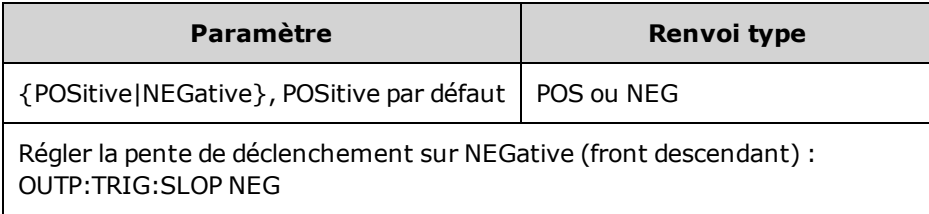

- POSitive envoie une impulsion avec front montant ; NEGative envoie une impulsion avec front descendant.
- Lorsqu'il est activé avec la commande OUTPut:TRIGger, une impulsion avec le sens spécifié pour le front est envoyée à partir du connecteur **Trig Out** de la face arrière au début d'un balayage ou d'une rafale.

## <span id="page-351-1"></span>**OUTPut:TRIGger:SOURce {CH1|CH2} OUTPut:TRIGger:SOURce?**

Sélectionne la voie source utilisée par la sortie de déclenchement sur un instrument 2 voies. La voie source détermine le signal de sortie à générer sur le connecteur de sortie du déclenchement.

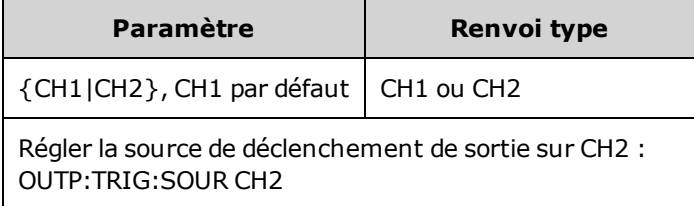

• Dans un instrument 2 voies, toute voie peut servir de voie source pour la sortie du déclenchement, mais la voie 2 n'est pas valide pour les signaux (IQ) arbitraires doubles.

# Sous-système PHASe

Le sous-système PHASe permet d'ajuster la phase d'un signal ; il est utile dans les applications entre voies et entre voie et synchronisation. Ce sous-système permet également d'utiliser les connecteurs **10 MHz Out** et **10 MHz In** de la face arrière pour synchroniser plusieurs instruments.

- <sup>l</sup> [SOURce[1|2]:]PHASe {<*angle*[>|MINimum|MAXimum|DEFault}](#page-352-0) : configure la phase du signal de sortie (non disponible pour les signaux arbitraires ou le bruit)
- <sup>l</sup> [\[SOURce\[1|2\]:\]PHASe:ARBitrary](#page-353-0) {<*angle*>|MINimum|MAXimum} : configure la tension résiduelle du signal arbitraire actuellement sélectionné
- <sup>l</sup> [\[SOURce\[1|2\]:\]PHASe:MODulation](#page-354-0) {<*angle*>|MINimum|MAXimum} : définit la phase de la source de modulation interne lors de la modulation par la source interne
- [\[SOURce\[1|2\]:\]PHASe:REFerence](#page-354-1) : configure un nouveau point de référence de phase nulle sans modifier la sortie de l'instrument
- [\[SOURce\[1|2\]:\]PHASe:SYNChronize](#page-355-0) : synchronise les phases des deux voies internes d'un instrument 2 voies.
- [\[SOURce\[1|2\]:\]PHASe:UNLock:ERRor:STATe](#page-355-1) {ON|1|OFF|0} : indique si l'instrument produit une erreur en cas de perte du verrouillage des phases

## <span id="page-352-0"></span>**[SOURce[1|2]:]PHASe {<***angle***>|MINimum|MAXimum|DEFault} [SOURce[1|2]:]PHASe? [{MINimum|MAXimum}]**

Configure l'angle de déphasage du signal.

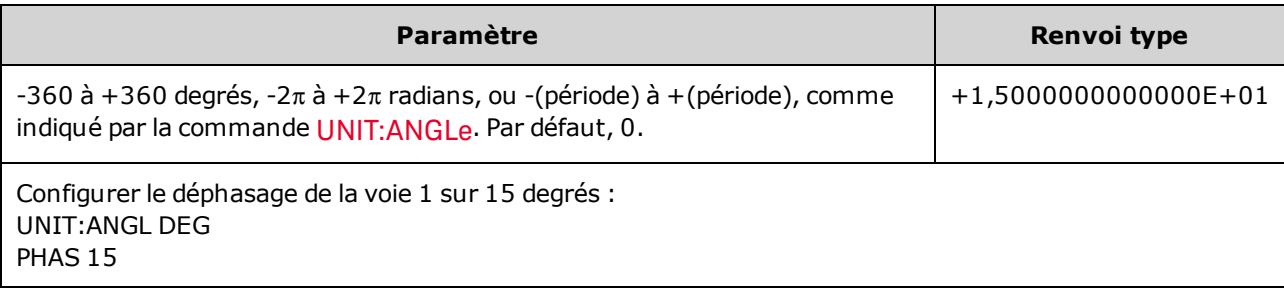

- Le déphasage est indépendant de la phase de rafale [\(BURSt:PHASe](#page-236-1)).
- Cette commande ne modifie pas le générateur de phase principale de la voie ; elle ajoute simplement un déphasage.
- Cette commande est également utile pour modifier la relation des phases entre les voies dans un instrument 2 voies et entre la voie et son signal de synchronisation.
- Dans un instrument 2 voies, utilisez la commande [PHASe:SYNChronize](#page-355-0) pour synchroniser les phases des deux voies internes. Chaque voie conserve son déphasage en courant, mais les deux voies ont un point de référence commun de façon à déterminer le déphasage entre les voies.
- Lors de la synchronisation des phases de plusieurs instruments ([commandes](#page-373-0) ROSC), la commande de phase permet d'ajuster la relation des phases entre les instruments.

# <span id="page-353-0"></span>**[SOURce[1|2]:]PHASe:ARBitrary {<***angle***>|MINimum|MAXimum} [SOURce[1|2]:]PHASe:ARBitrary?**

Configure la tension résiduelle du signal arbitraire actuellement sélectionné en degrés, radians, secondes ou échantillons. Les unités par défaut du paramètre <*angle*> sont définies par la commande UNIT:ARBitrary:ANGLe.

REMARQUE Cette commande s'applique uniquement à la série 33600 et aux signaux arbitraires d'au moins 64 échantillons.

| Paramètre                                                                                                    | Renvoi type            |
|----------------------------------------------------------------------------------------------------|------------------------|
| De -360 à 360 (DEGree)<br>De-2п à 2п (RADian)<br>De la période de signal arbitraire - à la période de signal arbitraire +<br>(SECond)<br>De-(nombre d'échantillons-1) à +(nombre d'échantillons - 1) (SAMPle) | +3,000000000000000E+01 |
| UNIT:ARB:ANGL DEG<br>PHAS: ARB 30                                                                                                    |                        |

- Ce paramètre affecte uniquement la phase du signal arbitraire actuellement sélectionné. Pour d'autres fonctions, reportez-vous à la section [\[SOURce\[1|2\]:\]PHASe](#page-352-0).
- Ce paramètre affecte la phase du signal du signal arbitraire en mode continu normal, du mode de modulation et du mode de balayage. En mode rafale, la phase du signal arbitraire est déterminée par la commande [\[SOURce\[1|2\]BURSt:PHASe](#page-236-1).
- Lorsqu'un signal arbitraire est chargé en mémoire, sa phase initiale est égale à zéro ; il n'hérite pas de la phase du signal arbitraire actuellement sélectionné. Chaque signal arbitraire conserve son propre réglage de phase en mémoire.
- La phase du signal arbitraire est définie par rapport à l'ensemble des points contenus dans l'enregistrement des signaux arbitraires. Par exemple, le réglage de la phase du signal arbitraire sur 180 degrés sur un signal arbitraire de 64 échantillons entraîne une rotation de la lecture du signal de sorte qu'il démarre (comme indiqué par le signal de synchronisation) au 33<sup>e</sup> échantillon et se termine au 32<sup>e</sup> échantillon.

# <span id="page-354-0"></span>**[SOURce[1|2]:]PHASe:MODulation {<***angle***>|MINimum|MAXimum} [SOURce[1|2]:]PHASe:MODulation?**

Règle la phase de la source de modulation interne lors de la modulation par la source interne avec la forme SIN, SQU, RAMP, NRAMp ou TRI. Cette commande s'applique uniquement à la série 33600.

REMARQUE Cette commande s'applique uniquement à la série 33600 et aux signaux arbitraires d'au moins 64 échantillons.

| Paramètre                                                                                                    | Renvoi type              |
|----------------------------------------------------------------------------------------------------|--------------------------|
| De -360 à 360 (DEGree)<br>De-2п à 2п (DEGree)<br>De la période de signal arbitraire - à la période de signal arbitraire +<br>(SECond) | $+3,000000000000000E+01$ |
| Définir la phase de modulation sur 30 degrés :<br>UNIT: ANGL DEG<br>PHAS: MOD 30                                                      |                          |

<span id="page-354-1"></span>**Les unités par défaut du paramètre <***angle* > sont définies par la commande UNIT:ANGLe.

### **[SOURce[1|2]:]PHASe:REFerence**

Supprime simultanément le déphasage configuré par la commande [PHASe](#page-352-0) et règle de générateur de la phase principale selon une quantité équivalente au paramètre PHASe. Cela conserve la relation configurée avec un autre instrument tout en resynchronisant le signal de synchronisation avec la sortie.

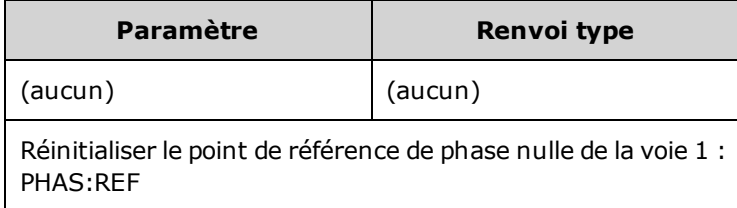

- Le principal objectif de cette commande est d'établir un point de déphasage nul entre deux instruments connectés. Pour un fonctionnement intervoie sur un instrument 2 voies, utilisez la commande [PHASe:SYNChronize.](#page-355-0)
- La configuration d'un point de référence de phase nulle signifie que la valeur renvoyée ultérieurement par la requête [PHASe?](#page-352-0) est réinitialisée à « 0 », mais que le signal de sortie ne change pas.

## <span id="page-355-0"></span>**[SOURce[1|2]:]PHASe:SYNChronize**

Réinitialise simultanément tous les générateurs de phase de l'instrument, y compris les générateurs de phase de modulation pour établir un point commun interne de référence de phase nulle. Cette commande n'affecte pas le paramètre [PHASe](#page-352-0) des voies ; elle établit simplement un déphasage entre les voies comme somme de [SOUR1:PHAS](#page-352-0) et [SOUR2:PHAS](#page-352-0) au lieu d'une valeur arbitraire.

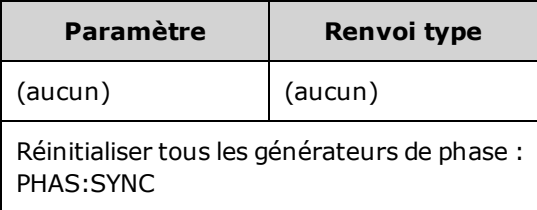

- SOURce1 et SOURce2 n'ont pas d'importance pour cette commande.
- Cette commande annule la relation de phase avec un autre instrument du fait qu'elle réinitialise les générateurs de phase.
- Dans les instruments 1 voie, elle synchronise la voie principale avec le générateur interne de modulation.
- <sup>l</sup> Vous pouvez configurer la phase entre le signal principal et le signal **SUM** en envoyant la commande [SOURce\[1|2\]:PHASe:SYNChronize](#page-355-0) après avoir configuré les fonctions du signal principal et du signal **SUM**. Sinon, la phase entre les deux signaux est arbitraire.

# <span id="page-355-1"></span>**[SOURce[1|2]:]PHASe:UNLock:ERRor:STATe {ON|1|OFF|0} [SOURce[1|2]:]PHASe:UNLock:ERRor:STATe?**

Active/désactive la production d'une erreur si un verrouillage de phase est perdu par la base de temps de l'instrument. L'instrument utilise une base de temps pour les deux voies.

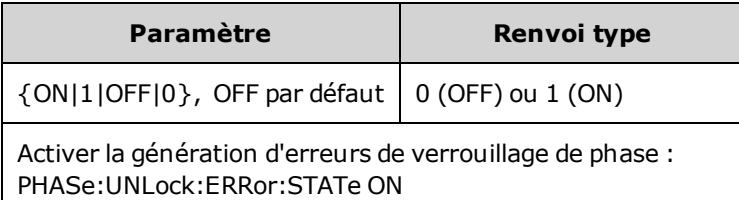

- SOURce1 et SOURce2 n'ont pas d'importance pour cette commande.
- Si le verrouillage des phases est perdu et si l'erreur est activée, l'erreur « Reference phase-locked loop is unlocked » se produit.
- Réglage volatile perdu en cas de remise sous tension.
- <sup>l</sup> Un signal de référence défectueux appliqué au connecteur **10 MHz In** peut générer plusieurs messages d'erreur.

# Sous-système PM

Le sous-système PM permet de moduler un signal sur la phase.

Vous trouverez ci-dessous un récapitulatif des opérations nécessaires à la génération d'un signal modulé en phase.

- 1. **Configurez le signal porteur :** Utilisez les commandes [FUNCtion](#page-279-0), [FREQuency,](#page-267-0) [VOLTage](#page-428-0) et [VOLTa](#page-434-0)[ge:OFFSet](#page-434-0) pour spécifier la fonction du signal, sa fréquence, son amplitude et sa tension résiduelle.
- 2. **Sélectionnez la source de modulation (interne, externe, CH1 ou CH2) :** [PM:SOURce](#page-367-0). Pour une source de modulation externe, ignorez les opérations 3 et 4.
- 3. **Définissez le signal modulant :** [PM:INTernal:FUNCtion](#page-359-0)
- 4. **Définissez la fréquence de modulation :** [PM:INTernal:FREQuency](#page-358-0)
- 5. **Définissez la variation de phase :** [PM:DEViation](#page-357-0)
- 6. **Activez la modulation de phase (PM) :** [PM:STATe:ON](#page-370-0)

Le code suivant produit l'image d'oscilloscope illustrée ci-dessous.

```
FUNCtion SQU
FREQuency +1,0E+04
VOLTage +1,0
VOLTage:OFFset 0,0
PM:SOURce INT
PM:DEViation +90
PM:INTernal:FREQuency +2500
PM:INTernal:FUNCtion RAMP
PM:STATe 1
OUTPut1 1
```
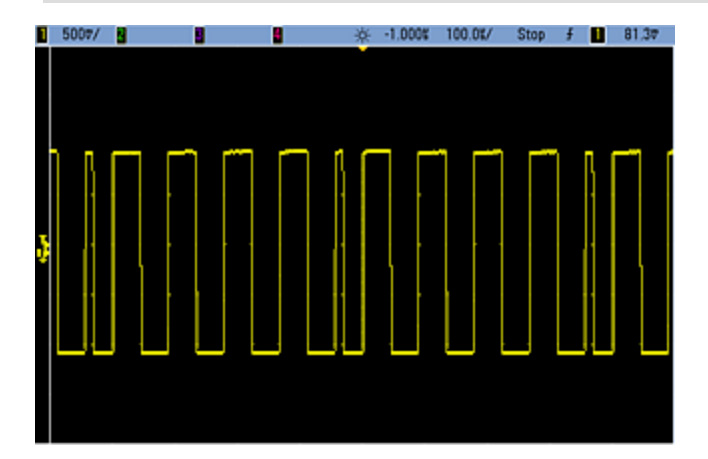

# <span id="page-357-0"></span>**[SOURce[1|2]:]PM:DEViation {<***variation en degrés***>|MINimum|MAXimum|DEFault} [SOURce[1|2]:]PM:DEViation? [{MINimum|MAXimum}]**

Définit la variation de phase en degrés. Cette valeur représente la variation maximale de la phase du signal modulé par rapport au signal porteur.

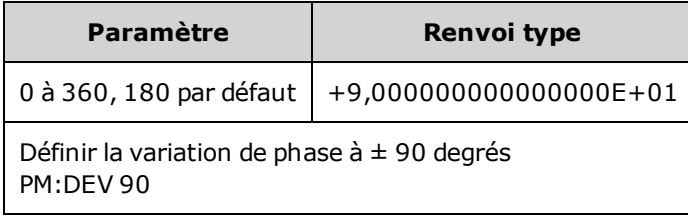

■ Avec la source modulante externe, la variation est contrôlée par le niveau de signal ±5 V (éventuellement ±1 V sur la série 33600) présent sur le connecteur **Modulation In** de la face arrière. Par exemple, si vous avez réglé la variation de fréquence sur 180 degrés, un niveau de signal +5 V (éventuellement ±1 V sur la série 33600) correspond à une variation de +180 degrés. Des signaux externes plus faibles produisent une variation moindre et les signaux négatifs produisent une variation négative.

# <span id="page-358-0"></span>**[SOURce[1|2]:]PM:INTernal:FREQuency {<***fréquence***>|MINimum|MAXimum|DEFault} [SOURce[1|2]:]PM:INTernal:FREQuency? [{MINimum|MAXimum}]**

Définit la fréquence du signal modulant. Le signal choisi comme source modulante fonctionne à cette fréquence dans les limites de fréquence de ce signal.

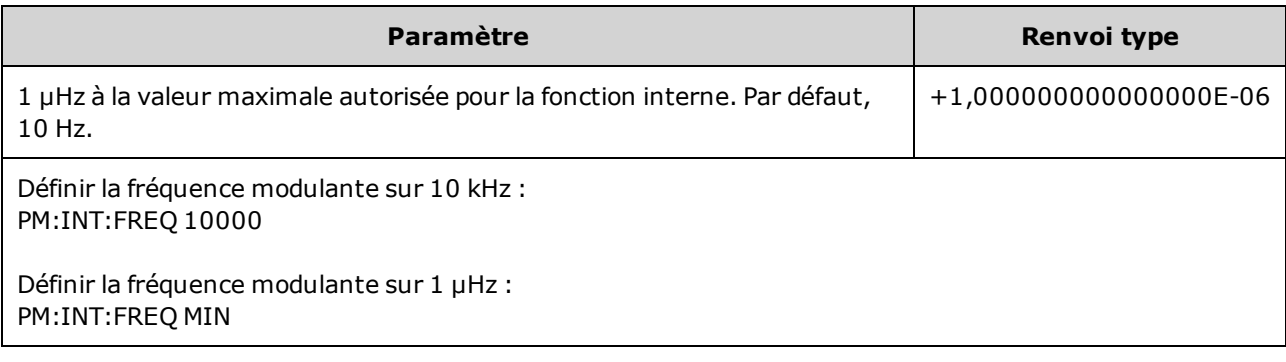

- Lorsque vous sélectionnez un signal arbitraire comme source modulante, la fréquence devient la fréquence du signal arbitraire, qui est basée sur la fréquence d'échantillonnage et le nombre de points présents dans le signal arbitraire.
- Lorsque vous utilisez un signal arbitraire comme source modulante, la modification de ce paramètre se répercute sur les métadonnées en mémoire cache représentant la fréquence d'échantillonnage du signal arbitraire. Vous pouvez également modifier la fréquence modulante d'un signal arbitraire à l'aide des commandes [FUNCtion:ARBitrary:FREQuency](#page-282-0), [FUNCtion:ARBitrary:PERiod](#page-282-0) et [FUNC](#page-285-0)[tion:ARBitrary:SRATe](#page-285-0). Ces commandes et la commande de la fréquence de modulation sont directement couplées afin de maintenir exactement le même comportement du signal arbitraire que lors de sa dernière lecture. Si vous désactivez ultérieurement la modulation et sélectionnez le même signal arbitraire, sa fréquence d'échantillonnage (et la fréquence correspondante en fonction du nombre de points) sera la même que lors de sa lecture comme source de modulation.
- Si la fonction interne est TRIangle, UpRamp ou DnRamp, la fréquence maximale est limitée à 200 kHz sur la série 33500 ou à 800 kHz sur la série 33600. Si la fonction interne est PRBS, la fréquence fait référence au débit binaire et est limitée, [comme](#page-9-0) indiqué ici.
- Cette commande doit être utilisée uniquement avec la source de modulation interne [\(PM:SOURce](#page-367-0) [INTernal](#page-367-0)).

# <span id="page-359-0"></span>**[SOURce[1|2]:]PM:INTernal:FUNCtion <***fonction***> [SOURce[1|2]:]PM:INTernal:FUNCtion?**

Sélectionne la forme du signal modulant.

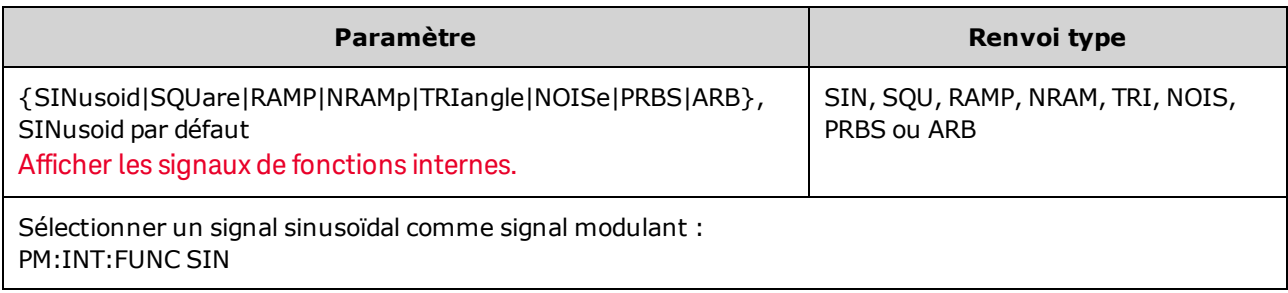

- Cette commande doit être utilisée uniquement avec la source de modulation interne [\(PM:SOURce](#page-367-0) [INTernal](#page-367-0)).
- <sup>l</sup> Vous pouvez utiliser le bruit comme signal modulant. Toutefois, vous ne pouvez pas utiliser le bruit, des impulsions ou le courant continu comme signal porteur.

**[SOURce[1|2]:]AM:SOURce {INTernal|EXTernal|CH1|CH2} [SOURce[1|2]:]AM:SOURce?**

**[SOURce[1|2]:]BPSK:SOURce {INTernal|EXTernal} [SOURce[1|2]:]BPSK:SOURce?**

**[SOURce[1|2]:]FM:SOURce {INTernal|EXTernal|CH1|CH2} [SOURce[1|2]:]FM:SOURce?**

**[SOURce[1|2]:]FSKey:SOURce {INTernal|EXTernal} [SOURce[1|2]:]FSKey:SOURce?**

**[SOURce[1|2]:]PM:SOURce {INTernal|EXTernal|CH1|CH2} [SOURce[1|2]:]PM:SOURce?**

**[SOURce[1|2]:]PWM:SOURce {INTernal|EXTernal|CH1|CH2} [SOURce[1|2]:]PWM:SOURce?**

Sélectionne la source du signal modulant.

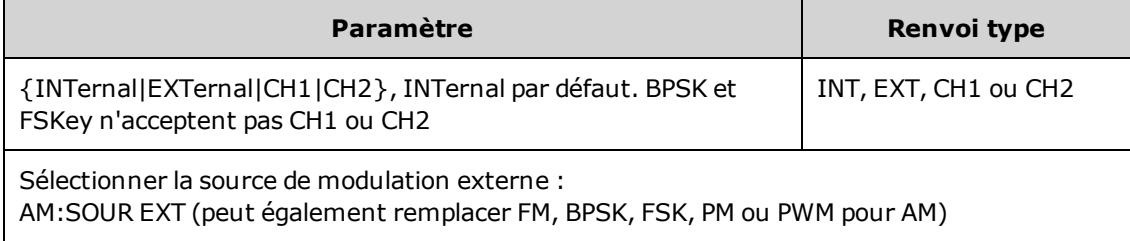
- Si vous sélectionnez EXTernal, le signal porteur est modulé par un signal externe. En particulier :
	- <sup>l</sup> **AM :** La profondeur de modulation est contrôlée par le niveau de signal ±5 V (ou le niveau de signal ±1 V en option sur la série 33600) sur le connecteur **Modulation In** de la face arrière. Par exemple, si la profondeur de modulation  $(AM[:DEPTh])$  est de 100 %, lorsque le signal modulant est à +5 V (ou éventuellement de +1 V sur la série 33600), l'amplitude de la sortie est maximale. De même, un signal modulant de -5 V (ou éventuellement de -1 V sur la série 33600) génère une amplitude de sortie minimale.
	- <sup>l</sup> **FM :** Si vous sélectionnez la source modulante *externe*, la variation est contrôlée par le signal ±5 V (éventuellement ±1 V sur la série 33600) présent sur le connecteur **Modulation In** de la face arrière. Par exemple, si la variation de fréquence est de 100 kHz, un signal +5 V (éventuellement de +1 V sur la série 33600) correspond à une augmentation de fréquence de 100 kHz. Des signaux externes plus faibles produisent une variation moindre et les signaux négatifs réduisent la fréquence au-dessous de la fréquence porteuse.
	- <sup>l</sup> **PM :** Avec la source modulante externe, la variation est contrôlée par le niveau de signal ±5 V (éventuellement ±1 V sur la série 33600) présent sur le connecteur **Modulation In** de la face arrière. Par exemple, si vous avez réglé la variation de fréquence sur 180 degrés, un niveau de signal +5 V (éventuellement ±1 V sur la série 33600) correspond à une variation de +180 degrés. Des signaux externes plus faibles produisent une variation moindre et les signaux négatifs produisent une variation négative.
	- <sup>l</sup> **Impulsion comme fonction sélectionnée :** La largeur d'impulsion ou la variation du rapport cyclique des impulsions est contrôlée par le niveau de signal ±5 V (éventuellement ±1 V sur la série 33600) présent sur le connecteur **Modulation In** de la face arrière. Par exemple, si vous avez défini la variation de la largeur d'impulsion à 50 µs à l'aide de la commande PWM:DEViation, un niveau de signal +5 V (éventuellement +1 V sur la série 33600) correspond à une augmentation de 50 µs de la largeur. Des tensions externes inférieures produisent une variation inférieure.
- Avec la source EXTernal, la phase (BPSK) ou la fréquence (FSK) de sortie est déterminée par le niveau du signal sur le connecteur **Ext Trig** de la face arrière. Lorsque le niveau logique est bas, la phase ou la fréquence porteuse est envoyée. Lorsque le niveau logique est haut, le déphasage ou la fréquence de saut est envoyée.
- La fréquence externe maximale BPSK est de 1 MHz et la fréquence maximale FSK, de 1 MHz.
- <sup>l</sup> **Remarque :** le connecteur utilisé pour les signaux BPSK ou FSK déclenchés extérieurement (**Trig In**) n'est pas le même que celui utilisé pour les signaux modulés extérieurement AM, FM, PM et PWM (**Modulation In**). Lorsqu'il est utilisé pour BPSK ou FSK, la polarité des fronts sur le connecteur **Trig In** n'est pas réglable ; ce connecteur n'est pas affecté par la commande [TRIGger\[1|2\]:SLOPe](#page-420-0).
- Avec la source INTernal, la vitesse de commutation de la phase (BPSK) ou de la fréquence (FSKey) de sortie entre la phase ou la fréquence porteuse et la phase ou la fréquence alternative est déterminée par la vitesse BPSK ([BPSK:INTernal:RATE\)](#page-225-0) ou FSK ([FSKey:INTernal:RATE\)](#page-273-0).
- Une voie ne peut pas être sa propre source de modulation.

### **Voir également**

### [INPut:ATTenuation\[:STATe\]](#page-318-0)

#### [Sous-système](#page-204-0) AM

[Sous-système](#page-224-0) BPSK [Sous-système](#page-257-0) FM

[Sous-système](#page-271-0) FSKey

[Sous-système](#page-355-0) PM

[Sous-système](#page-363-0) PWM

**[SOURce[1|2]:]AM:STATe {ON|1|OFF|0} [SOURce[1|2]:]AM:STATe?**

**[SOURce[1|2]:]BPSK:STATe {ON|1|OFF|0} [SOURce[1|2]:]BPSK:STATe?**

**[SOURce[1|2]:]FM:STATe {ON|1|OFF|0} [SOURce[1|2]:]FM:STATe?**

**[SOURce[1|2]:]FSKey:STATe {ON|1|OFF|0} [SOURce[1|2]:]FSKey:STATe?**

**[SOURce[1|2]:]PM:STATe {ON|1|OFF|0} [SOURce[1|2]:]PM:STATe?**

**[SOURce[1|2]:]PWM:STATe {ON|1|OFF|0} [SOURce[1|2]:]PWM:STATe?**

Active ou désactive la modulation.

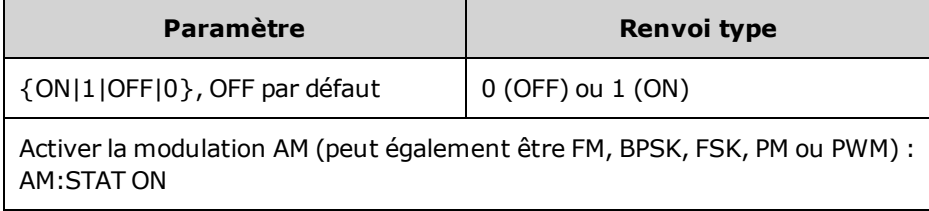

- <sup>l</sup> Pour éviter plusieurs modifications des signaux, activez la modulation après avoir configuré les autres paramètres de modulation.
- Vous ne pouvez activer qu'un seul mode de modulation à la fois.
- L'instrument n'active pas la modulation lorsque le mode balayage ou rafale est activé. Lorsque vous activez la modulation, le mode balayage ou rafale est désactivé.
- La modulation PWM est autorisée uniquement lorsque la fonction d'impulsion est sélectionnée.

#### **Voir également**

[Sous-système](#page-204-0) AM

[Sous-système](#page-224-0) BPSK

[Sous-système](#page-257-0) FM

[Sous-système](#page-271-0) FSKey

[Sous-système](#page-355-0) PM

[Sous-système](#page-363-0) PWM

# <span id="page-363-0"></span>Sous-système PWM

Le sous-système PWM permet d'exécuter la modulation de largeur des impulsions (PWM) sur un train d'impulsions.

#### **Exemple**

Vous trouverez ci-dessous un récapitulatif des opérations nécessaires à la génération d'un signal PWM.

- 1. **Configurer le signal porteur d'impulsions :** Utilisez les commandes [FUNCtion](#page-279-0), [FREQuency](#page-267-0), [VOLTage](#page-428-0) et [VOLTage:OFFSet](#page-434-0) pour spécifier la fonction du signal, sa fréquence, son amplitude et sa tension résiduelle.
- 2. **Sélectionnez la source de modulation (interne, externe, CH1 ou CH2) :** [PWM:SOURce.](#page-367-0) Pour une source de modulation externe, ignorez les opérations 3 et 4.
- 3. **Sélectionnez le signal modulant :** [PWM:INTernal:FUNCtion](#page-367-1)
- 4. **Définissez la fréquence de modulation :** [PWM:INTernal:FREQuency](#page-366-0)
- 5. **Définissez la variation de la largeur ou du rapport cyclique des impulsions :** [PWM:DEViation](#page-364-0) ou [PWM:DEViation:DCYCle](#page-365-0)
- 6. **Activez la modulation PWM :** [PWM:STATe:ON](#page-370-0)

Le code suivant produit l'image d'oscilloscope illustrée ci-dessous.

```
FUNCtion PULS
FREQuency +5000,0
VOLTage +1,0
VOLTage:OFFS +0,0
PWM:DEViation +5,0E-05
PWM:DEViation:DCYCle +25,0
PWM:INTernal:FREQuency +1000,0
PWM:INTernal:FUNCtion RAMP
PWM:STATe 1
OUTPut1 1
```
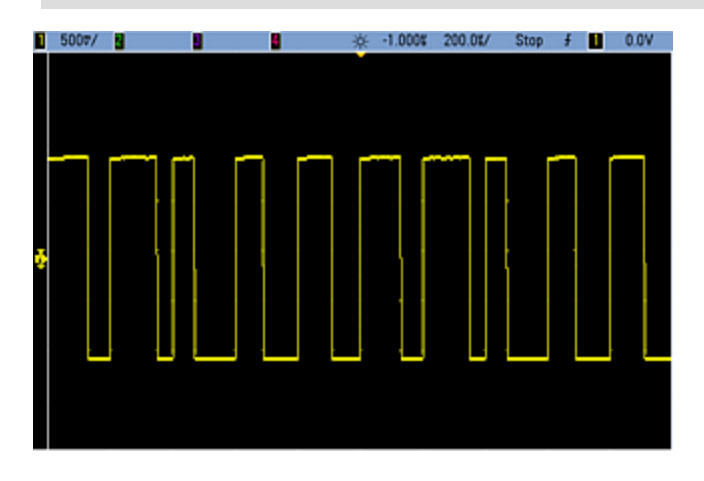

# <span id="page-364-0"></span>**[SOURce[1|2]:]PWM:DEViation {<***variation***>|MINimum|MAXimum|DEFault} [SOURce[1|2]:]PWM:DEViation? [{MINimum|MAXimum}]**

Configure la variation de la largeur d'impulsion ; variation  $\pm$  en largeur (en secondes) de la largeur d'impulsion du train d'impulsions porteur.

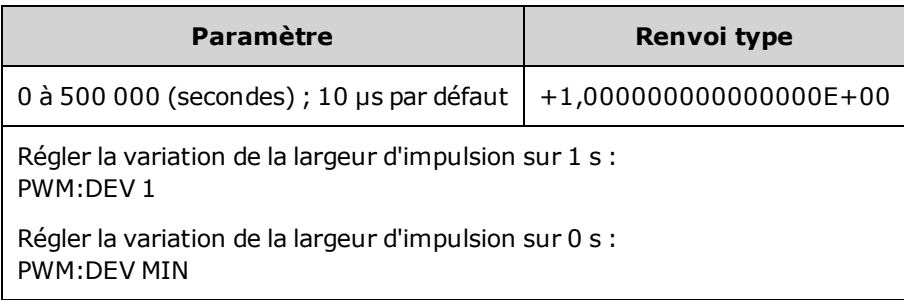

- La variation est une variation  $\pm$ ; si la largeur d'impulsion est égale à 10 ms et la variation à 4 ms, la largeur peut varier entre 6 et 14 ms.
- La variation de la largeur d'impulsion ne peut pas être supérieure à la largeur d'impulsion actuelle, et est également limitée par la largeur d'impulsion minimale (Wmin) :

Variation de largeur < Largeur d'impulsion – Wmin

et

Variation de largeur < Période – Largeur d'impulsion – Wmin

• Le temps de front actif limite la variation de la largeur d'impulsion.

Variation de largeur  $\langle$  Largeur d'impulsion –  $(0,8 \times$ Temps du front montant) –  $(0,8 \times$ Temps du front descendant)

et

Variation de largeur < Période – Largeur d'impulsion –  $(0,8 \times T)$ emps du front montant) –  $(0,8 \times T)$ x Temps du front descendant)

• Si vous sélectionnez la source modulante externe [\(PWM:SOURce](#page-367-0) EXTernal), la variation est contrôlée par le niveau de signal ±5 V (éventuellement ±1 V sur la série 33600) présent sur le connecteur **Modulation In** de la face arrière. Par exemple, si vous avez réglé la variation de largeur sur 10 μs, un niveau de signal +5 V (éventuellement +1 V sur la série 33600) correspond à une variation de 10 μs. Des tensions externes inférieures produisent une variation inférieure. Les signaux négatifs produisent des variations négatives.

# <span id="page-365-0"></span>**[SOURce[1|2]:]PWM:DEViation:DCYCle {<***variation\_en\_pct***>|MINimum|MAXimum|DEFault} [SOURce[1|2]:]PWM:DEViation:DCYCle? [{MINimum|MAXimum}]**

Définit la variation du rapport cyclique en pourcentage de la période. Il s'agit de la variation maximale du rapport cyclique du train d'impulsions sous-jacent. Par exemple, si le rapport cyclique est de 10 % et si sa variation est de 5 %, le rapport cyclique du signal modulé varie entre 5 et 15 %.

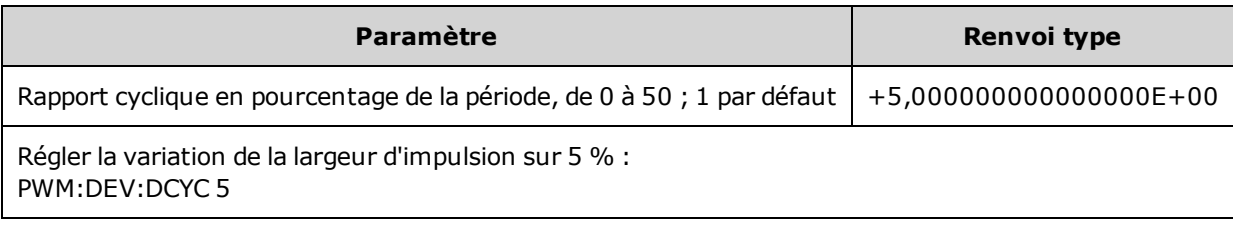

- La variation du rapport cyclique ne peut pas être supérieure au rapport cyclique des impulsions.
- La largeur d'impulsion minimale (Wmin) limite également la variation du rapport cyclique :

Variation du rapport cyclique < Rapport cyclique – 100 x Wmin ÷ Période

et

Variation du rapport cyclique < 100 – Rapport cyclique – 100 x Wmin ÷ Période

où Wmin = 16 ns sur la série 33500 et 5 ns jusqu'à 4 Vpp ou 8 ns jusqu'à 10 Vpp sur la série 33600.

• Variation du rapport cyclique limitée par le temps de front.

Var rapport cyclique  $\langle$  Rapport cyclique – (80 x Temps du front montant) ÷ Période – (80 x Temps du front descendant) ÷ Période

et

Var rapport cyclique < 100 – Rapport cyclique – (80 x Temps du front montant) ÷ Période – (80 x Temps du front descendant) ÷ Période

- Avec la commande [\(PWM:SOURce](#page-367-0) EXTernal), la variation est contrôlée par le niveau signal  $\pm 5$  V (éventuellement ±1 V sur la série 33600) présent sur le connecteur **Modulation In** de la face arrière. Par exemple, avec une variation du rapport cyclique de 5 %, un signal +5 V correspond à une variation de 5 % (éventuellement +1 V sur la série 33600), soit une variation de la période de 5 % supplémentaires ajoutés au rapport cyclique des impulsions. Des signaux externes plus faibles produisent une variation moindre et les signaux négatifs réduisent le rapport cyclique.

# <span id="page-366-0"></span>**[SOURce[1|2]:]PWM:INTernal:FREQuency {<***fréquence***>|MINimum|MAXimum|DEFault} [SOURce[1|2]:]PWM:INTernal:FREQuency? [{MINimum|MAXimum}]**

Sélectionne la fréquence à laquelle la largeur d'impulsion en sortie dérive avec la variation de la largeur d'impulsion. Le signal utilisé comme source modulante fonctionne à cette fréquence dans les limites de fréquence de ce signal.

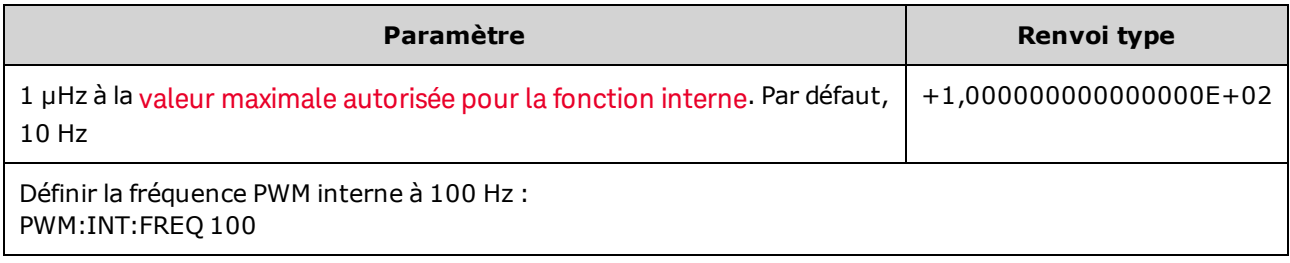

- Lorsque vous sélectionnez un signal arbitraire comme source modulante, la fréquence devient la fréquence du signal arbitraire, qui est basée sur la fréquence d'échantillonnage et le nombre de points présents dans le signal arbitraire.
- Lorsque vous utilisez un signal arbitraire comme source modulante, la modification de ce paramètre se répercute sur les métadonnées en mémoire cache représentant la fréquence d'échantillonnage du signal arbitraire. Vous pouvez également modifier la fréquence modulante d'un signal arbitraire à l'aide des commandes [FUNCtion:ARBitrary:FREQuency](#page-282-0), [FUNCtion:ARBitrary:PERiod](#page-282-0) et [FUNC](#page-285-0)[tion:ARBitrary:SRATe](#page-285-0). Ces commandes et la commande de la fréquence de modulation sont directement couplées afin de maintenir exactement le même comportement du signal arbitraire que lors de sa dernière lecture. Si vous désactivez ultérieurement la modulation et sélectionnez le même signal arbitraire, sa fréquence d'échantillonnage (et la fréquence correspondante en fonction du nombre de points) sera la même que lors de sa lecture comme source de modulation.
- Si la fonction interne est TRIangle, UpRamp ou DnRamp, la fréquence maximale est limitée à 200 kHz sur la série 33500 ou à 800 kHz sur la série 33600. Si la fonction interne est PRBS, la fréquence fait référence au débit binaire et est limitée, [comme](#page-9-0) indiqué ici.
- Cette commande doit être utilisée uniquement avec la source de modulation interne [\(PWM:SOURce](#page-367-0) [INTernal](#page-367-0)).

## <span id="page-367-1"></span>**[SOURce[1|2]:]PWM:INTernal:FUNCtion <***fonction***> [SOURce[1|2]:]PWM:INTernal:FUNCtion?**

Sélectionne la forme du signal modulant interne.

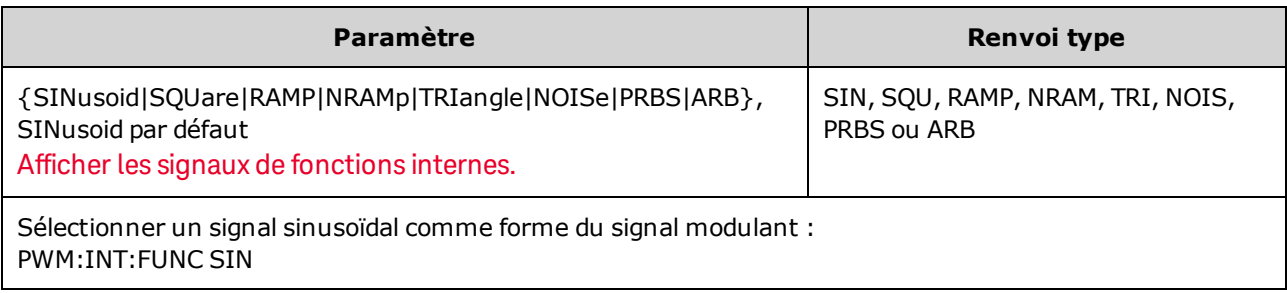

• Cette commande doit être utilisée uniquement avec la source de modulation interne [\(PWM:SOURce](#page-367-0) [INTernal](#page-367-0)).

<span id="page-367-0"></span>**[SOURce[1|2]:]AM:SOURce {INTernal|EXTernal|CH1|CH2} [SOURce[1|2]:]AM:SOURce?**

**[SOURce[1|2]:]BPSK:SOURce {INTernal|EXTernal} [SOURce[1|2]:]BPSK:SOURce?**

**[SOURce[1|2]:]FM:SOURce {INTernal|EXTernal|CH1|CH2} [SOURce[1|2]:]FM:SOURce?**

**[SOURce[1|2]:]FSKey:SOURce {INTernal|EXTernal} [SOURce[1|2]:]FSKey:SOURce?**

**[SOURce[1|2]:]PM:SOURce {INTernal|EXTernal|CH1|CH2} [SOURce[1|2]:]PM:SOURce?**

**[SOURce[1|2]:]PWM:SOURce {INTernal|EXTernal|CH1|CH2} [SOURce[1|2]:]PWM:SOURce?**

Sélectionne la source du signal modulant.

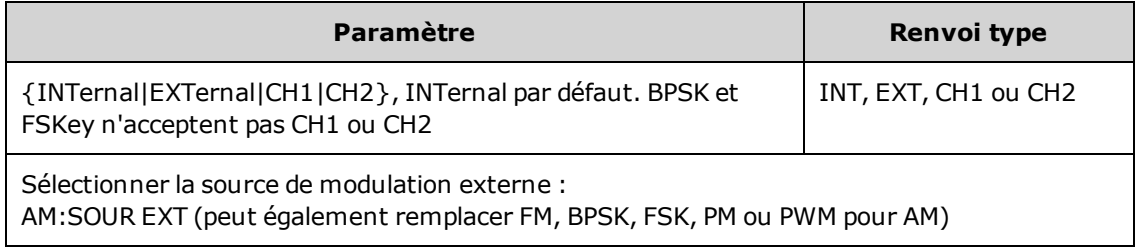

- Si vous sélectionnez EXTernal, le signal porteur est modulé par un signal externe. En particulier :
	- <sup>l</sup> **AM :** La profondeur de modulation est contrôlée par le niveau de signal ±5 V (ou le niveau de signal ±1 V en option sur la série 33600) sur le connecteur **Modulation In** de la face arrière. Par exemple, si la profondeur de modulation  $(AM[:DEPTh])$  est de 100 %, lorsque le signal modulant est à +5 V (ou éventuellement de +1 V sur la série 33600), l'amplitude de la sortie est maximale. De même, un signal modulant de -5 V (ou éventuellement de -1 V sur la série 33600) génère une amplitude de sortie minimale.
	- <sup>l</sup> **FM :** Si vous sélectionnez la source modulante *externe*, la variation est contrôlée par le signal ±5 V (éventuellement ±1 V sur la série 33600) présent sur le connecteur **Modulation In** de la face arrière. Par exemple, si la variation de fréquence est de 100 kHz, un signal +5 V (éventuellement de +1 V sur la série 33600) correspond à une augmentation de fréquence de 100 kHz. Des signaux externes plus faibles produisent une variation moindre et les signaux négatifs réduisent la fréquence au-dessous de la fréquence porteuse.
	- <sup>l</sup> **PM :** Avec la source modulante externe, la variation est contrôlée par le niveau de signal ±5 V (éventuellement ±1 V sur la série 33600) présent sur le connecteur **Modulation In** de la face arrière. Par exemple, si vous avez réglé la variation de fréquence sur 180 degrés, un niveau de signal +5 V (éventuellement ±1 V sur la série 33600) correspond à une variation de +180 degrés. Des signaux externes plus faibles produisent une variation moindre et les signaux négatifs produisent une variation négative.
	- <sup>l</sup> **Impulsion comme fonction sélectionnée :** La largeur d'impulsion ou la variation du rapport cyclique des impulsions est contrôlée par le niveau de signal ±5 V (éventuellement ±1 V sur la série 33600) présent sur le connecteur **Modulation In** de la face arrière. Par exemple, si vous avez défini la variation de la largeur d'impulsion à 50 µs à l'aide de la commande PWM:DEViation, un niveau de signal +5 V (éventuellement +1 V sur la série 33600) correspond à une augmentation de 50 µs de la largeur. Des tensions externes inférieures produisent une variation inférieure.
- Avec la source EXTernal, la phase (BPSK) ou la fréquence (FSK) de sortie est déterminée par le niveau du signal sur le connecteur **Ext Trig** de la face arrière. Lorsque le niveau logique est bas, la phase ou la fréquence porteuse est envoyée. Lorsque le niveau logique est haut, le déphasage ou la fréquence de saut est envoyée.
- La fréquence externe maximale BPSK est de 1 MHz et la fréquence maximale FSK, de 1 MHz.
- <sup>l</sup> **Remarque :** le connecteur utilisé pour les signaux BPSK ou FSK déclenchés extérieurement (**Trig In**) n'est pas le même que celui utilisé pour les signaux modulés extérieurement AM, FM, PM et PWM (**Modulation In**). Lorsqu'il est utilisé pour BPSK ou FSK, la polarité des fronts sur le connecteur **Trig In** n'est pas réglable ; ce connecteur n'est pas affecté par la commande [TRIGger\[1|2\]:SLOPe](#page-420-0).
- Avec la source INTernal, la vitesse de commutation de la phase (BPSK) ou de la fréquence (FSKey) de sortie entre la phase ou la fréquence porteuse et la phase ou la fréquence alternative est déterminée par la vitesse BPSK ([BPSK:INTernal:RATE\)](#page-225-0) ou FSK ([FSKey:INTernal:RATE\)](#page-273-0).
- Une voie ne peut pas être sa propre source de modulation.

#### **Voir également**

### [INPut:ATTenuation\[:STATe\]](#page-318-0)

#### [Sous-système](#page-204-0) AM

[Sous-système](#page-224-0) BPSK [Sous-système](#page-257-0) FM

[Sous-système](#page-271-0) FSKey

[Sous-système](#page-355-0) PM

[Sous-système](#page-363-0) PWM

<span id="page-370-0"></span>**[SOURce[1|2]:]AM:STATe {ON|1|OFF|0} [SOURce[1|2]:]AM:STATe?**

**[SOURce[1|2]:]BPSK:STATe {ON|1|OFF|0} [SOURce[1|2]:]BPSK:STATe?**

**[SOURce[1|2]:]FM:STATe {ON|1|OFF|0} [SOURce[1|2]:]FM:STATe?**

**[SOURce[1|2]:]FSKey:STATe {ON|1|OFF|0} [SOURce[1|2]:]FSKey:STATe?**

**[SOURce[1|2]:]PM:STATe {ON|1|OFF|0} [SOURce[1|2]:]PM:STATe?**

**[SOURce[1|2]:]PWM:STATe {ON|1|OFF|0} [SOURce[1|2]:]PWM:STATe?**

Active ou désactive la modulation.

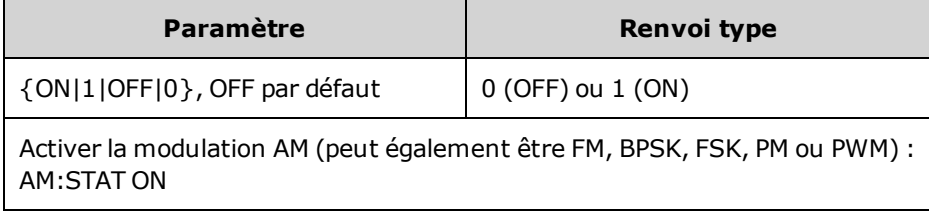

- <sup>l</sup> Pour éviter plusieurs modifications des signaux, activez la modulation après avoir configuré les autres paramètres de modulation.
- Vous ne pouvez activer qu'un seul mode de modulation à la fois.
- L'instrument n'active pas la modulation lorsque le mode balayage ou rafale est activé. Lorsque vous activez la modulation, le mode balayage ou rafale est désactivé.
- La modulation PWM est autorisée uniquement lorsque la fonction d'impulsion est sélectionnée.

#### **Voir également**

[Sous-système](#page-204-0) AM

[Sous-système](#page-224-0) BPSK

[Sous-système](#page-257-0) FM

[Sous-système](#page-271-0) FSKey

[Sous-système](#page-355-0) PM

[Sous-système](#page-363-0) PWM

# Sous-système RATE

Le sous-système RATE permet de coupler les fréquences d'échantillonnage des sorties d'un instrument 2 voies en spécifiant les éléments suivants :

- . [\[SOURce\[1|2\]:\]RATE:COUPle\[:STATe\]](#page-371-0) {ON|1|OFF|0}
- <sup>l</sup> [\[SOURce\[1|2\]:\]RATE:COUPle:MODE](#page-372-0) {OFFSet|RATio}
- <sup>l</sup> [\[SOURce\[1|2\]:\]RATE:COUPle:OFFSet](#page-372-1) {<*fréquence\_échantillonnage*>|MINimum|MAXimum|DEFault}
- <sup>l</sup> [\[SOURce\[1|2\]:\]RATe:COUPle:RATio](#page-373-0) {<*rapport*>|MINimum|MAXimum}

# <span id="page-371-0"></span>**[SOURce[1|2]:]RATE:COUPle[:STATe] {ON|1|OFF|0} [SOURce[1|2]:]RATE:COUPle[:STATe]?**

Active/désactive le couplage des fréquences d'échantillonnage entre des voies ou autorise la copie unique de la fréquence d'échantillonnage d'une voie dans une autre voie.

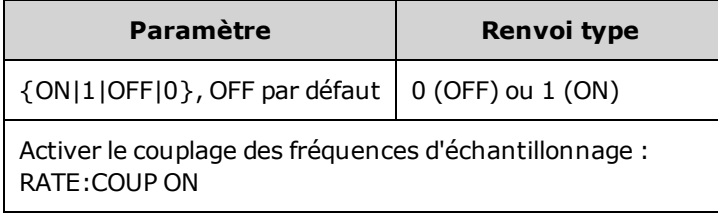

- L'activation de cette valeur (ON) démarre le couplage des fréquences d'échantillonnage dans le mode spécifié par [RATE:COUPle:MODE](#page-372-0).
- Si le décalage ou le rapport actif, associé aux réglages de fréquence d'échantillonnage actifs, entraîne une fréquence d'échantillonnage supérieure aux spécifications de l'instrument, celui-ci génère une erreur ; la fréquence d'échantillonnage excédentaire est rognée à sa valeur maximale ou minimale.
- Si, le mode étant actif RATIO et le paramètre RATIO valant 1.0, les spécifications des voies ne sont toujours pas respectées, un message d'erreur est généré et la commande RATE: COUPle[: STATe] n'est pas activée.
- Les deux voies doivent être configurées pour [FUNCtion](#page-279-0) ARB afin d'activer le couplage des fréquences d'échantillonnage.

# <span id="page-372-0"></span>**[SOURce[1|2]:]RATE:COUPle:MODE {OFFSet|RATio} [SOURce[1|2]:]RATE:COUPle:MODE?**

Définit le type de couplage des fréquences d'échantillonnage sur un décalage constant (OFFSet) ou un rapport constant (RATio) entre les fréquences d'échantillonnage des voies.

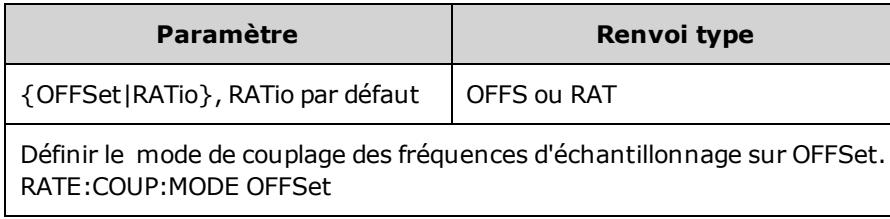

- Le rapport par défaut est 1.
- Le couplage des fréquences d'échantillonnage est désactivé (OFF) par défaut.
- <span id="page-372-1"></span>• Le mot clé SOURce[1|2] est ignoré ; le réglage s'applique aux deux voies.

### **[SOURce[1|2]:]RATE:COUPle:OFFSet {<***fréquence\_échantillonnage***>|MINimum|MAXimum|DEFault} [SOURce[1|2]:]RATE:COUPle:OFFSet?**

Configure le décalage de la fréquence d'échantillonnage lorsqu'un instrument 2 voies est en mode de couplage OFFSet.

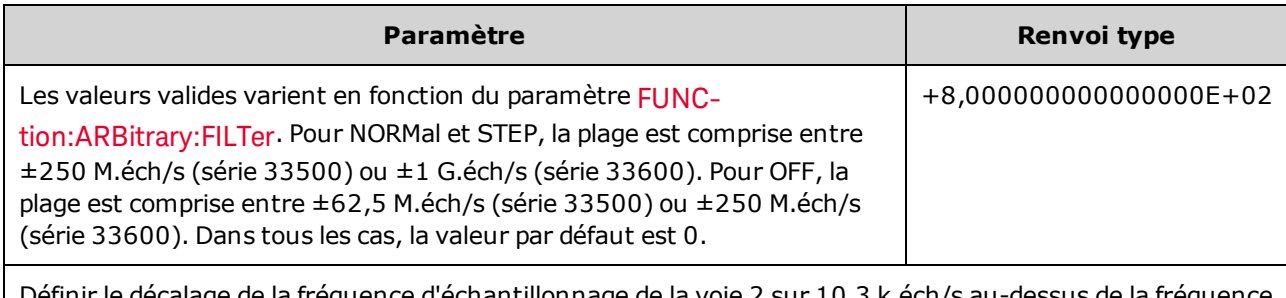

Définir le décalage de la fréquence d'échantillonnage de la voie 2 sur 10,3 k.éch/s au-dessus de la fréquence d'échantillonnage de la voie 1. RATE:COUPle:OFFSet 10300

Définir le décalage de la fréquence d'échantillonnage de la voie 1 sur 45 k.éch/s au-dessous de la fréquence d'échantillonnage de la voie 2. SOUR2:RATE:COUP:OFFS -45000

- Lorsque vous spécifiez OFFSet ou RATio, la voie SOURce (SOURce1 ou SOURce2) est utilisée comme voie de référence, et le décalage ou le rapport s'applique à l'autre voie. Par exemple, supposons que [RATE:COUPle\[:STATe\]](#page-371-0) soit activé (ON) et que [RATE:COUPle:MODE](#page-372-0) soit défini sur OFFSet. De plus, supposons que la voie 1 fonctionne à 2 kéch/s et la voie 2 à 10 kéch/s. La commande **SOUR1:RATE:COUP:OFFS 2.5** maintient la voie 1 à 2 éch/s et configure la voie 2 sur 4,5 éch/s. Toute modification de la fréquence d'échantillonnage d'une voie est reflétée sur l'autre voie afin de conserver le couplage spécifié.
- · Si le couplage de la fréquence d'échantillonnage entraîne le dépassement des spécifications de fréquence d'échantillonnage pour les fonctions en cours, la commande provoque une erreur et la fréquence d'échantillonnage est définie à sa limite supérieure ou inférieure pour cette voie.

# <span id="page-373-0"></span>**[SOURce[1|2]:]RATe:COUPle:RATio {<***rapport***>|MINimum|MAXimum} [SOURce[1|2]:]RATe:COUPle:RATio? [{MINimum|MAXimum}]**

Configure le rapport entre les fréquences d'échantillonnage lorsqu'un instrument 2 voies est en mode de couplage RATio.

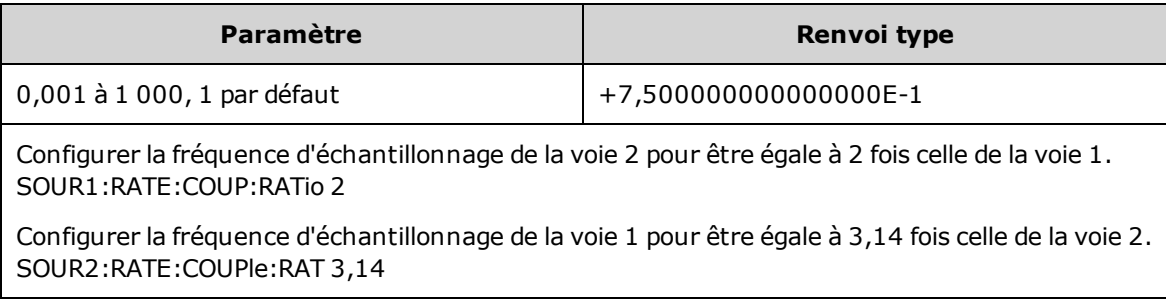

- Lorsque vous spécifiez OFFSet ou RATio, la voie SOURce (SOURce1 ou SOURce2) est utilisée comme voie de référence, et le décalage ou le rapport s'applique à l'autre voie. Par exemple, supposons que l'instrument soit couplé en mode RATio. De plus, supposons que la voie 1 fonctionne à 2 kéch/s et la voie 2 à 10 kéch/s. La commande **SOUR1:RAT:COUP:RAT 2.5** maintient la voie à 2 kéch/s et configure la voie 2 sur 5 kéch/s. Toute modification de la fréquence d'échantillonnage d'une voie est reflétée sur l'autre voie afin de conserver le couplage spécifié.
- <sup>l</sup> Si le couplage de la fréquence d'échantillonnage entraîne le dépassement des spécifications de fréquence d'échantillonnage pour les fonctions en cours, la commande provoque une erreur et la fréquence d'échantillonnage est définie à sa limite supérieure ou inférieure pour cette voie.

# <span id="page-373-1"></span>Sous-système ROSCillator

Le connecteur BNC d'entrée de référence 10 MHz situé sur la face arrière de l'instrument est AVERTISSEMENT isolé jusqu'à ±42 V crête du châssis. Le boîtier de ce connecteur BNC est isolé du reste de l'instrument. La circuiterie interne tentera de maintenir la tension isolée dans les limites de ±42 V crête par rapport au châssis. Toute tentative de configuration de cette entrée au-delà de ±42 V crête du châssis peut détruire l'instrument et provoquer des risques de blessures graves, voire mortelles.

REMARQUE La sortie 10 MHz de l'instrument est reliée au châssis.

Le sous-système ROSCillator contrôle l'utilisation de l'oscillateur de référence 10 MHz de l'entrée de l'oscillateur de référence externe. L'oscillateur de référence est l'horloge principale pour la synthèse de tous les signaux. Tous les signaux sont verrouillés en phase par rapport à l'oscillateur de référence qui contrôle donc la fréquence et la phase du signal de sortie.

- [ROSCillator:SOURce](#page-374-0) {INTernal|EXTernal} sélectionne la source de l'oscillateur de référence interne ou externe
- [ROSCillator:SOURce:AUTO](#page-374-1) {ON|OFF} active/désactive la sélection automatique de la source du signal de l'oscillateur de référence

• [ROSCillator:SOURce:CURRent?](#page-375-0) - renvoie INT ou EXT pour indiquer la source actuelle de l'oscillateur de référence

ROSC:SOURce définit la commande ROSCillator:SOURce:AUTO sur OFF et ROSCillator:SOURce:AUTO ON remplace ROSC:SOURce. La commande la plus récente (des deux) est prioritaire.

ROSCillator:SOURce INTernal utilise l'oscillateur interne de l'instrument comme oscillateur de référence. Il peut s'agit d'un oscillateur à quartz à compensation de température (TCXO - Temperature Compensated Crystal Oscillator) ou d'un oscillateur à quartz [thermostaté](#page-6-0) (OCXO - Ovenized Crystal Oscillator) en [option](#page-6-0).

Pour savoir si l'oscillateur OCXO est installé, reportez-vous à la section [\\*OPT?.](#page-310-0) Si un signal de référence externe 10 MHz est présent sur le connecteur **10 MHz In** de la face arrière, l'instrument utilise ce signal. Une icône s'affiche dans l'angle supérieur droit de l'écran pour indiquer la modification de la source de référence.

### <span id="page-374-0"></span>**ROSCillator:SOURce {INTernal|EXTernal} ROSCillator:SOURce?**

Sélectionne la source de l'oscillateur de référence de fréquence/phase des signaux générés par l'instrument.

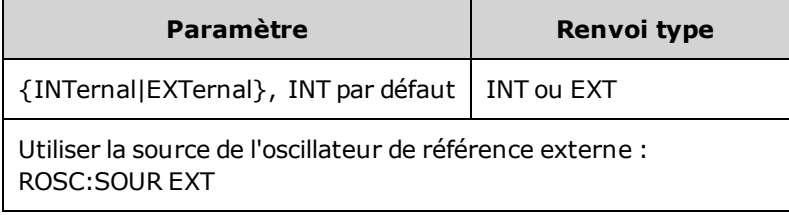

- <sup>l</sup> **EXTernal :** l'instrument utilise le signal sur le connecteur **10 MHz In** de la face arrière et génère une erreur si ce signal est absent ou si l'instrument ne peut pas le verrouiller. Lorsque ces erreurs se produisent, l'instrument continue à envoyer des signaux, mais la fréquence est instable.
- <sup>l</sup> **INTernal :** l'instrument utilise l'oscillateur de référence interne et ignore le signal sur le connecteur **10 MHz In**.

## <span id="page-374-1"></span>**ROSCillator:SOURce:AUTO {ON|OFF} ROSCillator:SOURce:AUTO?**

Active/désactive la sélection automatique de l'oscillateur de référence.

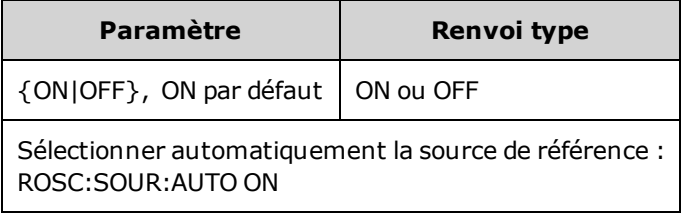

- <sup>l</sup> **ON :** l'instrument sélectionne de préférence un signal de 10 MHz sur le connecteur **10 MHz In** de la face arrière.
- <sup>l</sup> **OFF :** l'instrument sélectionne l'oscillateur de référence en fonction du paramètre [ROSC:SOURce.](#page-374-0)

### <span id="page-375-0"></span>**ROSCillator:SOURce:CURRent?**

Indique le signal de l'oscillateur de référence utilisé lorsque le paramètre [ROSC:SOURce:AUTO](#page-374-1) est activé (ON).

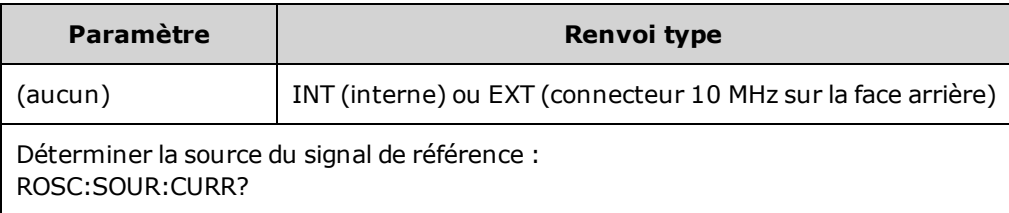

. INT désigne l'oscillateur interne de base TCXO ou l'oscillateur à quartz [thermostaté](#page-6-0) OCXO qui est installé.

# Sous-système SOURce

Le mot clé SOURce est facultatif dans de nombreuses commandes qui définissent les paramètres d'une voie d'entrée ou de sortie.

### **Exemple**

Le mot clé SOURce et le numéro de la voie sont facultatifs dans la requête [\[SOURce\[1|2\]:\]AM\[:DEPTh\]?.](#page-205-0) S'ils sont omis, la source par défaut est la voie 1. Le tableau suivant illustre diverses interprétations de cette requête.

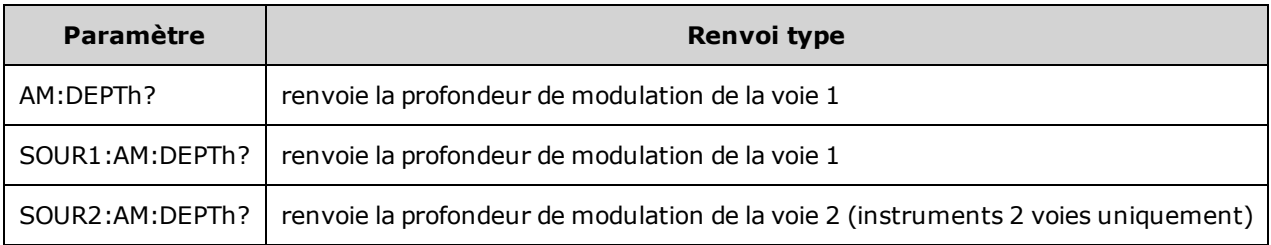

### **Sous-systèmes utilisant le mot clé SOURce facultatif**

Du fait que les commandes du sous-système SOURce sont souvent utilisées sans le mot clé SOURce, elles sont répertoriées par sous-systèmes, indiqués ci-dessous :

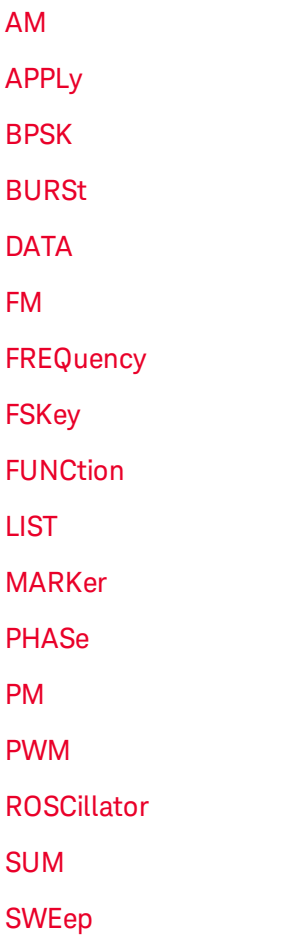

# [VOLTage](#page-426-0)

#### **Commandes utilisant le mot clé SOURce facultatif**

Les commandes suivantes, qui ne font partie d'aucun sous-système, comportent également le mot clé SOURce en option :

[COMBine:FEED](#page-242-0)

**[TRACk](#page-416-0)** 

# Présentation du sous-système STATus

Le système de l'état SCPI de l'instrument enregistre diverses conditions et états de l'instrument dans plusieurs groupes de registres.

Dans ce sous-système, un événement est un fait qui s'est produit, même s'il peut ne pas se reproduire. Une condition est une situation existante. Une condition apparaît dans le registre des événements, mais celui-ci est effacé (0) lorsqu'il est lu.

**Les commandes** *STATus* manipulent des bits dans deux des registres d'activation. Vous pouvez :

- <sup>l</sup> activer des bits dans le registre *d'activation des données suspectes* [\(STATus:QUEStionable:ENABle](#page-384-0) <*[valeur\\_activation](#page-384-0)*>). Requête : [STATus:QUEStionable:ENABle?](#page-384-0)
- <sup>l</sup> activer des bits dans le registre *d'activation du fonctionnement* [\(STATus:OPERation:ENABle](#page-382-0) <*[valeur\\_activation](#page-382-0)*>). Requête : [STATus:OPERation:ENABle?](#page-382-0)
- <sup>l</sup> effacer tous les bits dans le registre d'activation des *données suspectes* et dans le registre d'activation de fonctionnement standard [\(STATus:PRESet](#page-383-0)).

Les requêtes **STATus** accèdent aux informations sur les bits d'état dans les registres de *données suspectes*, notamment :

- La somme binaire pondérée de tous les bits actifs du registre des **conditions** des données suspectes [\(STATus:QUEStionable:CONDition?](#page-383-1))
- La somme binaire pondérée de tous les bits actifs du registre des événements de données suspectes [\(STATus:QUEStionable\[:EVENt\]?](#page-384-1))
- <sup>l</sup> La somme binaire pondérée de tous les bits actifs du registre d'*activation* de données suspectes [\(STATus:QUEStionable:ENABle](#page-384-0) <*valeur\_activation*>)

Les requêtes **STATus** permettent d'accéder aux informations sur les bits d'état dans les registres de *fonctionnement*, notamment :

- **La somme binaire pondérée de tous les bits actifs du registre des conditions de fonctionnement** [\(STATus:OPERation:CONDition?](#page-381-0))
- **La somme binaire pondérée de tous les bits actifs du registre des événements de fonctionnement** [\(STATus:OPERation\[:EVENt\]?\)](#page-382-1)

# <span id="page-379-0"></span>**Groupe de registres de fonctionnement standard**

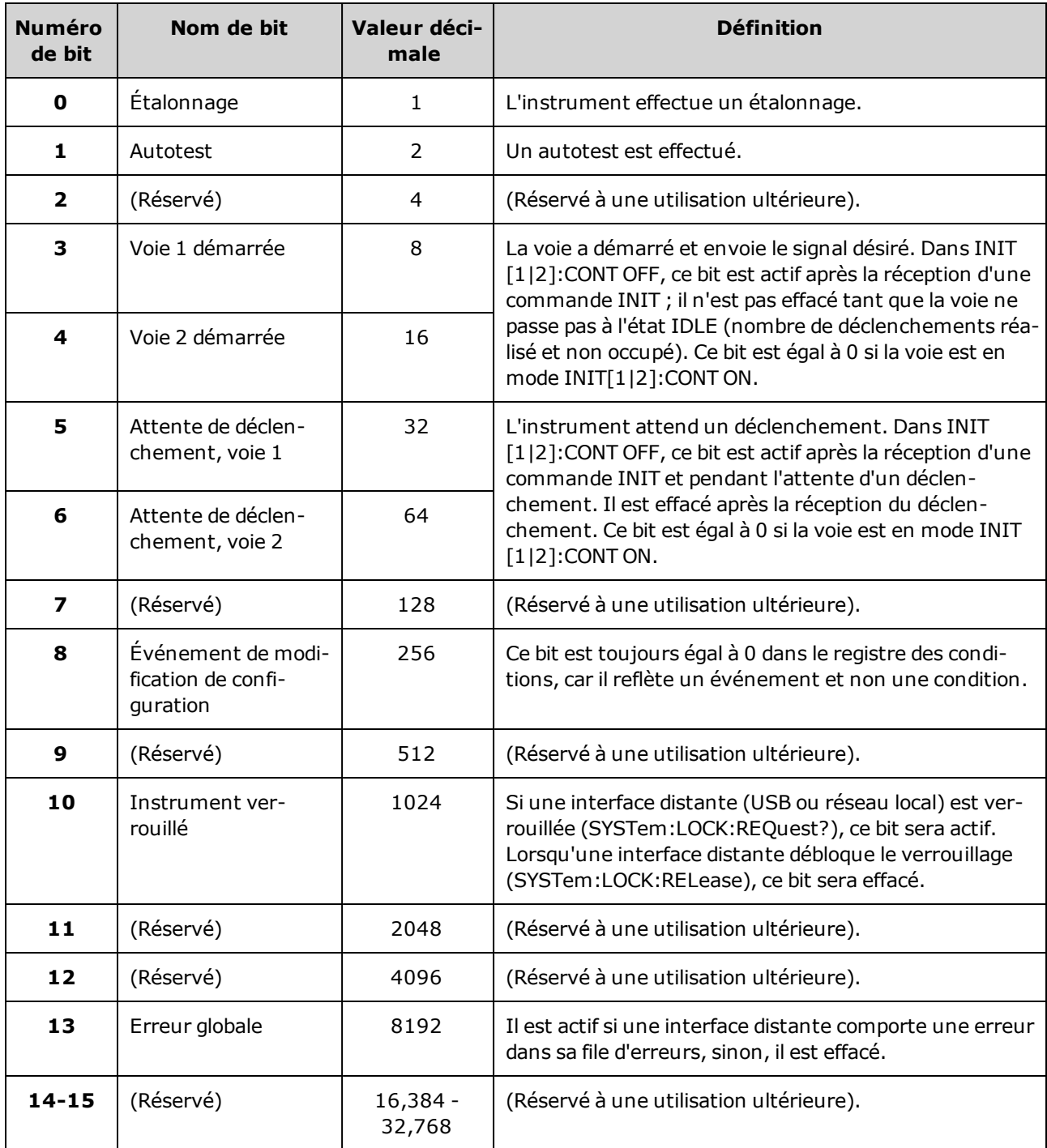

## Le tableau ci-dessous décrit le groupe de registres de fonctionnement standard

### <span id="page-380-0"></span>**Groupe de registres de données suspectes**

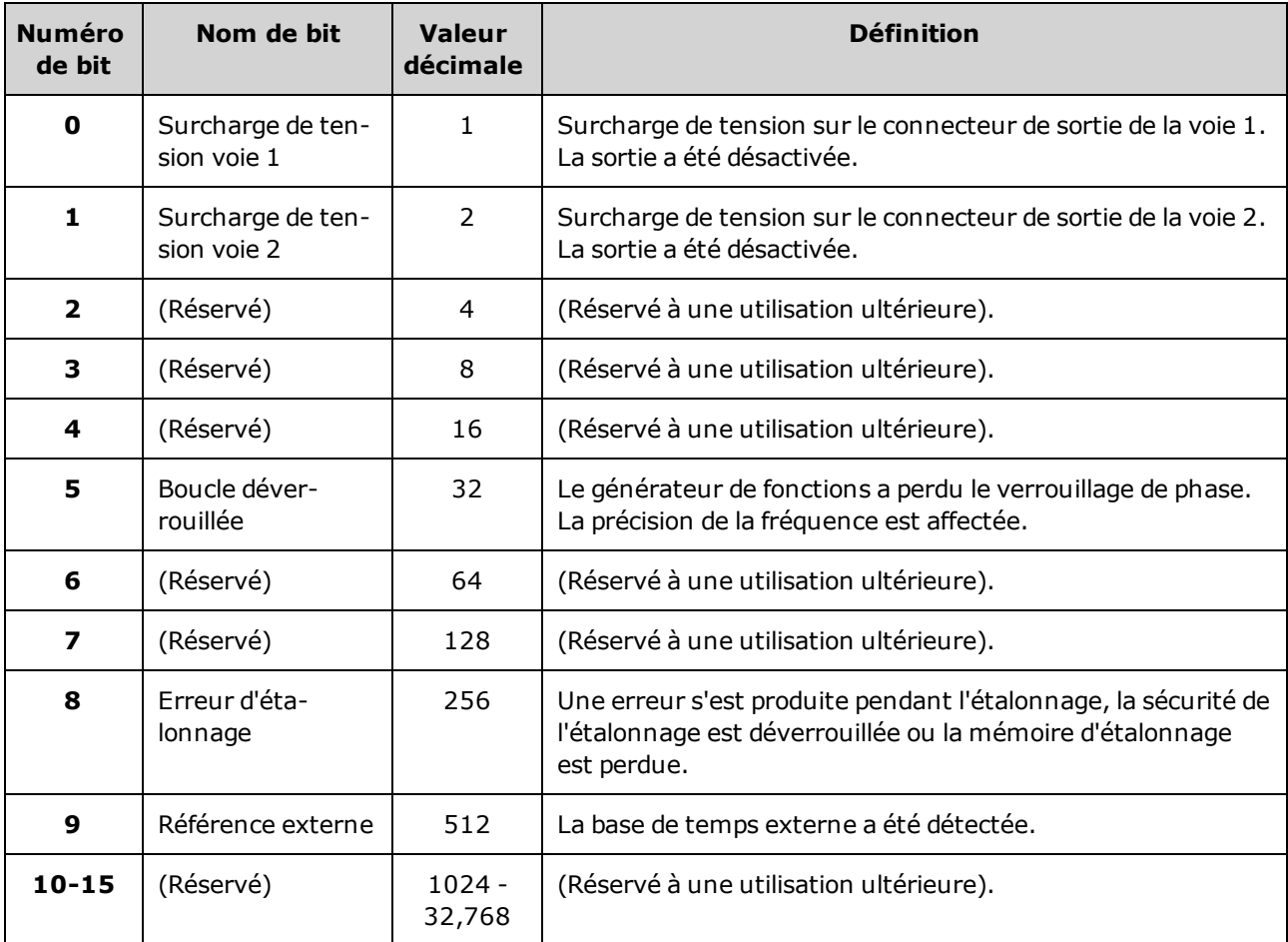

Le tableau ci-dessous décrit le groupe de registres de données suspectes

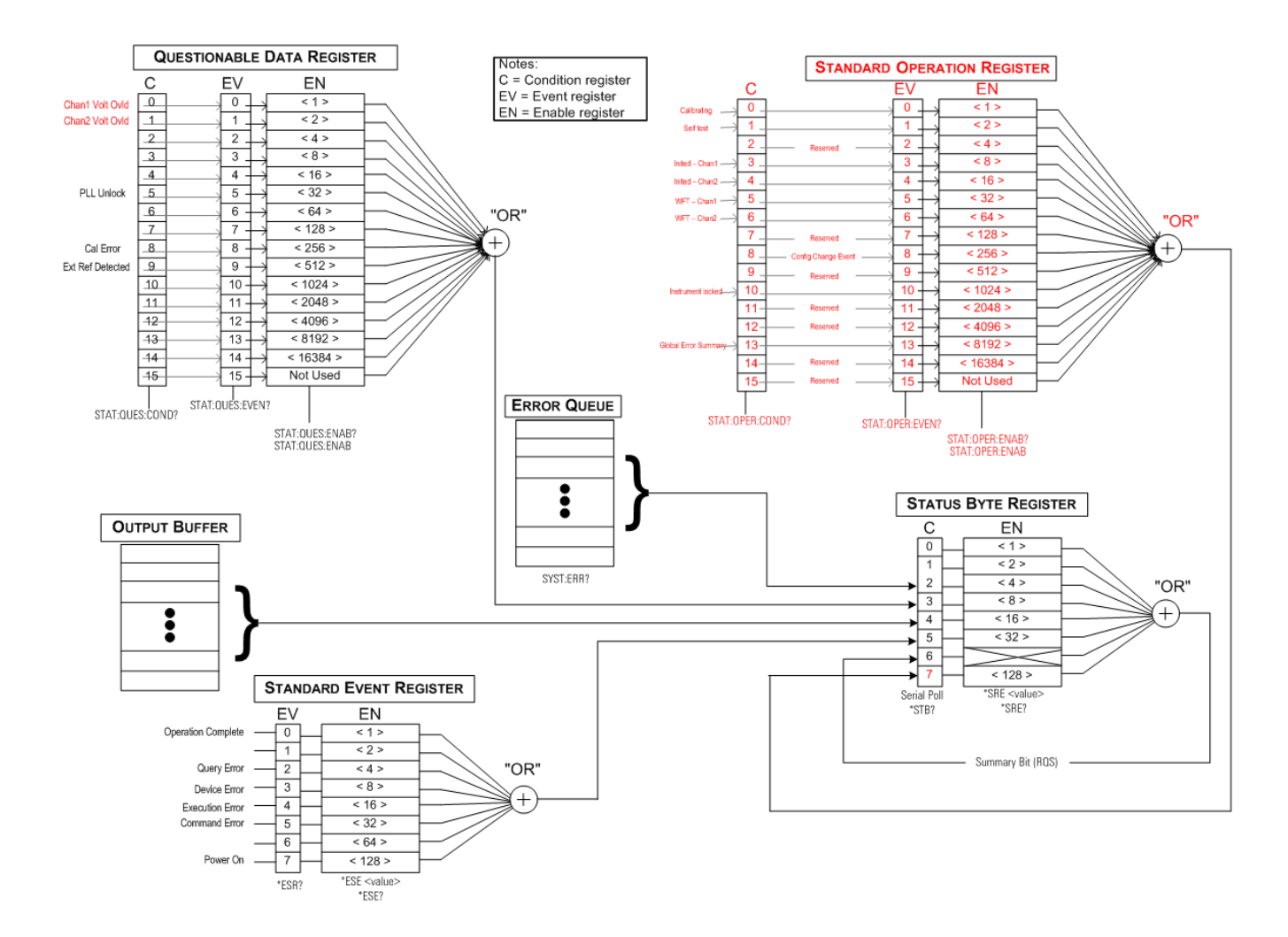

### <span id="page-381-0"></span>**STATus:OPERation:CONDition?**

Recherche le groupe registres de [fonctionnement](#page-379-0) standard dans le registre des conditions. Registre en lecture seule ; bits non effacés lorsqu'il est lu.

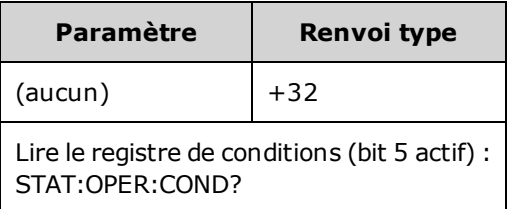

- Les bits du registre des conditions reflètent l'état actuel. Si une condition est remplie, le bit correspondant est effacé.
- La commande \*RST efface ce registre, sauf les bits où la condition existe toujours après l'exécution de la commande \*RST.
- La commande lit la condition de registre et renvoie une valeur décimale égale à la somme binaire pondérée de tous les bits actifs du registre. Par exemple, si le bit 5 (valeur décimale = 32) et le bit 9 (valeur décimale = 512) sont actifs, la commande renvoie la valeur +544.

## <span id="page-382-0"></span>**STATus:OPERation:ENABle <***valeur\_activation***> STATus:OPERation:ENABle?**

Active les bits du registre [d'activation](#page-314-0) du groupe de registres de [fonctionnement](#page-379-0) standard. Les bits sélectionnés sont alors reportés dans l'octet d'état en tant que bit récapitulatif du fonctionnement standard.

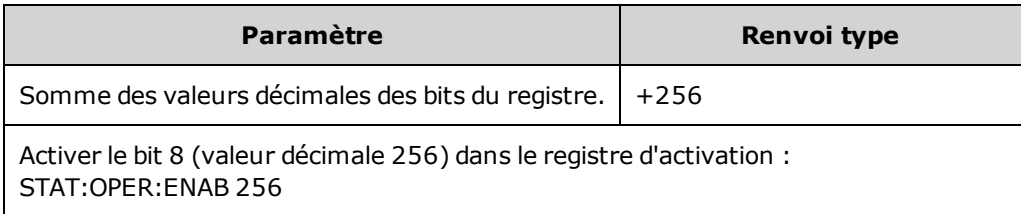

- <sup>l</sup> Utilisez <*valeur\_activation*> pour spécifier les bits à reporter dans l'octet d'état. La valeur spécifiée correspond à la somme binaire pondérée des bits du registre à activer. Par exemple, pour activer le bit 5 (valeur 32) et le bit 9 (valeur 512), cette valeur décimale est 544.
- La commande [\\*CLS](#page-306-0) efface le registre des [événements,](#page-310-1) mais pas le registre d'activation.
- Ce registre est effacé à la mise sous tension, sauf si \*PSC est défini sur 0.

#### **Voir également**

#### <span id="page-382-1"></span>[\\*STB?](#page-313-0)

### **STATus:OPERation[:EVENt]?**

Recherche le groupe de registres de [fonctionnement](#page-379-0) standard dans le registre des événements. Ce registre est en lecture seule ; les bits sont effacés lorsque vous le lisez.

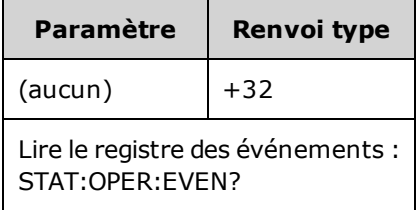

- Un bit actif demeure actif jusqu'à ce qu'il soit effacé par la lecture du registre des événements ou la commande \*CLS.
- La commande  $*RST$  n'affecte pas ce registre.
- La requête lit l'événement de registre et renvoie une valeur décimale égale à la somme binaire pondérée de tous les bits actifs du registre. Par exemple, si le bit 5 (valeur = 32) et le bit 9 (valeur = 512) sont actifs, la commande renvoie la valeur +544.

#### <span id="page-383-0"></span>**STATus:PRESet**

Efface les registres d'activation de données [suspectes](#page-380-0) et de [fonctionnement](#page-379-0) standard.

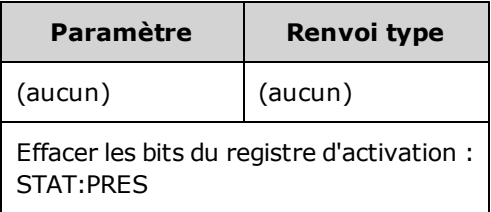

#### <span id="page-383-1"></span>**STATus:QUEStionable:CONDition?**

Recherche le groupe de registre des données [suspectes](#page-380-0) dans le registre des conditions.

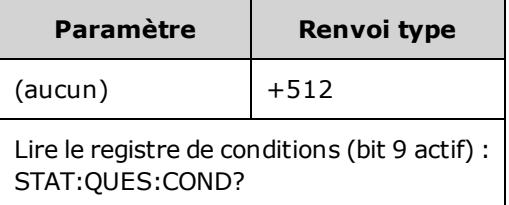

- Le groupe de registres des données suspectes contient des [informations](#page-312-0) sur la qualité ou l'intégrité de l'instrument.
- Une ou toutes les conditions peuvent être reportées dans le bit récapitulatif des données suspectes au moyen du registre d'activation.
- Registre en lecture seule ; bits non effacés lorsqu'il est lu.
- Les bits du registre des conditions reflètent l'état actuel. Si une condition est remplie, le bit correspondant est effacé.
- La commande \*RST efface le registre des conditions.
- La requête lit la condition de registre et renvoie une valeur décimale égale à la somme binaire pondérée de tous les bits actifs du registre. Par exemple, si le bit 12 (valeur décimale = 4096) est actif, la requête renvoie la valeur +4096.

# <span id="page-384-0"></span>**STATus:QUEStionable:ENABle <***valeur\_activation***> STATus:QUEStionable:ENABle?**

Active les bits du registre [d'activation](#page-314-0) du groupe de registres des données [suspectes.](#page-380-0) Les bits sélectionnés sont ensuite reportés dans l'octet d'état.

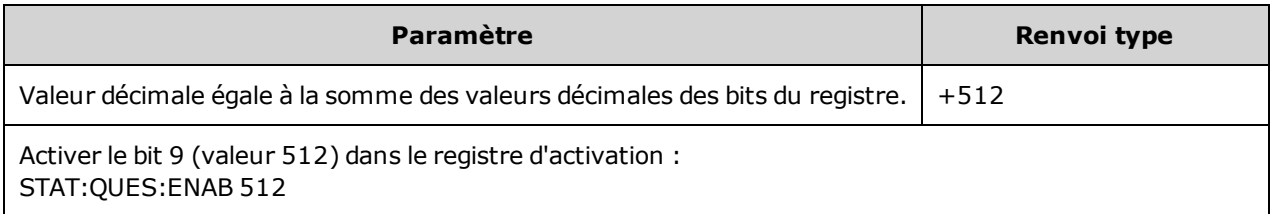

- <sup>l</sup> Utilisez <*valeur\_activation*> pour spécifier les bits à reporter dans l'octet d'état. La valeur spécifiée correspond à la somme binaire pondérée des bits du registre à activer. Par exemple, pour activer le bit 5 (valeur 32) et le bit 9 (valeur 512), cette valeur décimale est 544.
- Registre d'activation effacé par :
	- STATus:Questionable:ENABle 0
	- <sup>l</sup> [STATus:PRESet](#page-383-0)
	- Une remise sous tension (sauf si  $*PSC$  est réglé sur 0)
- La commande [\\*CLS](#page-306-0) efface le registre des [événements](#page-312-0), mais pas le registre d'activation.
- La commande  $*RST$  n'affecte pas ce registre.
- La requête lit le registre d'activatiion et renvoie une valeur décimale égale à la somme binaire pondérée de tous les bits actifs du registre.. Par exemple, si le bit 0 (valeur 1) et le bit 1 (valeur 2) sont activés, la requête renvoie la valeur +3.

### <span id="page-384-1"></span>**STATus:QUEStionable[:EVENt]?**

Recherche le groupe de registres des données [suspectes](#page-380-0) dans le registre des [événements](#page-306-0). Ce registre est en lecture seule ; les bits sont effacés lorsque vous le lisez.

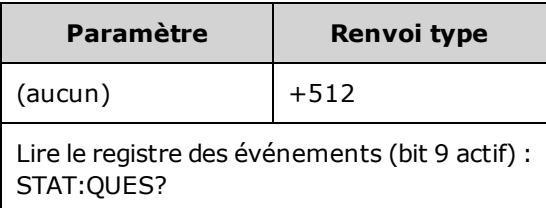

- Lorsqu'un bit est actif, il demeure dans cet état jusqu'à son effacement par cette requête ou la commande \*CLS.
- Les commandes [\\*RST](#page-312-0), STATus: PRESet et [\\*PSC](#page-310-1) n'ont aucun impact sur ce registre.
- La requête lit les événements de registre et renvoie une valeur décimale égale à la somme binaire pondérée de tous les bits actifs du registre.. Par exemple, si le bit 1 (valeur = 2) et le bit 9 (valeur = 512) sont actifs, la requête renvoie la valeur +514.

# <span id="page-385-0"></span>Présentation du sous-système SUM

Le sous-système SUM ajoute un signal de source de modulation au signal principal d'une voie. Il permet de générer un signal à deux fréquences porteuses sur une voie ou d'ajouter du bruit à un signal principal. La fonction SUM utilise les mêmes sources [secondaires](#page-200-0) que les sous-systèmes de modulation.

Une seule modulation ou fonction SUM peut être active sur une voie à un instant donné ; vous ne pouvez donc pas ajouter du bruit à un signal FM à l'aide d'une seule voie. Pour ce fonctionnement, utilisez la commande [COMBine:FEED](#page-242-0) qui groupe les deux voies d'un instrument 2 voies sur le connecteur de sortie d'une voie.

Lorsque des signaux sont ajoutés :

- Leur amplitude en crête ne peut pas être supérieure aux caractéristiques nominales de sortie de l'instrument.
- Aucune autre modulation interne ou externe n'est possible sur cette voie.

Vous pouvez configurer la phase entre le signal principal et le signal **SUM** en envoyant la commande [SOURce\[1|2\]:PHASe:SYNChronize](#page-355-1) après avoir configuré les fonctions du signal principal et du signal **SUM**. Sinon, la phase entre les deux signaux est arbitraire.

Si la source est l'autre voie, on observe un retard significatif (pouvant atteindre 350 ns) par rapport au signal porteur, même après PHAS:SYNC. Utilisez la fonction Combine pour l'autre voie chaque fois que possible.

#### **Exemple**

Pour créer un signal SUM :

- 1. **Configurez le signal porteur :** Utilisez les commandes [FUNCtion](#page-279-0), [FREQuency,](#page-267-0) [VOLTage](#page-428-0) et [VOLTa](#page-434-0)[ge:OFFSet](#page-434-0) pour spécifier la fonction du signal, sa fréquence, son amplitude et sa tension résiduelle.
- 2. **Sélectionnez la source de somme :** L'instrument accepte une source de modulation interne ou externe (EXT, voie 1 ou voie 2). Sélectionnez la source de modulation à l'aide de la commande [SUM:SOURce.](#page-390-0) *Pour une source de modulation externe, ignorez les opérations 3 et 4.*
- 3. **Configurez le signal de somme :** Utilisez les commandes [FUNCtion,](#page-279-0) [FREQuency](#page-267-0), [VOLTage](#page-428-0) et [VOLTa](#page-434-0)[ge:OFFSet](#page-434-0) pour configurer le signal de somme.
- 4. **Définissez le pourcentage d'amplitude à ajouter :** [SUM:AMPLitude.](#page-387-0)
- 5. **Activez la modulation SUM :** [SUM:STATe:ON.](#page-390-1)
- 6. **Si vous utilisez l'autre voie d'un instrument 2 voies, synchronisez les voies :** [PHASe:SYNCh](#page-355-1)[ronize.](#page-355-1)

Le code suivant produit l'image d'oscilloscope illustrée ci-dessous.

```
SOURce1:FUNCtion RAMP
SOURce1:FREQuency +2000,0
SOURce1:VOLTage +1,0
SOURce1:VOLTage:OFFS +0,0
SOURce1:FUNCtion:RAMP:SYMMetry +50,0
SOURce2:FUNCtion SQU
SOURce2:FREQuency +4000.0
SOURce2:VOLTage +1,0
SOURce2:VOLTage:OFFS +0,0
SOURce1:SUM:AMPLitude +50,0
SOURce1:SUM:SOURce CH2
SOURce1:SUM:STATe 1
SOURce1:PHASe:SYNC
OUTPut1 1
OUTPut2 1
```
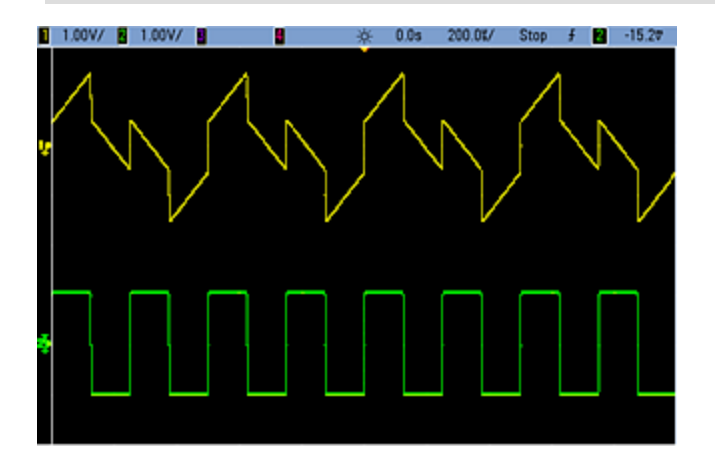

# <span id="page-387-0"></span>**[SOURce[1|2]:]SUM:AMPLitude {<***amplitude***>|MINimum|MAXimum|DEFault} [SOURce[1|2]:]SUM:AMPLitude? [{MINimum|MAXimum}]**

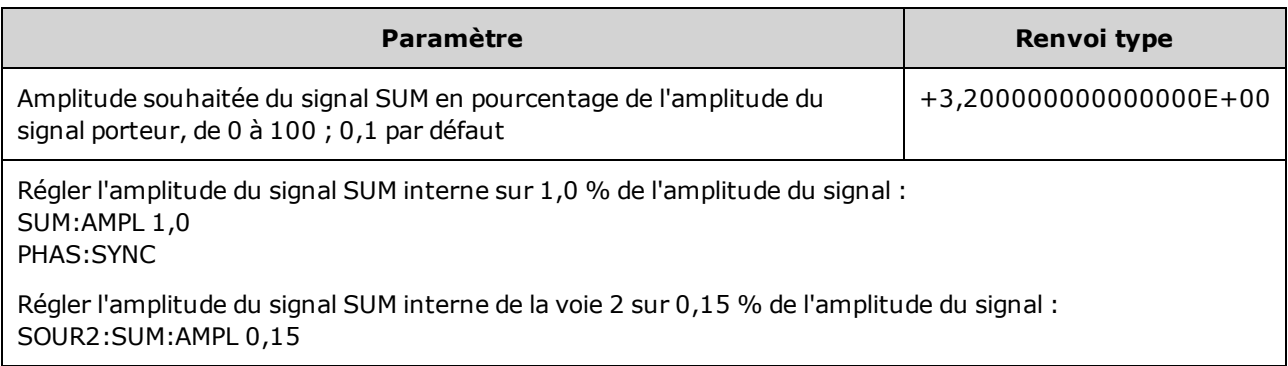

Définit la profondeur de modulation interne (ou « taux de modulation ») en pourcentage.

- Vous pouvez configurer la phase entre le signal principal et le signal **SUM** en envoyant la commande [SOURce\[1|2\]:PHASe:SYNChronize](#page-355-1) après avoir configuré les fonctions du signal principal et du signal **SUM**. Sinon, la phase entre les deux signaux est arbitraire.
- La sortie additionnée ne peut pas être supérieure la sortie maximale  $±5$  V (dans une charge de 50 Ω).
- · Si vous sélectionnez la source SUM externe [\(SUM:SOURce](#page-390-0) EXTernal), le signal porteur est ajouté au signal externe. Le signal de somme est le signal ±5 V sur le connecteur (éventuellement ±1 V sur la série 33600) sur le connecteur **Modulation In** de la face arrière. Par exemple, si l'amplitude d'un signal porteur sinusoïdal est configurée avec 4 Vpp et si vous réglez l'amplitude de la somme sur 20 % (soit une contribution maximale de la somme égale à 800 mVpp) à l'aide de la commande SUM:AMPLitude, lorsque le signal EXT est à +5 V (éventuellement +1 V sur la série 33600), l'amplitude maximale de la sortie du signal additionné est égale à 4,8 Vpp. Lorsque le signal modulant est à -5 V (éventuellement -1 V sur la série 33600), l'amplitude minimale du signal additionné est égale à -4,8 Vpp. Une entrée de modulation de 0 V entraîne un signal égal à l'amplitude du signal porteur.

# **[SOURce[1|2]:]SUM:INTernal:FREQuency {<***fréquence***>|MINimum|MAXimum|DEFault} [SOURce[1|2]:]SUM:INTernal:FREQuency? [{MINimum|MAXimum}]**

Définit la fréquence du signal de somme lorsque la source Sum interne est sélectionnée [\(SUM:SOUR](#page-390-0)[ce:INTernal\)](#page-390-0). Le signal utilisé comme source modulante fonctionne à cette fréquence dans les limites de fréquence de ce signal.

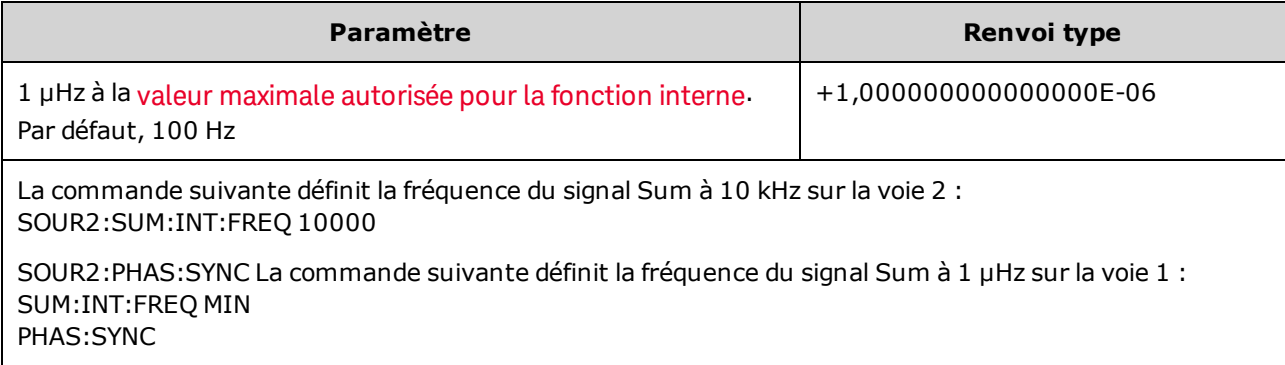

- <sup>l</sup> Vous pouvez configurer la phase entre le signal principal et le signal **SUM** en envoyant la commande [SOURce\[1|2\]:PHASe:SYNChronize](#page-355-1) après avoir configuré les fonctions du signal principal et du signal **SUM**. Sinon, la phase entre les deux signaux est arbitraire.
- Lorsque vous sélectionnez un signal arbitraire comme source modulante, la fréquence devient la fréquence du signal arbitraire, qui est basée sur la fréquence d'échantillonnage et le nombre de points présents dans le signal arbitraire.
- Lorsque vous utilisez un signal arbitraire comme source modulante, la modification de ce paramètre se répercute sur les métadonnées en mémoire cache représentant la fréquence d'échantillonnage du signal arbitraire. Vous pouvez également modifier la fréquence modulante d'un signal arbitraire à l'aide des commandes [FUNCtion:ARBitrary:FREQuency](#page-282-0), [FUNCtion:ARBitrary:PERiod](#page-282-0) et [FUNC](#page-285-0)[tion:ARBitrary:SRATe](#page-285-0). Ces commandes et la commande de la fréquence de modulation sont directement couplées afin de maintenir exactement le même comportement du signal arbitraire que lors de sa dernière lecture. Si vous désactivez ultérieurement la modulation et sélectionnez le même signal arbitraire, sa fréquence d'échantillonnage (et la fréquence correspondante en fonction du nombre de points) sera la même que lors de sa lecture comme source de modulation.
- Si la fonction interne est TRIangle, UpRamp ou DnRamp, la fréquence maximale est limitée à 200 kHz sur la série 33500 ou à 800 kHz sur la série 33600. Si la fonction interne est PRBS, la fréquence fait référence au débit binaire et est limitée, [comme](#page-9-0) indiqué ici.

# **[SOURce[1|2]:]SUM:INTernal:FUNCtion <***fonction***> [SOURce[1|2]:]SUM:INTernal:FUNCtion?**

Sélectionne le signal de somme (signal additionné au signal principal).

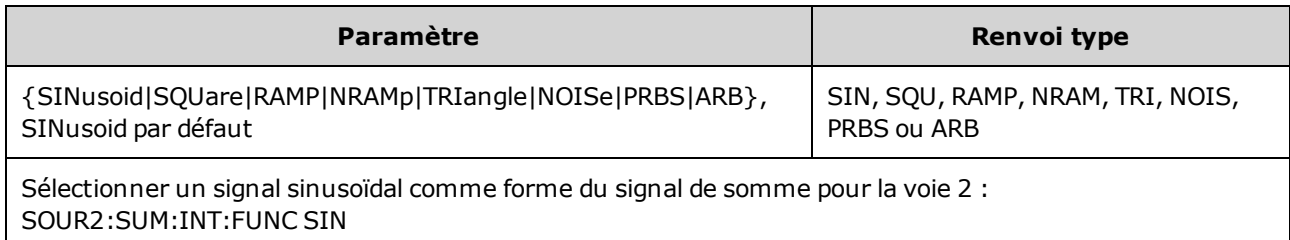

- Vous pouvez configurer la phase entre le signal principal et le signal **SUM** en envoyant la commande [SOURce\[1|2\]:PHASe:SYNChronize](#page-355-1) après avoir configuré les fonctions du signal principal et du signal **SUM**. Sinon, la phase entre les deux signaux est arbitraire.
- Cette commande s'applique uniquement avec une source Sum interne [\(SUM:SOURce](#page-390-0) INTernal).
- Vous ne pouvez pas utiliser la fonction SUM lorsqu'un signal CC est le signal porteur.
- Un signal arbitraire ne peut pas à la fois être un signal porteur et un signal Sum.

Le tableau suivant indique les signaux porteurs qu'il est possible d'associer à des fonctions internes.

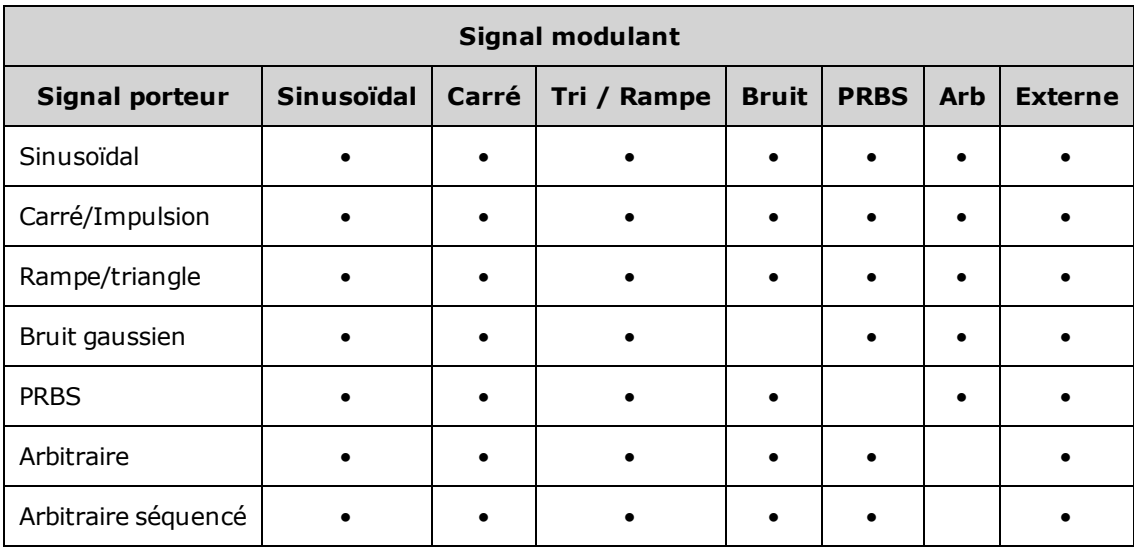

## <span id="page-390-0"></span>**[SOURce[1|2]:]SUM:SOURce {INTernal|EXTernal|CH1|CH2} [SOURce[1|2]:]SUM:SOURce?**

Sélectionne la source du signal de somme.

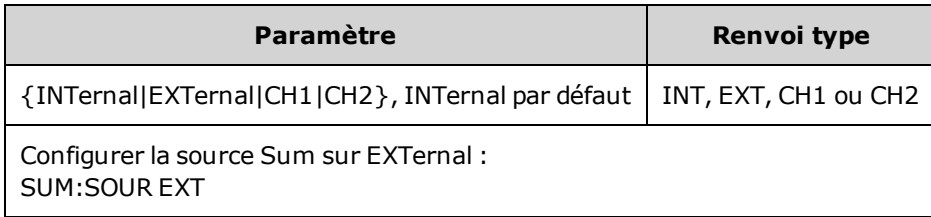

- Vous pouvez configurer la phase entre le signal principal et le signal **SUM** en envoyant la commande [SOURce\[1|2\]:PHASe:SYNChronize](#page-355-1) après avoir configuré les fonctions du signal principal et du signal **SUM**. Sinon, la phase entre les deux signaux est arbitraire.
- <sup>l</sup> **SUM:SOURce EXTernal :** le signal externe est ajouté au signal porteur. L'amplitude et la polarité du signal Sum sont déterminées par le niveau de signal ±5 V sur le connecteur **Modulation In** de la face arrière (éventuellement ±1 V sur la série 33600). Par exemple, si vous avez configuré l'amplitude SUM sur 2,0 Vpp à l'aide de la commande [SUM:AMPLitude](#page-387-0), lorsque le signal EXT est à +5 V, le signal Sum est à 2 Vpp. Lorsque le signal modulant est à -5 V, le signal Sum sera à l'amplitude maximale et la polarité sera inversée.

### <span id="page-390-1"></span>**[SOURce[1|2]:]SUM:STATe {ON|1|OFF|0} [SOURce[1|2]:]SUM:STATe?**

Active/désactive la fonction SUM.

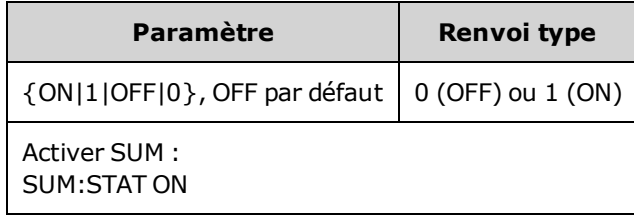

- Vous pouvez configurer la phase entre le signal principal et le signal **SUM** en envoyant la commande [SOURce\[1|2\]:PHASe:SYNChronize](#page-355-1) après avoir configuré les fonctions du signal principal et du signal **SUM**. Sinon, la phase entre les deux signaux est arbitraire.
- Pour éviter plusieurs modifications des signaux, activez la fonction SUM après avoir configuré les autres paramètres de somme.
- Vous ne pouvez activer qu'un seul mode de modulation à la fois.
- L'instrument ne permet pas d'activer la fonction SUM lorsque le mode balayage ou rafale est activé. Lorsque vous activez la fonction SUM, le mode balayage ou rafale est désactivé.
- Lorsque SUM: STATe est activé, l'amplitude de la somme augmentée de l'amplitude du signal porteur ne peut être supérieure aux limites programmées ou aux caractéristiques nominales de l'instrument. Si l'activation de SUM:STATe provoque un dépassement des limites ou des caractéristiques nominales de sortie, SUM:STATe est désactivé (OFF) et l'instrument signale une erreur de conflit de paramètres.

# <span id="page-391-0"></span>Présentation du sous-système SWEep

Pour créer une fréquence de balayage :

- 1. **Sélectionnez la forme, l'amplitude et la tension résiduelle du signal :** Utilisez la commande [APPLy](#page-213-0) ou les commandes équivalentes [FUNCtion](#page-279-0), [FREQuency,](#page-267-0) [VOLTage](#page-428-0) et [VOLTage:OFFSet](#page-434-0) pour sélectionner la fonction, la fréquence, l'amplitude et la tension résiduelle. Vous pouvez sélectionner un signal sinusoïdal, carré, triangulaire ou arbitraire, une rampe ou un train d'impulsions (les signaux PRBS et CC et le bruit ne sont pas autorisés).
- 2. **Sélectionnez les limites de la fréquence de balayage :** FREQuency:STARt et FREQuency:STOP, ou FREQuency:CENTer et FREQuency:SPAN
- 3. **Sélectionnez le mode de balayage linéaire ou logarithmique :** SWEep:SPACing
- 4. **Configurez le temps de balayage :** SWEep:TIME
- 5. **Configurez les temps de maintien et de retour du balayage :** SWEep:HTIMe et SWEep:RTIMe
- 6. **Sélectionnez la source de déclenchement du balayage :** TRIGger[1|2]:SOURce
- 7. **Configurez la fréquence du marqueur (option) :** MARKer:FREQuency
- 8. **Activez le balayage :** SWEep:STATe ON

Le code suivant produit le signal indiqué ci-dessous.

```
SOURce1:FUNCtion SINE
SOURce1:FREQuency +2,0E+03
SOURce1:FREQuency:STARt +2,0E+03
SOURce1:FREQuency:STOP +6,0E+03
SOURce1:VOLTage +1,0
SOURce1:VOLTage:OFFS +0,0
SOURce1:SWEep:TIME +5,0E-03
TRIGger1:SOURce IMM
SOURce1:FREQuency:MODE SWE
OUTPut1 1
```
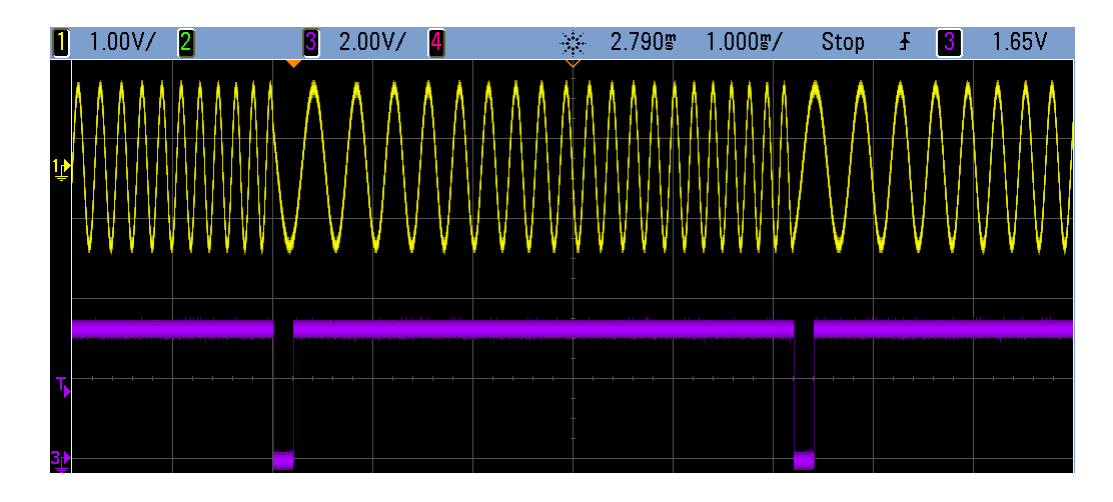

# **[SOURce[1|2]:]SWEep:HTIMe {<***temps\_maintien***>|MINimum|MAXimum|DEFault} [SOURce[1|2]:]SWEep:HTIMe? [{MINimum|MAXimum}]**

Définit la durée en secondes pendant laquelle le balayage se maintient (en pause) à la fréquence finale avant de revenir à la fréquence initiale.

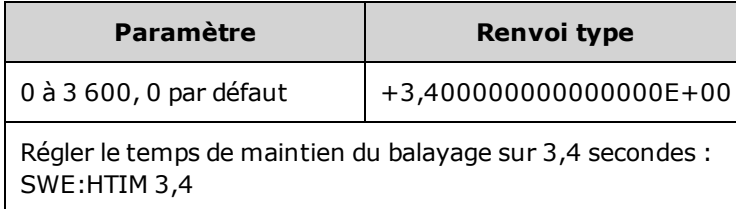

# **[SOURce[1|2]:]SWEep:RTIMe {<***temps\_retour***>|MINimum|MAXimum|DEFault} [SOURce[1|2]:]SWEep:RTIMe? [{MINimum|MAXimum}]**

Définit la durée en secondes nécessaire pour que le balayage retourne de la fréquence finale à la fréquence initiale.

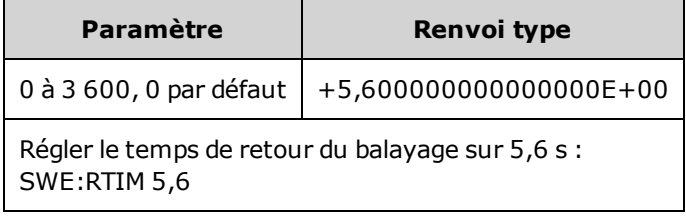

<span id="page-392-0"></span>• Le balayage de retour est toujours linéaire, quel que soit le paramètre SWEep: SPACing.

## **[SOURce[1|2]:]SWEep:SPACing {LINear|LOGarithmic} [SOURce[1|2]:]SWEep:SPACing?**

Sélectionne le balayage linéaire ou logarithmique.

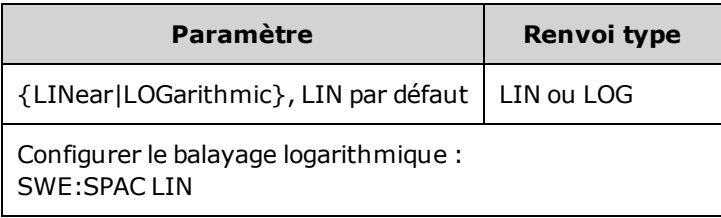

- **· LINear** : la fréquence de sortie varie de façon linéaire (entre la fréquence initiale et la fréquence finale) pendant le balayage.
- <sup>l</sup> **LOGarithmic :** la fréquence de sortie varie de façon logarithmique (entre la fréquence initiale et la fréquence finale) pendant le balayage.

## **[SOURce[1|2]:]SWEep:STATe {ON|1|OFF|0} [SOURce[1|2]:]SWEep:STATe?**

Active/désactive le balayage.

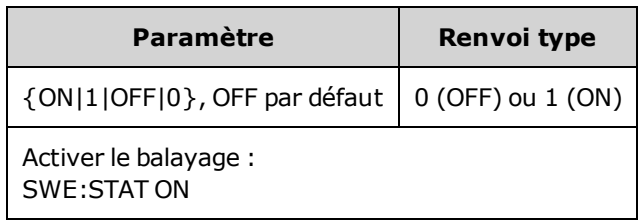

## **[SOURce[1|2]:]SWEep:TIME {<***secondes***>|MINimum|MAXimum|DEFault} [SOURce[1|2]:]SWEep:TIME? [{MINimum|MAXimum}]**

Définit la durée (en secondes) du balayage entre la fréquence initiale et la fréquence finale.

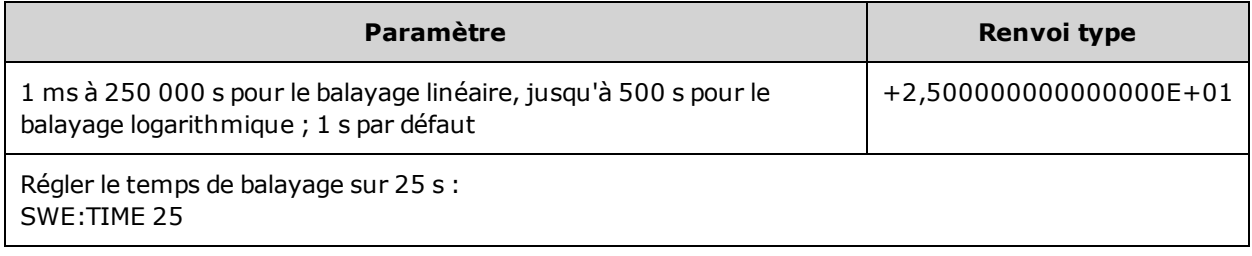

• L'instrument calcule le nombre de points dans le balayage en fonction du temps de balayage.

# Sous-système SYSTem

Le sous-système SYSTem gère l'enregistrement des états de l'instrument, le rappel après extinction, les conditions d'erreur, les autotests, le contrôle de l'écran de la face avant et la configuration de l'interface distante.

**REMARQUE** 

L'instrument utilise le port 5024 du réseau local pour les sessions Telnet SCPI et le port 5025 pour les sessions sur socket SCPI.

- [SYSTem:BEEPer\[:IMMediate\]](#page-394-0) émet un signal sonore
- [SYSTem:BEEPer:STATe](#page-395-0) {ON|1|OFF|0} active/désactive l'avertisseur sonore
- [SYSTem:CLICk:STATe](#page-395-1) active/désactive le clic des touches
- <sup>l</sup> [SYSTem:COMMunicate:ENABle](#page-396-0) {ON|1|OFF|0}, <*interface*> active/désactive l'interface GPIB, USB et du réseau local, ainsi que les services distants
- <sup>l</sup> [SYSTem:COMMunicate:GPIB:ADDRess](#page-396-1) <*adresse*> affecte l'adresse GPIB (IEEE-488) de l'instrument
- <sup>l</sup> [SYSTem:DATE](#page-397-0) <*aaaa*>, <*mm*>, <*jj*> règle la date de l'horloge système
- SYSTem: ERRor? lit et efface une erreur dans la file des erreurs
- [SYSTem:LICense:CATalog?](#page-398-0) indique les [options](#page-6-0) sous licence installées
- <sup>l</sup> [SYSTem:LICense:DELete](#page-398-1) "*<nom\_option>*" supprime une licence
- [SYSTem:LICense:DELete:ALL](#page-399-0) supprime toutes les licences
- <sup>l</sup> [SYSTem:LICense:DESCription?](#page-399-1) "<*nom\_option*>" renvoie la description d'une [options](#page-6-0) sous licence
- <sup>l</sup> [SYSTem:LICense:ERRor?](#page-399-2) répertorie les erreurs générées pendant l'installation des licences
- <sup>l</sup> [SYSTem:LICense:ERRor:COUNt?](#page-400-0) renvoie le nombre d'erreurs générées pendant l'installation des **licences**
- <sup>l</sup> [SYSTem:LICense:INSTall](#page-400-1) "<*fichier*>" installe des licences à partir d'un fichier ou d'un dossier [SYSTem:LICense:INSTall?](#page-400-1) "<*option*>" - indique si une licence est installée
- [SYSTem:LOCK:NAME?](#page-401-0) renvoie l'interface d'E/S active
- [SYSTem:LOCK:OWNer?](#page-401-1) renvoie l'interface qui comporte le verrouillage
- <sup>l</sup> [SYSTem:LOCK:RELease](#page-401-2) libère le verrouillage et diminue le nombre de verrouillage d'une unité
- [SYSTem:LOCK:REQuest?](#page-402-0) demande le verrouillage de l'interface active
- SYSTem:SECurity: IMMediate nettoie la mémoire de l'appareil accessible à l'utilisateur
- <sup>l</sup> [SYSTem:TIME](#page-404-1) <*hh*>, <*mm*>, <*ss*> règle l'heure de l'horloge système
- <span id="page-394-0"></span>• [SYSTem:VERSion?](#page-404-2) - renvoie la version du langage SCPI utilisé par l'instrument

#### **SYSTem:BEEPer[:IMMediate]**

Émet un signal sonore.

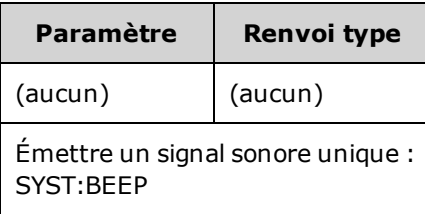

- L'envoi d'un signal sonore programmé peut être utile pour le développement et la mise au point de programmes.
- Cette commande remplace l'état actuel de l'avertisseur sonore (SYSTem:BEEPer:STATe). Autrement dit, vous pouvez émettre un signal sonore, même si l'avertisseur sonore est désactivé.

### <span id="page-395-0"></span>**SYSTem:BEEPer:STATe {ON|1|OFF|0} SYSTem:BEEPer:STATe?**

Active ou désactive le signal émis lorsqu'une erreur est générée depuis la face avant ou l'interface distante.

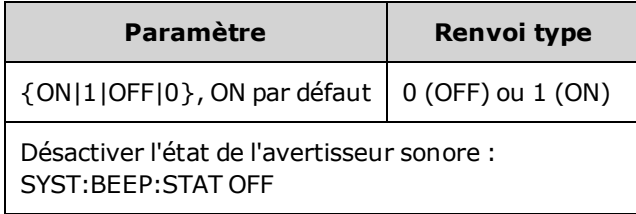

- La désactivation de l'avertisseur sonore ne provoque pas celle du clic des touches de la face avant.
- Un signal sonore est toujours émis (même si l'avertisseur sonore est désactivé) lorsque la commande [SYSTem:BEEPer](#page-394-0) est envoyée.
- Ce paramètre est non volatile ; il n'est pas modifié par une remise sous tension ou l'exécution de la commande [\\*RST](#page-312-0).

### <span id="page-395-1"></span>**SYSTem:CLICk:STATe {ON|1|OFF|0} SYSTem:CLICk:STATe?**

Désactive/active le clic entendu lorsqu'une touche ou une touche du fonction de la face avant est enfoncée.

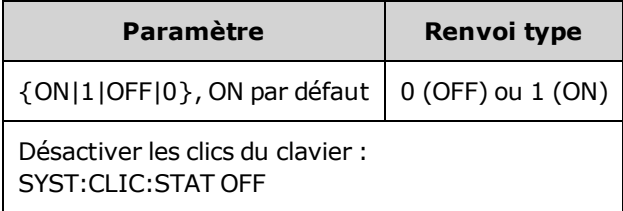

- Cette commande n'affecte pas l'avertisseur sonore qui indique des erreurs.
- Ce paramètre est non volatile ; il n'est pas modifié par une remise sous tension [\(\\*RST](#page-312-0)).
# **SYSTem:COMMunicate:ENABle {ON|1|OFF|0}, <***interface***> SYSTem:COMMunicate:ENABle? <***interface***>**

Active/désactive l'interface distante du réseau local, GPIB ou USB. Active/désactive également les services distants disponibles, tels que Sockets, Telnet, VXI11, et l'interface Web intégrée.

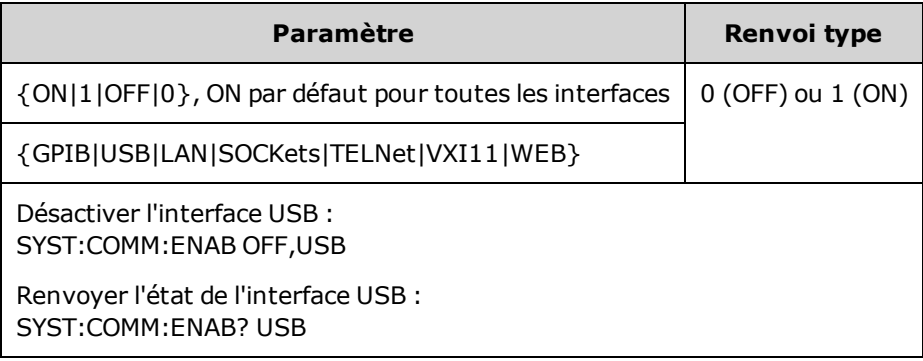

**REMARQUE** Lorsque vous désactivez ou réactivez une interface ou un service de réseau local, vous devez remettre l'instrument sous tension afin d'activer le nouveau réglage.

- Si vous désactivez l'interface du réseau local, tous les services réseau associés ne démarrent pas lorsque vous mettez l'instrument sous tension.
- Ce paramètre est non volatile ; il n'est pas modifié par une remise sous tension ou l'exécution de la commande [\\*RST](#page-312-0).
- [SYSTem:SECurity:IMMediate](#page-404-0) active toutes les interfaces.

# **SYSTem:COMMunicate:GPIB:ADDRess <***adresse***> SYSTem:COMMunicate:GPIB:ADDRess?**

Affecte l'adresse GPIB (IEEE-488) de l'instrument qui s'affiche à la mise sous tension. Chaque périphérique connecté à l'interface GPIB doit avoir une adresse unique.

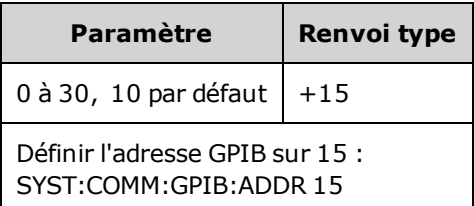

- L'interface GPIB de votre ordinateur ne doit pas être en conflit avec un instrument sur le bus de l'interface.
- Ce paramètre est non volatile ; il n'est pas modifié par une remise sous tension ou l'exécution de la commande [\\*RST](#page-312-0).
- **.** [SYSTem:SECurity:IMMediate](#page-404-0) définit l'adresse GPIB sur 10.
- L'instrument doit être remis sous tension pour que cette commande prenne effet.

# **SYSTem:DATE <***aaaa***>, <***mm***>, <***jj***> SYSTem:DATE?**

Règle la date de l'horloge système.

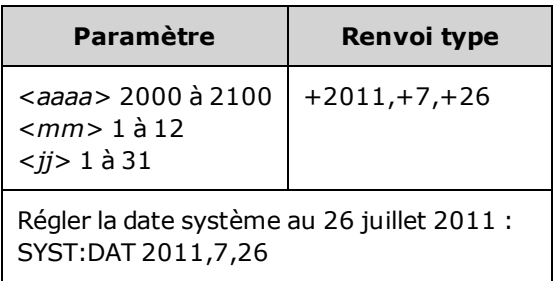

## **SYSTem:ERRor?**

Lit et efface une erreur dans la file d'erreurs.

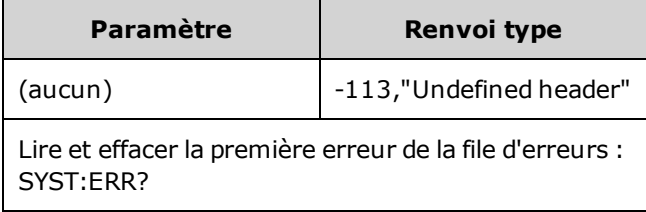

- Il est possible d'enregistrer jusqu'à 20 erreurs de syntaxe de commande ou matérielles dans chaque liste des erreurs des interfaces (une pour chaque erreur GPIB, USB, VXI-11 et Telnet/Sockets).
- <sup>l</sup> Erreur de récupération « premier entré/premier sorti«» ; ces erreurs sont effacées après leur lecture. L'instrument émet un signal sonore chaque fois qu'une erreur se produit (sauf si cette fonction est désactivée par la commande [SYSTem:BEEPer:STATe](#page-395-0) OFF).
- Si plus de 20 erreurs se sont produites, la dernière erreur enregistrée (la plus récente) est remplacée par -350,"Error queue overflow". Aucune erreur supplémentaire n'est enregistrée jusqu'à ce que vous en supprimiez dans la file. Si aucune erreur ne s'est produite depuis la dernière consultation de la file d'erreurs, l'instrument affiche le message suivant : +0,"No error".
- La file d'erreurs est effacée par la commande \*CLS ou lorsque l'instrument est remis sous tension. Elle n'est pas effacée par la commande [\\*RST.](#page-312-0)
- <sup>l</sup> Les erreurs présentent le format suivant (la chaîne d'erreur peut contenir jusqu'à 255 caractères) :

<*code d'erreur*>,<*chaîne d'erreur*>

Où :

<*code d'erreur*> = code à 3 chiffres, parfois précédé d'un tiret

<*chaîne d'erreur*> = chaîne de caractères ASCII entre guillemets contenant jusqu'à 255 caractères

## <span id="page-398-0"></span>**Options sous licence**

Les commandes suivantes sont associées aux options sous licence. Les options sous licence sont indiquées ci-dessous.

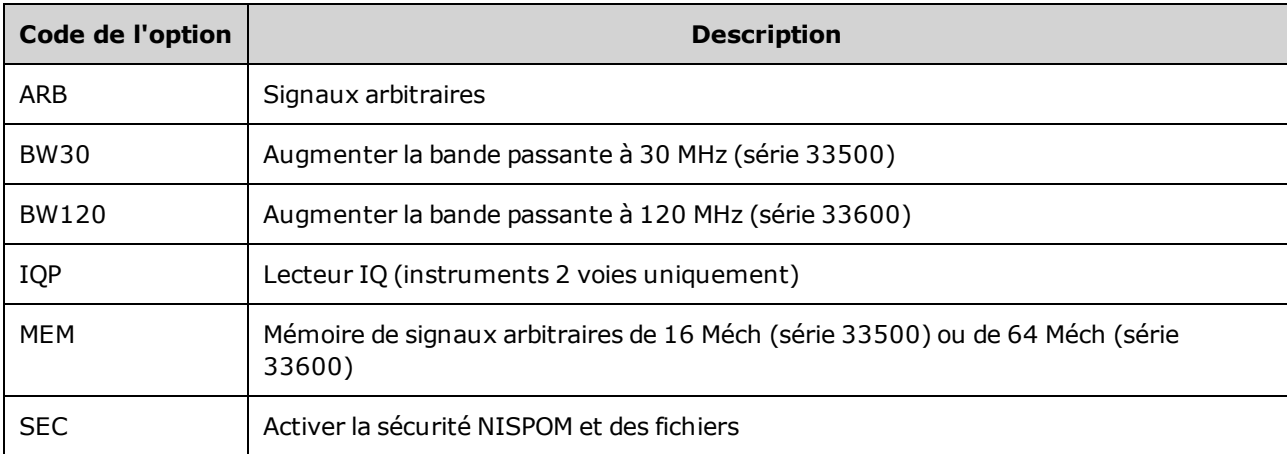

### <span id="page-398-1"></span>**SYSTem:LICense:CATalog?**

Renvoie une la liste séparée par des virgules des [options](#page-398-0) sous licence installées.

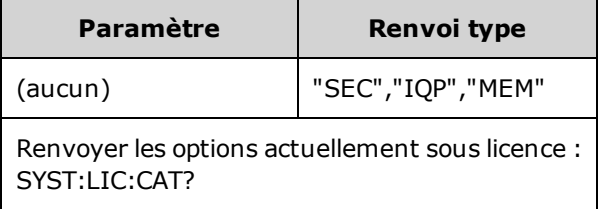

• Seules les options nécessitant une licence sont renvoyées.

#### **SYSTem:LICense:DELete "***<nom\_option>***"**

Supprime une licence.

**ATTENTION** Prenez des précautions avant d'exécuter cette commande. La seule manière d'annuler la suppression d'une licence est de réinstaller cette dernière.

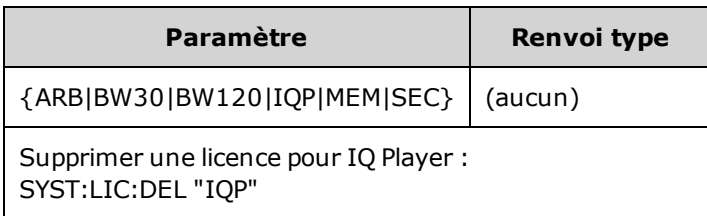

• Les noms d'options valides sont des chaînes de caractères entre guillemets qui représentent les [options](#page-398-0) sous licence installées. Elles sont facilement identifiables à l'aide de la commande [SYSTem:LICense:CATalog?.](#page-398-1)

#### **SYSTem:LICense:DELete:ALL**

Supprime toutes les licences.

Prenez des précautions avant d'exécuter cette commande. La seule manière d'annuler la sup-**ATTENTION** pression d'une licence est de réinstaller cette dernière.

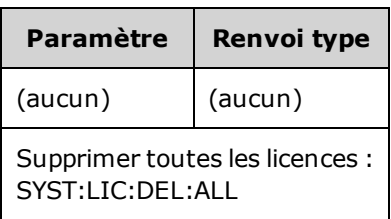

## **SYSTem:LICense:DESCription? "<***nom\_option***>"**

Renvoie une description d'une option donnée, que sa licence soit ou non active.

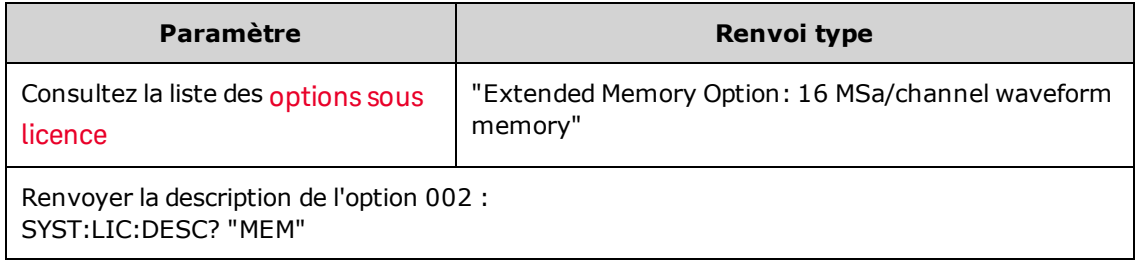

• Les noms d'options sont des chaînes de caractères entre guillemets qui représentent les options susceptibles d'être actives. Les licences installées sont identifiables à l'aide de la commande [SYSTem:LICense:CATalog?.](#page-398-1)

## **SYSTem:LICense:ERRor?**

Renvoie une chaîne de caractères de toutes les erreurs générées par la commande [SYSTem:LICen](#page-400-0)[se:INSTall](#page-400-0).

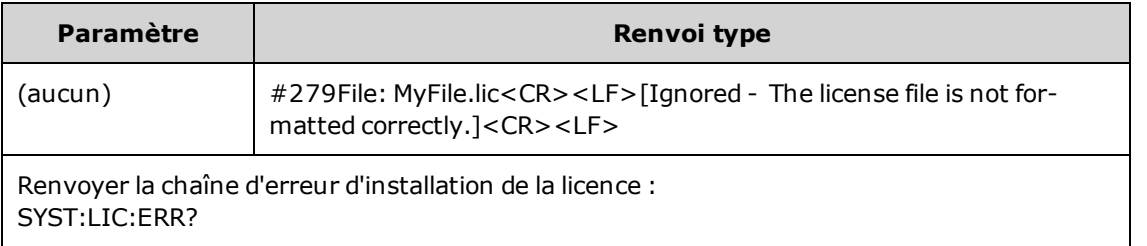

- Cette chaîne de caractères peut contenir jusqu'à 2 096 caractères.
- Renvoie un bloc de longueur définie contenant un texte ASCII sur plusieurs lignes, y compris les retours chariot et les retours à la ligne.

## **SYSTem:LICense:ERRor:COUNt?**

Renvoie le nombre d'erreurs des licences générées par la commande [SYSTem:LICense:INSTall](#page-400-0).

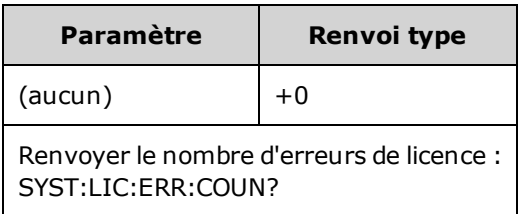

# <span id="page-400-0"></span>**SYSTem:LICense:INSTall "<***fichier***>" SYSTem:LICense:INSTall? "<***option***>"**

Cette commande installe toutes les licences à partir d'un fichier de licence spécifié ou de tous les fichiers de licences dans le dossier spécifié. Cette requête renvoie 0 ou 1 pour indiquer si la licence spécifiée est installée.

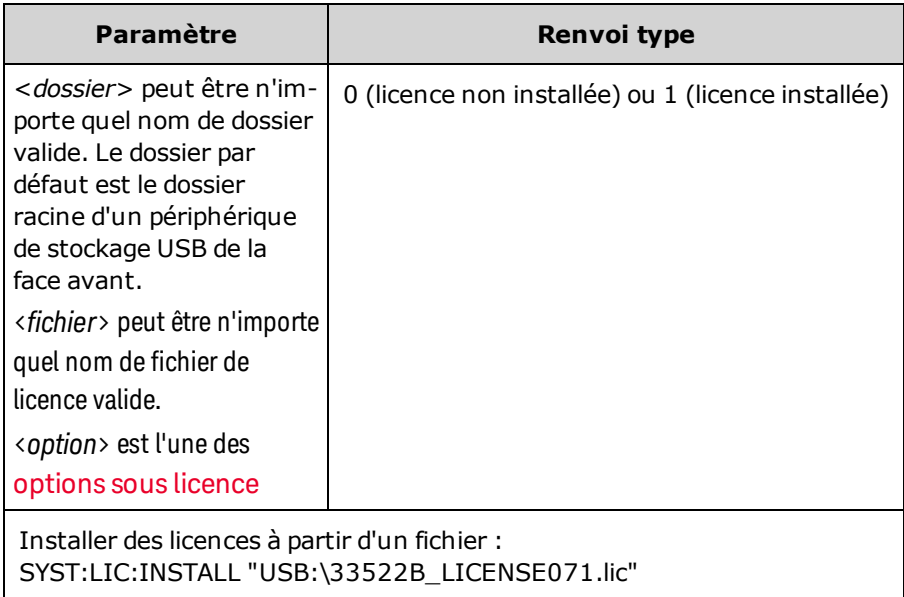

- Les fichiers de licence doivent porter l'extension « .lic ».
- <sup>l</sup> Le format de <*fichier*> est « [<*lecteur*>:<*chemin*>]<*nom\_fichier*> », où <*lecteur*> peut être INTernal ou USB et <*chemin*> doit être le chemin d'accès absolu au dossier.
	- · INTernal spécifie le système de fichiers flash interne. USB désigne un périphérique de stockage USB sur la face avant.
	- <sup>l</sup> Si <*lecteur*>:<*chemin*> n'est pas fourni, le dossier spécifié par la commande MMEMory:CDIRectory est utilisé.
	- <sup>l</sup> Les chemins d'accès absolus commencent par « \ » ou « / » au dossier racine <*lecteur*>.
	- Les noms de dossiers et de fichiers ne peuvent pas contenir les caractères suivants :  $\setminus$  : \* ? " < > |
	- La combinaison du nom du dossier et du fichier ne peut pas contenir plus de 240 caractères.
	- Le dossier spécifié doit exister, et ne peut pas être masqué ou un dossier système.

## **SYSTem:LOCK:NAME?**

Renvoie l'interface d'E/S active (l'interface d'E/S utilisée par l'ordinateur effectuant la requête).

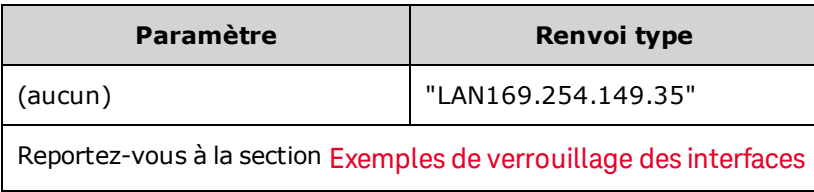

- <sup>l</sup> Après avoir utilisé cette commande pour déterminer le nom de l'interface utilisée, utilisez la commande SYSTem:LOCK:OWNer? pour déterminer l'interface verrouillée, le cas échéant.
- <sup>l</sup> Renvoie « USB », « VXI11 », « GPIB » ou « LAN<*Adresse IP*> », en indiquant l'interface d'E/S utilisée par l'ordinateur effectuant la requête.

### **SYSTem:LOCK:OWNer?**

Renvoie l'interface d'E/S actuellement verrouillée.

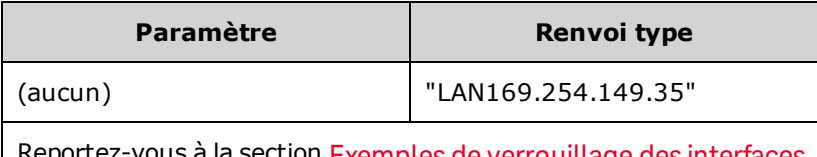

keportez-vous a la section <u>Exemples de [verrouillage](#page-403-0) des interfaces</u>

- Lorsqu'un verrouillage est actif, le bit 10 du registre de fonctionnement standard est actif [\(STATus:OPERation:CONDition?](#page-381-0)). Lorsque le verrouillage est débloqué sur toutes les interfaces d'E/S, ce bit est effacé.
- <sup>l</sup> Renvoie « USB », « VXI11 », « GPIB » ou « LAN <*Adresse IP*> », en indiquant l'interface d'E/S actuellement verrouillée. Si aucune interface n'est verrouillée, « NONE » est renvoyée.

## **SYSTem:LOCK:RELease**

Diminue d'une unité le nombre de verrouillages et peut libérer l'interface d'E/S à partir de la quelle la commande est exécutée.

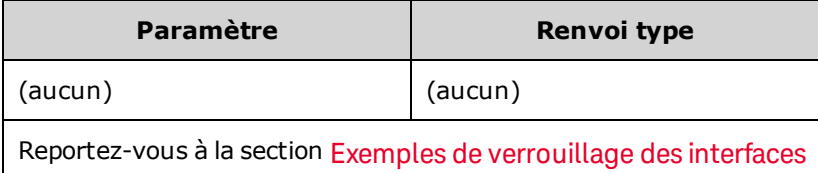

• Lorsqu'un verrouillage est actif, le bit 10 du registre de fonctionnement standard est actif [\(STATus:OPERation:CONDition?](#page-381-0)). Lorsque le verrouillage est débloqué sur toutes les interfaces d'E/S, ce bit est effacé.

# **SYSTem:LOCK:REQuest?**

Demande le verrouillage de l'interface d'E/S active. Cette commande permet de verrouiller la configuration de l'instrument ou de partager l'instrument avec d'autres ordinateurs.

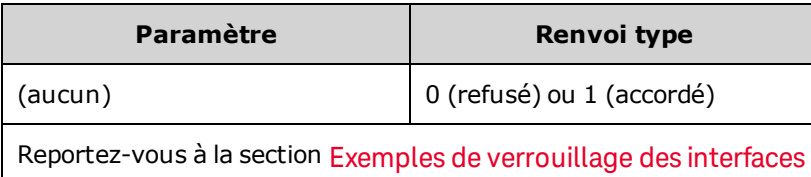

- · Les demandes de verrouillage peuvent être imbriquées ; chaque demande augmente le nombre de verrouillages d'une unité. Pour chaque demande, vous avez besoin d'une libération (SYSTem:LOCK:RELease) de la même interface d'E/S.
- Les verrouillages sont gérés au niveau des interfaces d'E/S (USB, réseau local, etc.) ; vous êtes responsable de la coordination entre les threads et/ou les programmes sur cette interface.
- Lorsqu'une demande est accordée, seules les sessions d'E/S de l'interface actuelle sont autorisées à modifier l'état de l'instrument. Vous pouvez uniquement demander la configuration de l'instrument à partir des autres interfaces d'E/S.
- Les sessions sur le réseau local sont automatiquement libérées lorsqu'un réseau local est détecté.
- L'accord d'un verrouillage active le bit 10 du registre de fonctionnement standard (STATus: OPERa[tion:CONDition?](#page-381-0)).

#### <span id="page-403-0"></span>**Exemples de verrouillage des interfaces**

Les commandes suivantes illustrent leur utilisation.

État initial = déverrouillé, nombre = 0

<*FROM USB*> SYST:LOCK:REQ? *renvoie 1 (requête réussie)*

État = verrouillé, nombre = 1

```
<FROM LAN> SYST:LOCK:REQ? renvoie la valeur 0, car l'in-
terface USB est verrouillée
```
État = verrouillé, nombre = 1

<*FROM USB*> SYST:LOCK:REQ? *renvoie la valeur 1 (requête réussie)*

État = verrouillé, nombre = 2

<*FROM USB*> SYST:LOCK:REL

État = verrouillé, nombre = 1

<*FROM USB*> SYST:LOCK:REL

État = déverrouillé, nombre = 0

Notez que pour chaque demande de verrouillage réussie, un déblocage du verrouillage est nécessaire. Deux demandes requièrent deux déblocages.

## <span id="page-404-0"></span>**SYSTem:SECurity:IMMediate**

Assainit toute la mémoire de l'instrument accessible à l'utilisateur. Cette commande est conforme aux exigences du Chapitre 8 du National Instrument Security Program Operating Manual (NISPOM).

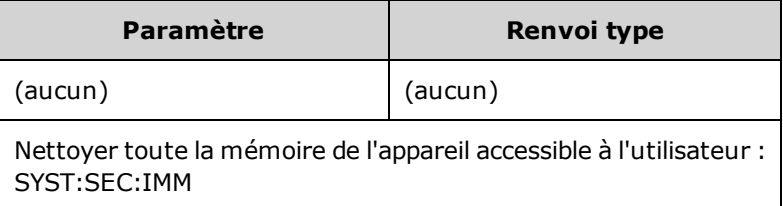

**ATTENTION** Cette commande est recommandée pour les clients, tels que les sous-traitants militaires qui doivent satisfaire les conditions NISPOM. L'utilisation excessive de cette commande peut endommager prématurément la mémoire flash.

> Cette commande détruit toutes les informations d'état définies par l'utilisateur, les signaux arbitraires définis par l'utilisateur et les paramètres d'E/ définis par l'utilisateur (par ex., adresse IP).

- Généralement utilisée avant de retirer un instrument d'une zone sécurisée.
- $\bullet$  Initialise tous les réglages par défaut effectués en usine ([\\*RST](#page-312-0)).

# **SYSTem:TIME <***hh***>, <***mm***>, <***ss***> SYSTem:TIME?**

Règle l'heure de l'horloge système.

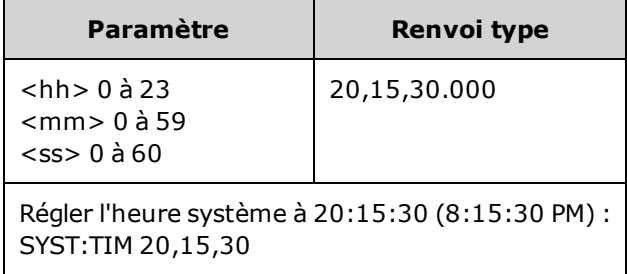

• Cette heure est utilisée pour l'horodatage des fichiers dans le système de mémoire de masse [\(MMEMory](#page-328-0)).

#### **SYSTem:VERSion?**

Renvoie la version du langage SCPI (Standard Commands for Programmable Instruments) de l'instrument. Impossible à déterminer à partir de la face avant.

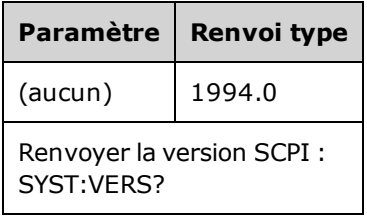

## **Configuration du réseau local**

Configure l'instrument pour une utilisation à distance sur le réseau local (LAN).

**REMARQUE** L'instrument utilise le port 5024 du réseau local pour les sessions Telnet SCPI et le port 5025 pour les sessions sur socket SCPI.

#### <span id="page-405-0"></span>**Notation par points**

Les adresses notées par points (« nnn.nnn.nnn.nnn », où « nnn »représente la valeur d'un octet comprise entre 0 et 255) doivent être exprimées avec soin du fait que la plupart des logiciels des PC interprètent les octets avec des zéros initiaux comme des nombres en base 8. Par exemple, « 192.168.020.011 » est équivalent à la notation décimale « 192.168.16.9 », car « .020 » est interprété comme « 16 » en base 8 et « .011 » comme « 9 ». Pour éviter toute confusion, utilisez uniquement des valeurs décimales comprises entre 0 et 255 sans zéro au début.

#### **SYSTem:COMMunicate:LAN:CONTrol?**

Lit le numéro du port initial de connexion pour les communications par sockets. Cette connexion est utilisée pour envoyer et recevoir des commandes et des requêtes.

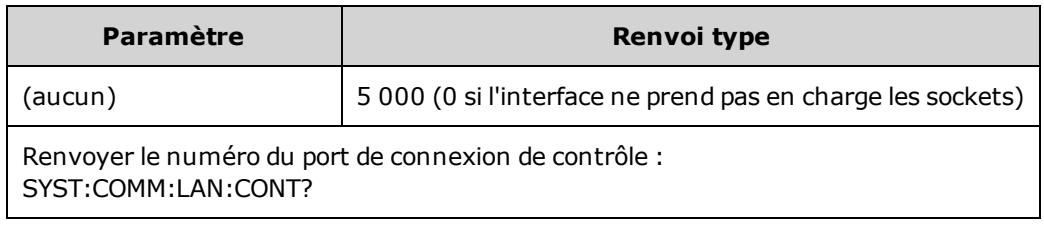

• Utilise la connexion par socket des commandes pour envoyer la commande Device Clear à l'instrument ou détecter les événements de demande de service (Service Request - SRQ) en attente. La commande Device Clear est « DCL ».

#### **SYSTem:COMMunicate:LAN:DHCP {ON|1|OFF|0} SYSTem:COMMunicate:LAN:DHCP?**

Active/désactive l'utilisation du protocole DHCP par l'instrument. DHCP est l'abréviation de Dynamic Host Configuration Protocol ; il s'agit d'un protocole d'affectation d'adresses IP dynamiques IP aux périphériques sur un réseau. Avec l'adressage dynamique, un périphérique peut avoir une adresse IP différente chaque fois qu'il se connecte au réseau.

**ON :** l'instrument tente d'obtenir une adresse IP d'un serveur DHCP. Si l'instrument détecte un serveur DHCP, celui-ci lui attribue une adresse IP dynamique, un masque de sous-réseau et une passerelle par défaut.

**OFF ou DHCP non disponible :** l'appareil utilise l'adresse IP statique, le masque de sous-réseau et la passerelle par défaut à la mise sous tension.

**REMARQUE** Si vous modifiez ce paramètre, vous devez envoyer la commande [SYSTem:COMMu](#page-413-0)[nicate:LAN:UPDate](#page-413-0) pour activer le nouveau paramètre.

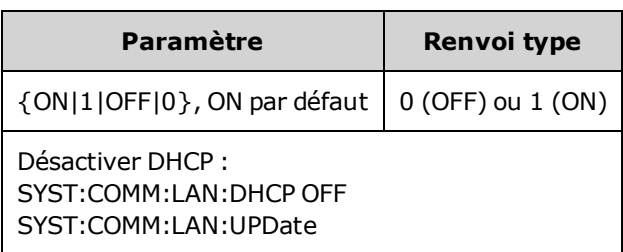

- La plupart des réseaux d'entreprise comportent un serveur DHCP.
- Si l'adresse réseau DHCP n'est pas attribuée par le serveur DHCP, une adresse IP statique est fournie après environ 2 minutes.
- Ce paramètre est non volatile ; il n'est pas modifié par une remise sous tension ou l'exécution de la commande [\\*RST](#page-312-0).
- <sup>l</sup> Activé lorsque l'instrument est expédié de l'usine ou après l'exécution de SYSTem:SECurity:IMMediate.

## **SYSTem:COMMunicate:LAN:DNS[1|2] "<***adresse***>" SYSTem:COMMunicate:LAN:DNS[1|2]? [{CURRent|STATic}]**

Affecte les adresses IP statiques des serveurs DNS (Domain Name System). Une adresse de serveur principale et secondaire peut être affectée. Pour plus d'informations, contactez votre administrateur réseau. Si le protocole DHCP est activé, celui-ci attribue automatiquement les adresses des serveurs DNS. Ces adresses DNS attribuées automatiquement sont prioritaires sur les adresses DNS statiques attribuées avec cette commande.

# **REMARQUE**

Si vous modifiez ce paramètre, vous devez envoyer la commande [SYSTem:COMMu](#page-413-0)[nicate:LAN:UPDate](#page-413-0) pour activer le nouveau paramètre.

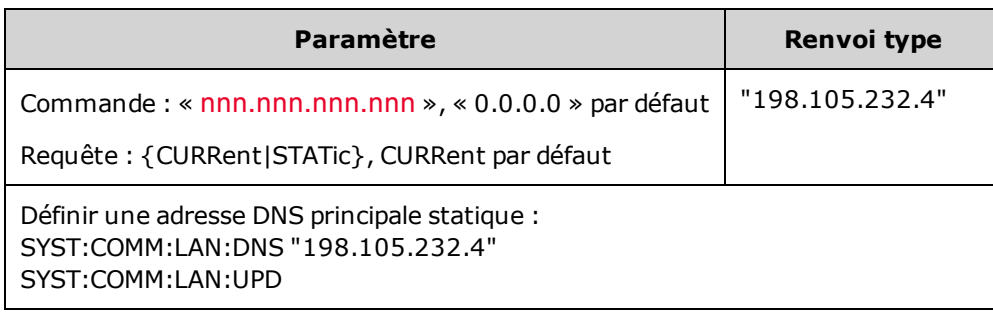

- CURRent : lit l'adresse actuellement utilisée par l'instrument.
- <sup>l</sup> STATic : lit l'adresse statique en mémoire non volatile. Cette adresse IP est utilisée si le protocole DHCP est désactivé ou indisponible.
- Ce paramètre est non volatile ; il n'est pas modifié par une remise sous tension ou l'exécution de la commande [\\*RST](#page-312-0).
- Défini sur « 0.0.0.0 » par la commande SYSTem: SECurity: IMMediate.

#### **SYSTem:COMMunicate:LAN:DOMain?**

Renvoie le nom de domaine du réseau local auquel l'instrument est connecté.

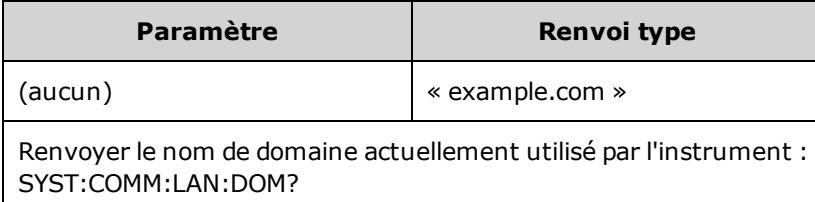

- Si votre réseau dispose du système Dynamic Domain Name et si votre instrument utilise le protocole DHCP, le nom du domaine est enregistré avec le service DNS dynamique à la mise sous tension.
- Une chaîne vide ("") indique qu'aucun nom de domaine n'est attribué.

## **SYSTem:COMMunicate:LAN:GATeway "<***adresse***>" SYSTem:COMMunicate:LAN:GATeway? [{CURRent|STATic}]**

Attribue une passerelle par défaut à l'instrument. L'adresse IP spécifiée configure la passerelle par défaut qui permet à l'instrument de communiquer avec des systèmes qui ne se trouvent pas sur le sous-réseau local. Il s'agit donc de la passerelle par défaut où les paquets envoyés sont destinés à un périphérique qui ne se trouve pas sur le sous-réseau local, comme déterminé par le masque de sous-réseau. Si le protocole DHCP est activé [\(SYSTem:COMMunicate:LAN:DHCP\),](#page-413-0) la passerelle par défaut spécifiée n'est pas utilisée. Cependant, si le serveur DHCP ne parvient pas à attribuer une adresse IP valide, la passerelle configurée par défaut est utilisée. Pour plus d'informations, contactez votre administrateur réseau.

**REMARQUE** Si vous modifiez ce paramètre, vous devez envoyer la commande SYSTem:COMMu[nicate:LAN:UPDate](#page-413-0) pour activer le nouveau paramètre.

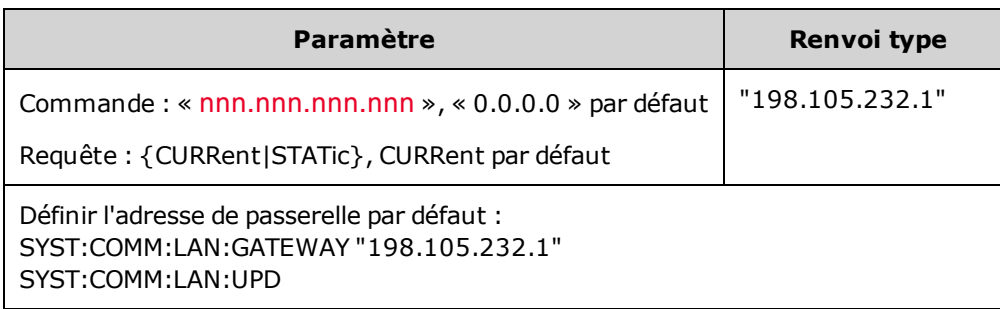

- CURRent : lit l'adresse actuellement utilisée par l'instrument.
- <sup>l</sup> STATic : lit l'adresse statique en mémoire non volatile. Cette adresse IP est utilisée si le protocole DHCP est désactivé ou indisponible.
- <sup>l</sup> Défini sur « 0.0.0.0 »lorsque l'instrument est expédié de l'usine ou après l'exécution de SYSTem:SECurity:IMMediate.

## **SYSTem:COMMunicate:LAN:HOSTname "<***nom***>" SYSTem:COMMunicate:LAN:HOSTname? [{CURRent|STATic}]**

Attribue un nom d'hôte à l'instrument. Un nom d'hôte est la partie concernant l'hôte dans le nom du domaine qui est traduite en adresse IP. Si le système DNS dynamique est disponible sur votre réseau et si votre instrument utilise le protocole DHCP, le nom d'hôte est enregistré avec le service DNS dynamique à la mise sous tension. Si le protocole DHCP est activé (SYSTem:COMMunicate:LAN:DHCP ), le serveur DHCP peut modifier le nom d'hôte spécifié.

## **REMARQUE**

Si vous modifiez ce paramètre, vous devez envoyer la commande [SYSTem:COMMu](#page-413-0)[nicate:LAN:UPDate](#page-413-0) pour activer le nouveau paramètre.

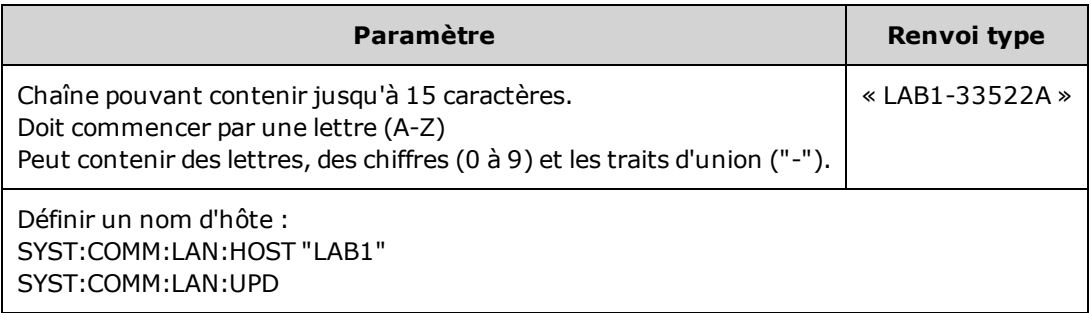

- <sup>l</sup> Défini sur « A-33521A-nnnnn » ou « A-33522A-nnnnn », où nnnnn représente les 5 derniers chiffres du numéro de série de l'instrument à l'expédition de l'usine ou après l'exécution de la commande [SYSTem:SECurity:IMMediate](#page-404-0).
- <sup>l</sup> S'il n'existe pas de nom d'hôte, une chaîne vide ( "" ) est renvoyée.

### **SYSTem:COMMunicate:LAN:IPADdress "<***adresse***>" SYSTem:COMMunicate:LAN:IPADdress? [{CURRent|STATic}]**

Attribue une adresse IP statique à l'instrument. Si le protocole DHCP est activé [\(SYSTem:COMMu](#page-413-0)nicate:LAN:DHCP), l'adresse IP statique spécifiée n'est pas utilisée. Pour plus d'informations, contactez votre administrateur réseau.

**REMARQUE** Si vous modifiez ce paramètre, vous devez envoyer la commande SYSTem:COMMu[nicate:LAN:UPDate](#page-413-0) pour activer le nouveau paramètre.

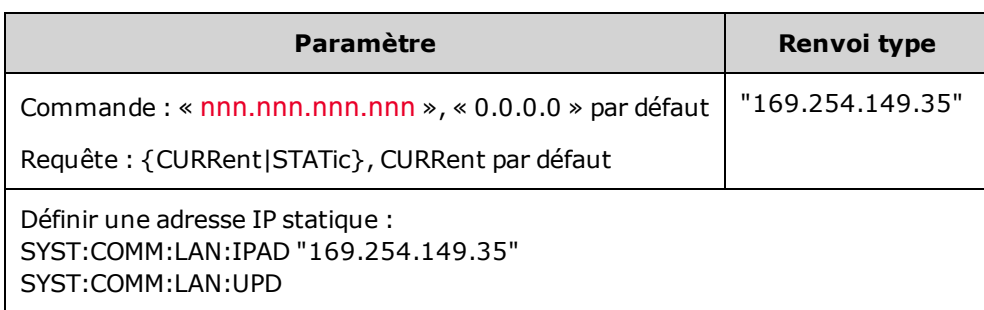

- CURRent : lit l'adresse actuellement utilisée par l'instrument.
- <sup>l</sup> STATic : lit l'adresse statique en mémoire non volatile. Cette adresse IP est utilisée si le protocole DHCP est désactivé ou indisponible.
- <sup>l</sup> Ce paramètre est non volatile ; il n'est pas modifié par une remise sous tension ou l'exécution de la commande [\\*RST](#page-312-0).
- <sup>l</sup> Réglé sur «169.254.5.21 »lorsque l'instrument est expédié de l'usine ou après l'exécution de la commande [SYSTem:SECurity:IMMediate.](#page-404-0)

#### **SYSTem:COMMunicate:LAN:MAC?**

Lit l'adresse MAC (Media Access Control) de l'instrument.

**REMARQUE** Votre administrateur réseau peut avoir besoin de l'adresse MAC pour attribuer une adresse IP statique à ce périphérique.

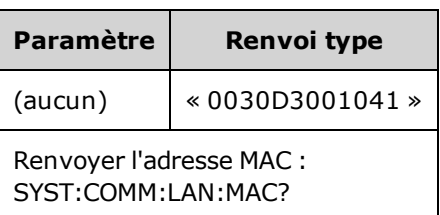

- L'adresse MAC porte également les noms suivants : adresse de la couche de liaison, adresse Ethernet (poste), LANIC ID ou adresse matérielle. Il s'agit d'une adresse non modifiable sur 48 bits attribué par le fabricant à chaque périphérique Internet unique.
- L'adresse MAC de l'instrument est attribuée en usine et ne peut pas être modifiée.
- Ce paramètre est non volatile ; il n'est pas modifié par une remise sous tension ou l'exécution de la commande [\\*RST](#page-312-0).

## **SYSTem:COMMunicate:LAN:SMASk "<***masque***>" SYSTem:COMMunicate:LAN:SMASk? [{CURRent|STATic}]**

Attribue un masque de sous-réseau à l'instrument. L'instrument utilise le masque de sous-réseau pour déterminer si une adresse IP cliente se trouve sur le même sous-réseau local que lui. Lorsque l'adresse IP d'un client se trouve sur un autre sous-réseau, tous les paquets doivent être envoyés à la passerelle par défaut. Pour plus d'informations, contactez votre administrateur réseau.

**REMARQUE** Si vous modifiez ce paramètre, vous devez envoyer la commande [SYSTem:COMMu](#page-413-0)[nicate:LAN:UPDate](#page-413-0) pour activer le nouveau paramètre.

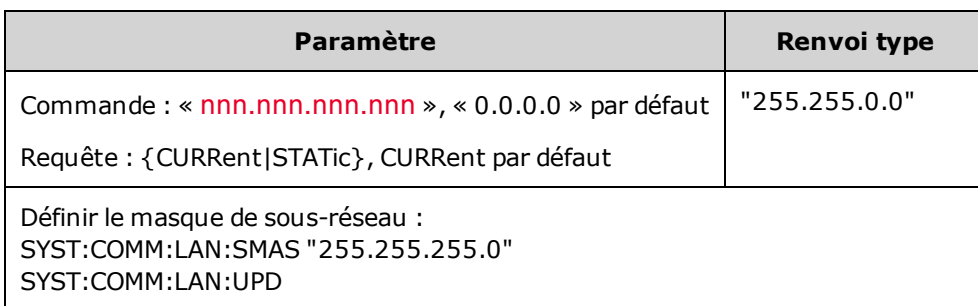

- Si le protocole DHCP est activé (SYSTem:COMMunicate:LAN:DHCP), le masque de sous-réseau spécifié n'est pas [utilisé.](#page-312-0) Cependant, si le serveur DHCP ne parvient pas à attribuer une adresse IP valide, l'instrument utilise le masque de sous-réseau AutoIP.
- La valeur « 0.0.0.0 » ou « 255.255.255.255 » indique que la fonction de sous-réseau n'est pas utilisée.
- <sup>l</sup> Ce paramètre est non volatile ; il n'est pas modifié par une remise sous tension ou l'exécution de la commande \*RST.
- Le masque de sous-réseau est défini sur « 255.255.0.0 » lorsque l'instrument est expédié de l'usine ou après l'exécution de la commande SYSTem:SECurity:IMMediate.
- CURRent : lit l'adresse actuellement utilisée par l'instrument.
- <sup>l</sup> STATic : lit l'adresse statique en mémoire non volatile. Cette adresse IP est utilisée si le protocole DHCP est désactivé ou indisponible.

#### **SYSTem:COMMunicate:LAN:TELNet:PROMpt "<***chaîne de caractères***>" SYSTem:COMMunicate:LAN:TELNet:PROMpt?**

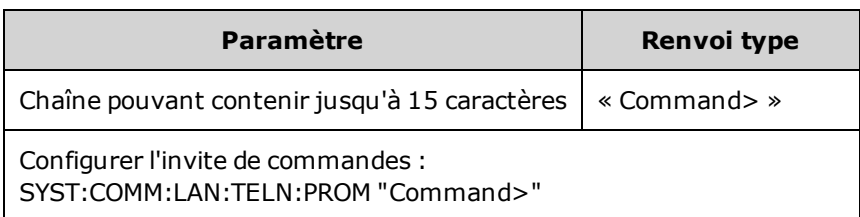

Configure l'invite affichée lorsque l'instrument communique via Telnet.

• Une session Telnet est généralement initiée à partir d'un shell de l'ordinateur hôte :

telnet <*adresse\_IP*> <*port*>

Par exemple : telnet 169.254.4.10 5024

Pour quitter une session Telnet, appuyez sur <**Ctrl-D**>.

- <sup>l</sup> Ce paramètre est non volatile ; il n'est pas modifié par une remise sous tension ou l'exécution de la commande [\\*RST](#page-312-0).
- Ce paramètre est défini sur « 33521A > » (modèle 33521A), sur « 33522A > » (modèle 33522A), sur « 33500> »(autres modèles de la série 33500) ou « 33600> »(modèles de la série 33600) lorsque l'instrument est expédié de l'usine ou après l'exécution de la commande [SYSTem:SECurity:IMMediate](#page-404-0).

#### **SYSTem:COMMunicate:LAN:TELNet:WMESsage "<***chaîne de caractères***>" SYSTem:COMMunicate:LAN:TELNet:WMESsage?**

Configure le message d'accueil lorsque l'instrument communique via Telnet.

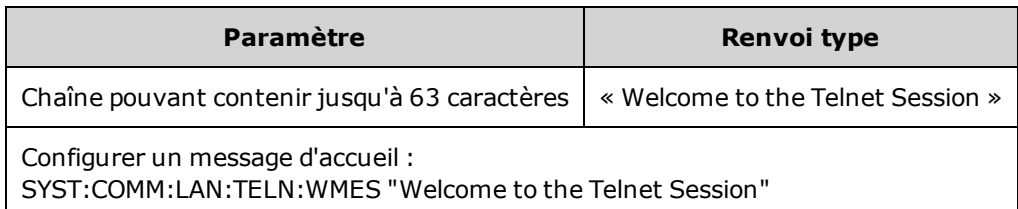

- Ce paramètre est non volatile ; il n'est pas modifié par une remise sous tension ou l'exécution de la commande [\\*RST](#page-312-0).
- Ce paramètre est défini sur « Bienvenue sur le Générateur de signaux 33521A d'Keysight » (modèle 33521A), sur « Bienvenue sur le Générateur de signaux 33522A d'Keysight »(modèle 33522A), sur « Bienvenue sur le Générateur de signaux d'Keysight série 33500 »(autres modèles de la série 33500) ou « Bienvenue sur le Générateur de signaux d'Keysight série 33600 »(modèles de la série 33600) lorsque l'instrument est expédié de l'usine ou après l'exécution de la commande [SYSTem:SECurity:IMMediate](#page-404-0).

#### <span id="page-413-0"></span>**SYSTem:COMMunicate:LAN:UPDate**

Enregistre les modifications des paramètres du réseau local en mémoire non volatile et redémarre le pilote du réseau local avec les nouveaux paramètres.

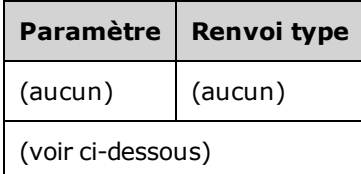

- Cette commande doit être envoyée après avoir modifié les paramètres DHCP, DNS, de la passerelle, du nom d'hôte, d'adresse IP, du masque de sous-réseau ou WINS.
- Apportez toutes les modifications aux paramètres du réseau local avant d'envoyer cette commande.

#### **Exemple**

Dans l'exemple suivant, l'instrument est configuré pour utiliser les paramètres réseau attribués de façon statique.

```
SYST:COMM:LAN:DHCP OFF
SYST:COMM:LAN:DNS "198.105.232.4"
SYST:COMM:LAN:DNS2 "198.105.232.5"
SYST:COMM:LAN:GATEWAY "198.105.232.1"
SYST:COMM:LAN:HOST "LAB1-33522A"
SYST:COMM:LAN:IPAD "198.105.232.101"
SYST:COMM:LAN:SMAS "255.255.255.0"
SYST:COMM:LAN:WINS "198.105.232.4"
SYST:COMM:LAN:WINS "198.105.232.5"
SYST:COMM:LAN:UPD
```
Dans l'exemple suivant, l'instrument est configuré pour revenir à l'utilisation du protocole DHCP.

SYST:COMM:LAN:DHCP ON SYST:COMM:LAN:UPD

## **SYSTem:COMMunicate:LAN:WINS[1|2] "<***adresse***>" SYSTem:COMMunicate:LAN:WINS[1|2]? [{CURRent|STATic}]**

Attribue les adresses IP statiques des serveurs WINS (Windows Internet Name System). Une adresse de serveur principale et secondaire peut être affectée. Pour plus d'informations, contactez votre administrateur réseau. Si le protocole DHCP est activé, celui-ci attribue automatiquement les adresses des serveurs WINS. Ces adresses WINS attribuées automatiquement sont prioritaires sur les adresses WINS statiques attribuées avec cette commande.

#### **REMARQUE**

Si vous modifiez ce paramètre, vous devez envoyer la commande [SYSTem:COMMu](#page-413-0)[nicate:LAN:UPDate](#page-413-0) pour activer le nouveau paramètre.

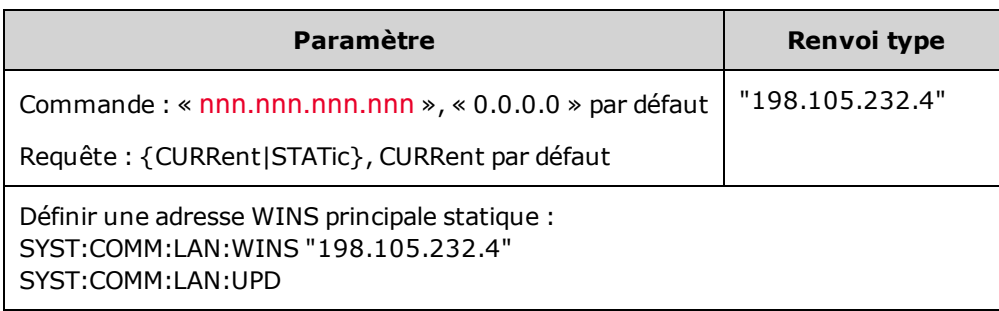

- Ces adresses WINS sont utilisées si DHCP est désactivé ou indisponible. Sinon, les adresses des serveurs WINS sont automatiquement attribuées par DHCP.
- Ce paramètre est non volatile ; il n'est pas modifié par une remise sous tension ou l'exécution de la commande [\\*RST](#page-312-0).
- <sup>l</sup> Défini sur « 0.0.0.0 »(aucun serveur) après l'exécution de la commande SYSTem:SECurity:IMMediate.
- CURRent : lit l'adresse actuellement utilisée par l'instrument.
- <sup>l</sup> STATic : lit l'adresse statique en mémoire non volatile. Cette adresse IP est utilisée si le protocole DHCP est désactivé ou indisponible.

# [SOURce[1|2]:]TRACk {ON|OFF|INVerted} TRACk?

Provoque l'envoi du même signal de sortie ou d'un signal de polarité inversée sur les voies 1 et 2 d'un instrument 2 voies.

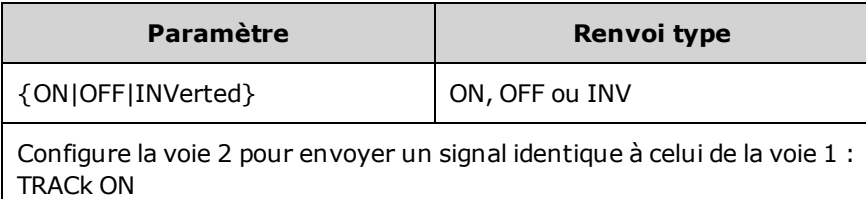

- Copie tous les paramètres d'une voie nommée dans l'autre voie avec les exceptions indiquées ci-dessous. Cela comprend les paramètres de liste des fréquences et tous les signaux arbitraires chargés en mémoire.
- Avec l'option INVerted, l'amplitude de la voie suivante est inversée pour former un signal similaire à une sortie différentielle entre les voies 1 et 2. La tension résiduelle CC n'est pas inversée.
- Lorsque l'option TRACk est activée (ON), les limites de tension sur les 2 voies s'appliquent. Si les limites de tension sur une voie empêchent d'appliquer la configuration de l'autre voie, l'instrument génère une erreur de conflit des paramètres et le suivi entre les voies demeure désactivé (OFF).
- Lorsque l'option TRACk est activée (ON), les modifications d'une voie sont reflétées dans les deux voies. Lorsque l'option TRACk passe de l'état ON ou INV à OFF, les voies conservent leur configuration actuelle (fréquence, amplitude, etc.), mais vous pouvez modifier une voie sans affecter l'autre.
- Les limites de tension peuvent être réglées en mode suivi, mais il n'est pas possible de les définir en violation du signal actif.
- L'activation du suivi (ON) provoque la définition de COMBine: FEED sur NONE, ainsi que la désactivation de [FREQuency:COUPle](#page-268-0), [VOLTage:COUPle](#page-430-0) et de [RATE:COUPle.](#page-371-0)
- TRACK n'est pas autorisé si la source de modulation interne de la voie suivie est l'autre voie.
- La commande OUTPut: SYNC: SOURce s'applique à la voie suivie.

# Présentation du sous-système TRIGger

Le connecteur BNC de déclenchement interne de la face arrière est relié au châssis.

Configure le déclenchement d'une séquence, d'une liste, d'une rafale ou d'un balayage :

[TRIGger\[1|2\]](#page-418-0) - déclenchement immédiat

TRIGger[1|2]:COUNt {<*nombre*[>MINimum|MAXimum|DEFault}](#page-419-0) - nombre de déclenchements

TRIGger[1|2]:DELay {<*secondes*[>|MINimum|MAXimum}](#page-419-1) - retard de déclenchement

TRIGger[1|2]:LEVel {<*niveau*[>|MINimum|MAXimum}](#page-419-2) - niveau de déclenchement

[TRIGger\[1|2\]:SLOPe](#page-420-0) {POSitive|NEGative} - pente du signal de déclenchement sur le connecteur **Ext Trig** de la face arrière

TRIGger[1|2]:SOURce [{IMMediate|EXTernal|TIMer|BUS}](#page-422-0) - source (interne, externe, temporisée ou bus) du déclenchement acceptée par l'instrument

TRIGger[1|2]:TIMer {<*secondes*[>|MINimum|MAXimum}](#page-422-0) - horloge utilisée lorsque [TRIGger\[1|2\]:SOURce](#page-421-0) est défini sur TIMer.

# <span id="page-418-0"></span>**TRIGger[1|2]**

Force le déclenchement immédiat de la séquence, du balayage, de la liste ou de la rafale.

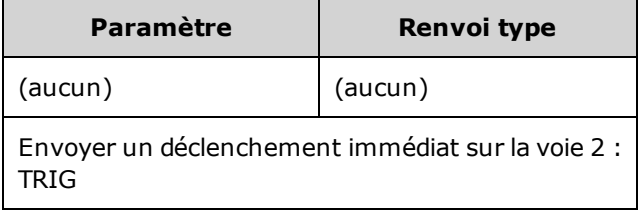

- Peut être utilisée avec la source de déclenchement IMMediate, EXTernal, TIMer ou BUS [\(TRIGger](#page-421-0) [\[1|2\]:SOURce\)](#page-421-0). Par exemple, vous pouvez utiliser la commande TRIGger pour envoyer un déclenchement immédiat en attendant un déclenchement externe.
- **Est prioritaire. Pour un déclenchement général commandé par logiciel, utilisez la commande [\\*TRG](#page-313-0).**

# <span id="page-419-0"></span>**TRIGger[1|2]:COUNt {<***nombre***>MINimum|MAXimum|DEFault} TRIGger[1|2]:COUNt? [{MINimum|MAXimum}]**

Configure le nombre de déclenchements

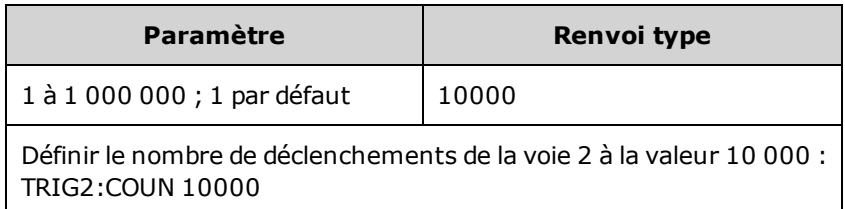

- Peut être utilisée avec la source de déclenchement IMMediate, EXTernal, TIMer ou BUS [\(TRIGger](#page-421-0) [\[1|2\]:SOURce\)](#page-421-0).
- <span id="page-419-1"></span>• S'applique uniquement lorsque INITiate[1|2]:CONTinuous est désactivé (OFF).

# **TRIGger[1|2]:DELay {<***secondes***>|MINimum|MAXimum} TRIGger[1|2]:DELay? [{MINimum|MAXimum}]**

Définit le retard de déclenchement (temps entre l'application du déclenchement et l'événement déclenché).

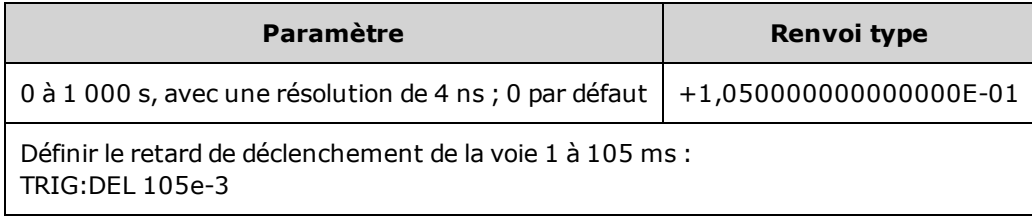

• Peut être utilisée avec la source de déclenchement IMMediate, EXTernal, TIMer ou BUS [\(TRIGger](#page-421-0) [\[1|2\]:SOURce\)](#page-421-0).

# <span id="page-419-2"></span>**TRIGger[1|2]:LEVel {<***niveau***>|MINimum|MAXimum} TRIGger[1|2]:LEVel? [{MINimum|MAXimum}]**

Définit le niveau de déclenchement de sortie et le seuil de déclenchement d'entrée en volts. Le seuil de déclenchement correspond à la moitié du niveau de déclenchement.

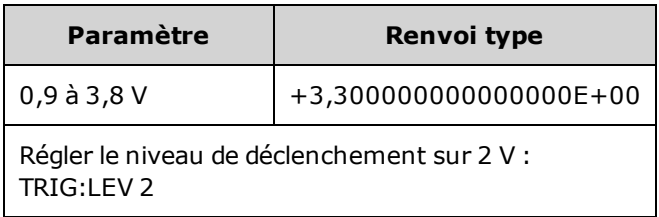

# <span id="page-420-0"></span>**TRIGger[1|2]:SLOPe {POSitive|NEGative} TRIGger[1|2]:SLOPe?**

Spécifie la polarité du signal de déclenchement sur le connecteur **Trig In** de la face arrière en mode de déclenchement externe.

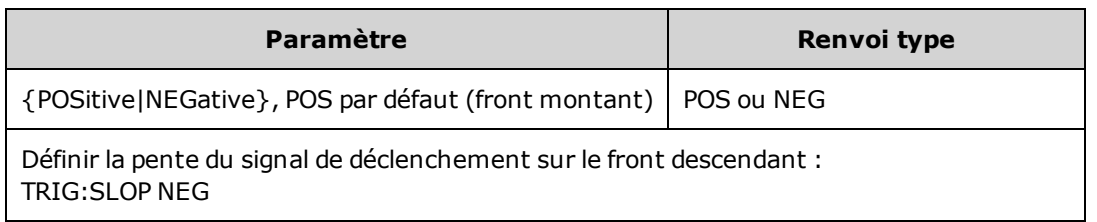

# <span id="page-421-0"></span>**TRIGger[1|2]:SOURce {IMMediate|EXTernal|TIMer|BUS} TRIGger[1|2]:SOURce?**

Sélectionne la source de déclenchement d'une séquence, d'une liste, d'une rafale ou d'un balayage. L'instrument accepte un déclenchement immédiat, un déclenchement interne temporisé ou un déclenchement matériel sur le connecteur **Ext Trig** de la face arrière ou un déclenchement par logiciel (bus).

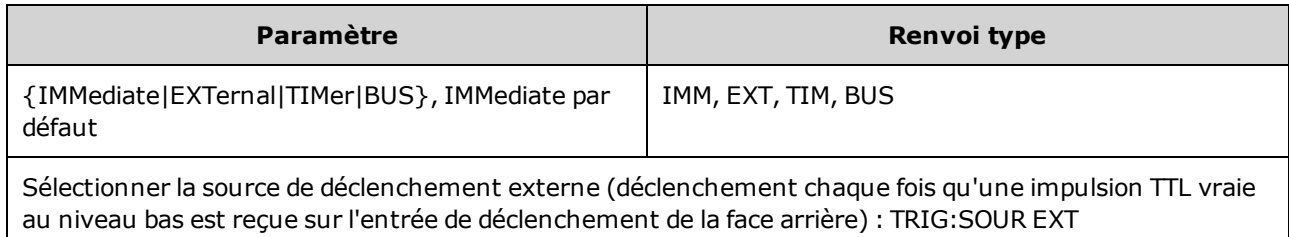

En mode rafale déclenchée :

- L'instrument envoie un signal pendant un nombre spécifié de cycles (nombre de salves) lorsqu'un signal déclencheur est reçu. Après le nombre de cycles spécifié, l'instrument s'arrête et attend le déclenchement suivant.
- <sup>l</sup> **IMMediate (interne) :** l'instrument envoie la sortie en permanence lorsque le mode rafale est activé. La commande [BURSt:INTernal:PERiod](#page-233-0) détermine la vitesse de génération de la rafale.
- <sup>l</sup> **EXTernal :** l'instrument accepte un déclenchement matériel sur le connecteur **Ext Trig** de la face arrière. L'instrument envoie une rafale du nombre spécifié de cycles chaque fois que le connecteur **Ext Trig** reçoit une transition de niveau avec la polarité appropriée [\(TRIGger\[1|2\]:SLOPe](#page-420-0)). Les signaux de déclenchement externe pendant une rafale sont ignorés.
- <sup>l</sup> **BUS (logiciel) :** l'instrument démarre une rafale chaque fois qu'une commande de déclenchement sur le bus [\(\\*TRG\)](#page-313-0) est reçue. La touche **[Trigger]** de la face avant s'allume lorsque l'instrument attend un déclenchement sur le bus.
- <sup>l</sup> **EXTernal ou BUS :** le nombre de rafales et la phase de la rafale restent effectifs, mais la période est ignorée.
- <sup>l</sup> **TIMer :** les événements de déclenchement sont espacés par une temporisation ; le premier déclenchement a lieu dès l'exécution de la commande [INIT.](#page-317-0)

En mode balayage de fréquence :

- <sup>l</sup> **IMMediate (interne) :** l'instrument envoie la sortie en permanence lorsque le balayage est activé. La période à laquelle le balayage est généré correspond au temps de balayage [\(SWEep:TIME](#page-393-0)) plus 1 ms.
- <sup>l</sup> **EXTERNAL :** l'instrument accepte un déclenchement matériel sur le connecteur **Ext Trig** de la face arrière. L'instrument démarre un balayage chaque fois que le connecteur **Trig In** reçoit une impulsion TTL dont la polarité de front est correcte ([TRIGger\[1|2\]:SLOPe](#page-420-0)). La période du déclenchement doit être au moins égale au temps de balayage [\(SWEep:TIME](#page-393-0)) plus 1 ms.
- <sup>l</sup> **BUS (logiciel) :** l'instrument démarre un balayage chaque fois qu'une commande de déclenchement sur le bus [\(\\*TRG\)](#page-313-0) est reçue. La touche **[Trigger]** de la face avant s'allume lorsque l'instrument attend un déclenchement sur le bus.
- [APPLy](#page-213-0) définit la source de déclenchement sur IMMediate.
- Pour garantir la synchronisation avec la source BUS, envoyez la commande [\\*WAI](#page-314-0) (attente) de façon que l'instrument attende la fin de toutes les opérations en attente avant d'exécuter des commandes supplémentaires. Par exemple, la chaîne de caractères suivante garantit que le premier déclenchement est accepté et que l'opération est exécutée avant la reconnaissance du deuxième déclenchement.

TRIG:SOUR BUS;\*TRG;\*WAI;\*TRG;\*WAI

Utilisez la commande [\\*OPC?](#page-309-0) ou [\\*OPC](#page-309-1) pour déterminer quand le balayage ou la rafale est terminé. La requête \*OPC? renvoie la valeur 1 dans la mémoire tampon de sortie lorsque le balayage ou la rafale est terminé. La commande \*OPC active le bit d'opération terminée (bit 0) dans le registre des événements standard lorsque le balayage ou la rafale est terminé.

# <span id="page-422-0"></span>**TRIGger[1|2]:TIMer {<***secondes***>|MINimum|MAXimum} TRIGger[1|2]:TIMer? [{MINimum|MAXimum}]**

Règle l'horloge utilisée lorsque l'option [TRIGger\[1|2\]:SOURce](#page-421-0) est TIMer.

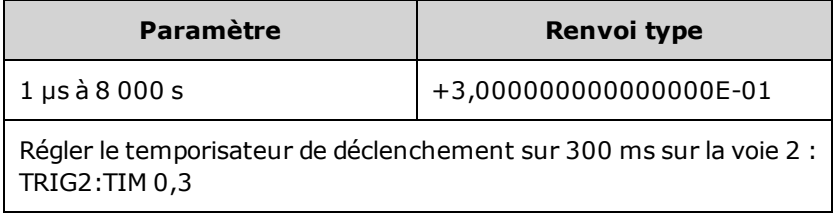

• En mode rafale déclenchée [\(BURSt:MODE](#page-234-0) TRIG), cette commande est prioritaire sur [BURSt:INTer](#page-233-0)[nal:PERiod](#page-233-0).

# UNIT:ANGLe {DEGree|RADian|SECond|DEFault} UNIT:ANGLe?

Indique les unités d'angle qui sont affichées à l'écran et utilisées pour la spécification des angles. Les unités sélectionnées sont utilisées pour définir la phase initiale d'une rafale [\(BURSt:PHASe\)](#page-236-0) et le décalage de la phase ([PHASe](#page-352-0)). Les requêtes associées sont également affectées.

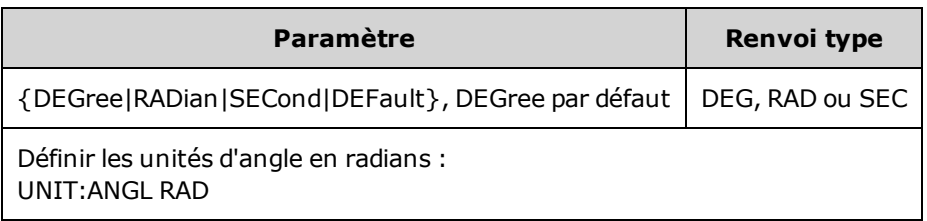

- L'option SECond est uniquement disponible sur la série 33600.
- Ce paramètre peut être ignoré en ajoutant des unités au paramètre numérique dans une commande. Par exemple, PHASE 90 DEG indique 90 degrés indépendamment de ce paramètre.
- L'écran de la face avant affiche toujours les angles en degrés indépendamment du paramètre UNIT:ANGLe.

# UNIT:ARBitrary:ANGLe {DEGree|RADian|SECond|SAMPle|DEFault} UNIT:ARBitrary:ANGLe?

Définit les unités de spécification de la phase du signal arbitraire. Le paramètre de phase dans les unités sélectionnées est affiché sur la face avant.

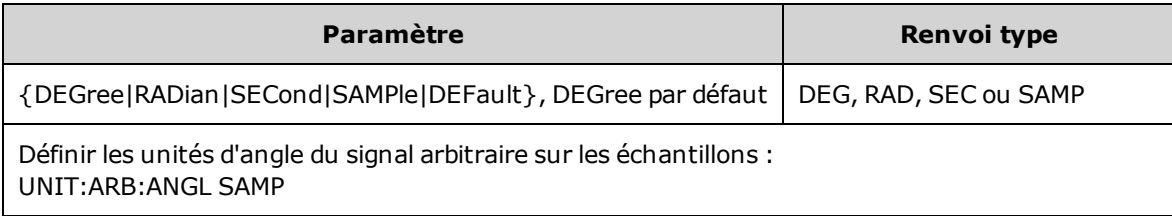

- Les options SECond et SAMPle sont uniquement disponibles sur les modèles série 33600.
- Vous pouvez également spécifier des unités en les ajoutant au paramètre numérique suivant : ARB:PHAS 10 DEG.

# Présentation du sous-système VOLTage

Le sous-système VOLTage configure les paramètres de la tension de sortie.

# **Exemple**

Vous trouverez ci-dessous une procédure type utilisant le sous-système VOLTage.

- 1. **Sélectionnez la forme, l'amplitude et la tension résiduelle du signal :** Utilisez la commande [APPLy](#page-213-0) ou les commandes équivalentes [FUNCtion](#page-279-0), [FREQuency,](#page-267-0) [VOLTage](#page-428-0) et [VOLTage:OFFSet](#page-434-0) pour sélectionner la fonction, la fréquence, l'amplitude et la tension résiduelle.
- 2. **Définissez les unités pour l'amplitude de sortie :**[VOLTage:UNIT](#page-436-0)
- 3. **Définissez l'amplitude de sortie :**[VOLTage](#page-428-0)
- 4. **Réglez la tension CC résiduelle :**[VOLTage:OFFSet](#page-434-0)
- 5. **Définissez les niveaux de tension haut et bas :**[VOLTage:HIGH](#page-431-0) et [VOLTage:LOW](#page-431-0)
- 6. **Sélectionnez les limites de la tension de sortie pour protéger le dispositif testé (DUT) :**[VOLTa](#page-432-0)[ge:LIMit:HIGH](#page-432-0), [VOLTage:LIMit:LOW](#page-432-0) et [VOLTage:LIMit:STATe](#page-433-0)
- 7. **Sélectionnez la détection automatique pour toutes les fonctions de sortie :**[VOLTa](#page-435-0)[ge:RANGe:AUTO](#page-435-0)
- 8. **Réglez le couplage des tensions pour verrouiller l'amplitude et la tension résiduelle des voies de façon groupée (instruments 2 voies uniquement) :**[VOLTageLCOUPle\[:STATe\]](#page-430-0)

L'exemple suivant illustre la procédure ci-dessus :

```
SOURce1:FUNCtion SQU
SOURce1:FREQuency +1,0E+06
SOURce1:VOLTage +0,5
SOURce1:VOLTage:OFFSet +0,5
SOURce1:FUNCtion:SQUare:PERiod +1,0E-06
```

```
SOURce1:FUNCtion:PULSe:PERiod +1,0E-06
SOURce1:VOLTage:LIMit:LOW +0,0
SOURce1:VOLTage:LIMit:HIGH +1,0
SOURce1:VOLTage:LIMit:STATe 1
OUTP1 ON
SOURce2:FUNCtion SIN
SOURce2:FREQuency +1,0E+06
SOURce2:VOLTage +2,0
SOURce2:VOLTage:OFFSet +0,0
SOURce2:VOLTage:LIMit:LOW -1,0
SOURce2:VOLTage:LIMit:HIGH +1,0
SOURce2:VOLTage:LIMit:STATe 1
OUTP2 ON
```
# <span id="page-428-0"></span>**[SOURce[1|2]:]VOLTage {<***amplitude***>|MINimum|MAXimum|DEFault} [SOURce[1|2]:]VOLTage? [{MINimum|MAXimum}]**

Définit l'amplitude de sortie.

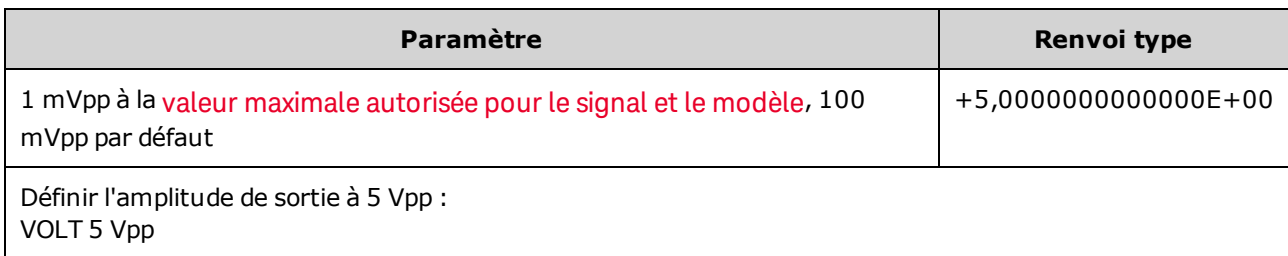

• Le rapport entre la tension résiduelle et l'amplitude de sortie est illustré ci-dessous. Vmax est la tension de crête maximale compte tenu de l'impédance de sortie déclarée (soit 50 V pour une charge de 50 Ω ou 10 V pour une charge haute impédance).

|Voffset| < Vmax - Vpp/2

Si la tension résiduelle saisie est incorrecte, l'instrument la règle au niveau maximal autorisé avec l'amplitude spécifiée. Sur l'interface distante, l'erreur « Data out of range » est également générée.

- <sup>l</sup> *Différences entre l'utilisation de l'interface distante et de la face avant :*
	- <sup>l</sup> *Interface distante :* La définition de l'amplitude sur l'interface distante peut modifier la tension résiduelle pour obtenir l'amplitude souhaitée. L'instrument génère une erreur « Data out of range » ou « Settings conflict ». Si la tension résiduelle n'est pas correcte, l'instrument la règle au niveau maximal autorisé avec l'amplitude spécifiée.
	- <sup>l</sup> *Face avant :* La définition de l'amplitude sur la face avant ne modifie pas le réglage de la tension résiduelle. Si l'amplitude spécifiée n'est pas correcte, l'instrument conserve l'amplitude maximale autorisée avec la tension résiduelle actuelle et génère l'erreur « Data out of range ».
- <sup>l</sup> *Limites imposées par l'impédance de sortie :* Si l'amplitude est de 10 Vpp et si vous modifiez la terminaison de sortie de 50 Ω à « haute impédance »[\(OUTPut\[1|2\]:LOAD INF](#page-344-0)), l'amplitude double pour atteindre 20 Vpp. Toute modification de la « haute impédance » à 50 Ω réduit de moitié l'amplitude affichée. L'impédance de sortie n'affecte pas la tension de sortie réelle. Elle modifie uniquement les valeurs affichées et récupérées de l'interface distante. La tension de sortie réelle varie en fonction de la charge connectée.
- <sup>l</sup> *Limites imposées par le couplage des sorties :*
	- <sup>l</sup> *Différences entre l'utilisation de l'interface distante et de la face avant :* Si 2 voies sont couplées, les limitations sur les amplitudes de ces 2 voies sont vérifiées avant de modifier une amplitude. Si une variation de l'amplitude de sortie est supérieure à une limite pour une voie, ou aux spécifications de sortie de l'instrument pour les deux voies :
		- <sup>l</sup> **Interface distante :** L'instrument ajuste d'abord la tension résiduelle puis, si nécessaire, l'amplitude de cette voie pour respecter les conditions limites ou les spécifications de tension. L'instrument génère une erreur « Data out of range » ou « Settings conflict ».
- <sup>l</sup> **Face avant :** L'instrument adopte l'amplitude maximale avec la tension résiduelle active. L'erreur « Data out of range » est générée.
- <sup>l</sup> *Spécification des unités de tension :* Vous pouvez spécifier l'amplitude de sortie en Vpp, Veff ou dBm dans la commande VOLTage VOLT 3.0 VRMS.

Utilisez la commande [VOLTage:UNIT](#page-436-0) pour spécifier les unités de sortie de toutes les commandes suivantes.

Vous ne pouvez pas spécifier l'amplitude de sortie en dBm si la terminaison de sortie est réglée sur une impédance élevée. Les unités sont automatiquement converties en Volts crête/crête (Vpp).

- Limites imposées par la sélection de l'unité : Les limites d'amplitude sont parfois déterminées par l'unité de sortie sélectionnée. Cela peut se produire lorsque l'unité est Veff ou dBm en raison des différences entre les facteurs de crête de diverses fonctions. Par exemple, si vous modifiez un signal carré 5 Vrms (dans une charge de 50 Ω) en signal sinusoïdal, l'instrument ajuste l'amplitude à 3,536 Veff (limite maximale Vrms pour un signal sinusoïdal). L'interface distante génère également une erreur de conflit des paramètres.
- Limitations concernant les signaux arbitraires : Pour les signaux arbitraires, l'amplitude est limitée si les points du signal ne couvrent pas toute la plage du convertisseur N/A de sortie. Par exemple, le signal intégré « Sinc » n'utilise pas la plage totale de valeurs ; son amplitude est donc limitée à 6,087 Vpp (dans une charge de 50 Ω).
- La modification de l'amplitude peut interrompre brièvement la sortie à certaines tensions en raison de la commutation de l'atténuateur de sortie. Néanmoins, l'amplitude est contrôlée de façon que la tension de sortie ne soit jamais supérieure au réglage actuel lorsque la commutation a lieu. Pour éviter cette interruption, désactivez la détection automatique de la tension à l'aide de la commande [VOLTa](#page-435-0)[ge:RANGe:AUTO](#page-435-0) OFF. La commande [APPLy](#page-213-0) active automatiquement la détection automatique.
- <sup>l</sup> Vous pouvez également régler l'amplitude (avec une tension résiduelle associée) en spécifiant un niveau haut [\(VOLTage:HIGH](#page-431-0)) et un niveau bas [\(VOLTage:LOW](#page-431-0)). Par exemple, si vous réglez le niveau haut sur +2 V et le niveau bas sur -3 V, l'amplitude résultante est de 5 Vpp avec une tension résiduelle de -500 mV.
- Pour envoyer une tension continue, sélectionnez la fonction tension continue (CC [FUNCtion](#page-279-0) DC) et réglez ensuite la tension résiduelle [\(VOLTage:OFFSet](#page-434-0)). Les valeurs acceptées sont comprises entre ±5 Vcc dans une charge de 50 Ω ou ±10 Vcc dans un circuit ouvert. Lorsque l'instrument est en mode CC, le réglage de l'amplitude ne produit aucun effet.

# <span id="page-430-0"></span>**[SOURce[1|2]:]VOLTage:COUPle[:STATe] {ON|1|OFF|0} [SOURce[1|2]:]VOLTage:COUPle[:STATe]?**

Active/désactive sur un instrument 2 voies la conservation de l'amplitude, de la tension résiduelle, de la plage, de la charge et de l'unité. Cette commande s'applique aux 2 voies ; le mot clé SOURce est ignoré.

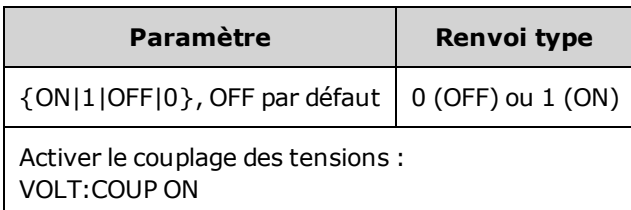

# <span id="page-431-0"></span>**[SOURce[1|2]:]VOLTage:HIGH {<***tension***>|MINimum|MAXimum|DEFault} [SOURce[1|2]:]VOLTage:HIGH? [{MINimum|MAXimum}]**

# **[SOURce[1|2]:]VOLTage:LOW {<***tension***>|MINimum|MAXimum|DEFault} [SOURce[1|2]:]VOLTage:LOW? [{MINimum|MAXimum}]**

Règle les niveaux haut et bas de tension du signal.

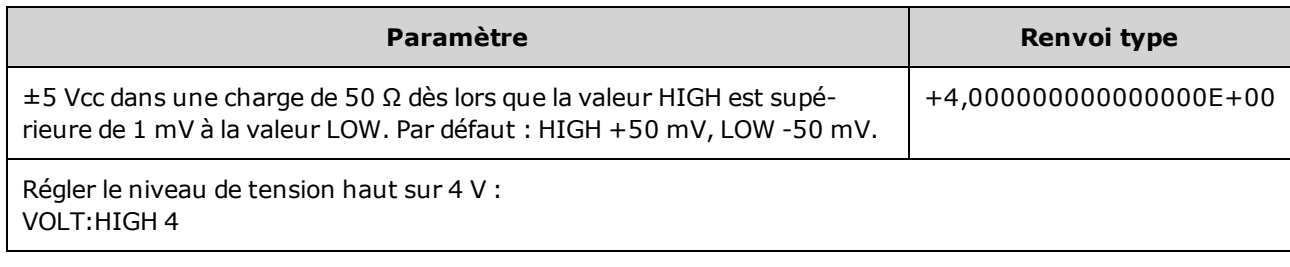

<sup>l</sup> *Limites imposées par l'amplitude :* Vous pouvez configurer des niveaux de tension positifs ou négatifs avec les limitations ci-dessous. Vpp est l'amplitude maximale crête à crête de l'impédance de sortie sélectionnée (10 Vpp dans une charge de 50 Ω ou 20 Vpp dans un circuit ouvert).

V<sub>high</sub> – V<sub>low</sub>≤ Vpp (max) **et** V<sub>high</sub>, V<sub>low</sub>≤Vpp (max)/2

- <sup>l</sup> *Différences entre l'utilisation de l'interface distante et de la face avant :* 
	- **Interface distante :** La configuration du niveau haut ou bas à partir de l'interface distante peut modifier le niveau haut ou bas pour obtenir le réglage souhaité. Dans ce cas, l'erreur « Data out of range » ou « Settings conflict » s'affiche. Si le niveau haut est défini sous le niveau bas, l'instrument configure le niveau bas 1 mV sous le niveau haut. Si le niveau bas est configuré sous la limite inférieure (LOW) ou des spécifications de sortie de l'instrument, le niveau bas est réglé sur la limite inférieure (LOW) ou les spécifications de sortie de l'instrument et le niveau haut est défini à 1 mV audessus du niveau bas. Un ensemble de règles similaires s'applique si le niveau bas est configuré incorrectement.
	- **Face avant** : La configuration du niveau haut ou bas sur la face avant peut rogner ce niveau pour obtenir le niveau souhaité ; l'erreur « Data out of range » est générée. Il n'est pas possible de configurer un niveau haut inférieur au niveau bas sur la face avant.
- La configuration des niveaux haut et bas entraîne également celle de l'amplitude et de la tension résiduelle du signal. Par exemple, si vous réglez le niveau haut sur +2 V et le niveau bas sur -3 V, l'amplitude résultante est de 5 Vpp avec une tension résiduelle de -500 mV.
- <sup>l</sup> *Limites imposées par l'impédance de sortie :* Si l'amplitude est de 10 Vpp et si vous modifiez la terminaison de sortie de 50 Ω à « haute impédance »[\(OUTPut\[1|2\]:LOAD INF](#page-344-0)), l'amplitude double pour atteindre 20 Vpp. Toute modification de la « haute impédance » à 50 Ω réduit de moitié l'amplitude affichée. L'impédance de sortie n'affecte pas la tension de sortie réelle. Elle modifie uniquement les valeurs affichées et récupérées de l'interface distante. La tension de sortie réelle varie en fonction de la charge connectée.
- <sup>l</sup> *Limites imposées par VOLTage:LIMit:STATe :* Si les limites de tension sont activées, les réglages de tension sont vérifiés par rapport aux limites spécifiées [\(VOLTage:LIMit:HIGH](#page-432-0), [VOLTage:LIMit:LOW\)](#page-432-0) avant de modifier un niveau. Si le niveau de sortie varie au-delà du réglage LIMIT, il est fixé au maximum (ou minimum) autorisé qui ne dépasse pas cette valeur LIMit ; l'erreur « Settings conflict » est générée.
- <sup>l</sup> *Limites imposées par le couplage des sorties :* Si 2 voies sont couplées, les limites sont vérifiées sur ces 2 voies avant de modifier un niveau. Si le niveau varie au-delà du réglage LIMIT ou des spécifications de sortie de l'instrument, il est fixé au maximum (ou minimum) autorisé qui ne dépasse pas cette valeur LIMit ; l'erreur « Settings conflict » est générée.
- <span id="page-432-0"></span>• Pour inverser un signal par rapport à la tension résiduelle, utilisez la commande [OUTPut\[1|2\]:POLarity.](#page-345-0)

# **[SOURce[1|2]:]VOLTage:LIMit:HIGH {<***tension***>|MINimum|MAXimum|DEFault} [SOURce[1|2]:]VOLTage:LIMit:HIGH? [{MINimum|MAXimum}]**

# **[SOURce[1|2]:]VOLTage:LIMit:LOW {<***tension***>|MINimum|MAXimum|DEFault} [SOURce[1|2]:]VOLTage:LIMit:LOW? {MINimum|MAXimum}?**

Règle les limites haute et basse de la tension de sortie.

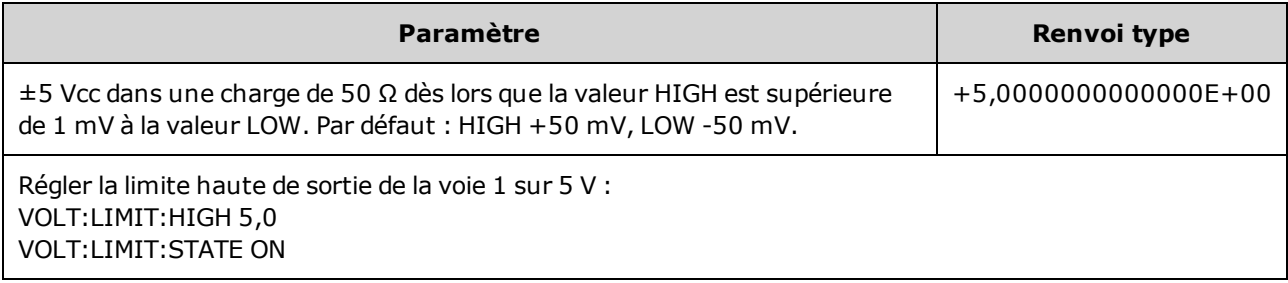

- Pour que les limites de tension prennent effet, [VOLTage:LIMit:STATe](#page-433-0) doit être activé (ON). Dans ce cas et si la limite maximale est inférieure à la valeur haute du signal ou si la limite minimale est supérieure à la valeur basse du signal, la limite correspondante est rognée à la valeur haute ou basse du signal. L'instrument génère une erreur « Data out of range » ou « Settings conflict ».
- La limite supérieure règle la tension de sortie maximale autorisée en incluant la tension CC résiduelle et l'amplitude en crête. Elle est réglée par rapport au paramètre [OUTPUT\[1|2\]:LOAD](#page-344-0) actuel. Si l'impédance de la charge spécifiée n'est pas présente sur la sortie de l'instrument, la limite sur la sortie ne représentera peut-être pas les tensions réelles sur le connecteur de sortie. Par exemple, si l'impédance de sortie est configurée sur 50 Ω, mais si la charge réelle est en haute impédance, la tension réelle en crête peut être atteindre une valeur deux fois supérieure à la tension limite spécifiée.
- <sup>l</sup> *Spécification des unités de tension :* Vous pouvez spécifier la tension de sortie limite uniquement en volts.
- Lorsque VOLTage:COUPle<sup>[</sup>:STATe] et [VOLTage:LIMit:STATe](#page-433-0) sont activés (ON), les limites de tension sur les 2 voies affectent l'amplitude maximale et la tension résiduelle sur les 2 voies. La combinaison la plus restrictive des limites haute et basse d'une voie est utilisée.

# <span id="page-433-0"></span>**[SOURce[1|2]:]VOLTage:LIMit:STATe {ON|1|OFF|0} [SOURce[1|2]:]VOLTage:LIMit:STATe?**

Active/désactive les limites d'amplitude de la tension de sortie.

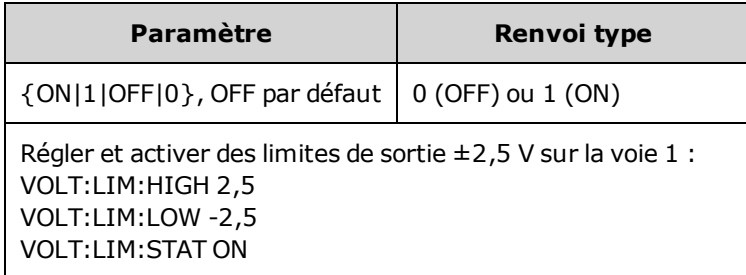

- Lorsque cette commande est activée (ON), si les réglages actuels de l'amplitude et de la tension résiduelle sont supérieurs aux limites, celles-ci sont désactivées. L'instrument génère l'erreur « Settings conflict ».
- Lorsque [VOLTage:COUPle\[:STATe\]](#page-430-0) et [VOLTage:LIMit:STATe](#page-433-0) sont activés (ON), les limites de tension sur les 2 voies affectent l'amplitude maximale et la tension résiduelle sur les 2 voies. La combinaison la plus restrictive des limites haute et basse d'une voie est utilisée.
- . Les limites sont réglées par rapport au paramètre [OUTPut\[1|2\]:LOAD](#page-344-0) actuel. Si l'impédance de la charge spécifiée n'est pas présente sur la sortie de l'instrument, la limite sur la sortie ne représentera peut-être pas les tensions réelles sur le connecteur de sortie. Par exemple, si l'impédance de sortie est configurée sur 50 Ω, mais si la charge réelle est en haute impédance, la tension réelle en crête peut être atteindre une valeur deux fois supérieure à la tension limite spécifiée.

# <span id="page-434-0"></span>**[SOURce[1|2]:]VOLTage:OFFSet {<***tension résiduelle***>|MINimum|MAXimum|DEFault} [SOURce[1|2]:]VOLTage:OFFSet? [{MINimum|MAXimum}]**

Règle la tension CC résiduelle.

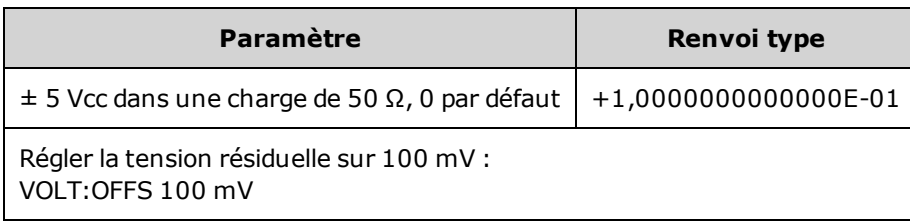

<sup>l</sup> *Le rapport entre la tension résiduelle et l'amplitude de sortie est illustré ci-dessous.*

*|Voffset| < Vmax - Vpp/2*

- <sup>l</sup> *Différences entre l'utilisation de l'interface distante et de la face avant :*
	- **Interface distante :** Le réglage de la tension résiduelle sur l'interface distante peut provoquer une modification de l'amplitude pour obtenir la tension résiduelle souhaitée. L'instrument génère une erreur « Data out of range » ou « Settings conflict ».
	- <sup>l</sup> **Face avant :** Le réglage de la tension résiduelle sur la face avant n'entraîne pas la modification de l'amplitude pour obtenir la tension résiduelle désirée. Si la tension résiduelle spécifiée n'est pas correcte, l'instrument conserve la tension résiduelle maximale autorisée avec l'amplitude actuelle et génère l'erreur « Data out of range ».
- Limites imposées par l'impédance de sortie : La plage de la tension résiduelle dépend de l'impédance de sortie. Par exemple, si vous configurez une tension résiduelle de 100 mVcc et modifiez ensuite l'impédance de sortie de 50 Ω à « haute impédance », la tension résiduelle affichée sur la face avant est multipliée par deux et passe à 200 mVcc (aucune erreur générée). Si vous passez de « haute impédance » à 50 Ω, la tension résiduelle affichée est divisée par deux. Pour plus d'informations, reportez-vous à la commande [OUTPut\[1|2\]:LOAD.](#page-344-0) La modification de l'impédance de sortie n'a aucune répercussion sur la tension aux bornes de sortie de l'instrument. Seules les valeurs affichées sur la face avant et les valeurs demandées sur l'interface distante sont modifiées. La tension sur la sortie de l'instrument dépend de la charge connectée à l'instrument. Pour plus d'informations, reportez-vous à la commande [OUTPut\[1|2\]:LOAD](#page-344-0).
- <sup>l</sup> *Limites imposées par le couplage des sorties :* Si deux voies sont couplées, les limitations de la tension résiduelle sont vérifiées sur ces voies avant qu'une modification ne soit apportée à la tension résiduelle. Si une variation de la tension résiduelle est supérieure à une limite ou aux spécifications de sortie de l'instrument sur l'une des voies :
	- <sup>l</sup> *Interface distante :* L'instrument ajuste d'abord l'amplitude puis, si nécessaire, la tension résiduelle de cette voie pour respecter les limites ou les spécifications de tension. L'instrument génère une erreur « Data out of range » ou « Settings conflict ».
	- <sup>l</sup> *Face avant :* La tension résiduelle est conservée à la valeur maximale autorisée qui ne doit pas dépasser le réglage LIMit ; l'erreur « Data out of range » est générée.
- Limitations concernant les signaux arbitraires : Pour les signaux arbitraires, l'amplitude est limitée si les points du signal ne couvrent pas toute la plage du convertisseur N/A de sortie. Par exemple, le signal

intégré « Sinc » n'utilise pas la plage totale de valeurs ; son amplitude est donc limitée à 6,087 Vpp (dans une charge de 50 Ω).

- La modification de l'amplitude peut interrompre brièvement la sortie à certaines tensions en raison de la commutation de l'atténuateur de sortie. Néanmoins, l'amplitude est contrôlée de façon que la tension de sortie ne soit jamais supérieure au réglage actuel lorsque la commutation a lieu. Pour éviter cette interruption, désactivez la détection automatique de la tension à l'aide de la commande [VOLTa](#page-435-0)[ge:RANGe:AUTO](#page-435-0) OFF. La commande [APPLy](#page-213-0) active automatiquement la détection automatique.
- La configuration des niveaux haut et bas entraîne également celle de l'amplitude et de la tension résiduelle du signal. Par exemple, si vous réglez le niveau haut sur +2 V et le niveau bas sur -3 V, l'amplitude résultante est de 5 Vpp avec une tension résiduelle de -500 mV.
- Pour envoyer une tension continue, sélectionnez la fonction tension continue (CC [FUNCtion](#page-279-0) DC) et réglez ensuite la tension résiduelle [\(VOLTage:OFFSet](#page-434-0)). Les valeurs acceptées sont comprises entre ±5 Vcc dans une charge de 50 Ω ou ±10 Vcc dans un circuit ouvert. Lorsque l'instrument est en mode CC, le réglage de l'amplitude ne produit aucun effet.

# <span id="page-435-0"></span>**[SOURce[1|2]:]VOLTage:RANGe:AUTO {OFF|0|ON|1|ONCE} [SOURce[1|2]:]VOLTage:RANGe:AUTO?**

Active/désactive la détection automatique de la tension pour toutes les fonctions. ONCE effectue une détection immédiate, puis désactive la détection automatique.

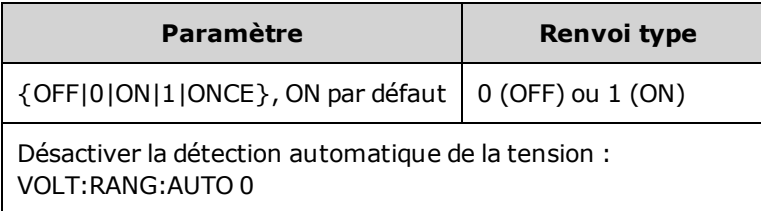

- <sup>l</sup> En mode par défaut, la détection automatique est activée et l'instrument sélectionne automatiquement les meilleurs réglages du générateur et de l'atténuateur du signal de sortie.
- Lorsque la détection automatique est désactivée, l'instrument utilise les réglages actifs du gain et de l'atténuateur.
- La commande [APPLy](#page-212-0) remplace le réglage de la détection automatique et active automatiquement la détection automatique.
- La désactivation de la détection automatique entraîne la suppression des interruptions momentanées dues à la commutation de l'atténuateur pendant la modification de l'amplitude. Cependant, la précision et la résolution de l'amplitude et de la tension résiduelle (et la fidélité du signal) peuvent être affectées si l'amplitude diminue au-dessous de la modification attendue de plage de réglage.
- Si la commande VOLTage:COUPle<sup>[:</sup>STATe] est activée, la modification de ce réglage sur une voie est répercutée sur les 2 voies.

# **[SOURce[1|2]:]VOLTage:UNIT {VPP|VRMS|DBM} [SOURce[1|2]:]VOLTage:UNIT?**

Sélectionne les unités de l'amplitude de sortie.

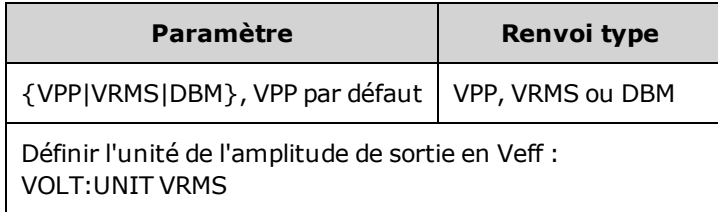

- N'a pas d'influence sur la tension résiduelle (VOLTage:OFFSet), le niveau haut [\(VOLTage:HIGH](#page-431-0)) ou le niveau bas [\(VOLTage:LOW](#page-431-0)). L'unité est le volt pour toutes ces valeurs.
- <sup>l</sup> L'instrument utilise la sélection en cours de l'unité pour les opérations sur la face avant et l'interface distante. Par exemple, si vous sélectionnez « VRMS » sur l'interface distante (VOLTage:UNIT VRMS), l'unité affichée sur la face avant est « VRMS ».
- Cette commande s'applique aux résultats de la requête VOLTage?.
- <sup>l</sup> Il n'est pas possible de configurer l'unité de sortie de l'amplitude en dBm si l'impédance de sortie est réglée sur « haute impédance ». Les unités sont automatiquement converties en Volts crête/crête (Vpp).
- Les suites de signaux arbitraires n'acceptent pas les unités Veff ou dBm.
- $\bullet$  À moins de spécifier l'unité dans la commande VOLTage ou l'une des commandes [APPLy,](#page-213-0) la commande VOLTage:UNIT prévaut. Par exemple, si vous sélectionnez VOLTage:UNIT VRMS et ne précisez pas d'unité avec une commande APPLy, l'<*amplitude*> de la commande APPLy est exprimée en « Veff ».

# Exemples de programmation

Ces exemples de programmation vous permettent de vous familiariser rapidement avec les tâches courantes.

[Configuration](#page-436-0) d'un signal sinusoïdal [Configuration](#page-437-0) d'un signal carré [Configuration](#page-438-0) d'une rampe [Configuration](#page-439-0) d'un train d'impulsions Création d'une liste de [fréquences](#page-440-0)

[Configuration](#page-440-1) d'un signal arbitraire

# <span id="page-436-0"></span>Configurer un signal sinusoïdal

Cette section décrit la configuration d'un signal sinusoïdal.

#### **Description**

Un signal sinusoïdal possède une amplitude, une tension résiduelle et une phase qui varient en fonction de l'impulsion de synchronisation. (missing or bad snippet)

#### **Exemple**

Vous pouvez configurer le signal suivant avec la série de commandes SCPI, dans lesquelles les valeurs haut et bas peuvent être utilisées à la place de [SOUR:VOLT](#page-428-0) et [SOUR:VOLT:OFFS.](#page-434-0)

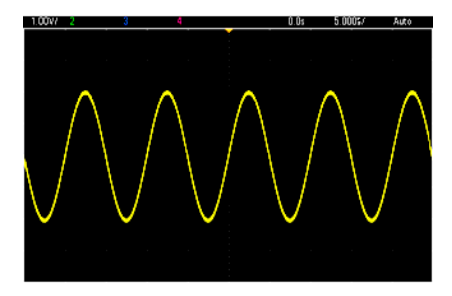

Les commandes suivantes produisent le signal sinusoïdal représenté ci-dessus.

```
FUNCtion SIN
FREQuency +1,0E+05
VOLTage:HIGH +2,0
VOLTage:LOW +0,0
OUTPut ON
PHASe +90,0
```
#### **Remarques**

• Même si la période peut être réglée sur la face avant, aucune commande SOUR:FUNC:SIN:PER ou SOUR:PER ne peut être utilisée en plus de la commande [SOUR:FREQ.](#page-267-0)

## <span id="page-437-0"></span>Configurer un signal carré

#### **Description**

Un signal carré possède une amplitude, une tension résiduelle et une phase qui varient en fonction de l'impulsion de synchronisation. Il possède également un rapport cyclique et une période. (missing or bad snippet)

#### **Exemple**

Vous pouvez configurer le signal suivant avec la série de commandes SCPI, dans lesquelles les valeurs haut et bas peuvent être utilisées à la place de [SOUR:VOLT](#page-428-0) et [SOUR:VOLT:OFFS.](#page-434-0)

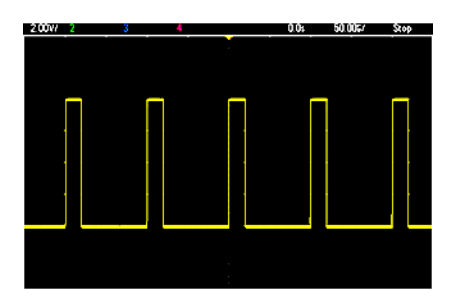

Les commandes suivantes produisent le signal carré représenté ci-dessus.

```
FUNC SQU
FUNC:SQU:DCYC +20,0
FREQ +1,0E+04
VOLT:HIGH +4,0
VOLT:LOW +0,0
OUTP 1
```
#### **Remarques**

<sup>l</sup> Dans le cas d'un signal carré, une modification de la commande [SOUR:FREQ](#page-267-0) se répercute sur la commande [SOUR:FUNC:SQU:PER](#page-298-0). Par exemple, la commande SOUR:FREQ +2,0E+03 est équivalente à SOUR:FUNC:SQU:PER +5,0E-04.

#### <span id="page-438-0"></span>Configurer une rampe

#### **Description**

Une rampe possède une amplitude, une tension résiduelle et une phase qui varient en fonction de l'impulsion de synchronisation. Elle comporte également une symétrie pour créer des signaux triangulaires et d'autres signaux similaires. (missing or bad snippet)

#### **Exemple**

Vous pouvez configurer le signal suivant avec la série de commandes SCPI, dans lesquelles les valeurs haut et bas peuvent être utilisées à la place de [SOUR:VOLT](#page-428-0) et [SOUR:VOLT:OFFS.](#page-434-0)

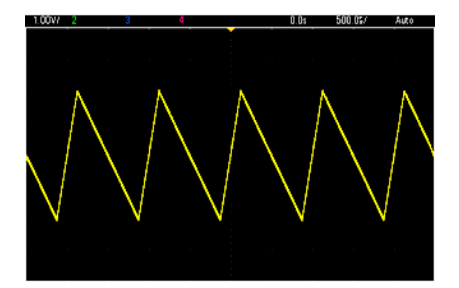

Les commandes suivantes produisent la rampe représentée ci-dessus.

```
FUNCtion RAMP
FUNCtion:RAMP:SYMMetry 25
FREQ +1,0E+03
VOLTage +2,0
```

```
VOLTage:OFFSet +1,0
OUTP 1
```
#### **Remarques**

- La fréquence d'une rampe est limitée à 200 kHz.
- Même si la période peut être réglée sur la face avant de l'instrument, aucune commande SOUR:FUNC:RAMP:PER ou SOUR:PER ne peut être utilisée en plus de la commande [SOUR:FREQ](#page-267-0).

# <span id="page-439-0"></span>Configurer un train d'impulsions

#### **Description**

Un train d'impulsions possède une amplitude, une tension résiduelle et une phase qui varient en fonction de l'impulsion de synchronisation. Il comporte également une pente de front, une période et un rapport cyclique (ou une largeur d'impulsion, selon la configuration [FUNC:PULSe:HOLD](#page-292-0)). (missing or bad snippet)

#### **Exemple**

Vous pouvez configurer le signal suivant avec la série de commandes SCPI, dans lesquelles les valeurs haut et bas peuvent être utilisées à la place de [SOUR:VOLT](#page-428-0) et [SOUR:VOLT:OFFS.](#page-434-0)

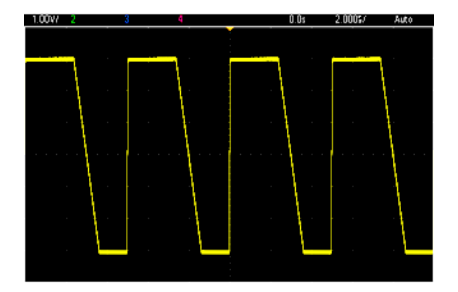

Les commandes suivantes produisent le train d'impulsions représenté ci-dessus.

```
FUNC PULS
FUNC:PULS:TRAN:LEAD 4E-8
FUNC:PULS:TRAN:TRA 1E-6
FUNC:PULS:WIDT 3E-6
FREQ 2E5
VOLT 3
OUTP ON
```
#### **Remarques**

• Vous pouvez utiliser la commande FUNC: PULS: PER à la place de [FREQ](#page-267-0). Ces commandes sont interdépendantes ; la modification d'une commande se reflète dans une autre.

• L'impulsion peut être spécifiée par sa largeur ou son rapport cyclique, également interdépendantes. Utilisez la commande [FUNCtion:PULSe:HOLD](#page-292-0) DCYC pour indiquer que le rapport cyclique demeure constant lorsque la fréquence ou la période change. Utilisez la commande [FUNCtion:PULSe:HOLD](#page-292-0) [WIDTh](#page-292-0) pour indiquer que la largeur d'impulsion demeure constante lorsque la fréquence ou la période change.

# <span id="page-440-0"></span>Créer une liste de fréquences

#### **Description**

Les commandes [LIST](#page-318-0) permettent de définir la fréquence de sortie de l'instrument en fonction des entrées d'une liste de 128 fréquences maximum. Cette dernière permet d'alterner rapidement entre les fréquences. Les fréquences à utiliser sont saisies via la commande [LIST:FREQuency](#page-319-0) ou lues dans un fichier à l'aide de la commande [MMEMory:LOAD:LIST\[1|2\]](#page-340-0).

#### **Exemples**

Le code suivant illustre la méthode [LIST:FREQuency](#page-319-0) :

```
FUNCtion SQU
TRIGger:SOURce IMMediate
FREQuency:MODE LIST
LIST:DWELl +5,0E-03
LIST:FREQuency +1.0E+03,+3.0E+03,+7.0E+03
VOLTage +1,0
OUTPut 1
```
Les résultats de ce code sont présentés ci-dessous.

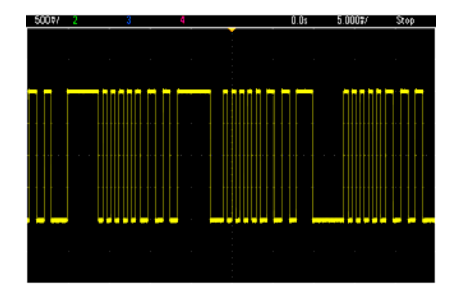

# <span id="page-440-1"></span>Configurer un signal arbitraire

Cette section décrit la configuration d'un signal arbitraire.

#### **Description**

Un signal arbitraire créé par l'utilisateur comporte une amplitude, une tension résiduelle, une fréquence d'échantillonnage et un type de filtre. Vous pouvez configurer ces derniers lorsque le fichier du signal (extension .arb ou .barb) est chargé dans la mémoire des signaux. Le début d'un signal arbitraire type est représenté ci-dessous. Notez que l'amplitude et la tension résiduelle sont représentées par des tensions haute et basse :

File Format:1.10 Checksum:0 Channel Count:1 Sample Rate:20000,000000 High Level:2,000000 Low Level:0,000000 Marker Point:50 Data Type:"short" Filter:"off" Data Points:100 Data: 23259 23114

Les lignes **23259** et **23114** qui suivent la ligne **Data:** sont des codes ASCII de convertisseur N/A qui représentent les deux premières valeurs du signal. Si ces codes ne sont pas compris entre -32 767 et + 32 767, l'amplitude de la sortie est asymétrique.

Jusqu'à la version 1.12 comprise du microprogramme, l'instrument ne mettait pas à jour les métadonnées du signal (fréquence d'échantillonnage, plage de tension et filtre) lors du passage d'un signal arbitraire à un autre. Le nouveau signal arbitraire adoptait les métadonnées du signal déjà en mémoire. Par conséquent, un signal arbitraire conçu pour être lu à une plage de tension, une fréquence d'échantillonnage et un filtre donnés (spécifiés dans les métadonnées du signal) était remplacé par un autre ensemble de métadonnées. Après la version 1.12 du microprogramme, les signaux arbitraires chargent toutes les métadonnées présentes dans le fichier de signal arbitraire afin qu'ils soient lus comme auparavant.

Les signaux intégrés apportent peu ou pas de modifications lorsqu'ils sont chargés dans la mémoire des signaux. Ils sont lus d'après la configuration actuelle de l'instrument. À titre d'exemple, reportez-vous au début du fichier Haversine.arb illustré ci-dessous.

```
Copyright: Keysight Technologies, 2010
File Format:1.0
Channel Count:1
Data Points:40
Data:
\cap202
802
```
Du fait de l'absence de métadonnées, les paramètres actuels de plage de tension, de fréquence d'échantillonnage et de filtre sont utilisés.

## **Exemple**

Le code suivant charge et modifie un signal arbitraire intégré.

```
FUNCtion ARB
VOLTage +3
VOLTage:OFFSet +1
FUNC:ARB:SRAT 1E5
```

```
FUNCtion:ARBitrary "INT:\BUILTIN\EXP_RISE.ARB"
OUTPut 1
```
Le signal résultant de ces commandes est illustré ci-dessous.

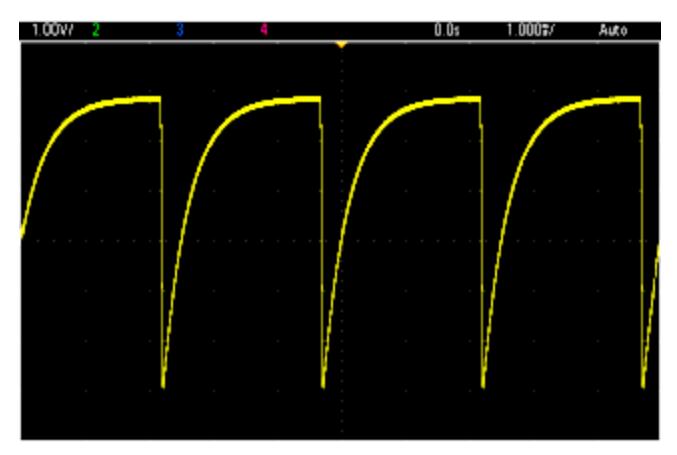

Aide-mémoire des commandes Keysight série Trueform

Reportez-vous à la section [Conventions](#page-196-0) syntaxiques relative aux commandes SCPI.

# **Commandes APPLy**

[SOURce[1|2]:]APPLy?

[SOURce[1|2]:]APPLy:ARBitrary [{<*fréquence\_échantillonnage*>|MIN|MAX|DEF} [, {<*amplitude*>|MIN|MAX|DEF} [,{<*tension résiduelle*>|MIN|MAX|DEF}]]]

[SOURce[1|2]:]APPLy:DC [{<*fréquence*>|MIN|MAX|DEF} [,{<*amplitude*>|MIN|MAX|DEF} [,{<*tension résiduelle*>|MIN|MAX|DEF}]]]

[SOURce[1|2]:]APPLy:NOISe [{<*fréquence*>|MIN|MAX|DEF} [,{<*amplitude*>|MIN|MAX|DEF} [,{<*tension résiduelle*>|MIN|MAX|DEF}]]]

[SOURce[1|2]:]APPLy:PRBS [{<*fréquence*>|MIN|MAX|DEF} [,{<*amplitude*>|MIN|MAX|DEF} [,{<*tension résiduelle*>|MIN|MAX|DEF}]]]

[SOURce[1|2]:]APPLy:PULSe [{<*fréquence*>|MIN|MAX|DEF} [,{<*amplitude*>|MIN|MAX|DEF} [,{<*tension résiduelle*>|MIN|MAX|DEF}]]]

```
[SOURce[1|2]:]APPLy:RAMP [{<fréquence>|MIN|MAX|DEF} [,{<amplitude>|MIN|MAX|DEF} [,{<tension rési-
duelle>|MIN|MAX|DEF}]]]
```

```
[SOURce[1|2]:]APPLy:SINusoid [{<fréquence>|MIN|MAX|DEF} [,{<amplitude>|MIN|MAX|DEF} [,{<tension
résiduelle>|MIN|MAX|DEF}]]]
```

```
[SOURce[1|2]:]APPLy:SQUare [{<fréquence>|MIN|MAX|DEF} [,{<amplitude>|MIN|MAX|DEF} [,{<tension
résiduelle>|MIN|MAX|DEF}]]]
```
[SOURce[1|2]:]APPLy:TRIangle [{<*fréquence*>|MIN|MAX|DEF} [,{<*amplitude*>|MIN|MAX|DEF} [,{<*tension résiduelle*>|MIN|MAX|DEF}]]]

## **Commandes DATA**

[SOURce[1|2]:]DATA:ARBitrary2:FORMat {AABB|ABAB}

[SOURce[1|2]:]DATA:ARBitrary[1|2] <*nom\_signal\_arb*>, {<*bloc\_binaire*>|<*valeur*>, <*valeur*>, . . .}

[SOURce[1|2]:]DATA:ARBitrary[1|2]:DAC <*nom\_signal\_arb*>, {<*bloc\_binaire*>|<*valeur*>, <*valeur*>, . . .}

[SOURce[1|2]:]DATA:ATTRibute:AVERage? [<*nom\_signal\_arb*>]

[SOURce[1|2]:]DATA:ATTRibute:CFACtor? [<*nom\_signal\_arb*>]

[SOURce[1|2]:]DATA:ATTRibute:POINts? [<*nom\_signal\_arb*>]

[SOURce[1|2]:]DATA:ATTRibute:PTPeak? [<*nom\_signal\_arb*>]

[SOURce[1|2]:]DATA:SEQuence <*descripteur\_bloc*>

[SOURce[1|2]:]DATA:VOLatile:CATalog?

[SOURce[1|2]:]DATA:VOLatile:CLEar

[SOURce[1|2]:]DATA:VOLatile:FREE?

#### **Commandes de configuration de la sortie**

[SOURce[1|2]:]FUNCtion <*fonction*> [SOURce[1|2]:]FUNCtion?

### **CONTRÔLE DE FRÉQUENCE**

[SOURce[1|2]:]FREQuency {<*fréquence*>|MINimum|MAXimum|DEFault} [SOURce[1|2]:]FREQuency? [{MINimum|MAXimum}]

[SOURce[1|2]:]FREQuency:CENTer {<*fréquence*>|MINimum|MAXimum|DEFault} [SOURce[1|2]:]FREQuency:CENTer? [{MINimum|MAXimum}]

[SOURce[1|2]:]FREQuency:COUPle:MODE {OFFSet|RATio} [SOURce[1|2]:]FREQuency:COUPle:MODE?

[SOURce[1|2]:]FREQuency:COUPle:OFFSet {<*fréquence*>|MINimum|MAXimum|DEFault} [SOURce[1|2]:]FREQuency:COUPle:OFFSet?

[SOURce[1|2]:]FREQuency:COUPle:RATio <*rapport*> [SOURce[1|2]:]FREQuency:COUPle:RATio?

[SOURce[1|2]:]FREQuency:COUPle[:STATe] {ON|1|OFF|0} [SOURce[1|2]:]FREQuency:COUPle[:STATe]?

[SOURce[1|2]:]FREQuency:MODE {CW|LIST|SWEep|FIXed} [SOURce[1|2]:]FREQuency:MODE?

[SOURce[1|2]:]FREQuency:SPAN {<*fréquence*>|MINimum|MAXimum|DEFault} [SOURce[1|2]:]FREQuency:SPAN? [{MINimum|MAXimum}]

[SOURce[1|2]:]FREQuency:STARt {<*fréquence*>|MINimum|MAXimum|DEFault} [SOURce[1|2]:]FREQuency:STARt? [{MINimum|MAXimum}]

[SOURce[1|2]:]FREQuency:STOP {<*fréquence*>|MINimum|MAXimum|DEFault} [SOURce[1|2]:]FREQuency:STOP? [{MINimum|MAXimum}]

## **MODE LISTE DE FRÉQUENCES**

[SOURce[1|2]:]LIST:DWELl {<*secondes*>|MINimum|MAXimum} [SOURce[1|2]:]LIST:DWELl? [{MINimum|MAXimum}]

[SOURce[1|2]:]LIST:FREQuency <*fréq1*>[, <*fréq2*>, etc.] [SOURce[1|2]:]LIST:FREQuency?

[SOURce[1|2]:]LIST:FREQuency:POINts? [{MINimum|MAXimum}]

MMEMory:LOAD:LIST[1|2] <*nom de fichier*>

MMEMory:STORe:LIST[1|2] <*nom de fichier*>

### **TENSION**

[SOURce[1|2]:]VOLTage {<*amplitude*>|MINimum|MAXimum|DEFault} [SOURce[1|2]:]VOLTage? [{MINimum|MAXimum}]

[SOURce[1|2]:]VOLTage:COUPle[:STATe] {ON|1|OFF|0} [SOURce[1|2]:]VOLTage:COUPle[:STATe]?

[SOURce[1|2]:]VOLTage:HIGH {<*tension*>|MINimum|MAXimum|DEFault} [SOURce[1|2]:]VOLTage:HIGH? [{MINimum|MAXimum}]

[SOURce[1|2]:]VOLTage:LOW {<*tension*>|MINimum|MAXimum|DEFault} [SOURce[1|2]:]VOLTage:LOW? [{MINimum|MAXimum}]

[SOURce[1|2]:]VOLTage:LIMit:HIGH {<*tension*>|MINimum|MAXimum|DEFault} [SOURce[1|2]:]VOLTage:LIMit:HIGH? [{MINimum|MAXimum}]

[SOURce[1|2]:]VOLTage:LIMit:LOW {<*tension*>|MINimum|MAXimum|DEFault} [SOURce[1|2]:]VOLTage:LIMit:LOW? {MINimum|MAXimum}?

[SOURce[1|2]:]VOLTage:LIMit:STATe {ON|1|OFF|0} [SOURce[1|2]:]VOLTage:LIMit:STATe?

[SOURce[1|2]:]VOLTage:OFFSet {<*tension résiduelle*>|MINimum|MAXimum|DEFault} [SOURce[1|2]:]VOLTage:OFFSet? [{MINimum|MAXimum}]

[SOURce[1|2]:]VOLTage:RANGe:AUTO {OFF|0|ON|1|ONCE} [SOURce[1|2]:]VOLTage:RANGe:AUTO?

[SOURce[1|2]:]VOLTage:UNIT {VPP|VRMS|DBM} [SOURce[1|2]:]VOLTage:UNIT?

# **SIGNAL CARRÉ**

[SOURce[1|2]:]FUNCtion:SQUare:DCYCle {<*pourcentage*>|MINimum|MAXimum} [SOURce[1|2]:]FUNCtion:SQUare:DCYCle? [{MINimum|MAXimum}]

[SOURce[1|2]:]FUNCtion:SQUare:PERiod {<*secondes*>|MINimum|MAXimum|DEFault} [SOURce[1|2]:]FUNCtion:SQUare:PERiod? [{MINimum|MAXimum}]

## **RAMPE**

[SOURce[1|2]:]FUNCtion:RAMP:SYMMetry {<*pourcentage*>|MINimum|MAXimum|DEFault} [SOURce[1|2]:]FUNCtion:RAMP:SYMMetry? [{MINimum|MAXimum}]

## **BRUIT**

[SOURce[1|2]:]FUNCtion:NOISe:BANDwidth {<*bande passante*>|MINimum|MAXimum|DEFault} [SOURce[1|2]:]FUNCtion:NOISe:BANDwidth? [{MINimum|MAXimum}]

**PRBS**

[SOURce[1|2]:]FUNCtion:PRBS:BRATe {<*débit\_binaire*>| MINimum|MAXimum|DEFault} [SOURce[1|2]:]FUNCtion:PRBS:BRATe? [{MINimum|MAXimum}]

[SOURce[1|2]:]FUNCtion:PRBS:DATA <*type\_séquence*> [SOURce[1|2]:]FUNCtion:PRBS:DATA?

[SOURce[1|2]:]FUNCtion:PRBS:TRANsition[:BOTH] {<*secondes*>|MINimum|MAXimum|DEFault} [SOURce[1|2]:]FUNCtion:PRBS:TRANsition[:BOTH]? [{MINimum|MAXimum}]

#### **SIGNAL ARBITRAIRE**

[SOURce[1|2]:]FUNCtion:ARBitrary {<*nom de fichier*>} [SOURce[1|2]:]FUNCtion:ARBitrary?

[SOURce[1|2]:]FUNCtion:ARBitrary:ADVance {TRIGger|SRATe} [SOURce[1|2]:]FUNCtion:ARBitrary:ADVance?

[SOURce[1|2]:]FUNCtion:ARBitrary:FILTer {NORMal|STEP|OFF} [SOURce[1|2]:]FUNCtion:ARBitrary:FILTer?

[SOURce[1|2]:]FUNCtion:ARBitrary:FREQuency {<*fréquence*>|MINimum|MAXimum|DEFault} [SOURce[1|2]:]FUNCtion:ARBitrary:FREQuency? {MINimum|MAXimum}

[SOURce[1|2]:]FUNCtion:ARBitrary:PERiod {<*période*>|MINimum|MAXimum}DEFault} [SOURce[1|2]:]FUNCtion:ARBitrary:PERiod? {MINimum|MAXimum}

[SOURce[1|2]:]FUNCtion:ARBitrary:POINts?

[SOURce[1|2]:]FUNCtion:ARBitrary:PTPeak {<*tension*>|MINimum|MAXimum|DEFault} [SOURce[1|2]:]FUNCtion:ARBitrary:PTPeak? [{MINimum|MAXimum}]

[SOURce[1|2]:]FUNCtion:ARBitrary:SRATe {<*fréquence\_échantillonnage*>|MINimum|MAXimum|DEFault} [SOURce[1|2]:]FUNCtion:ARBitrary:SRATe? {MINimum|MAXimum}

FUNCtion:ARBitrary:BALance[:STATe] {ON|1|OFF|0} **(Option lecteur IQ uniquement)** FUNCtion:ARBitrary:BALance[:STATe]? **(Option lecteur IQ uniquement)**

FUNCtion:ARBitrary:BALance:GAIN {<*pourcentage*>|MINimum|MAXimum|DEFine} **(Option lecteur IQ uniquement)**

FUNCtion:ARBitrary:BALance:GAIN? [{MINimum|MAXimum}] **(Option lecteur IQ uniquement)**

FUNCtion:ARBitrary:BALance:OFFSet{1|2} {<*volts*>|MINimum|MAXimum|DEFault} **(Option lecteur IQ uniquement)**

FUNCtion:ARBitrary:BALance:OFFSet{1|2}? [MINimum|MAXimum] **(Option lecteur IQ uniquement)**

FUNCtion:ARBitrary:SKEW[:STATe] {ON|1|OFF|0} **(Option lecteur IQ uniquement)** FUNCtion:ARBitrary:SKEW[:STATe]? **(Option lecteur IQ uniquement)**

FUNCtion:ARBitrary:SKEW:TIME [{<*temps*>|MINimum|MAXimum|DEFault}] **(Option lecteur IQ uniquement)**

FUNCtion:ARBitrary:SKEW:TIME? [{MINimum|MAXimum}] **(Option lecteur IQ uniquement)**

[SOURce[1|2]:]FUNCtion:ARBitrary:SYNChronize

[SOURce[1|2]:]RATE:COUPle[:STATe] {ON|1|OFF|0} [SOURce[1|2]:]RATE:COUPle[:STATe]?

[SOURce[1|2]:]RATE:COUPle:MODE {OFFSet|RATio} [SOURce[1|2]:]RATE:COUPle:MODE?

[SOURce[1|2]:]RATE:COUPle:OFFSet {<*fréquence\_échantillonnage*>|MINimum|MAXimum|DEFault} [SOURce[1|2]:]RATE:COUPle:OFFSet?

[SOURce[1|2]:]RATe:COUPle:RATio {<*rapport*>|MINimum|MAXimum} [SOURce[1|2]:]RATe:COUPle:RATio? [{MINimum|MAXimum}]

#### **SORTIE**

OUTPut[1|2] {ON|1|OFF|0} OUTPut[1|2]?

OUTPut[1|2]:LOAD {<*ohms*>|INFinity|MINimum|MAXimum|DEFault} OUTPut[1|2]:LOAD? [{MINimum|MAXimum}]

OUTPut[1|2]:MODE {NORMal|GATed} OUTPut[1|2]:MODE?

OUTPut[1|2]:POLarity {NORMal|INVerted} OUTPut[1|2]:POLarity?

OUTPut:SYNC {ON|1|OFF|0} OUTPut:SYNC?

OUTPut[1|2]:SYNC:MODE {NORMal|CARRier|MARKer} OUTPut[1|2]:SYNC:MODE?

OUTPut[1|2]:SYNC:POLarity {NORMal|INVerted} OUTPut[1|2]:SYNC:POLarity?

OUTPut:SYNC:SOURce {CH1|CH2} OUTPut:SYNC:SOURce?

OUTPut:TRIGger {ON|1|OFF|0} OUTPut:TRIGger?

OUTPut:TRIGger:SLOPe {POSitive|NEGative} OUTPut:TRIGger:SLOPe?

OUTPut:TRIGger:SOURce {CH1|CH2} OUTPut:TRIGger:SOURce?

#### **Commandes de configuration des impulsions**

[SOURce[1|2]:]FUNCtion:PULSe:DCYCle {<*pourcentage*>|MINimum|MAXimum|DEFault} [SOURce[1|2]:]FUNCtion:PULSe:DCYCle? [{MINimum|MAXimum}]

[SOURce[1|2]:]FUNCtion:PULSe:HOLD {WIDTh|DCYCle} [SOURce[1|2]:]FUNCtion:PULSe:HOLD?

[SOURce[1|2]:]FUNCtion:PULSe:PERiod {<*secondes*>|MINimum|MAXimum|DEFault} [SOURce[1|2]:]FUNCtion:PULSe:PERiod? [{MINimum|MAXimum}]

[SOURce[1|2]:]FUNCtion:PULSe:TRANsition[:BOTH] {<*secondes*>|MINimum|MAXimum|DEFault}

[SOURce[1|2]:]FUNCtion:PULSe:TRANsition:LEADing {<*secondes*>|MINimum|MAXimum|DEFault} [SOURce[1|2]:]FUNCtion:PULSe:TRANsition:LEADing? [{MINimum|MAXimum}]

[SOURce[1|2]:]FUNCtion:PULSe:TRANsition:TRAiling {<*secondes*>|MINimum|MAXimum|DEFault} [SOURce[1|2]:]FUNCtion:PULSe:TRANsition:TRAiling? [{MINimum|MAXimum}]

[SOURce[1|2]:]FUNCtion:PULSe:WIDTh {<*secondes*>|MINimum|MAXimum|DEFault} [SOURce[1|2]:]FUNCtion:PULSe:WIDTh? [{MINimum|MAXimum}]

### **Commandes de modulation**

#### **AM**

[SOURce[1|2]:]AM[:DEPTh] {<*profondeur\_en\_pourcentage*>|MINimum|MAXimum} [SOURce[1|2]:]AM[:DEPTh]? [{MINimum|MAXimum}]

[SOURce[1|2]:]AM:DSSC {ON|1|OFF|0} [SOURce[1|2]:]AM:DSSC?

[SOURce[1|2]:]AM:INTernal:FREQuency {<*fréquence*>|MINimum|MAXimum|DEFault} [SOURce[1|2]:]AM:INTernal:FREQuency? [{MINimum|MAXimum}]

[SOURce[1|2]:]AM:INTernal:FUNCtion <*fonction*> [SOURce[1|2]:]AM:INTernal:FUNCtion?

[SOURce[1|2]:]AM:SOURce {INTernal|EXTernal|CH1|CH2} [SOURce[1|2]:]AM:SOURce?

```
[SOURce[1|2]:]AM:STATe {ON|1|OFF|0}
[SOURce[1|2]:]AM:STATe?
```
**FM**

[SOURce[1|2]:]FM[:DEViation] {<*variation\_crête\_en\_Hz*>|MINimum|MAXimum|DEFault} [SOURce[1|2]:]FM[:DEViation]? [{MINimum|MAXimum}]

[SOURce[1|2]:]FM:INTernal:FREQuency {<*fréquence*>|MINimum|MAXimum|DEFault} [SOURce[1|2]:]FM:INTernal:FREQuency? [{MINimum|MAXimum}]

[SOURce[1|2]:]FM:INTernal:FUNCtion <*fonction*> [SOURce[1|2]:]FM:INTernal:FUNCtion?

[SOURce[1|2]:]FM:SOURce {INTernal|EXTernal|CH1|CH2} [SOURce[1|2]:]FM:SOURce?

[SOURce[1|2]:]FM:STATe {ON|1|OFF|0} [SOURce[1|2]:]FM:STATe?

## **Commandes BPSK**

[SOURce[1|2]:]BPSK:SOURce {INTernal|EXTernal} [SOURce[1|2]:]BPSK:SOURce?

[SOURce[1|2]:]BPSK:STATe {ON|1|OFF|0} [SOURce[1|2]:]BPSK:STATe?

[SOURce[1|2]:]BPSK:INTernal:RATE {<*fréquence\_modulante*>|MINimum|MAXimum|DEFault} [SOURce[1|2]:]BPSK:INTernal:RATE? [{MINimum|MAXimum}]

[SOURce[1|2]:]BPSK[:PHASe] {<*angle*>|MINimum|MAXimum|DEFault} [SOURce[1|2]:]BPSK[:PHASe]? [{MINimum|MAXimum}]

**PM**

[SOURce[1|2]:]PM:DEViation {<*variation en degrés*>|MINimum|MAXimum|DEFault} [SOURce[1|2]:]PM:DEViation? [{MINimum|MAXimum}]

[SOURce[1|2]:]PM:INTernal:FREQuency {<*fréquence*>|MINimum|MAXimum|DEFault} [SOURce[1|2]:]PM:INTernal:FREQuency? [{MINimum|MAXimum}]

[SOURce[1|2]:]PM:INTernal:FUNCtion <*fonction*> [SOURce[1|2]:]PM:INTernal:FUNCtion?

[SOURce[1|2]:]PM:SOURce {INTernal|EXTernal|CH1|CH2} [SOURce[1|2]:]PM:SOURce?

[SOURce[1|2]:]PM:STATe {ON|1|OFF|0} [SOURce[1|2]:]PM:STATe?

# **FSK**

[SOURce[1|2]:]FSKey:FREQuency {<*fréquence*>|MINimum|MAXimum|DEFault} [SOURce[1|2]:]FSKey:FREQuency? [{MINimum|MAXimum}]

[SOURce[1|2]:]FSKey:INTernal:RATE {<*fréquence\_en\_Hz*>|MINimum|MAXimum} [SOURce[1|2]:]FSKey:INTernal:RATE? [{MINimum|MAXimum}]

[SOURce[1|2]:]FSKey:SOURce {INTernal|EXTernal} [SOURce[1|2]:]FSKey:SOURce?

[SOURce[1|2]:]FSKey:STATe {ON|1|OFF|0} [SOURce[1|2]:]FSKey:STATe?

# **PWM**

[SOURce[1|2]:]PWM:DEViation {<*variation*>|MINimum|MAXimum|DEFault} [SOURce[1|2]:]PWM:DEViation? [{MINimum|MAXimum}]

[SOURce[1|2]:]PWM:DEViation:DCYCle {<*variation\_en\_pct*>|MINimum|MAXimum|DEFault} [SOURce[1|2]:]PWM:DEViation:DCYCle? [{MINimum|MAXimum}]

[SOURce[1|2]:]PWM:INTernal:FREQuency {<*fréquence*>|MINimum|MAXimum|DEFault} [SOURce[1|2]:]PWM:INTernal:FREQuency? [{MINimum|MAXimum}]

[SOURce[1|2]:]PWM:INTernal:FUNCtion <*fonction*> [SOURce[1|2]:]PWM:INTernal:FUNCtion?

[SOURce[1|2]:]PWM:SOURce {INTernal|EXTernal|CH1|CH2} [SOURce[1|2]:]PWM:SOURce?

[SOURce[1|2]:]PWM:STATe {ON|1|OFF|0} [SOURce[1|2]:]PWM:STATe?

**SUM**

[SOURce[1|2]:]SUM:AMPLitude {<*amplitude*>|MINimum|MAXimum|DEFault} [SOURce[1|2]:]SUM:AMPLitude? [{MINimum|MAXimum}]

[SOURce[1|2]:]SUM:INTernal:FREQuency {<*fréquence*>|MINimum|MAXimum|DEFault} [SOURce[1|2]:]SUM:INTernal:FREQuency? [{MINimum|MAXimum}]

[SOURce[1|2]:]SUM:INTernal:FUNCtion <*fonction*> [SOURce[1|2]:]SUM:INTernal:FUNCtion?

[SOURce[1|2]:]SUM:SOURce {INTernal|EXTernal|CH1|CH2} [SOURce[1|2]:]SUM:SOURce?

[SOURce[1|2]:]SUM:STATe {ON|1|OFF|0} [SOURce[1|2]:]SUM:STATe?

# **Balayage de fréquence**

[SOURce[1|2]:]SWEep:HTIMe {<*temps\_maintien*>|MINimum|MAXimum|DEFault} [SOURce[1|2]:]SWEep:HTIMe? [{MINimum|MAXimum}]

[SOURce[1|2]:]SWEep:RTIMe {<*temps\_retour*>|MINimum|MAXimum|DEFault} [SOURce[1|2]:]SWEep:RTIMe? [{MINimum|MAXimum}]

[SOURce[1|2]:]SWEep:SPACing {LINear|LOGarithmic} [SOURce[1|2]:]SWEep:SPACing?

[SOURce[1|2]:]SWEep:STATe {ON|1|OFF|0} [SOURce[1|2]:]SWEep:STATe?

[SOURce[1|2]:]SWEep:TIME {<*secondes*>|MINimum|MAXimum|DEFault} [SOURce[1|2]:]SWEep:TIME? [{MINimum|MAXimum}]

# **Mode rafale**

[SOURce[1|2]:]BURSt:GATE:POLarity {NORMal|INVerted} [SOURce[1|2]:]BURSt:GATE:POLarity?

[SOURce[1|2]:]BURSt:INTernal:PERiod {<*secondes*>|MINimum|MAXimum} [SOURce[1|2]:]BURSt:INTernal:PERiod? [{MINimum|MAXimum}]

[SOURce[1|2]:]BURSt:MODE {TRIGgered|GATed} [SOURce[1|2]:]BURSt:MODE?

[SOURce[1|2]:]BURSt:NCYCles {<*num\_cycles*>|INFinity|MINimum|MAXimum} [SOURce[1|2]:]BURSt:NCYCles? [{MINimum|MAXimum}]

[SOURce[1|2]:]BURSt:PHASe {<*angle*>|MINimum|MAXimum} [SOURce[1|2]:]BURSt:PHASe? [{MINimum|MAXimum}]

[SOURce[1|2]:]BURSt:STATe {ON|1|OFF|0} [SOURce[1|2]:]BURSt:STATe?

#### **Marqueur**

[SOURce[1|2]:]MARKer:CYCle {<*num\_cycle*>|MINimum|MAXimum|DEFault}

[SOURce[1|2]:]MARKer:FREQuency {<*fréquence*>|MINimum|MAXimum|DEFault}

[SOURce[1|2]:]MARKer:POINt {<*nombre\_échantillons*>|MINimum|MAXimum}

# **Configuration des déclenchements**

# TRIGger[1|2]

TRIGger[1|2]:COUNt {<*nombre*>MINimum|MAXimum|DEFault} TRIGger[1|2]:COUNt? [{MINimum|MAXimum}]

TRIGger[1|2]:DELay {<*secondes*>|MINimum|MAXimum} TRIGger[1|2]:DELay? [{MINimum|MAXimum}]

TRIGger[1|2]:LEVel {<*niveau*>|MINimum|MAXimum} TRIGger[1|2]:LEVel? [{MINimum|MAXimum}]

TRIGger[1|2]:SLOPe {POSitive|NEGative} TRIGger[1|2]:SLOPe?

TRIGger[1|2]:SOURce {IMMediate|EXTernal|TIMer|BUS} TRIGger[1|2]:SOURce?

TRIGger[1|2]:TIMer {<*secondes*>|MINimum|MAXimum} TRIGger[1|2]:TIMer? [{MINimum|MAXimum}]

## **Enregistrement des états**

MEMory:NSTates?

MEMory:STATe:CATalog?

MEMory:STATe:DELete {0|1|2|3|4|}

MEMory:STATe:NAME {0|1|2|3|4} [,<*nom*>] MEMory:STATe:NAME? {0|1|2|3|4}

MEMory:STATe:RECall:AUTO {ON|1|OFF|0} MEMory:STATe:RECall:AUTO?

MEMory:STATe:VALid? {0|1|2|3|4}

#### **Mémoire de masse**

MMEMory:CATalog[:ALL]? [<*dossier*>] MMEMory:CATalog:DATA:ARBitrary? [<*dossier*>] MMEMory:CATalog:STATe? [<*dossier*>] MMEMory:CDIRectory <*dossier*> MMEMory:CDIRectory? MMEMory:COPY <*fichier 1*>,<*fichier 2*> MMEMory:COPY:SEQuence <*source*>,<*destination*> MMEMory:DELete <*fichier*> MMEMory:DOWNload:DATA <*bloc\_binaire*> MMEMory:DOWNload:FNAMe <*nom de fichier*> MMEMory:LOAD:ALL <*nom de fichier*> MMEMory:LOAD:DATA[1|2] <*nom de fichier*> MMEMory:LOAD:LIST[1|2] <*nom de fichier*> MMEMory:LOAD:STATe <*nom de fichier*> MMEMory:MDIRectory <*dossier*> MMEMory:MOVE <*fichier 1*>,<*fichier 2*> MMEMory:RDIRectory <*dossier*> MMEMory:STORe:ALL <*nom de fichier*> MMEMory:STORe:DATA[1|2] *<nom de fichier>* MMEMory:STORe:LIST[1|2] <*nom de fichier*> MMEMory:STORe:STATe <*nom de fichier*> MMEMory:UPLoad? <*nom de fichier*>

#### **Affichage**

DISPlay {ON|1|OFF|0} DISPlay?

DISPlay:TEXT "<*chaîne de caractères*>" DISPlay:TEXT?

DISPlay:TEXT:CLEar

DISPlay:UNIT:ARBRate {SRATe|FREQuency|PERiod}

DISPlay:UNIT:PULse {WIDTh|DUTY}

DISPlay:UNIT:RATE {FREQuency|PERiod}

DISPlay:UNIT:SWEep {STARtstop|CENTerspan}

DISPlay:UNIT:VOLT {AMPLitudeoff|HIGHlow}

DISPlay:VIEW {STANdard|TEXT|GRAPh|DUAL}

## **Captures d'écran**

HCOPy:SDUMp:DATA?

HCOPy:SDUMp:DATA:FORMat {PNG|BMP} HCOPy:SDUMp:DATA:FORMat?

## **LXI**

LXI:IDENtify[:STATE] {ON|1|OFF|0} LXI:IDENtify[:STATE]?

LXI:MDNS:ENABle {ON|1|OFF|0} LXI:MDNS:ENABle?

LXI:MDNS:HNAMe:RESolved?

LXI:MDNS:SNAMe:DESired <*nom*> LXI:MDNS:SNAMe:DESired?

LXI:MDNS:SNAMe[:RESolved]?

LXI:RESet

LXI:RESTart

#### **Configuration de l'interface distante**

SYSTem:COMMunicate:ENABle {ON|1|OFF|0}, <*interface*> SYSTem:COMMunicate:ENABle? <*interface*>

SYSTem:COMMunicate:GPIB:ADDRess <*adresse*> SYSTem:COMMunicate:GPIB:ADDRess?

SYSTem:COMMunicate:LAN:CONTrol?

SYSTem:COMMunicate:LAN:DHCP {ON|1|OFF|0} SYSTem:COMMunicate:LAN:DHCP?

SYSTem:COMMunicate:LAN:DNS[1|2]"<*adresse*>" SYSTem:COMMunicate:LAN:DNS[1|2]? [{CURRent|STATic}]

SYSTem:COMMunicate:LAN:DOMain?

SYSTem:COMMunicate:LAN:GATeway "<*adresse*>" SYSTem:COMMunicate:LAN:GATeway? [{CURRent|STATic}]

SYSTem:COMMunicate:LAN:HOSTname "<*nom*>" SYSTem:COMMunicate:LAN:HOSTname? [{CURRent|STATic}]

SYSTem:COMMunicate:LAN:IPADdress "<*adresse*>" SYSTem:COMMunicate:LAN:IPADdress? [{CURRent|STATic}]

SYSTem:COMMunicate:LAN:MAC?

SYSTem:COMMunicate:LAN:SMASk "<*masque*>" SYSTem:COMMunicate:LAN:SMASk? [{CURRent|STATic}]

SYSTem:COMMunicate:LAN:TELNet:PROMpt "<*chaîne de caractères*>" SYSTem:COMMunicate:LAN:TELNet:PROMpt?

SYSTem:COMMunicate:LAN:TELNet:WMESsage "<*chaîne de caractères*>" SYSTem:COMMunicate:LAN:TELNet:WMESsage?

SYSTem:COMMunicate:LAN:UPDate

SYSTem:COMMunicate:LAN:WINS[1|2]"<*adresse*>" SYSTem:COMMunicate:LAN:WINS[1|2]? [{CURRent|STATic}]

#### **Système**

SYSTem:BEEPer[:IMMediate]

SYSTem:BEEPer:STATe {ON|1|OFF|0} SYSTem:BEEPer:STATe?

SYSTem:CLICk:STATe{ON|1|OFF|0} SYSTem:CLICk:STATe?

SYSTem:DATE <*aaaa*>, <*mm*>, <*jj*> SYSTem:DATE?

SYSTem:ERRor?

SYSTem:LICense:CATalog?

SYSTem:LICense:DELete "*<nom\_option>*"

SYSTem:LICense:DELete:ALL

SYSTem:LICense:DESCription? "<*nom\_option*>"

SYSTem:LICense:ERRor?

SYSTem:LICense:ERRor:COUNt?

SYSTem:LICense:INSTall "<*fichier*>" SYSTem:LICense:INSTall? "<*option*>"

SYSTem:LOCK:NAME?

SYSTem:LOCK:OWNer?

SYSTem:LOCK:RELease

SYSTem:LOCK:REQuest?

SYSTem:SECurity:IMMediate

SYSTem:TIME <*hh*>, <*mm*>, <*ss*> SYSTem:TIME?

SYSTem:VERSion?

#### **Phase**

[SOURce[1|2]:]PHASe {<*angle*>|MINimum|MAXimum|DEFault} [SOURce[1|2]:]PHASe? [{MINimum|MAXimum}]

[SOURce[1|2]:]PHASe:ARBitrary {<*angle*>|MINimum|MAXimum}

[SOURce[1|2]:]PHASe:MODulation {<*angle*>|MINimum|MAXimum} [SOURce[1|2]:]PHASe:MODulation?

[SOURce[1|2]:]PHASe:REFerence

[SOURce[1|2]:]PHASe:SYNChronize

[SOURce[1|2]:]PHASe:UNLock:ERRor:STATe {ON|1|OFF|0} [SOURce[1|2]:]PHASe:UNLock:ERRor:STATe?

#### **Oscillateur de référence**

ROSCillator:SOURce {INTernal|EXTernal} ROSCillator:SOURce?

ROSCillator:SOURce:AUTO {ON|OFF} ROSCillator:SOURce:AUTO?

ROSCillator:SOURce:CURRent?

#### **Étalonnage**

CALibration[:ALL]?

CALibration:COUNt?

CALibration:SECure:CODE <*nouveau\_code*>

CALibration:SECure:STATe {ON|1|OFF|0} [,<*code*>] CALibration:SECure:STATe?

CALibration:SETup <*étape*> CALibration:SETup?

CALibration:STORe

CALibration:STRing "<*chaîne de caractères*>" CALibration:STRing?

CALibration:VALue <*valeur*> CALibration:VALue?

#### **IEEE-488**

\*CLS

\*ESE <*valeur\_activation*>

\*ESE?

\*ESR?

\*IDN?

\*OPC

\*OPC?

\*OPT?

\*PSC {0|1}

\*PSC?

\*RCL {0|1|2|3|4}

\*RST

\*SAV {0|1|2|3|4}

\*SRE <*valeur\_activation*> \*SRE?

\*STB?

\*TRG

\*TST?

\*WAI

**État**

STATus:OPERation:CONDition?

STATus:OPERation:ENABle <*valeur\_activation*> STATus:OPERation:ENABle?

STATus:OPERation[:EVENt]?

STATus:PRESet

STATus:QUEStionable:CONDition?

STATus:QUEStionable:ENABle <*valeur\_activation*> STATus:QUEStionable:ENABle?

STATus:QUEStionable[:EVENt]?

# **Divers**

# ABORt

[SOURce[1|2]:]PHASe:ARBitrary {<*angle*>|MINimum|MAXimum} [SOURce[1|2]:]PHASe:ARBitrary?

[SOURce[1|2]:]COMBine:FEED {CH1|CH2|NONE} [SOURce[1|2]:]COMBine:FEED?

FORMat:BORDer {NORMal|SWAPped} FORMat:BORDer?

INITiate[1|2]:CONTinuous {ON|1|OFF|0} INITiate[1|2]:CONTinuous?

INITiate:CONTinuous:ALL {ON|1|OFF|0}

INITiate[1|2][:IMMediate]

INITiate[:IMMediate]:ALL

[SOURce[1|2]:]MARKer:CYCle {<*num\_cycle*>|MINimum|MAXimum|DEFault} [SOURce[1|2]:]MARKer:CYCLe? [{MINimum|MAXimum}]

```
INPut:ATTenuation[:STATe] {ON|1|OFF|0}
INPut:ATTenuation[:STATe]?
```
[SOURce[1|2]:]MARKer:FREQuency {<*fréquence*>|MINimum|MAXimum|DEFault} [SOURce[1|2]:]MARKer:FREQuency? [{MINimum|MAXimum}]

[SOURce[1|2]:]MARKer:POINt {<*nombre\_échantillons*>|MINimum|MAXimum} [SOURce[1|2]:]MARKer:POINt? [{MINimum|MAXimum}]

[SOURce[1|2]:]TRACk {ON|OFF|INVerted} TRACk?

UNIT:ANGLe {DEGree|RADian|SECond|DEFault} UNIT:ANGLe?

UNIT:ARBitrary:ANGLe {DEGree|RADian|SECond|SAMPle|DEFault} UNIT:ARBitrary:ANGLe?

# Réinitialisation de la configuration d'usine

Les tableaux suivants présentent les paramètres configurés par défaut en usine. Les paramètres signalés par une puce (•) ne sont pas volatiles ; ils ne sont pas affectés par une remise sous tension ou l'exécution de la commande [\\*RST](#page-312-0). Les autres paramètres sont volatiles et réinitialisés avec les valeurs indiquées à la mise sous tension ou après l'exécution de la commande \*RST.

**REMARQUE** 

La configuration à la mise sous tension ou après une réinitialisation peut être différente de celle indiquée ci-dessous si vous avez activé le mode de rappel de la configuration à la mise sous tension dans le menu **[System]**. Reportez-vous à la section [Enre](#page-148-0)gistrement des états de [l'instrument](#page-148-0).

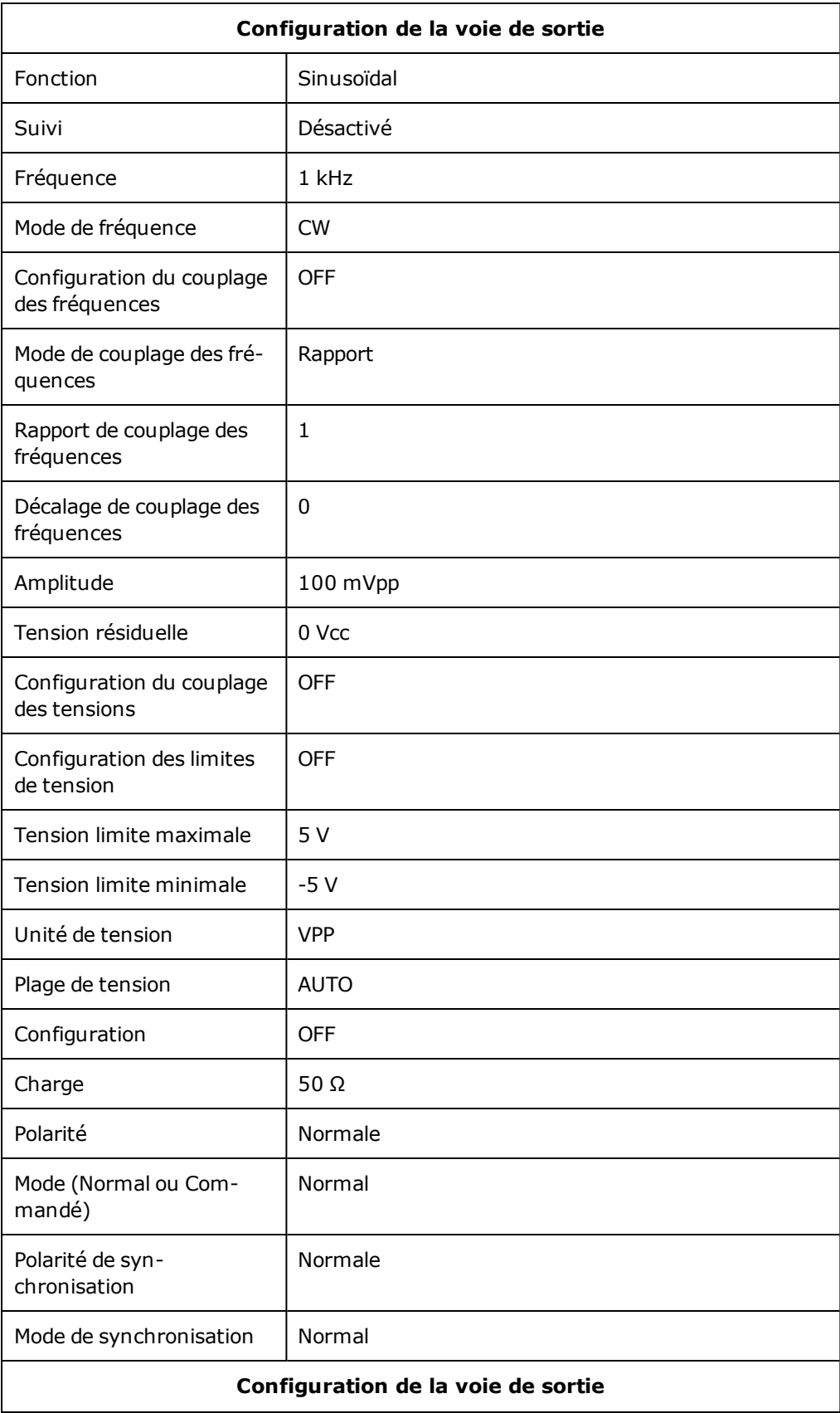

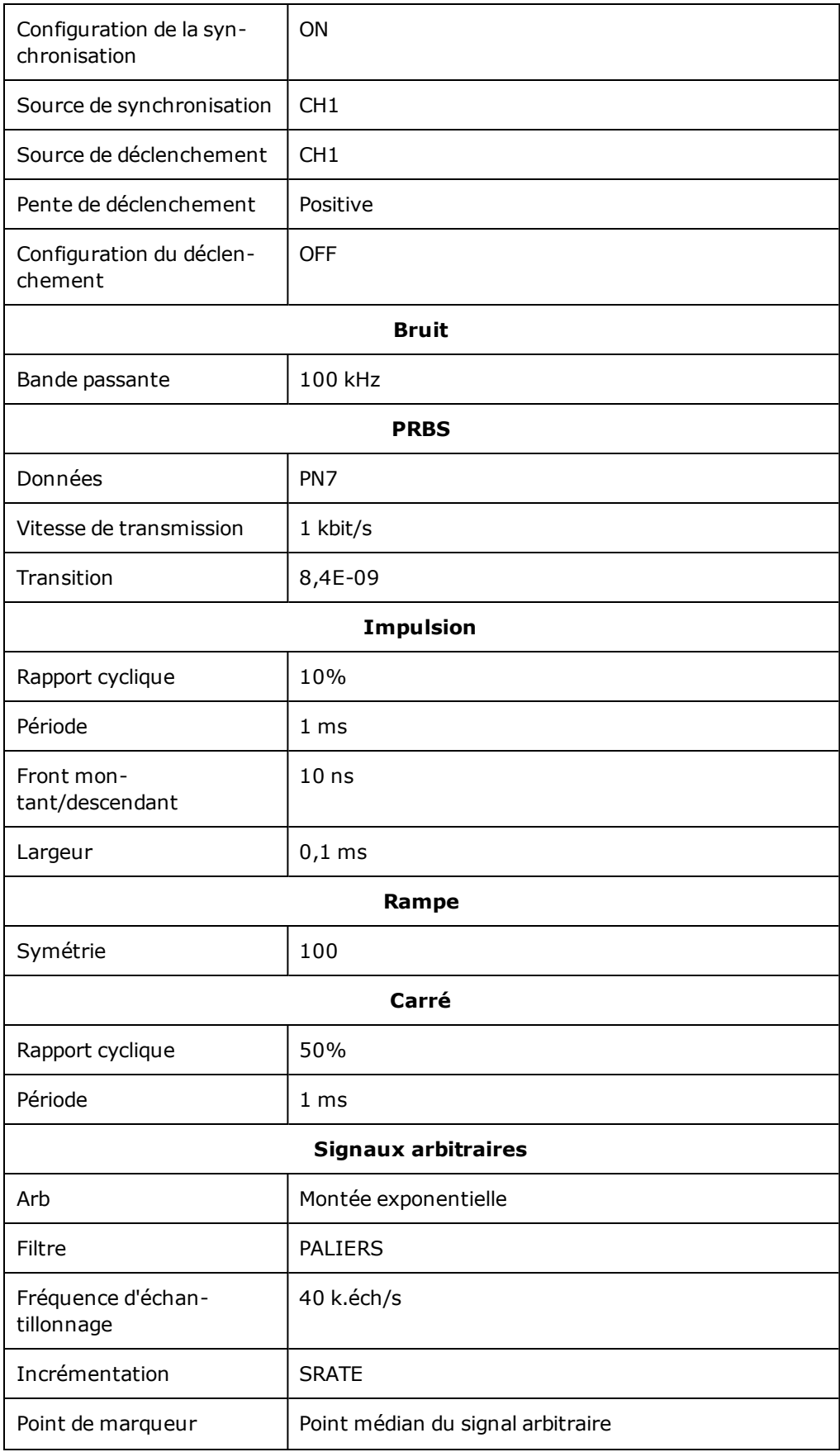

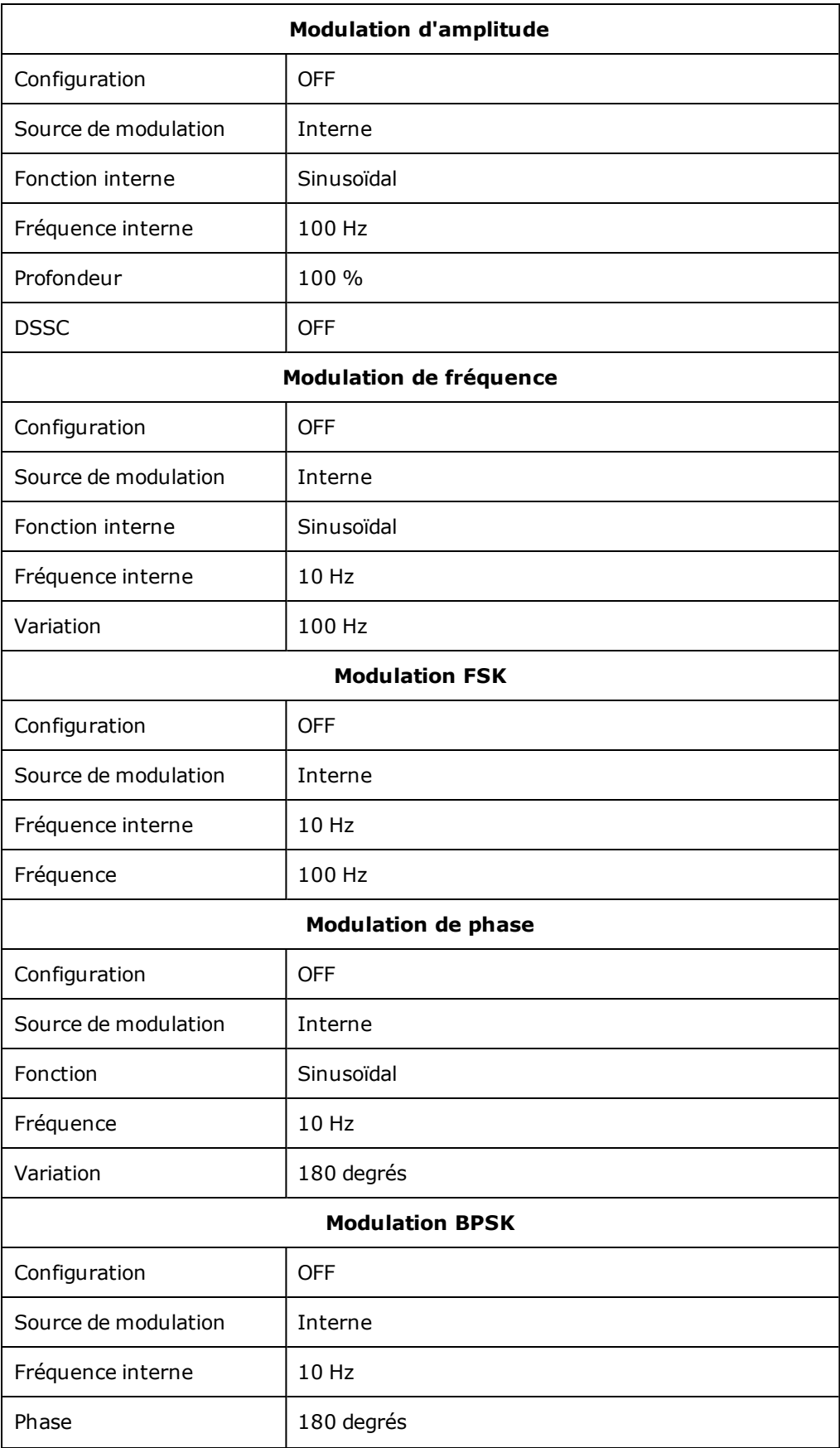

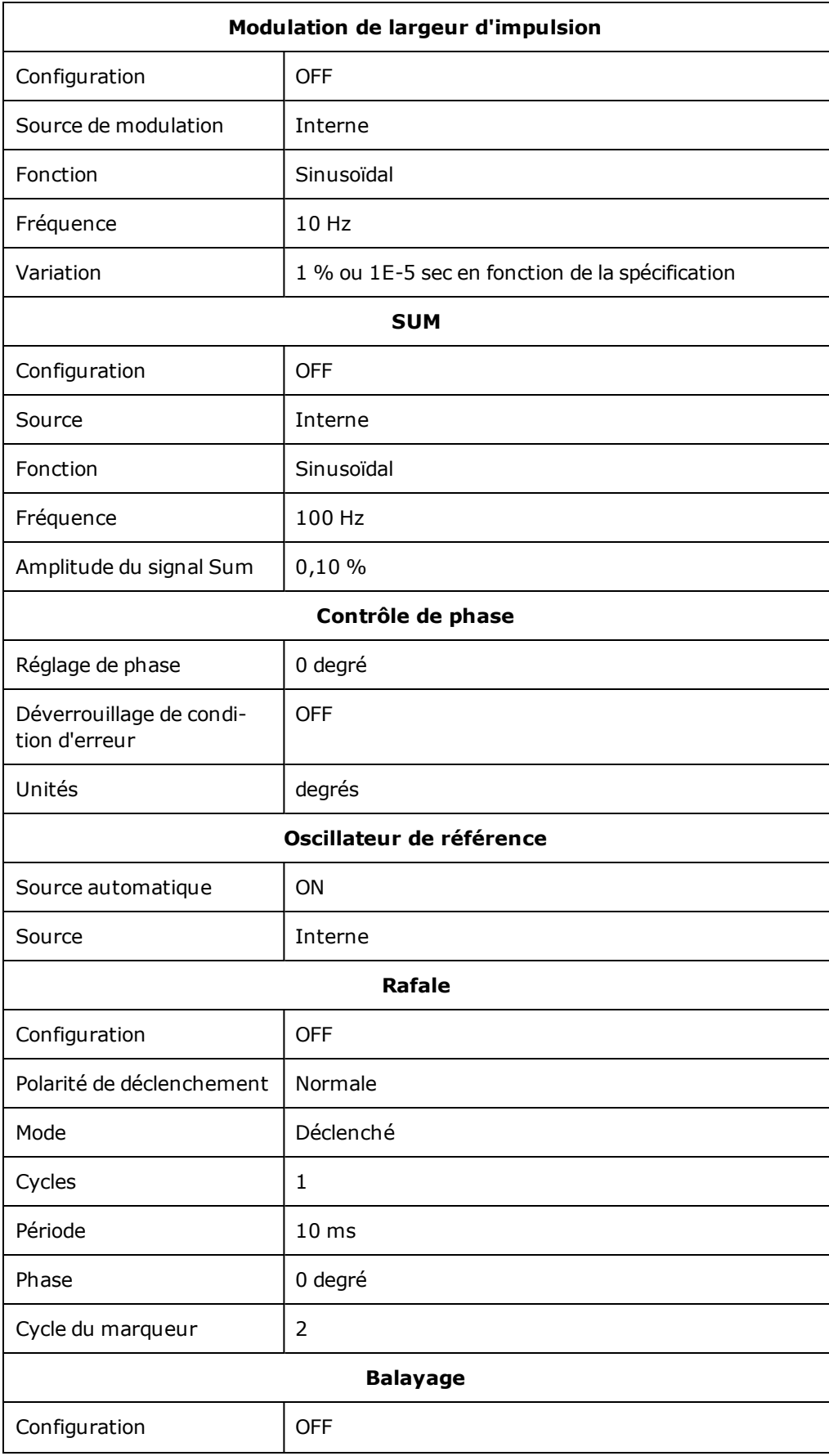

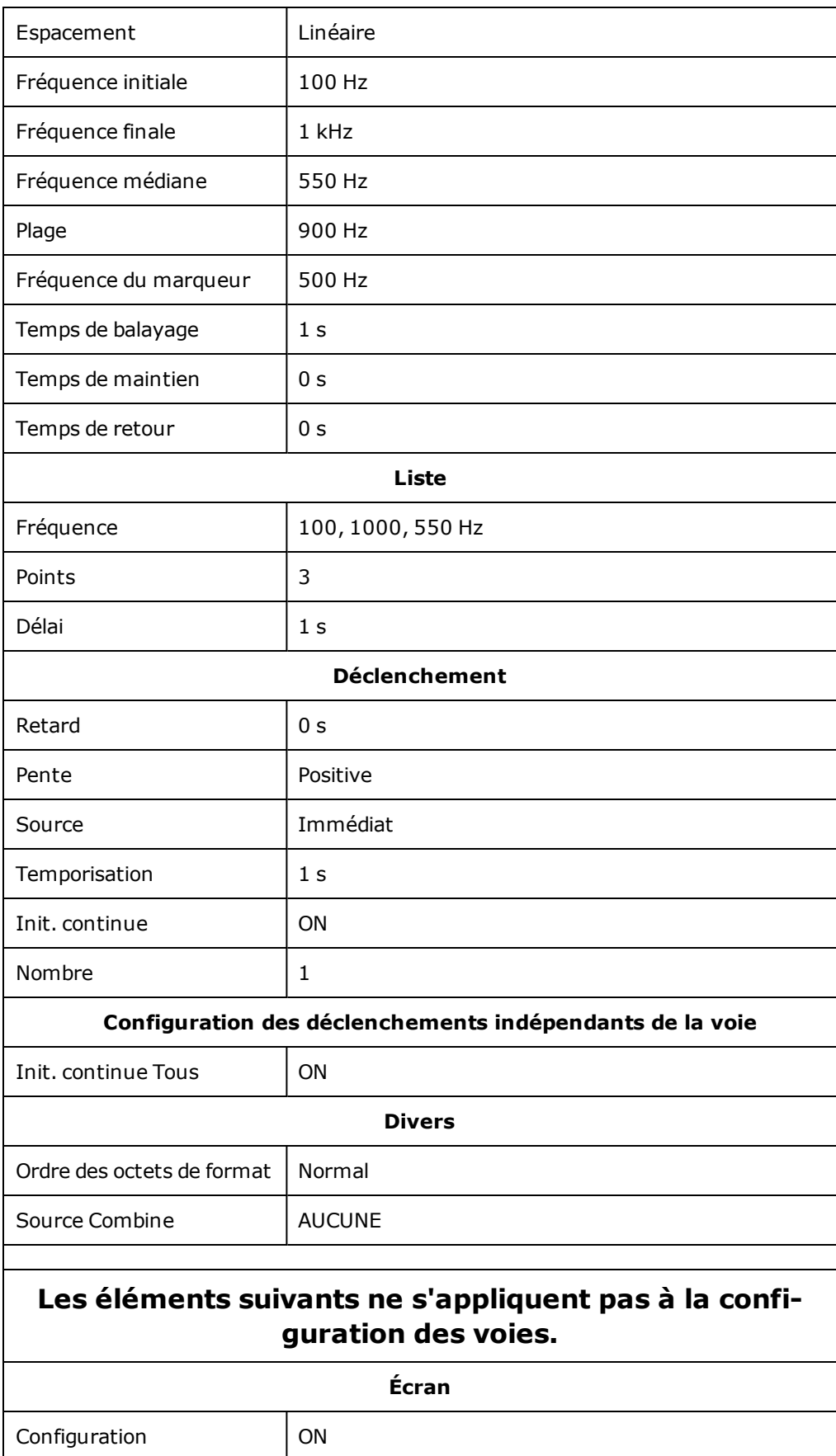

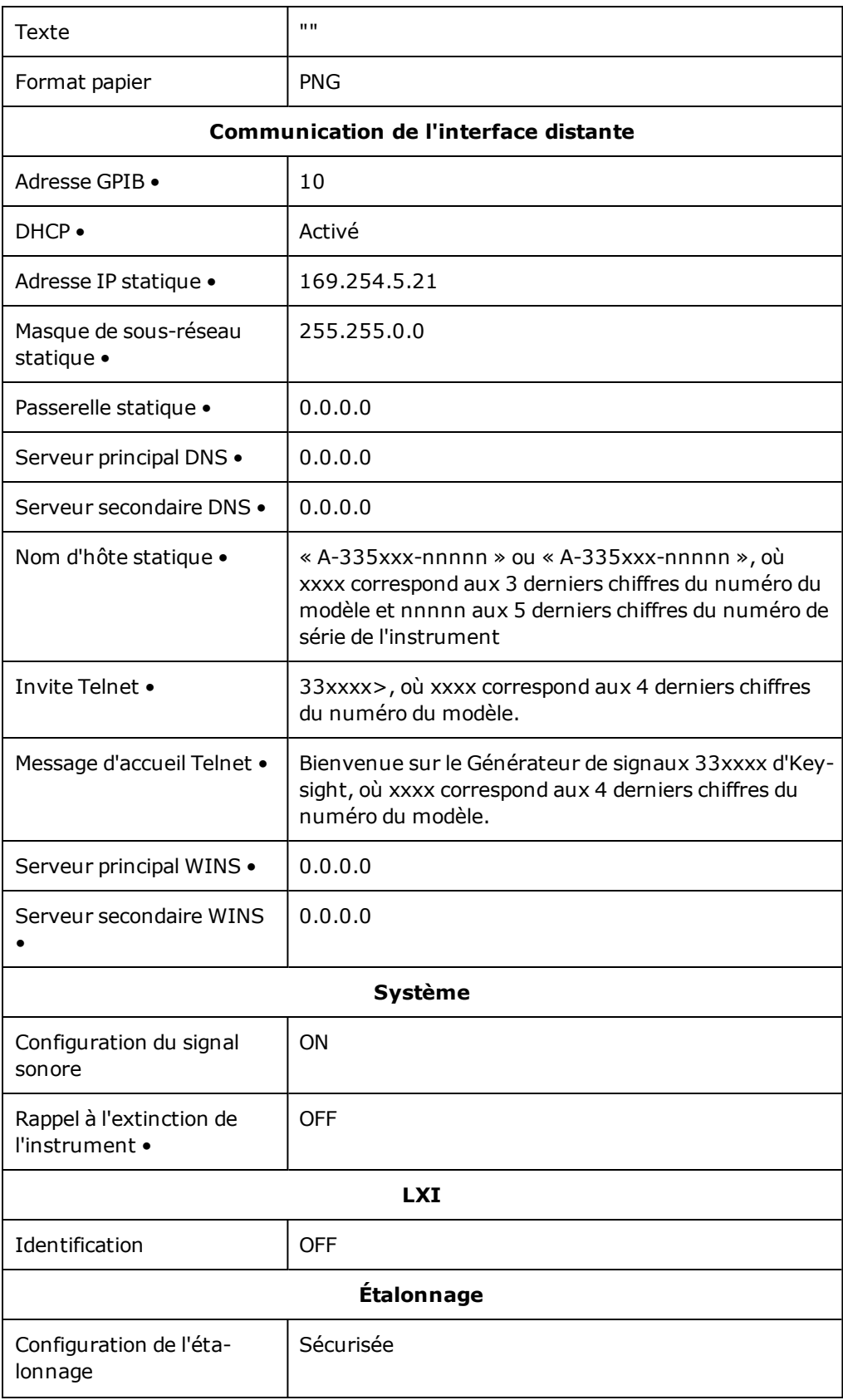

**REMARQUE** 

L'instrument utilise le port 5024 du réseau local pour les sessions Telnet SCPI et le port 5025 pour les sessions sur socket SCPI.

# Messages d'erreur SCPI

L'instrument renvoie des messages d'erreur conformes à la norme SCPI.

- <sup>l</sup> Il est possible d'enregistrer jusqu'à 20 erreurs de syntaxe de commande ou matérielles dans chaque liste des erreurs des interfaces (une pour chaque erreur GPIB, USB, VXI-11 et Telnet/Sockets). Les erreurs sont affichées dans la file d'erreurs de la session d'E/S ayant provoqué l'erreur.
- L'instrument émet un signal sonore chaque fois qu'une erreur se produit (sauf si cette fonction est désactivée par la commande [SYSTem:BEEPer:STATe](#page-395-0) OFF). Le voyant **ERROR** de la face avant s'allume si la file d'erreurs contient une ou plusieurs erreurs.
- Une file d'erreurs globales spéciale contient toutes les erreurs matérielles et détectées à la mise sous tension (par ex., température excessive).
- Erreur de récupération « premier entré/premier sorti « ; ces erreurs sont effacées après leur lecture. Après la lecture de toutes les erreurs spécifiques aux interfaces, les erreurs figurant dans la liste globale sont récupérées. Une fois que vous avez lu toutes les erreurs de la liste globale des erreurs, le voyant **ERROR** s'éteint.
- <sup>l</sup> Si plus de 20 erreurs se sont produites, la dernière erreur enregistrée (la plus récente) est remplacée par -350,"Error queue overflow". Aucune erreur supplémentaire n'est enregistrée jusqu'à ce que vous en supprimiez dans la file. Si aucune erreur ne s'est produite depuis la dernière consultation de la file d'erreurs, l'instrument affiche le message suivant : +0,"No error".
- La face avant signale les erreurs de toutes les sessions d'E/S et de la liste globale des erreurs. Pour lire la liste des erreurs sur la face avant, appuyez sur la touche **[System]**, puis sur la touche de fonction **Help**. Sélectionnez ensuite « Afficher la file d'erreurs de commande à distance » dans le menu Help.
- Les conditions d'erreur sont également récapitulées dans le registre d'octet d'état. Pour de plus amples informations, reportez-vous à la section Présentation du [sous-système](#page-378-0) STATus.
- <sup>l</sup> Les files d'erreurs propres à l'interface sont effacées lors des remises sous tension et de l'exécution de la commande [\\*CLS](#page-306-0). La commande [\\*RST](#page-312-0) n'efface pas la liste des erreurs.
- <sup>l</sup> **SCPI:**

[SYSTem:ERRor?](#page-397-0) *Lire et effacer une erreur de la file*

Les erreurs présentent le format suivant (la chaîne d'erreur peut contenir jusqu'à 255 caractères) :

- -113,"Undefined header"
- -315 Configuration memory lost; due to firmware revision change
- -315 Configuration memory lost; memory corruption detected
- -314 Save/recall memory lost; due to firmware revision change
- -314 Save/recall memory lost; memory corruption detected
- -313 Calibration memory lost
- -313 Calibration memory lost; due to firmware revision change
- -313 Cannot read file; due to corrupt data
- -313 Cannot read file; due to file revision change
- -313 Invalid number of channels for operation
- -310 System error; internal software error
- -310 System error; out of memory
- -310 System error; software initialization failed
- -292 Referenced name does not exist
- -257 File name error;
	- access denied
	- drive name missing or not recognized
	- file or folder already exists
	- file too large
	- folder is default folder
	- folder not empty
	- invalid character in name
	- not a folder name
	- path is a folder name
	- path name missing
	- path too long
	- relative path not allowed
	- unknown file extension
- -256 File or folder name not found
- -254 Media full
- -252 Missing media
- -250 Mass storage error: file read/write error
- -241 Hardware missing
- -241 Hardware missing; Command not valid in one channel instrument.
- -240 Hardware error; GPIB interface failed
- -230 Data corrupt or stale
- -222 Data out of range;

AM depth amplitude arb frequency arb period burst count burst count limited by length of burst burst period burst period limited by length of burst cannot combine channel with itself. Combine disabled duty cycle duty cycle limited by frequency FM deviation FM deviation limited by maximum frequency FM deviation limited by minimum frequency frequency frequency in burst mode frequency in FM high level limited by high soft limit high level limited by low level high level limited by low soft limit high limit value limited by high signal level large period limits minimum pulse width low level limited by high level low level limited by high soft limit low level limited by low soft limit low limit value limited by low signal level marker confined to burst cycles marker confined to sweep span offset period PRBS edge time

PRBS edge time limited by bit rate pulse duty cycle limited by period pulse edge at maximum pulse edge at minimum pulse edge time pulse edge time limited by duty cycle pulse edge time limited by period pulse edge time limited by width pulse frequency pulse period pulse width pulse width limited by period PWM deviation PWM deviation limited by pulse parameters ramp frequency ramp Symmetry Sample rate sample rate clipped to lower limit sample rate clipped to upper limit square edge time square edge time limited by duty cycle square edge time limited by period square edge time limited by width square period square width sum amplitude limited by channel or combine amplitudes sum amplitude value clipped to lower limit sweep time Track exceeds limits on channel 1. Tracking disabled Track exceeds limits on channel 2. Tracking disabled trigger count clipped to lower limit

trigger count clipped to upper limit trigger delay trigger delay clipped to lower limit trigger delay clipped to upper limit trigger delay limited by length of burst trigger level clipped to lower limit (série 33600 uniquement) trigger level clipped to upper limit (série 33600 uniquement) trigger level (série 33600 uniquement) trigger timer clipped to lower limit trigger timer clipped to upper limit trigger timer limited by length of burst user frequency USER setting only valid for channel 1 value clipped to dwell time's lower limit value clipped to dwell time's upper limit value clipped to lower limit value clipped to sweep time's lower limit value clipped to upper limit value limited due to coupling

-222 List Data out of range; Arb frequency : Mode is changed to Normal (série 33600 uniquement)

-222 List Data out of range; Pulse frequency : Mode is changed to Normal

-222 List Data out of range; Ramp frequency : Mode is changed to Normal

-222 List Data out of range; Sine frequency : Mode is changed to Normal

-222 List Data out of range; Square frequency : Mode is changed to Normal

- -222 List Data out of range; User frequency : Mode is changed to Normal
- -221 Setting the advance mode to trigger forced the trigger source to external.
- -221 Setting the Arb Filter OFF changed the maximum sample rate value to 6.25e7.
- -221 Setting the trigger source changed the arb advance mode.
- -221 Settings conflict;

50V input range not compatible with 50 ohm input impedance; impedance set to 1 Mohm

AM depth forced amplitude change

AM turned off by selection of other mode or modulation

amplitude changed due to function

amplitude changed due to offset

amplitude units changed to Vpp due to high-Z load

amplitude units changed to Vpp, dBm and Vrms not applicable to arb sequences

amplitude units unchanged, dBm and Vrms not applicable to arb sequences

arb advance changed to SRATE due to filter (série 33600 uniquement)

arb advance changed to SRATE due to mode

arb voltage reduced due to output load or limits

Balance gain limited due to amplitude

Balance offset changed due to amplitude

both edge times decreased due to period

both edge times decreased due to pulse duty cycle

both edge times decreased due to pulse width

BPSK turned off by selection of other mode or modulation

burst count reduced to fit entire burst

Burst mode has caused output phase to be set to zero degrees

burst period increased to fit entire burst

burst phase inapplicable for arbs larger than 1M. burst phase set to 0 (série 33500 uniquement)

burst turned off by selection of other mode or modulation

Cannot combine DC function

cannot delete state selected and enabled for automatic power-on recall

Cannot modulate ARB carrier with ARB as modulation function. Modulation turned off.

Cannot modulate ARB carrier with ARB modulation function. Function unchanged.

Cannot modulate ARB carrier with USER as modulation function. Modulation turned off.

Cannot modulate ARB carrier with USER modulation function. Function unchanged.

Cannot modulate by a two-channel Arb

Cannot modulate Noise carrier with Noise as modulation function. Modulation turned off. Cannot modulate Noise carrier with Noise modulation function. Function unchanged.

Cannot modulate PRBS carrier with PRBS as modulation function. Modulation turned off. Cannot modulate PRBS carrier with PRBS modulation function. Function unchanged. Cannot modulate USER carrier with ARB as modulation function. Modulation turned off. Cannot modulate USER carrier with ARB modulation function. Function unchanged. Cannot modulate USER carrier with USER as modulation function. Modulation turned off. Cannot modulate USER carrier with USER modulation function. Function unchanged. Cannot select channel as modulating source Cannot use filter in advance arb trigger mode. (série 33600 uniquement) combine amplitude exceeds limit. Combine disabled Combine turned off by selection of DC function coupling cannot be ON with this function, coupling turned off coupling violates settings, coupling turned off edge time decreased due to bit rate external gating not compatible with gate output; gate output disabled FM deviation cannot exceed carrier FM deviation exceeds maximum frequency FM turned off by selection of other mode or modulation frequency changed for pulse function frequency changed for sine function (série 33600 uniquement) frequency changed for square function (série 33600 uniquement) frequency forced duty cycle change frequency made compatible with burst mode (série 33500 uniquement) frequency reduced for ramp function frequency reduced for user function FSK turned off by selection of other mode or modulation Function or modulation source cannot be USER. Tracking disabled Function selection limited the FSK frequency. Gated output not available for gated burst. Output mode changed to normal. high level changed due to low level high limit less than low limit. Limits disabled infinite burst changed trigger source to BUS

input threshold voltage > input range; threshold clipped to range leading edge time decreased due to period leading edge time decreased due to pulse width leading edge times decreased due to pulse duty cycle limited frequency to 1MHz when sync mode carrier, burst ON, and function sine (série 33500 uniquement) list turned off by selection of other mode or modulation low level changed due to high level low reference >= high reference marker forced into sweep span marker off forced sync to normal mode marker on forced sync to marker mode marker point changed to fit arb length modulation frequency made compatible with modulation shape must stop operation to update trigger count must stop operation to update trigger delay not able to adjust phase for arb < 64 samples (série 33600 uniquement) not able to adjust phase in this function not able to adjust phase in this mode not able to burst DC, burst turned off not able to burst this function not able to change output load with limits enabled not able to list arb, list turned off not able to list DC, list turned off not able to list noise, list turned off not able to list PRBS, list turned off not able to list this function not able to modulate arb, modulation turned off not able to modulate DC, modulation turned off not able to modulate noise, modulation turned off not able to modulate PRBS, modulation turned off

not able to modulate this function not able to sweep arb, sweep turned off not able to sweep DC, sweep turned off not able to sweep noise, sweep turned off not able to sweep PRBS, sweep turned off not able to sweep this function offset changed due to amplitude offset changed on exit from DC function PM turned off by selection of other mode or modulation prbs edge time increased due to amplitude (série 33600 uniquement) pulse duty cycle and edge times increased due to amplitude (série 33600 uniquement) pulse duty cycle decreased due to period pulse duty cycle increased due to amplitude (série 33600 uniquement) pulse duty cycle increased due to period pulse edge times increased due to amplitude (série 33600 uniquement) pulse width and edge times increased due to amplitude (série 33600 uniquement) pulse width decreased due to period pulse width increased due to amplitude (série 33600 uniquement) pulse width increased due to large period PWM deviation decreased due to pulse parameters PWM only available in pulse function PWM turned off by selection of other mode or modulation Range hold turned off by selection of new function (série 33600 uniquement) selected arb is missing, changing selection to default selecting a sequence turned off modulation sequences not supported, changing selection to default signal exceeds high limit. Limits disabled signal exceeds low limit. Limits disabled Skew time between channels not available in Burst, Modulation, or Sweep sum amplitude exceeds limit or range. Sum disabled SUM turned off by selection of other mode or modulation

Sweep + Hold + Return time larger than trigger TIMER. Trig timer increased.

Sweep + Hold + Return time max (8000s) limited time setting.

Sweep + Hold + Return time max (8000s) limited time setting.

Sweep + Hold + Return time too large for IMM or TIMER trigger. Sweep turned off.

Sweep + Hold + Return time too large for IMM or TIMER trigger. Trig source unchanged.

Sweep time reduced due to log sweep setting.

sweep turned off by selection of other mode or modulation

Tracking turned off by selection of USER function or modulation source

trailing edge decreased due to leading edge

trailing edge time decreased due to period

trailing edge time decreased due to pulse width

trailing edge times decreased due to pulse duty cycle

trigger delay reduced to fit entire burst

trigger output connector used by BPSK

trigger output connector used by burst gate

trigger output connector used by FSK

trigger output connector used by trigger external

trigger output disabled

trigger output disabled by trigger external

Trigger source limited the sweep time; value clipped to upper limit

triggered burst not available for noise

turned off infinite burst to allow immediate trigger source

Use FUNC:ARB to select an ARB before selecting ARB as modulation function. Function unchanged.

Use FUNC:ARB to select an ARB before selecting ARB as modulation function. Modulation disabled.

Use FUNC:USER to select a user arb before selecting USER as modulation function. Function unchanged.

Use FUNC:USER to select a user arb before selecting USER as modulation function. Modulation disabled.

#### -213 INIT ignored

-203 Command protected; Enter calibration password from front panel calibration menu (série 33500 uniquement)

- -203 Command protected; instrument must be unsecured (série 33600 uniquement)
- -203 Command protected; requires license BWD (série 33600 uniquement)
- -203 Command protected; requires license SEC (série 33600 uniquement)
- -203 Secure option: Instrument security is unlocked
- -115 Invalid parameter; Parameter not supported on one channel instrument
- -114 Header suffix out of range
- Network Error
- LXI mDNS Error
- Memory lost: stored state
- Memory lost: power-on state
- Memory lost: stored measurements
- Not able to execute while instrument is measuring
- Not able to recall state: it is empty
- State file size error
- State file corrupt
- Cannot reset input protection; high voltage present
- Not able to perform requested operation
- Not allowed
- Not allowed; Instrument locked by another I/O session
- Communications: input buffer overflow
- Communications: output buffer overflow
- Not able to achieve requested resolution
- Cannot use overload as math reference
- Not able to execute command in local mode
- No valid external timebase
- High voltage present on input channel
- DDS Processor is not responding
- Reference phase-locked loop is unlocked
- Waveform DAC Timing is unlocked (série 33600 uniquement)
- Waveform DAC Timing regained lock (série 33600 uniquement)
- The DATA controller failed to lock for WFDAC (série 33600 uniquement)

The MU controller failed to lock for WFDAC (série 33600 uniquement)

The SYNC controller failed to lock for WFDAC (série 33600 uniquement)

- Internal licensing error
- License file corrupt or empty
- No valid licenses found for this instrument
- Some licenses could not be installed
- License not found
- License already installed

**REMARQUE** La plupart des codes d'erreur compris entre 600 et 699 se rapportent à des erreurs d'autotest. Pour plus d'informations, reportez-vous à la section [Procédures](#page-583-0) d'autotest.

- Calibration error; security defeated by hardware jumper
- Calibration error; calibration memory is secured
- Calibration error; secure code provided was invalid
- Calibration error: secure code too long
- Calibration error; calibration aborted
- Calibration error; provided value is out of range
- Calibration error: computed correction factor out of range
- Calibration error; signal input is out of range
- Calibration error: signal measurement out of range
- Calibration error: no calibration for this function/range
- Calibration error: full scale correction out of range
- Self-calibration failed
- Calibration error: calibration string too long
- Self-calibration failed
- Calibration failed
- Self-calibration failed
- Self-calibration failed
- Self-calibration failed
- Calibration data lost: secure state
- Calibration data lost: string data
- Calibration data lost: corrections
- Calibration memory write failure

 Nonvolatile arb waveform memory corruption detected Not enough memory to store new arb waveform; bad sectors Not enough memory to store new arb waveform; use DATA:DELETE Cannot overwrite a built-in arb waveform Name of source arb waveform for copy must be VOLATILE Specified arb waveform does not exist Not able to delete a built-in arb waveform Specified arb waveform already exists Not able to delete the currently selected active arb waveform Specified arb not loaded in waveform memory Could not load specified arb; Loaded Built-in default arb Firmware update error; unable to begin download Firmware update error; programming operation failed Firmware update error; data record invalid character Firmware update error; data record length mismatch Firmware update error; data record checksum mismatch Firmware update error; bad checksum for download start Firmware update error; bad checksum for download complete Firmware update error; download in progress Firmware update error; unable to complete download Firmware update error; invalid programming address State has not been stored Calibration error; set up is invalid Calibration error; set up is out of order Arb: Text File Format error; invalid format Arb: Segment name is too long Arb: File name is too long Arb: Too many sequence steps Arb: Too many segments defined Arb: Too many sequences defined Arb: Sequence already defined

- Arb: Segment not found
- Arb: Sequence not found
- Arb: Segment edit too large
- Arb: Out of memory
- Arb: Channel count mismatch
- Arb: Values are out of range
- Arb: Segment too small
- Arb: Error in closing file
- Arb: Seek too large
- Arb: Arb file cannot be stored as sequence file
- Arb: Sequence file cannot be stored as arb file
- File name error; not a valid extension
- Arb: Could not create built in arb directory
- Arb: Could not copy built in arb
- enable combine forced tracking off
- enable coupling forced tracking off
- enable tracking forced coupling off
- enable tracking forced combine off
- Enable tracking forced range hold off (série 33600 uniquement)

# Entretien et réparation - Introduction

Cette section contient les informations de base sur l'entretien et la maintenance de votre instrument.

Types [d'interventions](#page-482-0) et de contrats de maintenance possibles

[Nettoyage](#page-483-0)

Précautions contre les décharges [électrostatiques](#page-483-1) (ESD)

Autres informations sur la maintenance et l'entretien :

Schéma [fonctionnel](#page-566-0) - Série 33500

Schéma [fonctionnel](#page-568-0) - Série 33600

[Alimentations](#page-571-0) - Série 33500

- [Alimentations](#page-572-0) Série 33600
- [Dépannage](#page-572-1) Série 33500
- [Dépannage](#page-577-0) Série 33600
- [Procédures](#page-583-0) d'autotest
- Pièces [détachées](#page-591-0)
- [Démontage](#page-592-0) Série 33500
- [Démontage](#page-598-0) Série 33600
- [Remplacement](#page-602-0) de la batterie
- <span id="page-482-0"></span>[Installation](#page-605-0) de l'interface GPIB en option

## Types d'interventions et de contrats de maintenance possibles

Si votre instrument tombe en panne pendant la période de garantie, Keysight Technologies répare ou remplace l'appareil selon les conditions de votre garantie. Après l'expiration de la garantie, Keysight propose des services de réparation économiques.

### Contrats de maintenance longue durée

De nombreux produits Keysight peuvent faire l'objet de contrats de maintenance en option après l'expiration de la garantie.

### Trouver un service de réparation (international)

Pour obtenir une intervention de maintenance pour votre instrument, [contactez](#page-23-0) votre Centre de maintenance Keysight [Technologies](#page-23-0) qui organisera la maintenance ou le remplacement et vous fournira des informations sur la garantie ou le coût des réparations, le cas échéant. Demandez au Centre de maintenance Keysight Technologies les consignes d'expédition, y compris les composants à envoyer. Nous recommandons de conserver le carton d'emballage pour les expéditions de retour.

## Remballage pour expédition

Pour expédier l'appareil aux fins de maintenance ou de réparation :

- Apposez sur l'appareil une étiquette d'identification du propriétaire et indiquant l'intervention nécessaire (maintenance ou réparation). Incluez les numéros de modèle et de série complets de l'instrument
- Placez l'appareil dans son emballage d'origine avec des matériaux d'emballage adaptés.
- Sécurisez le colis avec des bandes adhésives ou métalliques résistantes.
- <sup>l</sup> Si l'emballage d'origine n'est pas disponible, utilisez un emballage qui laisse un espace d'au moins 10 cm pour le matériau d'emballage compressible autour de l'ensemble de l'instrument. Utilisez des matériaux d'emballage antistatiques.

<span id="page-483-0"></span>Keysight recommande d'assurer toujours vos expéditions.

## Nettoyage

Nettoyez l'extérieur de l'instrument avec un chiffon doux non pelucheux et légèrement humide. N'utilisez pas de détergent ni aucune forme de vaporisateur. Le démontage n'est pas nécessaire ni recommandé pour le nettoyage.

## <span id="page-483-1"></span>Précautions contre les décharges électrostatiques (ESD)

Pendant les manipulations, des décharges électrostatiques inférieures à 50 V peuvent endommager la plupart des composants électriques.

Les mesures suivantes réduisent les dégâts électrostatiques pendant les interventions de maintenance :

- Démontez les instruments uniquement dans une zone antistatique.
- Utilisez un plan de travail conducteur pour réduire les décharges.
- Utilisez un bracelet antistatique pour réduire les décharges.
- Manipulez l'instrument au minimum.
- Conservez les pièces détachées dans un emballage d'origine antistatique.
- <sup>l</sup> Enlevez de l'environnement immédiat du poste de travail les matières plastiques, la mousse, le vinyle, le papier et les autres matériaux à fort potentiel électrostatique.
- <span id="page-483-2"></span>• Utilisez uniquement des supports de soudure antistatiques.

## Présentation de l'étalonnage - Série 33500

Ce chapitre décrit les procédures de vérification des performances et des réglages (étalonnage) de l'instrument.

L'instrument utilise une méthode d'étalonnage électronique en boîtier fermé ; aucun réglage mécanique interne n'est nécessaire. L'instrument calcule les facteurs de correction en fonction des valeurs de référence en entrée que vous configurez et enregistre ces facteurs en mémoire non volatile jusqu'à

l'étalonnage suivant. L'extinction de l'instrument ou l'exécution de la commande [\\*RST](#page-312-0) n'entraîne aucune modification de ces données.

### Services d'étalonnage Keysight Technologies

Votre Centre de maintenance Keysight Technologies propose un service de réétalonnage économique. Ce centre utilise des systèmes d'étalonnage automatique qui permettent à Keysight d'assurer ce service à des prix compétitifs.

### Étalonnage - Table des matières

Cette section contient les rubriques suivants :

[Présentation](#page-485-0) de l'étalonnage

- · Intervalle [d'étalonnage](#page-485-1)
- **· Réglage [recommandé](#page-485-2)**
- Temps nécessaire pour [l'étalonnage](#page-486-0)
- **Procédures [d'étalonnage](#page-486-1) automatique**
- **Matériel de test [recommandé](#page-486-2)**
- [Considérations](#page-487-0) relatives aux tests
- Nombre de points [d'étalonnage](#page-487-1)
- **Message [d'étalonnage](#page-488-0)**

Sécurité de [l'étalonnage](#page-488-1)

#### Tests de vérification des [performances](#page-491-0)

- [Autotest](#page-491-1)
- Vérification rapide des [performances](#page-491-2)
- Tests de vérification des [performances](#page-492-0)
- [Procédures](#page-492-1) de vérification de l'amplitude et de la planéité

[Vérification](#page-492-2) de la base de temps interne

Vérification de l'amplitude CA (haute [impédance\)](#page-493-0)

- [Vérification](#page-494-0) de la tension CC résiduelle
- [Vérification](#page-495-0) de la planéité dans la plage -8 dB

[Vérification](#page-497-0) de la planéité dans la plage -24 dB

Procédure générale [d'étalonnage/réglage](#page-498-0)

Abandon d'un [étalonnage](#page-499-0) en cours

Ordre des [réglages](#page-499-1)

#### [Autotest](#page-500-0)

Réglage de la [fréquence](#page-500-1) (base de temps interne) Réglage du convertisseur [analogique/numérique](#page-501-0) (ADC) interne Réglage de [l'auto-étalonnage](#page-502-0) Réglage de [l'impédance](#page-503-0) de sortie Réglage de l'amplitude CA (haute [impédance\)](#page-504-0) [Réglage](#page-506-0) de la planéité dans la plage -24 dB [Réglage](#page-507-0) de la planéité dans la plage -8 dB Réglage de la voie 2 (le cas [échéant\)](#page-509-0)

- Réglage de [l'auto-étalonnage](#page-509-1) (voie 2)
- Réglage de [l'impédance](#page-509-2) de sortie (voie 2)
- Réglage de l'amplitude CA (haute [impédance\)](#page-510-0) (voie 2)
- [Réglage](#page-513-0) de la planéité dans la plage -24 dB (voie 2)
- [Réglage](#page-514-0) de la planéité dans la plage -8 dB (voie 2)

Erreurs [d'étalonnage](#page-515-0)

### Rubrique [d'étalonnage](#page-485-0) suivante

### <span id="page-485-0"></span>Présentation de l'étalonnage - Série 33500

Cette section présente les fonctions d'étalonnage de l'instrument. Pour des informations détaillées sur l'étalonnage, reporetz-vous à la section [Présentation](#page-483-2) de l'étalonnage.

#### <span id="page-485-1"></span>**Intervalle d'étalonnage**

L'instrument doit être étalonné régulièrement à une fréquence qui dépend de la précision nécessaire à votre application. Un intervalle d'un an convient à la plupart des applications. Les spécifications de précision sont garanties uniquement si l'étalonnage est effectué régulièrement. Au-delà d'un an, elles ne sont plus garanties. Keysight Technologies recommande de ne pas laisser passer plus de 2 ans entre deux étalonnages, quelle que soit l'application.

#### <span id="page-485-2"></span>**Réglage recommandé**

Quelle que soit la fréquence d'étalonnage choisie, Keysight Technologies recommande de procéder à un réétalonnage complet au terme de cette durée. De cette manière, l'instrument conserve ses caractéristiques jusqu'à l'étalonnage suivant et offre une meilleure stabilité à long terme. Les caractéristiques fonctionnelles mesurées avec cette méthode peuvent être utilisées pour prolonger la fréquence d'étalonnage. Utilisez le nombre de points d'étalonnage pour vérifier que tous les réglages ont été effectués.

#### <span id="page-486-0"></span>**Temps nécessaire pour l'étalonnage**

Pour la vérification d'un instrument reçu, effectuez d'abord les tests de vérification des performances. Effectuez ensuite les réglages et exécutez à nouveau les tests de fonctionnement. Si elle est effectuée manuellement, chaque opération dure environ 30 minutes par voie.

Vous pouvez également étalonner automatiquement l'instrument à l'aide d'un ordinateur. Avec un ordinateur, la procédure complète d'étalonnage et les tests de vérification des performances durent environ 30 minutes (une voie) ou 60 minutes (deux fois) lorsque l'instrument est préchauffé (voir [Considérations](#page-487-0) [relatives](#page-487-0) aux tests).

#### <span id="page-486-1"></span>**Procédures d'étalonnage automatique**

Vous pouvez utiliser un équipement de test programmable pour automatiser les procédures de vérification et de réglage. Vous pouvez programmer la configuration de chaque test de l'instrument sur l'interface distante. Entrez ensuite les données vérifiées dans un programme de test et comparez les résultats à la limite de test correspondante.

Vous pouvez également régler l'instrument à partir de l'interface distante ; cette procédure est similaire à celle qui est utilisée sur la face avant. Utilisez un ordinateur pour effectuer le réglage ; sélectionnez d'abord la fonction et la plage désirées sur l'équipement de mesure. Envoyez la valeur d'étalonnage à l'instrument et démarrez l'étalonnage sur l'interface distante.

Vous devez [déverrouiller](#page-488-1) la sécurité de l'instrument avant l'étalonnage.

Séquence de programmation type pour une configuration d'étalonnage :

- 1. **[CAL:SETup](#page-239-0) 2** (configurer l'instrument pour l'opération d'étalonnage n°2)
- 2. Mesurer la fréquence de sortie avec le fréquencemètre externe
- 3. **CAL:VALue [9.99994321E6](#page-241-0)** (envoyer la valeur mesurée à l'instrument)
- 4. **[CAL?](#page-237-0)** (démarre l'étalonnage pour la configuration n°2)
- 5. Lire la valeur de la requête [CAL?](#page-237-0) pour déterminer l'échec (+1) ou la réussite (+0) du réglage
- 6. **[CAL:SETup](#page-239-0) 3** (configure l'instrument pour l'opération d'étalonnage n°3)

Pour plus d'informations sur la programmation de l'instrument, reportez-vous à la section [Présentation](#page-196-0) du [langage](#page-196-0) SCPI.

#### <span id="page-486-2"></span>**Matériel de test recommandé**

L'équipement nécessaire aux tests de performances et aux procédures de réglage est répertorié ci-dessous. Si l'instrument recommandé est indisponible, vous pouvez le remplacer par un autre de précision équivalente.

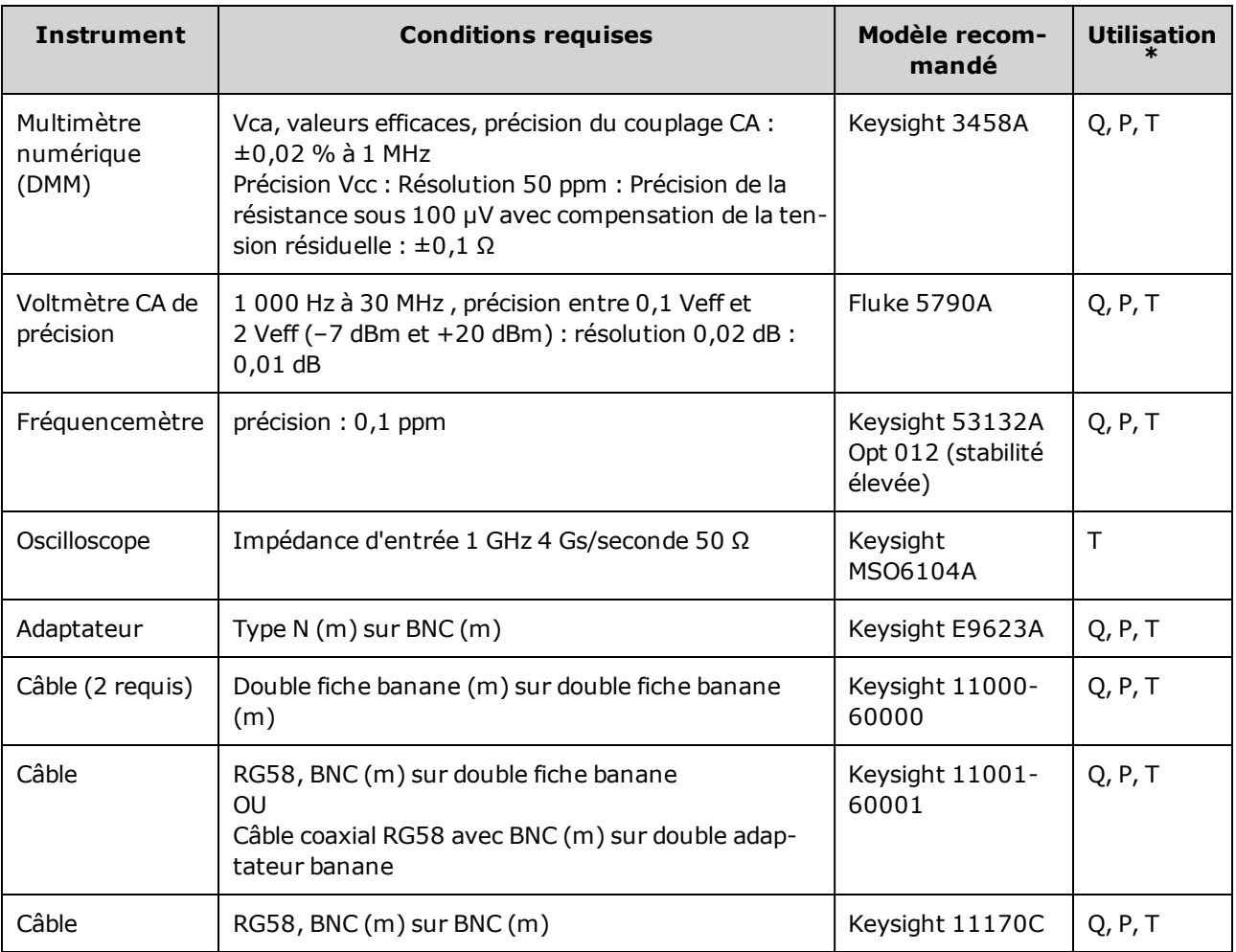

<span id="page-487-0"></span> $*$  Q = vérification rapide P = vérification des performances T = dépannage

### **Considérations relatives aux tests**

Pour des résultats optimaux, respectez les recommandations suivantes pour toutes les procédures :

- Température ambiante stable pour l'étalonnage (de 18 à 28 °C). La température idéale est 23 ±1 °C.
- Humidité relative inférieure à 80 %.
- Chauffage d'une heure avant la vérification ou le réglage.
- Câbles de mesure les plus courts possibles et adaptés à l'impédance.
- <span id="page-487-1"></span>• Câble RG-58 ou 50 Ω équivalent.

#### **Nombre de points d'étalonnage**

Vous pouvez interroger l'instrument afin de déterminer le nombre de points d'étalonnage effectués. L'instrument a été étalonné en usine. À la réception de l'instrument, lisez le nombre de points d'étalonnage pour déterminer sa valeur initiale.

• Ce paramètre est non volatile ; il n'est pas modifié par une remise sous tension ou l'exécution de la commande [\\*RST](#page-312-0).

• Du fait que le nombre de points augmente d'une unité pour chaque point étalonné qui enregistre une valeur, un étalonnage complet augmente ce nombre considérablement.

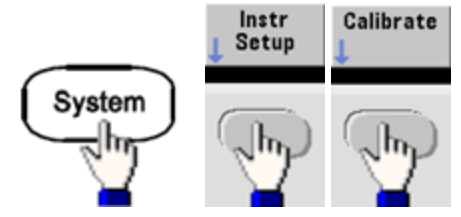

- <sup>l</sup> **Face avant** :
- <span id="page-488-0"></span><sup>l</sup> **SCPI :** [CAL:COUNt?](#page-238-0)

#### **Message d'étalonnage**

Vous pouvez enregistrer un message contenant jusqu'à 40 caractères dans la mémoire d'étalonnage. Par exemple, vous pouvez enregistrer la date du dernier étalonnage, celle à laquelle doit être effectué le prochain étalonnage, le numéro de série de l'instrument ou les coordonnées des techniciens d'étalonnage.

Déverrouillez la sécurité de l'instrument pour enregistrer un message d'étalonnage. Vous pouvez lire le message d'étalonnage sur la face avant ou l'interface distante, que l'instrument soit ou non verrouillé.

- L'enregistrement d'un message d'étalonnage entraîne le remplacement de tout message précédemment enregistré.
- <sup>l</sup> Ce paramètre est non volatile ; il n'est pas modifié par une remise sous tension ou l'exécution de la commande [\\*RST](#page-312-0).

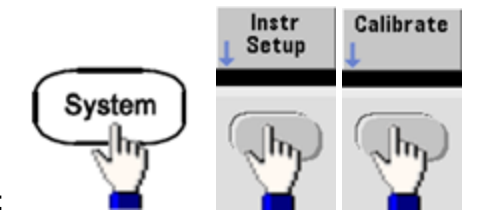

- <sup>l</sup> **Face avant** :
- <sup>l</sup> **SCPI :** [CAL:STR](#page-240-0) "Cal Due: 01 August 2012"

Rubrique [d'étalonnage](#page-488-1) précédente Rubrique d'étalonnage suivante

### <span id="page-488-1"></span>Sécurité de l'étalonnage - Série 33500

Cette section décrit le système de sécurité de l'étalonnage de l'instrument.

#### **Présentation de la sécurité**

Un code de sécurité empêche les réglages accidentels ou non autorisés de l'instrument. Sur la série 33500, le code de sécurité par défaut configuré en usine varie selon le modèle :

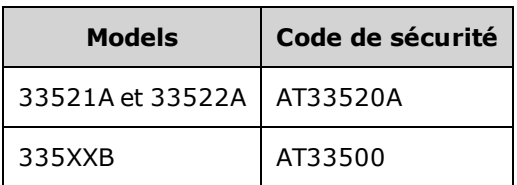

Entretien et réparation - Introduction

- Une fois que vous avez saisi un code de sécurité, vous devez l'utiliser pour les opérations sur la face avant et l'interface distante. Si vous verrouillez l'instrument sur la face avant, vous devez utiliser ce même code pour le déverrouiller à partir de l'interface distante.
- Ce paramètre est non volatile ; il n'est pas modifié par une remise sous tension ou l'exécution de la commande [\\*RST](#page-312-0).
- Règles applicables aux codes de sécurité : Chaîne de 12 caractères maximum sans guillemets Doit commencer par une lettre (A-Z) Peut contenir des lettres, des chiffres (0 à 9) et le caractère de soulignement
- <sup>l</sup> **Face avant :**

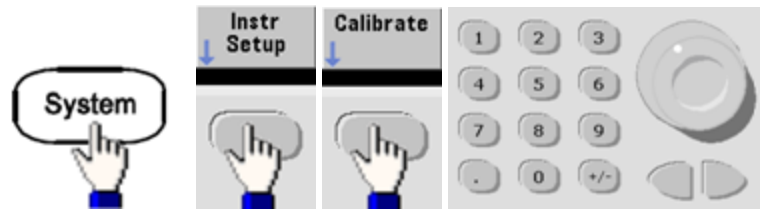

<sup>l</sup> **SCPI :** [CALibration\\_SECurity:STATe](#page-239-1)

#### **Déverrouillage de l'instrument sans code de sécurité**

Avant de démarrer cette procédure, reportez-vous à la section [Précautions](#page-483-1) contre les **ATTENTION** décharges [électrostatiques](#page-483-1) (ESD).

- 1. Débranchez le cordon d'alimentation, ainsi que toutes les connexions d'entrée et de sortie.
- 2. Démontez l'instrument (voir la section [Démontage](#page-592-0) Série 33500).

3. Appliquez un court-circuit momentané entre les broches 1 et 6 du connecteur de la carte principale, illustré ci-dessous.

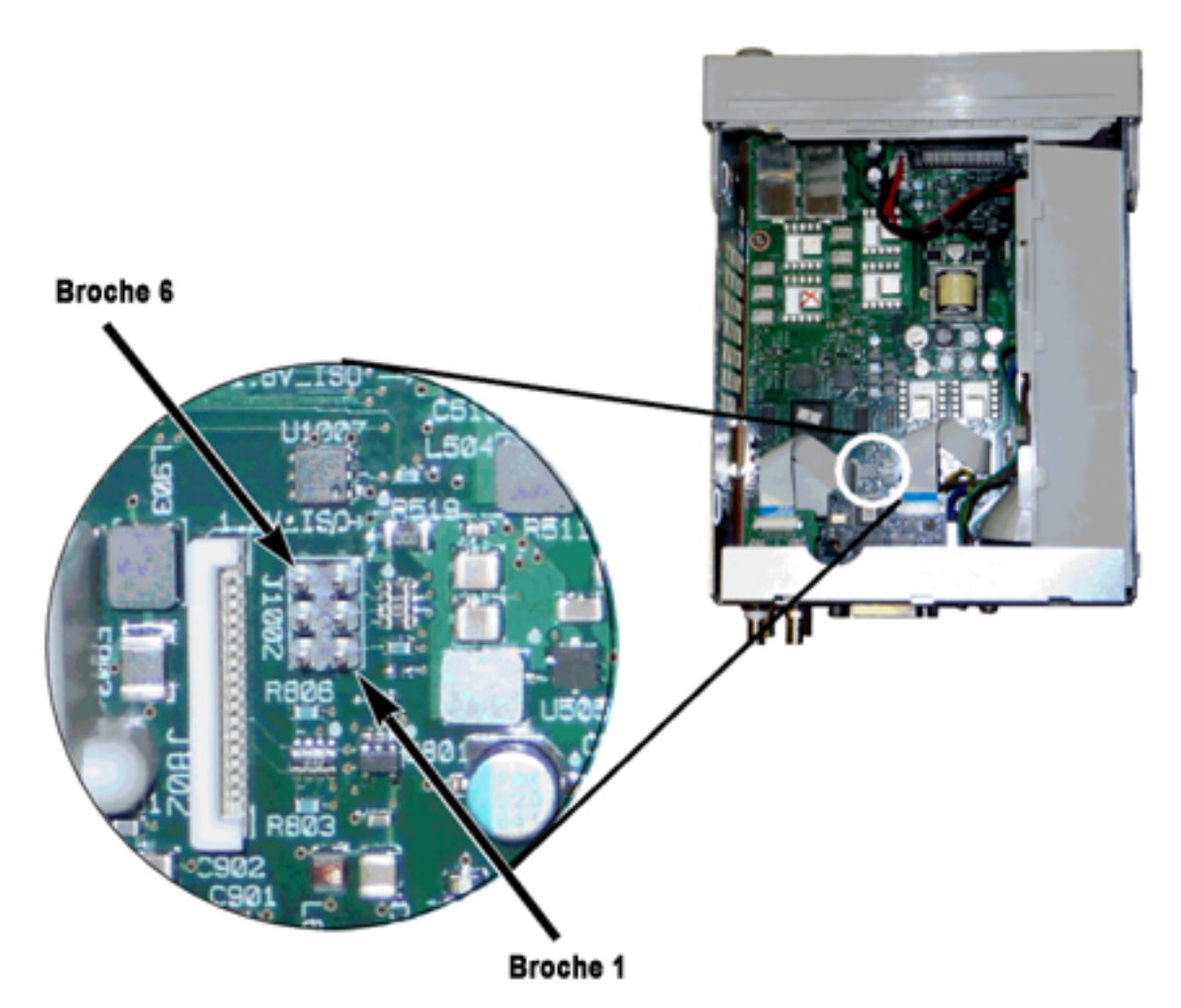

4. Branchez le cordon d'alimentation et mettez l'instrument sous tension.

AVERTISSEMENT Veillez à ne pas toucher les connexions de l'alimentation ou les hautes tensions présentes sur le module d'alimentation. La tension d'alimentation est présente, même si l'instrument est éteint.

5. La file des messages d'erreur affiche le message « Calibration security has been disabled ».

La sécurité de l'étalonnage est déverrouillée ; le mot de passe est alors rétabli à sa valeur par défaut configurée en usine. Le nombre de points d'étalonnage augmente d'une unité, car le cavalier était connecté pendant la mise sous tension ; le message d'erreur **+701,"Calibration error; security defeated by hardware jumper"** s'affiche. L'enregistrement de l'étalonnage en mémoire non volatile est mis à jour pour tenir compte de ces opérations.

- 6. Éteignez l'instrument, enlevez le cavalier de court-circuit et le cordon d'alimentation.
- 7. Remontez l'instrument.
- 8. Entrez un nouveau code de sécurité (voir ci-dessus) et conservez ce code dans un endroit sûr.

#### Rubrique [d'étalonnage](#page-491-3) précédente Rubrique d'étalonnage suivante

### <span id="page-491-3"></span>Vérification - Série 33500

Les rubriques suivantes décrivent la partie de vérification de la procédure d'étalonnage :

- Tests de vérification des [performances](#page-491-0)
- [Vérification](#page-492-2) de la base de temps interne
- **.** Vérification de l'amplitude CA (haute [impédance\)](#page-493-0)
- **.** [Vérification](#page-494-0) de la tension CC résiduelle
- <sup>l</sup> [Vérification](#page-495-0) de la planéité dans la plage -8 dB
- <sup>l</sup> [Vérification](#page-497-0) de la planéité dans la plage -24 dB

#### <span id="page-491-0"></span>Rubrique [d'étalonnage](#page-488-1) précédente Rubrique [d'étalonnage](#page-491-0) suivante

### Tests de vérification des performances - Série 33500

Ces tests permettent de vérifier les performances de mesure de l'instrument. Ils reposent sur les spécifications de l'instrument figurant dans la fiche technique du produit.

Il existe trois niveaux de tests de vérification des performances :

- <sup>l</sup> **Autotest** Ensemble de tests de vérification internes qui permettent de s'assurer que l'instrument fonctionne correctement.
- **· Vérification rapide** Combinaison des autotests internes et des tests de vérification sélectionnés.
- <sup>l</sup> **Tests de vérification des performances** Ensemble complet de tests recommandés comme test de recette à la réception de l'instrument ou après avoir effectué des réglages.

#### <span id="page-491-1"></span>**Autotest**

Un bref autotest de mise sous tension est effectué automatiquement à chaque mise sous tension de l'instrument. Il certifie que l'instrument est opérationnel. Pour plus d'informations, reportez-vous à la section [Procédures](#page-583-0) d'autotest.

#### <span id="page-491-2"></span>**Vérification rapide des performances**

La vérification rapide des performances regroupe l'autotest et un test de performances réduit (spécifié par la lettre Q dans les tests de vérification des performances). Ce test constitue une méthode simple de vérification du fonctionnement de l'instrument et de respect des spécifications. Ces tests représentent l'ensemble minimal de vérifications des performances recommandées après une intervention de maintenance. Le contrôle des performances de l'instrument pour les points de contrôle rapide (désignés par Q) vérifie le fonctionnement des mécanismes normaux de dérive de la précision. Ce test ne vérifie pas les défauts anormaux des composants.

Pour effectuer une vérification rapide des performances, procédez comme suit :

- 1. Effectuez un [autotest](#page-583-0) complet.
- 2. Effectuez uniquement les tests de vérification des performances indiqués par la lettre Q.
- 3. Si l'instrument échoue au contrôle rapide du fonctionnement, un réglage ou une réparation s'avèrent nécessaires.

#### <span id="page-492-0"></span>**Tests de vérification des performances**

Les tests de vérification des performances sont recommandés comme tests de recette technique lorsque vous recevez initialement l'instrument. Les résultats des tests de recette doivent être comparés aux spécifications figurant dans la fiche technique du produit. Par la suite, vous devrez répéter les tests de vérification des performances à chaque intervalle d'étalonnage.

Si l'instrument échoue aux tests de vérification du fonctionnement, un réglage ou une réparation s'avèrent nécessaires.

Un réglage est recommandé à chaque intervalle d'étalonnage. Si aucun réglage n'est effectué, vous devez protéger la bande, sans aller au-delà de 80 % des spécifications répertoriées dans la fiche technique, que vous utiliserez comme limites de vérification.

#### <span id="page-492-1"></span>**Procédures de vérification de l'amplitude et de la planéité**

Les procédures de vérification de la planéité utilisent un voltmètre CA de précision et un wattmètre. Vous pouvez remplacer les convertisseurs de tension thermiques (TVC) pour effectuer des mesures par des procédures opérationnelles et un équipement de test appropriés.

Les mesures de planéité dans les plages -24 dB et -8 dB de l'atténuateur sont effectuées pendant la procédure de vérification. D'autres plages de l'atténuateur sont vérifiées dans le cadre des procédures de vérification de la plage d'atténuation -24 dB et -8 dB. Il n'existe aucune procédure de vérification distincte pour ces plages.

#### Rubrique [d'étalonnage](#page-491-3) précédente Rubrique [d'étalonnage](#page-492-2) suivante

### <span id="page-492-2"></span>Vérification de la base de temps interne - Série 33500

Vérifie la précision de la fréquence de sortie. Toutes les fréquences de sortie sont dérivées d'une fréquence générée.

1. Connectez un fréquencemètre à la sortie de la voie 1, comme indiqué ci-dessous (l'entrée du fréquencemètre doit être terminée à 50 Ω).

#### Entretien et réparation - Introduction

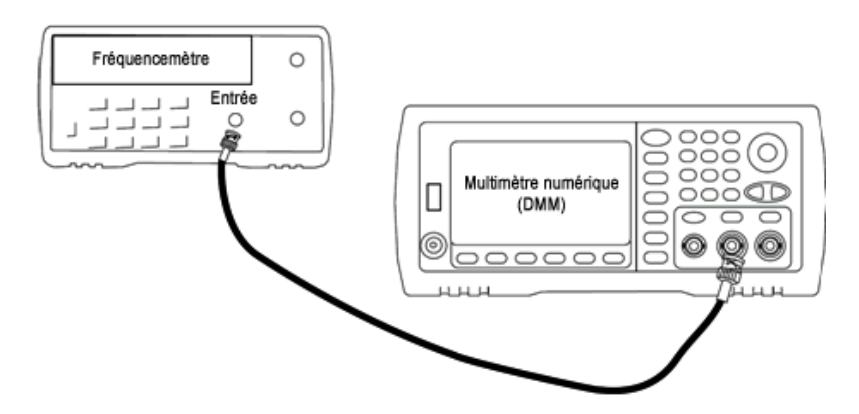

2. Configurez l'instrument sur la sortie décrite dans le tableau ci-dessous et mesurez la fréquence de sortie. *Vérifiez que la sortie de l'instrument est active.*

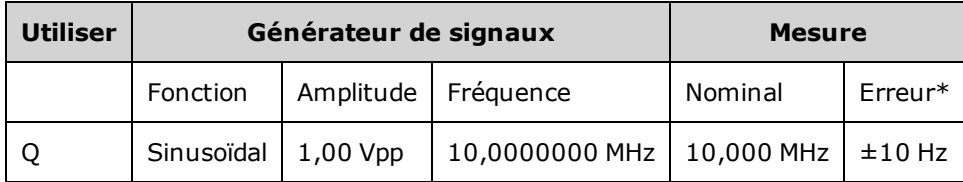

\* Avec la base de temps OCXO haute [stabilité](#page-6-0) en option, l'erreur de mesure est égale à ±1 Hz.

3. Comparez la valeur mesurée aux limites de test indiquées dans le tableau.

Rubrique d'étalonnage [précédente R](#page-491-0)ubrique [d'étalonnage](#page-493-0) suivante

## <span id="page-493-0"></span>Vérification de l'amplitude CA (haute impédance) - Série 33500

Vérifie la précision de l'amplitude CA à la fréquence de 1 kHz en utilisant chaque atténuateur.

1. Réglez le multimètre numérique pour mesurer les tensions efficaces. Connectez le multimètre numérique à la sortie de la voie, comme indiqué ci-dessous.

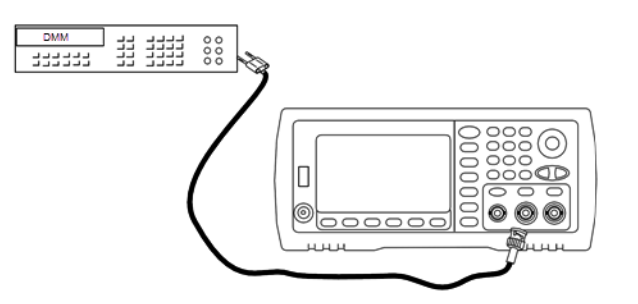

2. Configurez l'instrument sur chaque sortie indiquée dans le tableau ci-dessous et mesurez la tension de sortie à l'aide du multimètre numérique. Vérifiez que l'impédance de sortie est définie sur High–Z (Haute impédance) et que la sortie est activée.

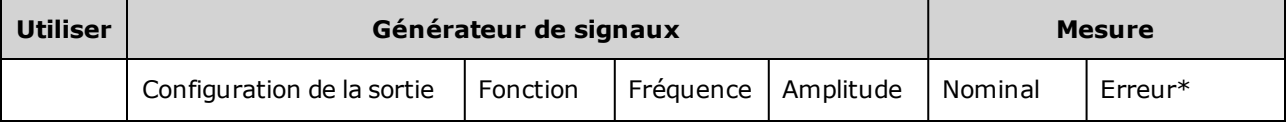

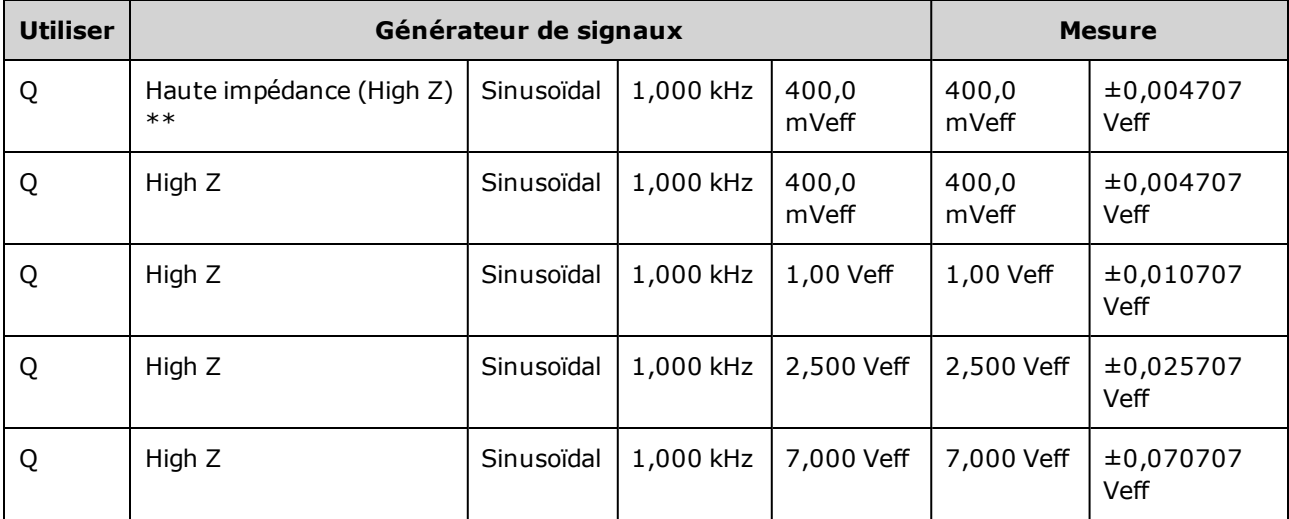

 $*$  Sur la base de 1 % du réglage de ±1 mVpp (50 Ω) ; convertie en Veff pour une haute impédance.

\*\* Pour configurer cette sortie, procédez comme suit :

- a. Réglez l'amplitude sur 400,0 mVeff
- b. Définissez la tension CC résiduelle à 1,0 Vcc
- c. Désactivez l'échelle automatique (OFF)
- d. Réglez la tension CC résiduelle sur 0,0 Vcc
- e. Une fois la mesure effectuée, activez l'échelle automatique (ON) pour les autres mesures.
- 3. Comparez la valeur mesurée aux limites de test indiquées dans le tableau.
- 4. Instruments 2 voies uniquement : connectez le multimètre numérique à la sortie de la voie 2 et répétez les opérations 2 et 3.

### Rubrique [d'étalonnage](#page-492-2) précédente Rubrique [d'étalonnage](#page-494-0) suivante

### <span id="page-494-0"></span>Vérification de la tension CC résiduelle - Série 33500

Vérifie la tension CC résiduelle sur deux plages de l'atténuateur :

1. Réglez le multimètre numérique pour mesurer des tensions continues. Connectez le multimètre numérique à la sortie de la voie, comme indiqué ci-dessous.

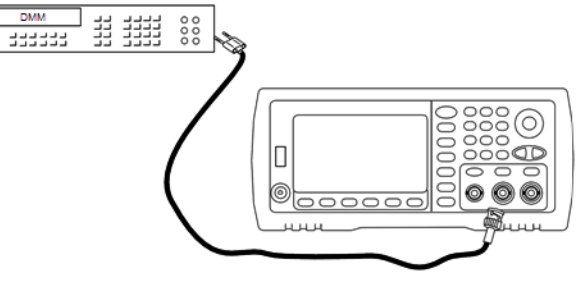

2. Configurez l'instrument sur chaque sortie indiquée dans le tableau ci-dessous et mesurez la tension de sortie à l'aide du multimètre numérique.

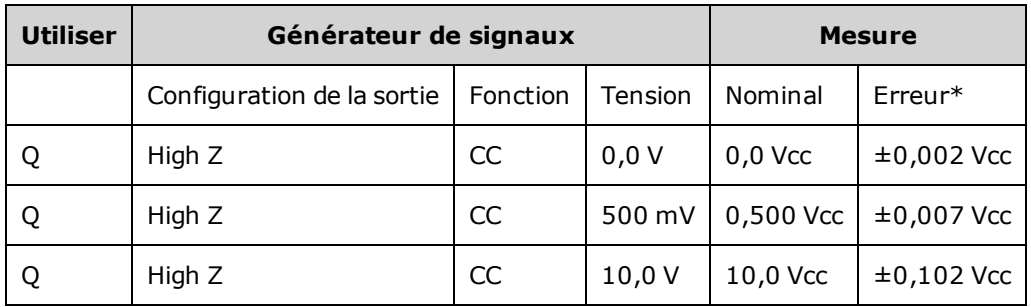

\* Sur la base de 1 % du réglage ±2 mVcc pour une haute impédance.

- 3. Comparez la valeur mesurée aux limites de test indiquées dans le tableau.
- 4. Instruments 2 voies uniquement : connectez le multimètre numérique à la sortie de la voie 2 et répétez les opérations 2 et 3.

Rubrique [d'étalonnage](#page-495-0) précédente Rubrique d'étalonnage suivante

## <span id="page-495-0"></span>Vérification de la planéité dans la plage -8 dB - Série 33500

Vérifie la planéité de l'amplitude CA haute fréquence dans la plage -8 dB de l'atténuateur. Vérifie également la planéité de toutes les autres plages, à l'exclusion des plages -24 dB et 0 dB de l'atténuateur.

1. Connectez un voltmètre CA de précision pour mesurer l'amplitude de sortie, comme indiqué ci-dessous. Connectez le câble BNC à l'entrée large bande de l'instrument Fluke 5790A.Si vous utilisez un matériel de test de remplacement, vérifiez que l'impédance d'entrée est égale à 50 Ω, car la précision de la charge affecte directement la qualité des mesures.

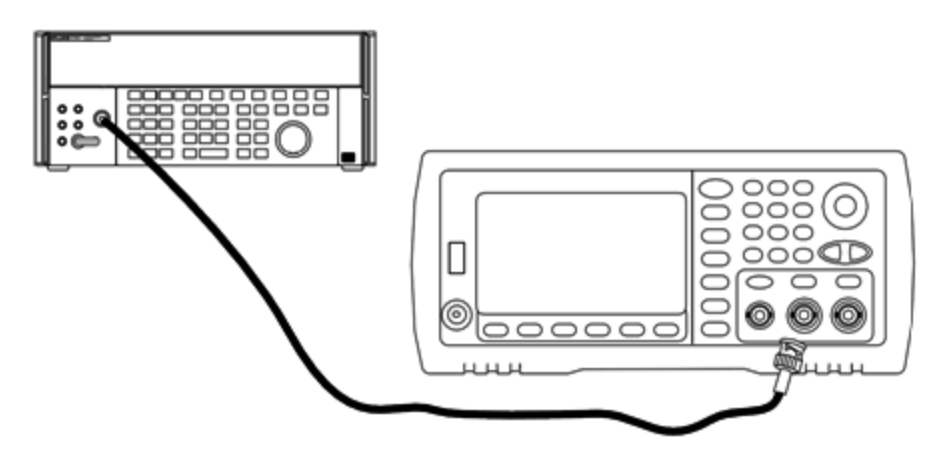

- 2. Réglez le voltmètre CA de précision sur « Intermédiaire, Intermédiaire » Filtre numérique et Redémarrage filtre.
- 3. Configurez l'instrument sur chaque sortie décrite dans le tableau ci-dessous et mesurez l'amplitude de sortie à l'aide du voltmètre CA. Cette mesure devient la mesure de référence. Réglez l'impédance de sortie sur 50 Ω et vérifiez que la sortie est activée.

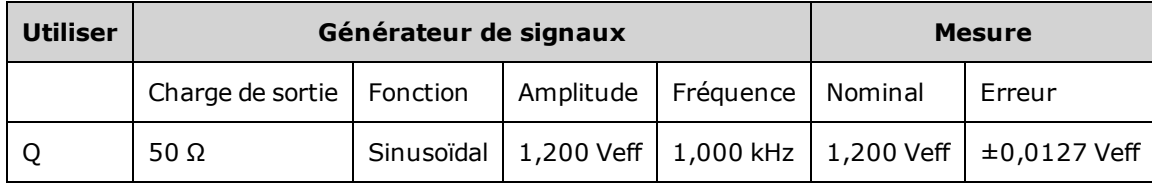

4. Configurez la valeur mesurée à l'étape 3 afin qu'elle soit la valeur de référence sur le voltmètre CA.

5. Configurez l'instrument sur chaque sortie décrite dans le tableau ci-dessous et mesurez l'amplitude en pourcentage par rapport à la source à l'aide du voltmètre CA. Notez que le tableau indique également la sortie en dB si vous utilisez un wattmètre pour effectuer ce test.

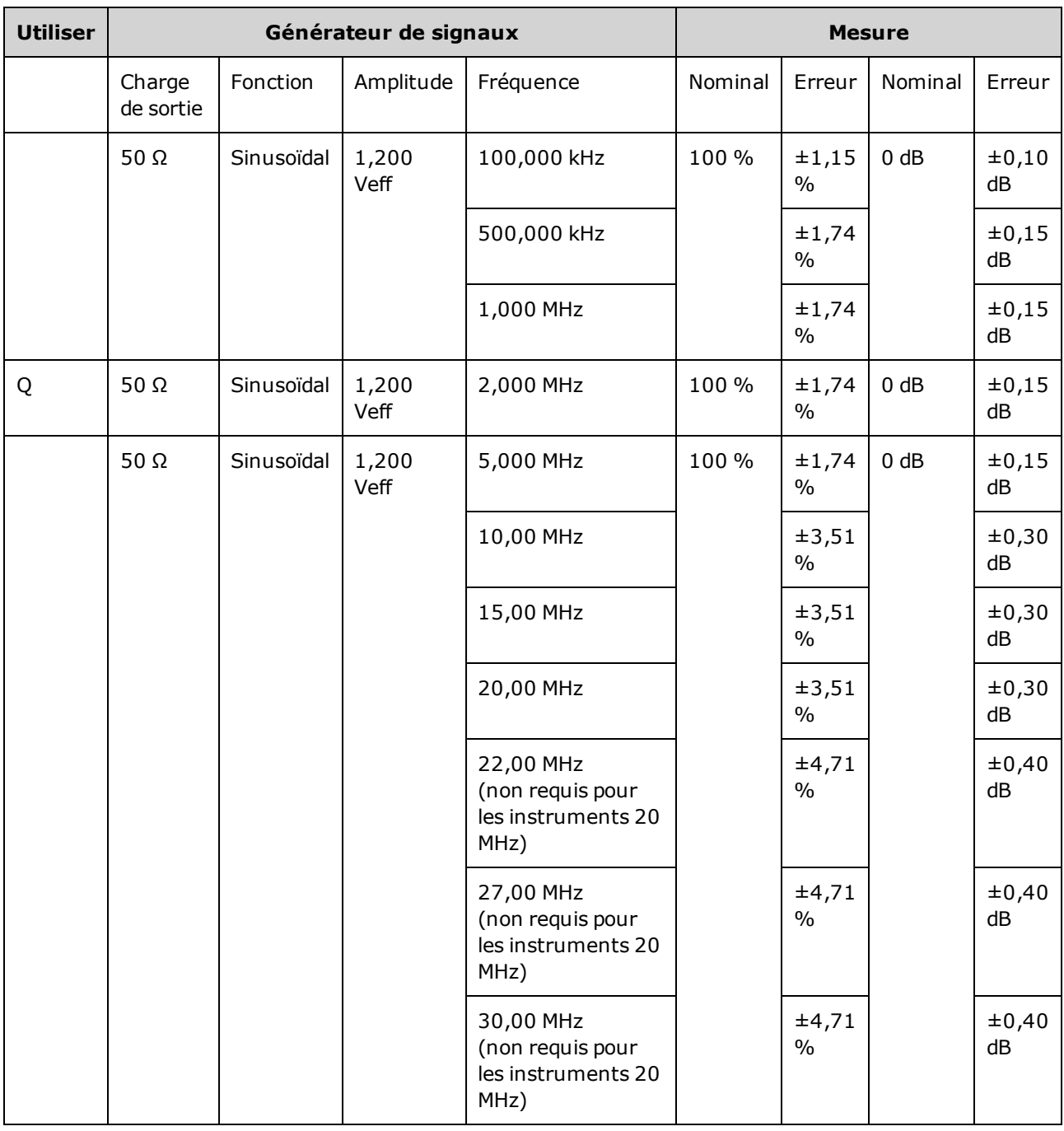

6. Comparez la valeur mesurée aux limites de test indiquées dans le tableau.

7. Instruments 2 voies uniquement : Connectez le voltmètre CA à la voie 2 et répétez les opérations 2 à 6.

### Rubrique [d'étalonnage](#page-497-0) précédente Rubrique d'étalonnage suivante

### <span id="page-497-0"></span>Vérification de la planéité dans la plage -24 dB - Série 33500

Vérifie la planéité de l'amplitude CA haute fréquence dans la plage -24 dB de l'atténuateur. Vérifie également la planéité sur la plage 0 dB de l'atténuateur.

1. Connectez un voltmètre CA de précision pour mesurer l'amplitude de sortie, comme indiqué ci-dessous. Connectez le câble BNC à l'entrée large bande de l'instrument Fluke 5790A.Si vous utilisez un matériel de test de remplacement, vérifiez que l'impédance d'entrée est égale à 50 Ω, car la précision de la charge affecte directement la qualité des mesures.

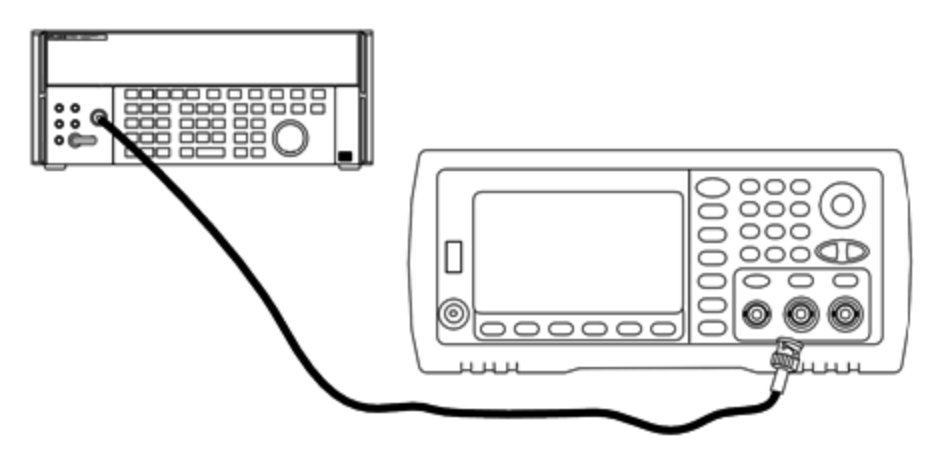

- 2. Réglez le voltmètre CA de précision sur « Intermédiaire, Intermédiaire » Filtre numérique et Redémarrage filtre.
- 3. Configurez l'instrument sur chaque sortie décrite dans le tableau ci-dessous et mesurez l'amplitude de sortie à l'aide du voltmètre CA. Cette mesure devient la mesure de référence. Réglez l'impédance de sortie sur 50 Ω et vérifiez que la sortie est activée.

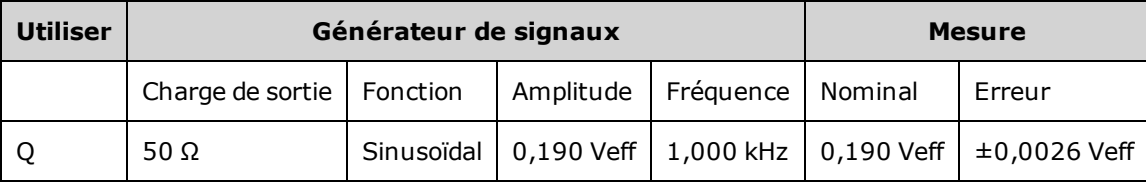

- 4. Configurez la valeur mesurée à l'étape 3 afin qu'elle soit la valeur de référence sur le voltmètre CA.
- 5. Configurez l'instrument sur chaque sortie décrite dans le tableau ci-dessous et mesurez l'amplitude en pourcentage par rapport à la source à l'aide du voltmètre CA. Notez que le tableau indique également la sortie en dB si vous utilisez un wattmètre pour effectuer ce test.

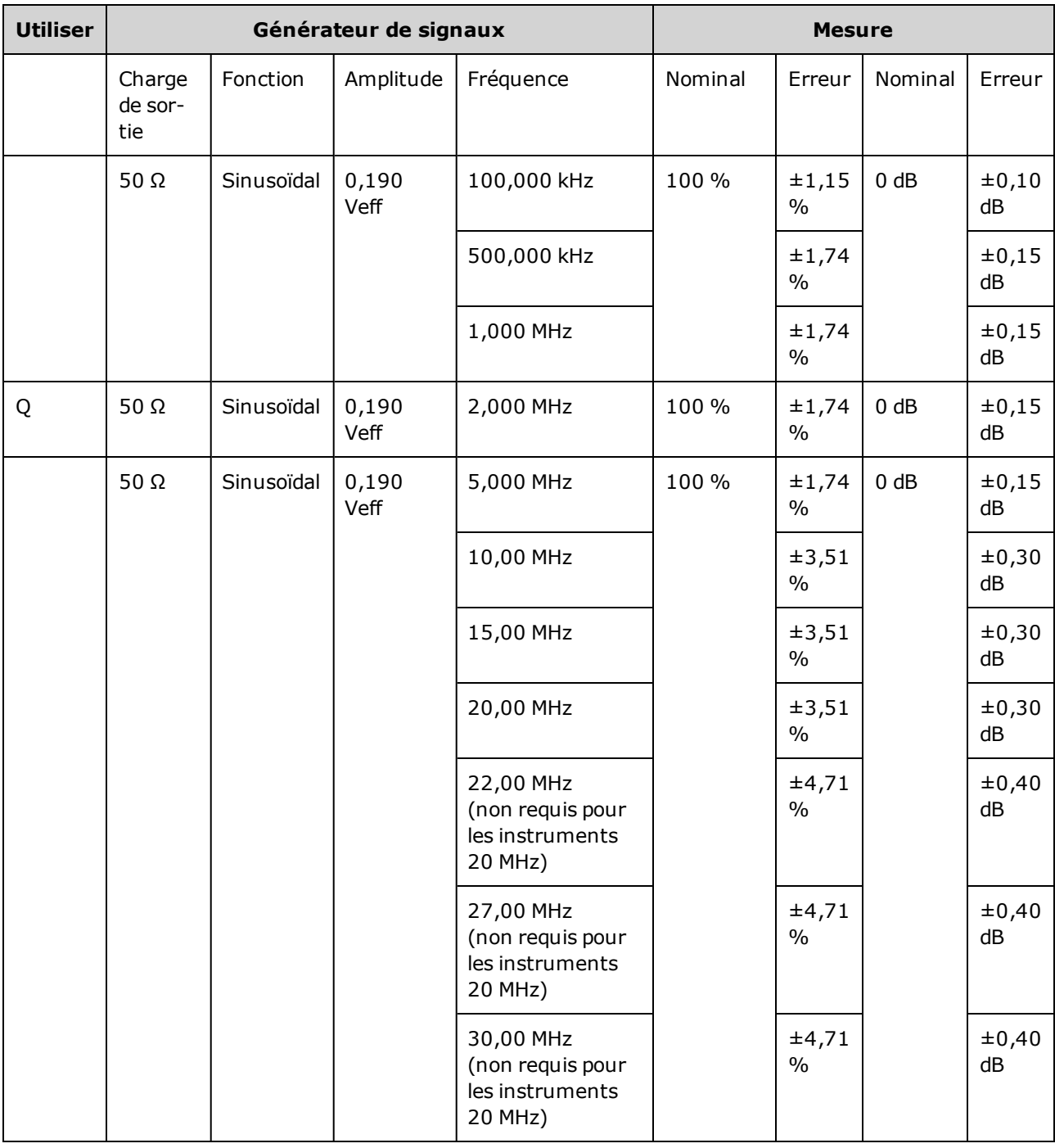

- 6. Comparez la valeur mesurée aux limites de test indiquées dans le tableau.
- 7. Instruments 2 voies uniquement : Connectez le voltmètre CA à la voie 2 et répétez les opérations 2 à 6.

### Rubrique [d'étalonnage](#page-498-0) précédente Rubrique d'étalonnage suivante

### <span id="page-498-0"></span>Procédure générale d'étalonnage/réglage - Série 33500

Méthode recommandée pour l'étalonnage complet de l'instrument :

Entretien et réparation - Introduction

- 1. Consultez la section [Considérations](#page-487-0) relatives aux tests.
- 2. Effectuez les tests de [vérification](#page-491-0) pour caractériser l'instrument (données entrantes).
- 3. Appuyez sur **[System > Instr Setup > Calibrate**. Si la sécurité de l'instrument pour l'étalonnage est verrouillée, [déverrouillez-la](#page-488-1).
- 4. Entrez le numéro du réglage de la procédure en cours. Le numéro par défaut est « 1 »; sur la face avant, ce numéro est incrémenté à mesure que les procédures sont exécutées.
- 5. Sélectionnez **BEGIN**.
- 6. Pour les réglages qui nécessitent une entrée, réglez la valeur affichée avec la valeur mesurée et sélectionnez **ENTER VALUE**.
- 7. La configuration passe automatiquement à la valeur suivante nécessaire.

Pour annuler la procédure de réglage, sélectionnez **CANCEL STEP**. L'écran revient à la saisie du numéro de réglage.

- 8. Lorsque vous avez terminé, sélectionnez **END CAL**.
- 9. (Option) Configurez un nouveau message d'étalonnage via l'interface distante. Ce message (contenant jusqu'à 40 caractères) est enregistré avec les cœfficients d'étalonnage.
- 10. Verrouillez la sécurité d'étalonnage du multimètre.
- 11. Notez le nouveau code de sécurité et le nombre de points d'étalonnage figurant dans les dossiers de maintenance de l'instrument.

#### <span id="page-499-0"></span>Rubrique [d'étalonnage](#page-499-0) précédente Rubrique d'étalonnage suivante

#### Abandon d'un étalonnage en cours - Série 33500

Il est parfois nécessaire d'abandonner un étalonnage en cours. Vous pouvez abandonner un étalonnage à tout moment : mettez l'instrument hors tension ou, sur l'interface distante, envoyez un message d'effacement de l'appareil suivi de la commande [\\*RST](#page-312-0).

L'instrument enregistre les constantes d'étalonnage à la fin de chaque procédure d'étalonnage. Si l'alimentation est coupée ou si un réglage en cours est abandonné pour une raison quelconque, il suffit d'exécuter à nouveau la procédure de réglage interrompue.

Si l'alimentation est coupée lorsque l'instrument écrit en mémoire de nouvelles **ATTENTION** constantes d'étalonnage, vous pouvez perdre toutes les constantes d'étalonnage de la fonction. Généralement, lorsque vous remettez l'instrument sous tension, celui-ci génère l'erreur **"-313, Calibration Memory Lost"**.

#### <span id="page-499-1"></span>Rubrique [d'étalonnage](#page-499-1) précédente Rubrique d'étalonnage suivante

### Ordre des réglages - Série 33500

L'ordre des réglages dans les opérations numérotées minimise le nombre de réglages du matériel de test et de modifications des connexions.

Vous pouvez effectuer des réglages séparés si nécessaire, mais les opérations 1 à 7 doivent être exécutées dans cet ordre avant toute autre procédure de réglage.

Rubrique [d'étalonnage](#page-500-0) précédente Rubrique d'étalonnage suivante

### <span id="page-500-0"></span>Autotest - Série 33500

Exécutez l'autotest pour vous assurer que l'instrument fonctionne correctement avant d'effectuer tout autre réglage.

Assurez-vous de déverrouiller l'instrument et de respecter les consignes figurant à la section [Con](#page-487-0)[sidérations](#page-487-0) relatives aux tests avant de commencer un réglage.

1. Appuyez sur **[System > Instr Setup > Calibrate**. Entrez le numéro de réglage 1 et sélectionnez **BEGIN**.

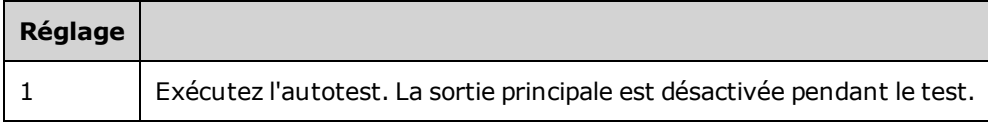

2. Si l'instrument échoue à l'autotest, vous devez le réparer avant de poursuivre les procédures de réglage.

Un autotest complet [\(\\*TST?](#page-314-0)) dure environ 15 secondes.

### Rubrique [d'étalonnage](#page-500-1) précédente Rubrique d'étalonnage suivante

### <span id="page-500-1"></span>Réglage de la fréquence (base de temps interne) - Série 33500

L'instrument enregistre une constante d'étalonnage qui règle l'oscillateur à quartz sur la fréquence exacte de 10 MHz. L'instrument doit avoir fonctionné en permanence pendant 30 minutes avant cet étalonnage afin de garantir la stabilité de la base de temps.

1. Configurez la résolution du fréquencemètre à moins de 0,01 ppm et la terminaison d'entrée à 50 Ω (si votre fréquencemètre n'est pas équipé d'une terminaison d'entrée de 50 Ω, vous devez fournir une terminaison externe). Effectuez les connexions indiquées ci-dessous.

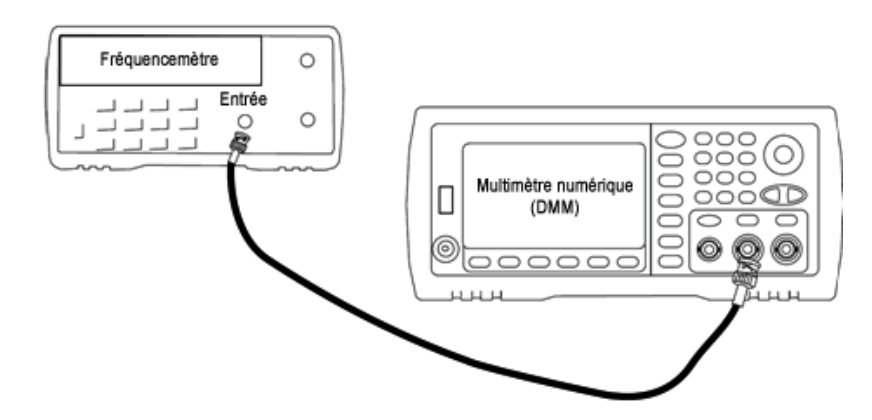

#### Entretien et réparation - Introduction

2. Utilisez le fréquencemètre pour mesurer la fréquence de sortie de chaque réglage figurant dans le tableau suivant.

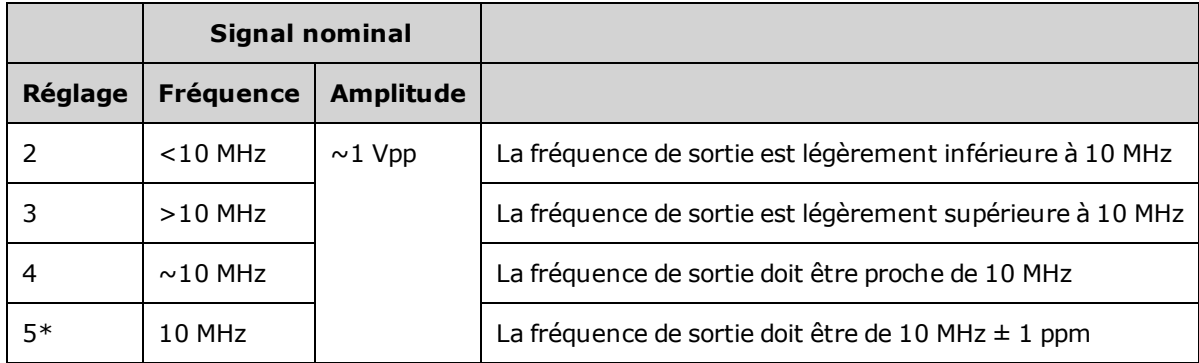

\* Les constantes sont enregistrées après cette configuration.

- 3. À l'aide du clavier numérique ou du bouton, réglez la fréquence affichée pour chaque réglage sur la fréquence mesurée. Sélectionnez **ENTER VALUE**.
- 4. Ensuite :
	- a. Si vos procédures d'étalonnage requièrent la vérification du réglage qui vient d'être effectué, quittez le menu d'étalonnage et procédez à la [Vérification](#page-492-2) de la base de temps interne.
	- b. Si vous effectuez tous les réglages sur un instrument 2 voies et vérifiez ensuite le fonctionnement de l'instrument, passez à la procédure suivante de cette section.

### Rubrique [d'étalonnage](#page-501-0) précédente Rubrique d'étalonnage suivante

### <span id="page-501-0"></span>Réglage du convertisseur analogique/numérique (ADC) interne - Série 33500

L'instrument enregistre les constantes d'étalonnage pour le gain et la tension résiduelle du convertisseur analogique/numérique interne. L'opération 6 doit toujours être exécutée avant tout autre réglage de l'amplitude. Le convertisseur analogique/numérique interne est alors utilisé comme source pour les constantes d'étalonnage générées lors de l'auto-étalonnage (opération 7).

1. Branchez la sortie de la voie 1 aux connecteurs Modulation Input et DMM de la face arrière, comme indiqué ci-dessous.

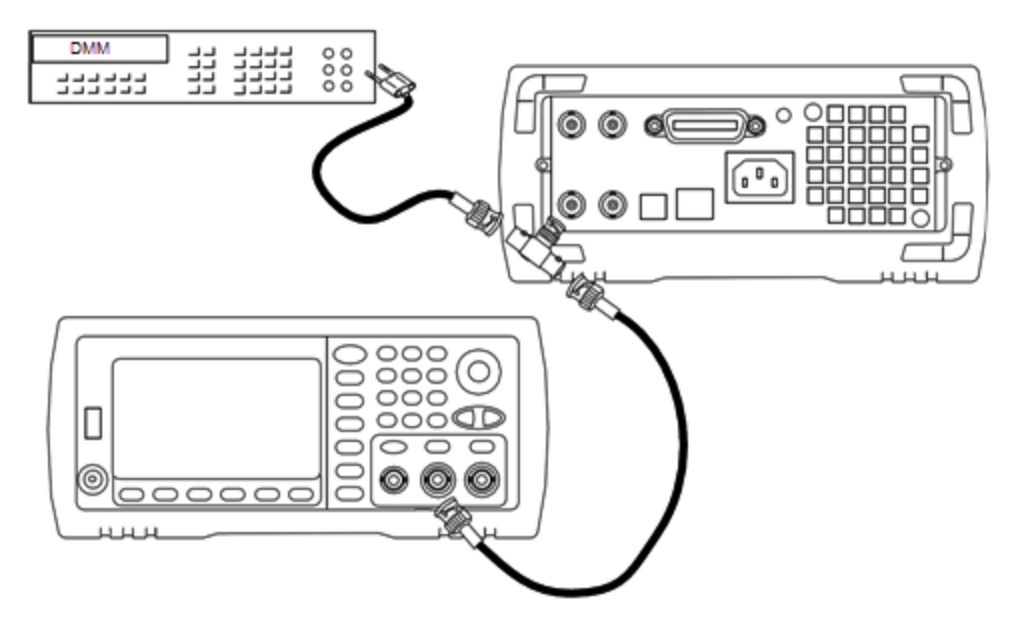

- 2. Réglez le voltmètre numérique pour afficher 5 chiffres et demi et mesurer les tensions continues (Vcc).
- 3. Entrez le réglage suivant.

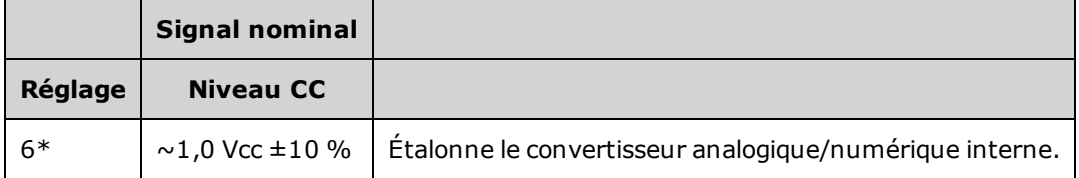

\* Les constantes sont enregistrées après cette configuration.

4. Entrez la valeur mesurée sur le voltmètre numérique à l'aide du clavier numérique ou du bouton.

**REMARQUE** Cette configuration dure environ 15 secondes.

5. Débranchez tous les câbles de l'instrument.

Rubrique [d'étalonnage](#page-502-0) précédente Rubrique d'étalonnage suivante

### <span id="page-502-0"></span>Réglage de l'auto-étalonnage - Série 33500

1. Entrez le réglage suivant.

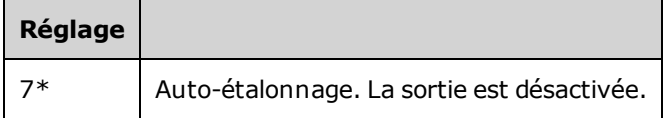

\* Les constantes sont enregistrées après cette configuration.

- 2. Ensuite :
	- a. Si vos procédures d'étalonnage requièrent la vérification du réglage qui vient d'être effectué, quittez le menu d'étalonnage et procédez à la [vérification](#page-494-0) de la tension CC résiduelle.

b. Si vous effectuez tous les réglages sur un instrument 2 voies et vérifiez ensuite le fonctionnement de l'instrument, passez à la procédure suivante de cette section.

**REMARQUE** Cette configuration dure environ 15 secondes.

Rubrique [d'étalonnage](#page-501-0) précédente Rubrique [d'étalonnage](#page-503-0) suivante

### <span id="page-503-0"></span>Réglage de l'impédance de sortie - Série 33500

L'instrument enregistre les constantes d'étalonnage de l'impédance de sortie des voies. Ces constantes sont générées avec et sans atténuateur de post-amplification.

1. Réglez le multimètre numérique pour mesurer des résistances à décalage compensé sur 4 fils. Réglez le multimètre numérique pour utiliser l'intégration 100 NPLC. Connectez les entrées Ohms Source et Ohms Sense du multimètre numérique à la sortie de la voie, comme illustré ci-dessous.

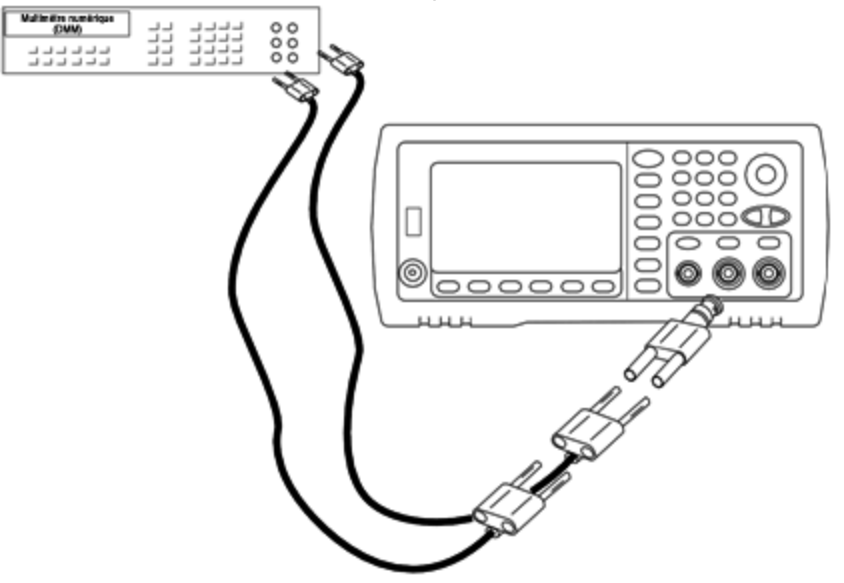

2. Utilisez le multimètre numérique pour mesurer une résistance sur 4 fils sur le connecteur de la face avant pour chaque réglage figurant dans le tableau suivant. La valeur mesurée attendue est approximativement de 50 Ω.

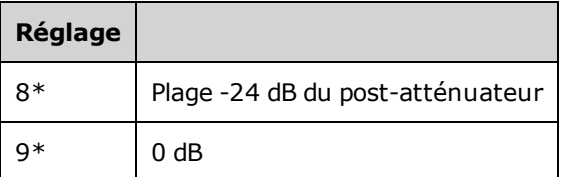

\* Les constantes sont enregistrées après cette configuration.

- 3. À l'aide du clavier numérique ou du bouton, réglez l'impédance affichée pour chaque réglage sur l'impédance mesurée. Sélectionnez **ENTER VALUE**.
- 4. Il n'existe pas de test de vérification du fonctionnement pour l'impédance de sortie. Passez à la procédure de réglage suivante de cette section.

Rubrique [d'étalonnage](#page-504-0) précédente Rubrique d'étalonnage suivante
# <span id="page-504-0"></span>Réglage de l'amplitude CA (haute impédance) - Série 33500

L'instrument enregistre une constante d'étalonnage pour chaque voie de propagation vers l'atténuateur haute impédance. Le cœfficient du gain de la propagation est calculé avec deux mesures : une avec le convertisseur N/A du signal sur la sortie + et l'autre avec le convertisseur N/A sur la sortie –. Par conséquent, les réglages doivent être effectués deux par deux.

1. Connectez le multimètre numérique à la sortie de la voie, comme indiqué ci-dessous.

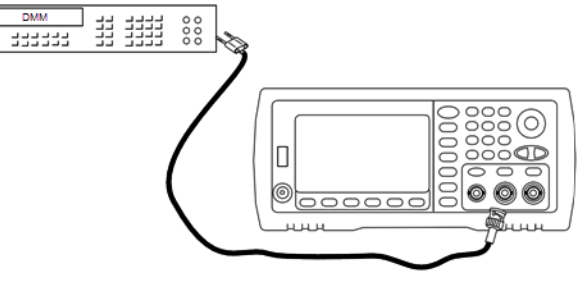

2. Utilisez le multimètre numérique pour mesurer la tension CC sur le connecteur de la face avant pour chaque réglage figurant dans le tableau suivant.

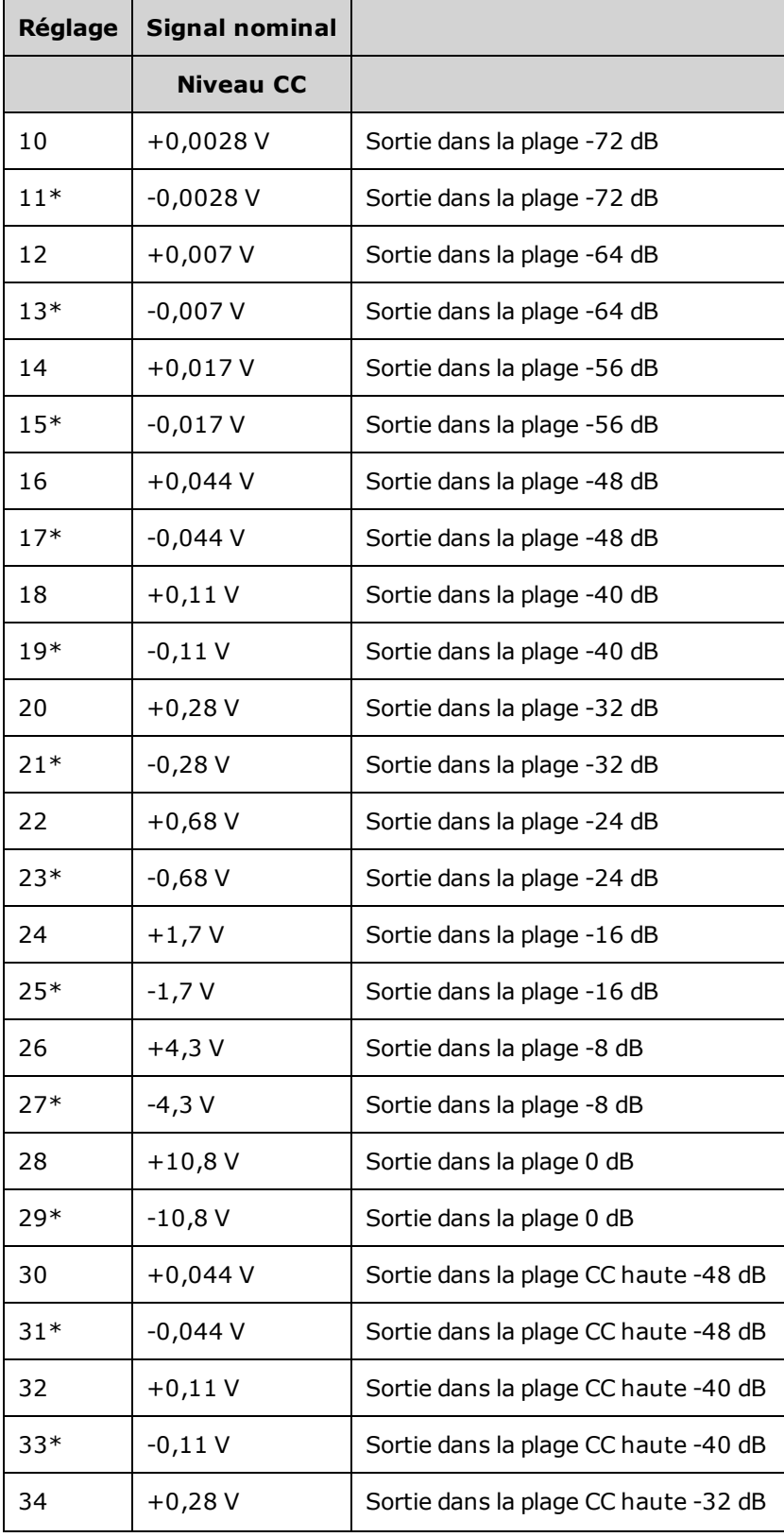

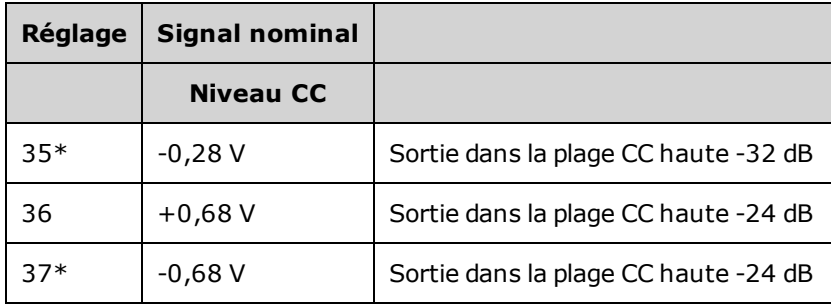

\* Les constantes sont enregistrées après cette configuration.

- 3. À l'aide du clavier numérique ou du bouton, réglez la tension affichée pour chaque réglage sur la tension mesurée. Sélectionnez **ENTER VALUE**.
- 4. Ensuite :
	- a. Si vos procédures d'étalonnage requièrent la vérification de ce réglage, quittez le menu d'étalonnage et procédez à la vérification de l'amplitude CA (haute [impédance\).](#page-482-0)
	- b. Si vous effectuez tous les réglages sur un instrument 2 voies et vérifiez ensuite le fonctionnement de l'instrument, passez à la procédure suivante de cette section.

# Rubrique [d'étalonnage](#page-506-0) précédente Rubrique d'étalonnage suivante

# <span id="page-506-0"></span>Réglage de la planéité dans la plage -24 dB - Série 33500

1. Connectez un voltmètre CA de précision pour mesurer l'amplitude de sortie, comme indiqué ci-dessous. Connectez le câble BNC à l'entrée large bande de l'instrument Fluke 5790A.

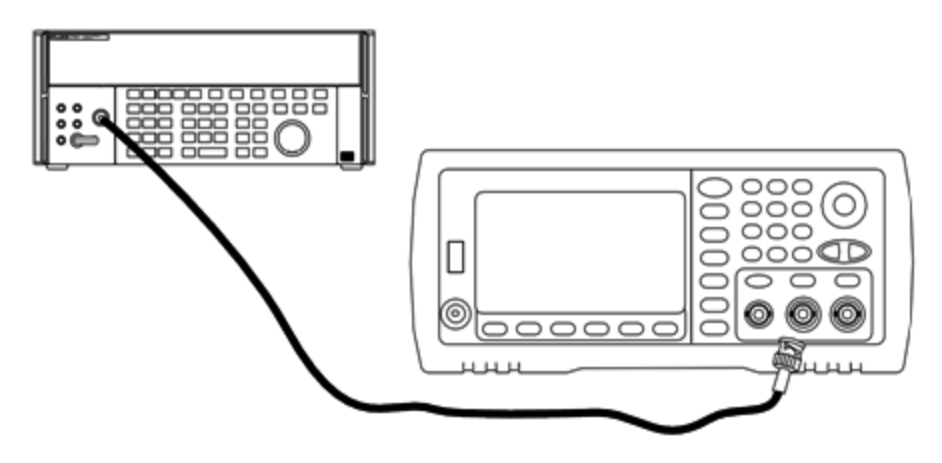

Entretien et réparation - Introduction

2. Utilisez le voltmètre CA de précision pour mesurer l'amplitude de sortie de chaque réglage figurant dans le tableau ci-dessous.

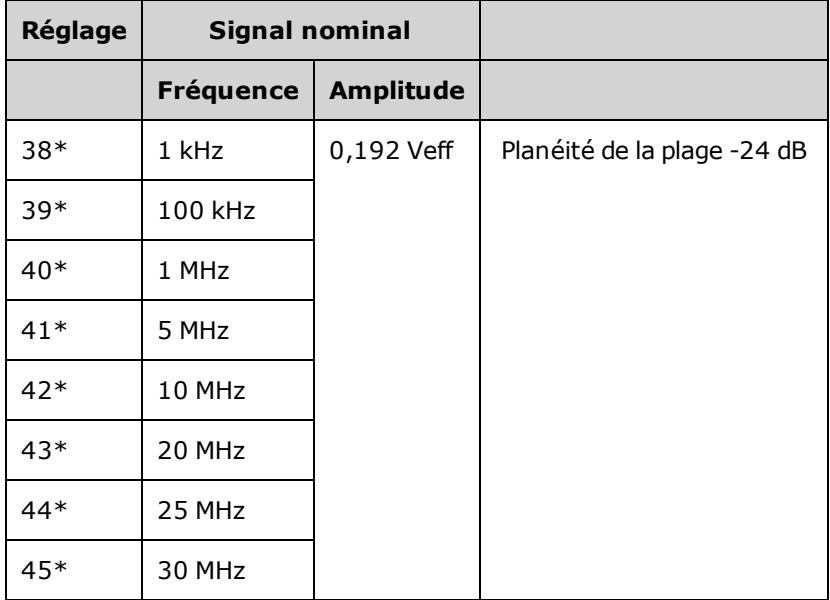

\* Les constantes sont enregistrées après cette configuration.

- 3. À l'aide du clavier numérique ou du bouton, réglez la tension affichée pour chaque réglage sur la tension mesurée. Sélectionnez **ENTER VALUE**.
- 4. Ensuite :
	- a. Si vos procédures d'étalonnage requièrent la vérification du réglage qui vient d'être effectué, quittez le menu d'étalonnage et procédez à la [vérification](#page-497-0) de la planéité dans la plage -24 dB.
	- b. Si vous effectuez tous les réglages sur un instrument 2 voies et vérifiez ensuite le fonctionnement de l'instrument, passez à la procédure suivante de cette section.

## Rubrique [d'étalonnage](#page-507-0) précédente Rubrique d'étalonnage suivante

# <span id="page-507-0"></span>Réglage de la planéité dans la plage -8 dB - Série 33500

1. Connectez un voltmètre CA de précision pour mesurer l'amplitude de sortie, comme indiqué ci-dessous. Connectez le câble BNC à l'entrée large bande de l'instrument Fluke 5790A.

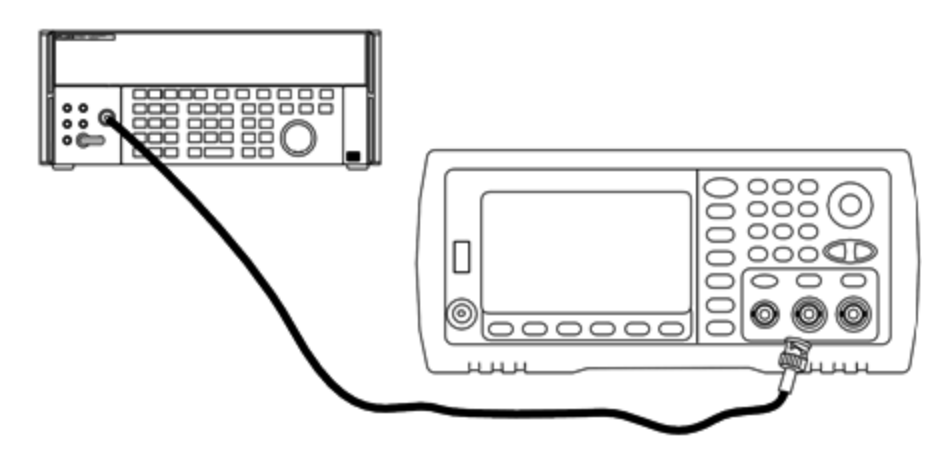

2. Utilisez le voltmètre CA de précision pour mesurer l'amplitude de sortie de chaque réglage figurant dans le tableau ci-dessous.

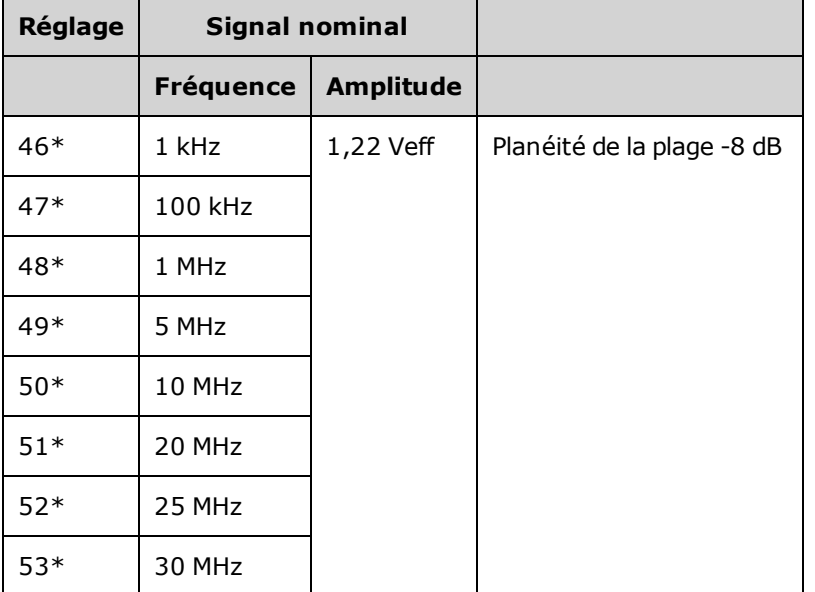

\* Les constantes sont enregistrées après cette configuration.

- 3. À l'aide du clavier numérique ou du bouton, réglez la tension affichée pour chaque réglage sur la tension mesurée. Sélectionnez **ENTER VALUE**.
- 4. Ensuite :
	- a. Si vos procédures d'étalonnage requièrent la vérification du réglage qui vient d'être effectué, quittez le menu d'étalonnage et procédez à la [Vérification](#page-495-0) de la planéité dans la plage -8 dB.
	- b. Si vous effectuez les réglages et vérifiez ensuite le fonctionnement de l'instrument, vérifiez les spécifications de sortie en effectuant les tests de vérification des [performances](#page-524-0).

Les procédures de réglage d'un instrument 1 voie sont à présent terminées. Une vérification des spécifications de sortie est recommandée.

Si vous effectuez les réglages sur un instrument 2 voies, passez à la procédure suivante de cette section.

Rubrique [d'étalonnage](#page-509-0) précédente Rubrique d'étalonnage suivante

# <span id="page-509-0"></span>Réglages de la voie 2 - Série 33500

Les rubriques suivantes décrivent les réglages d'étalonnage de la voie 2.

- Réglage de [l'auto-étalonnage](#page-509-1) (voie 2)
- Réglage de [l'impédance](#page-509-2) de sortie (voie 2)
- Réglage de l'amplitude CA (haute [impédance\)](#page-510-0) (voie 2)
- [Réglage](#page-513-0) de la planéité dans la plage -24 dB (voie 2)
- [Réglage](#page-514-0) de la planéité dans la plage -8 dB (voie 2)

## <span id="page-509-1"></span>Rubrique [d'étalonnage](#page-509-1) précédente Rubrique d'étalonnage suivante

#### **Réglage de l'auto-étalonnage (voie 2) - Série 33500**

1. Entrez le réglage suivant.

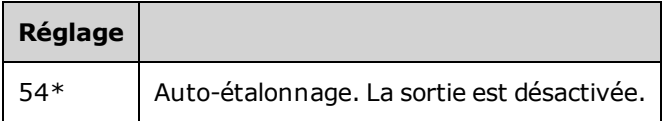

\* Les constantes sont enregistrées après cette configuration.

- 2. Ensuite :
	- a. Si vos procédures d'étalonnage requièrent la vérification du réglage qui vient d'être effectué, quittez le menu d'étalonnage et procédez à la [vérification](#page-494-0) de la tension CC résiduelle. Assurez-vous d'effectuer cette opération pour la voie 2.
	- b. Si vous effectuez tous les réglages sur un instrument 2 voies et vérifiez ensuite le fonctionnement de l'instrument, passez à la procédure suivante de cette section.

**REMARQUE** Cette configuration dure environ 15 secondes.

#### <span id="page-509-2"></span>Rubrique [d'étalonnage](#page-509-0) précédente Rubrique [d'étalonnage](#page-509-2) suivante

#### **Réglage de l'impédance de sortie (voie 2) - Série 33500**

L'instrument enregistre les constantes d'étalonnage de l'impédance de sortie des voies. Ces constantes sont générées avec et sans atténuateur de post-amplification.

1. Réglez le multimètre numérique pour mesurer des résistances à décalage compensé sur 4 fils. Réglez le multimètre numérique pour utiliser l'intégration 100 NPLC. Connectez les entrées Ohms Source et Ohms Sense du multimètre numérique à la sortie de la voie, comme illustré ci-dessous.

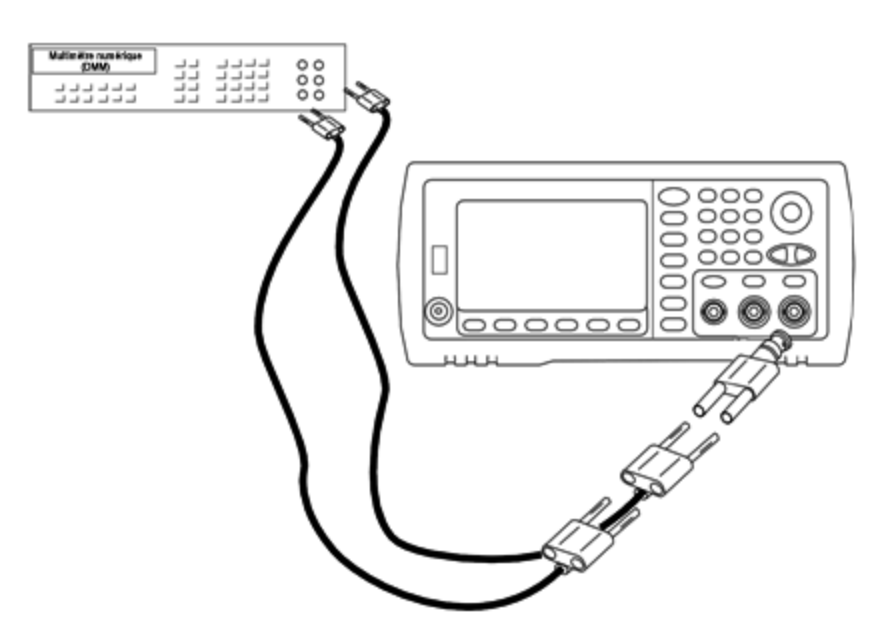

2. Utilisez le multimètre numérique pour mesurer une résistance sur 4 fils sur le connecteur de la face avant pour chaque réglage figurant dans le tableau suivant. La valeur mesurée attendue est approximativement de 50 Ω.

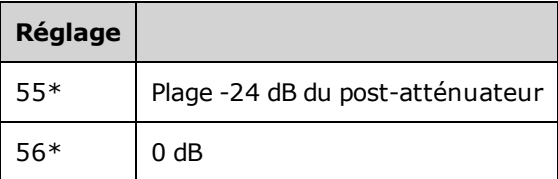

\* Les constantes sont enregistrées après cette configuration.

- 3. À l'aide du clavier numérique ou du bouton, réglez l'impédance affichée pour chaque réglage sur l'impédance mesurée. Sélectionnez **ENTER VALUE**.
- 4. Il n'existe pas de test de vérification du fonctionnement pour l'impédance de sortie. Passez à la procédure de réglage suivante de cette section.

# <span id="page-510-0"></span>Rubrique [d'étalonnage](#page-510-0) précédente Rubrique d'étalonnage suivante

## **Réglage de l'amplitude CA (haute impédance) (voie 2) - Série 33500**

L'instrument enregistre une constante d'étalonnage pour chaque voie de propagation vers l'atténuateur haute impédance. Le cœfficient du gain de la propagation est calculé avec deux mesures : une avec le convertisseur N/A du signal sur la sortie + et l'autre avec le convertisseur N/A sur la sortie –. Par conséquent, les réglages doivent être effectués deux par deux.

1. Connectez le multimètre numérique à la sortie de la voie, comme indiqué ci-dessous.

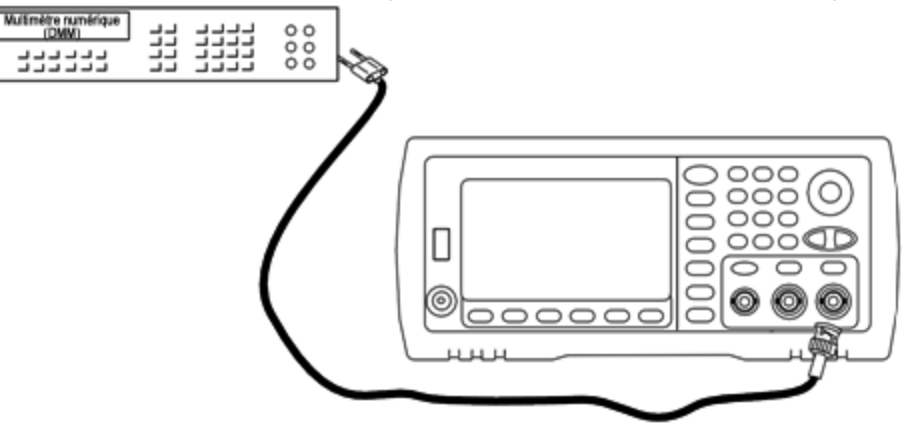

2. Utilisez le multimètre numérique pour mesurer la tension CC sur le connecteur de la face avant pour chaque réglage figurant dans le tableau suivant.

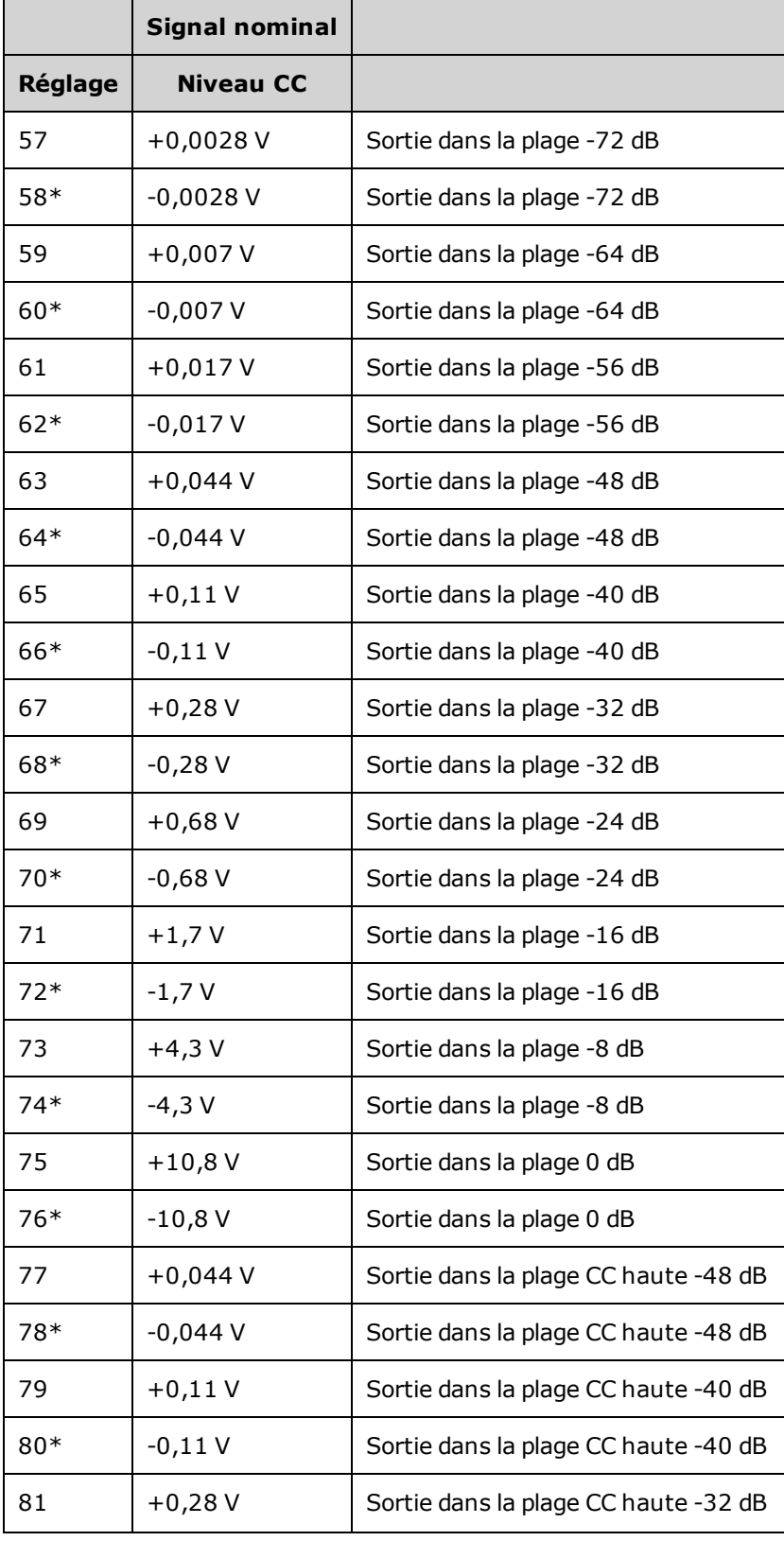

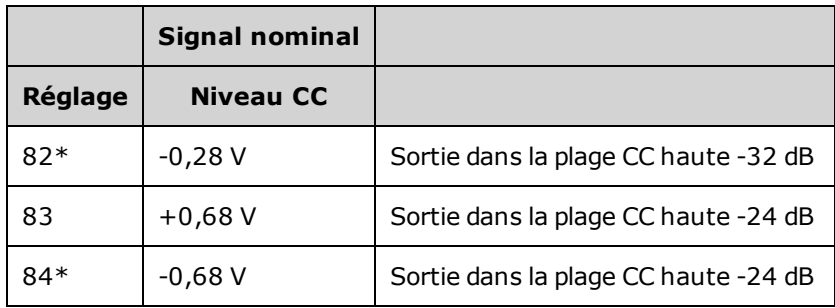

- \* Les constantes sont enregistrées après cette configuration.
- 3. À l'aide du clavier numérique ou du bouton, réglez la tension affichée pour chaque réglage sur la tension mesurée. Sélectionnez **ENTER VALUE**.
- 4. Ensuite :
	- a. Si vos procédures d'étalonnage requièrent la vérification de ce réglage, quittez le menu d'étalonnage et procédez à la vérification de l'amplitude CA (haute [impédance\).](#page-482-0)
	- b. Si vous effectuez tous les réglages sur un instrument 2 voies et vérifiez ensuite le fonctionnement de l'instrument, passez à la procédure suivante de cette section.

# <span id="page-513-0"></span>Rubrique [d'étalonnage](#page-513-0) précédente Rubrique d'étalonnage suivante

## **Réglage de la planéité dans la plage -24 dB (voie 2) - Série 33500**

1. Connectez un voltmètre CA de précision pour mesurer l'amplitude de sortie, comme indiqué ci-dessous. Connectez le câble BNC à l'entrée large bande de l'instrument Fluke 5790A.

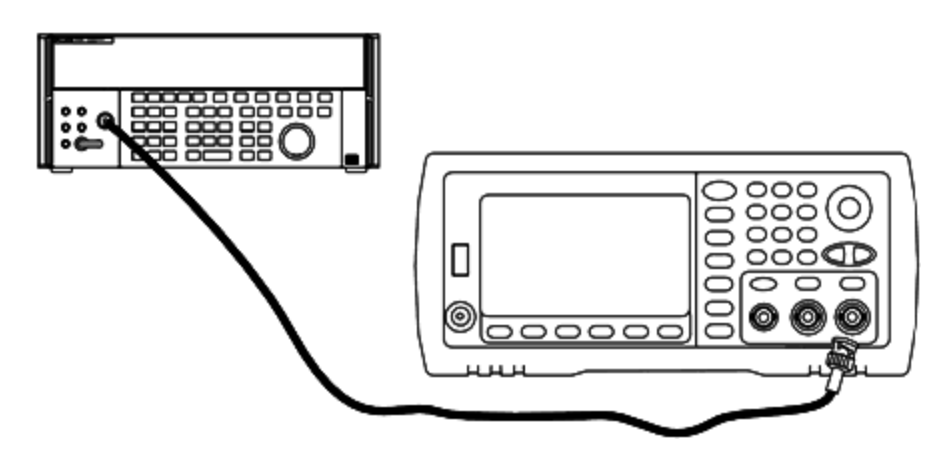

2. Utilisez le voltmètre CA de précision pour mesurer l'amplitude de sortie de chaque réglage figurant dans le tableau ci-dessous.

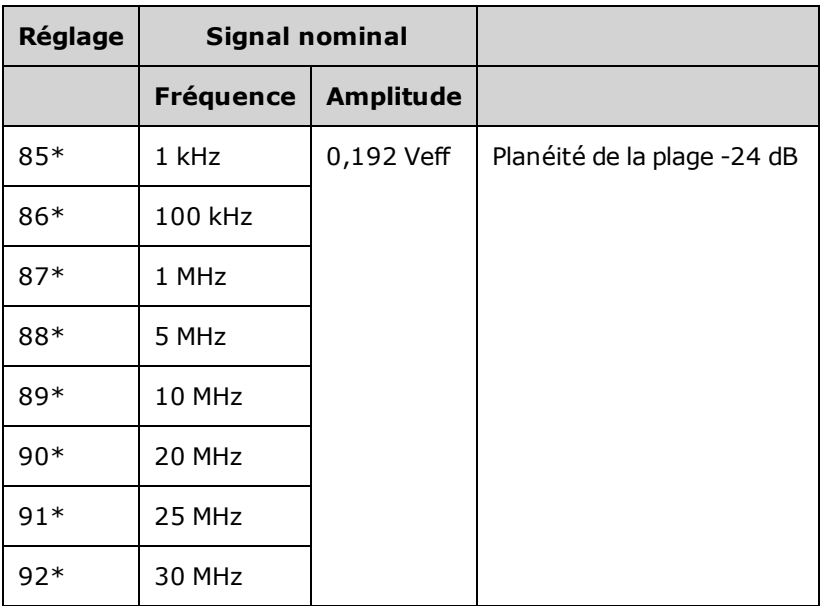

\* Les constantes sont enregistrées après cette configuration.

- 3. À l'aide du clavier numérique ou du bouton, réglez la tension affichée pour chaque réglage sur la tension mesurée. Sélectionnez **ENTER VALUE**.
- 4. Ensuite :
	- a. Si vos procédures d'étalonnage requièrent la vérification du réglage qui vient d'être effectué, quittez le menu d'étalonnage et procédez à la [vérification](#page-497-0) de la planéité dans la plage -24 dB. Assurezvous d'effectuer cette opération pour la voie 2.
	- b. Si vous effectuez tous les réglages sur un instrument 2 voies et vérifiez ensuite le fonctionnement de l'instrument, passez à la procédure suivante de cette section.

<span id="page-514-0"></span>Rubrique [d'étalonnage](#page-514-0) précédente Rubrique d'étalonnage suivante

## **Réglage de la planéité dans la plage -8 dB (voie 2) - Série 33500**

Cette section concerne la voie 2. Elle vérifie la planéité de l'amplitude CA haute fréquence dans la plage -8 dB de l'atténuateur. Elle vérifie également la planéité sur toutes les autres plages, à l'exclusion des plages -24 dB et 0 dB de l'atténuateur.

1. Connectez un voltmètre CA de précision pour mesurer l'amplitude de sortie, comme indiqué ci-dessous. Connectez le câble BNC à l'entrée large bande de l'instrument Fluke 5790A.

Entretien et réparation - Introduction

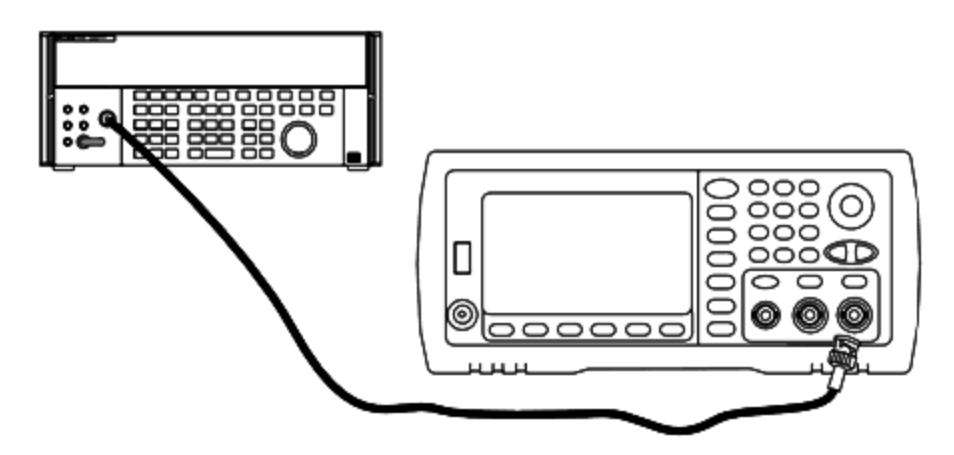

2. Utilisez le voltmètre CA de précision pour mesurer l'amplitude de sortie de chaque réglage figurant dans le tableau ci-dessous.

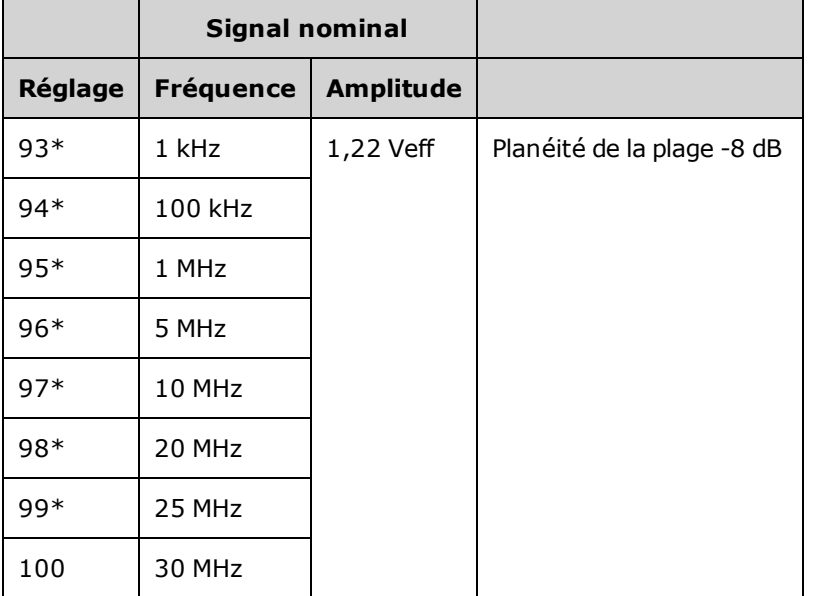

\* Les constantes sont enregistrées après cette configuration.

- 3. À l'aide du clavier numérique ou du bouton, réglez la tension affichée pour chaque réglage sur la tension mesurée. Sélectionnez **ENTER VALUE**.
- 4. Les procédures de réglage recommandées sont à présent terminées. Une vérification des spécifications de sortie est recommandée.
	- a. Si vos procédures d'étalonnage requièrent la vérification du réglage qui vient d'être effectué, quittez le menu d'étalonnage et procédez à la [Vérification](#page-495-0) de la planéité dans la plage -8 dB.

Rubrique [d'étalonnage](#page-515-0) précédente Rubrique d'étalonnage suivante

# <span id="page-515-0"></span>Erreurs d'étalonnage - Série 33500

Les erreurs suivantes peuvent se produire pendant l'étalonnage. Des erreurs [système](#page-467-0) et des [erreurs](#page-586-0) d'au[totest](#page-586-0) sont également possibles. Certains messages d'erreur incluent un numéro de voie défectueuse (1 ou 2), indiqué sous la forme n dans les messages ci-dessous.

#### **701 Calibration error; security defeated by hardware jumper**

Si vous mettez en court-circuit le cavalier de sécurité de l'étalonnage (CAL ENABLE) lorsque vous allumez l'instrument, cette erreur indique que le mot de passe de sécurité a été remplacé. Pour plus d'informations, reportez-vous à la section Sécurité de [l'étalonnage](#page-488-0).

#### **702 Calibration error; calibration memory is secured**

Pour effectuer l'étalonnage, déverrouillez la sécurité de l'instrument. Pour plus d'informations, reportezvous à la section Sécurité de [l'étalonnage.](#page-488-0)

#### **703 Calibration error; secure code provided was invalid**

Le code de sécurité spécifié n'était pas valide.

#### **706 Calibration error; value out of range**

La valeur saisie est hors de la plage valide.

#### **707 Calibration error; signal input is out of range**

Se produit pendant le réglage du convertisseur analogique/numérique (réglage 6) si la tension d'entrée 1 V est trop élevée. Peut également se produire pendant l'auto-étalonnage (réglage 7). Exécutez l'autotest pour diagnostiquer le problème.

#### **710 Self-calibration failed; Chan n, null DAC cal, invalid self cal Self-calibration failed; Chan n, offset DAC cal with attenuator, invalid self cal Self-calibration failed; Chan n, offset DAC cal no attenuator, invalid self cal**

Erreur lors de l'étalonnage interne du convertisseur numérique/analogique spécifié. Auto-étalonnage terminé sans modification des constantes d'auto-étalonnage. Exécutez l'autotest pour diagnostiquer le problème.

**711 Self-calibration failed; Chan n, null DAC cal gain too low (too high), <***valeur\_mes***> Self-calibration failed; Chan n, offset DAC cal with attenuator gain too low (too high), <***valeur\_mes***> Self-calibration failed; Chan n, offset DAC cal no attenuator gain too low (too high), <***valeur\_mes***>**

Le facteur d'étalonnage du gain calculé pour le convertisseur numérique/analogique était hors limites. Auto-étalonnage terminé sans modification des constantes d'auto-étalonnage. Exécutez l'autotest pour diagnostiquer le problème.

**712 Self-calibration failed; Chan n, null DAC cal zero too low (too high), <***valeur\_mes***> Self-calibration failed; Chan n, offset DAC cal no attenuator zero too low (too high), <***valeur\_mes***> Self-calibration failed; Chan n, offset DAC cal no attenuator zero too low (too high), <***valeur\_mes***> Self-calibration failed; Chan n, GND measurement out of limits, <***valeur\_mes***>**

Le facteur d'étalonnage du zéro calculé pour le convertisseur numérique/analogique était hors limites. Auto-étalonnage terminé sans modification des constantes d'auto-étalonnage. Exécutez l'autotest pour diagnostiquer le problème.

## **715 Self-calibration failed; Chan n, null DAC cal, convergence error sub attenuator value dB**

L'étalonnage à vide du convertisseur numérique/analogique interne était incohérent lors de l'étalonnage interne. Auto-étalonnage terminé sans modification des constantes d'auto-étalonnage. Exécutez l'autotest pour diagnostiquer le problème.

# **720 Self-calibration failed; Chan n, offset DAC cal with attenuator, convergence error Self-calibration failed; Chan n, offset DAC cal no attenuator, convergence error**

L'étalonnage de la tension résiduelle du convertisseur numérique/analogique interne était incohérent lors de l'étalonnage interne. Auto-étalonnage terminé sans modification des constantes d'auto-étalonnage. Exécutez l'autotest pour diagnostiquer le problème.

## **850 Calibration error; set up is invalid**

Le numéro du réglage d'étalonnage sélectionné est incorrect.

## **850 Calibration error; set up is out of order**

Certaines opérations d'étalonnage requièrent un paramètre de début et de fin. N'entrez pas au milieu d'une séquence d'étalonnage.

# <span id="page-517-0"></span>Rubrique [d'étalonnage](#page-514-0) précédente

# Présentation de l'étalonnage - Série 33600

Ce chapitre décrit les procédures de vérification des performances et des réglages (étalonnage) de l'instrument.

L'instrument utilise une méthode d'étalonnage électronique en boîtier fermé ; aucun réglage mécanique interne n'est nécessaire. L'instrument calcule les facteurs de correction en fonction des valeurs de référence en entrée que vous configurez et enregistre ces facteurs en mémoire non volatile jusqu'à l'étalonnage suivant. L'extinction de l'instrument ou l'exécution de la commande [\\*RST](#page-312-0) n'entraîne aucune modification de ces données.

# Services d'étalonnage Keysight Technologies

Votre Centre de maintenance Keysight Technologies propose un service de réétalonnage économique. Ce centre utilise des systèmes d'étalonnage automatique qui permettent à Keysight d'assurer ce service à des prix compétitifs.

# Étalonnage - Table des matières

Cette section contient les rubriques suivants :

## [Présentation](#page-519-0) de l'étalonnage

- · Intervalle [d'étalonnage](#page-519-1)
- <sup>l</sup> Réglage [recommandé](#page-519-2)
- Temps nécessaire pour [l'étalonnage](#page-519-3)
- **Procédures [d'étalonnage](#page-520-0) automatique**
- **Matériel de test [recommandé](#page-520-1)**
- [Considérations](#page-521-0) relatives aux tests
- Nombre de points [d'étalonnage](#page-521-1)
- **Message [d'étalonnage](#page-522-0)**

Sécurité de [l'étalonnage](#page-522-1)

#### [Vérification](#page-524-1)

Tests de vérification des [performances](#page-524-0)

- [Autotest](#page-525-0)
- Vérification rapide des [performances](#page-525-1)
- Tests de vérification des [performances](#page-525-2)
- [Procédures](#page-525-3) de vérification de l'amplitude et de la planéité

[Vérification](#page-526-0) de la base de temps interne

Vérification de l'amplitude CA (haute [impédance\)](#page-526-1)

[Vérification](#page-527-0) de la tension CC résiduelle

[Vérification](#page-528-0) de la planéité dans la plage 1 Vpp

[Vérification](#page-532-0) de la planéité dans la plage 4 Vpp

[Vérification](#page-536-0) de la planéité dans la plage 8 Vpp

Procédure générale [d'étalonnage/réglage](#page-541-0)

Abandon d'un [étalonnage](#page-541-1) en cours

Ordre des [réglages](#page-542-0)

[Autotest](#page-542-1)

Réglage de la [fréquence](#page-542-2) (base de temps interne)

Réglage du convertisseur [analogique/numérique](#page-543-0) (ADC) interne

Réglage de [l'auto-étalonnage](#page-544-0)

Réglage de [l'impédance](#page-545-0) de sortie

Réglage de l'amplitude CA (haute [impédance\)](#page-546-0)

[Réglage](#page-548-0) de la planéité 1 Vpp

[Réglage](#page-551-0) de la planéité 4 Vpp

[Réglage](#page-553-0) de la planéité 8 Vpp

Réglage de la voie 2 (le cas [échéant\)](#page-554-0)

### Entretien et réparation - Introduction

- Réglage de [l'auto-étalonnage](#page-555-0) (voie 2)
- Réglage de [l'impédance](#page-555-1) de sortie (voie 2)
- Réglage de l'amplitude CA (haute [impédance\)](#page-556-0) (voie 2)
- [Réglage](#page-558-0) de la planéité dans la plage 1 Vpp (voie 2)
- [Réglage](#page-561-0) de la planéité dans la plage 4 Vpp (voie 2)
- <sup>l</sup> [Réglage](#page-563-0) de la planéité 8 Vpp

Erreurs [d'étalonnage](#page-564-0)

#### Rubrique [d'étalonnage](#page-519-0) suivante

# <span id="page-519-0"></span>Présentation de l'étalonnage - Série 33600

Cette section présente les fonctions d'étalonnage de l'instrument. Pour des informations détaillées sur l'étalonnage, reportez-vous à la section [Présentation](#page-517-0) de l'étalonnage.

#### <span id="page-519-1"></span>**Intervalle d'étalonnage**

L'instrument doit être étalonné régulièrement à une fréquence qui dépend de la précision nécessaire à votre application. Un intervalle d'un an convient à la plupart des applications. Les spécifications de précision sont garanties uniquement si l'étalonnage est effectué régulièrement. Au-delà d'un an, elles ne sont plus garanties. Keysight Technologies recommande de ne pas laisser passer plus de 2 ans entre deux étalonnages, quelle que soit l'application.

#### <span id="page-519-2"></span>**Réglage recommandé**

Quelle que soit la fréquence d'étalonnage choisie, Keysight Technologies recommande de procéder à un réétalonnage complet au terme de cette durée. De cette manière, l'instrument conserve ses caractéristiques jusqu'à l'étalonnage suivant et offre une meilleure stabilité à long terme. Les caractéristiques fonctionnelles mesurées avec cette méthode peuvent être utilisées pour prolonger la fréquence d'étalonnage. Utilisez le nombre de points d'étalonnage pour vérifier que tous les réglages ont été effectués.

#### <span id="page-519-3"></span>**Temps nécessaire pour l'étalonnage**

Pour la vérification d'un instrument reçu, effectuez d'abord les tests de vérification des performances. Effectuez ensuite les réglages et exécutez à nouveau les tests de fonctionnement. Si elle est effectuée manuellement, chaque opération dure environ 30 minutes par voie.

Vous pouvez également étalonner automatiquement l'instrument à l'aide d'un ordinateur. Avec un ordinateur, la procédure complète d'étalonnage et les tests de vérification des performances durent environ 30 minutes (une voie) ou 60 minutes (deux fois) lorsque l'instrument est préchauffé (voir [Considérations](#page-521-0) [relatives](#page-521-0) aux tests).

## <span id="page-520-0"></span>**Procédures d'étalonnage automatique**

Vous pouvez utiliser un équipement de test programmable pour automatiser les procédures de vérification et de réglage. Vous pouvez programmer la configuration de chaque test de l'instrument sur l'interface distante. Entrez ensuite les données vérifiées dans un programme de test et comparez les résultats à la limite de test correspondante.

Vous pouvez également régler l'instrument à partir de l'interface distante ; cette procédure est similaire à celle qui est utilisée sur la face avant. Utilisez un ordinateur pour effectuer le réglage ; sélectionnez d'abord la fonction et la plage désirées sur l'équipement de mesure. Envoyez la valeur d'étalonnage à l'instrument et démarrez l'étalonnage sur l'interface distante.

Vous devez [déverrouiller](#page-522-1) la sécurité de l'instrument avant l'étalonnage.

Séquence de programmation type pour une configuration d'étalonnage :

- 1. **[CAL:SETup](#page-239-0) 2** (configurer l'instrument pour l'opération d'étalonnage n°2)
- 2. Mesurer la fréquence de sortie avec le fréquencemètre externe
- 3. **CAL:VALue [9.99994321E6](#page-241-0)** (envoyer la valeur mesurée à l'instrument)
- 4. **[CAL?](#page-237-0)** (démarre l'étalonnage pour la configuration n°2)
- 5. Lire la valeur de la requête [CAL?](#page-237-0) pour déterminer l'échec (+1) ou la réussite (+0) du réglage
- 6. **[CAL:SETup](#page-239-0) 3** (configure l'instrument pour l'opération d'étalonnage n°3)

Pour plus d'informations sur la programmation de l'instrument, reportez-vous à la section [Présentation](#page-196-0) du [langage](#page-196-0) SCPI.

## <span id="page-520-1"></span>**Matériel de test recommandé**

L'équipement nécessaire aux tests de performances et aux procédures de réglage est répertorié ci-dessous. Si l'instrument recommandé est indisponible, vous pouvez le remplacer par un autre de précision équivalente.

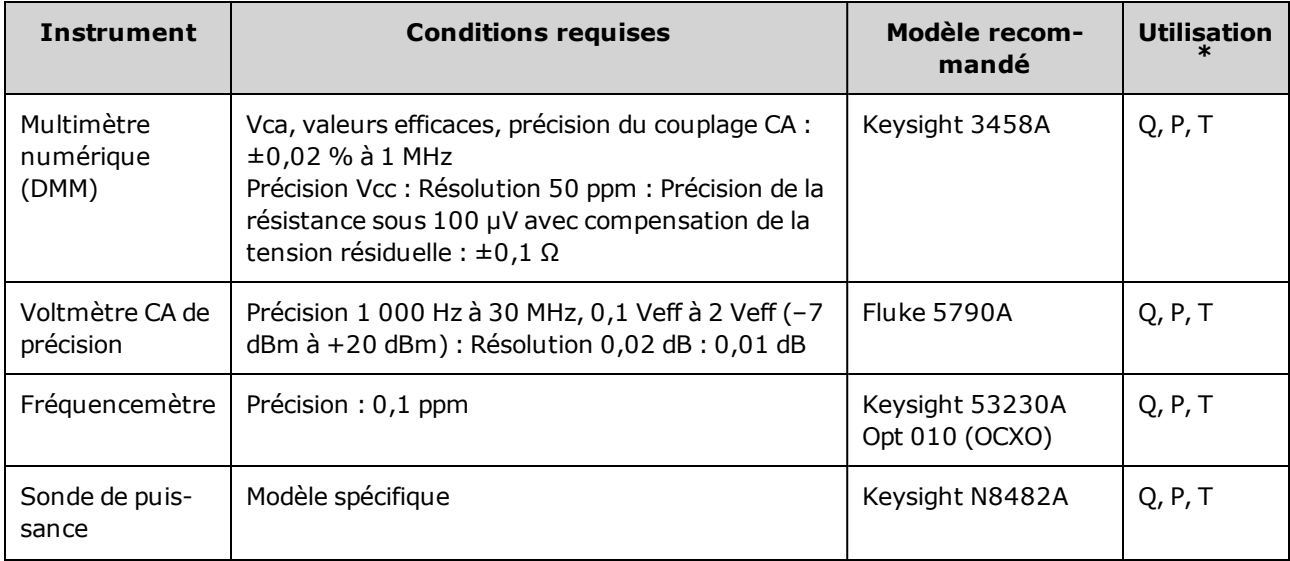

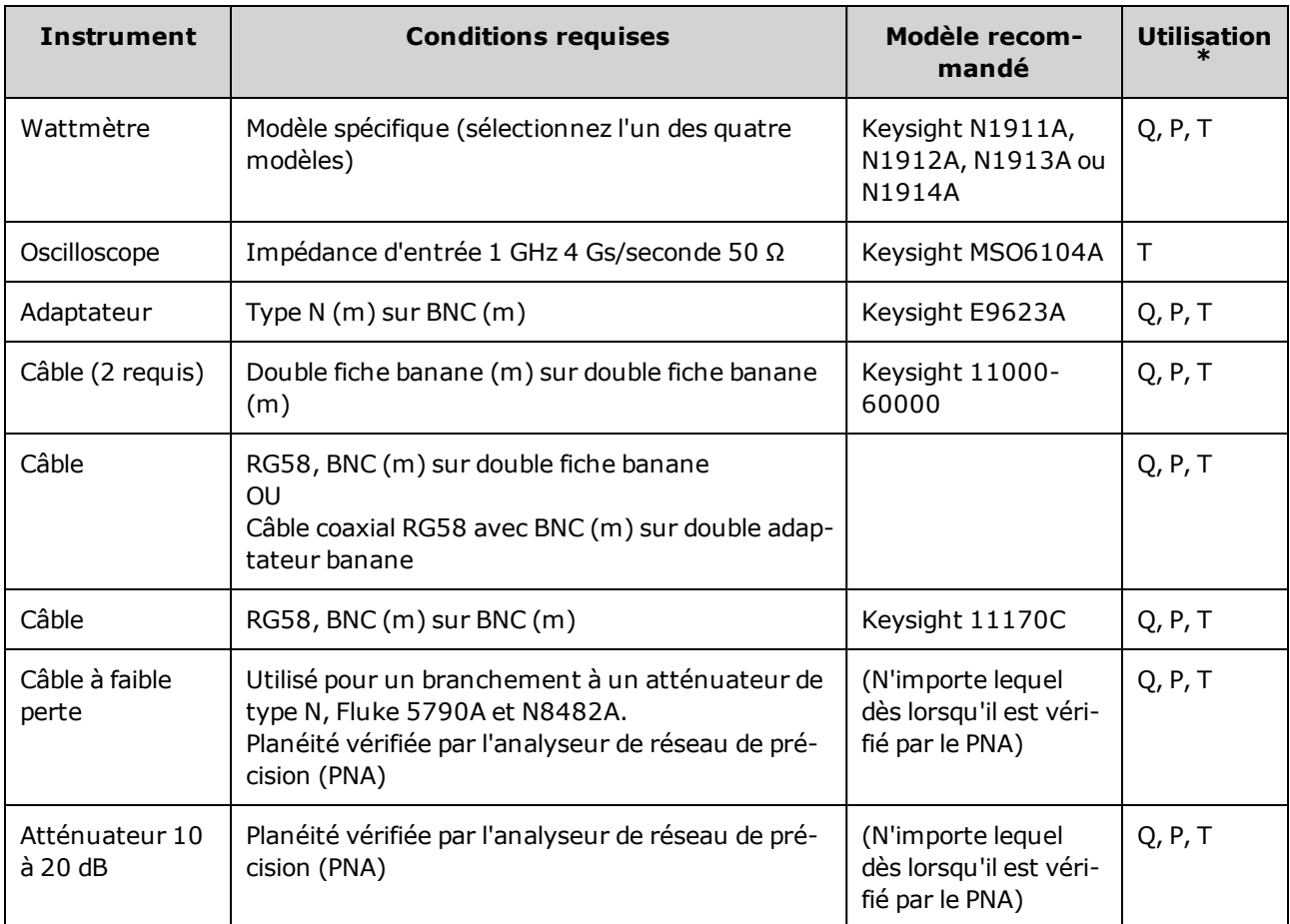

<span id="page-521-0"></span> $*$  Q = vérification rapide P = vérification des performances T = dépannage

## **Considérations relatives aux tests**

Pour des résultats optimaux, respectez les recommandations suivantes pour toutes les procédures :

- Température ambiante stable pour l'étalonnage (de 18 à 28 °C). La température idéale est 23 ±1 °C.
- Humidité relative inférieure à 80 %.
- Chauffage d'une heure avant la vérification ou le réglage.
- Câbles de mesure les plus courts possibles et adaptés à l'impédance.
- <span id="page-521-1"></span>• Câble RG-58 ou 50 Ω équivalent.

## **Nombre de points d'étalonnage**

Vous pouvez interroger l'instrument afin de déterminer le nombre de points d'étalonnage effectués. L'instrument a été étalonné en usine. À la réception de l'instrument, lisez le nombre de points d'étalonnage pour déterminer sa valeur initiale.

- <sup>l</sup> Ce paramètre est non volatile ; il n'est pas modifié par une remise sous tension ou l'exécution de la commande [\\*RST](#page-312-0).
- Du fait que le nombre de points augmente d'une unité pour chaque point étalonné qui enregistre une valeur, un étalonnage complet augmente ce nombre considérablement.

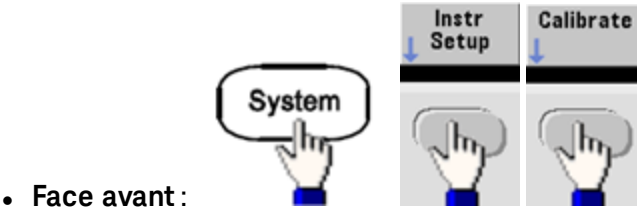

- 
- <span id="page-522-0"></span><sup>l</sup> **SCPI :** [CAL:COUNt?](#page-238-0)

#### **Message d'étalonnage**

Vous pouvez enregistrer un message contenant jusqu'à 40 caractères dans la mémoire d'étalonnage. Par exemple, vous pouvez enregistrer la date du dernier étalonnage, celle à laquelle doit être effectué le prochain étalonnage, le numéro de série de l'instrument ou les coordonnées des techniciens d'étalonnage.

Déverrouillez la sécurité de l'instrument pour enregistrer un message d'étalonnage. Vous pouvez lire le message d'étalonnage sur la face avant ou l'interface distante, que l'instrument soit ou non verrouillé.

- L'enregistrement d'un message d'étalonnage entraîne le remplacement de tout message précédemment enregistré.
- <sup>l</sup> Ce paramètre est non volatile ; il n'est pas modifié par une remise sous tension ou l'exécution de la commande [\\*RST](#page-312-0).

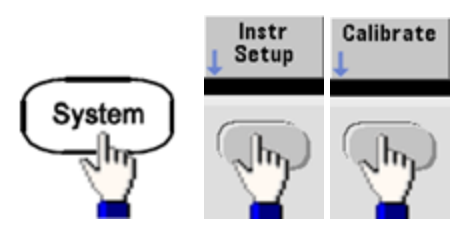

- <sup>l</sup> **Face avant** :
- <sup>l</sup> **SCPI :** [CAL:STR](#page-240-0) "Cal Due: 01 August 2012"

Rubrique [d'étalonnage](#page-517-0) précédente Rubrique [d'étalonnage](#page-522-1) suivante

# <span id="page-522-1"></span>Sécurité de l'étalonnage - Série 33600

Cette section décrit le système de sécurité de l'étalonnage de l'instrument.

### **Présentation de la sécurité**

Un code de sécurité empêche les réglages accidentels ou non autorisés de l'instrument. Le code de sécurité par défaut configuré en usine pour les instruments de la série 33600 est **AT33600**.

- Une fois que vous avez saisi un code de sécurité, vous devez l'utiliser pour les opérations sur la face avant et l'interface distante. Si vous verrouillez l'instrument sur la face avant, vous devez utiliser ce même code pour le déverrouiller à partir de l'interface distante.
- <sup>l</sup> Ce paramètre est non volatile ; il n'est pas modifié par une remise sous tension ou l'exécution de la commande [\\*RST](#page-312-0).
- Règles applicables aux codes de sécurité : Chaîne de 12 caractères maximum sans guillemets Doit commencer par une lettre (A-Z) Peut contenir des lettres, des chiffres (0 à 9) et le caractère de soulignement
- <sup>l</sup> **Face avant :**

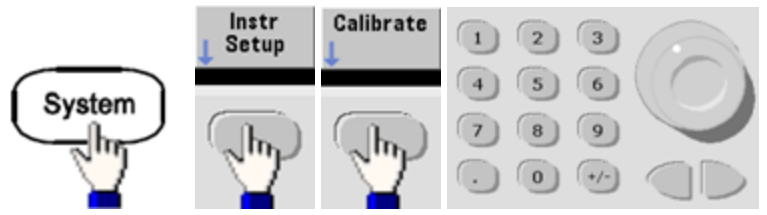

<sup>l</sup> **SCPI :** [CALibration\\_SECurity:STATe](#page-239-1)

## **Déverrouillage de l'instrument sans code de sécurité**

Avant de démarrer cette procédure, reportez-vous à la section [Précautions](#page-483-0) contre les **ATTENTION** décharges [électrostatiques](#page-483-0) (ESD).

- 1. Débranchez le cordon d'alimentation, ainsi que toutes les connexions d'entrée et de sortie.
- 2. Démontez l'instrument (voir la section [Démontage](#page-598-0) Série 33600).
- 3. Sur la série 33600, appliquez un court-circuit momentané entre les broches A1 et B1 de la carte à circuit imprimé de la face avant, comme indiqué ci-dessous.

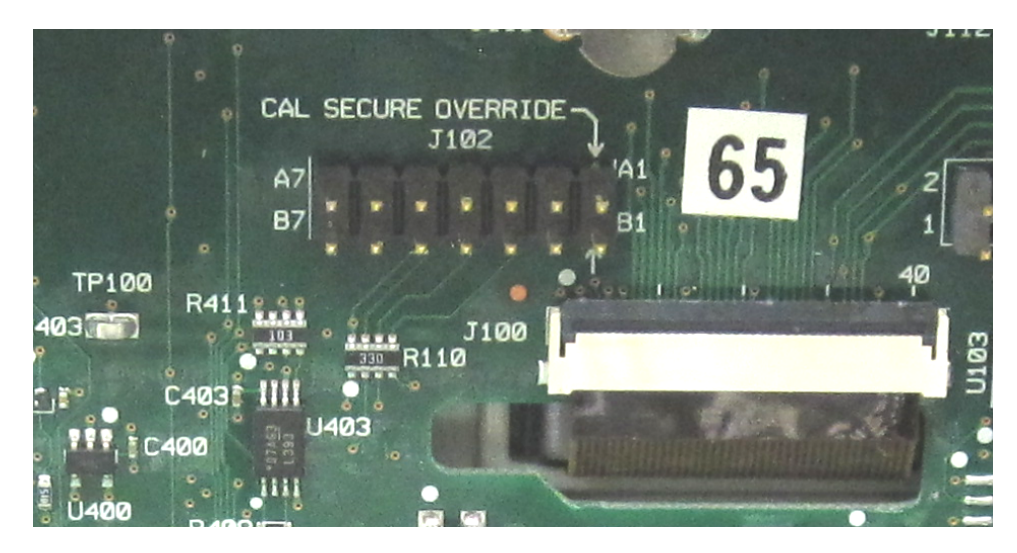

4. Branchez le cordon d'alimentation et mettez l'instrument sous tension.

AVERTISSEMENT

Veillez à ne pas toucher les connexions de l'alimentation ou les hautes tensions présentes sur le module d'alimentation. La tension d'alimentation est présente, même si l'instrument est éteint.

5. La file des messages d'erreur affiche le message « Calibration security has been disabled ».

La sécurité de l'étalonnage est déverrouillée ; le mot de passe est alors rétabli à sa valeur par défaut configurée en usine. Le nombre de points d'étalonnage augmente d'une unité, car le cavalier était connecté pendant la mise sous tension ; le message d'erreur **+701,"Calibration error; security defeated by hardware jumper"** s'affiche. L'enregistrement de l'étalonnage en mémoire non volatile est mis à jour pour tenir compte de ces opérations.

- 6. Éteignez l'instrument, enlevez le cavalier de court-circuit et le cordon d'alimentation.
- 7. Remontez l'instrument.
- 8. Entrez un nouveau code de sécurité (voir ci-dessus) et conservez ce code dans un endroit sûr.

## Rubrique [d'étalonnage](#page-524-1) précédente Rubrique d'étalonnage suivante

# <span id="page-524-1"></span>Vérification - Série 33600

Les rubriques suivantes décrivent la partie de vérification de la procédure d'étalonnage :

- **Tests de vérification des [performances](#page-524-0)**
- [Vérification](#page-526-0) de la base de temps interne
- Vérification de l'amplitude CA (haute [impédance\)](#page-526-1)
- <sup>l</sup> [Vérification](#page-527-0) de la tension CC résiduelle
- [Vérification](#page-528-0) de la planéité dans la plage 1 Vpp
- <sup>l</sup> [Vérification](#page-532-0) de la planéité dans la plage 4 Vpp
- <sup>l</sup> [Vérification](#page-536-0) de la planéité dans la plage 8 Vpp

Rubrique [d'étalonnage](#page-524-0) précédente Rubrique d'étalonnage suivante

## <span id="page-524-0"></span>Tests de vérification des performances - Série 33600

Ces tests permettent de vérifier les performances de mesure de l'instrument. Ils reposent sur les spécifications de l'instrument figurant dans la fiche technique du produit.

Il existe trois niveaux de tests de vérification des performances :

- <sup>l</sup> **Autotest** Ensemble de tests de vérification internes qui permettent de s'assurer que l'instrument fonctionne correctement.
- **· Vérification rapide** Combinaison des autotests internes et des tests de vérification sélectionnés.
- <sup>l</sup> **Tests de vérification des performances** Ensemble complet de tests recommandés comme test de recette à la réception de l'instrument ou après avoir effectué des réglages.

# <span id="page-525-0"></span>**Autotest**

Un bref autotest de mise sous tension est effectué automatiquement à chaque mise sous tension de l'instrument. Il certifie que l'instrument est opérationnel. Pour plus d'informations, reportez-vous à la section [Procédures](#page-583-0) d'autotest.

## <span id="page-525-1"></span>**Vérification rapide des performances**

La vérification rapide des performances regroupe l'autotest et un test de performances réduit (spécifié par la lettre Q dans les tests de vérification des performances). Ce test constitue une méthode simple de vérification du fonctionnement de l'instrument et de respect des spécifications. Ces tests représentent l'ensemble minimal de vérifications des performances recommandées après une intervention de maintenance. Le contrôle des performances de l'instrument pour les points de contrôle rapide (désignés par Q) vérifie le fonctionnement des mécanismes normaux de dérive de la précision. Ce test ne vérifie pas les défauts anormaux des composants.

Pour effectuer une vérification rapide des performances, procédez comme suit :

- 1. Effectuez un [autotest](#page-583-0) complet.
- 2. Effectuez uniquement les tests de vérification des performances indiqués par la lettre Q.
- 3. Si l'instrument échoue au contrôle rapide du fonctionnement, un réglage ou une réparation s'avèrent nécessaires.

# <span id="page-525-2"></span>**Tests de vérification des performances**

Les tests de vérification des performances sont recommandés comme tests de recette technique lorsque vous recevez initialement l'instrument. Les résultats des tests de recette doivent être comparés aux spécifications figurant dans la fiche technique du produit. Par la suite, vous devrez répéter les tests de vérification des performances à chaque intervalle d'étalonnage.

Si l'instrument échoue aux tests de vérification du fonctionnement, un réglage ou une réparation s'avèrent nécessaires.

Un réglage est recommandé à chaque intervalle d'étalonnage. Si aucun réglage n'est effectué, vous devez protéger la bande, sans aller au-delà de 80 % des spécifications répertoriées dans la fiche technique, que vous utiliserez comme limites de vérification.

## <span id="page-525-3"></span>**Procédures de vérification de l'amplitude et de la planéité**

Les procédures de vérification de la planéité utilisent un voltmètre CA de précision et un wattmètre. Vous pouvez remplacer les convertisseurs de tension thermiques (TVC) pour effectuer des mesures par des procédures opérationnelles et un équipement de test appropriés.

Le voltmètre CA de précision Fluke 5790A permet de mesurer l'amplitude entre 1 kHz et 20 MHz. Entre 20 et 120 MHz, un wattmètre équipé de la sonde de puissance N8482A est utilisé. Les mesures d'amplitude des modèles 5790A et N8482A entre 1 MHz et 20 MHz sont utilisées pour adapter le modèle N8482A au modèle 5790A.

Rubrique [d'étalonnage](#page-526-0) précédente Rubrique d'étalonnage suivante

# <span id="page-526-0"></span>Vérification de la base de temps interne - Série 33600

Vérifie la précision de la fréquence de sortie. Toutes les fréquences de sortie sont dérivées d'une fréquence générée.

1. Connectez un fréquencemètre à la sortie de la voie 1, comme indiqué ci-dessous (l'entrée du fréquencemètre doit être terminée à 50 Ω).

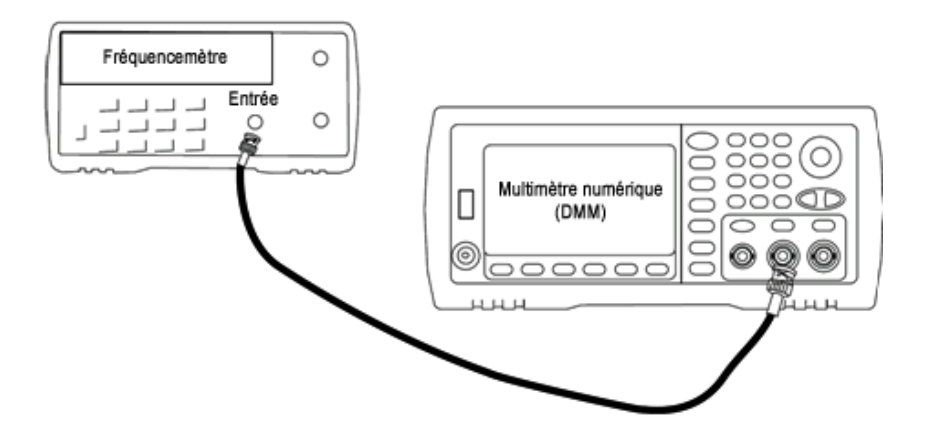

2. Configurez l'instrument sur la sortie décrite dans le tableau ci-dessous et mesurez la fréquence de sortie. *Vérifiez que la sortie de l'instrument est active.*

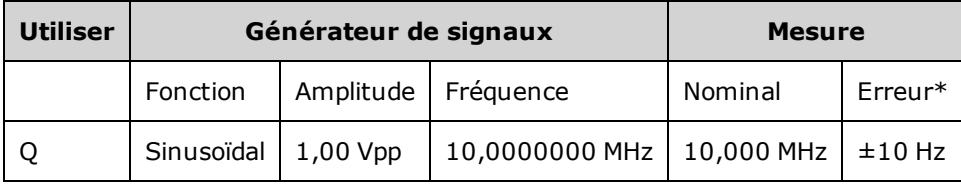

\* Avec la base de temps OCXO haute [stabilité](#page-6-0) en option, l'erreur de mesure est égale à ±1 Hz.

3. Comparez la valeur mesurée aux limites de test indiquées dans le tableau.

# Rubrique [d'étalonnage](#page-526-1) précédente Rubrique d'étalonnage suivante

# <span id="page-526-1"></span>Vérification de l'amplitude CA (haute impédance) - Série 33600

Vérifie la précision de l'amplitude CA à la fréquence de 1 kHz en utilisant chaque atténuateur.

1. Réglez le multimètre numérique pour mesurer les tensions efficaces. Connectez le multimètre numérique à la sortie de la voie, comme indiqué ci-dessous.

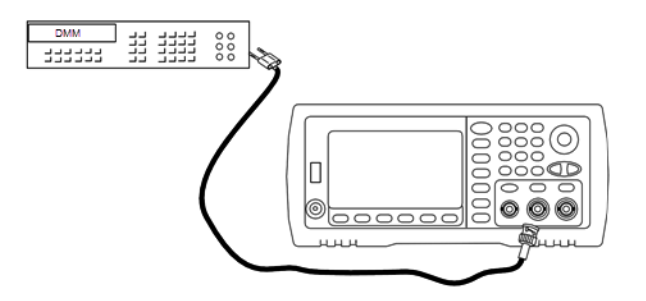

2. Configurez l'instrument sur chaque sortie indiquée dans le tableau ci-dessous et mesurez la tension de sortie à l'aide du multimètre numérique. Vérifiez que l'impédance de sortie est définie sur High–Z (Haute impédance) et que la sortie est activée.

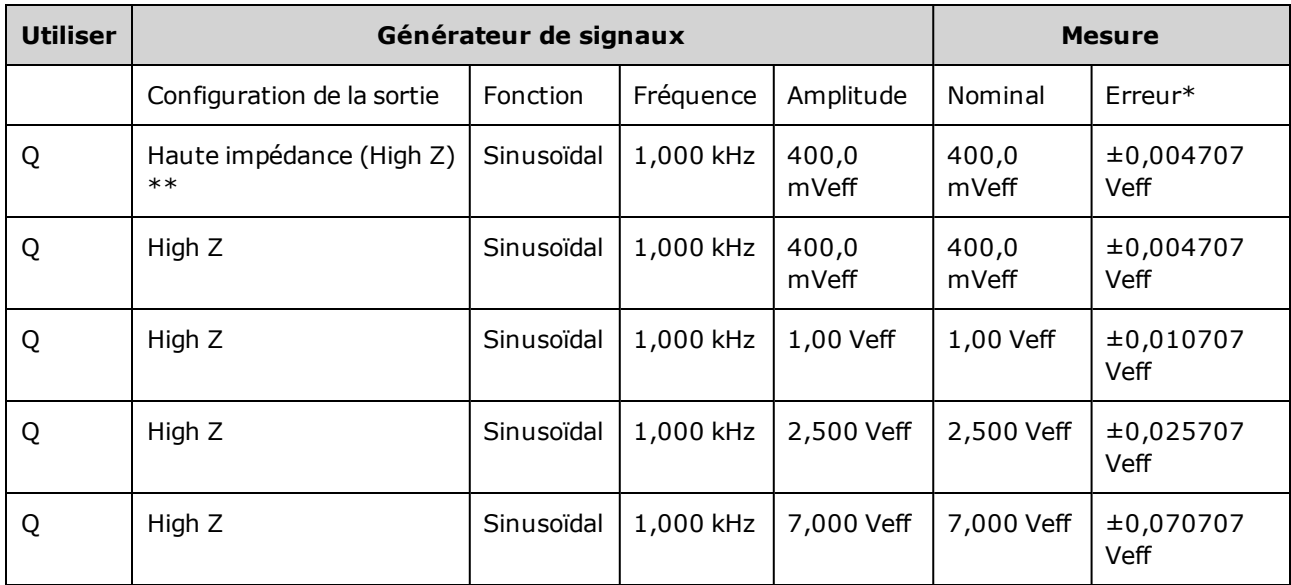

 $*$  Sur la base de 1 % du réglage de ±1 mVpp (50 Ω); convertie en Veff pour une haute impédance.

\*\* Pour configurer cette sortie, procédez comme suit :

- a. Réglez l'amplitude sur 400,0 mVeff
- b. Définissez la tension CC résiduelle à 1,0 Vcc
- c. Désactivez l'échelle automatique (OFF)
- d. Réglez la tension CC résiduelle sur 0,0 Vcc
- e. Une fois la mesure effectuée, activez l'échelle automatique (ON) pour les autres mesures.
- 3. Comparez la valeur mesurée aux limites de test indiquées dans le tableau.
- 4. Instruments 2 voies uniquement : connectez le multimètre numérique à la sortie de la voie 2 et répétez les opérations 2 et 3.

## Rubrique [d'étalonnage](#page-527-0) précédente Rubrique d'étalonnage suivante

# <span id="page-527-0"></span>Vérification de la tension CC résiduelle - Série 33600

Vérifie la tension CC résiduelle sur deux plages de l'atténuateur :

1. Réglez le multimètre numérique pour mesurer des tensions continues. Connectez le multimètre numérique à la sortie de la voie, comme indiqué ci-dessous.

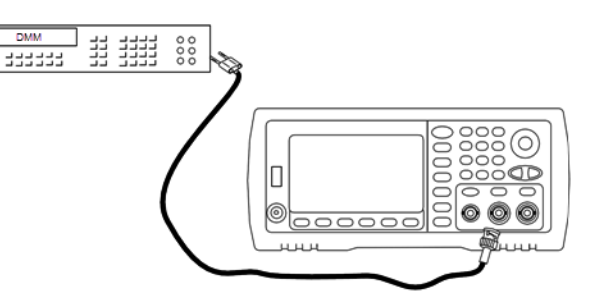

2. Configurez l'instrument sur chaque sortie indiquée dans le tableau ci-dessous et mesurez la tension de sortie à l'aide du multimètre numérique.

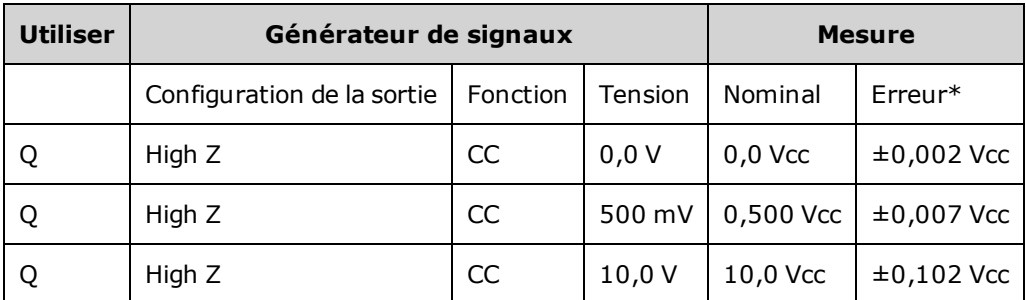

\* Sur la base de 1 % du réglage ±2 mVcc pour une haute impédance.

- 3. Comparez la valeur mesurée aux limites de test indiquées dans le tableau.
- 4. Instruments 2 voies uniquement : connectez le multimètre numérique à la sortie de la voie 2 et répétez les opérations 2 et 3.

# Rubrique [d'étalonnage](#page-528-0) précédente Rubrique d'étalonnage suivante

# <span id="page-528-0"></span>Vérification de la planéité dans la plage 1 Vpp - Série 33600

Vérifie la planéité de l'amplitude CA haute fréquence dans la plage 1 Vpp.

1. Connectez un voltmètre CA de précision pour mesurer l'amplitude de sortie, comme indiqué ci-dessous. Connectez le câble BNC à l'entrée large bande de l'instrument Fluke 5790A.Si vous utilisez un matériel de test de remplacement, vérifiez que l'impédance d'entrée est égale à 50 Ω, car la précision de la charge affecte directement la qualité des mesures.

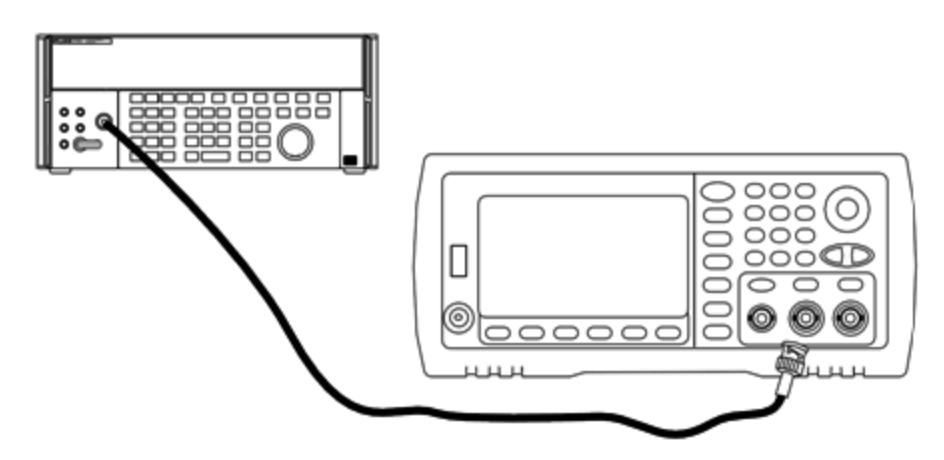

- 2. Réglez le voltmètre CA de précision sur « Intermédiaire, Intermédiaire » Filtre numérique et Redémarrage filtre.
- 3. Réglez l'impédance de sortie sur 50 Ω et vérifiez que la sortie est activée. Configurez l'instrument comme décrit dans le tableau ci-dessous et mesurez l'amplitude de sortie à l'aide du voltmètre CA. Cette mesure devient la mesure de référence. Enregistrez cette valeur Veff dans le tableau ci-dessous et son équivalent en dBm à l'aide de la formule suivante : dBm =  $10 \times \log_{10}(20 \times \text{Veff}^2)$ .

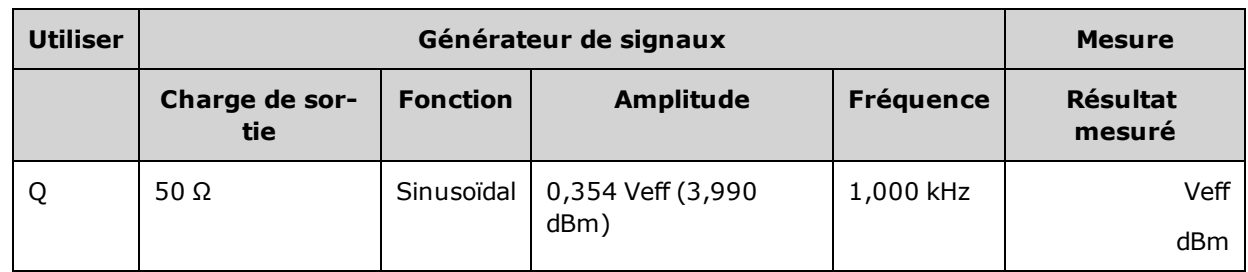

4. Définissez la fonction, l'amplitude et la fréquence du générateur de signaux, comme décrit dans le tableau ci-dessous. Mesurez l'amplitude et enregistrez les résultats dans le tableau ci-dessous.

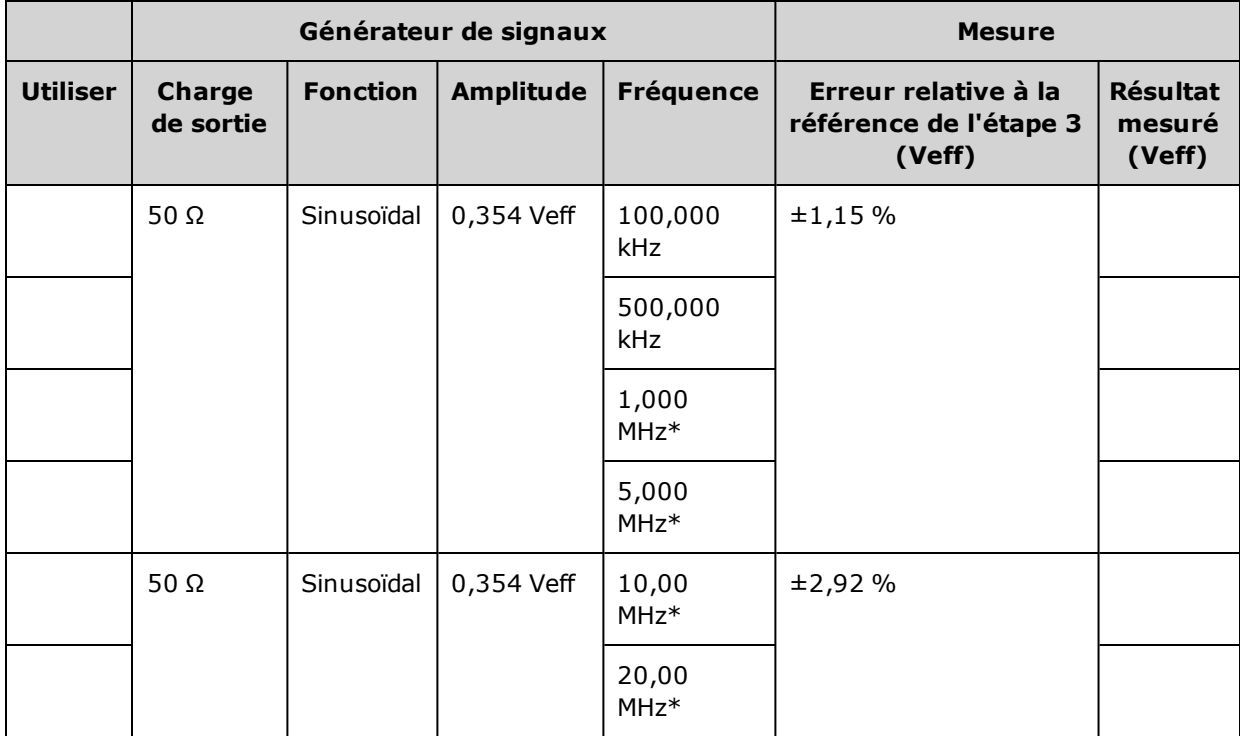

\* Ces valeurs sont utilisées dans le tableau de facteurs de correction ci-dessous.

5. Pour adapter le wattmètre à l'instrument Fluke 5790A, un facteur de correction est calculé à partir du tableau ci-dessous. Des mesures des amplitudes du modèle 5790A et du wattmètre comprises enre 1 MHz et 20 MHz sont utilisées. Entrez les valeurs mesurées pour 1, 5, 10 et 20 MHz et effectuées avec l'instrument Fluke 5790A dans le tableau des facteurs de correction ci-dessous. Utilisez ensuite la formule suivante pour convertir les résultats Veff en dBm :

dBm =  $10 \times \log_{10}(20 \times \text{Veff}^2)$ 

Calculez la moyenne (arithmétique) des quatre résultats dBm et saisissez le résultat dans le tableau au bas de la colonne dBm de l'instrument Fluke 5790A.

6. Connectez le modèle N8482A à la sortie 1 de la voie du générateur de signaux à l'aide d'un connecteur N type, comme illustré ci-dessous. Répétez les mesures 1, 5, 10 et 20 MHz, et saisissez les résultats dBm dans le tableau ci-dessous. Calculez la moyenne (arithmétique) des quatre résultats dBm et saisissez le résultat dans le tableau au bas de la colonne dBm du wattmètre.

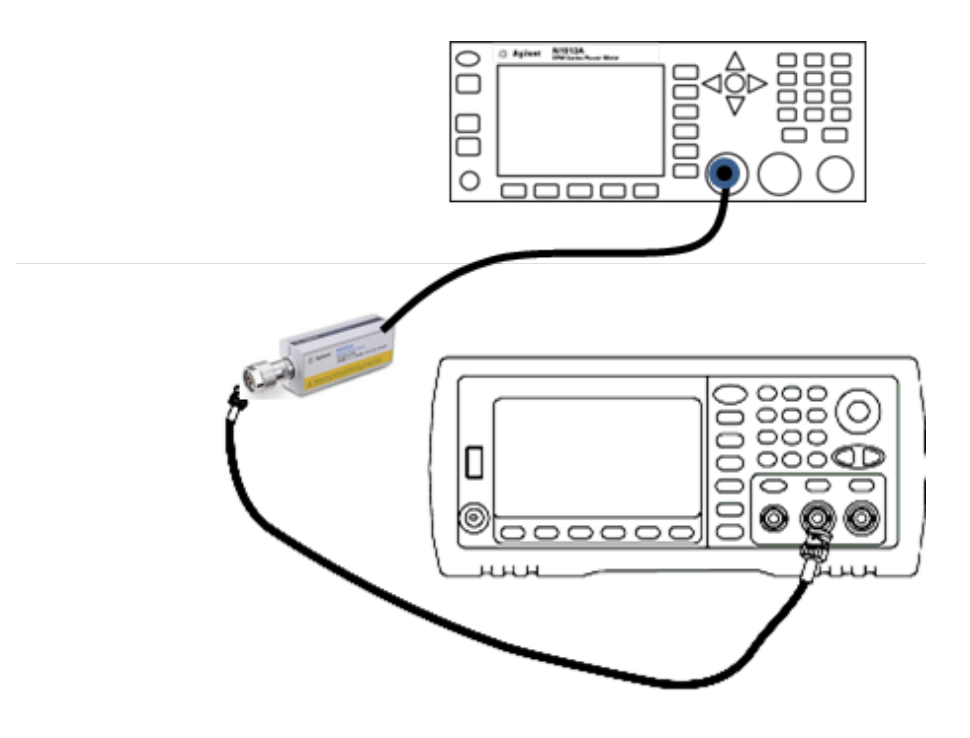

Entretien et réparation - Introduction

7. Soustrayez la moyenne dBm du wattmètre de la moyenne dBm de l'instrument Fluke 5790A pour calculer le facteur de correction. Enregistrez le résultat dans l'angle inférieur droit du tableau de facteurs de correction. Ajoutez ce facteur de correction à l'ensemble des mesures du wattmètre.

# **Tableau de facteurs de correction**

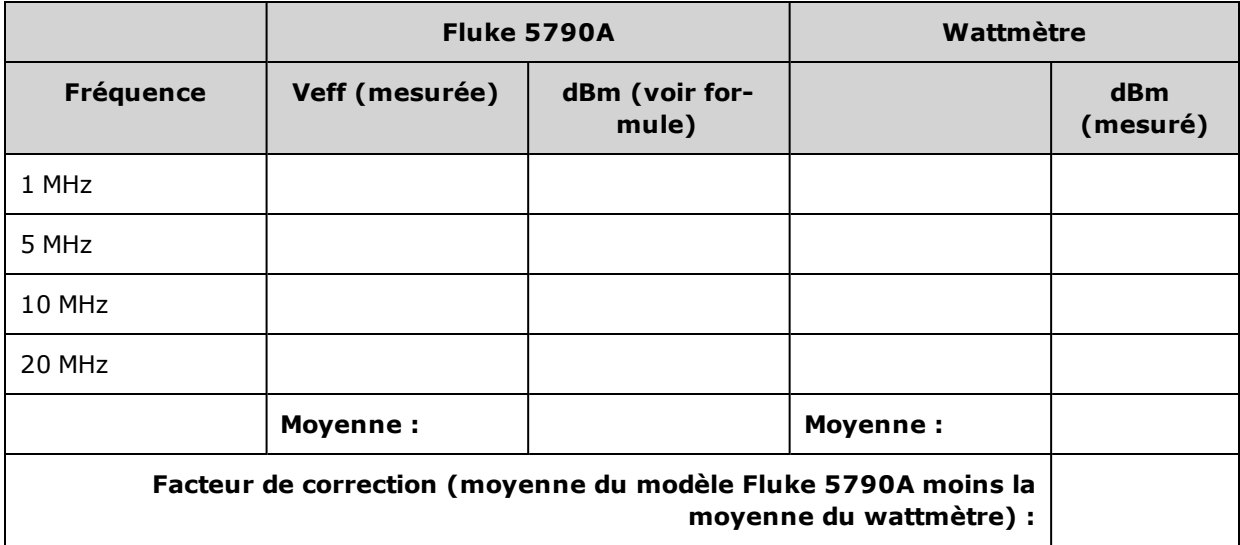

8. Effectuez les mesures suivantes à l'aide du wattmètre. Réglez l'instrument série 33600 sur la fonction, l'amplitude et les fréquences indiquées ci-dessous. Enregistrez la valeur dBm mesurée (en n'oubliant pas d'ajouter le facteur de correction) pour chaque fréquence dans le tableau ci-dessous.

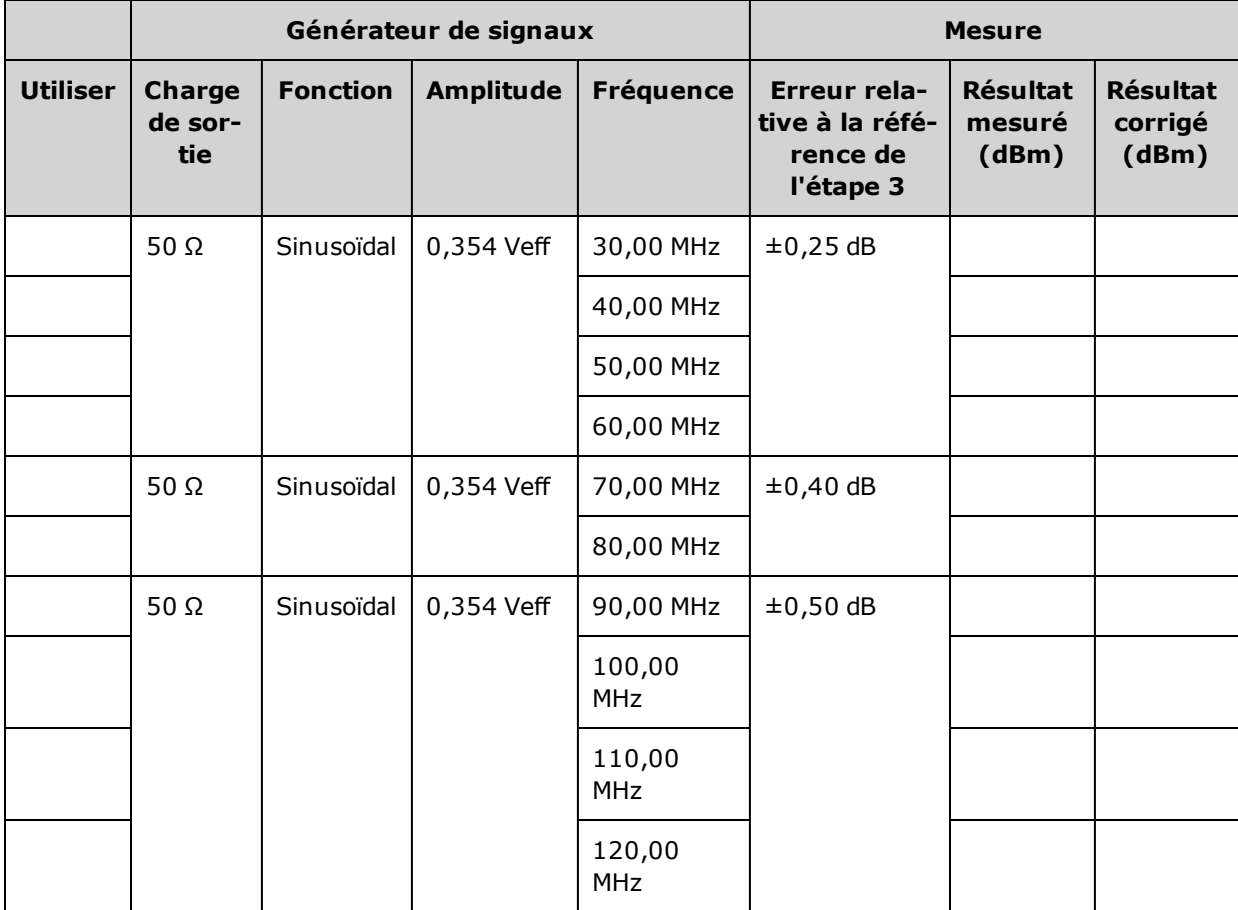

- 9. Comparez les valeurs mesurées aux limites de test indiquées dans les deux tableaux.
- 10. Instruments 2 voies uniquement : Connectez le voltmètre CA à la voie 2 et répétez les opérations 2 à 6.

Rubrique [d'étalonnage](#page-532-0) précédente Rubrique d'étalonnage suivante

# <span id="page-532-0"></span>Vérification de la planéité dans la plage 4 Vpp - Série 33600

Vérifie la planéité de l'amplitude CA haute fréquence dans la plage 4 Vpp.

1. Connectez un voltmètre CA de précision pour mesurer l'amplitude de sortie, comme indiqué ci-dessous. Connectez le câble BNC à l'entrée large bande de l'instrument Fluke 5790A. Si vous utilisez un matériel de test de remplacement, vérifiez que l'impédance d'entrée est égale à 50 Ω, car la précision de la charge affecte directement la qualité des mesures.

Entretien et réparation - Introduction

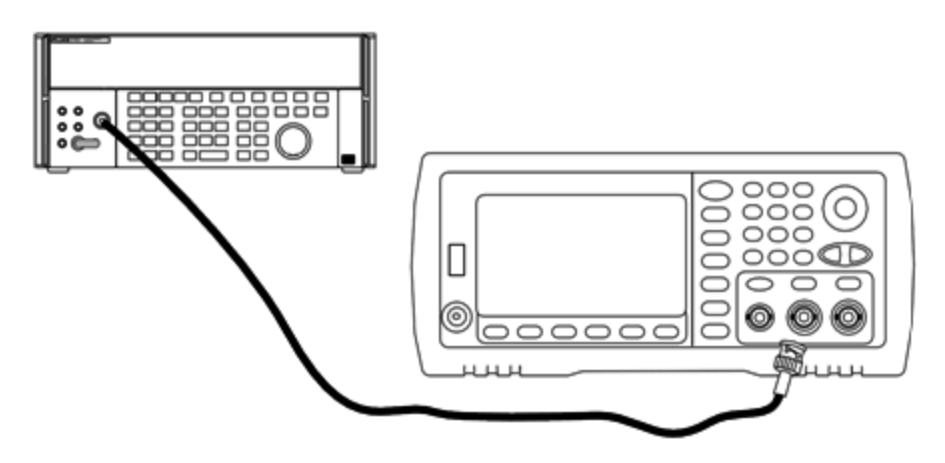

- 2. Réglez le voltmètre CA de précision sur « Intermédiaire, Intermédiaire » Filtre numérique et Redémarrage filtre.
- 3. Réglez l'impédance de sortie sur 50 Ω et vérifiez que la sortie est activée. Configurez l'instrument comme décrit dans le tableau ci-dessous et mesurez l'amplitude de sortie à l'aide du voltmètre CA. Cette mesure devient la mesure de référence. Enregistrez cette valeur Veff dans le tableau ci-dessous et son équivalent en dBm à l'aide de la formule suivante : dBm =  $10 \times \log_{10}(20 \times \text{Veff}^2)$ .

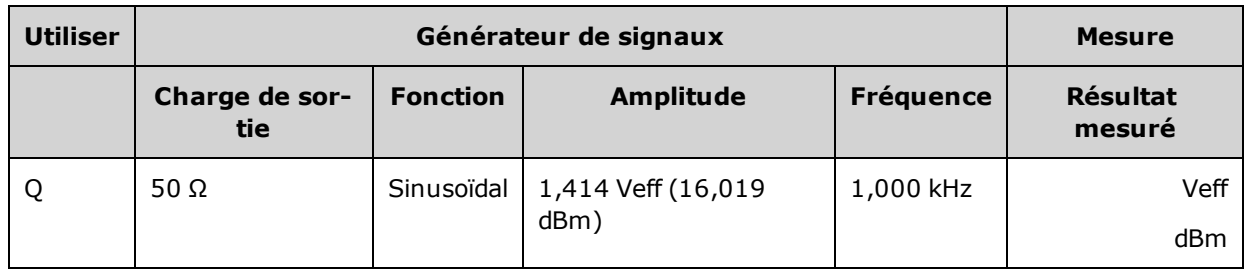

4. Définissez la fonction, l'amplitude et la fréquence du générateur de signaux, comme décrit dans le tableau ci-dessous. Mesurez l'amplitude et enregistrez les résultats dans le tableau ci-dessous.

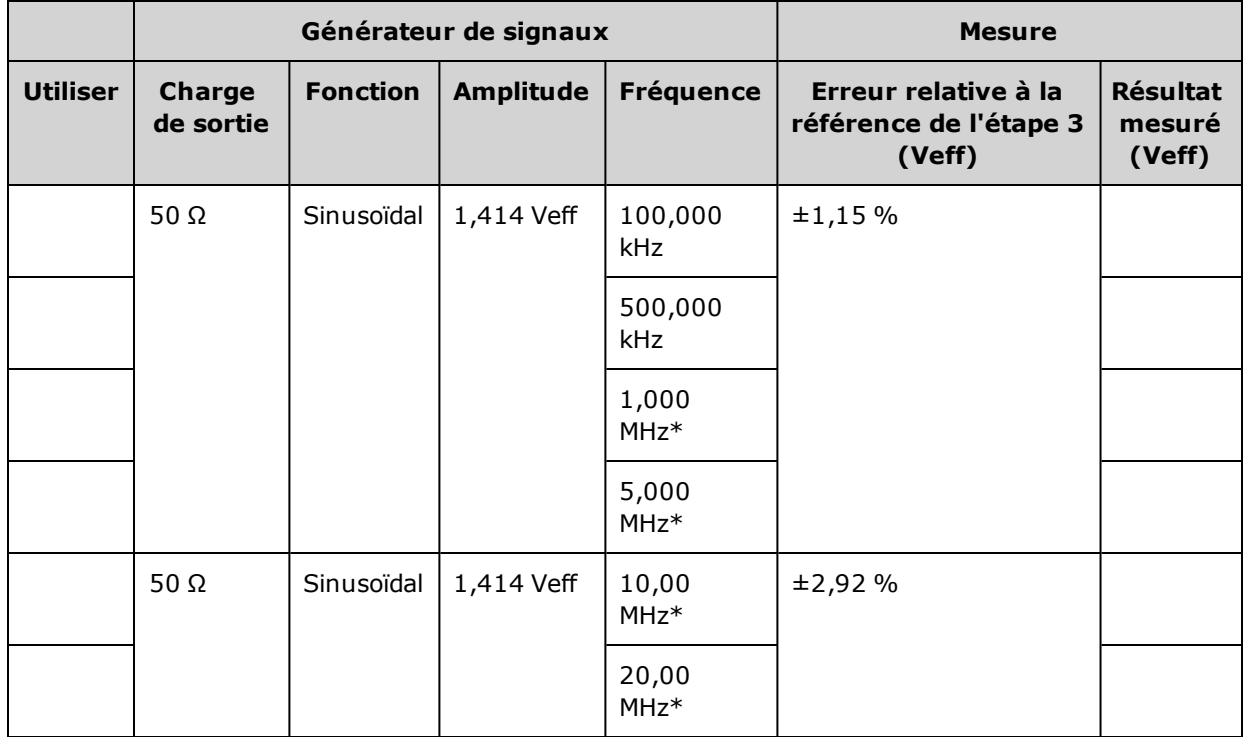

\* Ces valeurs sont utilisées dans le tableau de facteurs de correction ci-dessous.

5. Pour adapter le wattmètre à l'instrument Fluke 5790A, un facteur de correction est calculé à partir du tableau ci-dessous. Des mesures des amplitudes du modèle 5790A et du wattmètre comprises enre 1 MHz et 20 MHz sont utilisées. Entrez les valeurs mesurées pour 1, 5, 10 et 20 MHz et effectuées avec l'instrument Fluke 5790A dans le tableau des facteurs de correction ci-dessous. Utilisez ensuite la formule suivante pour convertir les résultats Veff en dBm :

dBm =  $10 \times \log_{10}(20 \times \text{Veff}^2)$ 

Calculez la moyenne (arithmétique) des quatre résultats dBm et saisissez le résultat dans le tableau au bas de la colonne dBm de l'instrument Fluke 5790A.

6. Connectez le modèle N8482A à la sortie 1 de la voie du générateur de signaux à l'aide d'un connecteur N type, comme illustré ci-dessous. Répétez les mesures 1, 5, 10 et 20 MHz, et saisissez les résultats dBm dans le tableau ci-dessous. Calculez la moyenne (arithmétique) des quatre résultats dBm et saisissez le résultat dans le tableau au bas de la colonne dBm du wattmètre.

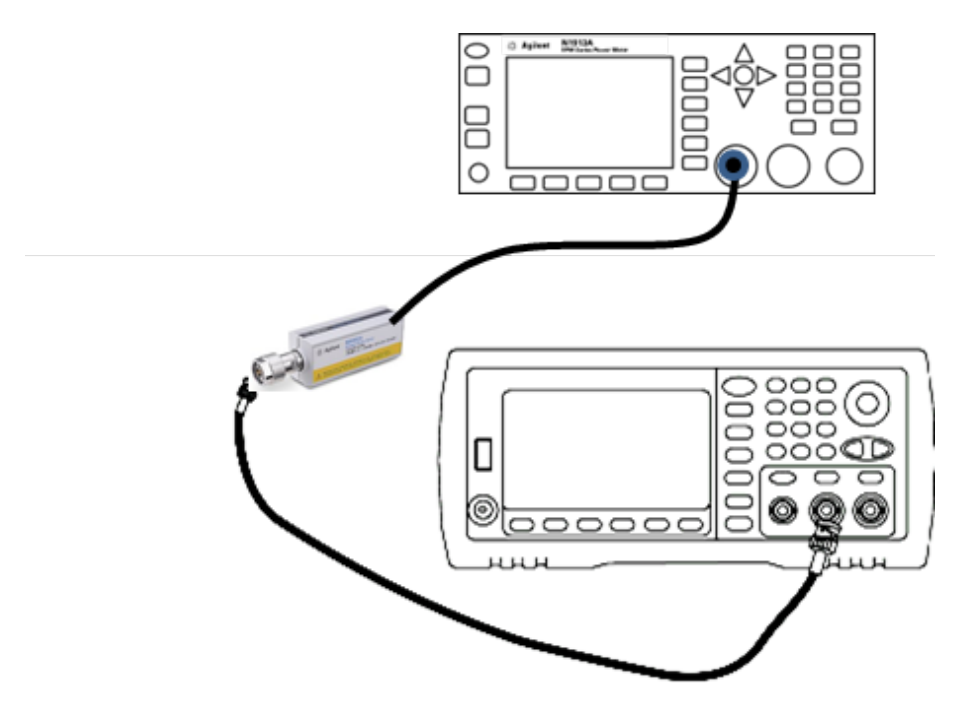

7. Soustrayez la moyenne dBm du wattmètre de la moyenne dBm de l'instrument Fluke 5790A pour calculer le facteur de correction. Enregistrez le résultat dans l'angle inférieur droit du tableau de facteurs de correction. Ajoutez ce facteur de correction à l'ensemble des mesures du wattmètre.

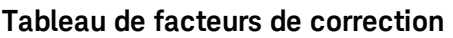

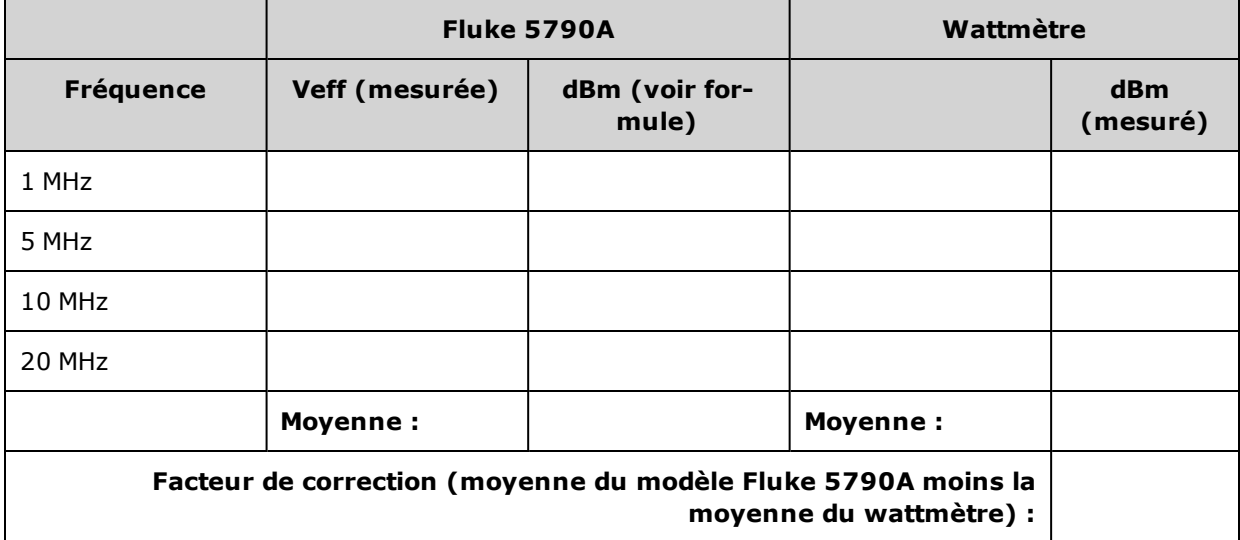

8. Effectuez les mesures suivantes à l'aide du wattmètre. Réglez l'instrument série 33600 sur la fonction, l'amplitude et les fréquences indiquées ci-dessous. Enregistrez la valeur dBm mesurée (en n'oubliant pas d'ajouter le facteur de correction) pour chaque fréquence dans le tableau ci-dessous.

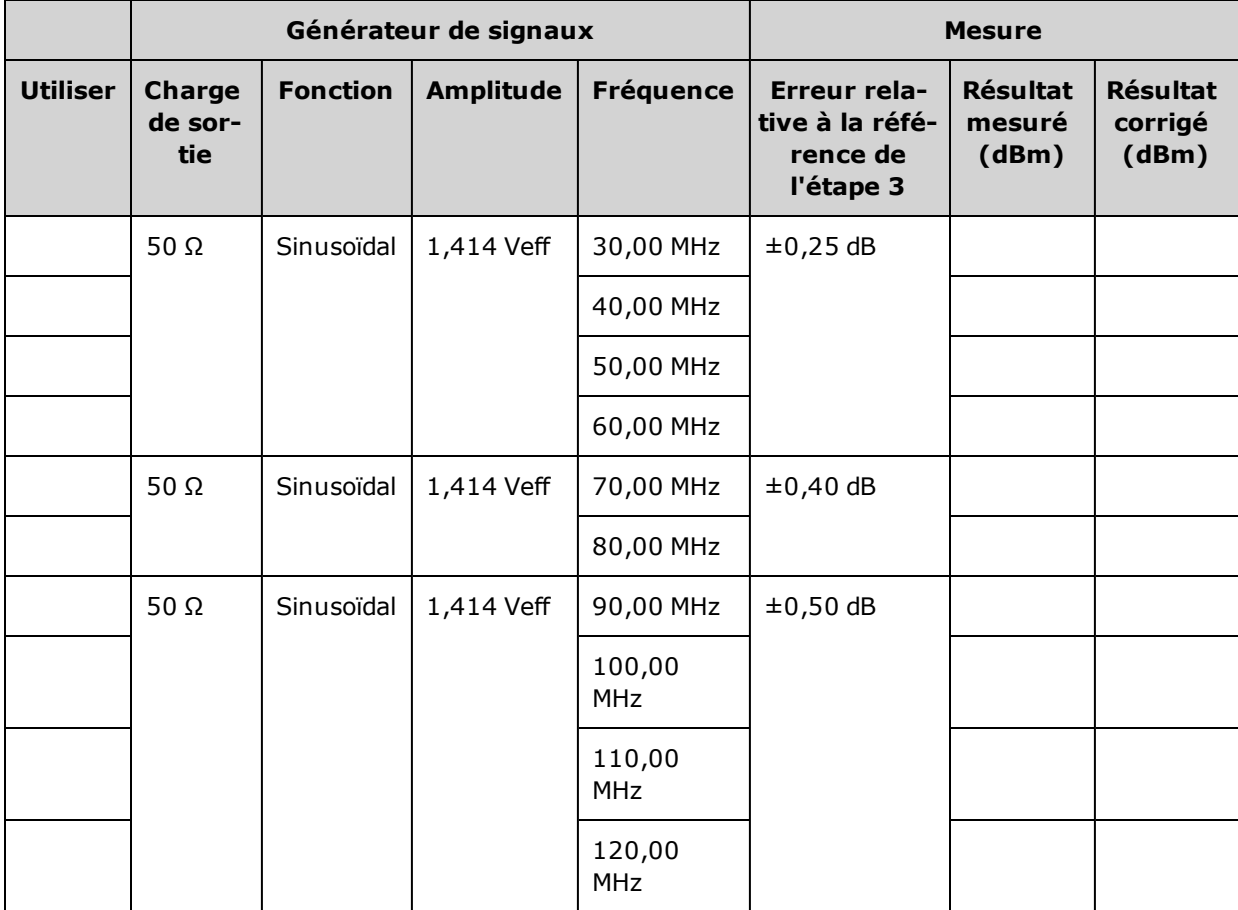

- 9. Comparez les valeurs mesurées aux limites de test indiquées dans les deux tableaux.
- 10. Instruments 2 voies uniquement : Connectez le voltmètre CA à la voie 2 et répétez les opérations 2 à 6.

# Rubrique [d'étalonnage](#page-536-0) précédente Rubrique d'étalonnage suivante

# <span id="page-536-0"></span>Vérification de la planéité dans la plage 8 Vpp - Série 33600

Vérifie la planéité de l'amplitude CA haute fréquence dans la plage 8 Vpp.

1. Connectez un voltmètre CA de précision pour mesurer l'amplitude de sortie, comme indiqué ci-dessous. Connectez le câble BNC à l'entrée large bande de l'instrument Fluke 5790A.Si vous utilisez un matériel de test de remplacement, vérifiez que l'impédance d'entrée est égale à 50 Ω, car la précision de la charge affecte directement la qualité des mesures.

Entretien et réparation - Introduction

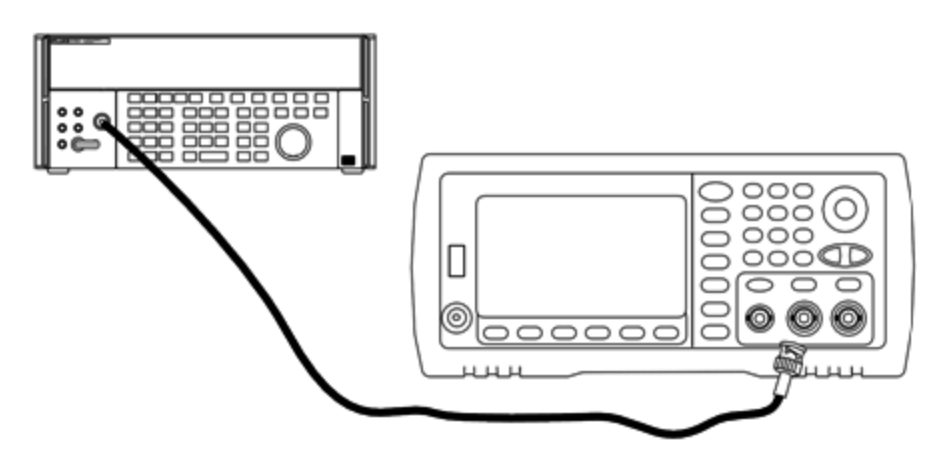

- 2. Réglez le voltmètre CA de précision sur « Intermédiaire, Intermédiaire » Filtre numérique et Redémarrage filtre.
- 3. Réglez l'impédance de sortie sur 50 Ω et vérifiez que la sortie est activée. Configurez l'instrument comme décrit dans le tableau ci-dessous et mesurez l'amplitude de sortie à l'aide du voltmètre CA. Cette mesure devient la mesure de référence. Enregistrez cette valeur Veff dans le tableau ci-dessous et son équivalent en dBm à l'aide de la formule suivante : dBm =  $10 \times \log_{10}(20 \times \text{Veff}^2)$ .

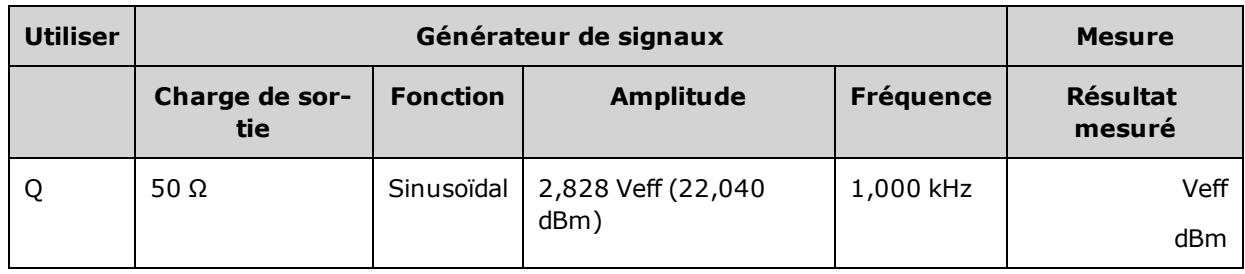

4. Définissez la fonction, l'amplitude et la fréquence du générateur de signaux, comme décrit dans le tableau ci-dessous. Mesurez l'amplitude et enregistrez les résultats dans le tableau ci-dessous.

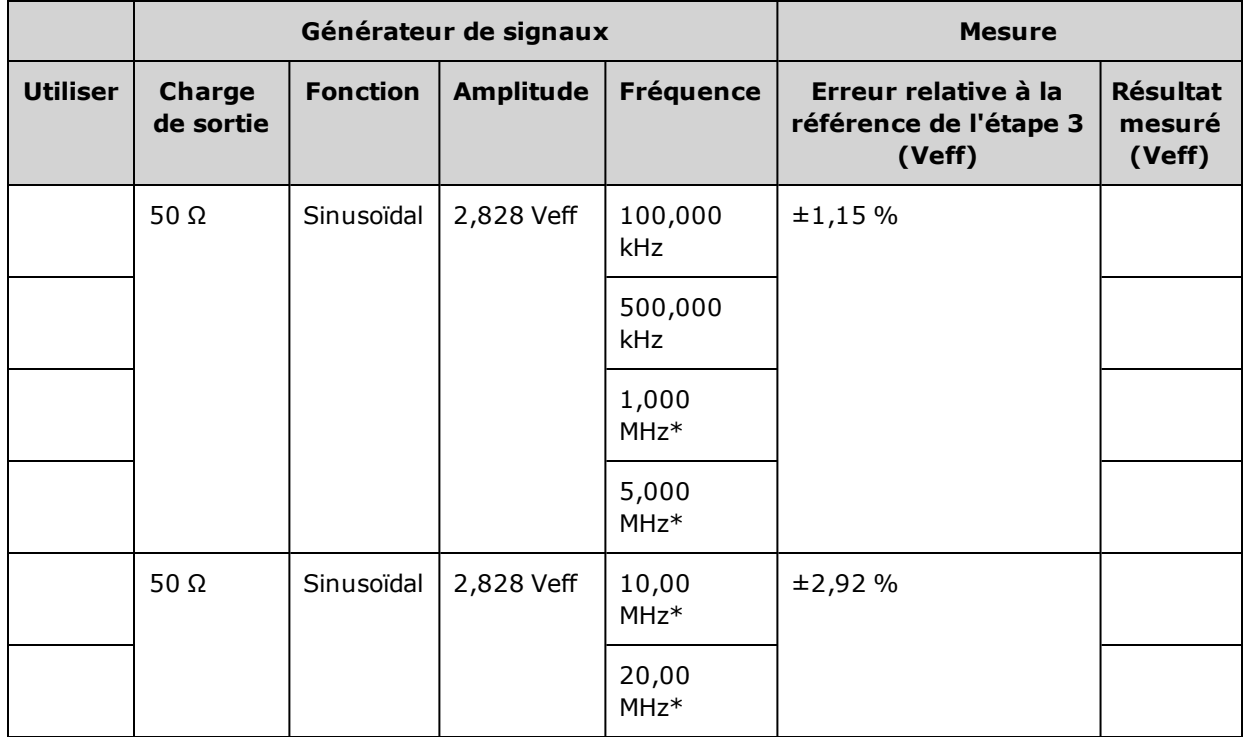

\* Ces valeurs sont utilisées dans le tableau de facteurs de correction ci-dessous.

5. Pour adapter le wattmètre à l'instrument Fluke 5790A, un facteur de correction est calculé à partir du tableau ci-dessous. Des mesures des amplitudes du modèle 5790A et du wattmètre comprises enre 1 MHz et 20 MHz sont utilisées. Entrez les valeurs mesurées pour 1, 5, 10 et 20 MHz et effectuées avec l'instrument Fluke 5790A dans le tableau des facteurs de correction ci-dessous. Utilisez ensuite la formule suivante pour convertir les résultats Veff en dBm :

dBm =  $10 \times \log_{10}(20 \times \text{Veff}^2)$ 

Calculez la moyenne (arithmétique) des quatre résultats dBm et saisissez le résultat dans le tableau au bas de la colonne dBm de l'instrument Fluke 5790A.

Entretien et réparation - Introduction

- 6. Connectez le modèle N8482A à la sortie 1 de la voie du générateur de signaux à l'aide d'un connecteur N type, comme illustré ci-dessous. Répétez les mesures 1, 5, 10 et 20 MHz, et saisissez les résultats dBm dans le tableau ci-dessous. Calculez la moyenne (arithmétique) des quatre résultats dBm et saisissez le résultat dans le tableau au bas de la colonne dBm du wattmètre.
	- Pour éviter tout endommagement de la sonde de puissance N8482A, assurez-vous d'in-**ATTENTION** sérer l'atténuateur 10 à 20 dB en série avec la mesure.

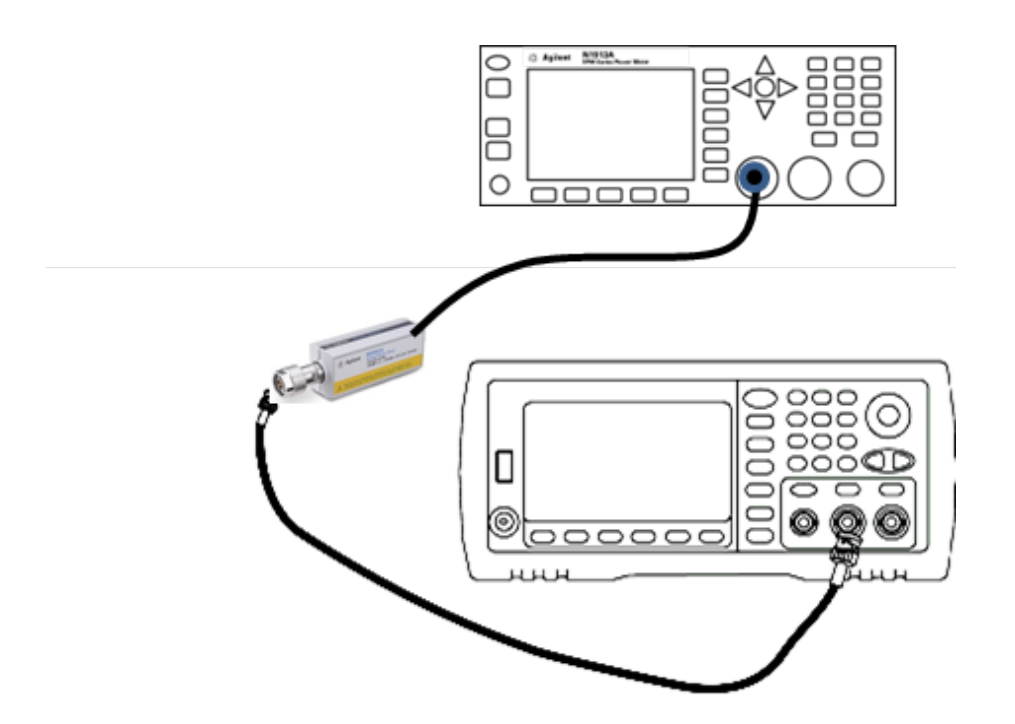
7. Soustrayez la moyenne dBm du wattmètre de la moyenne dBm de l'instrument Fluke 5790A pour calculer le facteur de correction. Enregistrez le résultat dans l'angle inférieur droit du tableau de facteurs de correction. Ajoutez ce facteur de correction à l'ensemble des mesures du wattmètre.

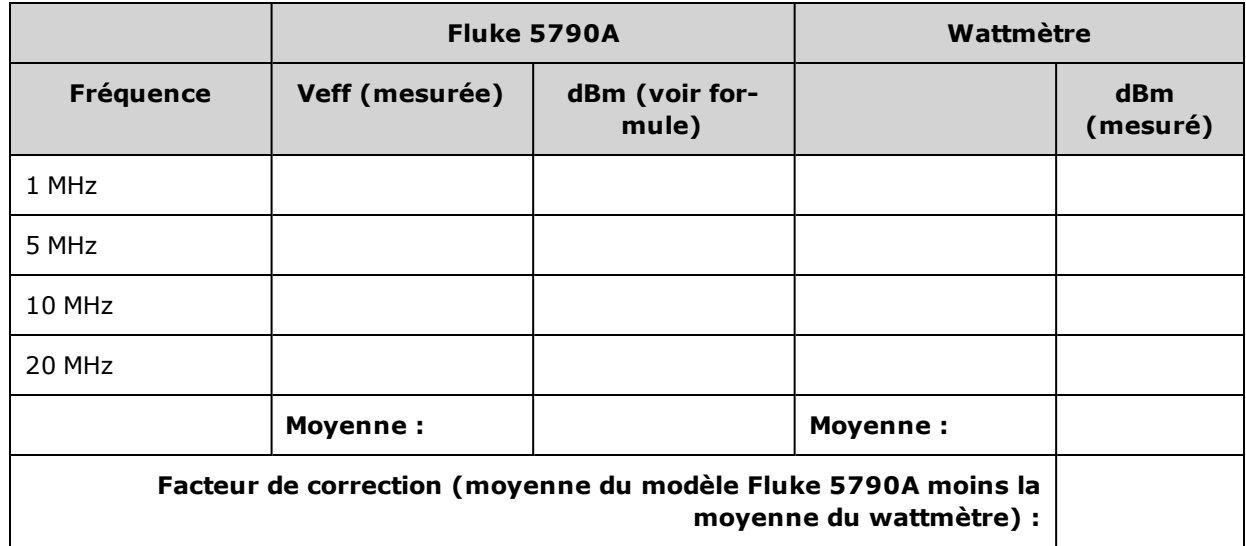

#### **Tableau de facteurs de correction**

8. Effectuez les mesures suivantes à l'aide du wattmètre. Réglez l'instrument série 33600 sur la fonction, l'amplitude et les fréquences indiquées ci-dessous. Enregistrez la valeur dBm mesurée (en n'oubliant pas d'ajouter le facteur de correction) pour chaque fréquence dans le tableau ci-dessous.

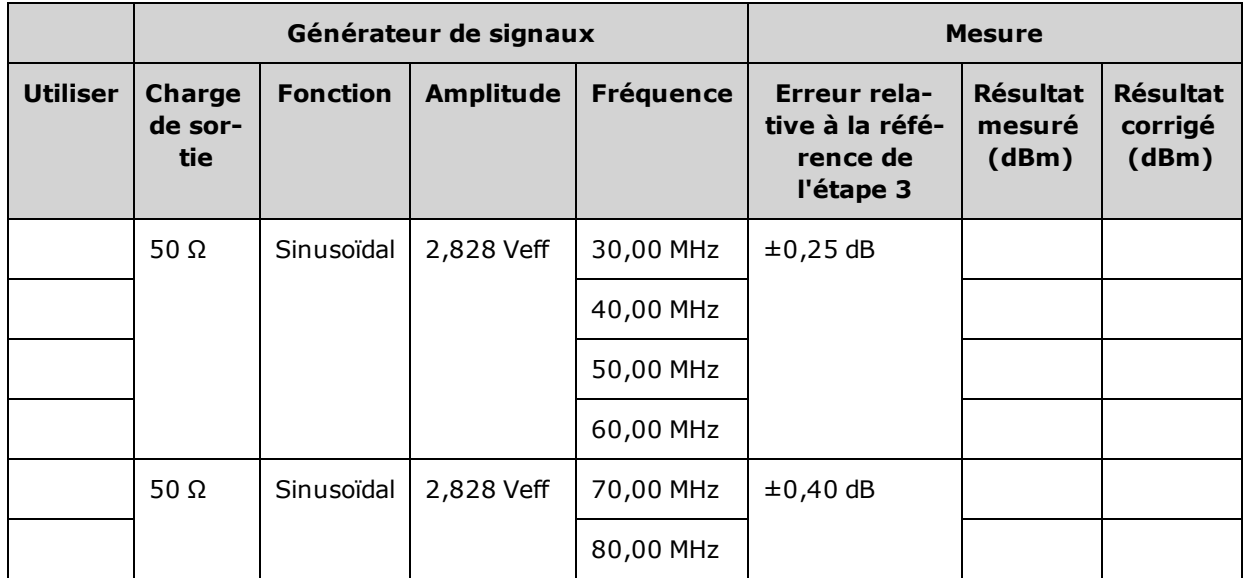

- 9. Comparez les valeurs mesurées aux limites de test indiquées dans les deux tableaux.
- 10. Instruments 2 voies uniquement : Connectez le voltmètre CA à la voie 2 et répétez les opérations 2 à 6.

Rubrique [d'étalonnage](#page-541-0) précédente Rubrique d'étalonnage suivante

## <span id="page-541-0"></span>Procédure générale d'étalonnage/réglage - Série 33600

Méthode recommandée pour l'étalonnage complet de l'instrument :

- 1. Consultez la section [Considérations](#page-521-0) relatives aux tests.
- 2. Effectuez les tests de [vérification](#page-524-0) pour caractériser l'instrument (données entrantes).
- 3. Appuyez sur **[System > Instr Setup > Calibrate**. Si la sécurité de l'instrument pour l'étalonnage est verrouillée, [déverrouillez-la](#page-522-0).
- 4. Entrez le numéro du réglage de la procédure en cours. Le numéro par défaut est « 1 »; sur la face avant, ce numéro est incrémenté à mesure que les procédures sont exécutées.
- 5. Sélectionnez **BEGIN**.
- 6. Pour les réglages qui nécessitent une entrée, réglez la valeur affichée avec la valeur mesurée et sélectionnez **ENTER VALUE**.
- 7. La configuration passe automatiquement à la valeur suivante nécessaire.

Pour annuler la procédure de réglage, sélectionnez **CANCEL STEP**. L'écran revient à la saisie du numéro de réglage.

- 8. Lorsque vous avez terminé, sélectionnez **END CAL**.
- 9. (Option) Configurez un nouveau message d'étalonnage via l'interface distante. Ce message (contenant jusqu'à 40 caractères) est enregistré avec les cœfficients d'étalonnage.
- 10. Verrouillez la sécurité d'étalonnage du multimètre.
- 11. Notez le nouveau code de sécurité et le nombre de points d'étalonnage figurant dans les dossiers de maintenance de l'instrument.

Rubrique [d'étalonnage](#page-541-1) précédente Rubrique d'étalonnage suivante

### <span id="page-541-1"></span>Abandon d'un étalonnage en cours - Série 33600

Il est parfois nécessaire d'abandonner un étalonnage en cours. Vous pouvez abandonner un étalonnage à tout moment : mettez l'instrument hors tension ou, sur l'interface distante, envoyez un message d'effacement de l'appareil suivi de la commande [\\*RST](#page-312-0).

L'instrument enregistre les constantes d'étalonnage à la fin de chaque procédure d'étalonnage. Si l'alimentation est coupée ou si un réglage en cours est abandonné pour une raison quelconque, il suffit d'exécuter à nouveau la procédure de réglage interrompue.

**ATTENTION** Si l'alimentation est coupée lorsque l'instrument écrit en mémoire de nouvelles constantes d'étalonnage, vous pouvez perdre toutes les constantes d'étalonnage de la fonction. Généralement, lorsque vous remettez l'instrument sous tension, celui-ci génère l'erreur **"-313, Calibration Memory Lost"**.

Rubrique [d'étalonnage](#page-542-0) précédente Rubrique d'étalonnage suivante

## <span id="page-542-0"></span>Ordre des réglages - Série 33600

L'ordre des réglages dans les opérations numérotées minimise le nombre de réglages du matériel de test et de modifications des connexions.

Vous pouvez effectuer des réglages séparés si nécessaire, mais les opérations 1 à 7 doivent être exécutées dans cet ordre avant toute autre procédure de réglage.

Rubrique [d'étalonnage](#page-542-1) précédente Rubrique d'étalonnage suivante

### <span id="page-542-1"></span>Autotest - Série 33600

Exécutez l'autotest pour vous assurer que l'instrument fonctionne correctement avant d'effectuer tout autre réglage.

Assurez-vous de déverrouiller l'instrument et de respecter les consignes contenues dans la section [Con](#page-521-0)[sidérations](#page-521-0) relatives aux tests avant de commencer un réglage.

1. Appuyez sur **[System > Instr Setup > Calibrate**. Entrez le numéro de réglage 1 et sélectionnez **BEGIN**.

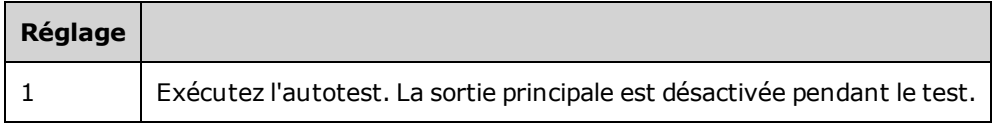

2. Si l'instrument échoue à l'autotest, vous devez le réparer avant de poursuivre les procédures de réglage.

Un autotest complet [\(\\*TST?](#page-314-0)) dure environ 15 secondes.

#### <span id="page-542-2"></span>Rubrique [d'étalonnage](#page-542-2) précédente Rubrique d'étalonnage suivante

### Réglage de la fréquence (base de temps interne) - Série 33600

L'instrument enregistre une constante d'étalonnage qui règle l'oscillateur à quartz sur la fréquence exacte de 10 MHz. L'instrument doit avoir fonctionné en permanence pendant 30 minutes avant cet étalonnage afin de garantir la stabilité de la base de temps

1. Configurez la résolution du fréquencemètre à moins de 0,01 ppm et la terminaison d'entrée à 50  $\Omega$  (si votre fréquencemètre n'est pas équipé d'une terminaison d'entrée de 50 Ω, vous devez fournir une terminaison externe). Effectuez les connexions indiquées ci-dessous.

Entretien et réparation - Introduction

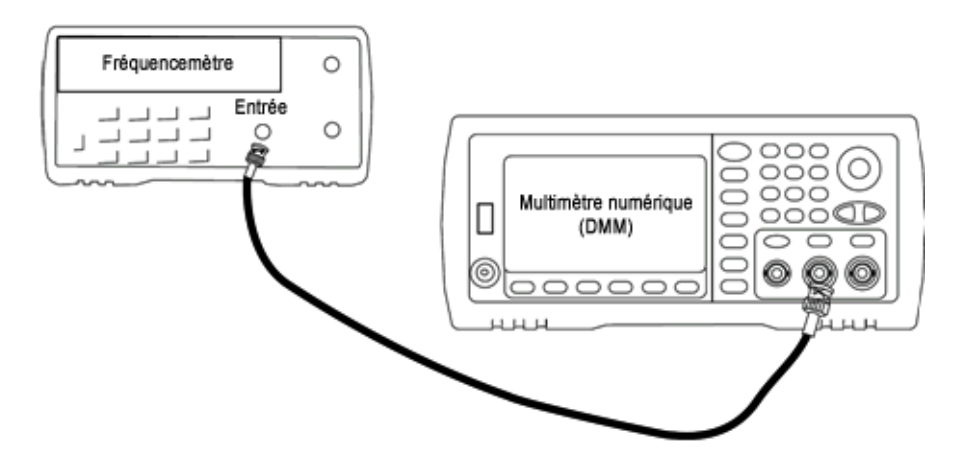

2. Utilisez le fréquencemètre pour mesurer la fréquence de sortie de chaque réglage figurant dans le tableau suivant.

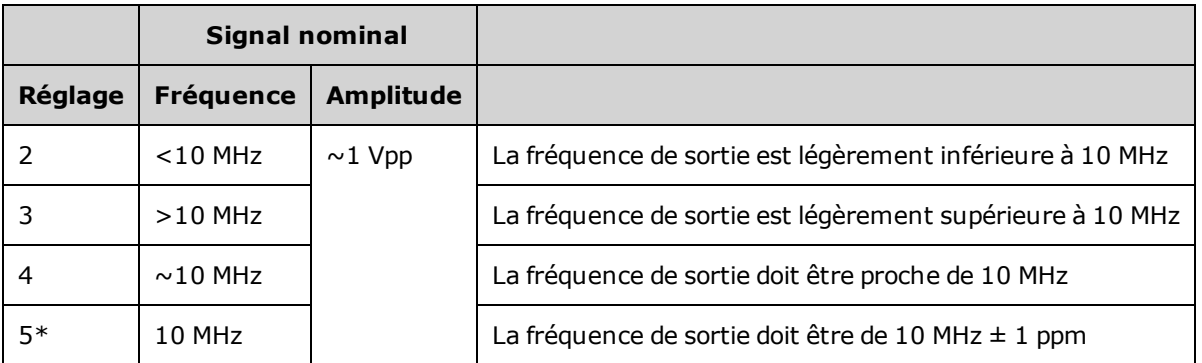

- \* Les constantes sont enregistrées après cette configuration.
- 3. À l'aide du clavier numérique ou du bouton, réglez la fréquence affichée pour chaque réglage sur la fréquence mesurée. Sélectionnez **ENTER VALUE**.
- 4. Ensuite :
	- a. Si vos procédures d'étalonnage requièrent la vérification du réglage qui vient d'être effectué, quittez le menu d'étalonnage et procédez à la [Vérification](#page-526-0) de la base de temps interne.
	- b. Si vous effectuez tous les réglages sur un instrument 2 voies et vérifiez ensuite le fonctionnement de l'instrument, passez à la procédure suivante de cette section.

### Rubrique [d'étalonnage](#page-542-1) précédente Rubrique [d'étalonnage](#page-543-0) suivante

### <span id="page-543-0"></span>Réglage du convertisseur analogique/numérique (ADC) interne - Série 33600

L'instrument enregistre les constantes d'étalonnage pour le gain et la tension résiduelle du convertisseur analogique/numérique (ADC) interne. L'opération 8 doit toujours être effectuée avant tout autre réglage de l'amplitude. Le convertisseur analogique/numérique interne est alors utilisé comme source pour les constantes d'étalonnage générées lors de l'auto-étalonnage (opération 9). (Réglage 6 and Réglage 7 are not used.)

1. Connectez la sortie de la voie 1 aux connecteurs Modulation Input et DMM de la face arrière, comme indiqué ci-dessous.

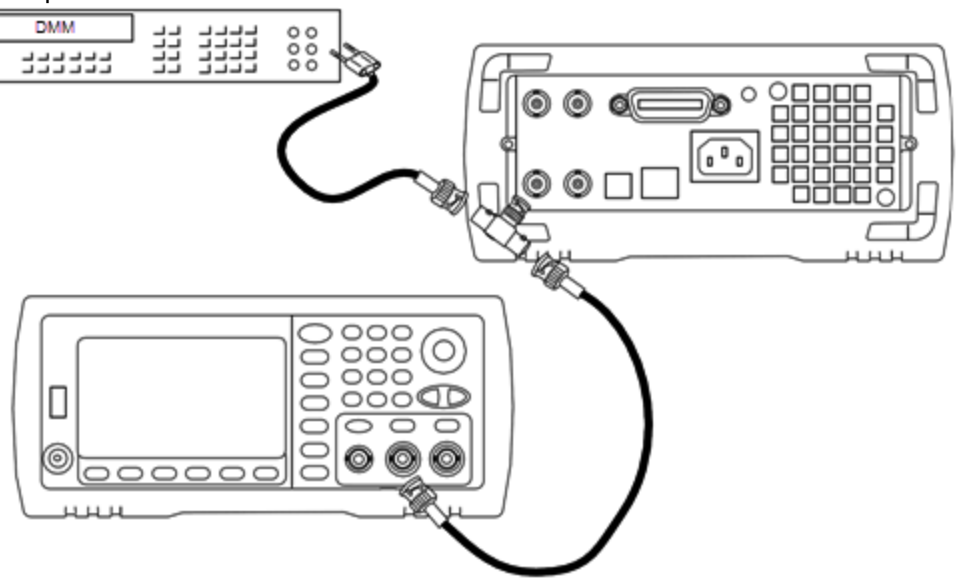

- 2. Réglez le voltmètre numérique pour afficher 5 chiffres et demi et mesurer les tensions continues (Vcc).
- 3. Entrez le réglage suivant.

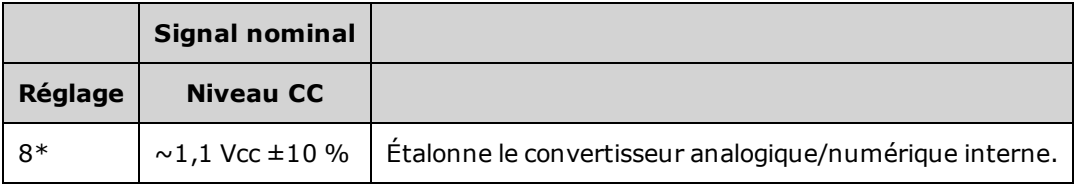

\* Les constantes sont enregistrées après cette configuration.

4. Entrez la valeur mesurée sur le voltmètre numérique à l'aide du clavier numérique ou du bouton.

**REMARQUE** Cette configuration dure environ 15 secondes.

5. Débranchez tous les câbles de l'instrument.

Rubrique [d'étalonnage](#page-544-0) précédente Rubrique d'étalonnage suivante

### <span id="page-544-0"></span>Réglage de l'auto-étalonnage - Série 33600

1. Entrez le réglage suivant.

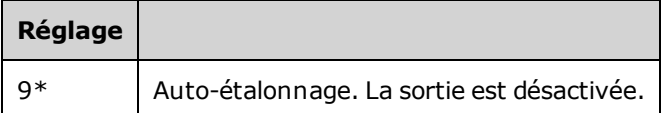

\* Les constantes sont enregistrées après cette configuration.

2. Ensuite :

- a. Si vos procédures d'étalonnage requièrent la vérification du réglage qui vient d'être effectué, quittez le menu d'étalonnage et procédez à la [vérification](#page-494-0) de la tension CC résiduelle.
- b. Si vous effectuez tous les réglages sur un instrument 2 voies et vérifiez ensuite le fonctionnement de l'instrument, passez à la procédure suivante de cette section.

**REMARQUE** Cette configuration dure environ 15 secondes.

#### Rubrique [d'étalonnage](#page-545-0) précédente Rubrique d'étalonnage suivante

## <span id="page-545-0"></span>Réglage de l'impédance de sortie - Série 33600

L'instrument enregistre les constantes d'étalonnage de l'impédance de sortie des voies. Ces constantes sont générées avec et sans atténuateur de post-amplification.

1. Réglez le multimètre numérique pour mesurer des résistances à décalage compensé sur 4 fils. Réglez le multimètre numérique pour utiliser l'intégration 100 NPLC. Connectez les entrées Ohms Source et Ohms Sense du multimètre numérique à la sortie de la voie, comme illustré ci-dessous.

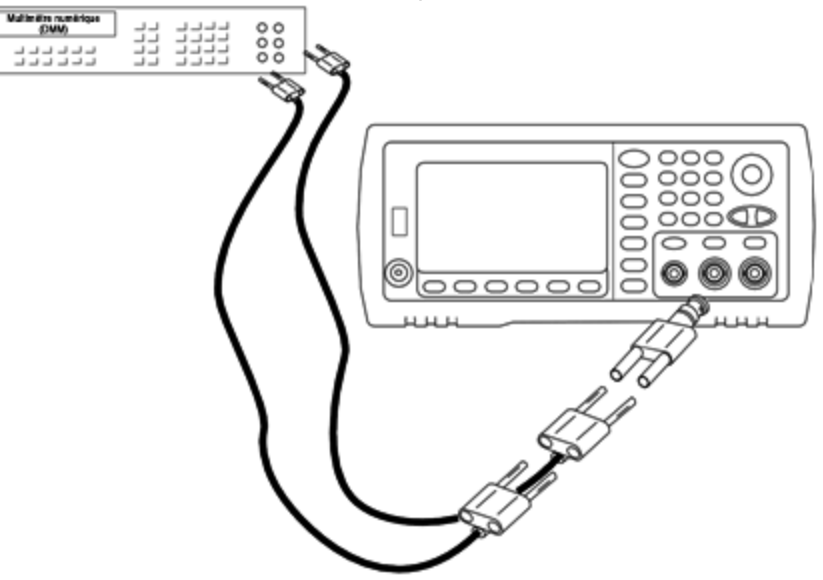

2. Utilisez le multimètre numérique pour mesurer une résistance sur 4 fils sur le connecteur de la face avant pour chaque réglage figurant dans le tableau suivant. La valeur mesurée attendue est approximativement de 50 Ω.

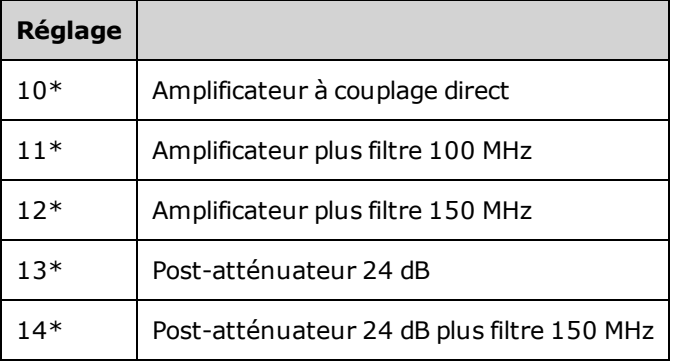

\* Les constantes sont enregistrées après cette configuration.

- 3. À l'aide du clavier numérique ou du bouton, réglez l'impédance affichée pour chaque réglage sur l'impédance mesurée. Sélectionnez **ENTER VALUE**.
- 4. Il n'existe pas de test de vérification du fonctionnement pour l'impédance de sortie. Passez à la procédure de réglage suivante de cette section.

### Rubrique [d'étalonnage](#page-546-0) précédente Rubrique d'étalonnage suivante

## <span id="page-546-0"></span>Réglage de l'amplitude CA (haute impédance) - Série 33600

L'instrument enregistre une constante d'étalonnage pour chaque voie de propagation vers l'atténuateur haute impédance. Le cœfficient du gain de la propagation est calculé avec deux mesures : une avec le convertisseur N/A du signal sur la sortie + et l'autre avec le convertisseur N/A sur la sortie –. Par conséquent, les réglages doivent être effectués deux par deux.

1. Connectez le multimètre numérique à la sortie de la voie, comme indiqué ci-dessous.

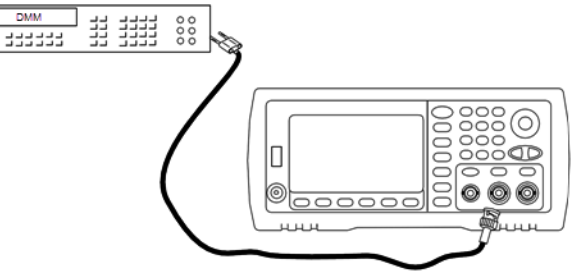

2. Utilisez le multimètre numérique pour mesurer la tension CC sur le connecteur de la face avant pour chaque réglage figurant dans le tableau suivant.

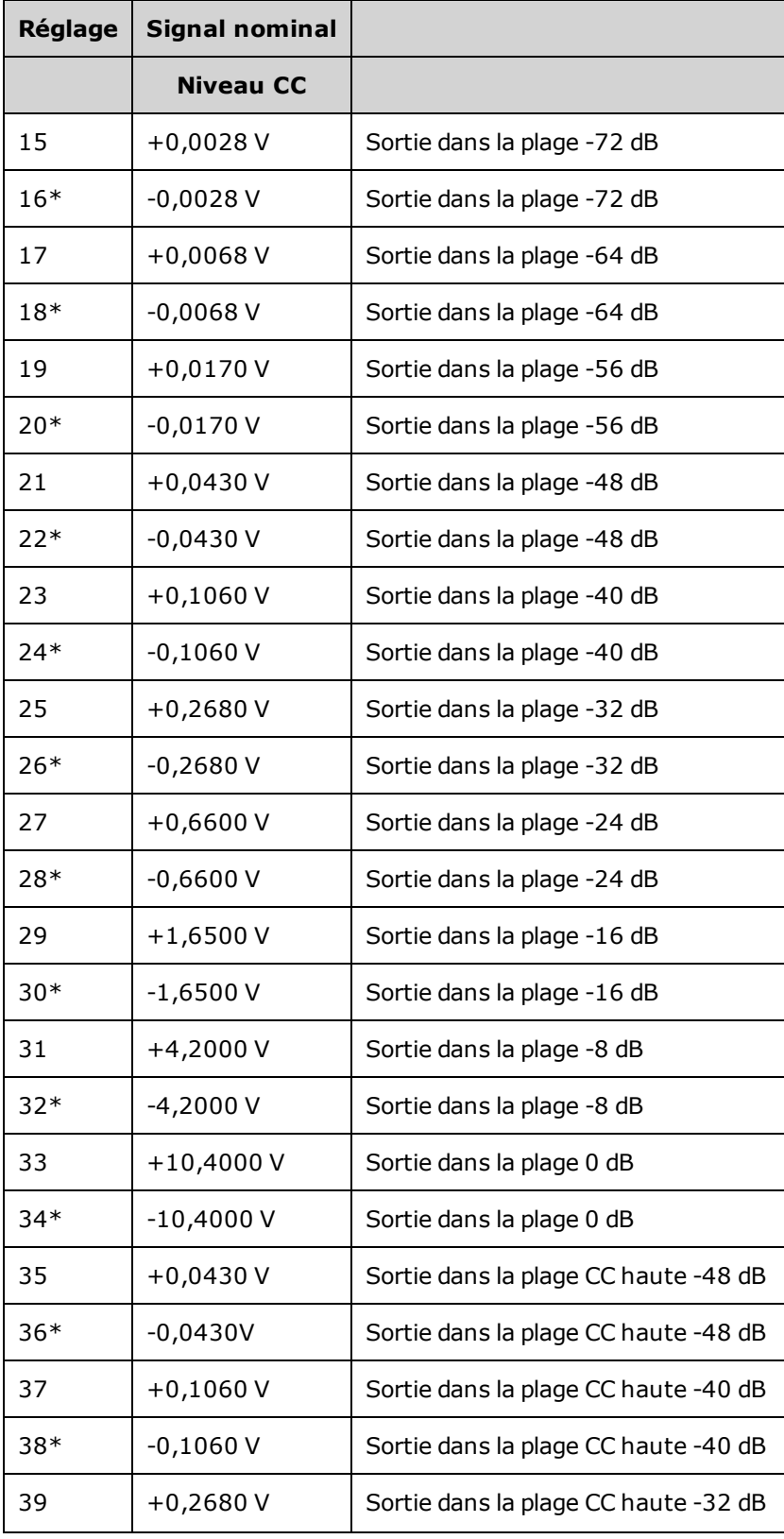

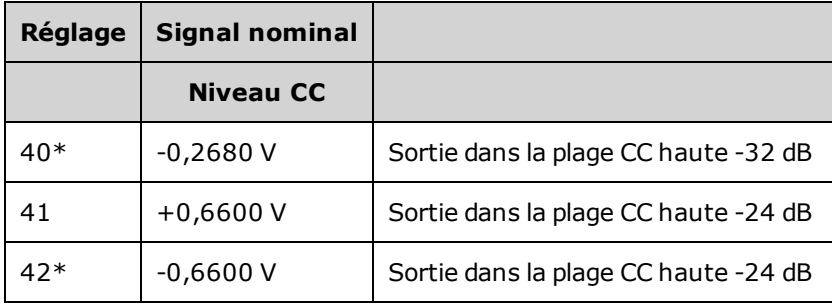

\* Les constantes sont enregistrées après cette configuration.

- 3. À l'aide du clavier numérique ou du bouton, réglez la tension affichée pour chaque réglage sur la tension mesurée. Sélectionnez **ENTER VALUE**.
- 4. Ensuite :
	- a. Si vos procédures d'étalonnage requièrent la vérification de ce réglage, quittez le menu d'étalonnage et procédez à la vérification de l'amplitude CA (haute [impédance\).](#page-482-0)
	- b. Si vous effectuez tous les réglages sur un instrument 2 voies et vérifiez ensuite le fonctionnement de l'instrument, passez à la procédure suivante de cette section.

### Rubrique [d'étalonnage](#page-548-0) précédente Rubrique d'étalonnage suivante

## <span id="page-548-0"></span>Réglage de la planéité 1 Vpp - Série 33600

1. Pour les fréquences atteignant 20 MHz, connectez un voltmètre CA de précision pour mesurer l'amplitude de sortie, comme indiqué ci-dessous. Connectez le câble BNC à l'entrée large bande de l'instrument Fluke 5790A.

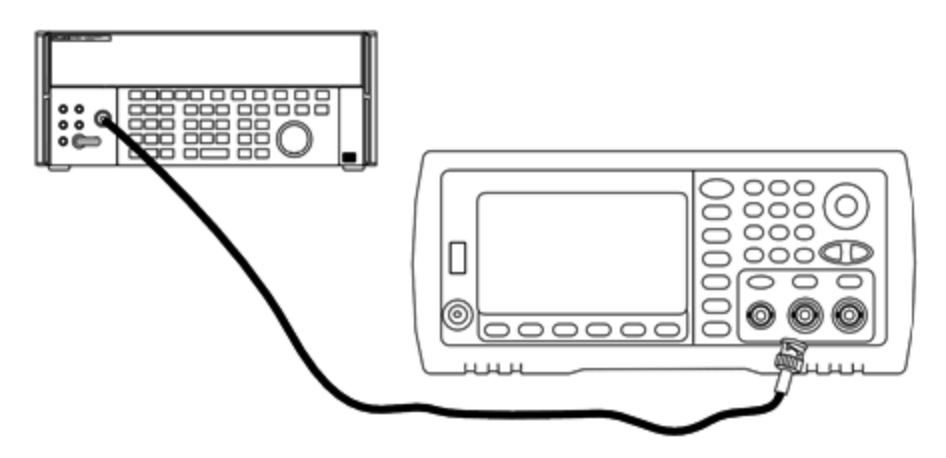

Pour les fréquences supérieures à 20 MHz, connectez un wattmètre et une sonde de puissance de précision pour mesurer l'amplitude de sortie, comme indiqué ci-dessous.

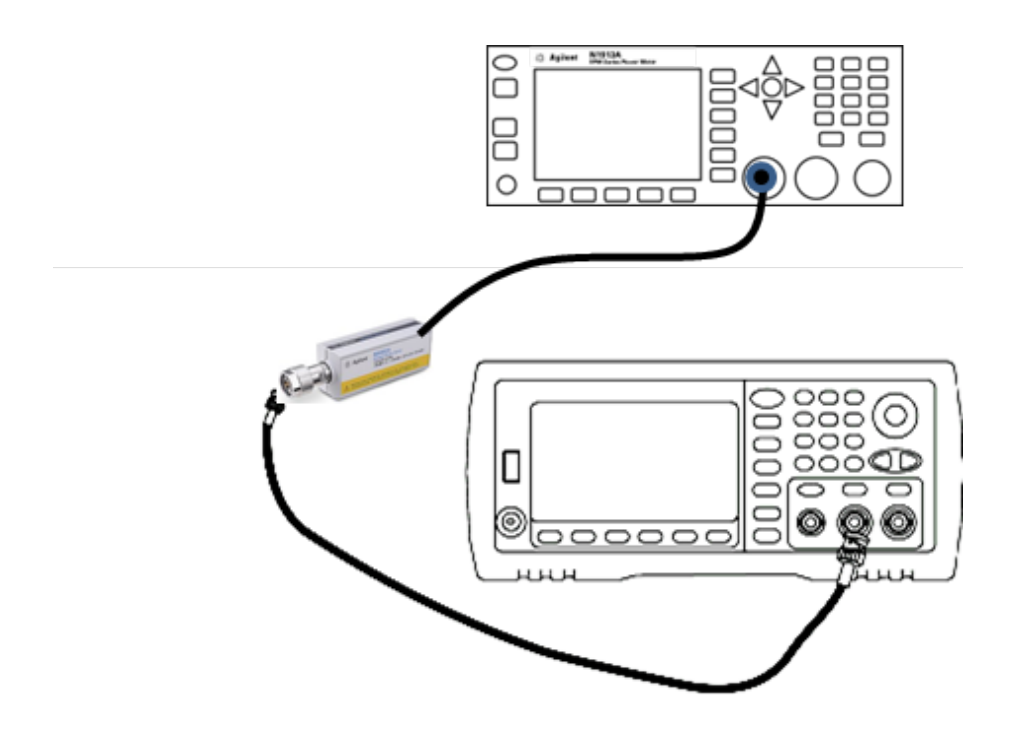

2. Utilisez le voltmètre CA de précision pour mesurer l'amplitude de sortie de chaque réglage figurant dans le tableau ci-dessous.

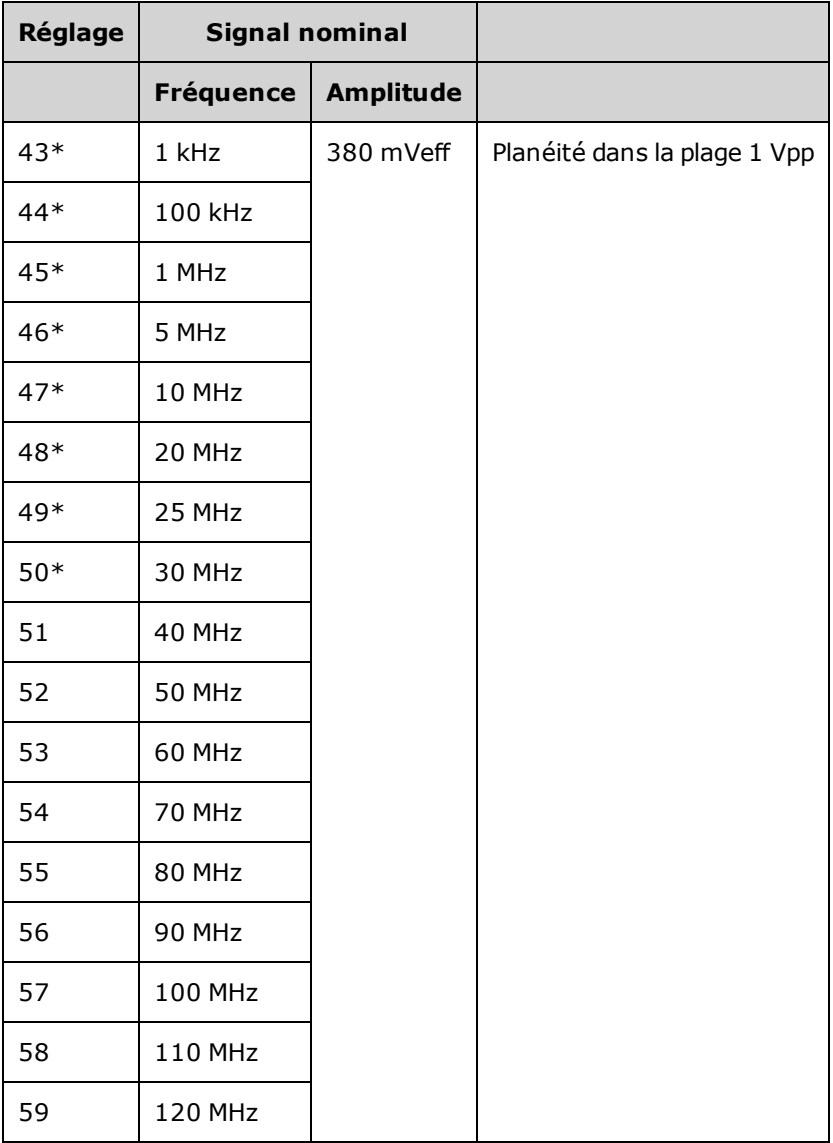

- \* Les constantes sont enregistrées après cette configuration.
- 3. À l'aide du clavier numérique ou du bouton, réglez la tension affichée pour chaque réglage sur la tension mesurée. Sélectionnez **ENTER VALUE**.
- 4. Ensuite :
	- a. Si vos procédures d'étalonnage requièrent la vérification du réglage qui vient d'être effectué, quittez le menu d'étalonnage et procédez à la [Vérification](#page-528-0) de la planéité dans la plage 1 Vpp.
	- b. Si vous effectuez tous les réglages sur un instrument 2 voies et vérifiez ensuite le fonctionnement de l'instrument, passez à la procédure suivante de cette section.

Rubrique [d'étalonnage](#page-551-0) précédente Rubrique d'étalonnage suivante

## <span id="page-551-0"></span>Réglage de la planéité 4 Vpp - Série 33600

1. Pour les fréquences atteignant 20 MHz, connectez un voltmètre CA de précision pour mesurer l'amplitude de sortie, comme indiqué ci-dessous. Connectez le câble BNC à l'entrée large bande de l'instrument Fluke 5790A.

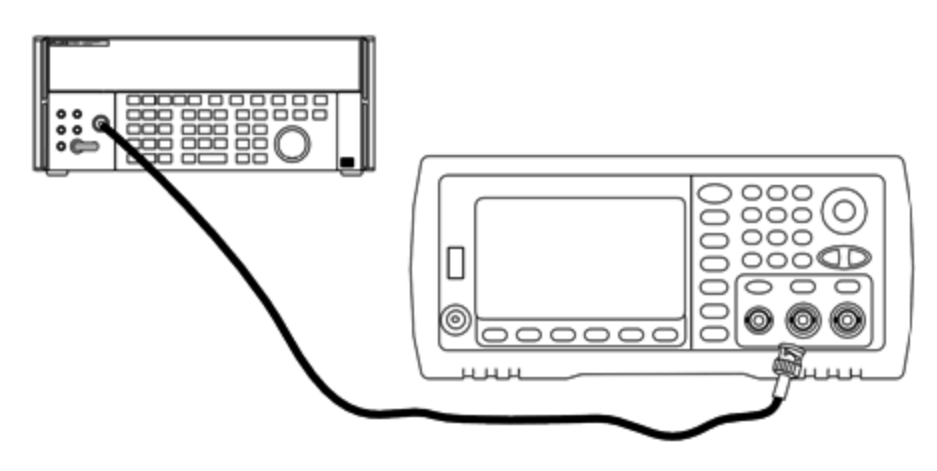

Pour les fréquences supérieures à 20 MHz, connectez un wattmètre et une sonde de puissance de précision pour mesurer l'amplitude de sortie, comme indiqué ci-dessous.

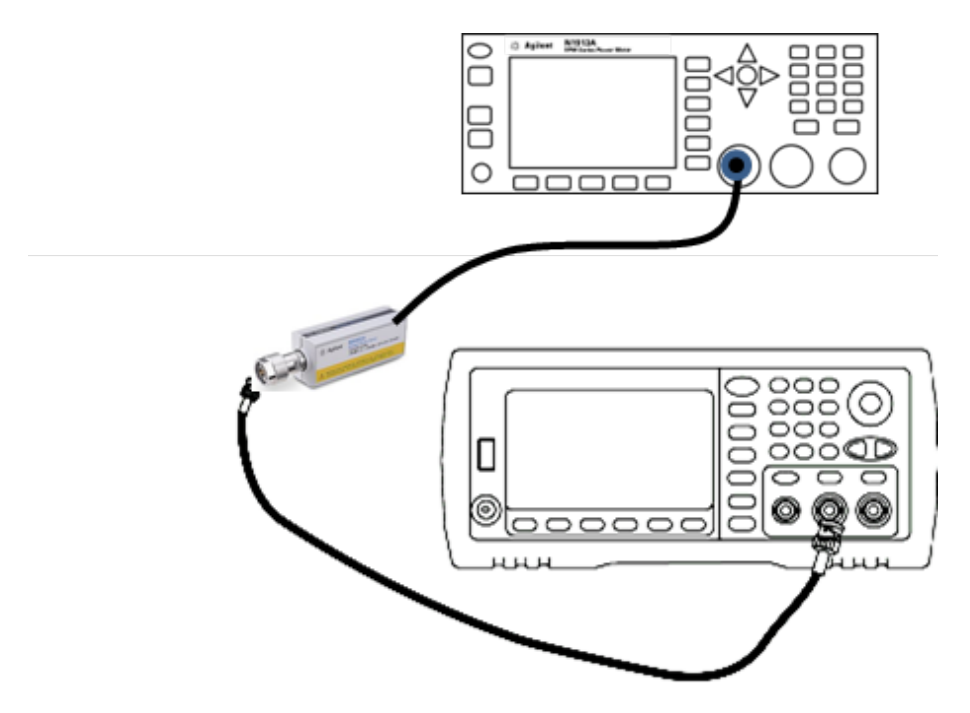

2. Utilisez le voltmètre CA de précision pour mesurer l'amplitude de sortie de chaque réglage figurant dans le tableau ci-dessous.

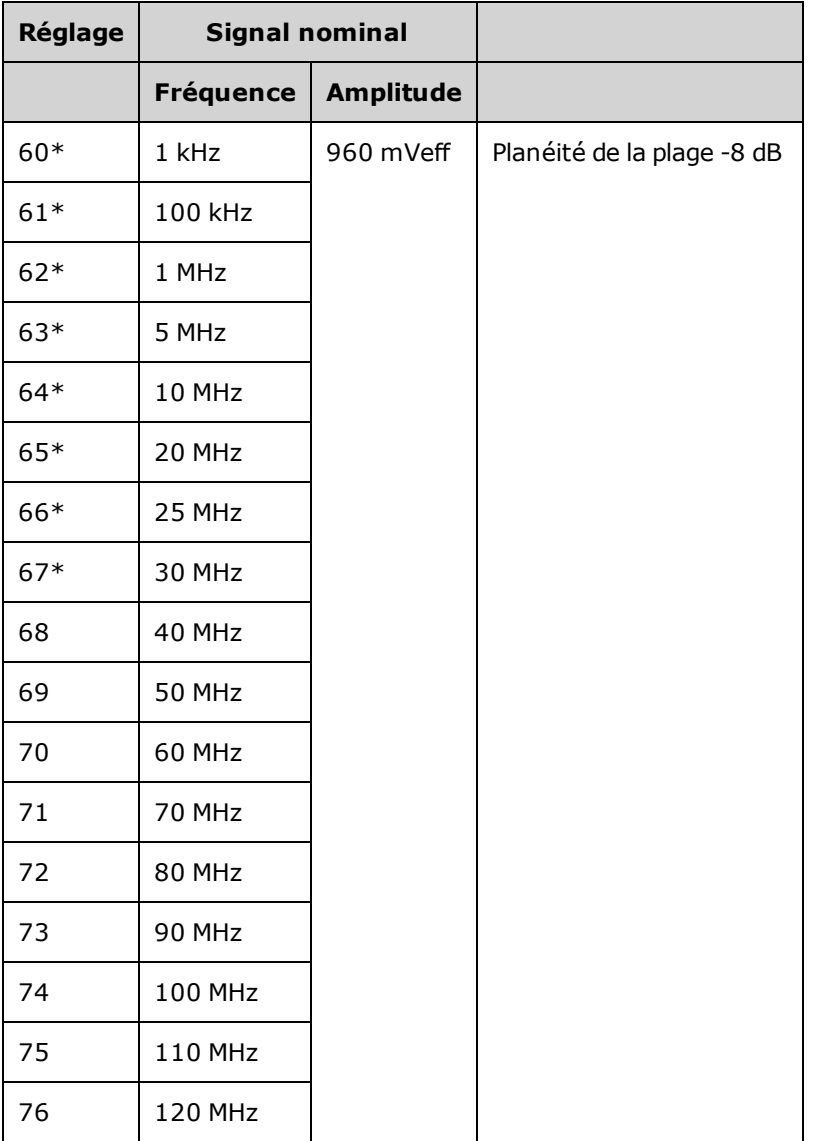

\* Les constantes sont enregistrées après cette configuration.

- 3. À l'aide du clavier numérique ou du bouton, réglez la tension affichée pour chaque réglage sur la tension mesurée. Sélectionnez **ENTER VALUE**.
- 4. Ensuite :
	- a. Si vos procédures d'étalonnage requièrent la vérification du réglage qui vient d'être effectué, quittez le menu d'étalonnage et procédez à la [Vérification](#page-532-0) de la planéité dans la plage 4 Vpp.
	- b. Si vous effectuez les réglages et vérifiez ensuite le fonctionnement de l'instrument, vérifiez les spécifications de sortie en effectuant les tests de vérification des [performances](#page-524-0).

Les procédures de réglage d'un instrument 1 voie sont à présent terminées. Une vérification des spécifications de sortie est recommandée.

Si vous effectuez les réglages sur un instrument 2 voies, passez à la procédure suivante de cette section.

#### Rubrique [d'étalonnage](#page-553-0) précédente Rubrique d'étalonnage suivante

## <span id="page-553-0"></span>Réglage de la planéité 8 Vpp - Série 33600

1. Pour les fréquences atteignant 20 MHz, connectez un voltmètre CA de précision pour mesurer l'amplitude de sortie, comme indiqué ci-dessous. Connectez le câble BNC à l'entrée large bande de l'instrument Fluke 5790A.

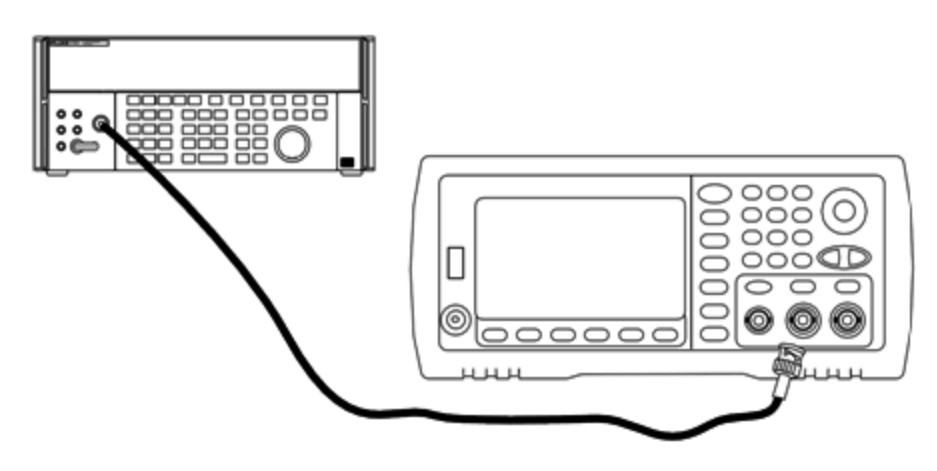

Pour les fréquences supérieures à 20 MHz, connectez un wattmètre et une sonde de puissance de précision pour mesurer l'amplitude de sortie, comme indiqué ci-dessous.

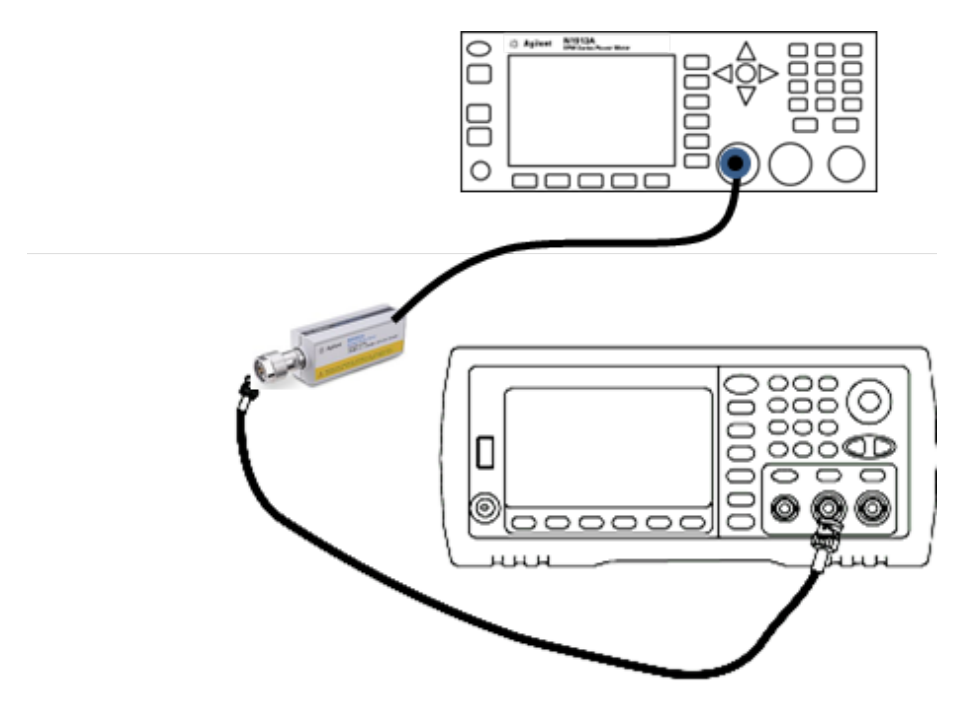

2. Utilisez le voltmètre CA de précision pour mesurer l'amplitude de sortie de chaque réglage figurant dans le tableau ci-dessous.

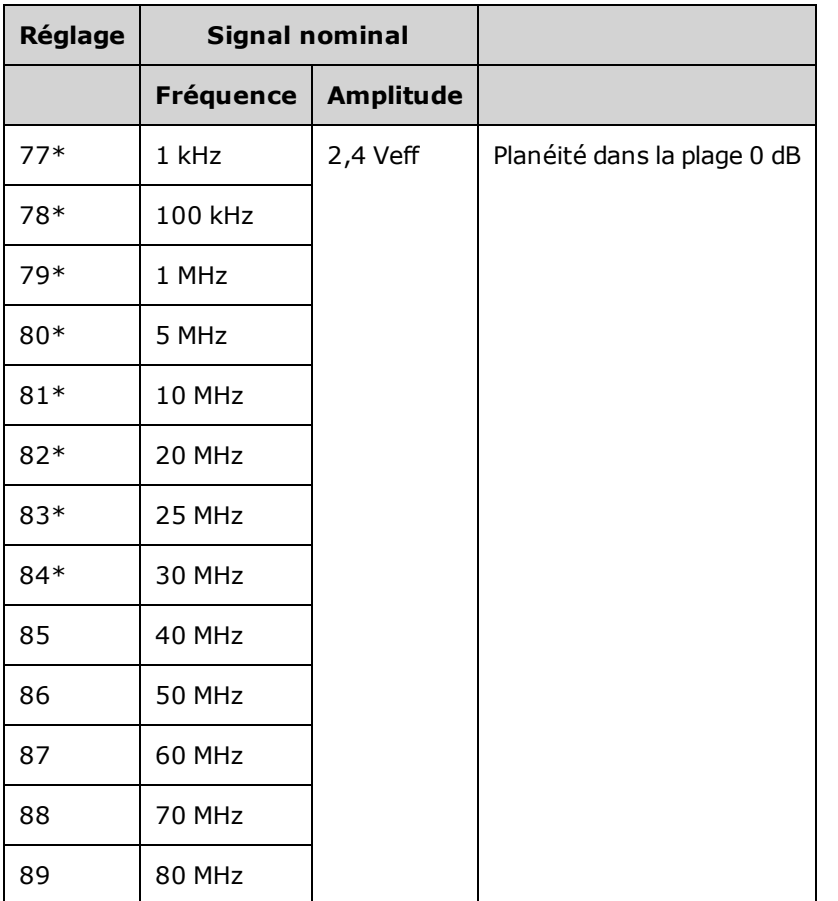

\* Les constantes sont enregistrées après cette configuration.

- 3. À l'aide du clavier numérique ou du bouton, réglez la tension affichée pour chaque réglage sur la tension mesurée. Sélectionnez **ENTER VALUE**.
- 4. Ensuite :
	- a. Si vos procédures d'étalonnage requièrent la vérification du réglage qui vient d'être effectué, quittez le menu d'étalonnage et procédez à la [Vérification](#page-536-0) de la planéité dans la plage 8 Vpp.
	- b. Si vous effectuez les réglages et vérifiez ensuite le fonctionnement de l'instrument, vérifiez les spécifications de sortie en effectuant les tests de vérification des [performances](#page-524-0).

Les procédures de réglage d'un instrument 1 voie sont à présent terminées. Une vérification des spécifications de sortie est recommandée.

Si vous effectuez les réglages sur un instrument 2 voies, passez à la procédure suivante de cette section.

<span id="page-554-0"></span>Rubrique [d'étalonnage](#page-554-0) précédente Rubrique d'étalonnage suivante

### Réglages de la voie 2 - Série 33600

Les rubriques suivantes décrivent les réglages d'étalonnage de la voie 2.

- Réglage de [l'auto-étalonnage](#page-555-0) (voie 2)
- Réglage de [l'impédance](#page-555-1) de sortie (voie 2)
- Réglage de l'amplitude CA (haute [impédance\)](#page-556-0) (voie 2)
- $\cdot$  [Réglage](#page-558-0) de la planéité dans la plage -16 dB (voie 2)
- $\cdot$  [Réglage](#page-561-0) de la planéité dans la plage -8 dB (voie 2)
- · [Réglage](#page-553-0) de la planéité dans la plage 0 dB

#### <span id="page-555-0"></span>Rubrique [d'étalonnage](#page-555-0) précédente Rubrique d'étalonnage suivante

#### **Réglage de l'auto-étalonnage (voie 2) - Série 33600**

1. Entrez le réglage suivant.

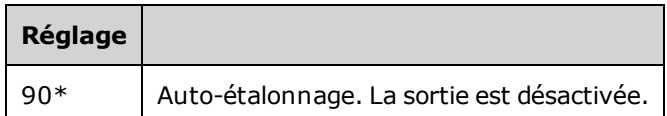

- \* Les constantes sont enregistrées après cette configuration.
- 2. Ensuite :
	- a. Si vos procédures d'étalonnage requièrent la vérification du réglage qui vient d'être effectué, quittez le menu d'étalonnage et procédez à la [vérification](#page-494-0) de la tension CC résiduelle. Assurez-vous d'effectuer cette opération pour la voie 2.
	- b. Si vous effectuez tous les réglages sur un instrument 2 voies et vérifiez ensuite le fonctionnement de l'instrument, passez à la procédure suivante de cette section.
	- **REMARQUE** Cette configuration dure environ 15 secondes.

#### <span id="page-555-1"></span>Rubrique [d'étalonnage](#page-555-1) précédente Rubrique d'étalonnage suivante

#### **Réglage de l'impédance de sortie (voie 2) - Série 33600**

L'instrument enregistre les constantes d'étalonnage de l'impédance de sortie des voies. Ces constantes sont générées avec et sans atténuateur de post-amplification.

1. Réglez le multimètre numérique pour mesurer des résistances à décalage compensé sur 4 fils. Réglez le multimètre numérique pour utiliser l'intégration 100 NPLC. Connectez les entrées Ohms Source et Ohms Sense du multimètre numérique à la sortie de la voie, comme illustré ci-dessous.

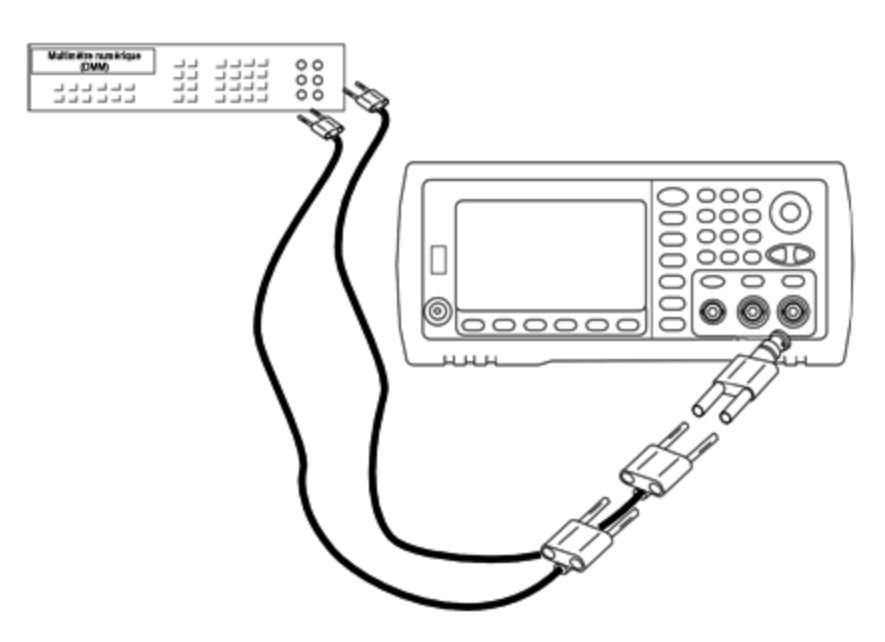

2. Utilisez le multimètre numérique pour mesurer une résistance sur 4 fils sur le connecteur de la face avant pour chaque réglage figurant dans le tableau suivant. La valeur mesurée attendue est approximativement de 50 Ω.

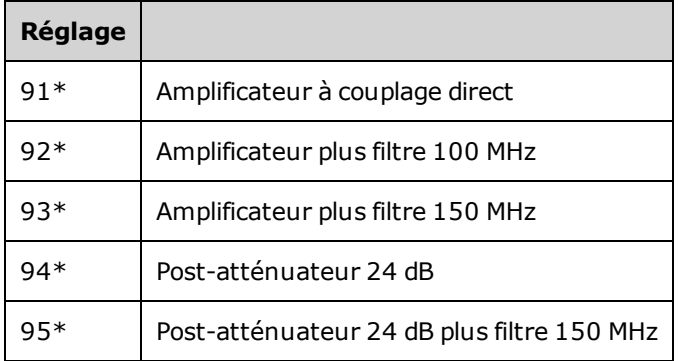

3.

\* Les constantes sont enregistrées après cette configuration.

- 4. À l'aide du clavier numérique ou du bouton, réglez l'impédance affichée pour chaque réglage sur l'impédance mesurée. Sélectionnez **ENTER VALUE**.
- 5. Il n'existe pas de test de vérification du fonctionnement pour l'impédance de sortie. Passez à la procédure de réglage suivante de cette section.

#### <span id="page-556-0"></span>Rubrique [d'étalonnage](#page-556-0) précédente Rubrique d'étalonnage suivante

#### **Réglage de l'amplitude CA (haute impédance) (voie 2) - Série 33600**

L'instrument enregistre une constante d'étalonnage pour chaque voie de propagation vers l'atténuateur haute impédance. Le cœfficient du gain de la propagation est calculé avec deux mesures : une avec le convertisseur N/A du signal sur la sortie + et l'autre avec le convertisseur N/A sur la sortie –. Par conséquent, les réglages doivent être effectués deux par deux.

1. Connectez le multimètre numérique à la sortie de la voie, comme indiqué ci-dessous.

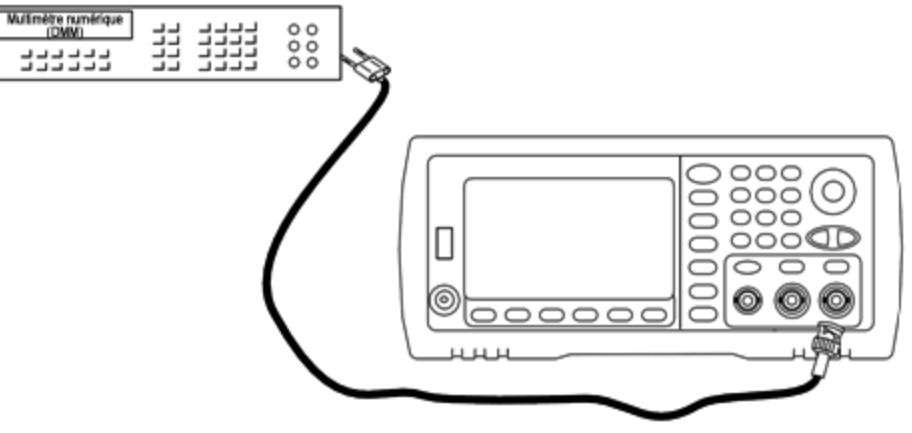

2. Utilisez le multimètre numérique pour mesurer la tension CC sur le connecteur de la face avant pour chaque réglage figurant dans le tableau suivant.

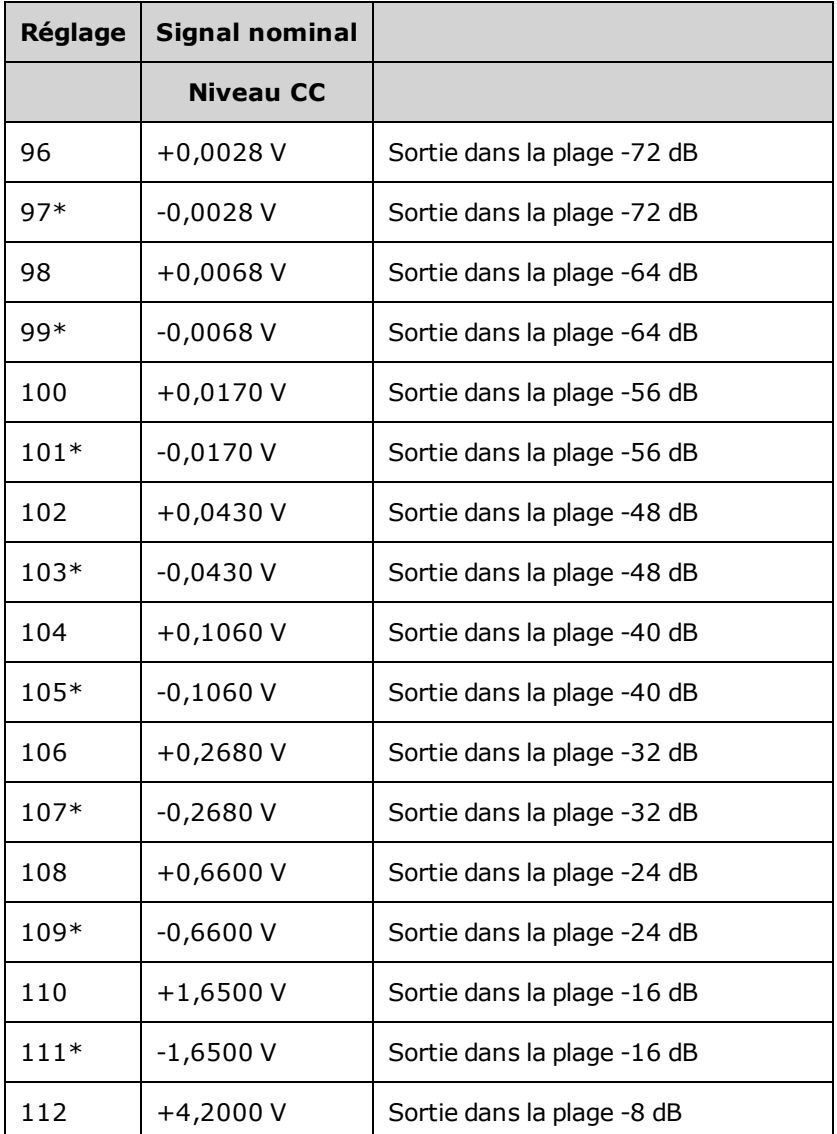

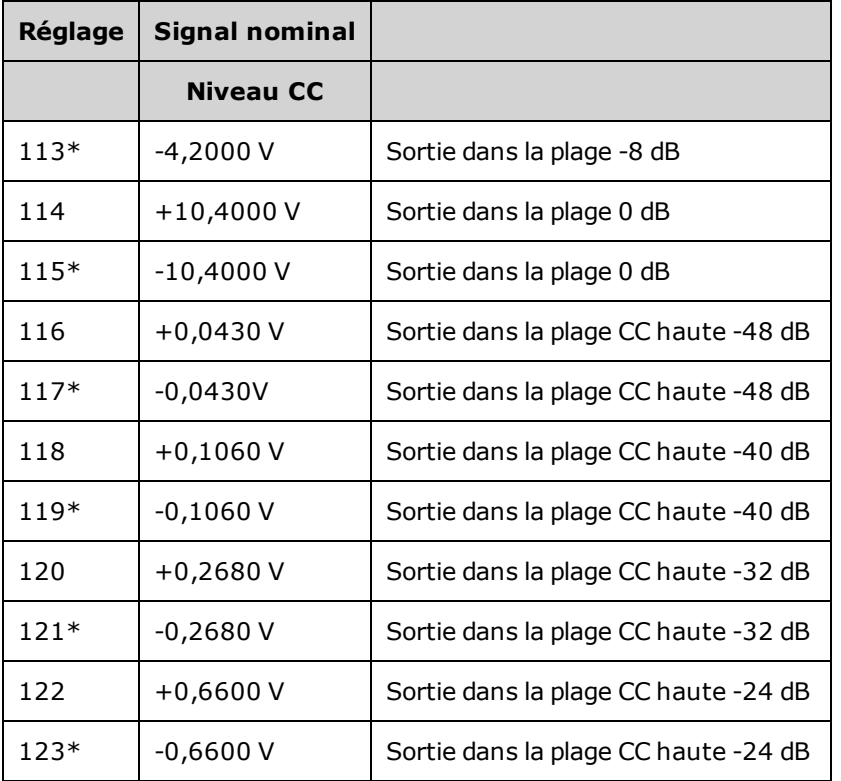

\* Les constantes sont enregistrées après cette configuration.

- 3. À l'aide du clavier numérique ou du bouton, réglez la tension affichée pour chaque réglage sur la tension mesurée. Sélectionnez **ENTER VALUE**.
- 4. Ensuite :
	- a. Si vos procédures d'étalonnage requièrent la vérification de ce réglage, quittez le menu d'étalonnage et procédez à la vérification de l'amplitude CA (haute [impédance\).](#page-482-0)
	- b. Si vous effectuez tous les réglages sur un instrument 2 voies et vérifiez ensuite le fonctionnement de l'instrument, passez à la procédure suivante de cette section.

### <span id="page-558-0"></span>Rubrique [d'étalonnage](#page-558-0) précédente Rubrique d'étalonnage suivante

#### **Réglage de la planéité 1 Vpp (voie 2) - Série 33600**

1. Pour les fréquences atteignant 20 MHz, connectez un voltmètre CA de précision pour mesurer l'amplitude de sortie, comme indiqué ci-dessous. Connectez le câble BNC à l'entrée large bande de l'instrument Fluke 5790A.

Entretien et réparation - Introduction

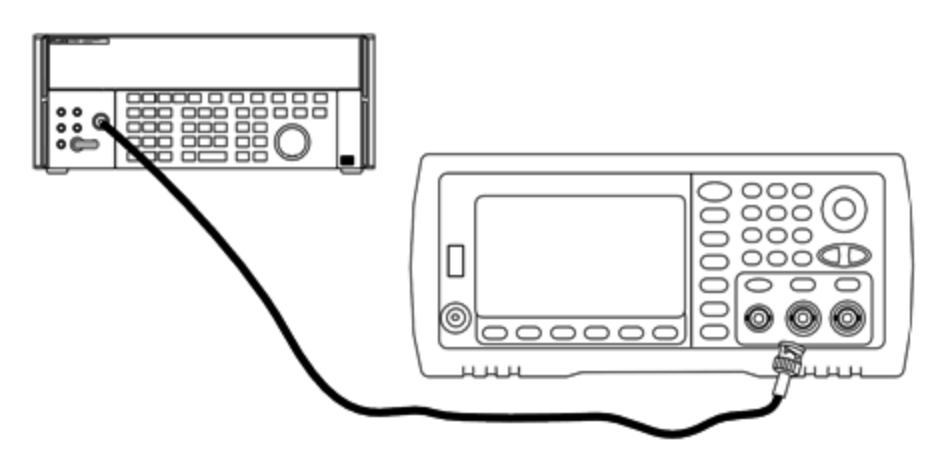

Pour les fréquences supérieures à 20 MHz, connectez un wattmètre et une sonde de puissance de précision pour mesurer l'amplitude de sortie, comme indiqué ci-dessous.

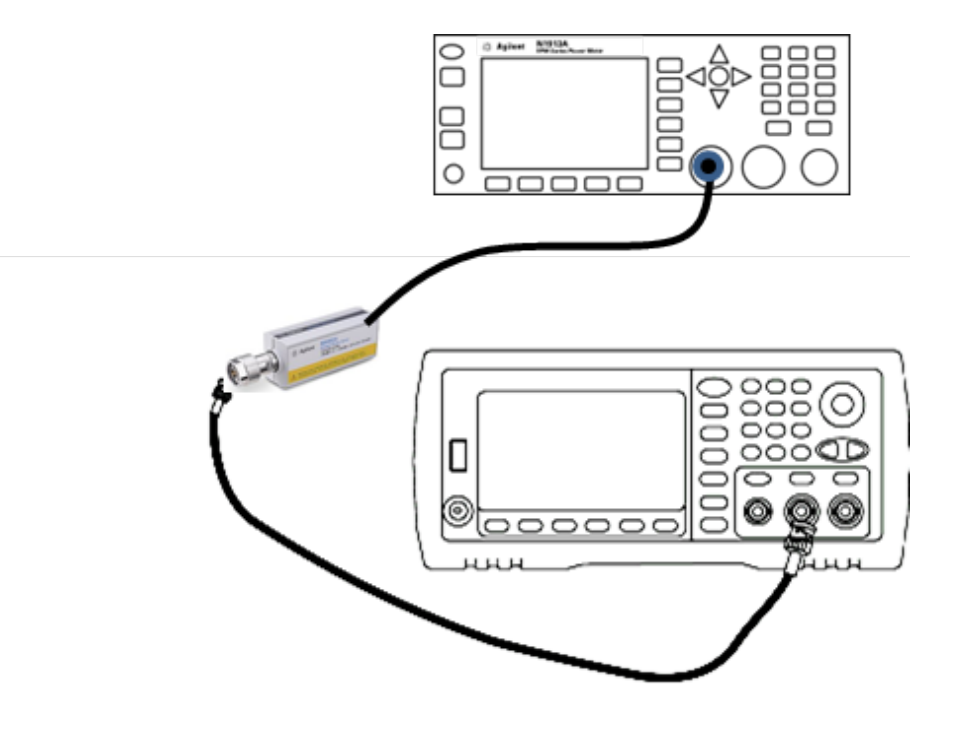

2. Utilisez le voltmètre CA de précision pour mesurer l'amplitude de sortie de chaque réglage figurant dans le tableau ci-dessous.

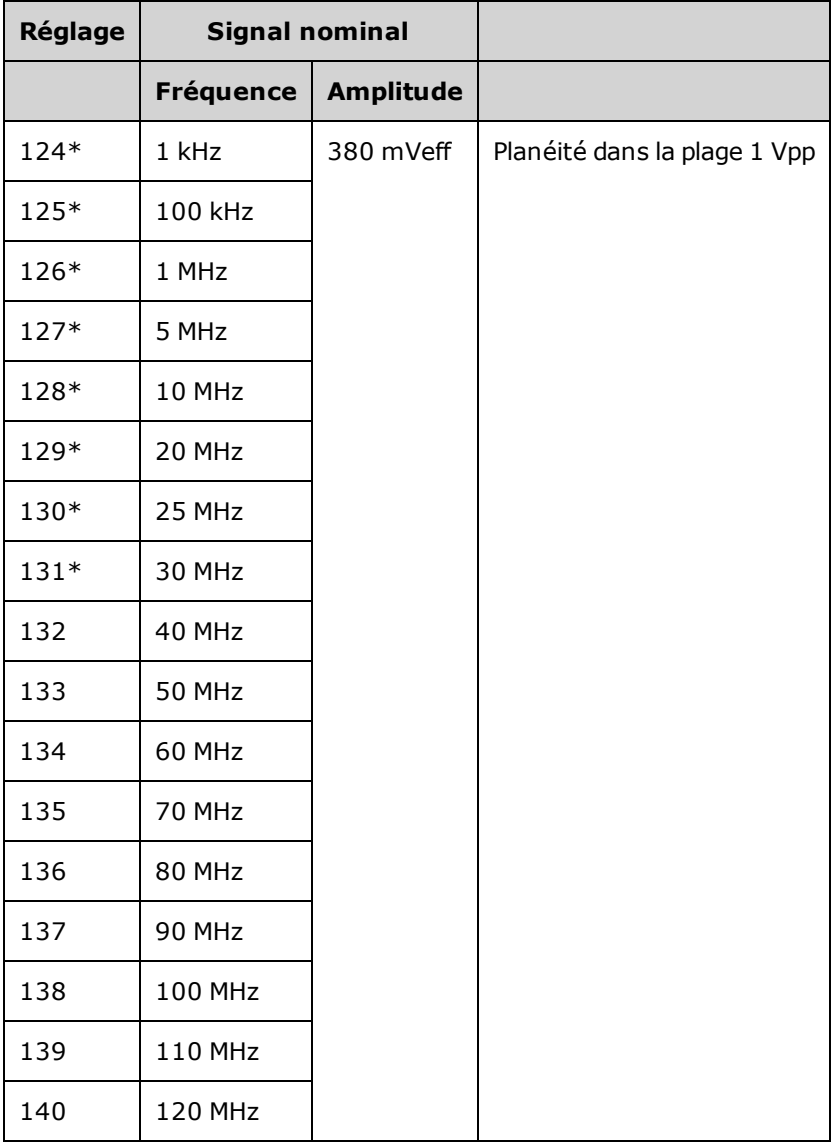

- \* Les constantes sont enregistrées après cette configuration.
- 3. À l'aide du clavier numérique ou du bouton, réglez la tension affichée pour chaque réglage sur la tension mesurée. Sélectionnez **ENTER VALUE**.
- 4. Ensuite :
	- a. Si vos procédures d'étalonnage requièrent la vérification du réglage qui vient d'être effectué, quit-tez le menu d'étalonnage et procédez à la [Vérification](#page-528-0) de la planéité dans la plage 1 Vpp. Assurezvous d'effectuer cette opération pour la voie 2.
	- b. Si vous effectuez tous les réglages sur un instrument 2 voies et vérifiez ensuite le fonctionnement de l'instrument, passez à la procédure suivante de cette section.

Rubrique [d'étalonnage](#page-561-0) précédente Rubrique d'étalonnage suivante

#### <span id="page-561-0"></span>**Réglage de la planéité dans la plage 4 Vpp (voie 2) - Série 33600**

Cette section concerne la voie 2. Elle vérifie la planéité de l'amplitude CA haute fréquence dans la plage -8 dB de l'atténuateur. Elle vérifie également la planéité sur toutes les autres plages, à l'exclusion des plages -24 dB et 0 dB de l'atténuateur.

1. Pour les fréquences atteignant 20 MHz, connectez un voltmètre CA de précision pour mesurer l'amplitude de sortie, comme indiqué ci-dessous. Connectez le câble BNC à l'entrée large bande de l'instrument Fluke 5790A.

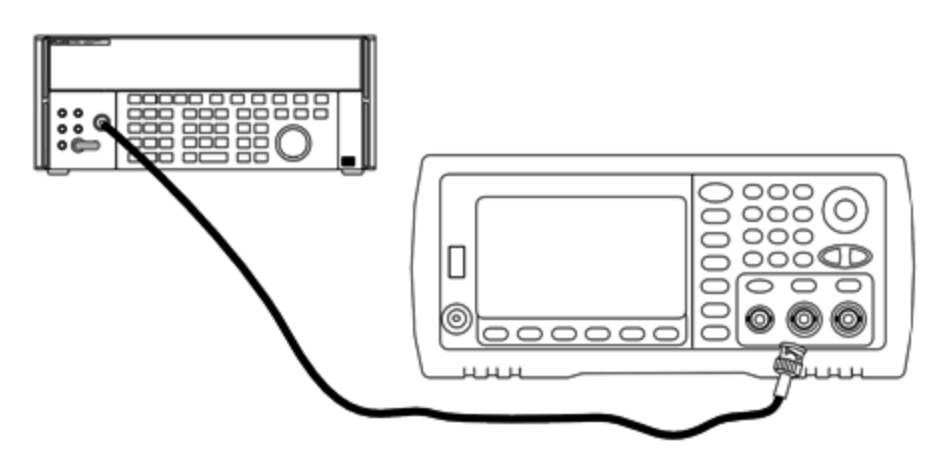

Pour les fréquences supérieures à 20 MHz, connectez un wattmètre et une sonde de puissance de précision pour mesurer l'amplitude de sortie, comme indiqué ci-dessous.

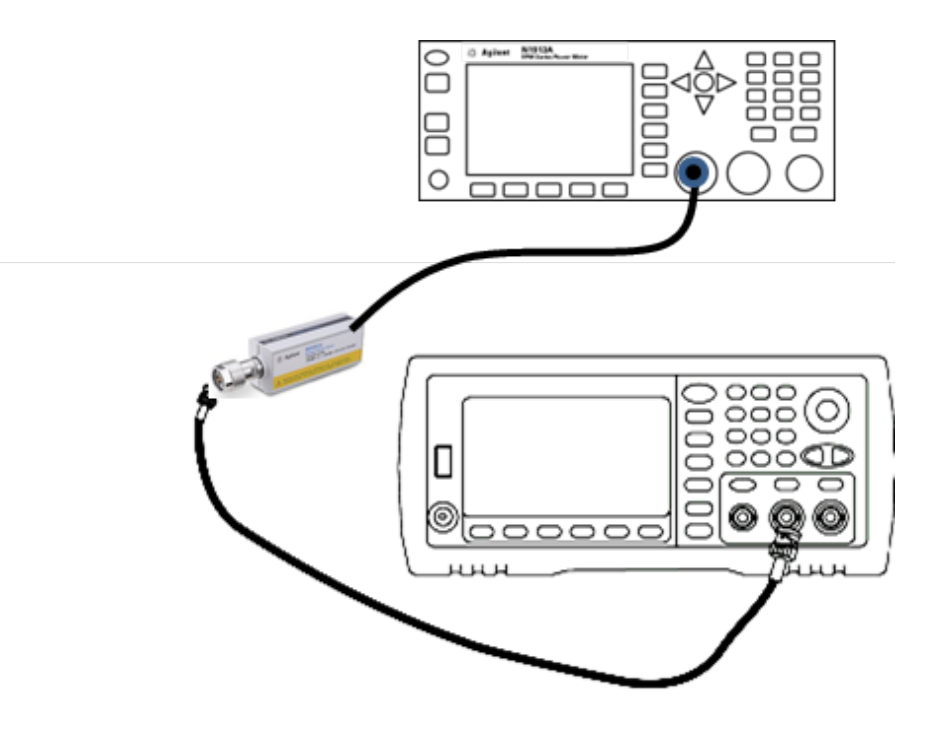

2. Utilisez le voltmètre CA de précision pour mesurer l'amplitude de sortie de chaque réglage figurant dans le tableau ci-dessous.

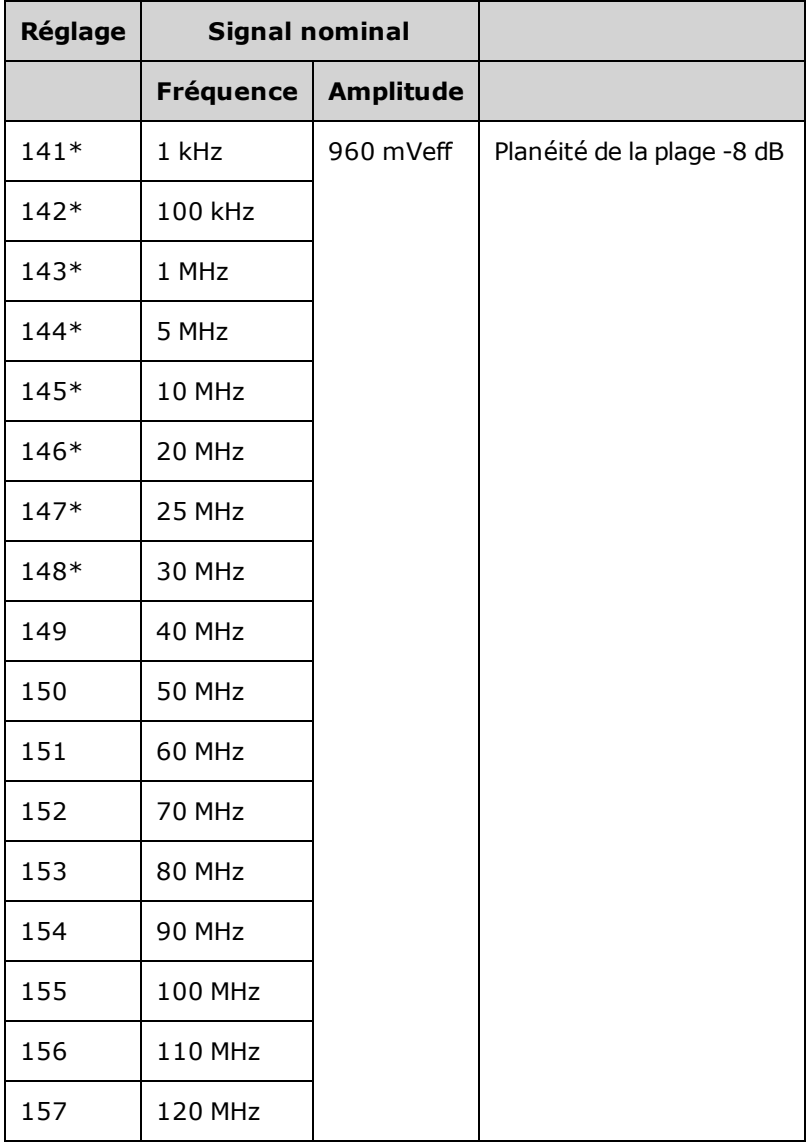

\* Les constantes sont enregistrées après cette configuration.

- 3. À l'aide du clavier numérique ou du bouton, réglez la tension affichée pour chaque réglage sur la tension mesurée. Sélectionnez **ENTER VALUE**.
- 4. Les procédures de réglage recommandées sont à présent terminées. Une vérification des spécifications de sortie est recommandée.
	- a. Si vos procédures d'étalonnage requièrent la vérification du réglage qui vient d'être effectué, quittez le menu d'étalonnage et procédez à la [Vérification](#page-532-0) de la planéité dans la plage 4 Vpp.

Rubrique [d'étalonnage](#page-563-0) précédente Rubrique d'étalonnage suivante

#### <span id="page-563-0"></span>**Réglage de la planéité 8 Vpp - Série 33600**

1. Pour les fréquences atteignant 20 MHz, connectez un voltmètre CA de précision pour mesurer l'amplitude de sortie, comme indiqué ci-dessous. Connectez le câble BNC à l'entrée large bande de l'instrument Fluke 5790A.

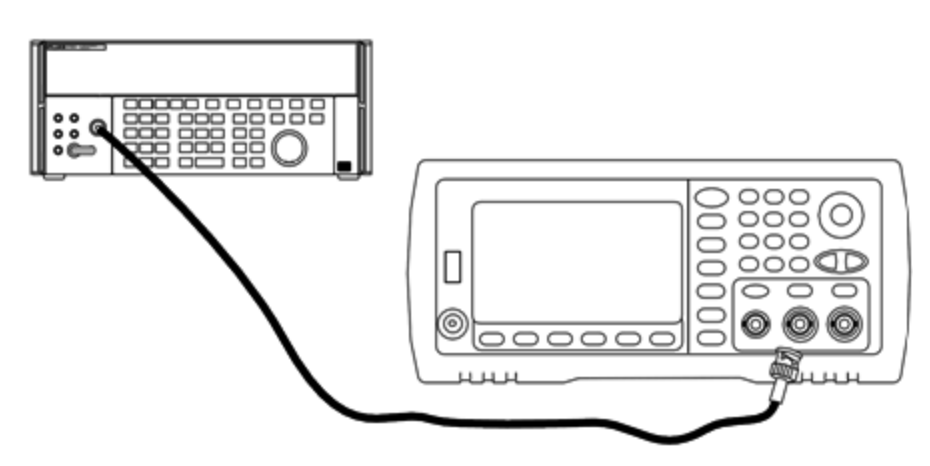

Pour les fréquences supérieures à 20 MHz, connectez un wattmètre et une sonde de puissance de précision pour mesurer l'amplitude de sortie, comme indiqué ci-dessous.

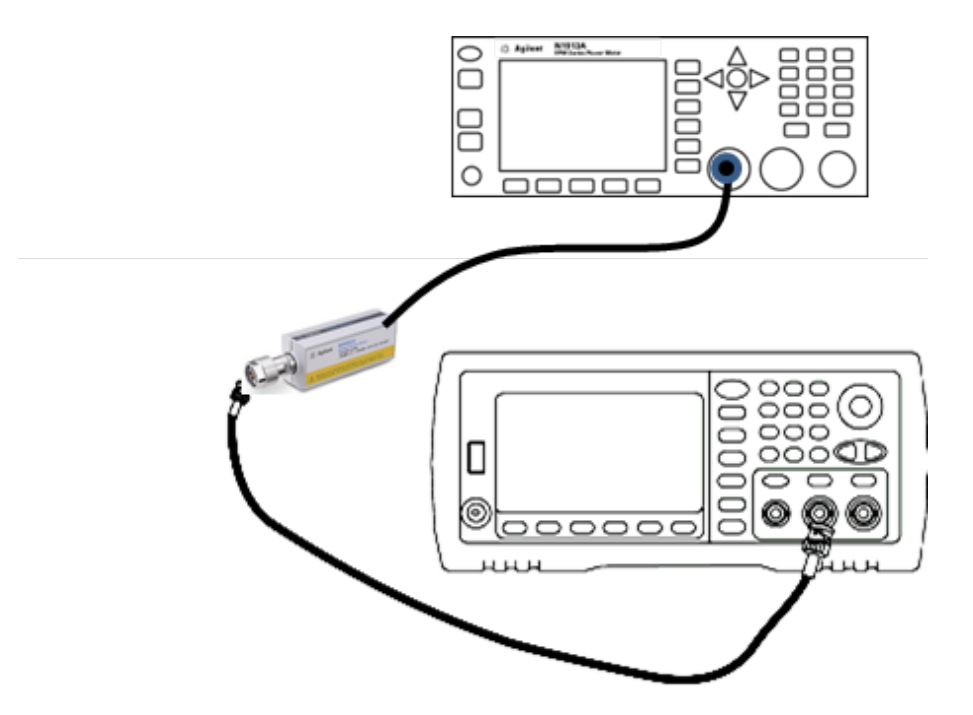

2. Utilisez le voltmètre CA de précision pour mesurer l'amplitude de sortie de chaque réglage figurant dans le tableau ci-dessous.

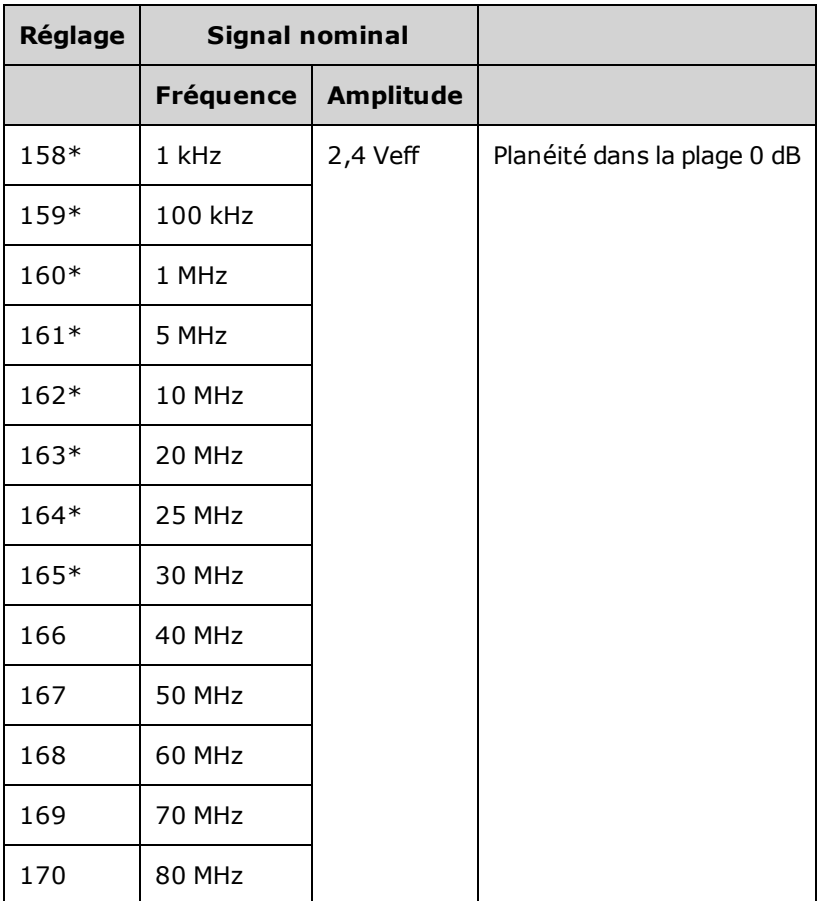

\* Les constantes sont enregistrées après cette configuration.

- 3. À l'aide du clavier numérique ou du bouton, réglez la tension affichée pour chaque réglage sur la tension mesurée. Sélectionnez **ENTER VALUE**.
- 4. Ensuite :
	- a. Si vos procédures d'étalonnage requièrent la vérification du réglage qui vient d'être effectué, quittez le menu d'étalonnage et procédez à la [Vérification](#page-536-0) de la planéité dans la plage 8 Vpp.
	- b. Si vous effectuez les réglages et vérifiez ensuite le fonctionnement de l'instrument, vérifiez les spécifications de sortie en effectuant les tests de vérification des [performances](#page-524-0).

Les procédures de réglage d'un instrument 1 voie sont à présent terminées. Une vérification des spécifications de sortie est recommandée.

Si vous effectuez les réglages sur un instrument 2 voies, passez à la procédure suivante de cette section.

<span id="page-564-0"></span>Rubrique [d'étalonnage](#page-564-0) précédente Rubrique d'étalonnage suivante

### Erreurs d'étalonnage - Série 33600

Les erreurs suivantes peuvent se produire pendant l'étalonnage. Des erreurs [système](#page-467-0) et des [erreurs](#page-586-0) d'au[totest](#page-586-0) sont également possibles. Certains messages d'erreur incluent un numéro de voie défectueuse (1 ou 2), indiqué sous la forme n dans les messages ci-dessous.

#### **701 Calibration error; security defeated by hardware jumper**

Si vous mettez en court-circuit le cavalier de sécurité de l'étalonnage (CAL ENABLE) lorsque vous allumez l'instrument, cette erreur indique que le mot de passe de sécurité a été remplacé. Pour plus d'informations, reportez-vous à la section Sécurité de [l'étalonnage](#page-522-0).

#### **702 Calibration error; calibration memory is secured**

Pour effectuer l'étalonnage, déverrouillez la sécurité de l'instrument. Pour plus d'informations, reportezvous à la section Sécurité de [l'étalonnage.](#page-522-0)

#### **703 Calibration error; secure code provided was invalid**

Le code de sécurité spécifié n'était pas valide.

#### **706 Calibration error; value out of range**

La valeur saisie est hors de la plage valide.

#### **707 Calibration error; signal input is out of range**

Se produit pendant le réglage du convertisseur analogique/numérique (réglage 6) si la tension d'entrée 1 V est trop élevée. Peut également se produire pendant l'auto-étalonnage (réglage 7). Exécutez l'autotest pour diagnostiquer le problème.

#### **710 Self-calibration failed; Chan n, null DAC cal, invalid self cal Self-calibration failed; Chan n, offset DAC cal with attenuator, invalid self cal Self-calibration failed; Chan n, offset DAC cal no attenuator, invalid self cal**

Erreur lors de l'étalonnage interne du convertisseur numérique/analogique spécifié. Auto-étalonnage terminé sans modification des constantes d'auto-étalonnage. Exécutez l'autotest pour diagnostiquer le problème.

**711 Self-calibration failed; Chan n, null DAC cal gain too low (too high), <***valeur\_mes***> Self-calibration failed; Chan n, offset DAC cal with attenuator gain too low (too high), <***valeur\_mes***> Self-calibration failed; Chan n, offset DAC cal no attenuator gain too low (too high), <***valeur\_mes***>**

Le facteur d'étalonnage du gain calculé pour le convertisseur numérique/analogique était hors limites. Auto-étalonnage terminé sans modification des constantes d'auto-étalonnage. Exécutez l'autotest pour diagnostiquer le problème.

**712 Self-calibration failed; Chan n, null DAC cal zero too low (too high), <***valeur\_mes***> Self-calibration failed; Chan n, offset DAC cal no attenuator zero too low (too high), <***valeur\_mes***> Self-calibration failed; Chan n, offset DAC cal no attenuator zero too low (too high), <***valeur\_mes***> Self-calibration failed; Chan n, GND measurement out of limits, <***valeur\_mes***>**

Le facteur d'étalonnage du zéro calculé pour le convertisseur numérique/analogique était hors limites. Auto-étalonnage terminé sans modification des constantes d'auto-étalonnage. Exécutez l'autotest pour diagnostiquer le problème.

#### **715 Self-calibration failed; Chan n, null DAC cal, convergence error sub attenuator value dB**

L'étalonnage à vide du convertisseur numérique/analogique interne était incohérent lors de l'étalonnage interne. Auto-étalonnage terminé sans modification des constantes d'auto-étalonnage. Exécutez l'autotest pour diagnostiquer le problème.

#### **720 Self-calibration failed; Chan n, offset DAC cal with attenuator, convergence error Self-calibration failed; Chan n, offset DAC cal no attenuator, convergence error**

L'étalonnage de la tension résiduelle du convertisseur numérique/analogique interne était incohérent lors de l'étalonnage interne. Auto-étalonnage terminé sans modification des constantes d'auto-étalonnage. Exécutez l'autotest pour diagnostiquer le problème.

#### **850 Calibration error; set up is invalid**

Le numéro du réglage d'étalonnage sélectionné est incorrect.

#### **850 Calibration error; set up is out of order**

Certaines opérations d'étalonnage requièrent un paramètre de début et de fin. N'entrez pas au milieu d'une séquence d'étalonnage.

#### Rubrique [d'étalonnage](#page-563-0) précédente

## Schéma fonctionnel - Série 33500

L'instrument comporte quatre sous-ensembles :

- Processeur
- Carte mère
- Face avant
- Alimentation principale

Un schéma [fonctionnel](#page-568-0) simplifié apparaît à la fin de cette section.

Le processeur est un ordinateur sur carte qui comprend l'unité centrale, la mémoire vive (RAM), la mémoire morte (ROM) et les circuits de commande des ports GPIB, LAN et USB. L'interface web intégrée réside dans la mémoire morte (ROM). Les circuits du processeur sont reliés à la masse.

Lorsque l'interrupteur d'alimentation est enfoncé, le processeur communique avec le réseau de portes programmables (FPGA). Cette communication utilise trois lignes de données série asynchrones et une ligne d'horloge série. Ces quatre lignes sont isolées.

Le réseau FPGA enregistre tous les signaux à l'exception des signaux arbitraires. Les signaux arbitraires sont chargés dans la mémoire SDRAM de la carte mère. Le réseau FPGA fournit toutes les commandes sur les signaux, les déclencheurs, les signaux de synchronisation, la propagation des sorties, l'atténuation et la tension résiduelle.

Le signal principal de chaque voie (une seule voie est représentée dans le [schéma](#page-568-0)) est chargé dans le convertisseur numérique/analogique et cadencé par la base de temps. La sortie du convertisseur traverse un filtre elliptique avant les atténuateurs principaux. Trois atténuateurs sont disponibles dans le chemin de propagation : -7,96 dB, -15,91 dB et -23,87 dB.

Le signal est appliqué à l'amplificateur de sortie. La tension CC résiduelle est ajoutée dans l'amplificateur de sortie. Un atténuateur de -23,87 dB sur un post-amplificateur est disponible pour les signaux faibles. Le tableau ci-dessous présente les atténuateurs qui créent l'amplitude du signal de sortie.

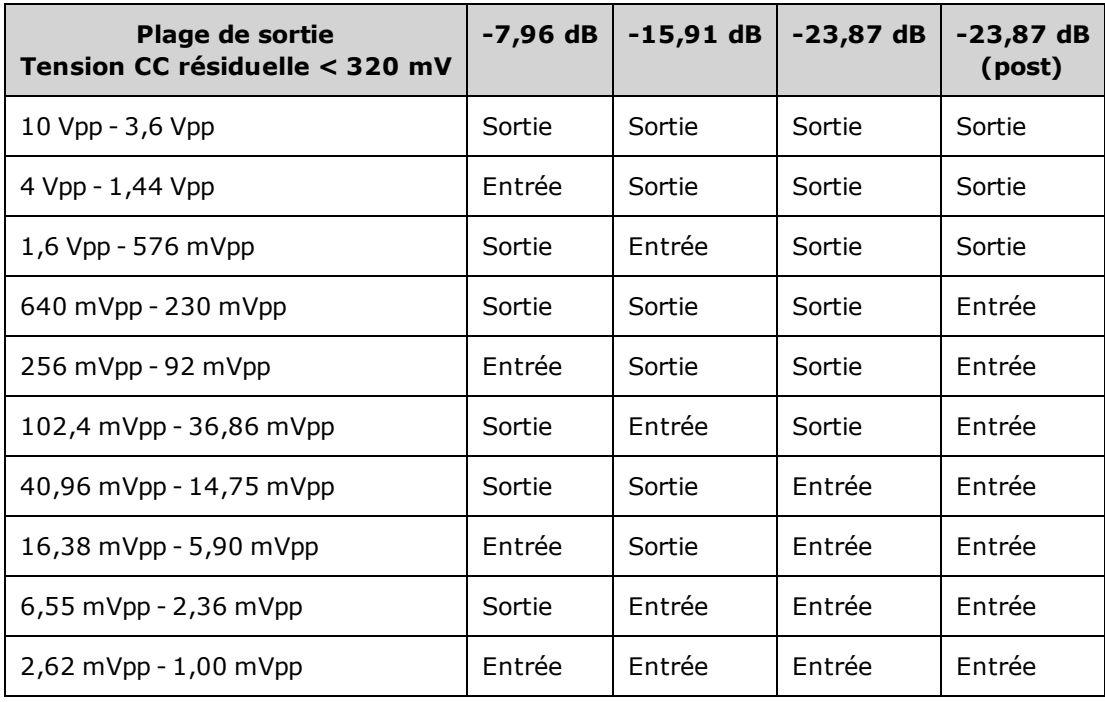

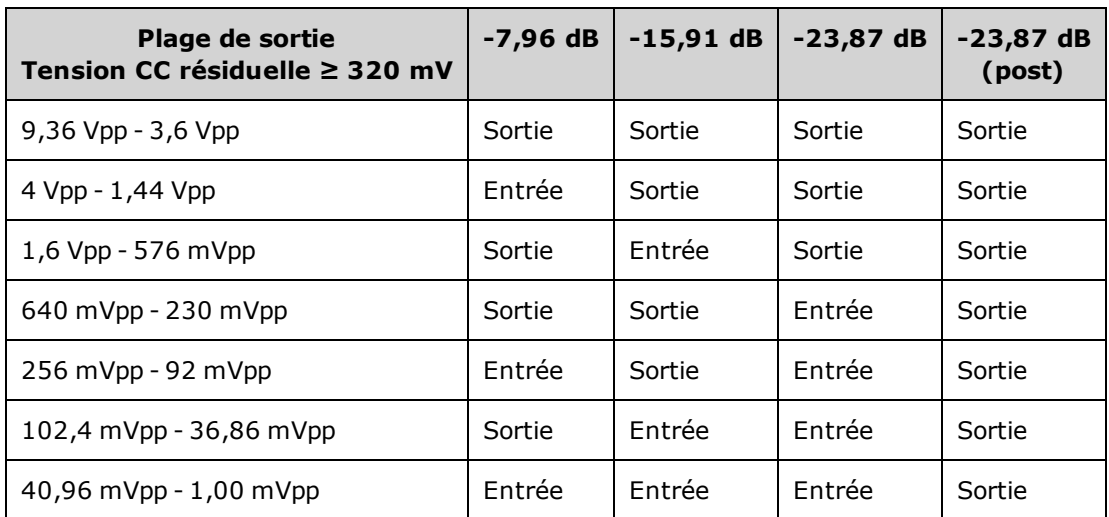

Lorsqu'il est activé, le relais de sortie envoie le signal au connecteur BNC de la face avant. De plus, lorsqu'il est désactivé, ce relais envoie le signal au convertisseur analogique/numérique de modulation pour l'autotest interne et les opérations habituelles d'étalonnage.

Le réseau FPGA commande le relais de sortie. Deux circuits assurent la protection contre les surtensions et les surintensités, principalement à partir d'un circuit externe. L'instrument peut envoyer la sortie dans de très faibles impédances.

Le signal de sortie **Sync** est généré sous forme de signal depuis le réseau FPGA sur le convertisseur numérique/analogique **Sync**.

Le déclencheur externe d'entrée et de sortie est relié au châssis sur le connecteur BNC, mais est isolé avant le réseau FPGA.

L'entrée de modulation est une entrée isolée vers le convertisseur A/N. Le réseau FPGA applique le signal de modulation au signal de sortie.

Le générateur d'horloge de l'instrument utilise un oscillateur à quartz 10 MHz et une boucle de verrouillage de phase pour générer les horloges 250 MHz utilisées par le réseau FPGA et les convertisseurs numériques/analogiques des signaux. Lorsqu'une référence de fréquence de 10 MHz est utilisée, une boucle numérique de verrouillage de phase dans le réseau FPGA maintient l'oscillateur synchronisé.

<span id="page-568-0"></span>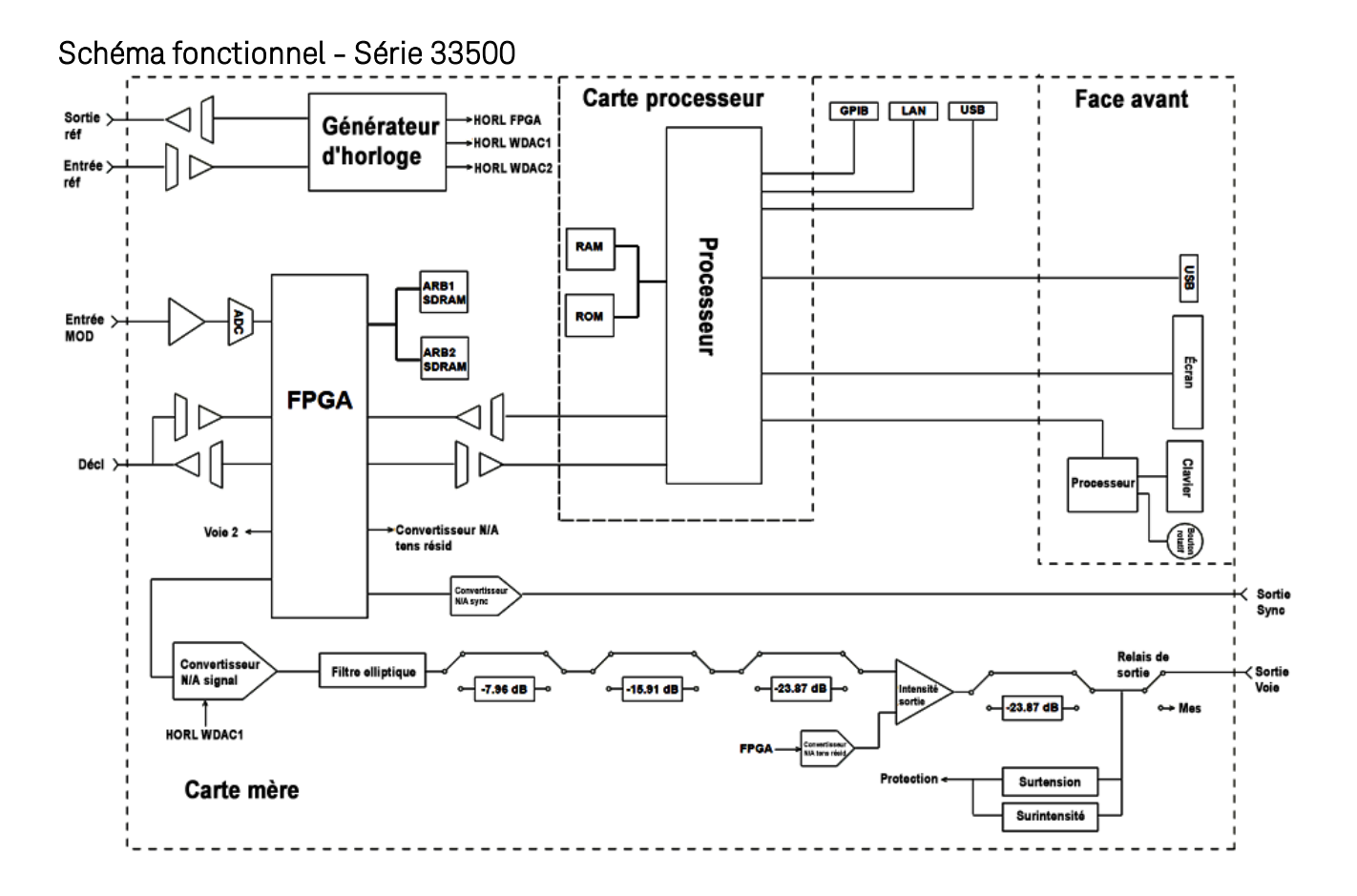

# Schéma fonctionnel - Série 33600

L'instrument comporte quatre sous-ensembles :

- Processeur
- Carte mère

Entretien et réparation - Introduction

- $\bullet$  Face avant
- Alimentation principale

Un schéma [fonctionnel](#page-568-0) simplifié apparaît à la fin de cette section.

Le processeur est situé dans l'ensemble de la face avant, et contient l'unité centrale, la mémoire vive (RAM), la mémoire morte (ROM) et les circuits de commande des ports GPIB, LAN et USB. L'interface web intégrée réside dans la mémoire morte (ROM). Les circuits du processeur sont reliés à la masse.

Lorsque l'interrupteur d'alimentation est enfoncé, le processeur communique avec le réseau de portes programmables (FPGA) sur l'ensemble mezzanine. Cette communication utilise trois lignes de données série asynchrones et une ligne d'horloge série. Ces quatre lignes sont isolées.

Le réseau FPGA enregistre tous les signaux à l'exception des signaux arbitraires. Les signaux arbitraires sont chargés dans la mémoire SDRAM de l'ensemble mezzanine. Le réseau FPGA fournit toutes les commandes sur les signaux, les déclencheurs, les signaux de synchronisation, la propagation des sorties, l'atténuation et la tension résiduelle.

Le signal principal de chaque voie (une seule voie est représentée dans le [schéma](#page-568-0)) est chargé dans le convertisseur numérique/analogique et cadencé par le générateur d'horloge. La sortie du convertisseur traverse un filtre antirepliement avant les atténuateurs principaux. Trois atténuateurs sont disponibles dans le chemin de propagation : -7,96 dB, -15,91 dB et -23,87 dB.

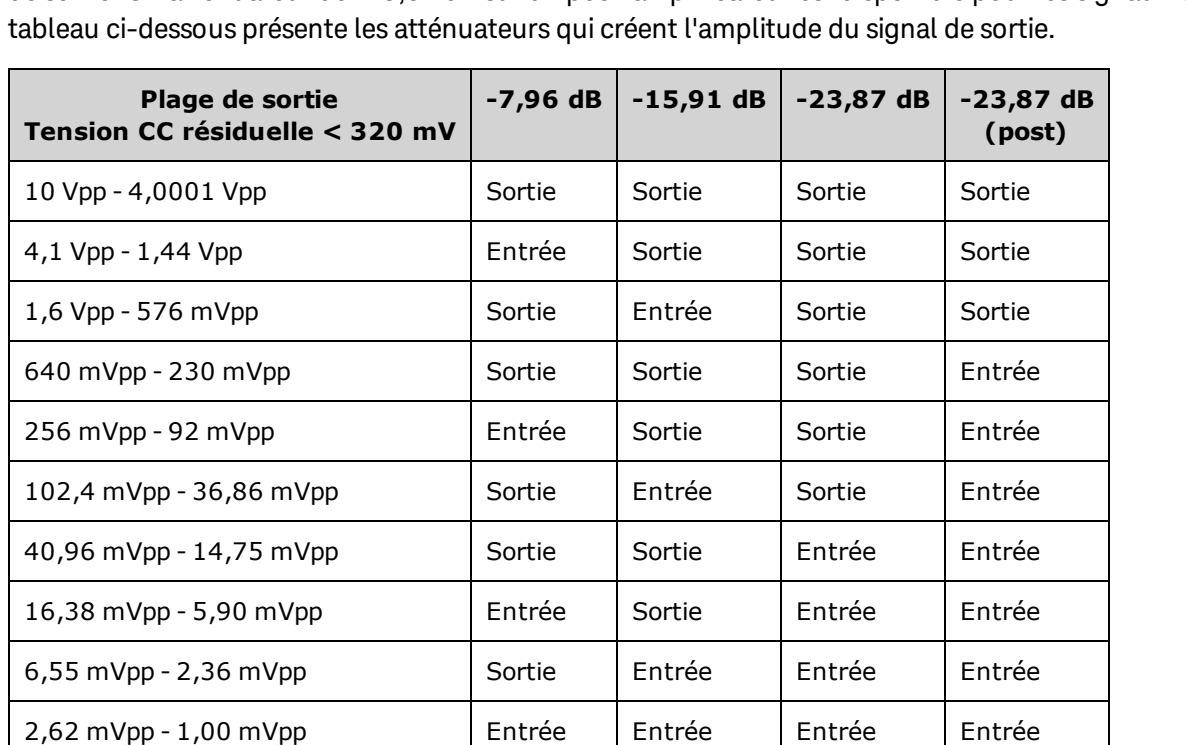

Le signal est appliqué à l'amplificateur de sortie. La tension CC résiduelle est ajoutée dans l'amplificateur de sortie. Un atténuateur de -23,87 dB sur un post-amplificateur est disponible pour les signaux faibles. Le

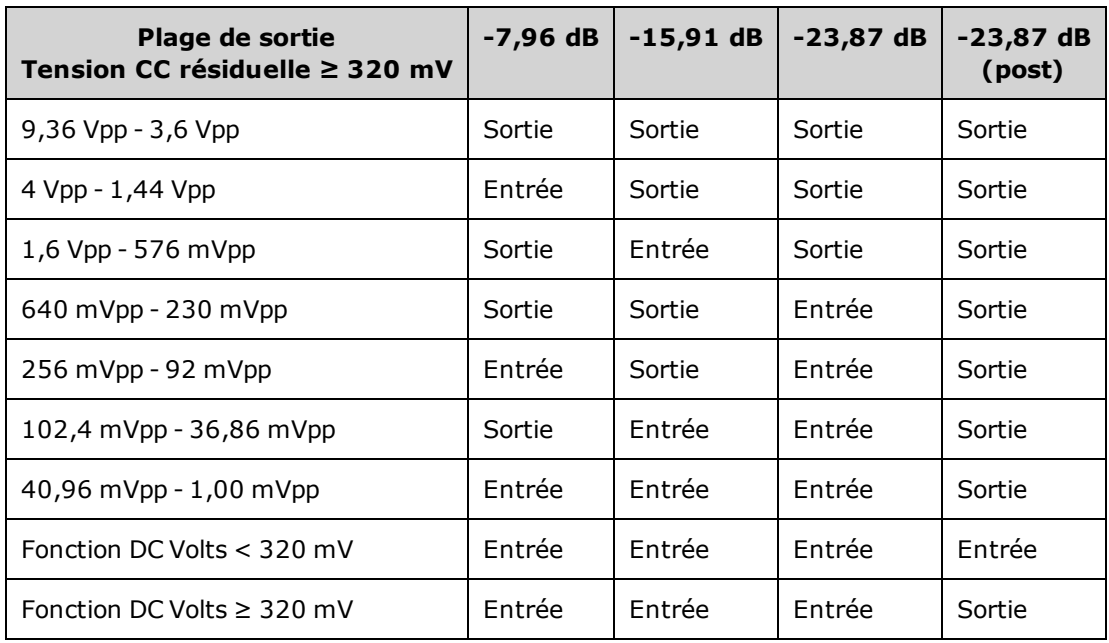

Deux relais du bloc Commutation et filtres de sortie fournissent trois chemins au connecteur BNC de la face avant (un filtre à passage direct et deux filtres à passage qui réduisent la distorsion de la sortie), ainsi qu'un chemin ouvert pour désactiver la sortie. Une version atténuée de la sortie est transmise au convertisseur analogique/numérique de modulation en vue d'être utilisée pour l'autotest et l'étalonnage internes.

Les relais de sortie sont contrôlés par le réseau FPGA. Deux circuits assurent la protection contre les surtensions et les surintensités, principalement à partir d'un circuit externe. L'instrument peut envoyer la sortie dans de très faibles impédances.

Le signal de sortie **Sync** est généré sous forme de signal depuis le réseau FPGA sur le convertisseur numérique/analogique **Sync**.

Le déclencheur externe d'entrée et de sortie est relié au châssis sur le connecteur BNC, mais est isolé avant le réseau FPGA.

L'entrée de modulation est une entrée vers le convertisseur A/N. Le réseau FPGA applique le signal de modulation au signal de sortie.

Le générateur d'horloge de l'instrument utilise un oscillateur à quartz 10 MHz et une boucle de verrouillage de phase pour générer les horloges 2 GHz utilisées par le réseau FPGA et les convertisseurs numériques/analogiques des signaux. Lorsqu'une référence de fréquence de 10 MHz est utilisée, une boucle à verrouillage de phase dans le réseau FPGA maintient l'oscillateur synchronisé.

## Schéma fonctionnel - Série 33600

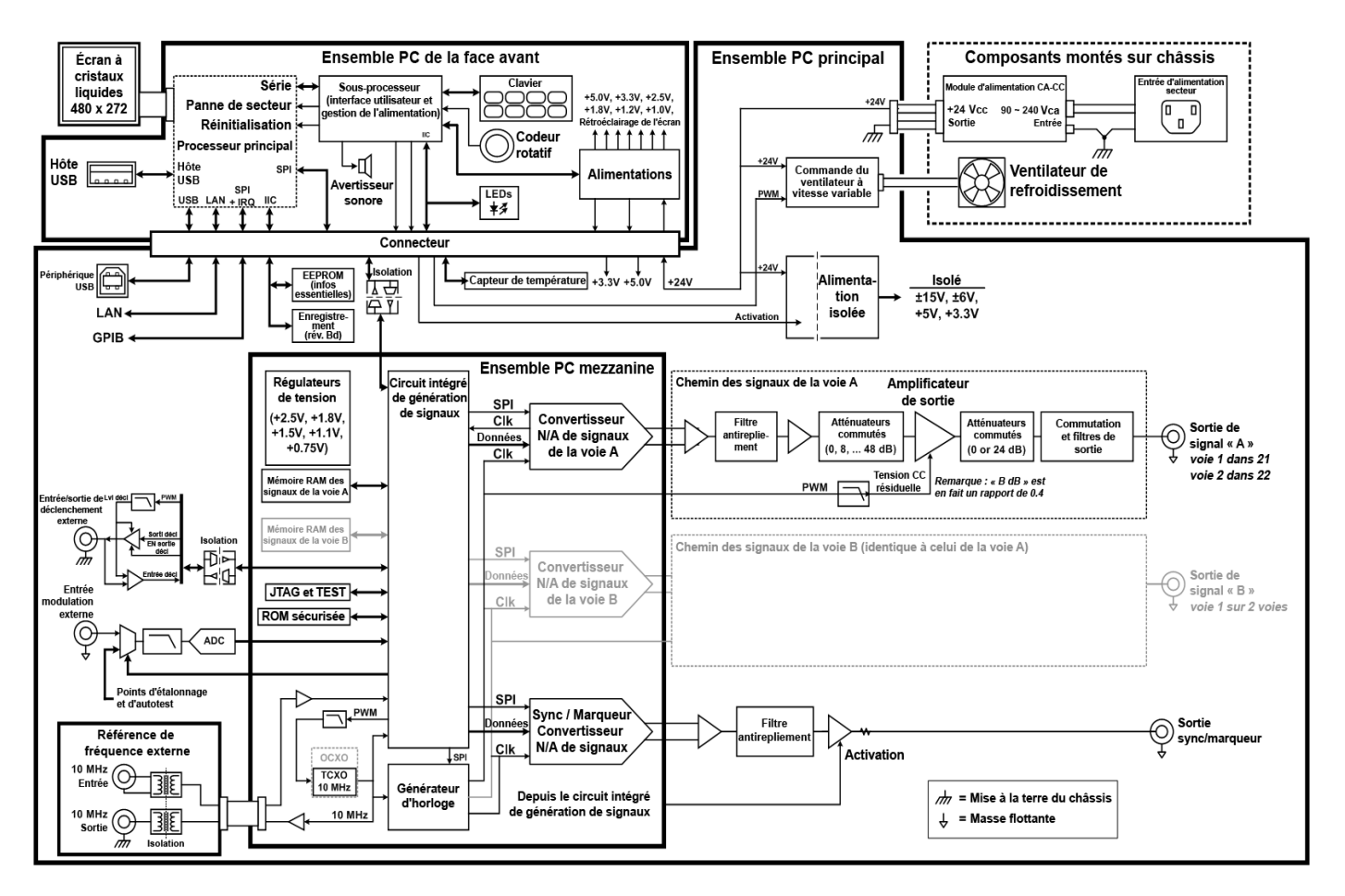

# <span id="page-571-0"></span>Alimentations - Série 33500

La tension secteur est filtrée et appliquée à l'alimentation principale de +15 V qui fonctionne toujours lorsque la tension secteur est utilisée. Un régulateur crée une tension de +3,3 V par rapport à la masse ; il fonctionne également en permanence lorsque la tension secteur est appliquée.

Un petit microprocesseur sur la carte mère détecte la position de l'interrupteur d'alimentation et active les autres alimentations.

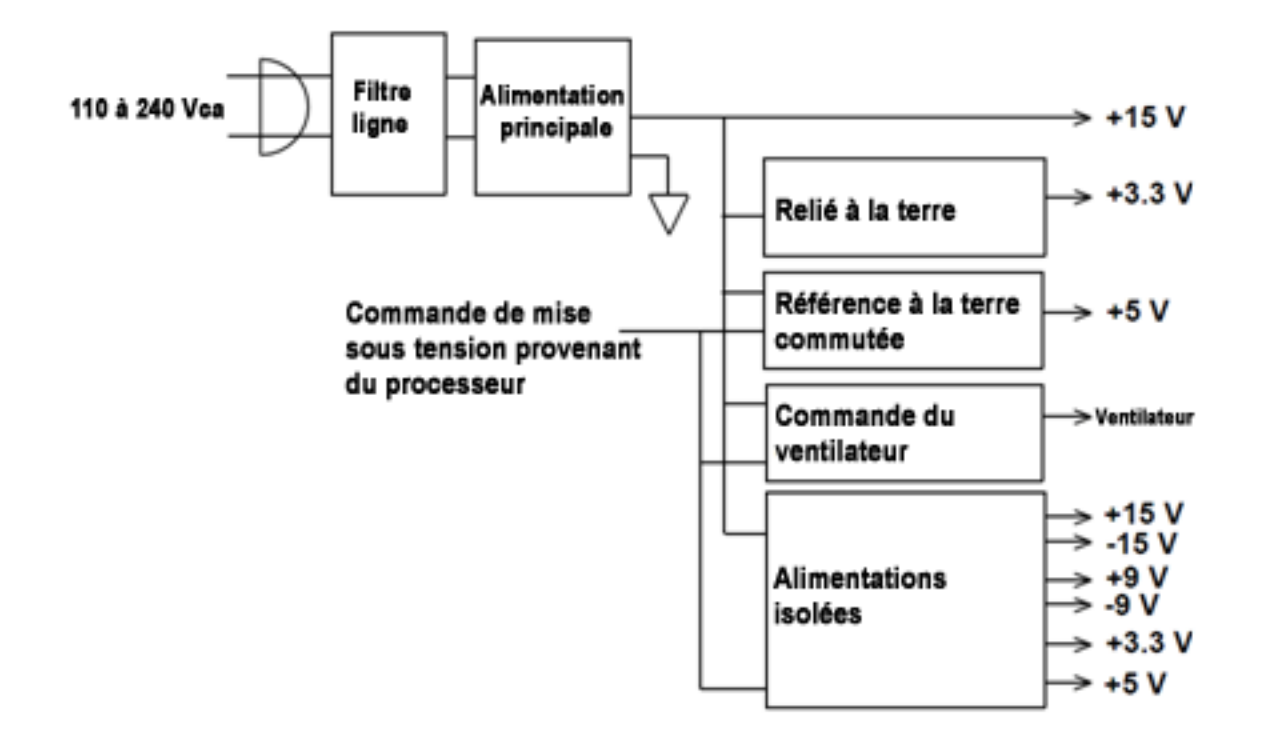

## Alimentations - Série 33600

La tension secteur est filtrée et appliquée à l'alimentation principale de +24 V qui fonctionne toujours lorsque la tension secteur est utilisée. Un régulateur crée une tension de +5 V par rapport à la masse ; il fonctionne également en permanence lorsque la tension secteur est appliquée.

Un petit microprocesseur sur la face avant détecte la position de l'interrupteur d'alimentation et active les autres alimentations.

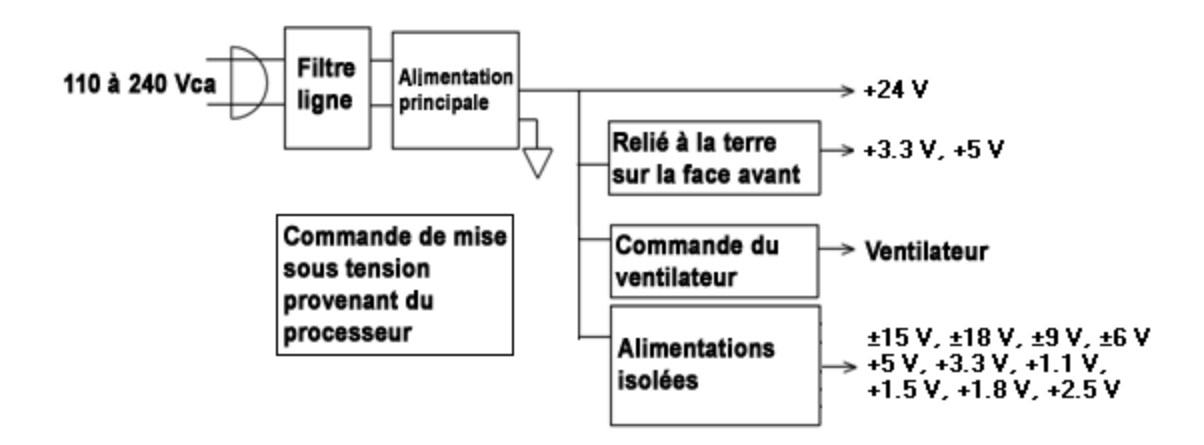

# Dépannage - Série 33500

Vous trouverez ci-dessous une brève liste des principaux problèmes. Avant de dépanner ou de réparer l'instrument, vérifiez que la panne provient de l'instrument et non de connexions externes. Assurez-vous également que l'instrument a été étalonné avec précision au cours de l'année précédente. Les circuits de l'instrument permettent le dépannage et les réparations avec un équipement de test courant.

## L'appareil ne fonctionne pas

Vérifiez que :

- le cordon d'alimentation CA est solidement fixé à l'instrument et branché dans une prise secteur sous tension
- l'interrupteur d'alimentation Power On/Standby la face avant est enfoncé

## L'appareil échoue à l'autotest

Assurez-vous que toutes les connexions (avant et arrière) sont débranchées pendant l'autotest. Pendant l'autotest, des erreurs peuvent se produire à cause de signaux présents sur les câbles externes (par ex., longs câbles de test qui provoquent un effet d'antenne).

**ATTENTION** NE REMPLACEZ PAS la carte mère, la carte processeur ou la face avant par ces composants d'un autre instrument. Ces cartes contiennent le numéro du modèle et le numéro de série qui identifient sans équivoque un appareil donné ; des cartes ne correspondant pas à l'instrument peuvent poser des problèmes de fonctionnement, de licence, de maintenance, d'importation/exportation ou de garantie.

## Alimentations

Vérifiez l'alimentation principale.

Risque d'électrocution. Pour contrôler les alimentations, déposez le capot de l'instrument, comme AVERTISSEMENT décrit dans la section [Démontage](#page-592-0)).

L'alimentation principale fournit une tension de +15 Vcc (±0,3 Vcc) à la carte mère. Toutes les alimentations proviennent de cette alimentation. Cette alimentation est sous tension en permanence lorsque le cordon d'alimentation est branché.

Testez l'alimentation sur le connecteur de la carte mère. Notez que l'alimentation n'est pas reliée au châssis lorsqu'elle est déconnectée de la carte mère.

- Une panne dans les circuits peut provoquer des charges importantes qui peuvent faire chuter la tension de sortie. Déconnectez l'alimentation principale de la carte mère à tester.
- Vérifiez toujours que l'alimentation ne comporte pas d'oscillations au moyen d'un oscilloscope.
- <sup>l</sup> L'alimentation principale contient un fusible. Il est déconseillé de remplacer ce dernier. Remplacez l'alimentation principale complète. Notez que les pannes d'alimentation sont souvent dues à des défaillances d'autres instruments.

#### **ATTENTION** Les dissipateurs de chaleur de la carte mère fonctionnent à des potentiels différents. Des détériorations peuvent se produire si des dissipateurs sont court-circuités ensemble. Redoublez d'attention lors du test de la carte mère.

Vérifiez les alimentations indiquées dans le tableau ci-dessous et représentées dans le schéma [fonctionnel](#page-571-0) des [alimentations.](#page-571-0) Il est possible de tester les alimentations reliées à la masse en utilisant le châssis

comme masse. Il est possible de tester les alimentations à l'aide d'un des dissipateurs de chaleur illustrés dans la figure.

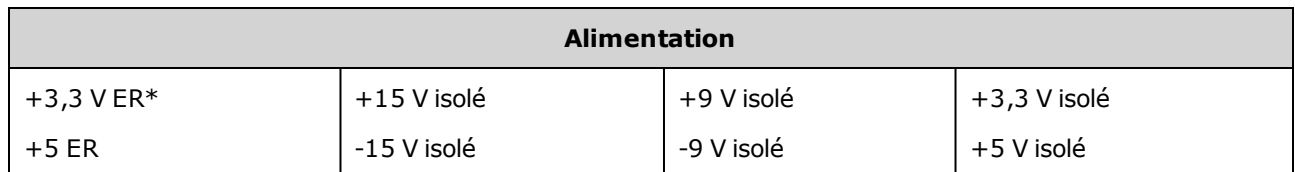

\* Cette alimentation est active lorsque la tension secteur CA est appliquée à l'instrument.

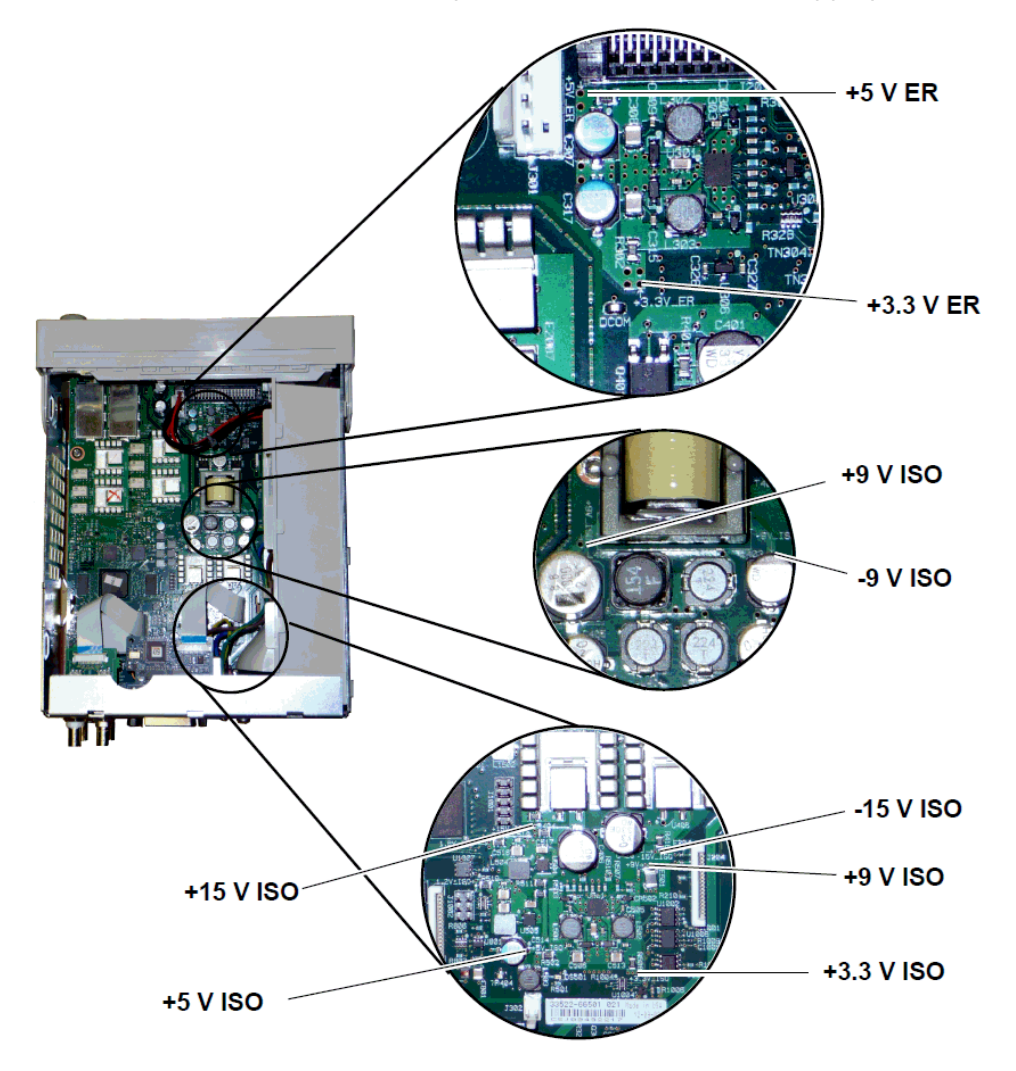

### Erreurs d'autotest 605 à 609

Les erreurs d'autotest 605 à 609 indiquent que la carte processeur ne peut pas programmer ou communiquer correctement avec le réseau FPGA des signaux (U1005) sur la carte mère. Dans ce cas, un dépannage plus approfondi est nécessaire. Le problème peut provenir d'un microprogramme obsolète, ou d'une carte mère ou de processeur défectueuse ou incorrectement insérée. Avant de résoudre ces erreurs, assurez-vous que le microprogramme de l'instrument est à jour. Si ces erreurs persistent, passez à la procédure suivante.

#### **Réinsertion des cartes**

Mettez l'appareil hors tension, déposez le capot. Réinsérez la carte processeur et la carte mère. Mettez l'appareil sous tension et vérifiez si les erreurs 605 à 609 sont toujours signalées à la mise sous tension.

#### **Vérification des alimentations**

Testez les alimentations du système et vérifiez qu'elles fonctionnent dans les limites de l'appareil. Si une alimentation est hors limitez, effectuez un diagnostic de l'alimentation. Sinon, passez à la procédure de vérification des communications SPI.

#### **Vérification des communications SPI**

Si vous constatez encore des erreurs après avoir réinséré les cartes, testez les lignes de communication SPI entre la carte processeur et la carte mère. En premier lieu, localisez la DEL DS1001 sur la carte mère, comme indiqué ci-dessous. Remettez l'appareil sous tension, attendez qu'il ait totalement démarré et vérifiez si la DEL de la carte mère est allumée. Cette DEL indique si le réseau FPGA a été correctement programmé. Les sections suivantes indiquent les lignes des signaux à tester sur le connecteur de la carte mère (J201).

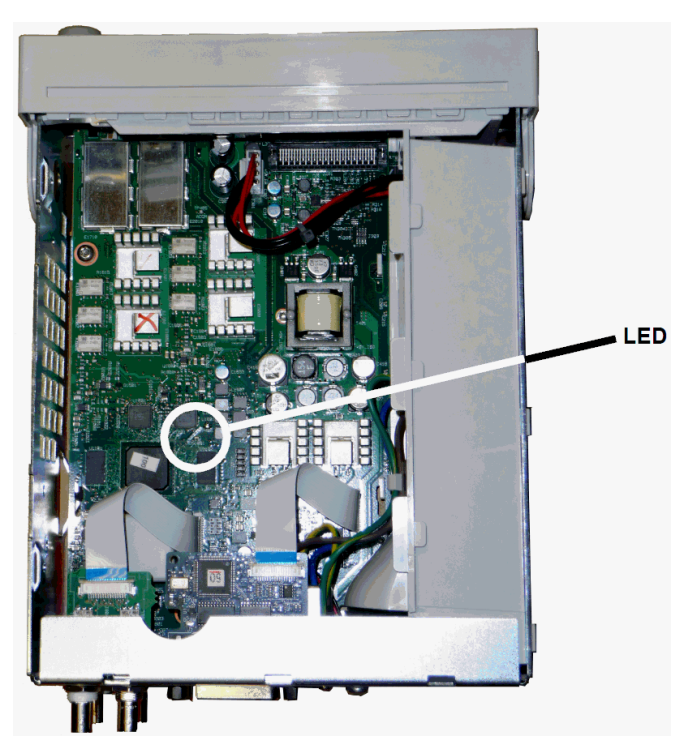

#### **La DEL de la Carte mère est allumée après le démarrage**

Cela indique que le réseau FPGA est programmé et qu'il fonctionne correctement. Il y a très probablement un problème de communication entre la carte mère et la carte processeur. Testez la broche 27 de la ligne J201 et remettez l'appareil sous tension (patientez jusqu'au démarrage complet) pour déterminer l'existence d'une activité sur cette ligne. Des impulsions de +3,3 V (isolées) doivent se produire. Notez que cette activité cesse lorsque l'instrument démarre.
- · En l'absence d'activité sur cette ligne, même après que la DEL soit allumée, il est probable que le problème soit dû à une défaillance de la carte mère.
- <sup>l</sup> Si vous constatez l'existence d'une activité, il est probable que le problème soit dû à une défaillance de la carte processeur.

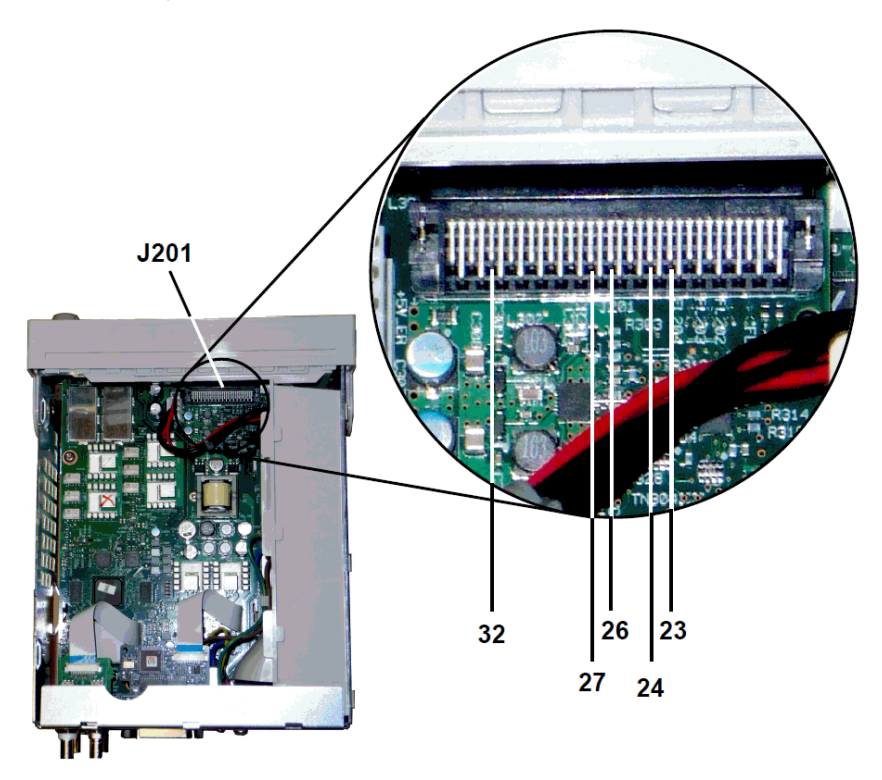

#### **La DEL de la Carte mère ne s'allume pas après le démarrage**

Cela indique que le processeur ne peut pas programmer le réseau FPGA. Il y a très probablement un problème de communication entre la carte processeur et la carte mère. Testez les lignes de signaux série suivantes à la mise sous tension avec un oscilloscope :

- $\bullet$  J201, broche 23
- $\bullet$  J201, broche 24
- $\bullet$  J201, broche 26
- $\bullet$  J201, broche 32

Si toutes les lignes SPI présentent une activité pendant la programmation du réseau FPGA, la carte mère est probablement défectueuse. Sinon, la carte processeur est probablement défectueuse.

## Sortie 10 MHz

Si les alimentations fonctionnent et que l'autotest aboutit, vérifiez la sortie 10 MHz sur la face arrière. Cette sortie est présente lorsque l'instrument est sous tension, et que la carte processeur et la carte mère fonctionnent correctement. Si la sortie 10 MHz est présente, mais que l'écran ne fonctionne pas, examinez le montage de la face avant ou de l'écran.

# <span id="page-577-0"></span>Dépannage - Série 33600

Vous trouverez ci-dessous une brève liste des principaux problèmes. Avant de dépanner ou de réparer l'instrument, vérifiez que la panne provient de l'instrument et non de connexions externes. Assurez-vous également que l'instrument a été étalonné avec précision au cours de l'année précédente. Les circuits de l'instrument permettent le dépannage et les réparations avec un équipement de test courant.

## L'appareil ne fonctionne pas

Vérifiez que :

- le cordon d'alimentation CA est solidement fixé à l'instrument et branché dans une prise secteur sous tension
- l'interrupteur d'alimentation Power On/Standby la face avant est enfoncé

# L'appareil échoue à l'autotest

Assurez-vous que toutes les connexions (avant et arrière) sont débranchées pendant l'autotest. Pendant l'autotest, des erreurs peuvent se produire à cause de signaux présents sur les câbles externes (par ex., longs câbles de test qui provoquent un effet d'antenne).

NE REMPLACEZ PAS la carte mère, la carte processeur ou la face avant par ces composants **ATTENTION** d'un autre instrument. Ces cartes contiennent le numéro du modèle et le numéro de série qui identifient sans équivoque un appareil donné ; des cartes ne correspondant pas à l'instrument peuvent poser des problèmes de fonctionnement, de licence, de maintenance, d'importation/exportation ou de garantie.

## Alimentations

Vérifiez l'alimentation principale.

Risque d'électrocution. Pour contrôler les alimentations, déposez le capot de l'instrument, AVERTISSEMENT comme décrit dans la section [Démontage](#page-598-0).

L'ensemble d'alimentation principale fournit une tension de +24 Vcc à la carte mère. Toutes les autres alimentations proviennent de cette alimentation. Cette alimentation est sous tension en permanence lorsque le cordon d'alimentation est branché.

- Testez l'alimentation sur le connecteur de la carte mère. Notez que l'alimentation n'est pas **ATTENTION** reliée au châssis lorsqu'elle est déconnectée de la carte mère. Si le connecteur est branché à la carte mère, assurez-vous que la vis de montage de cette dernière est en place et que la masse d'entrée CA (fil vert/jaune) est reliée au châssis.
- Une panne dans les circuits peut provoquer des charges importantes susceptible de faire chuter la tension de sortie. Débranchez l'alimentation principale de la carte mère à tester.
- Vérifiez toujours que l'alimentation ne comporte pas d'oscillations au moyen d'un oscilloscope.
- **ATTENTION** L'alimentation principale comprend deux fusibles. Il est déconseillé de remplacer ces derniers. Remplacez l'alimentation principale complète. Notez que les pannes d'alimentation sont souvent dues à des défaillances d'autres instruments.

#### Les dissipateurs de chaleur de la carte mère fonctionnent à des potentiels différents. Des **ATTENTION** détériorations peuvent se produire si des dissipateurs sont court-circuités ensemble. Redoublez d'attention lors du test de la carte mère.

#### **Alimentations de la carte mère**

Vérifiez les alimentations indiquées dans le tableau ci-dessous et représentées dans le schéma [fonctionnel](#page-572-0) des [alimentations.](#page-572-0) Il est possible de tester les alimentations reliées à la masse en utilisant le châssis comme masse. l est possible de tester les alimentations à l'aide d'un des dissipateurs de chaleur.

La tension secteur est filtrée et appliquée à l'alimentation principale de +24 V (±0,3 Vcc) qui fonctionne toujours lorsque la tension secteur est appliquée. Les régulateurs situés sur la carte de la face avant créent des tensions de +5 V et de +3,3 V par rapport à la masse ; ils fonctionnent également en permanence lorsque la tension secteur est appliquée.

Les DEL de la carte mère s'allument à la mise sous tension pour indiquer que les alimentations isolées de +5 V et +3,3 V fonctionnent correctement. Sur la carte mère, la DEL DS2001 s'allume pour indiquer que l'alimentation isolée de +3,3 V fonctionne correctement et la DEL DS2002 s'allume pour indiquer que l'alimentation isolée de +5 V est opérationnelle.

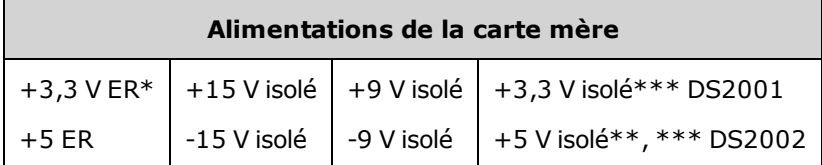

\* Cette alimentation est active lorsque la tension secteur CA est appliquée à l'instrument.

\*\* Cette alimentation fournit également la puissance aux alimentations de la carte mezzanine.

\*\*\* Cette alimentation est dotée d'une LED d'indication d'état de l'alimentation, illustrée ci-dessous.

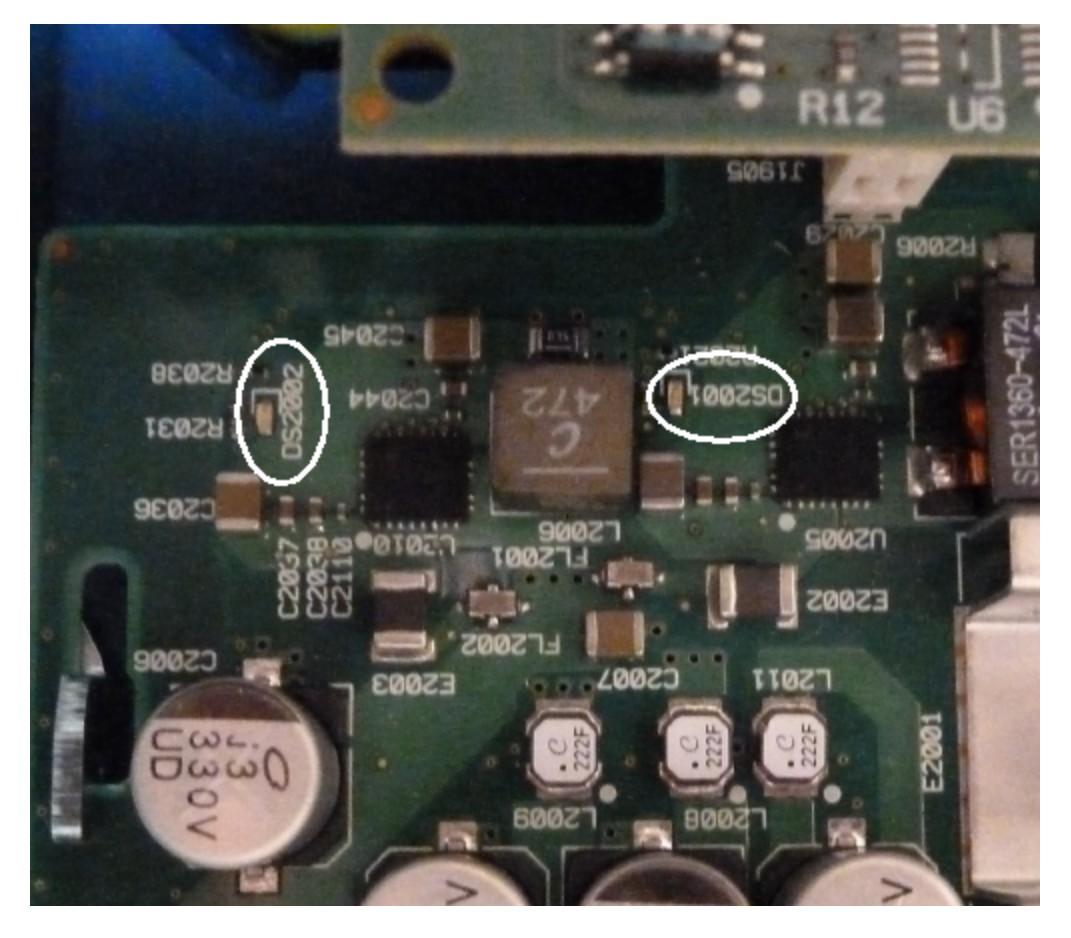

#### **Alimentations de la carte mezzanine**

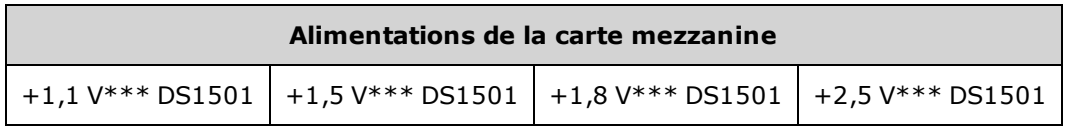

\*\*\* Cette alimentation est dotée d'une LED d'indication d'état de l'alimentation, illustrée ci-dessous.

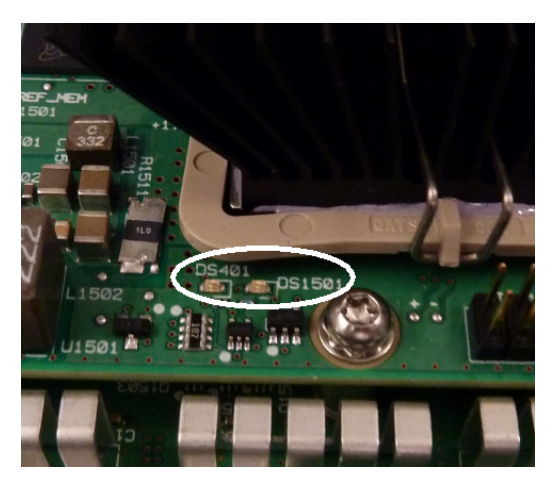

## Erreurs d'autotest 607 à 611

Les erreurs d'autotest 607 à 611 indiquent que la carte processeur ne peut pas programmer ou communiquer correctement avec le réseau FPGA des signaux (U301) sur la carte mezzanine. Dans ce cas, un dépannage plus approfondi est nécessaire. Le problème peut provenir d'un microprogramme obsolète, ou d'une carte mère ou de processeur défectueuse ou incorrectement insérée. Avant de résoudre ces erreurs, assurez-vous que le microprogramme de l'instrument est à jour. Si ces erreurs persistent, passez à la procédure suivante.

#### **Réinsertion des cartes**

Mettez l'appareil hors tension et déposez le capot. Réinsérez la carte mezzanine et la carte mère. Mettez l'appareil sous tension et vérifiez si les erreurs 607 à 611 sont toujours signalées. Vérifiez toutes les LED d'indication d'état de l'alimentation pour savoir si les alimentations fonctionnent. Certaines alimentations n'incluent pas de LED.

#### **Vérification des communications SPI**

Si vous constatez encore des erreurs d'autotest après avoir réinséré les cartes, testez les lignes de communication SPI entre la carte processeur et la carte mère. En premier lieu, localisez la DEL DS1501 sur la carte mezzanine, comme indiqué ci-dessus. Remettez l'appareil sous tension, attendez qu'il ait totalement démarré et vérifiez si la DEL d'indication d'état de l'alimentation (DS2001, DS2002) de la carte mère est allumée. Vérifiez si la DEL d'indication d'état de l'alimentation de la carte mezzanine DS1501 s'allume. Cette dernière indique que les alimentations de la carte fonctionnent correctement.

#### **Vérification de la réussite de programmation du réseau FPGA**

La DEL DS401 de la carte mezzanine (située à gauche de la DEL DS1501 dans l'image ci-dessus) indique si le réseau FPGA a été correctement programmé. Si elle s'allume, le réseau FPGA est programmé et fonctionne correctement. Si elle ne s'allume pas alors que toutes les alimentations fonctionnent correctement, il y a très probablement un problème de communication entre la carte processeur et la carte mère ou entre la carte mère et la carte mezzanine.

#### **Vérification des communications SPI**

Testez la connexion de la face avant avec les broches 23, 24, 26 et 27 du connecteur J201 de la carte mère pour vérifier l'activité au démarrage entre la carte mère et la carte de la face avant. Des impulsions de +3,3 V (isolées) doivent se produire. Notez que cette activité cesse ou est instable lorsque l'instrument démarre. En l'absence d'activité, l'erreur est probablement due à un dysfonctionnement de la carte de la face avant.

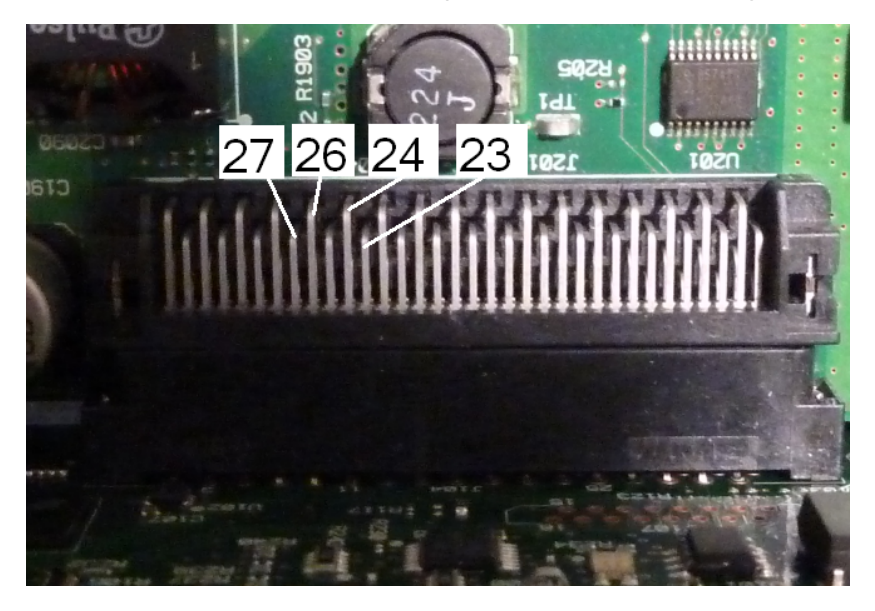

Testez la broche 6 du photocoupleur U602 sur la carte mère à l'aide d'un oscilloscope et remettez l'appareil sous tension (patientez jusqu'au démarrage complet) pour vérifier l'activité sur cette ligne. Cette ligne est utilisée pour réinitialiser le réseau FPGA en vue d'une programmation. Des impulsions de +3,3 V (isolées) doivent se produire.

Vérifiez également l'activité des broches 11, 12, 13 et 14 U601 (sur la carte mère) au démarrage. Notez que cette activité cesse ou est instable lorsque l'instrument démarre.

En l'absence d'activité, l'erreur provient probablement de la carte mère.

Si les broches sont actives mais que la DEL DS401 ne s'allume toujours pas, l'erreur est probablement due à un dysfonctionnement de la carte mezzanine.

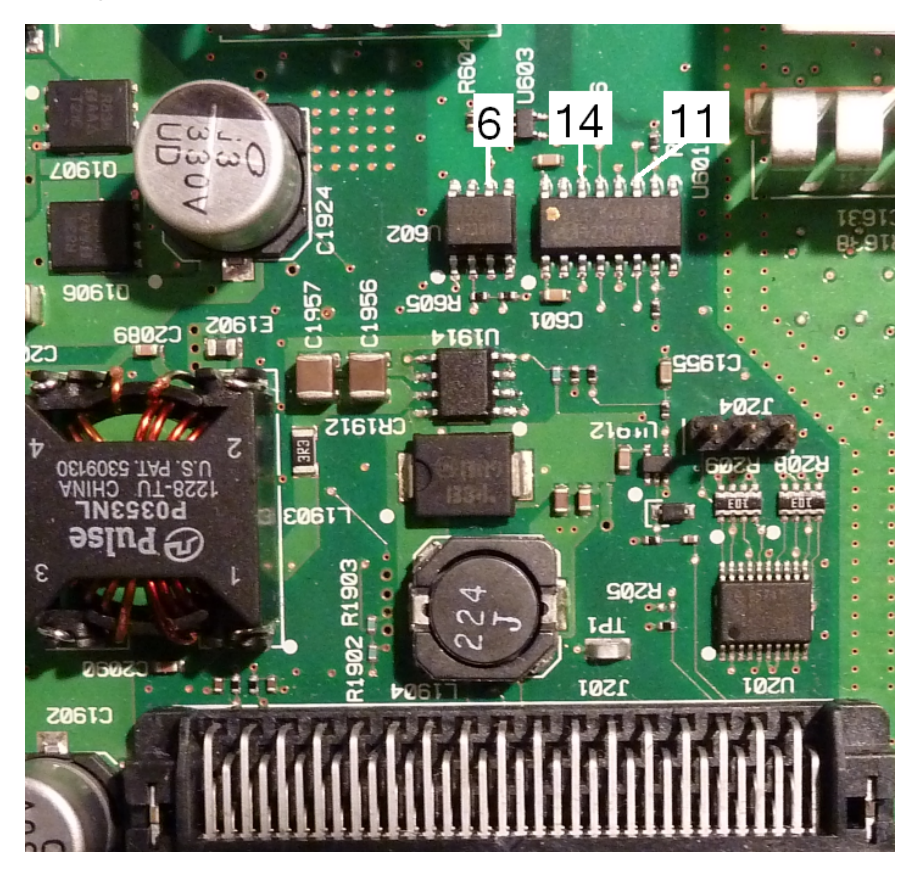

## Sortie 10 MHz

Si les alimentations fonctionnent et que l'autotest aboutit, vérifiez la sortie 10 MHz sur la face arrière. Cette sortie est présente lorsque l'instrument est sous tension, et que la carte processeur et la carte mère fonctionnent correctement. Si la sortie 10 MHz est présente, mais que l'écran ne fonctionne pas, examinez le montage de la face avant ou de l'écran.

# <span id="page-583-0"></span>Procédures d'autotest

## Autotest à la mise sous tension

Chaque fois que l'instrument est mis sous tension, des autotests sont effectués pour vérifier que l'ensemble minimal de circuits logiques et de sous-systèmes fonctionnent correctement.

## Autotest complet

La réussite de l'autotest offre un niveau de confiance élevé dans le fonctionnement correct de l'appareil. La procédure d'autotest active automatiquement l'oscillateur interne, les circuits numériques, la mémoire des signaux et les chemins de propagation de l'atténuateur. Il essaie d'isoler les pannes dans un composant donné afin de faciliter la maintenance. Pendant le test, la(les) sortie(s) principale(s) de l'instrument sont déconnectées en interne des connecteurs BNC et connectées au convertisseur analogique/numérique interne ; les niveaux des signaux des signaux dans l'instrument sont contrôlés.

Un autotest complet [\(\\*TST?](#page-314-0)) dure environ 15 secondes. Vous entendrez peut-être des commutations de relais pendant le test. Lorsque l'autotest est terminé, le message « Autotest réussi» ou « Échec de l'autotest » s'affiche sur la face avant. Les messages d'erreur de l'autotest sont décrits en détails ci-dessous.

Exécutez l'autotest avant toute vérification ou réglage.

#### Pour exécuter l'autotest

Supprimez toutes les connexions de l'instrument avant l'autotest. Remettez l'instrument sous tension pour exécuter l'autotest à la mise sous tension.

#### **À partir de l'interface distante**

- 1. Connectez l'instrument à l'aide de l'interface distante [\(Configuration](#page-64-0) du réseau local).
- 2. Exécutez la commande [\\*TST?](#page-314-0) et lisez le résultat : Réussite (+0) ou échec (+1). Utilisez la commande [SYSTem:ERRor?](#page-397-0) pour afficher les résultats.

#### **À partir de la face avant**

- 1. Appuyez sur **[System] > Instr Setup > Self Test**.
- 2. Une barre de progression s'affiche pendant l'exécution de l'autotest. À la fin, affichez les problèmes rencontrés en appuyant sur **[System] > Help**, puis sélectionnez ensuite la rubrique **Affichage de la file d'attente des erreurs de l'interface de commande à distance**.

## Numéros et messages d'erreur des autotests (série 33500)

Une panne peut générer plusieurs messages d'erreur ; le premier doit être considéré comme la cause première de la panne. Certains messages d'erreur incluent un numéro de voie défectueuse (1 ou 2), indiqué sous la forme n dans les messages ci-dessous.

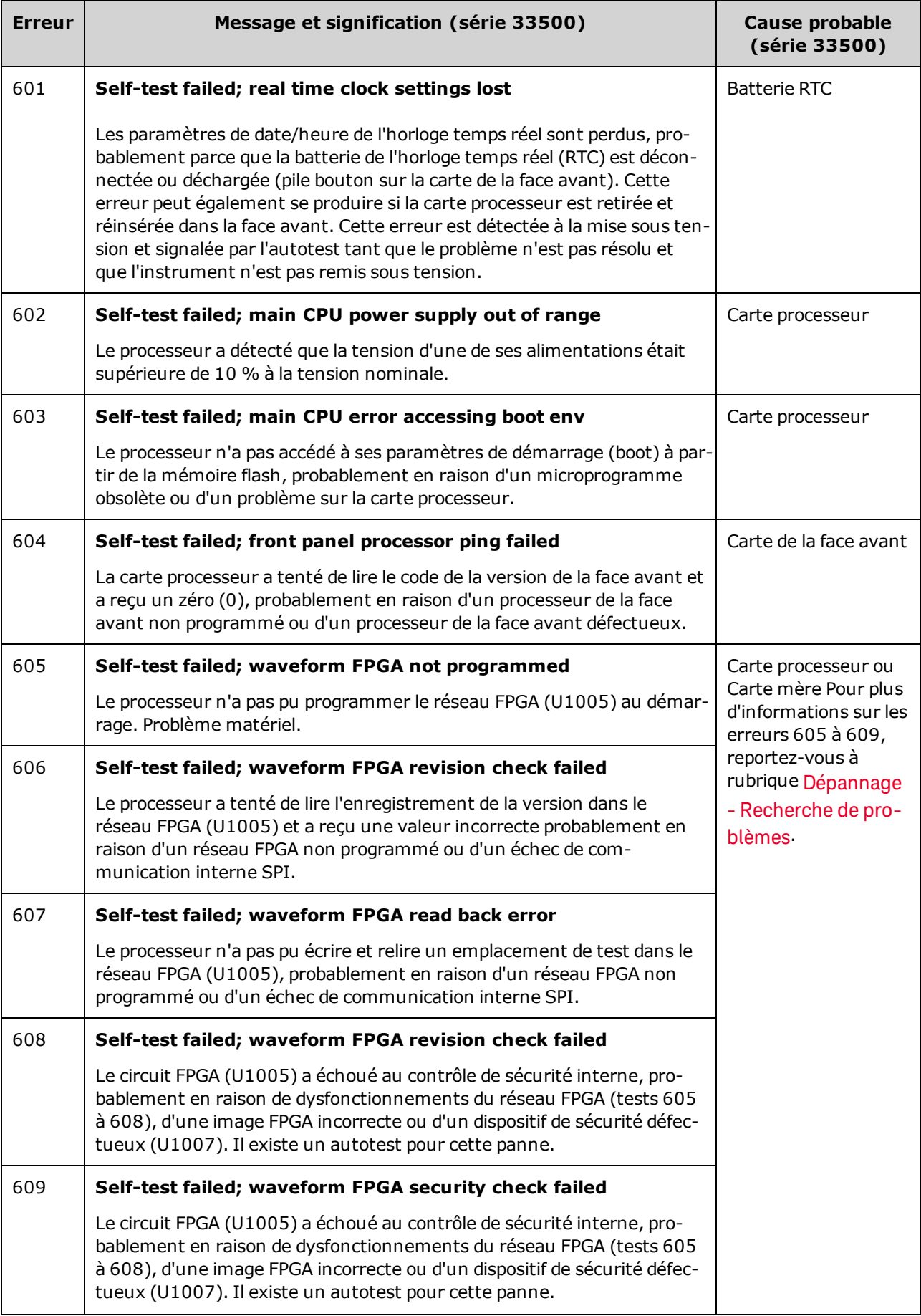

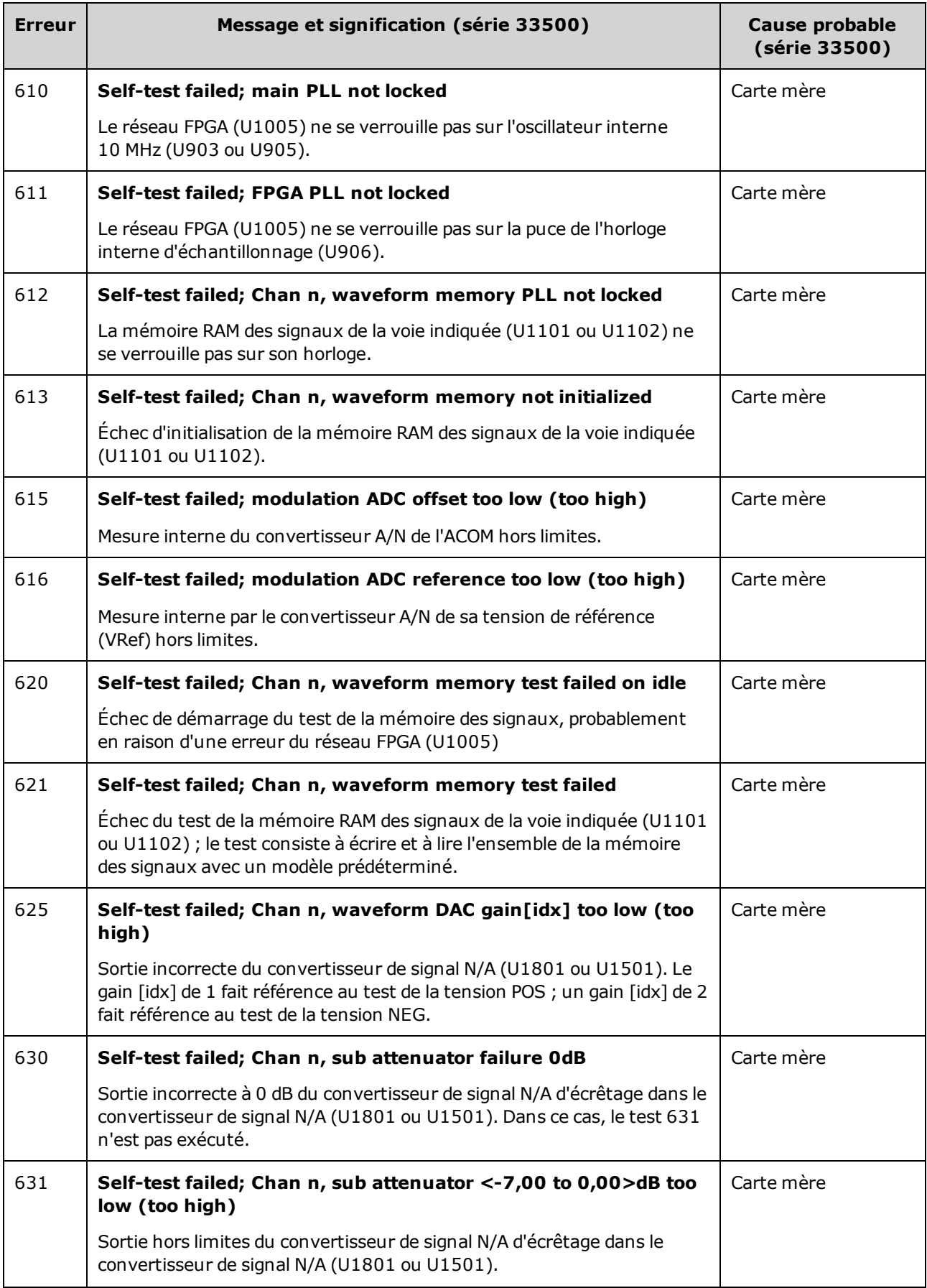

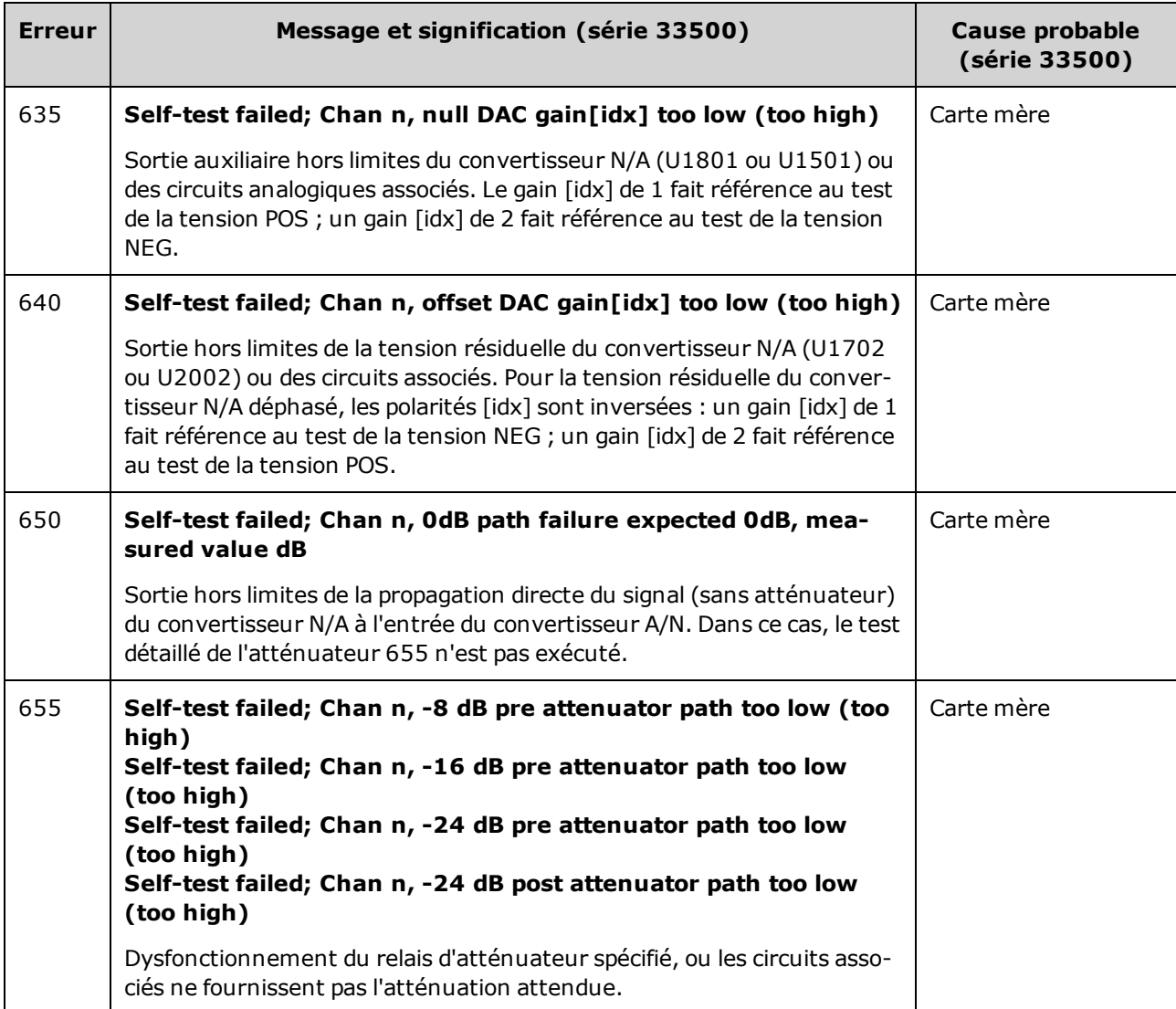

## Numéros et messages d'erreur des autotests (série 33600)

Une panne peut générer plusieurs messages d'erreur ; le premier doit être considéré comme la cause première de la panne. Certains messages d'erreur incluent un numéro de voie défectueuse (1 ou 2), indiqué sous la forme n dans les messages ci-dessous.

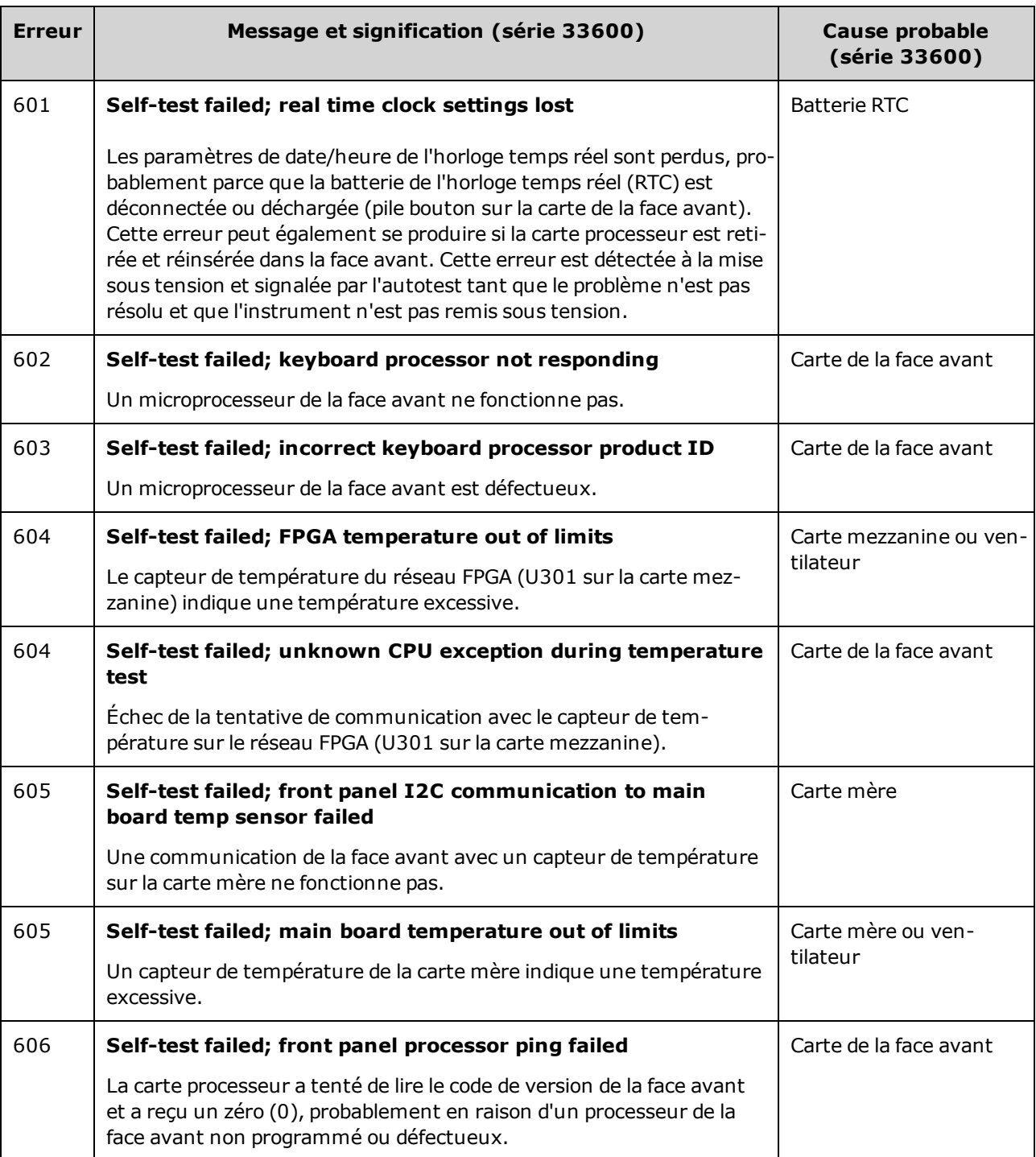

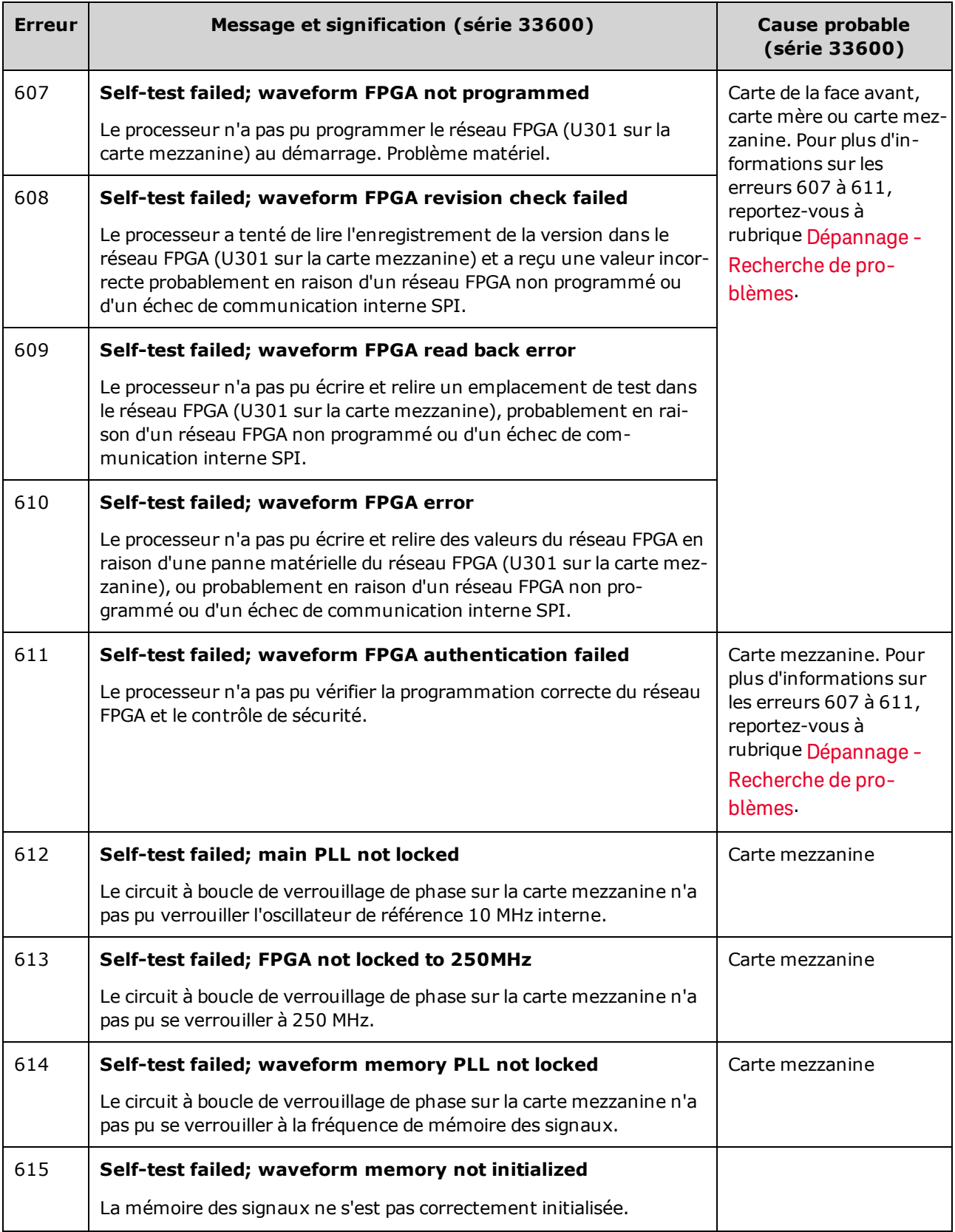

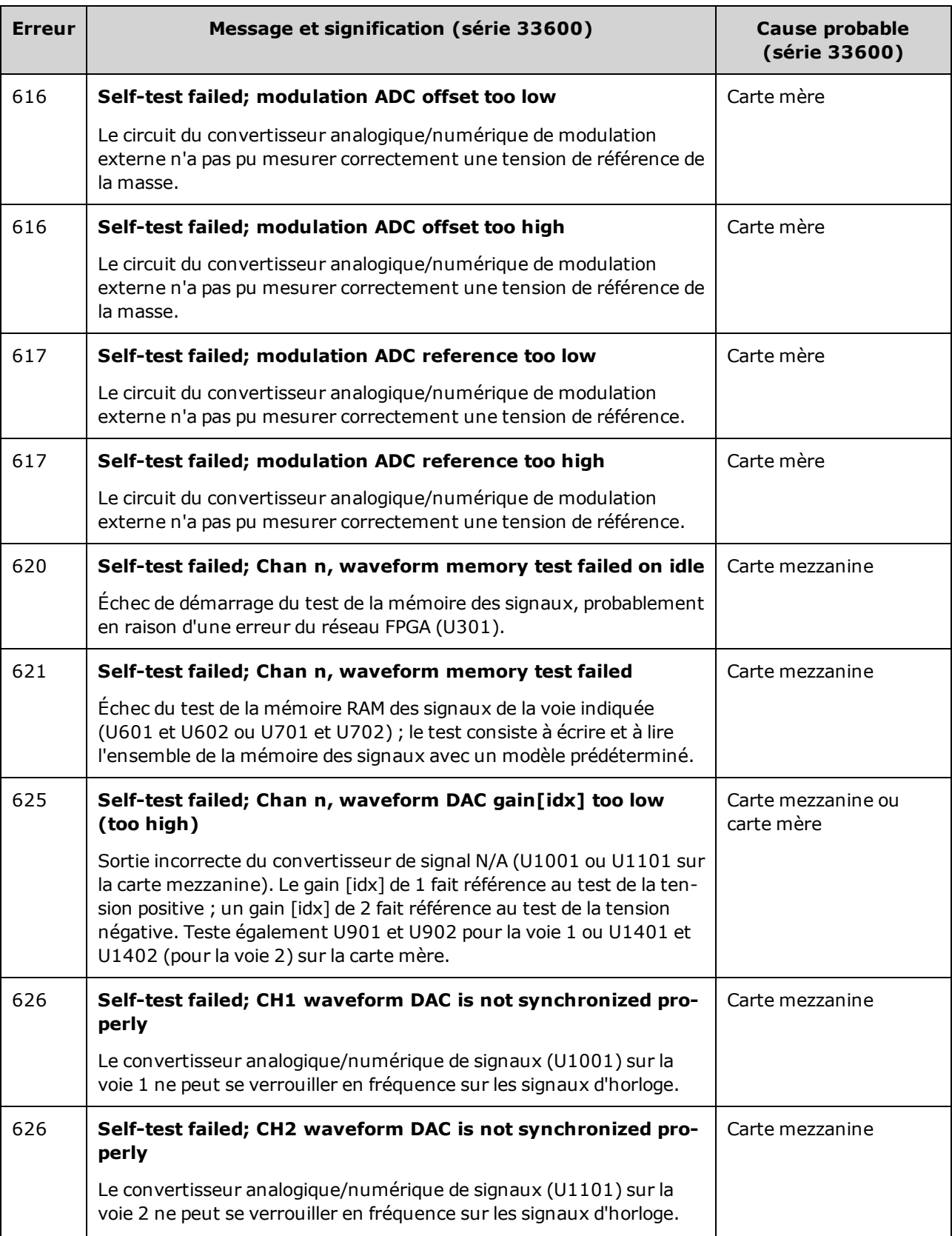

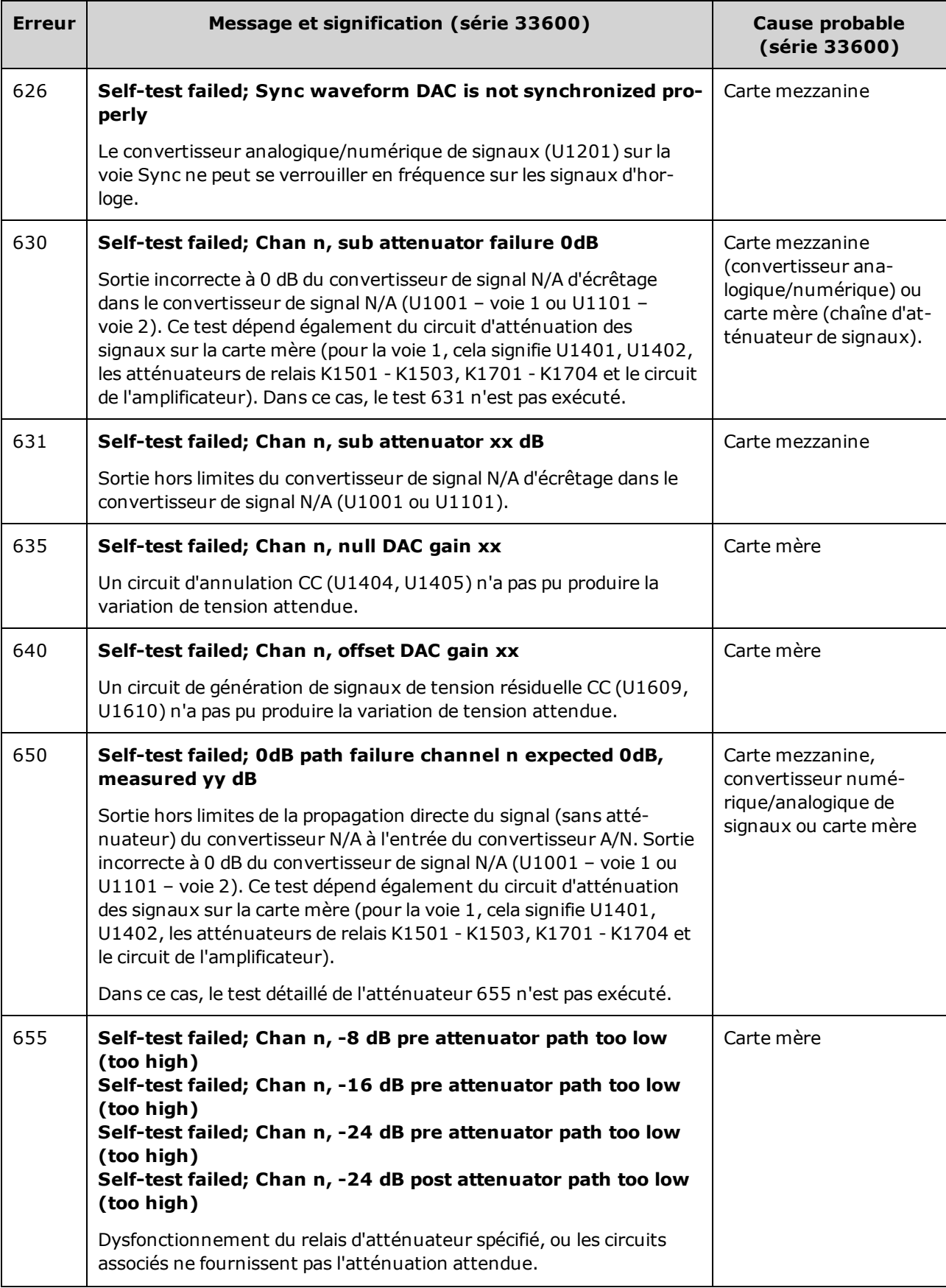

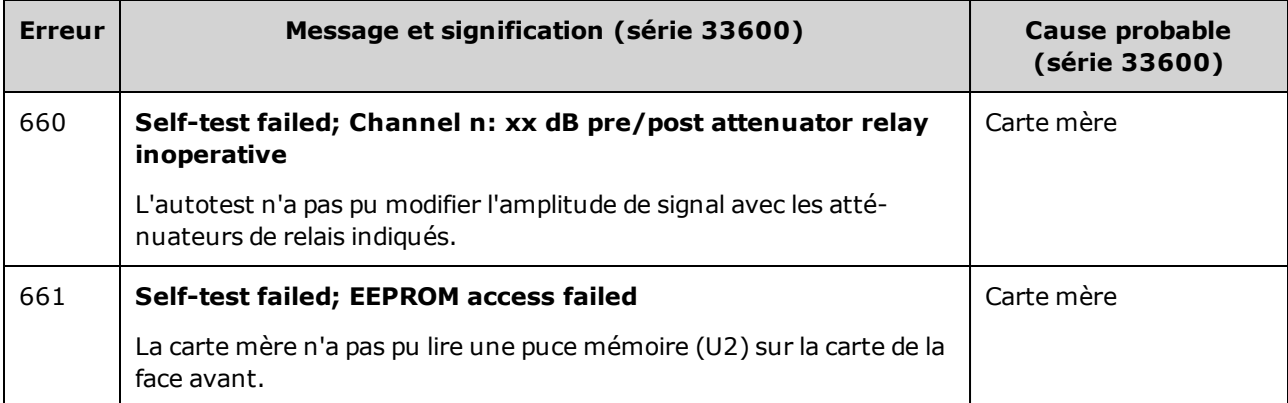

# Pièces détachées

Utilisez toujours des techniques antistatiques pour manipuler ou réparer des **ATTENTION** ensembles.

Le tableau ci-dessous répertorie les ensembles de rechange de l'instrument :

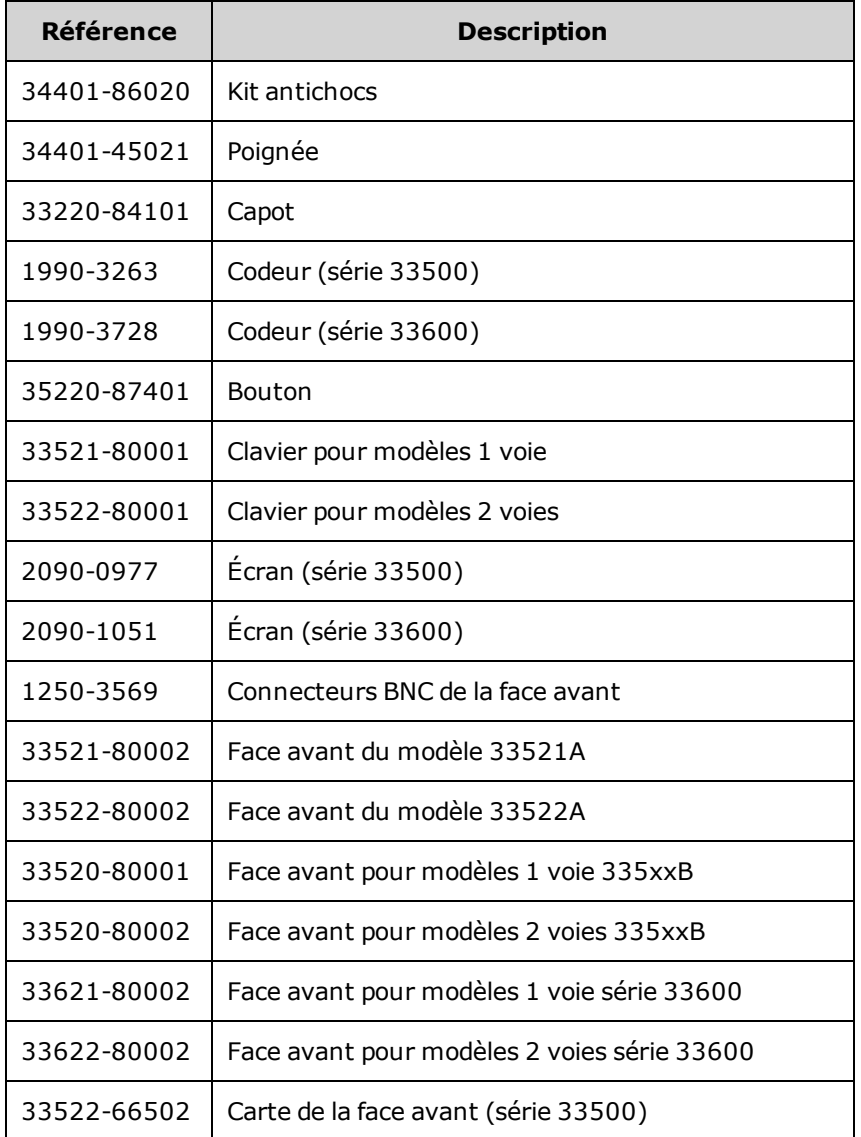

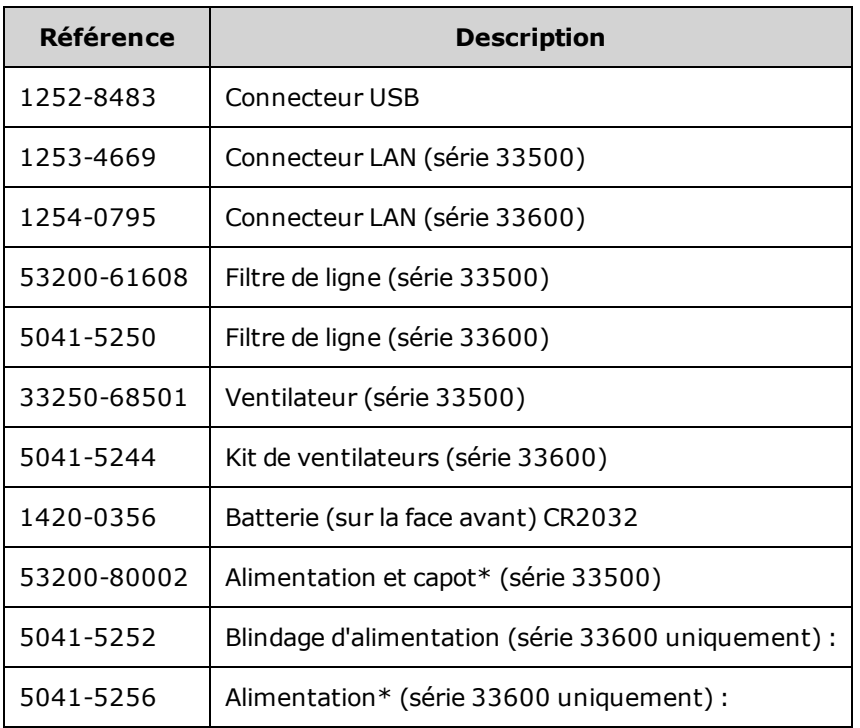

\* Les modèles de la série 33500 incluent un fusible 15 A/250 V à sorties perpendiculaires. Il est déconseillé de remplacer le fusible.

\* Les modèles de la série 33600 contiennent deux fusibles 3,15 A/250 V à sorties perpendiculaires. Il est déconseillé de remplacer le fusible.

# <span id="page-592-0"></span>Démontage - Série 33500

Cette section décrit la procédure de démontage de l'instrument.

## Outillage nécessaire

Les outils suivants sont nécessaires pour démonter l'instrument.

- Tournevis Torx T15 (pour la plupart des opérations)
- Tournevis Torx T8 (pour la dépose de la face avant)
- Tournevis plat et Posidrive
- Clé à douille 14 mm, arbre creux (connecteurs BNC de la face arrière)
- Clé à douille 7 mm (connecteur GPIB de la face arrière)

#### AVERTISSEMENT

**Seules des personnes qualifiées, formées à la maintenance et conscientes des risques d'électrocution encourus peuvent déposer les capots de l'instrument. Débranchez toujours le cordon d'alimentation et tous les circuits externes avant de déposer le capot de l'instrument. Certains circuits sont sous tension, même si l'interrupteur d'alimentation est coupé.**

**Débranchez systématiquement l'ensemble des entrées, des cordons et des câbles avant de démonter l'instrument.**

# Procédure générale de démontage

- 1. Coupez l'alimentation. Débranchez tous les câbles de l'instrument.
- 2. Faites pivoter la poignée vers le haut et tirez-la.

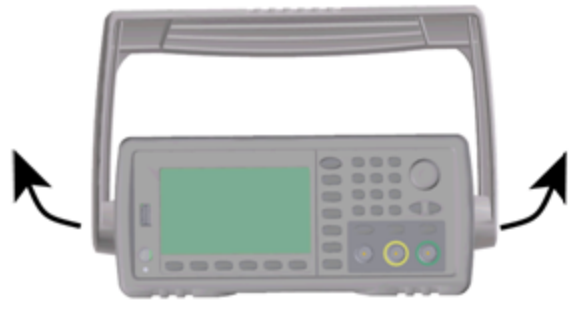

3. Déposez les amortisseurs de l'instrument.

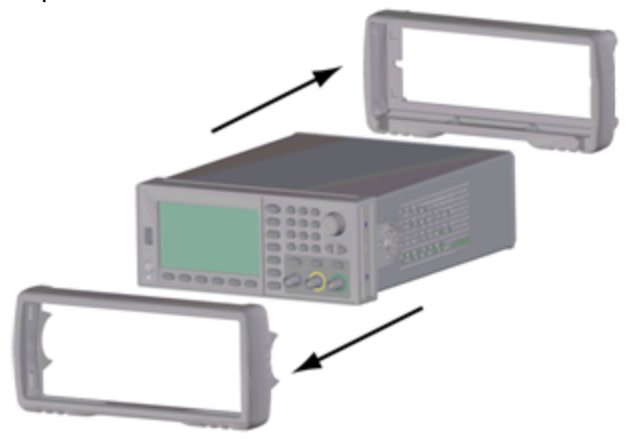

4. Desserrez les deux vis imperdables (entourées en rouge ci-dessous) du cadre arrière et déposez le cadre.

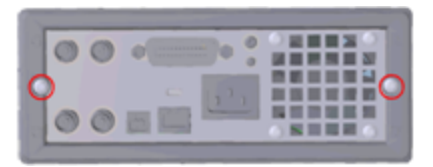

5. Faites glisser le capot de l'instrument vers l'extérieur.

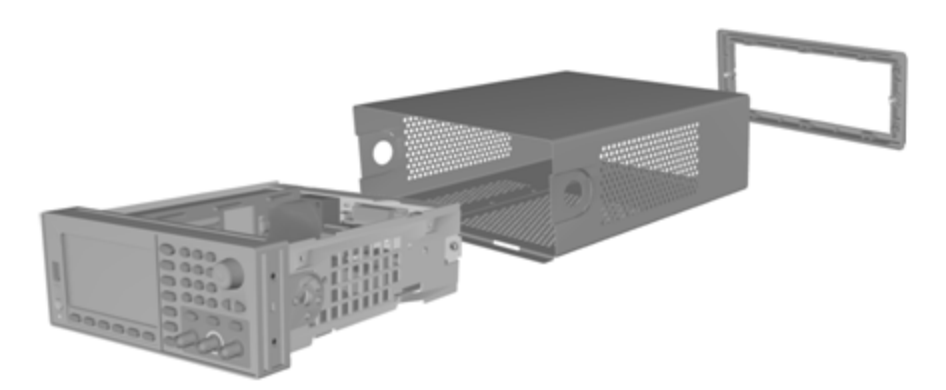

De nombreuses procédures de maintenance peuvent être désormais effectuées sans aucun démontage supplémentaire. Les procédures de dépannage et de maintenance qui requièrent l'application de l'alimentation peuvent être effectuées avec l'instrument dans cet état de démontage.

*RISQUE D'ÉLECTROCUTION. Seules des personnes qualifiées, formées à la maintenance et* AVERTISSEMENT *conscientes des risques d'électrocution encourus sont autorisées à démonter les capots de l'instrument. Des tensions dangereuses peuvent être présentes lorsque les capots de l'instrument sont déposés.*

## Démontage des principaux composants

1. Déposez la carte processeur. Retournez l'instrument. Démontez la vis T-8 de fixation de la carte processeur. Appuyez sur les languettes du connecteur de la carte processeur et faites glisser la carte pour dégager le connecteur. Tirez sur la carte processeur pour l'extraire.

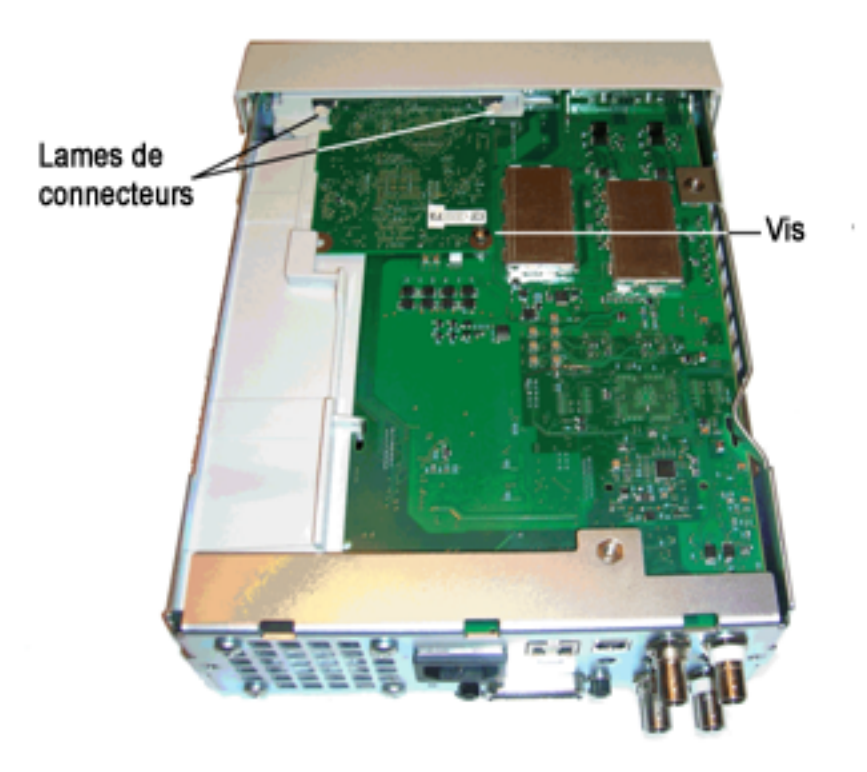

Entretien et réparation - Introduction

2. Déposez le sous-ensemble de la face avant. Retirez la vis T15 de fixation de la carte mère. Appuyez sur le verrou à gauche de la face avant et sur celui du capot de l'alimentation à droite de la face avant. Poussez les côtés du châssis métallique vers le centre pour libérer les goujons sur les côtés de la face avant. Tirez délicatement sur l'ensemble de la face avant pour le sortir du châssis. Notez que la face avant comporte un connecteur électrique relié à la carte mère. Veillez à ne pas endommager le connecteur.

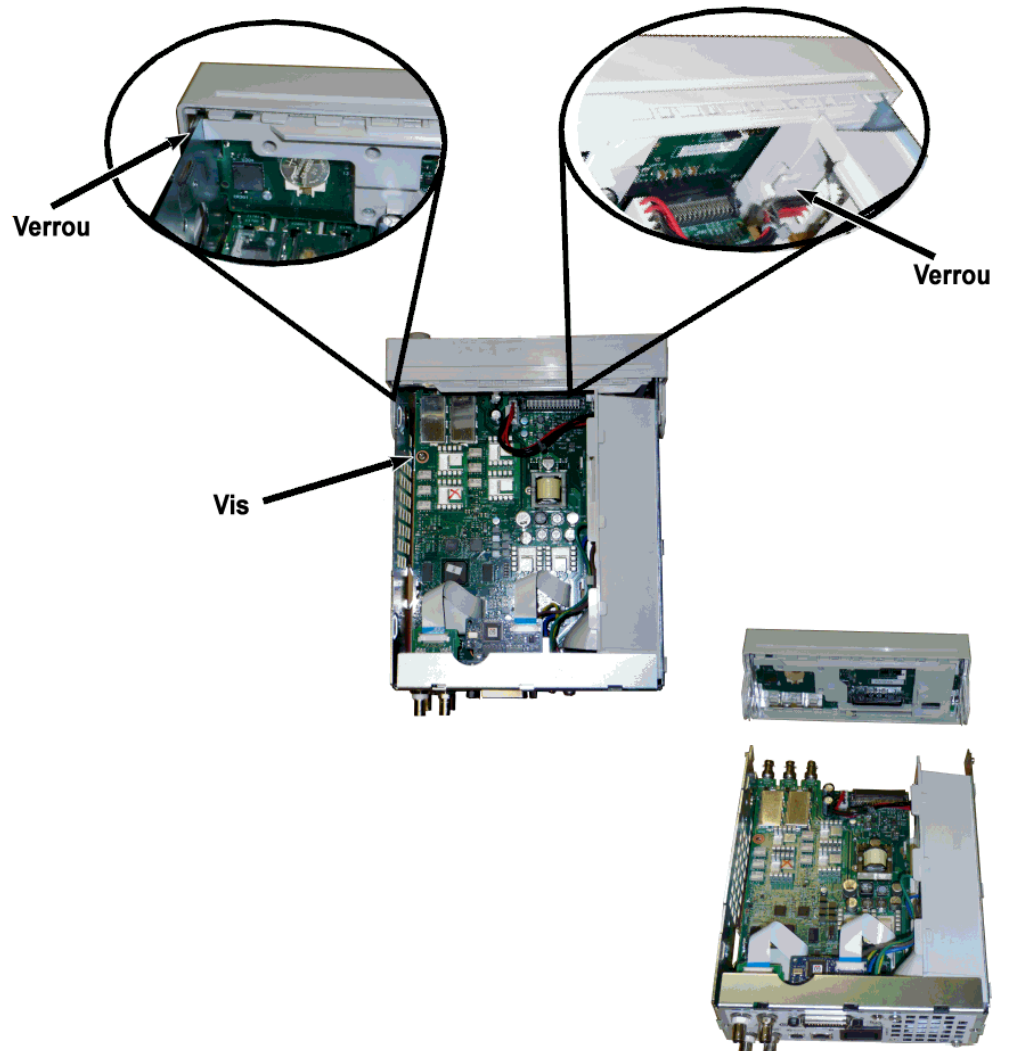

3. Retirez la carte mère. Débranchez le connecteur d'alimentation de la carte mère. Débranchez les câbles plats **GPIB** et **Oscillator In**. Débranchez le câble d'alimentation du ventilateur de la carte mère. Desserrez et retirez les écrous de fixation des connecteurs BNC **Modulation In** et **Ext Trig** sur la face arrière. Retirez la vis sous la carte GPIB qui fixe la carte mère au châssis. Faites glisser la carte mère vers l'avant de l'instrument pour libérer les languettes du capot de l'alimentation. Sortez la carte mère vers le haut.

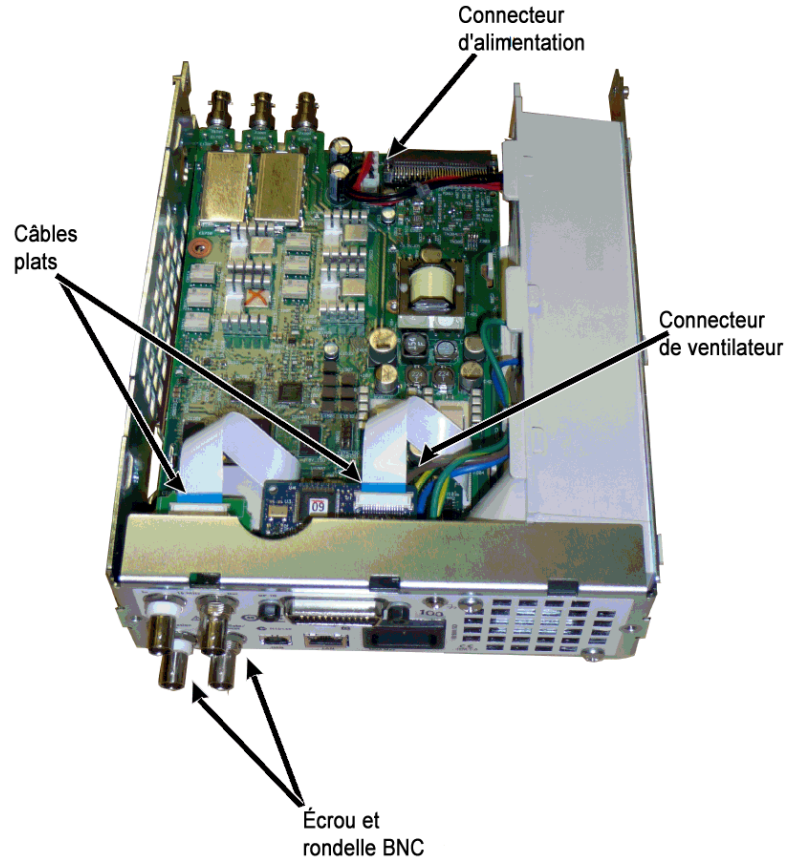

4. Déposez l'alimentation. Débranchez l'entrée de l'alimentation de la carte d'alimentation (fils bleu et marron). Débranchez le connecteur de masse vert sur la carte d'alimentation. Retirez la vis de fixation du capot de l'alimentation au châssis. Faites glisser l'alimentation vers l'avant de l'instrument et déposez-la.

Remontez toujours le fil de masse vert sur l'alimentation avant d'utiliser l'instrument. AVERTISSEMENT

5. Il est possible de démonter les autres ensembles du châssis, si nécessaire.

# Démontage de la face avant

1. Tirez sur le bouton. Retirez les 6 vis T8 de fixation du support de la face avant à l'ensemble de la face avant. Tirez le support vers le haut pour l'extraire.

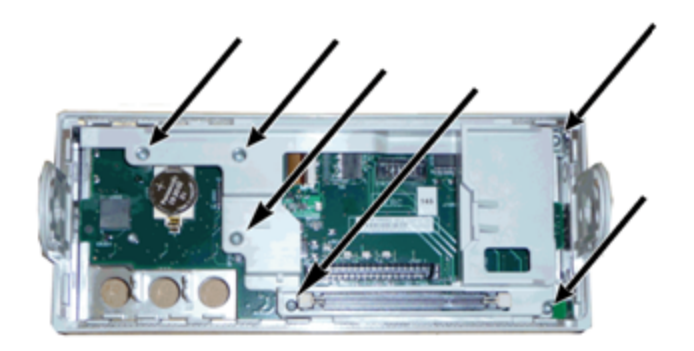

2. Débranchez le câble plat de l'écran de la carte de la face avant. Démontez les vis T8 de fixation de la carte de la face avant à l'ensemble de la face avant. Soulevez la carte à circuit imprimé.

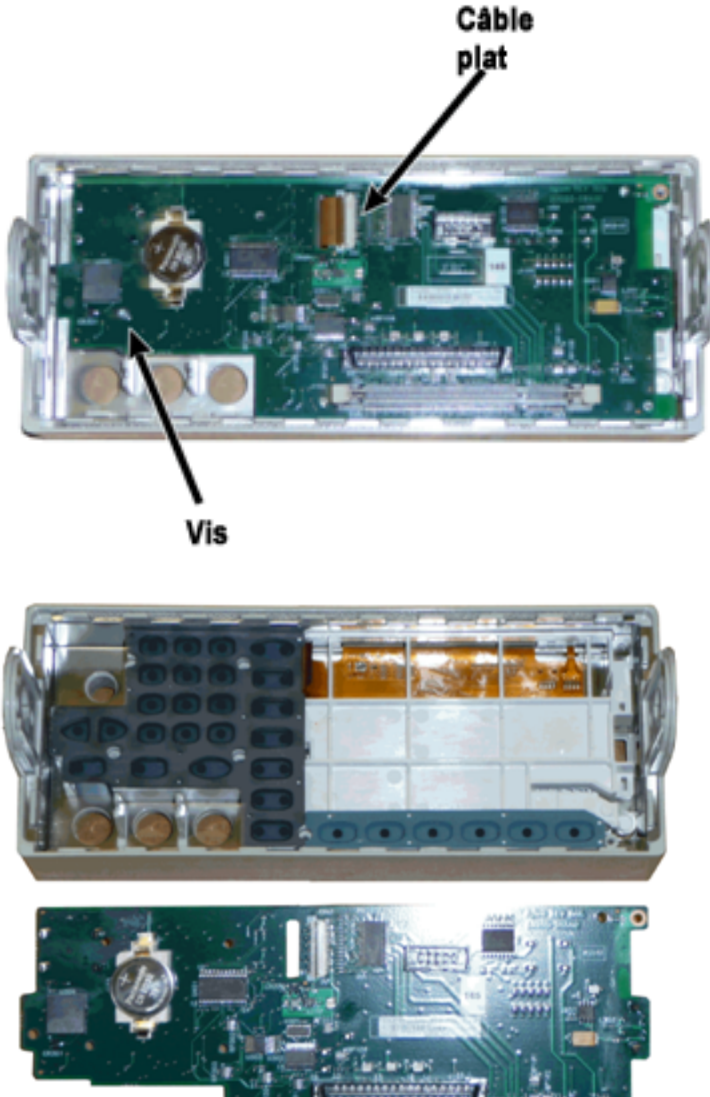

3. Il est alors possible de soulever tous les autres ensembles de la face avant pour les extraire du boîtier de la face avant.

<span id="page-598-0"></span>Démontage - Série 33600

Cette section décrit la procédure de démontage de l'instrument.

## Outillage nécessaire

Les outils suivants sont nécessaires pour démonter l'instrument.

- Tournevis Torx T15 (pour la plupart des opérations)
- Tournevis Torx T8 (pour la dépose de la face avant)

Entretien et réparation - Introduction

- Tournevis plat et Posidrive
- Clé à douille 14 mm, arbre creux (connecteurs BNC de la face arrière)
- Tournevis Torx T10 (connecteur GPIB de la face arrière)

**Seules des personnes qualifiées, formées à la maintenance et conscientes des risques** AVERTISSEMENT **d'électrocution encourus peuvent déposer les capots de l'instrument. Débranchez toujours le cordon d'alimentation et tous les circuits externes avant de déposer le capot de l'instrument. Certains circuits sont sous tension, même si l'interrupteur d'alimentation est coupé.**

> **Débranchez systématiquement l'ensemble des entrées, des cordons et des câbles avant de démonter l'instrument.**

#### Procédure générale de démontage

- 1. Coupez l'alimentation. Débranchez tous les câbles de l'instrument.
- 2. Faites pivoter la poignée vers le haut et tirez-la.

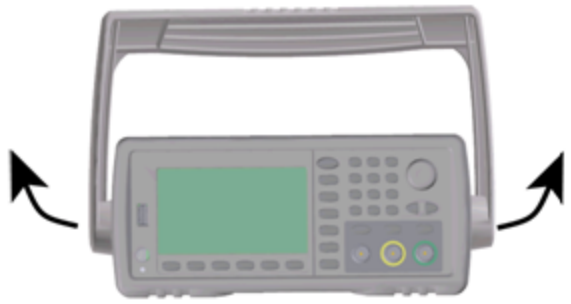

3. Déposez les amortisseurs de l'instrument.

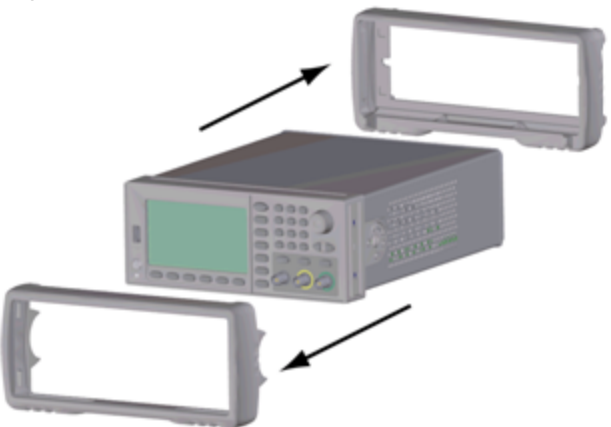

4. Desserrez les deux vis imperdables (entourées en rouge ci-dessous) du cadre arrière et déposez le cadre.

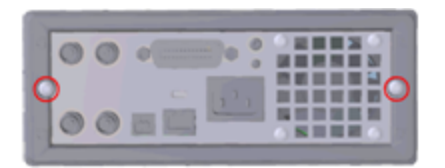

5. Faites glisser le capot de l'instrument vers l'extérieur.

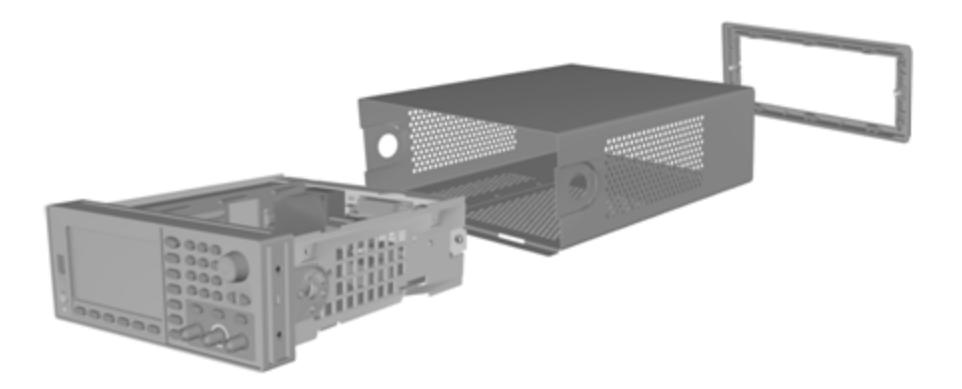

De nombreuses procédures de maintenance peuvent être désormais effectuées sans aucun démontage supplémentaire. Les procédures de dépannage et de maintenance qui requièrent l'application de l'alimentation peuvent être effectuées avec l'instrument dans cet état de démontage.

*RISQUE D'ÉLECTROCUTION. Seules des personnes qualifiées, formées à la maintenance et* AVERTISSEMENT *conscientes des risques d'électrocution encourus sont autorisées à démonter les capots de l'instrument. Des tensions dangereuses peuvent être présentes lorsque les capots de l'instrument sont déposés.*

#### Démontage des principaux composants

#### **Pour retirer la carte à circuit imprimé des faces avant et arrière**

1. Retirez les deux vis situées à l'avant du poste d'alimentation qui maintient ce dernier en place.

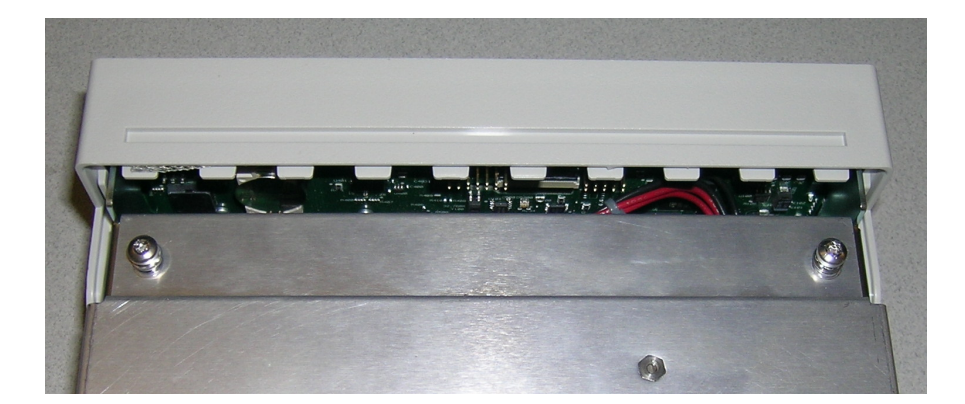

2. Inclinez le poste d'alimentation vers le haut et faites-le passer par dessus le bord du châssis. Pose-le ensuite à l'envers sur votre paillasse, comme indiqué ci-dessous.

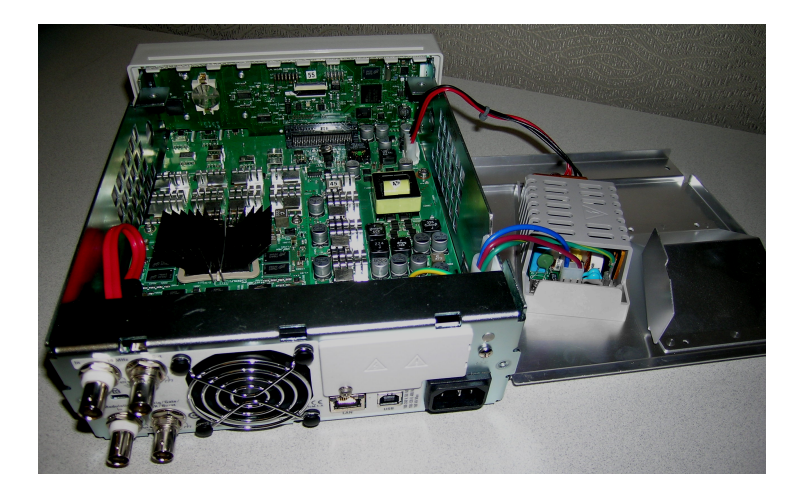

- 3. Retirez les deux vis de la carte mère. Ces dernières sont situées directement sous les deux vis que vous avez retirées à l'étape 1.
- 4. Enfoncez les côtés du châssis vers l'intérieur et faites glisser la face avant vers l'avant pour l'extraire.
- 5. Débranchez le câble de connexion de la carte de la face avant à l'écran en soulevant le levier du connecteur pour libérer le câble.
- 6. Retirez les sept vis de fixation de la carte à circuit imprimé au plastique de la face avant.

## Pour retirer la carte mère

- 1. Si l'option GPIB est installée, retirez-la comme décrit [ici](#page-605-0).
- 2. Déposez la face avant comme décrit ci-dessus.
- 3. Pour accéder à la carte mère, soulevez le poste d'alimentation et retirez-le de l'instrument. Vous pouvez l'insérer dans la rainure du châssis de l'instrument, ou la dégager complètement et la mettre sur votre paillasse, comme décrit ci-dessous.

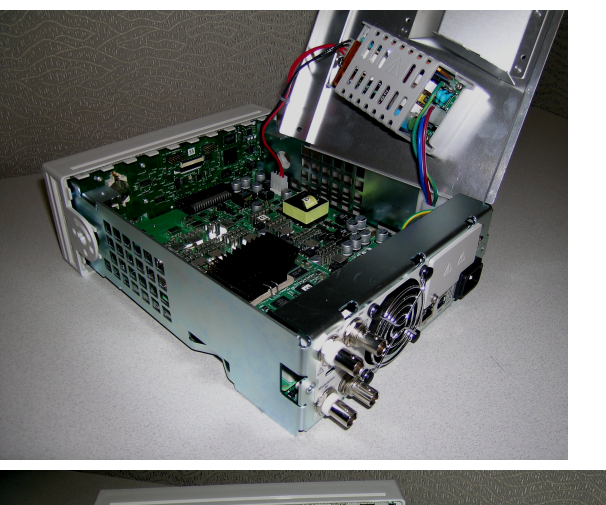

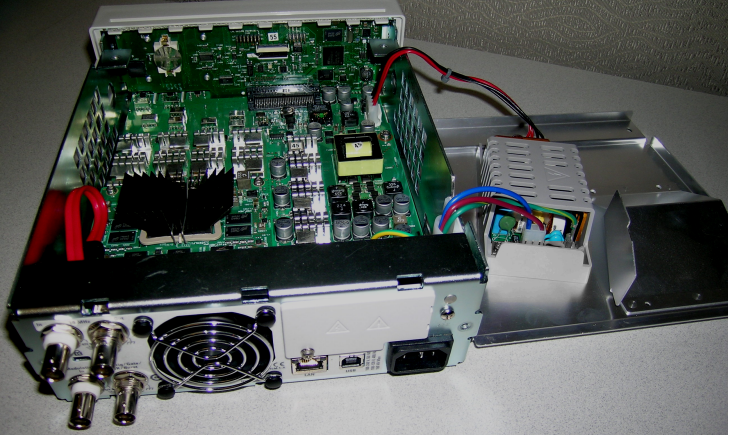

- 4. Retirez le câble doté des fils rouge et noir du connecteur situé à l'avant de la carte mère.
- 5. Retirez les autres câbles (du module d'entrée d'alimentation secteur) à l'arrière de l'alimentation.
- 6. Débranchez le câble rouge et le câble du ventilateur à l'arrière de la carte mère.
- 7. Retirez la vis de fixation de la carte mère au châssis à l'arrière de l'instrument.
- 8. Ôtez les rondelles frein et les écrous des deux connecteurs BNC situés au bas de la face arrière.
- 9. Faites glisser légèrement la carte mère pour libérer les crochets latéraux du châssis, puis tirez-la vers le haut et l'extérieur pour l'extraire.

# <span id="page-602-0"></span>Remplacement de la batterie

Cette section décrit la procédure de remplacement de la batterie sur la face avant de l'instrument.

#### AVERTISSEMENT **Seules des personnes qualifiées, formées à la maintenance et conscientes des risques d'électrocution encourus peuvent déposer les capots de l'instrument. Débranchez toujours le cordon d'alimentation et tous les circuits externes avant de déposer le capot de l'instrument. Certains circuits sont sous tension, même si l'interrupteur d'alimentation est coupé.**

**Débranchez systématiquement l'ensemble des entrées, des cordons et des câbles avant de démonter l'instrument.**

## Outillage nécessaire

- Tournevis Torx T20 (pour la plupart des opérations de démontage)
- Petit tournevis à tête plate (pour l'extraction)

# Procédure

(Les images ci-dessous ont été fournies gracieusement par Keystone Electronics Corp.)

- 1. Mettez l'appareil hors tension et débranchez tous les cordons de mesure et autres câbles, notamment le cordon d'alimentation, avant de poursuivre.
- 2. Suivez la procédure de [démontage](#page-592-0) de la série 33500 ou la procédure de [démontage](#page-598-0) de la série 33600 pour démonter l'instrument.
- 3. Recherchez la batterie sur la face avant et placez la pointe du tournevis sous la batterie, comme indiqué.

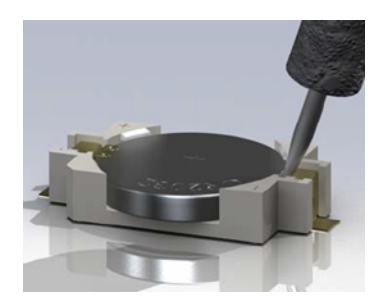

4. À l'aide du tournevis, retirez la batterie de son compartiment.

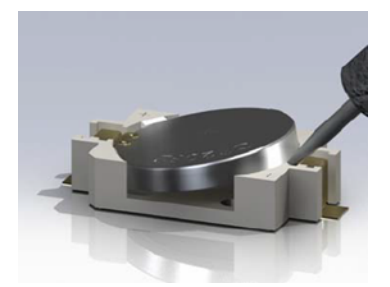

- 5. Retirez la batterie et mettez-la au rebut ou recyclez-la conformément à l'ensemble des réglementations en vigueur.
- 6. Positionnez la batterie neuve dans son compartiment, le côté + orienté vers le haut. Appuyez doucement sur la batterie pour la caler dans le compartiment.

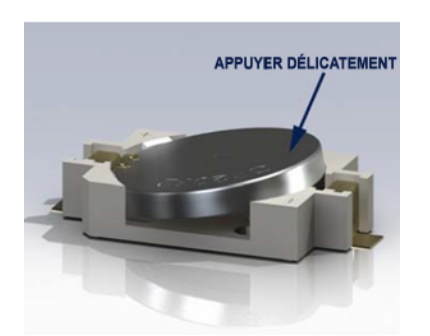

7. Remontez entièrement l'instrument avant de brancher les câbles ou les cordons.

La procédure de remplacement de la batterie est terminée.

# <span id="page-605-0"></span>Installation de l'interface GPIB en option

**Cette procédure ne doit être effectuée que par des techniciens de maintenance qua-AVERTISSEMENT lifiés. Mettez l'appareil hors tension et débranchez tous les cordons de mesure et autres câbles, notamment le cordon d'alimentation, avant de poursuivre.**

#### Outillage nécessaire

Un pilote T10 Torx est nécessaire pour exécuter cette procédure.

#### Procédure d'installation

- 1. Mettez l'appareil hors tension et débranchez tous les cordons de mesure et autres câbles, notamment le cordon d'alimentation, avant de poursuivre.
- 2. À l'aide de la clé Torx, retirez la vis du couvercle GPIB. Conservez la vis pour une utilisation ultérieure dans cette procédure. Puis, déposez le couvercle en le faisant glisser vers la gauche.

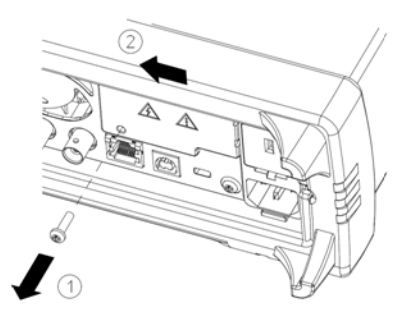

#### Conservez le couvercle GPIB AVERTISSEMENT

**Après avoir installé l'option GPIB, conservez son couvercle pour une utilisation ultérieure au cas où vous auriez besoin de supprimer l'option. Vous ne devez jamais raccorder l'appareil à l'alimentation secteur ou à des entrées sur les bornes de mesure sans vous être préalablement assuré que le module ou le couvercle GPIB recouvre parfaitement l'ouverture de la face arrière.**

3. À l'intérieur de l'appareil, recherchez le connecteur qui correspond au câble fixé au module GPIB.

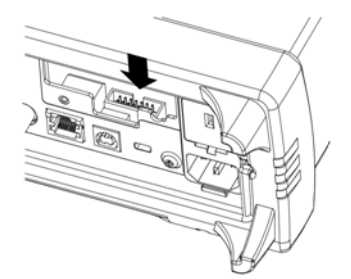

4. Pliez le câble afin qu'il s'étende au-dessus de la carte de circuit. Fixez le câble au connecteur qui a été localisé à l'étape précédente.

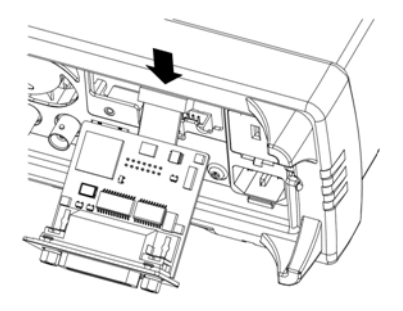

5. Insérez le module dans l'unité et faites glisser la carte GPIB vers la droite afin qu'elle s'aligne sur l'enveloppe métallique de l'instrument. À l'aide de la vis qui a été retirée ci-dessus, mettez la plaque GPIB en place.

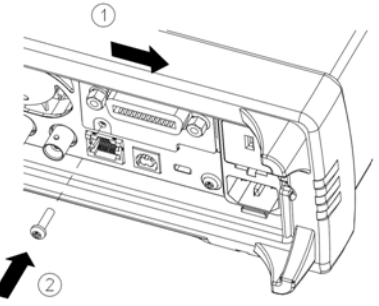

La procédure d'installation du module GPIB est terminée.

Entretien et réparation - Introduction

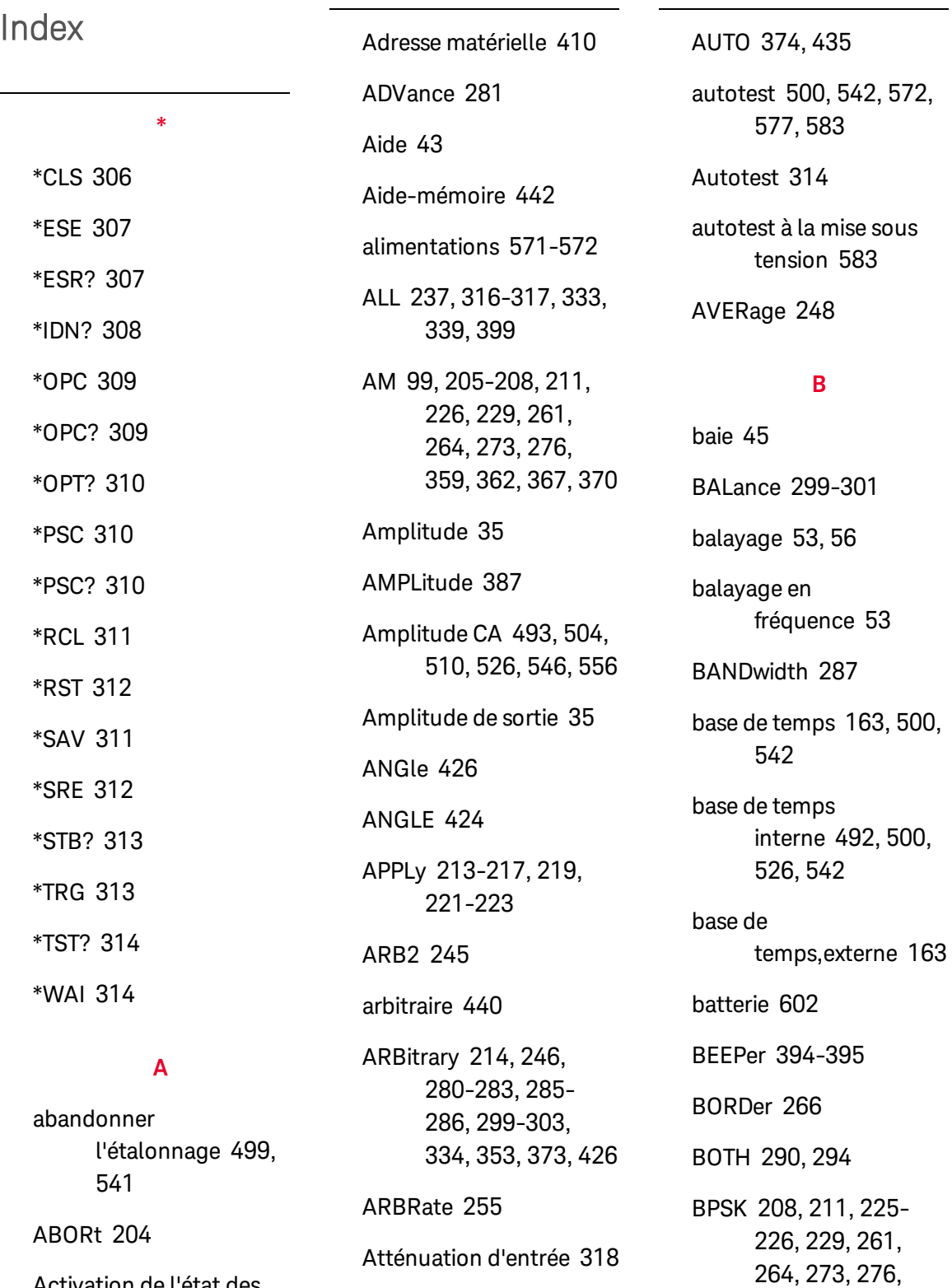

Atténuation de la modulation [318](#page-318-0)

ATTRibute [248-249](#page-248-0)

Activation de l'état des événements [310](#page-310-1)

ADDRess [396](#page-396-0)

BRATe [287](#page-287-1)

[359](#page-359-0), [362](#page-362-0), [367](#page-367-0), [370](#page-370-0)

BURSt [233-236](#page-233-0) BUS [199](#page-199-0)

#### **C**

CALibration [237-241](#page-237-0) Caractères de fin de commande SCPI [198](#page-198-0) caractéristiques [78](#page-78-0) carré [437](#page-437-0) CATalog [252](#page-252-0), [325](#page-325-0), [333-](#page-333-0) [335](#page-333-0), [398](#page-398-0) CD-ROM [21](#page-21-0) CDIRectory [336](#page-336-0) CENTer [268](#page-268-0) CFACtor [248](#page-248-1) clavier numérique [28](#page-28-0) CLEar [252](#page-252-1) CLEAr [254](#page-254-0), [256](#page-256-0) CLICk [395](#page-395-0) CLS [199](#page-199-1), [306](#page-306-0), [467](#page-467-0) CODE [238](#page-238-0) COMBine [242](#page-242-0) Commandes courantes IEEE-488 [304](#page-304-0) COMMunicate [396](#page-396-1), [405-](#page-405-0) [414](#page-405-0) CONDition [381](#page-381-0), [383](#page-383-0) configuration [57](#page-57-0), [460](#page-460-0) Configuration d'un train d'impulsions [41](#page-41-0) DAC [246](#page-246-1)

configuration de l'instrument [57](#page-57-0)

configuration de l'interface distante [64](#page-64-0)

configuration de la sortie [79](#page-79-0)

configuration des voies [79](#page-79-0)

Configuration du réseau local [64](#page-64-0), [405](#page-405-1)

consignes d'utilisation [20](#page-20-0)

Consignes de sécurité [3](#page-3-0), [5](#page-5-0)

Consignes, sécurité [3](#page-3-0), [5](#page-5-0)

CONTinuous [316](#page-316-0)

CONTrol [405](#page-405-0)

**Conventions** syntaxiques [196](#page-196-0)

convertisseur analogique/numérique interne [501](#page-501-0), [543](#page-543-0)

COPY [336-337](#page-336-1)

COUNt [238](#page-238-1), [400](#page-400-0), [419](#page-419-0)

COUPle [268-270](#page-268-1), [371-](#page-371-0) [373](#page-371-0), [430](#page-430-0)

CURRent [375](#page-375-0)

CYCLe [323](#page-323-0)

**D**

DATA [245-246](#page-245-0), [248-](#page-248-0) [250](#page-248-0), [252](#page-252-0), [284](#page-284-0), [288](#page-288-0), [304](#page-304-1), [334](#page-334-0), [338-339](#page-338-0), [341](#page-341-0)

DATE [397](#page-397-1) DC [215](#page-215-0)

DCYCle [291](#page-291-0), [297](#page-297-0), [365](#page-365-0) déclencher un

balayage [56](#page-56-0)

déclencher une rafale [56](#page-56-0)

DELay [419](#page-419-1)

DELete [326](#page-326-0), [337](#page-337-0), [398-](#page-398-1) [399](#page-398-1)

Demande de service

activation [310](#page-310-2)

démontage [592](#page-592-0), [598](#page-598-0)

dépannage [572](#page-572-1), [577](#page-577-0)

DEPTh [205](#page-205-0)

DESCription [399](#page-399-1)

DESired [320](#page-320-0)

DEViation [259](#page-259-0), [357](#page-357-0), [364-365](#page-364-0)

Device Clear [200](#page-200-0)

DHCP [406](#page-406-0)

DNS [407](#page-407-0)

didacticiel [179](#page-179-0), [499](#page-499-1), [542](#page-542-2)

DISPlay [253-257](#page-253-0)

DOMain [407](#page-407-1)

DOWNload [338](#page-338-0)

DSSC [206](#page-206-0)

DWELl [318](#page-318-1)

#### **E**

E/S [467](#page-467-1)

file d'attente [467](#page-467-1)

## **É**

écran [27](#page-27-0) Éditeur de signaux [165](#page-165-0) éditeur de signaux arbitraires [67](#page-67-0) éditeur de signaux intégré [67](#page-67-0) Éditeur de signaux intégré [165](#page-165-0) Effacement d'état [467](#page-467-0) Effacement de l'état à la mise sous tension [310](#page-310-2) En attente de déclenchement [313](#page-313-1) ENABle [320](#page-320-1), [382](#page-382-0), [384](#page-384-0), [396](#page-396-1) End-Or-Identify [198](#page-198-1) enregistrer la configuration [57](#page-57-0) entretien [482](#page-482-0) erreurs [515](#page-515-0), [564](#page-564-0) erreurs d'étalonnage [515](#page-515-0), [564](#page-564-0)

ERRor [355](#page-355-0), [397](#page-397-0), [399-](#page-399-2) [400](#page-399-2) ESE [307](#page-307-0) ESR? [307](#page-307-1) étalonnage [483](#page-483-0), [485](#page-485-0), [488](#page-488-0), [491-493](#page-491-0), [495](#page-495-0), [497-501](#page-497-0), [504](#page-504-0), [506-507](#page-506-0), [509-510](#page-509-0), [513-](#page-513-0) [514](#page-513-0), [517](#page-517-0), [519](#page-519-0), [522](#page-522-0), [524](#page-524-0), [526](#page-526-1), [528](#page-528-0), [532](#page-532-0), [536](#page-536-0), [541-543](#page-541-1), [546](#page-546-0), [548](#page-548-0), [551](#page-551-0), [553-](#page-553-0) [554](#page-553-0), [556](#page-556-0), [558](#page-558-0), [561](#page-561-0), [563](#page-563-0) EVENt [382](#page-382-1), [384](#page-384-1) exemples de programmes [436](#page-436-0) Ext Trig BNC [420](#page-420-0) EXTernal [199](#page-199-0)

# **F**

face arrière [29](#page-29-0) face avant [26-28](#page-26-0), [59](#page-59-0) Factory Reset [312](#page-312-0) FEED [242](#page-242-0) FIFO [467](#page-467-2) File d'attente [467](#page-467-1) E/S [467](#page-467-1) FM [99](#page-99-0), [208](#page-208-0), [211](#page-211-0), [226](#page-226-0), [229](#page-229-0), [259-261](#page-259-0), [264](#page-264-0), [273](#page-273-0), [276](#page-276-0),

[359](#page-359-0), [362](#page-362-0), [367](#page-367-0), [370](#page-370-0) FNAMe [338](#page-338-1) FOCus [254](#page-254-1) Fonction interne [200](#page-200-1) fonctions [78](#page-78-0) FORMat [245](#page-245-0), [266](#page-266-0), [304](#page-304-2) FREE [252](#page-252-2) fréquence [500](#page-500-1), [542](#page-542-1) Fréquence [34](#page-131-0), [114](#page-114-0), [122](#page-122-0), [131](#page-131-0), [142](#page-142-0), [148](#page-148-0), [154](#page-154-0), [485](#page-485-0), [491](#page-491-1), [519](#page-519-0), [524](#page-524-1) fréquence d'échantillonnage [285](#page-285-0), [371-373](#page-371-0) Fréquence de sortie [34](#page-131-0), [114](#page-114-0), [122](#page-122-0), [131](#page-131-0), [142](#page-142-0), [148](#page-148-0), [154](#page-154-0), [485](#page-485-0), [491](#page-491-1), [519](#page-519-0), [524](#page-524-1) FREQuency [207](#page-207-0), [260](#page-260-0), [267-272](#page-267-0), [282](#page-282-0), [319](#page-319-0), [323](#page-323-1), [358](#page-358-0), [366](#page-366-0), [388](#page-388-0) FSK 49, [112](#page-112-0) FSKey [208](#page-208-0), [211](#page-211-0), [226](#page-226-0), [229](#page-229-0), [261](#page-261-0), [264](#page-264-0), [272-273](#page-272-0), [276](#page-276-0), [359](#page-359-0), [362](#page-362-0), [367](#page-367-0), [370](#page-370-0) FUNCtion [208](#page-208-1), [261](#page-261-1), [279-288](#page-279-0), [290-](#page-290-0) [303](#page-290-0), [359](#page-359-1), [367](#page-367-1), [373](#page-373-0), [389](#page-389-0)

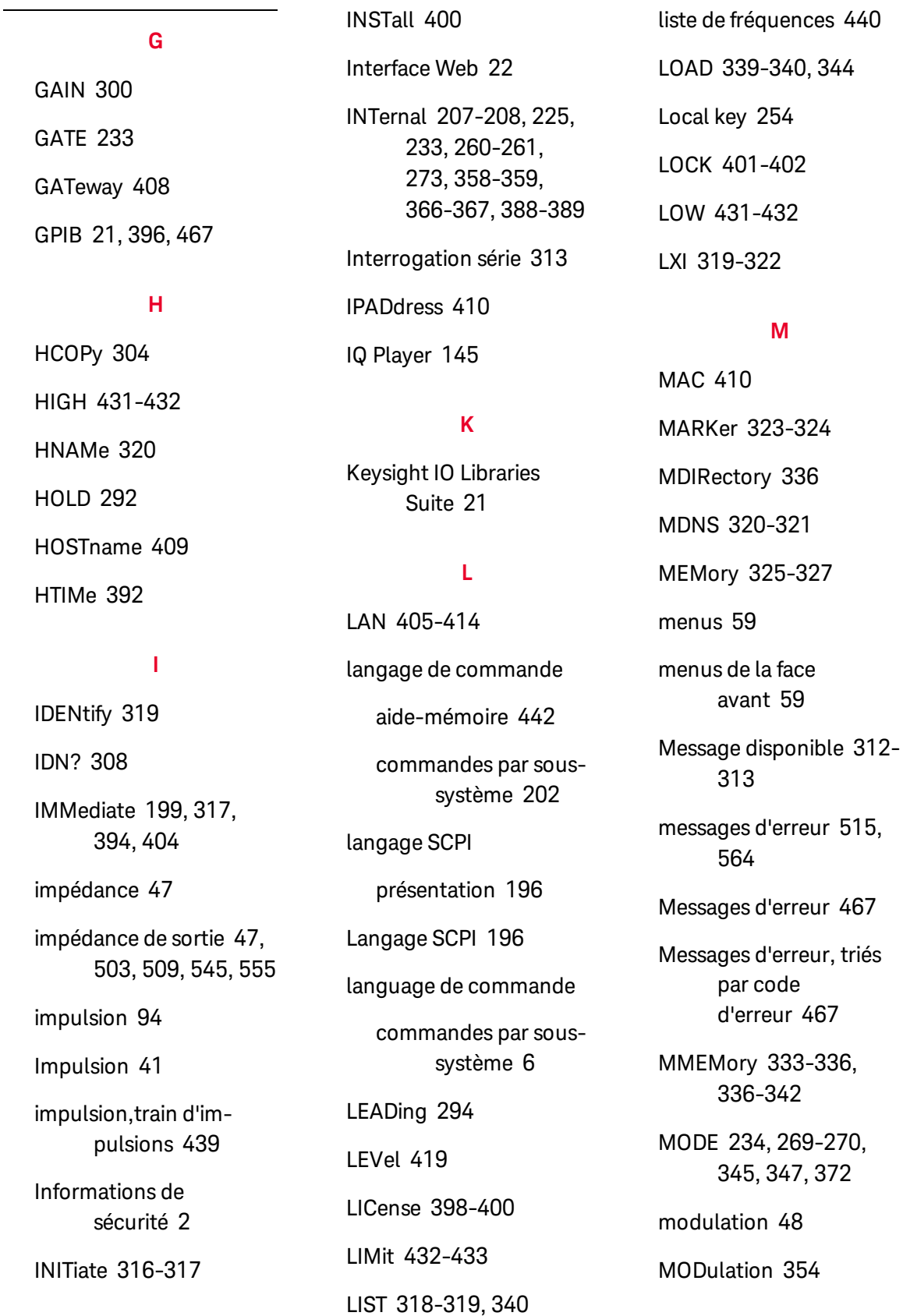
modulation d'amplitude [99](#page-99-0)

modulation de fréquence [99](#page-99-0)

modulation de largeur d'impulsion (PWM) 51

Modulation de phase 106

Modulation par déplacement de fréquence [112](#page-112-0)

modulation SUM [119](#page-119-0)

montage dans une baie [45](#page-45-0)

mot de passe [488](#page-488-0), [522](#page-522-0)

MOVE [341](#page-341-0)

#### **N**

NAME [401](#page-401-0) NCYCles [235](#page-235-0) NOISe [216](#page-216-0), [287](#page-287-0) NSTates [325](#page-325-0)

# **O**

Octet d'état [312](#page-312-0) OFFSet [269](#page-269-0), [299](#page-299-0), [301](#page-301-0), [372](#page-372-0), [434](#page-434-0) OPC [199](#page-199-0), [309](#page-309-0) OPC? [309](#page-309-1) OPERation [381-382](#page-381-0) OPT? [310](#page-310-0)

Option GPIB [605](#page-605-0) OUTPut [343-351](#page-343-0) OWNer [401](#page-401-1)

# **P**

Paramètres [198](#page-198-0)

Requêtes [198](#page-198-0)

Paramètres booléens [199](#page-199-1)

Paramètres de chaînes de caractères ASCII [200](#page-200-0)

Paramètres DEF [197](#page-197-0)

Paramètres discrets [199](#page-199-2)

Paramètres numériques [199](#page-199-3)

PERiod [233](#page-233-0), [282](#page-282-0), [293](#page-293-0), [298](#page-298-0)

PHASe [225](#page-225-0), [236](#page-236-0), [286](#page-286-0), [352-355](#page-352-0)

pièces [591](#page-591-0)

pièces détachées [591](#page-591-0)

plage -24 dB [497](#page-497-0), [506](#page-506-0), [513](#page-513-0), [548](#page-548-0), [558](#page-558-0)

plage -8 dB [495](#page-495-0), [507](#page-507-0), [532](#page-532-0), [536](#page-536-0), [551](#page-551-0), [553](#page-553-0), [563](#page-563-0)

#### plage 1 Vpp [528](#page-528-0)

planéité [495](#page-495-0), [497](#page-497-0), [506-](#page-506-0) , [513-514](#page-513-0), , [532](#page-532-0), [536](#page-536-0), , [551](#page-551-0), [553](#page-553-0),

, [561](#page-561-0), [563](#page-563-0) PM 106, [208](#page-208-0), [211](#page-211-0), [226](#page-226-0), , [261](#page-261-0), [264](#page-264-0), , [276](#page-276-0), [357-](#page-357-0) , [362](#page-362-0), [367](#page-367-0), [370](#page-370-0)

Poignée [33](#page-33-0)

Poignée de transport [33](#page-33-0)

POINt [324](#page-324-0)

POINts [249](#page-249-0), [283](#page-283-0), [319](#page-319-0)

POLarity [233](#page-233-1), [345](#page-345-0), [348](#page-348-0)

PRBS [217](#page-217-0), [288](#page-288-0), [290](#page-290-0)

Première entrée, première sortie [467](#page-467-0)

Préréglage de l'instrument [395](#page-395-0)

Préréglage usine [395](#page-395-0)

Présentation [196](#page-196-0)

langage SCPI [196](#page-196-0)

Présentation de l'instrument [24](#page-24-0)

Présentation du sous-système SINITiate [316](#page-316-0)

Présentation du sous-système STATus [378](#page-378-0)

Présentation du sous-système SUM [385](#page-385-0)

Présentation du sous-système SWEep [391](#page-391-0)

Présentation du sous-système TRIGger [137](#page-137-0), [418](#page-418-0)

Présentation du sous-système VOLTage [426](#page-426-0) PRESet [383](#page-383-0) PRNoise [287](#page-287-1) PROMpt [412](#page-412-0) PSC [310](#page-310-1) PTPeak [249](#page-249-1), [284](#page-284-0) PULSe [219](#page-219-0), [255](#page-255-0), [291-](#page-291-0) [295](#page-291-0) PWM 51, [208](#page-208-0), [211](#page-211-0), [226](#page-226-0), [229](#page-229-0), [261](#page-261-0), [264](#page-264-0), [273](#page-273-0), [276](#page-276-0), [359](#page-359-0), [362](#page-362-0), [364-367](#page-364-0), [370](#page-370-0)

# **Q**

QUEStionable [383-384](#page-383-1)

# **R**

rafale [55-56](#page-55-0) RAMP [221](#page-221-0), [296](#page-296-0) rampe [438](#page-438-0) RANGe [435](#page-435-0)

rapport cyclique [291](#page-291-0), [297](#page-297-0), [365](#page-365-0)

Rapport cyclique [40](#page-40-0)

Rapport cyclique d'un signal carré [40](#page-40-0)

RATE [225](#page-225-1), [255](#page-255-1), [371-372](#page-371-0)

RATio [270](#page-270-0), [373](#page-373-0)

RDIRectory [336](#page-336-0)

RECall [327](#page-327-0)

Récapitulatif des données suspectes [312-](#page-312-0) [313](#page-312-0)

Récapitulatif des événements standard [312-313](#page-312-0)

Récapitulatif du fonctionnement standard [312-313](#page-312-0)

Récapitulatif général [313](#page-313-0)

Récapitulatif principal [312](#page-312-1)

REFerence [354](#page-354-0), [442](#page-442-0)

référence de base de temps externe [163](#page-163-0)

Registre d'octet d'état [310](#page-310-1)

Registre de fonctionnement standard [310](#page-310-1), [312-](#page-312-0) [313](#page-312-0)

Registre de l'octet d'état [312-313](#page-312-0)

Registre des données suspectes [310](#page-310-1)

requêtes [384](#page-384-0)

Registre des événements standard [310](#page-310-1)

registres [314](#page-314-0)

réglage [485](#page-485-0), [495](#page-495-0), [497-](#page-497-0) [498](#page-497-0), [500-502](#page-500-0), [504](#page-504-0), [506-507](#page-506-0),

[509-510](#page-509-0), [513-](#page-513-0) , [519](#page-519-0), [528](#page-528-0), , [536](#page-536-0), [541-](#page-541-0) , [546](#page-546-0), [548](#page-548-0), , [553](#page-553-0), [555-](#page-555-0) , [558](#page-558-0), [561](#page-561-0), [563](#page-563-0)

Réglage de l'amplitude de sortie [35](#page-35-0)

Réglage de la fréquence de sortie [34](#page-131-0), 106, [114](#page-114-0), [122](#page-122-0), [131](#page-131-0), [142](#page-142-0), [148](#page-148-0), [154](#page-154-0), [485](#page-485-0), [491](#page-491-0), [519](#page-519-0), [524](#page-524-0)

Réglage de la tension CC résiduelle [37](#page-37-0)

Réglage de la tension continue (CC) [39](#page-39-0)

Réglage du rapport cyclique d'un signal carré [40](#page-40-0)

Réglage du signal bas [38](#page-38-0)

Réglage du signal haut [38](#page-38-0)

réglages de la voie 2 [491](#page-491-1), [524](#page-524-1)

Régler la fréquence de sortie [94](#page-94-0)

Réinitialisation de la configuration d'usine [460](#page-460-0)

Réinitialisation usine [467](#page-467-1)

réinitialiser [47](#page-47-0), [460](#page-460-0)

réinitialiser l'instrument [47](#page-47-0)

RELease [401](#page-401-2)

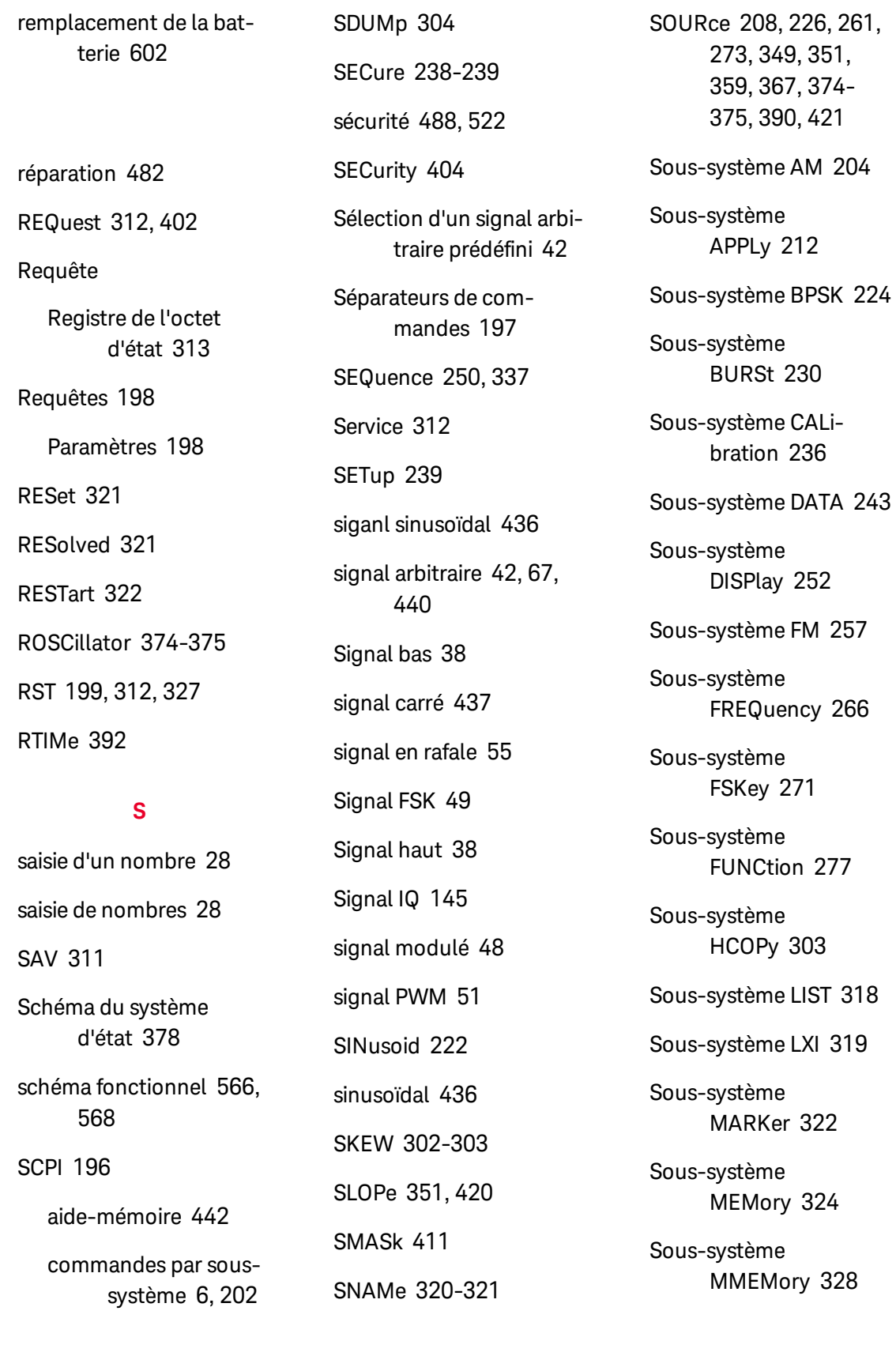

[328](#page-328-0)

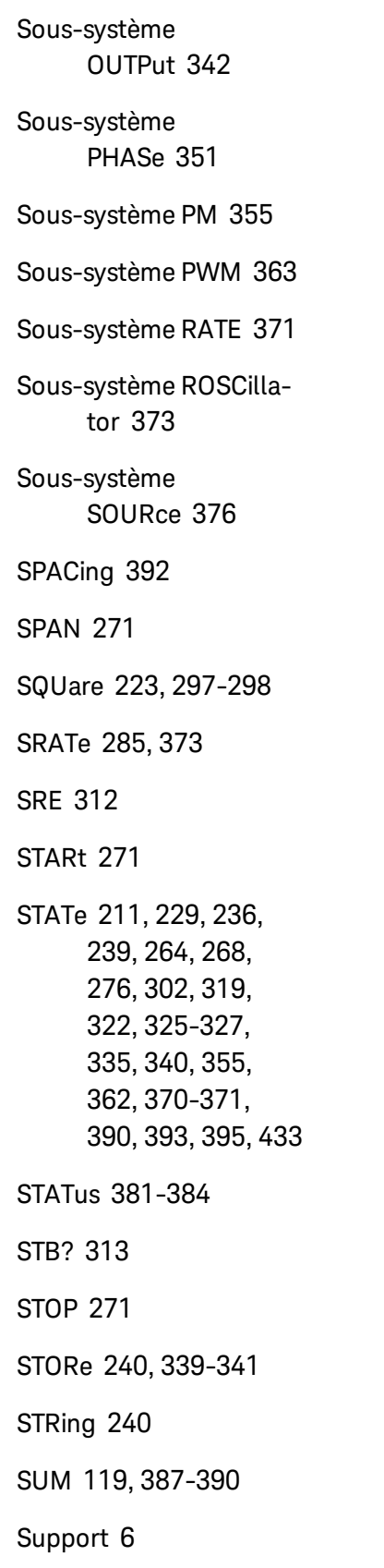

Support technique [6](#page-6-1) SWEep [256](#page-256-0), [392-393](#page-392-2) Symboles de sécurité [3](#page-3-0) Symboles, sécurité [3](#page-3-0) SYMMetry [296](#page-296-0) SYNC [346-349](#page-346-0) SYNChronize [286](#page-286-0), [355](#page-355-2) SYSTem [394-402](#page-394-0), [404-](#page-404-0) [414](#page-404-0) Système d'aide 43 Système d'état SCPI [467](#page-467-2)

#### **T**

TELNet [412](#page-412-0) temps de front [290](#page-290-0), [294](#page-294-0) Tension CC résiduelle [37](#page-37-0), [494](#page-494-0), [527](#page-527-0) Tension continue (CC) [39](#page-39-0) tension résiduelle [494](#page-494-0), [527](#page-527-0) TEXT [198](#page-198-1), [254](#page-254-0), [256](#page-256-1) TIME [303](#page-303-1), [393](#page-393-1), [404](#page-404-1) TIMer [422](#page-422-0) TRACk [416](#page-416-0) TRAiling [294](#page-294-0) train d'impulsions [94](#page-94-0) Train d'impulsions [41](#page-41-0) TRANsition [290](#page-290-0), [294](#page-294-0) TRG [313](#page-313-2)

TRIangle [221](#page-221-0) TRIGger [350-351](#page-350-0), [418-](#page-418-1) [422](#page-418-1) TST? [314](#page-314-1)

Types de paramètres SCPI [199](#page-199-5)

# **U**

UNIT [255-256](#page-255-2), [424](#page-424-0), [426](#page-426-1), [436](#page-436-1)

UNLock [355](#page-355-1)

UPDate [413](#page-413-0)

UPLoad [342](#page-342-1)

Utilisation du message Device Clear [200](#page-200-1)

# **V**

Valeur basse [38](#page-38-0) Valeur haute [38](#page-38-0) VALid [327](#page-327-1) VALue [241](#page-241-0) vérification [491-494](#page-491-1), [509](#page-509-1), [524](#page-524-1), [526-](#page-526-0) [527](#page-526-0), [554](#page-554-0) vérification du fonctionnement [491](#page-491-0), [524](#page-524-0) VERSion [404](#page-404-2) VIEW [257](#page-257-1) voies de sortie [79](#page-79-0) VOLatile [252](#page-252-1)

VOLTage [428](#page-428-0), [430-436](#page-430-0) vue d'affichage [257](#page-257-1) vue DUAL [257](#page-257-1) vue GRAPh [257](#page-257-1) vue STANdard [257](#page-257-1) vue TEXT [257](#page-257-1)

#### **W**

WAI [314](#page-314-2) Wait-for-trigger [421](#page-421-0) WIDTh [295](#page-295-0) WINS [414](#page-414-0) WMESsage [412](#page-412-1)